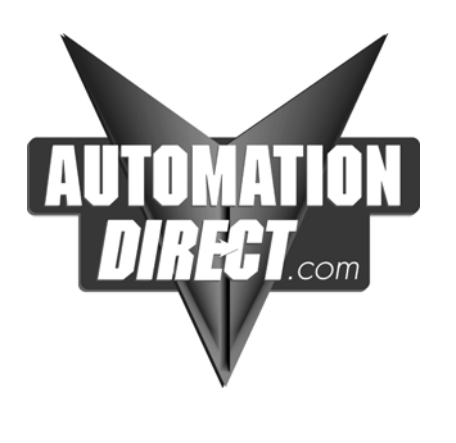

# **DL205 Analog I/O Modules**

Manual Number D2-ANLG-M

## **WARNING**

Thank you for purchasing automation equipment from *Automationdirect.com*®, doing business as AutomationDirect. We want your new automation equipment to operate safely. Anyone who installs or uses this equipment should read this publication (and any other relevant publications) before installing or operating the equipment.

To minimize the risk of potential safety problems, you should follow all applicable local and national codes that regulate the installation and operation of your equipment. These codes vary from area to area and usually change with time. It is your responsibility to determine which codes should be followed, and to verify that the equipment, installation, and operation are in compliance with the latest revision of these codes.

At a minimum, you should follow all applicable sections of the National Fire Code, National Electrical Code, and the codes of the National Electrical Manufacturer's Association (NEMA). There may be local regulatory or government offices that can also help determine which codes and standards are necessary for safe installation and operation.

*Equipment damage or serious injury to personnel can result from the failure to follow all applicable codes and standards. We do not guarantee the products described in this publication are suitable for your particular application, nor do we assume any responsibility for your product design, installation, or operation.*

*Our products are not fault--tolerant and are not designed, manufactured or intended for use or resale as on--line control equipment in hazardous environments requiring fail--safe performance, such as in the operation of nuclear facilities, aircraft navigation or communication systems, air traffic control, direct life support machines, or weapons systems, in which the failure of the product could lead directly to death, personal injury, or severe physical or environmental damage ("High Risk Activities"). AutomationDirect specifically disclaims any expressed or implied warranty of fitness for High Risk Activities.*

For additional warranty and safety information, see the Terms and Conditions section of our catalog. If you have any questions concerning the installation or operation of this equipment, or if you need additional information, please call us at 770-844-4200.

This publication is based on information that was available at the time it was printed. At AutomationDirect we constantly strive to improve our products and services, so we reserve the right to make changes to the products and/or publications at any time without notice and without any obligation. This publication may also discuss features that may not be available in certain revisions of the product.

#### **Trademarks**

This publication may contain references to products produced and/or offered by other companies. The product and company names may be trademarked and are the sole property of their respective owners. AutomationDirect disclaims any proprietary interest in the marks and names of others.

#### **Copyright 2005, Automationdirect.com**® **Incorporated All Rights Reserved**

No part of this manual shall be copied, reproduced, or transmitted in any way without the prior, written consent of *Automationdirect.com*® Incorporated. AutomationDirect retains the exclusive rights to all information included in this document.

## **AVERTISSEMENT**

Nous vous remercions d'avoir acheté l'équipement d'automatisation de **Automationdirect.com**®, en faisant des affaires comme AutomationDirect. Nous tenons à ce que votre nouvel équipement d'automatisation fonctionne en toute sécurité. Toute personne qui installe ou utilise cet équipement doit lire la présente publication (et toutes les autres publications pertinentes) avant de l'installer ou de l'utiliser.

Afin de réduire au minimum le risque d'éventuels problèmes de sécurité, vous devez respecter tous les codes locaux et nationaux applicables régissant l'installation et le fonctionnement de votre équipement. Ces codes diffèrent d'une région à l'autre et, habituellement, évoluent au fil du temps. Il vous incombe de déterminer les codes à respecter et de vous assurer que l'équipement, l'installation et le fonctionnement sont conformes aux exigences de la version la plus récente de ces codes.

Vous devez, à tout le moins, respecter toutes les sections applicables du Code national de prévention des incendies, du Code national de l'électricité et des codes de la National Electrical Manufacturer's Association (NEMA). Des organismes de réglementation ou des services gouvernementaux locaux peuvent également vous aider à déterminer les codes ainsi que les normes à respecter pour assurer une installation et un fonctionnement sûrs.

L'omission de respecter la totalité des codes et des normes applicables peut entraîner des dommages à l'équipement ou causer de graves blessures au personnel. Nous ne garantissons pas que les produits décrits dans cette publication conviennent à votre application particulière et nous n'assumons aucune responsabilité à l'égard de la conception, de l'installation ou du fonctionnement de votre produit.

Nos produits ne sont pas insensibles aux défaillances et ne sont ni conçus ni fabriqués pour l'utilisation ou la revente en tant qu'équipement de commande en ligne dans des environnements dangereux nécessitant une sécurité absolue, par exemple, l'exploitation d'installations nucléaires, les systèmes de navigation aérienne ou de communication, le contrôle de la circulation aérienne, les équipements de survie ou les systèmes d'armes, pour lesquels la défaillance du produit peut provoquer la mort, des blessures corporelles ou de graves dommages matériels ou environnementaux ("activités à risque élevé"). La société AutomationDirect nie toute garantie expresse ou implicite d'aptitude à l'emploi en ce qui a trait aux activités à risque élevé.

Pour des renseignements additionnels touchant la garantie et la sécurité, veuillez consulter la section Modalités et conditions de notre documentation. Si vous avez des questions au sujet de l'installation ou du fonctionnement de cet équipement, ou encore si vous avez besoin de renseignements supplémentaires, n'hésitez pas à nous téléphoner au 770--844--4200.

Cette publication s'appuie sur l'information qui était disponible au moment de l'impression. À la société AutomationDirect, nous nous efforçons constamment d'améliorer nos produits et services. C'est pourquoi nous nous réservons le droit d'apporter des modifications aux produits ou aux publications en tout temps, sans préavis ni quelque obligation que ce soit. La présente publication peut aussi porter sur des caractéristiques susceptibles de ne pas être offertes dans certaines versions révisées du produit.

### **Marques de commerce**

La présente publication peut contenir des références à des produits fabriqués ou offerts par d'autres entreprises. Les désignations des produits et des entreprises peuvent être des marques de commerce et appartiennent exclusivement à leurs propriétaires respectifs. AutomationDirect nie tout intérêt dans les autres marques et désignations.

#### **Copyright 2005, Automationdirect.com**® **Incorporated Tous droits réservés**

Nulle partie de ce manuel ne doit être copiée, reproduite ou transmise de quelque façon que ce soit sans le consentement préalable écrit de la société **Automationdirect.com**® Incorporated. AutomationDirect conserve les droits exclusifs à l'égard de tous les renseignements contenus dans le présent document.

# **Manual Revisions**

*If you contact us in reference to this manual, be sure to include the edition or revision number.*

#### **Title:** DL205 Analog I/O Manual Manual Number: D2-ANLG-M

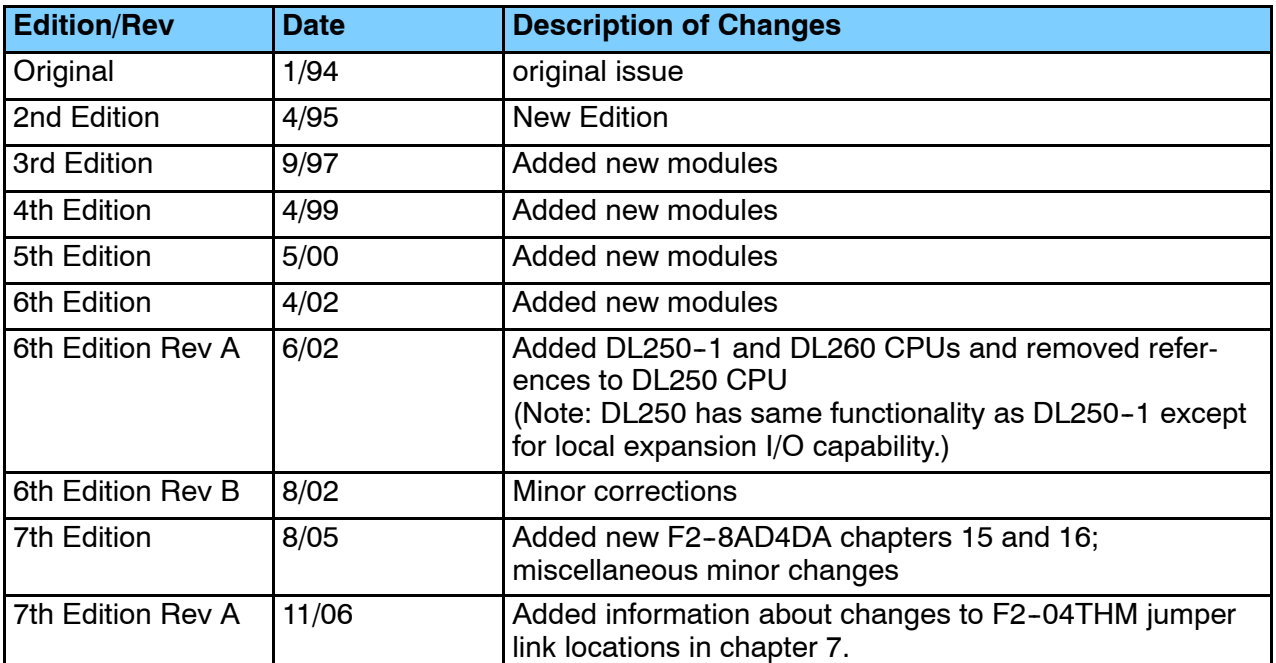

# **Table of Contents**

# **Chapter 1: Getting Started**

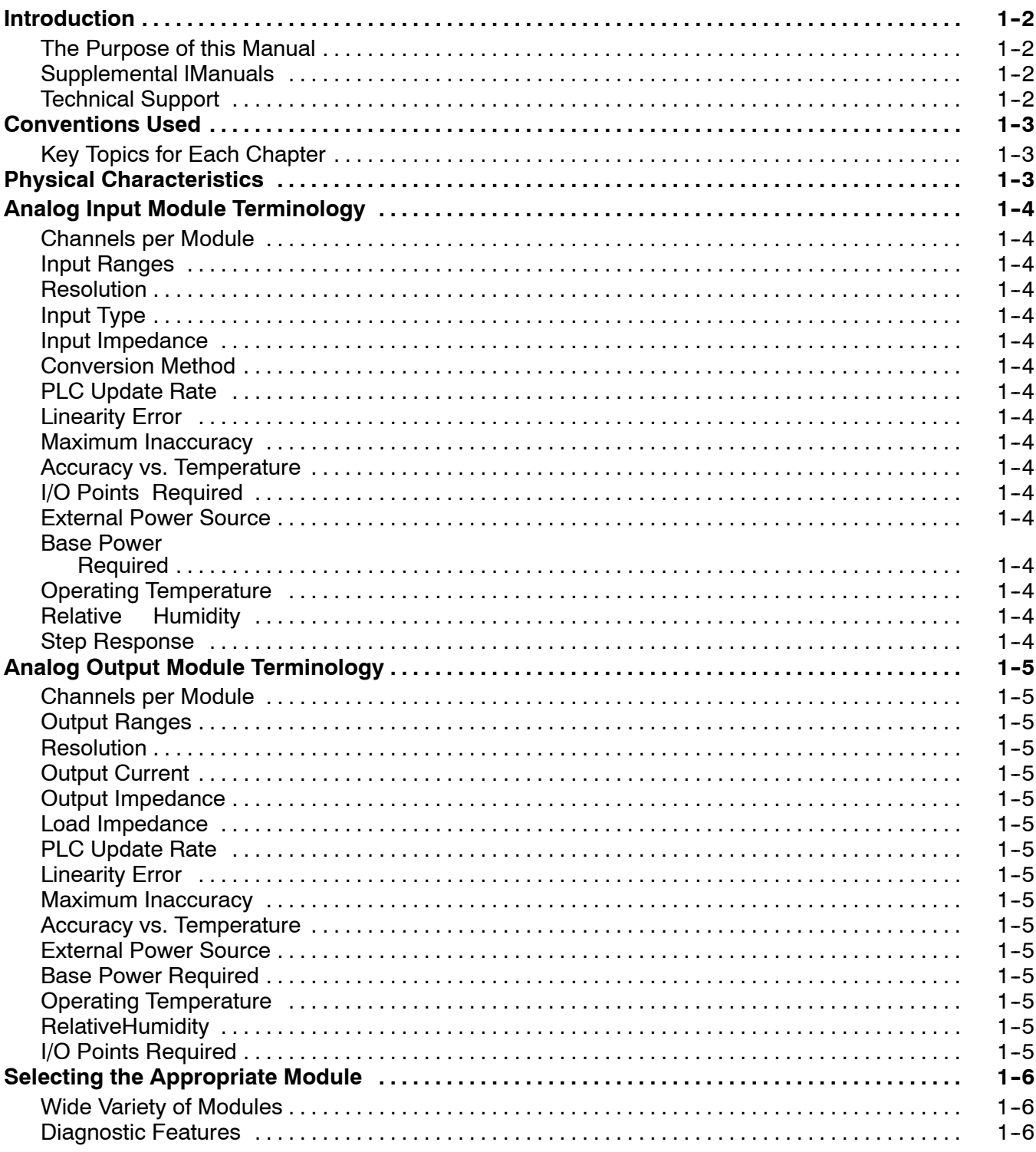

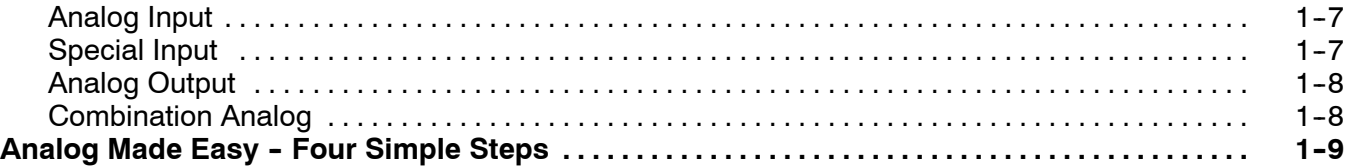

#### **Chapter 2: F2-04AD-1, F2-04AD-1L 4-Channel Analog Current Input**

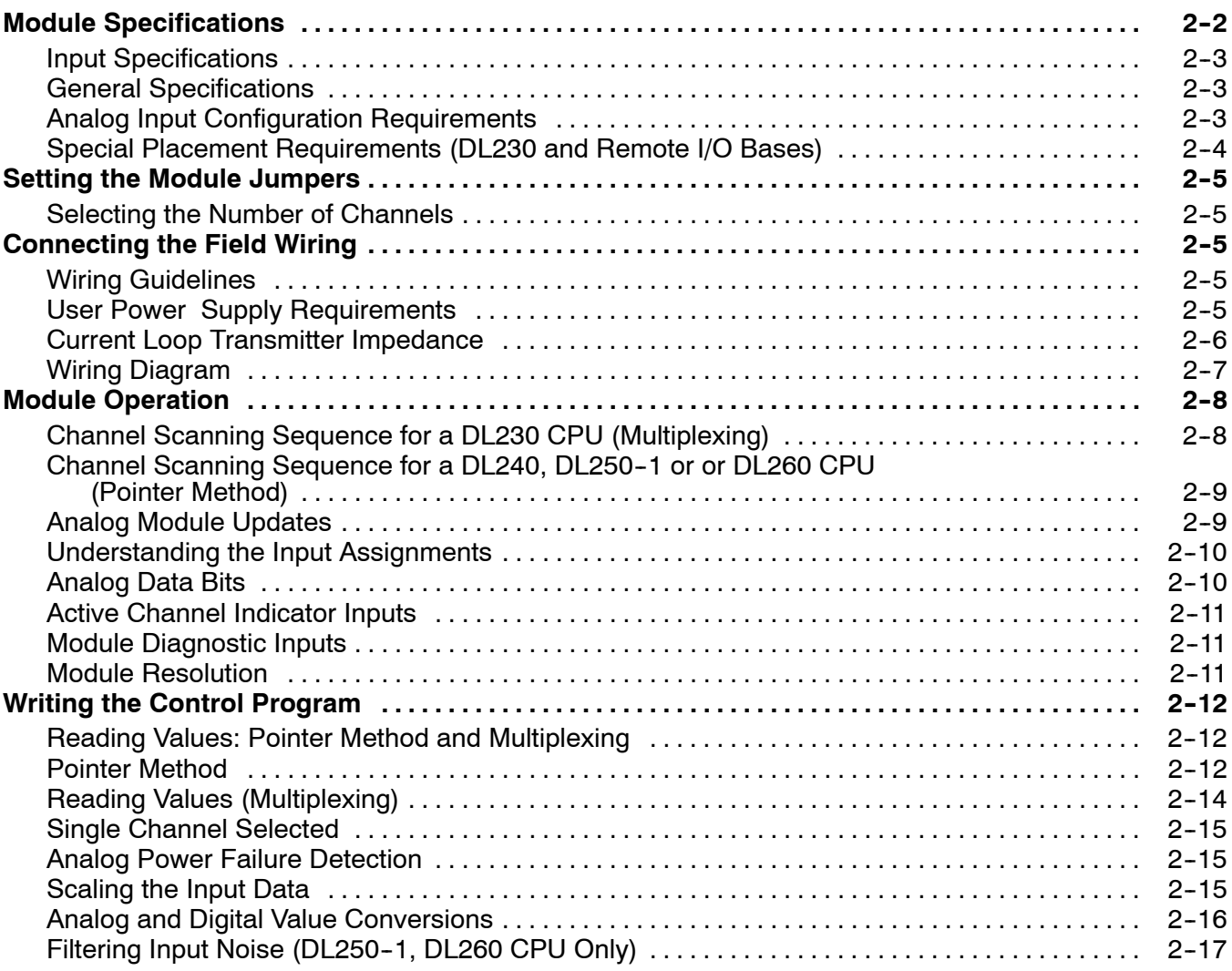

## **Chapter 3: F2-04AD-2, F2-04AD-2L 4-Channel Analog Voltage Input**

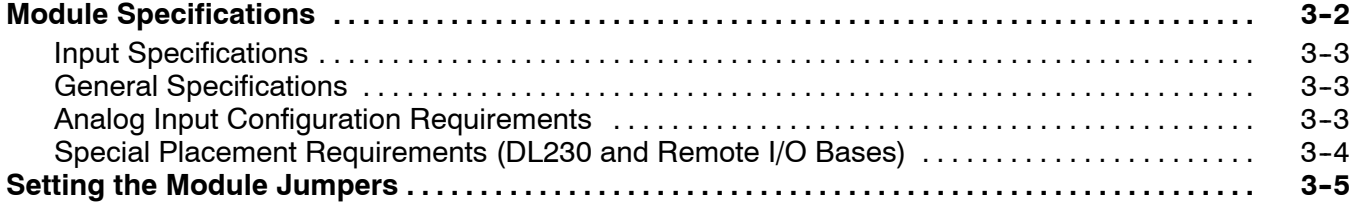

#### Table of Contents

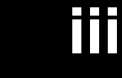

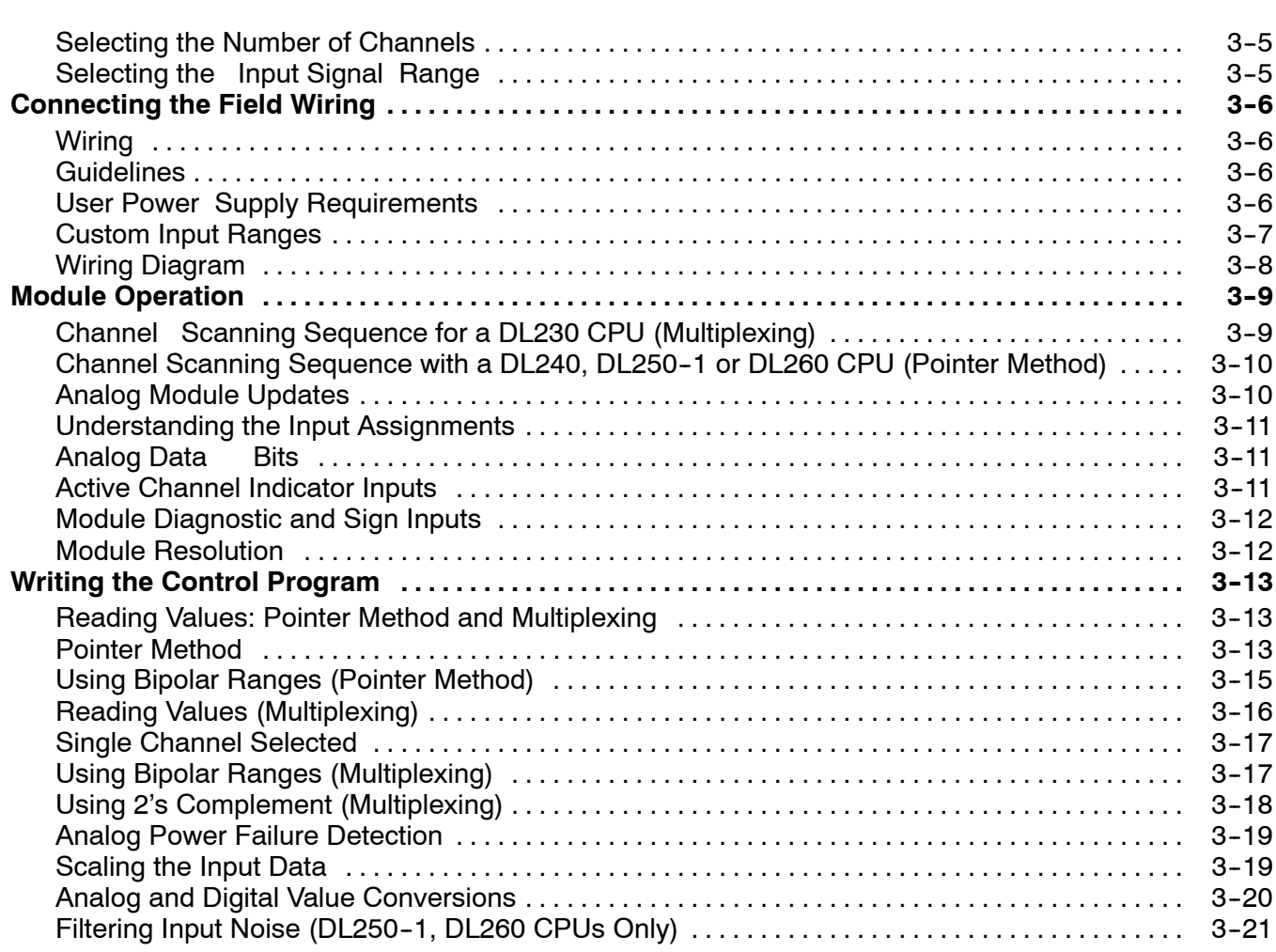

# **Chapter 4: F2-08AD-1 8-Channel Analog Current Input**

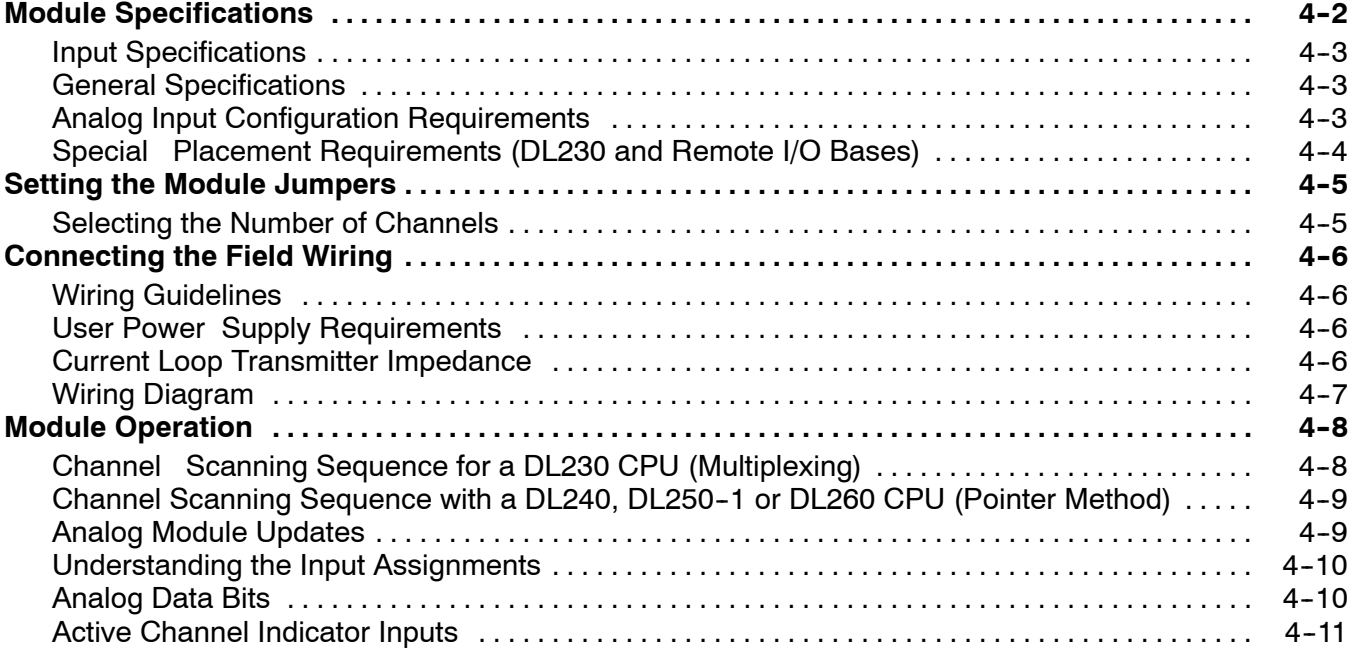

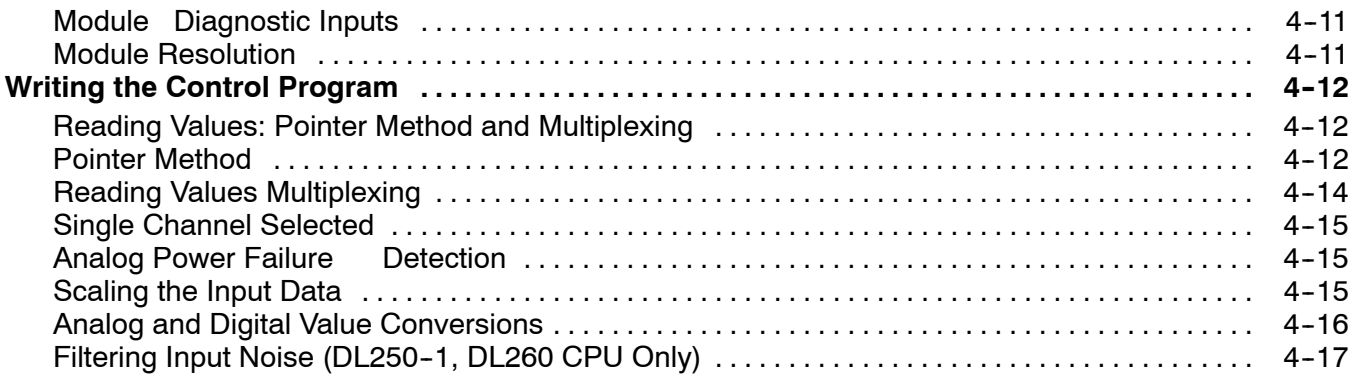

# **Chapter 5: F2-08AD-2 8-Channel Analog Voltage Input**

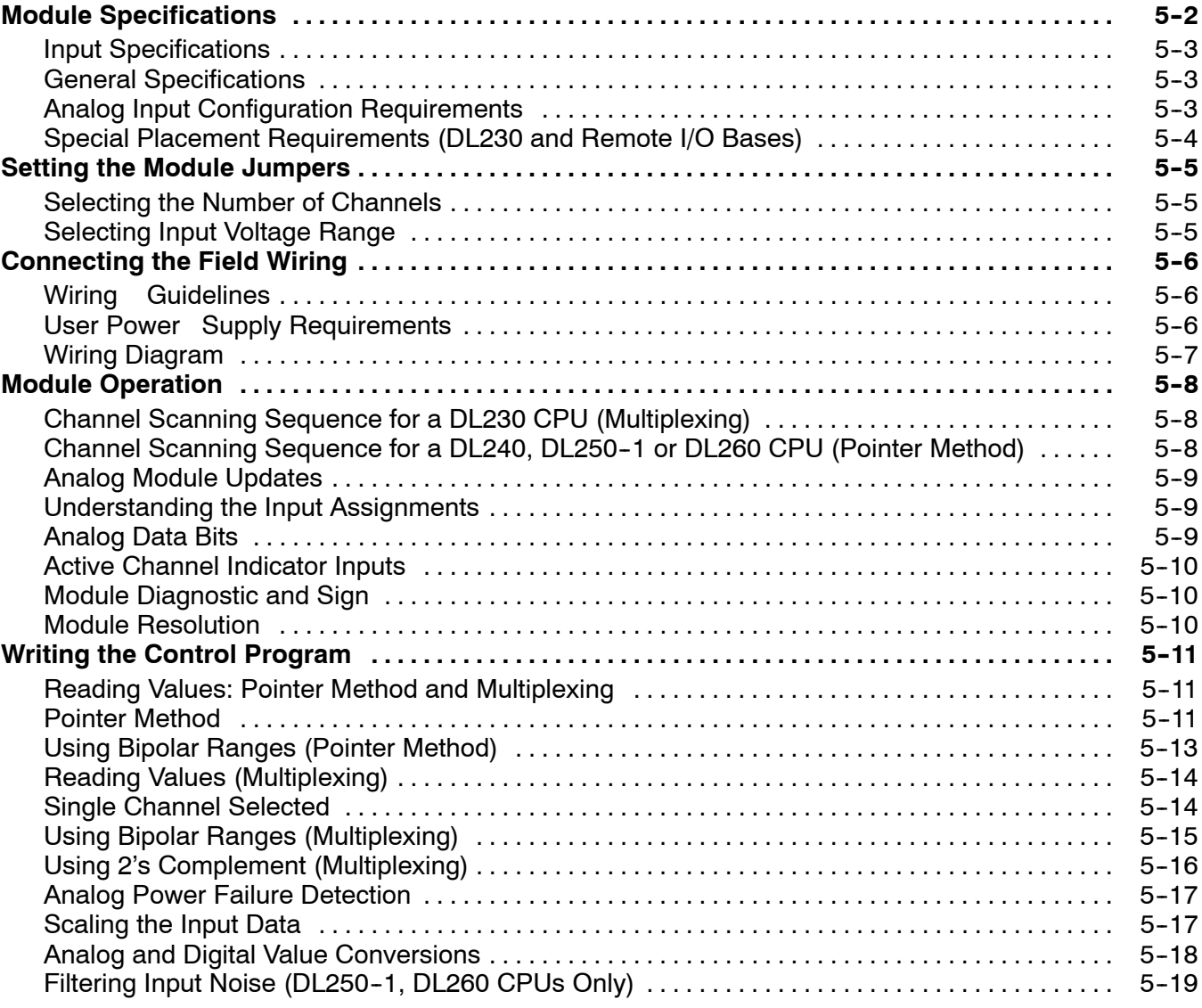

## **Chapter 6: F2-04RTD 4-Channel RTD Input**

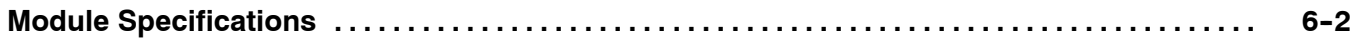

#### Table of Contents

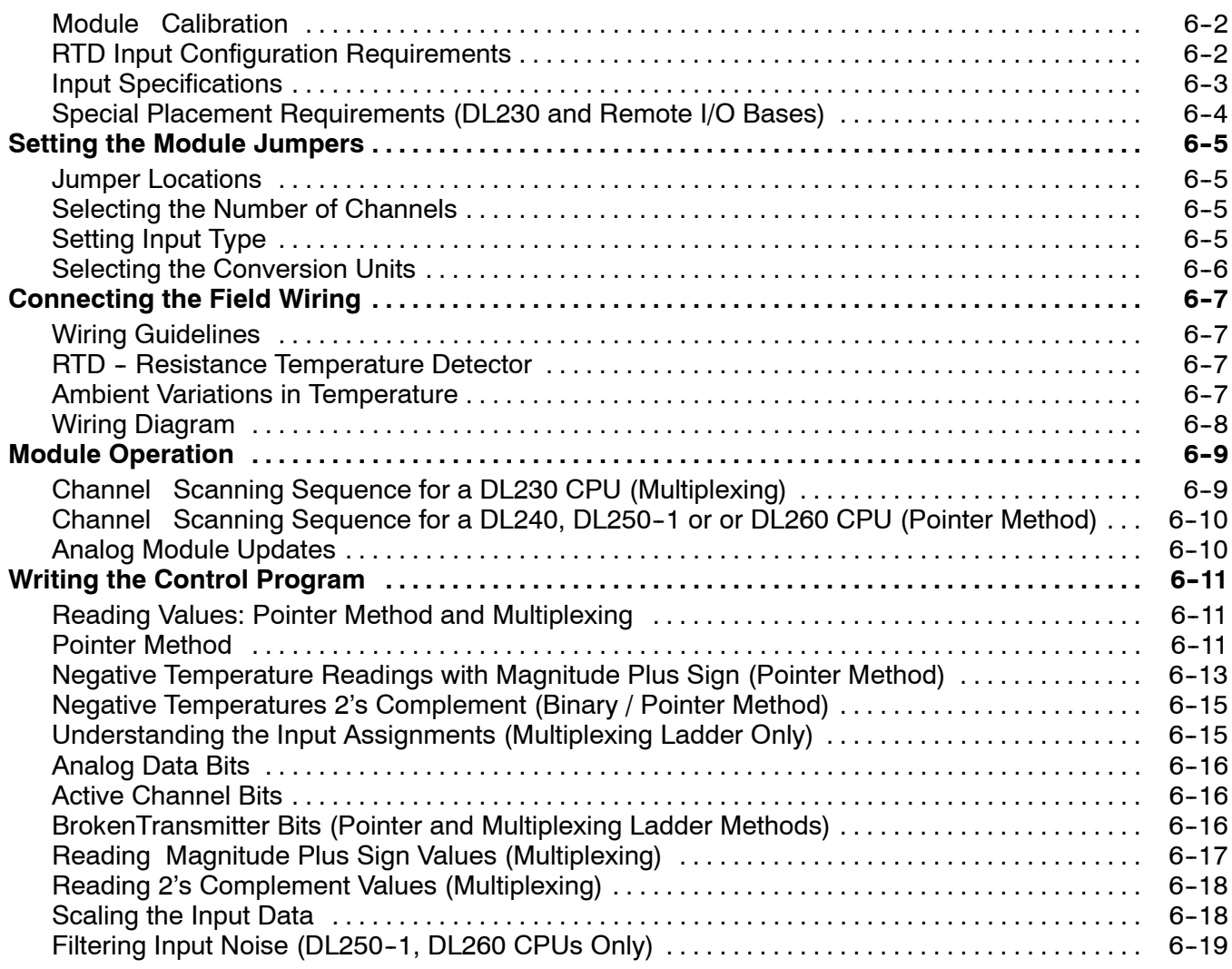

# **Chapter 7: F2-04THM 4-Channel Thermocouple Input**

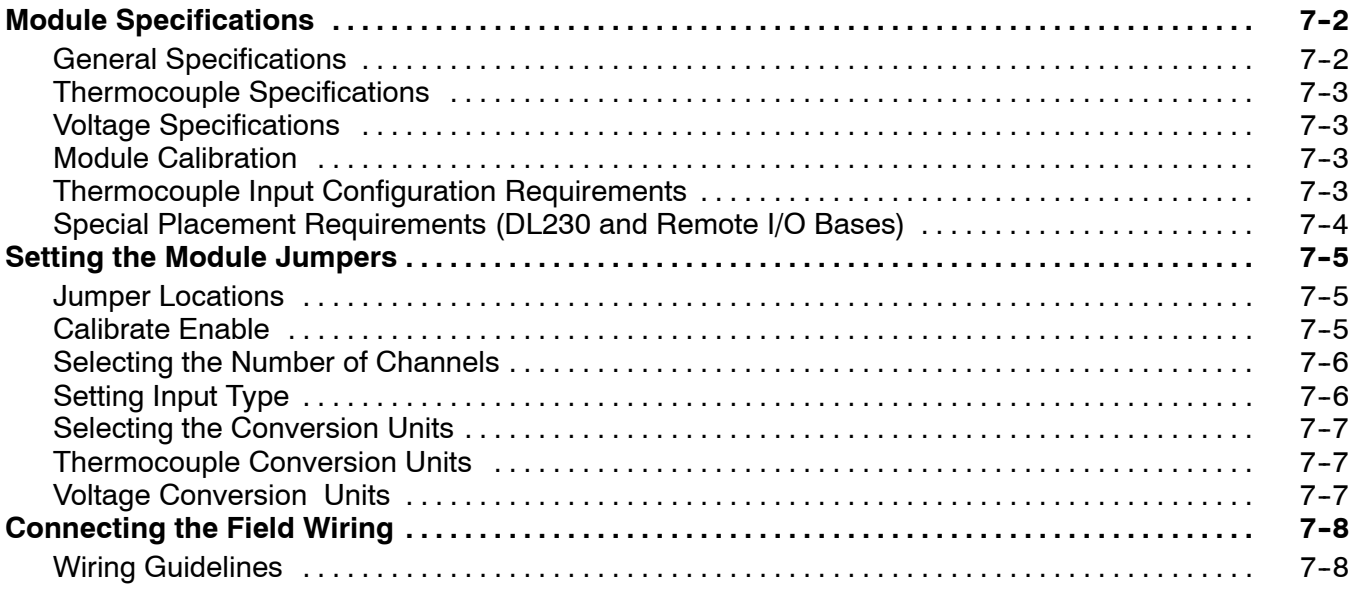

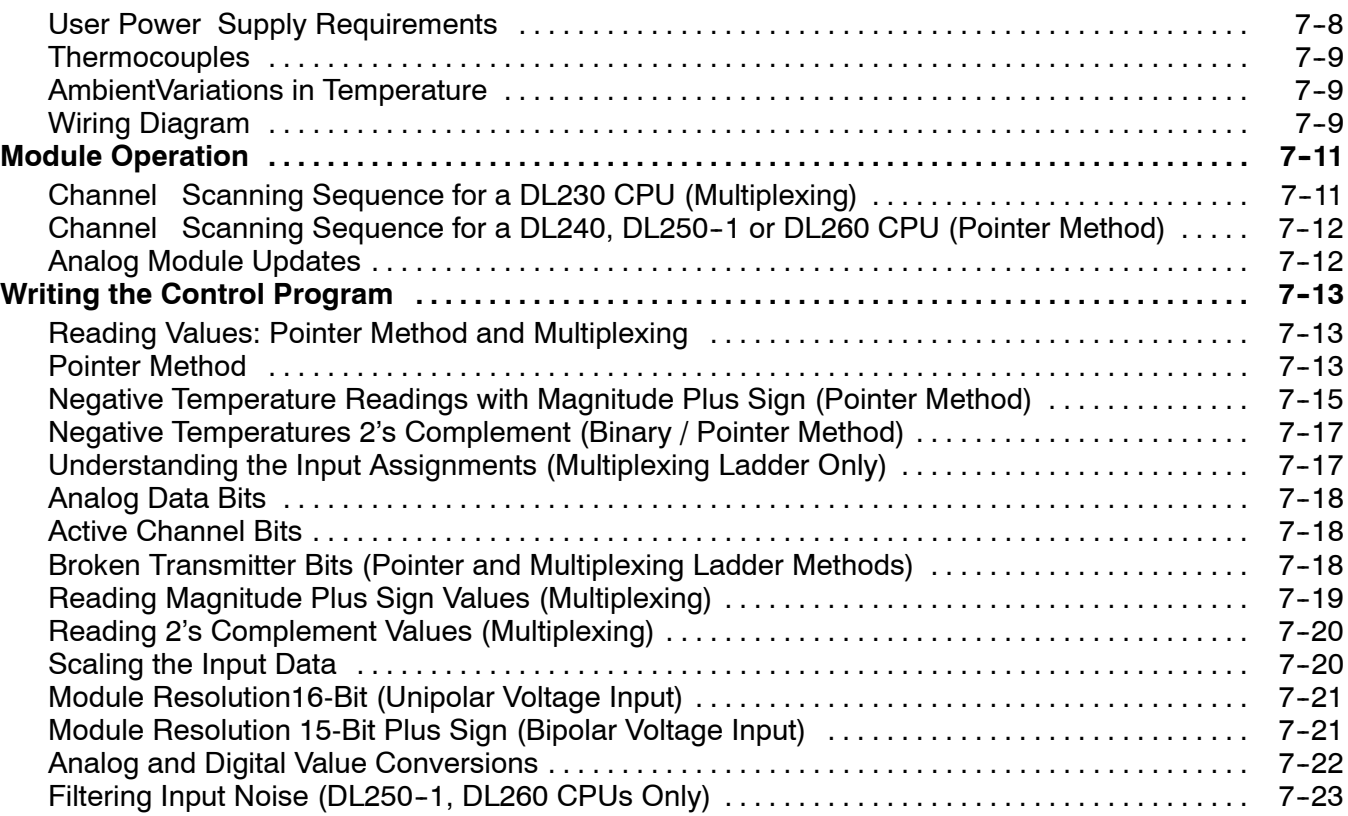

## **Chapter 8: F2-02DA-1, F2-02DA-1L 2-Channel Analog Current Output**

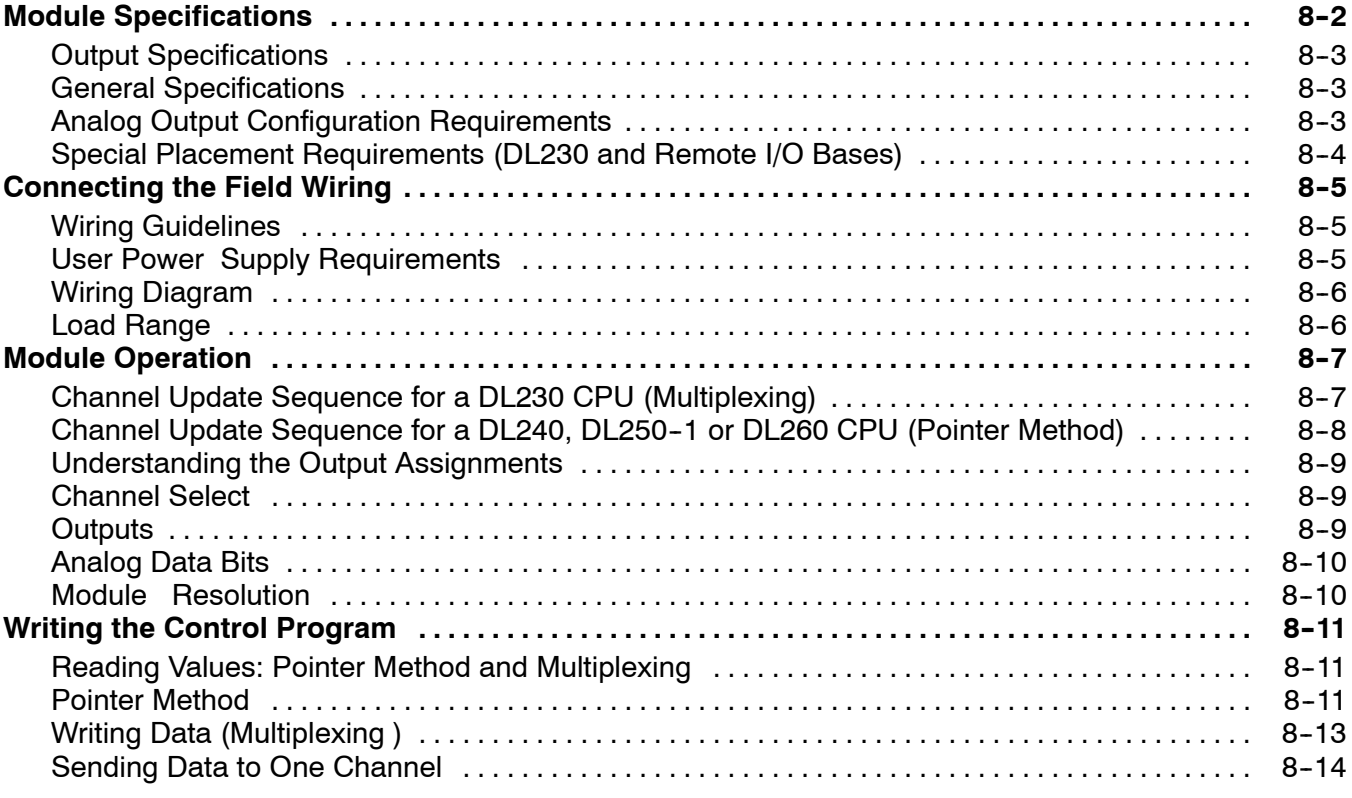

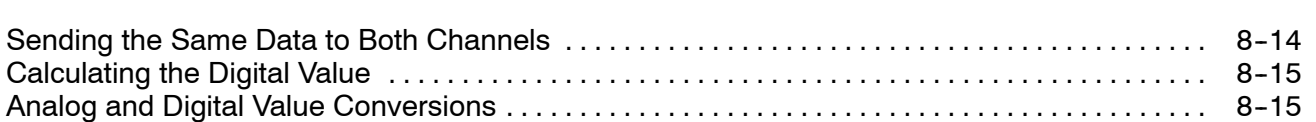

### **Chapter 9: F2-02DA-2, F2-02DA-2L 2-Channel Analog Voltage Output**

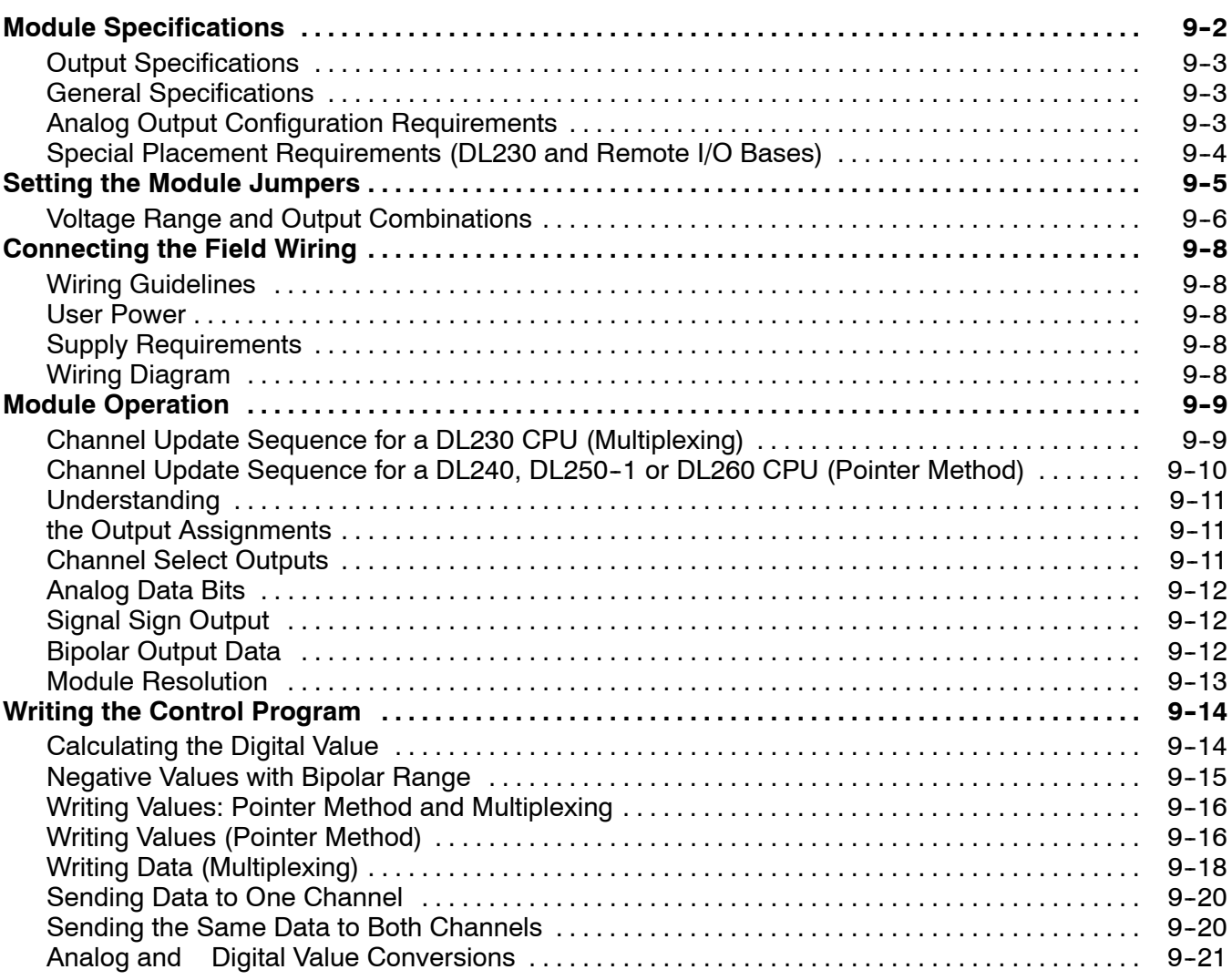

## **Chapter 10: F2-08DA-1 8-Channel Analog Current Output**

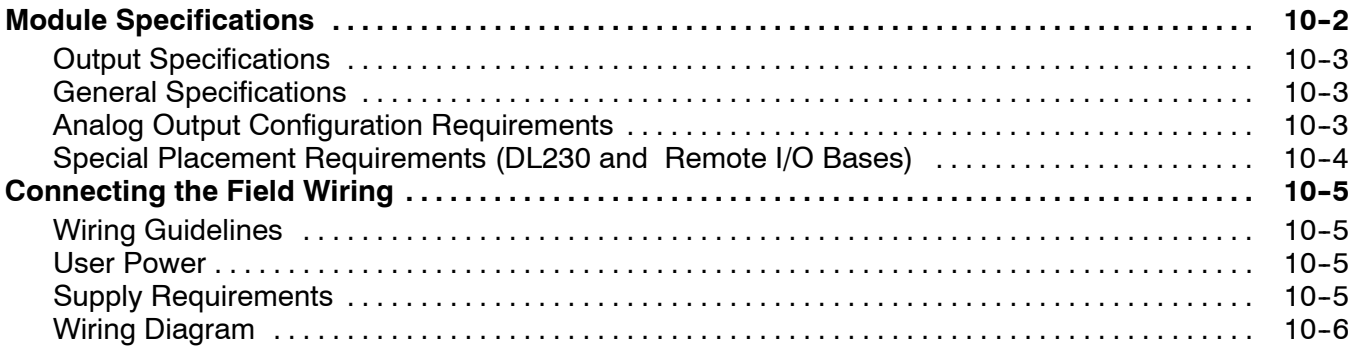

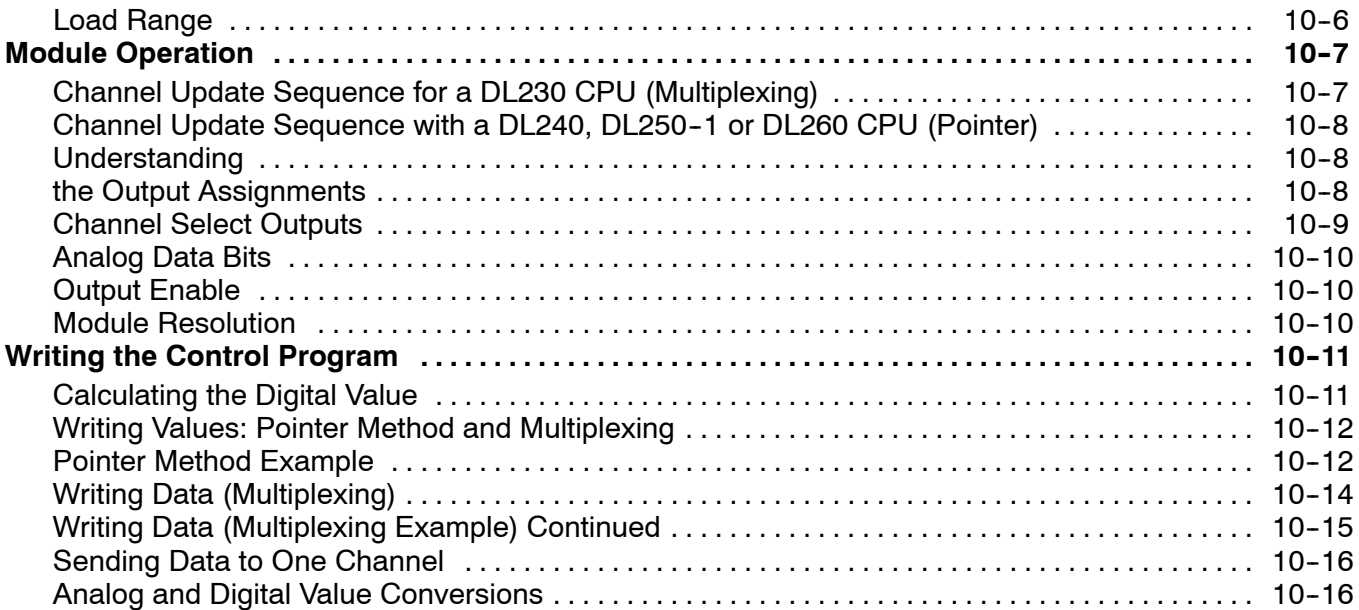

# **Chapter 11: F2-08DA-2 8-Channel Analog Voltage Output**

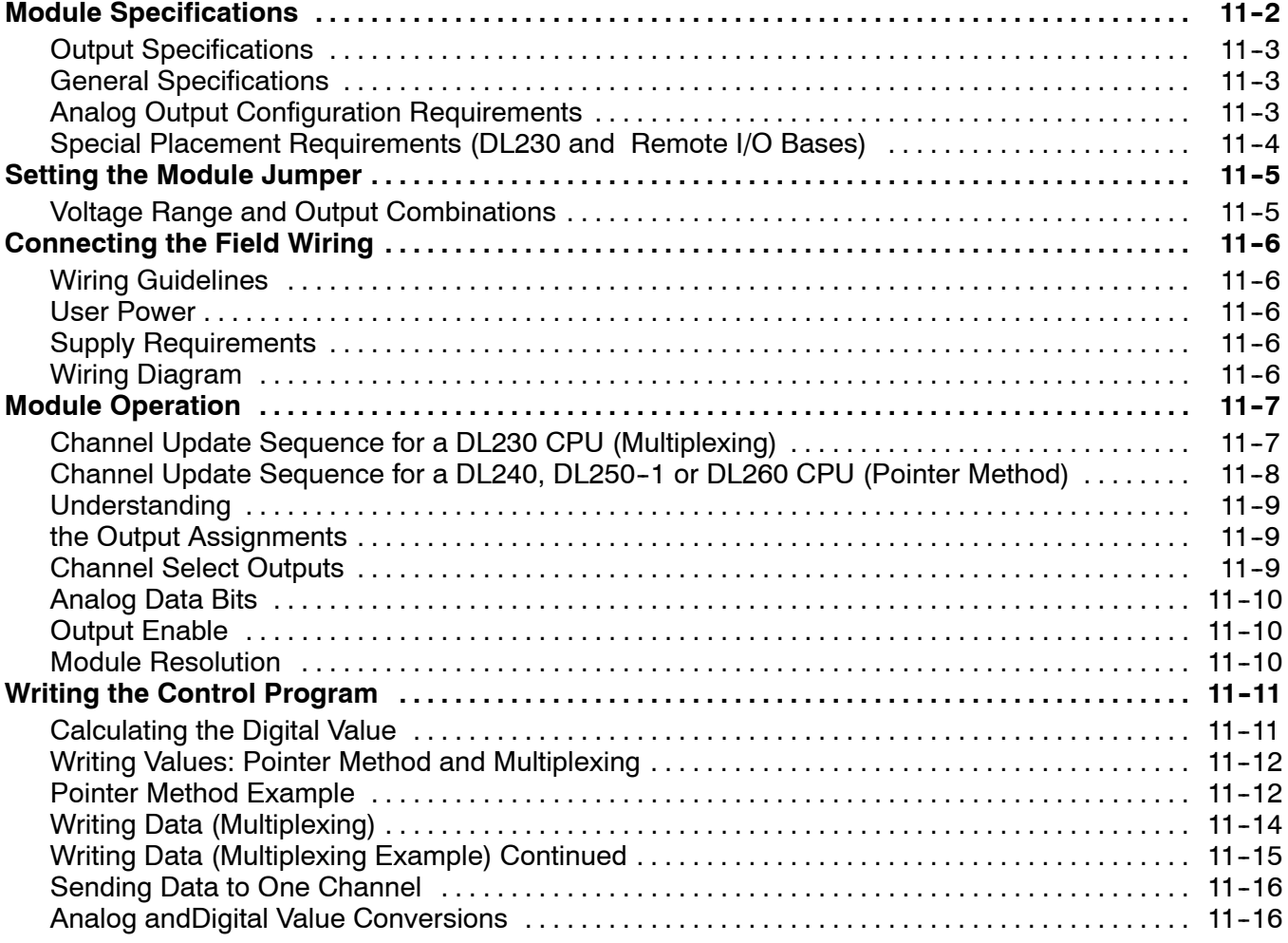

### **Chapter 12: F2-02DAS-1 4--20mA 2-Channel Analog Current Output**

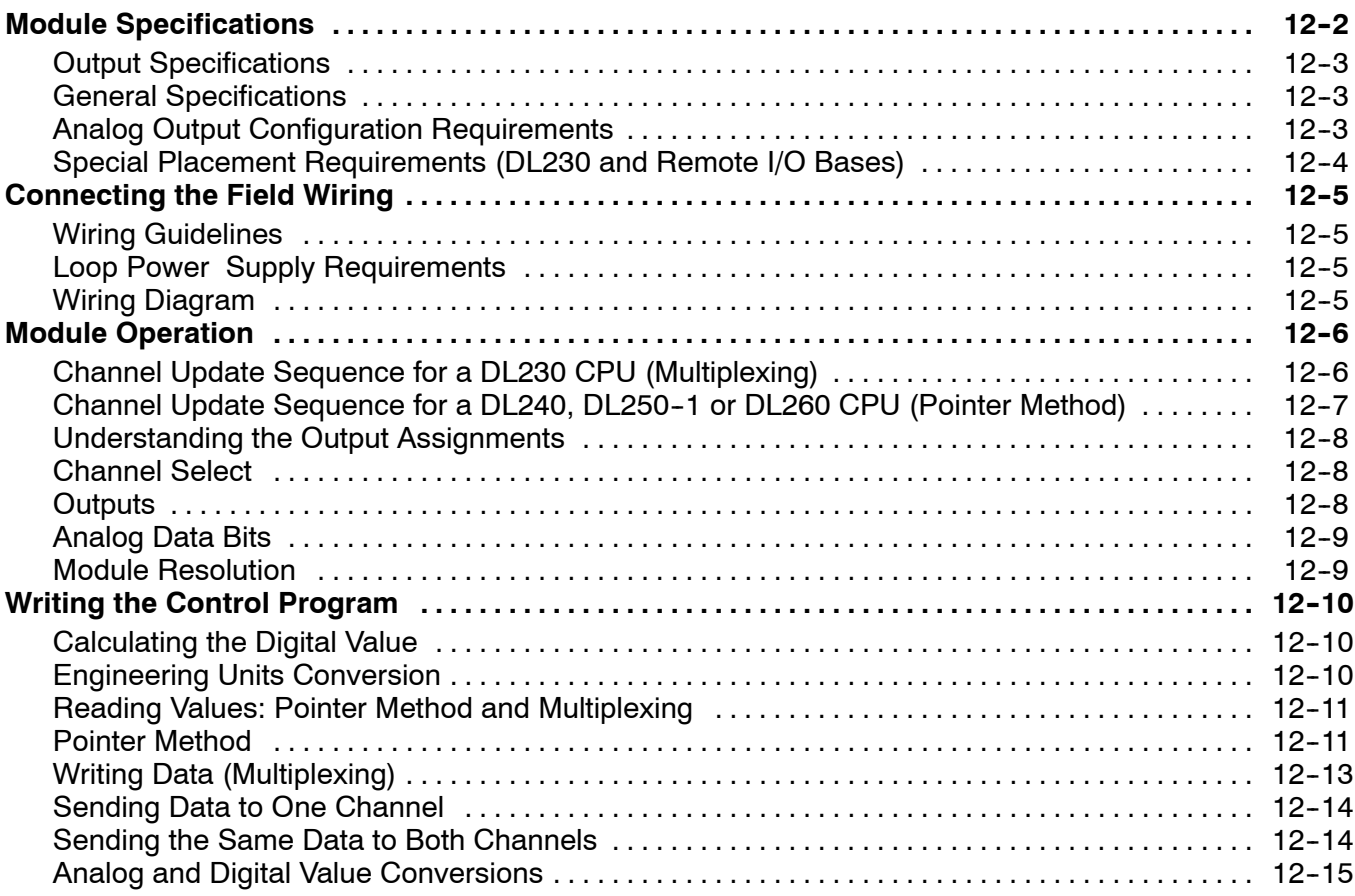

### **Chapter 13: F2-02DAS-2 0--5, 0--10V 2-Channel Isolated Output**

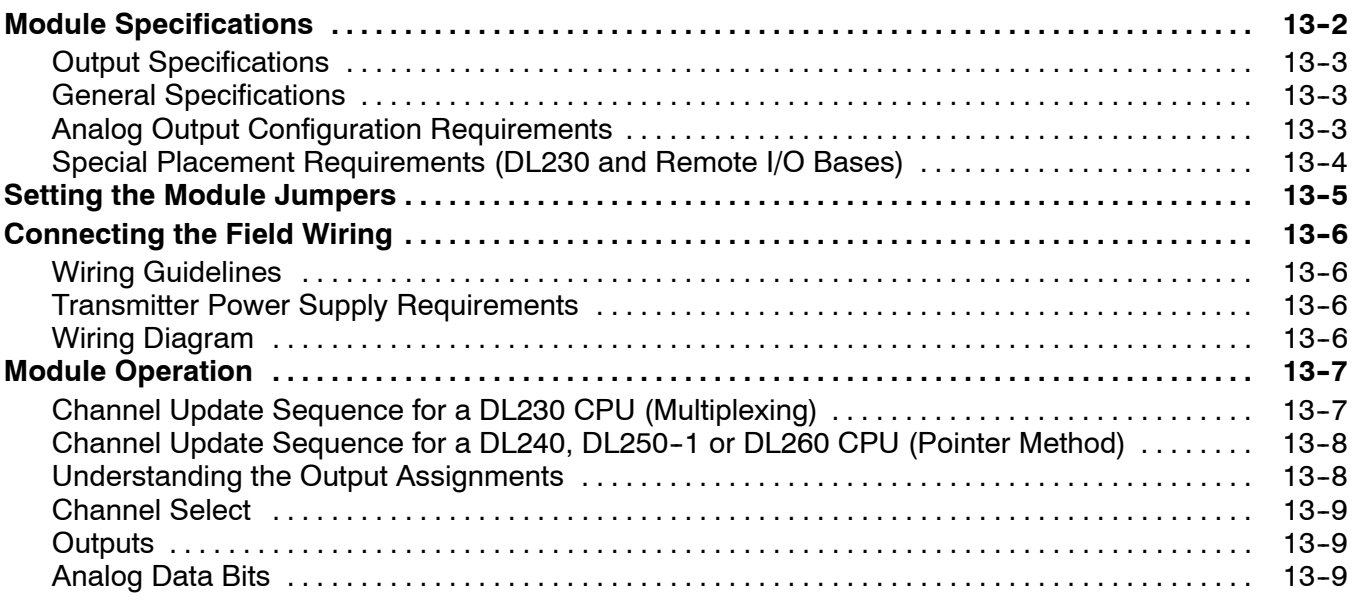

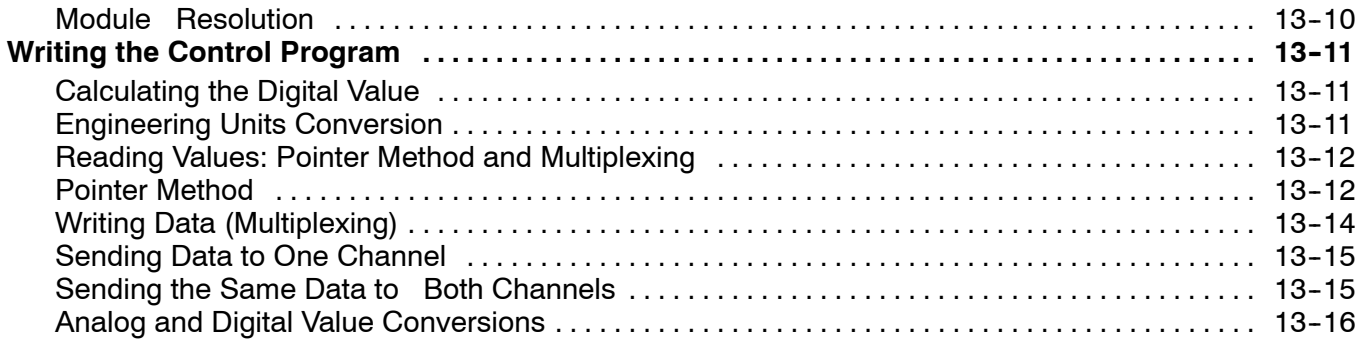

#### **Chapter 14: F2-4AD2DA 4-Ch. In / 2-Ch. Out Combination Analog**

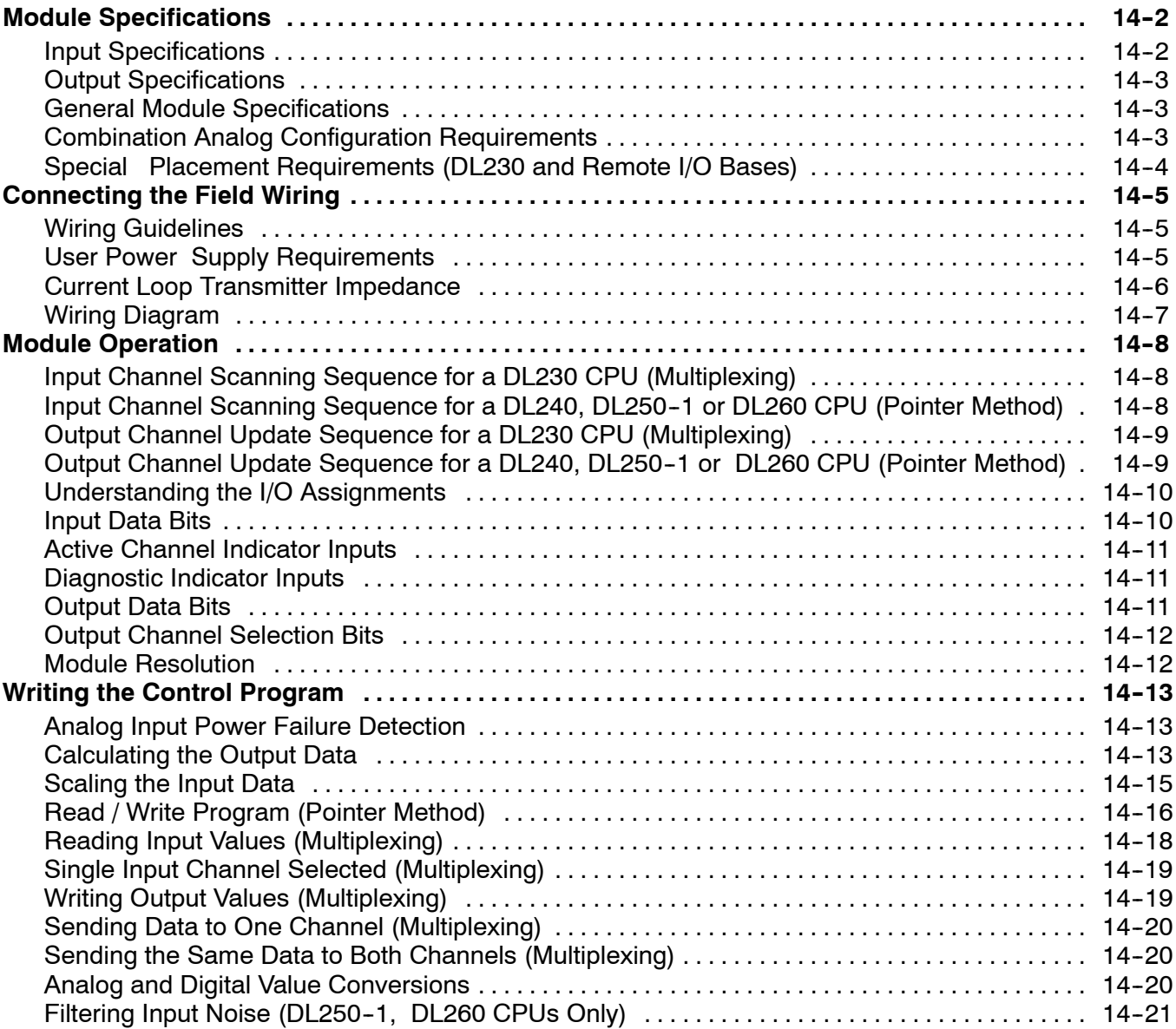

### **Chapter 15: F2-8AD4DA--1 8-Ch. In / 4-Ch. Out Analog Current Combination**

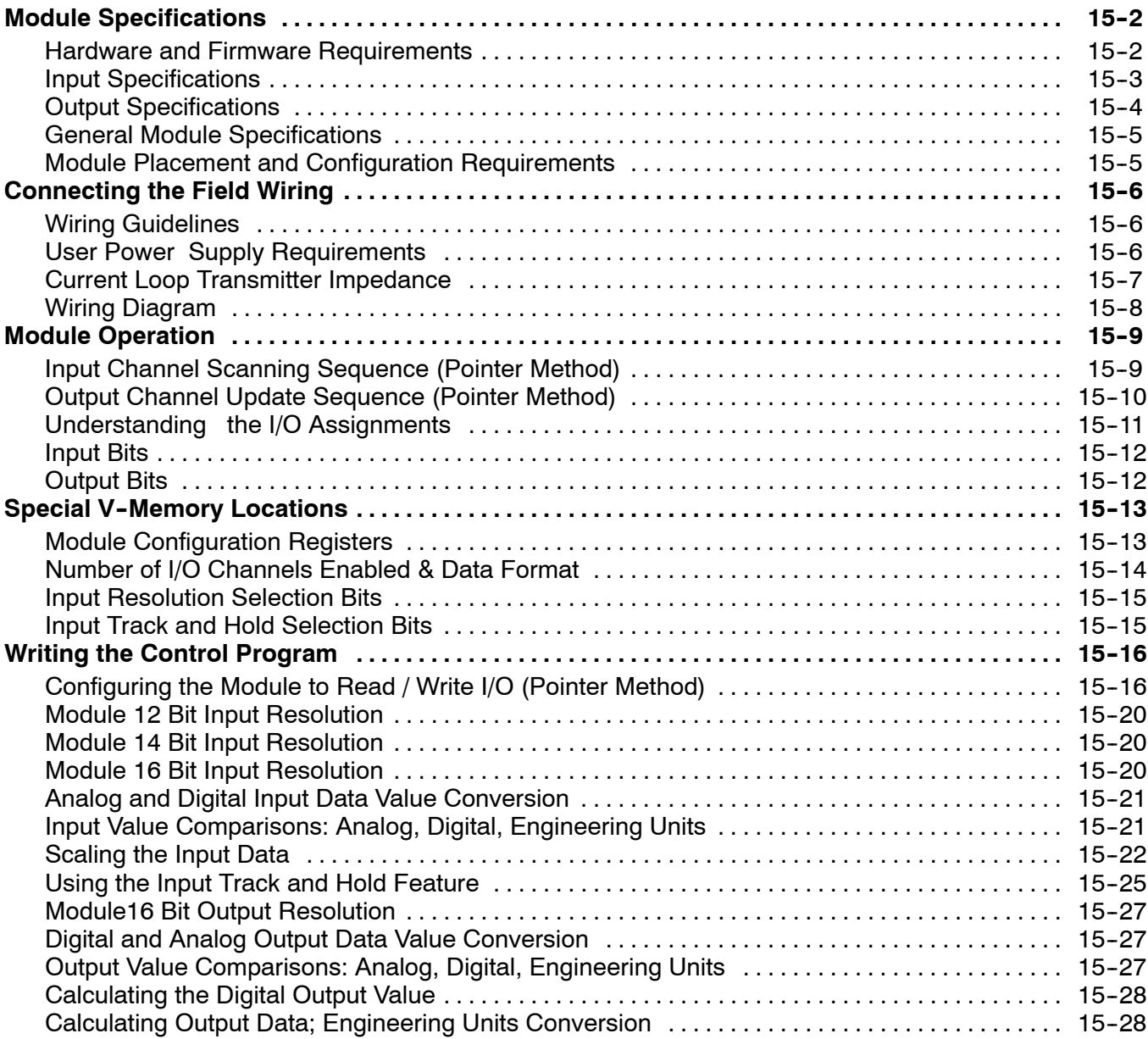

#### Chapter 16: F2-8AD4DA-2 8-Ch. In / 4-Ch. Out **Analog Voltage Combination**

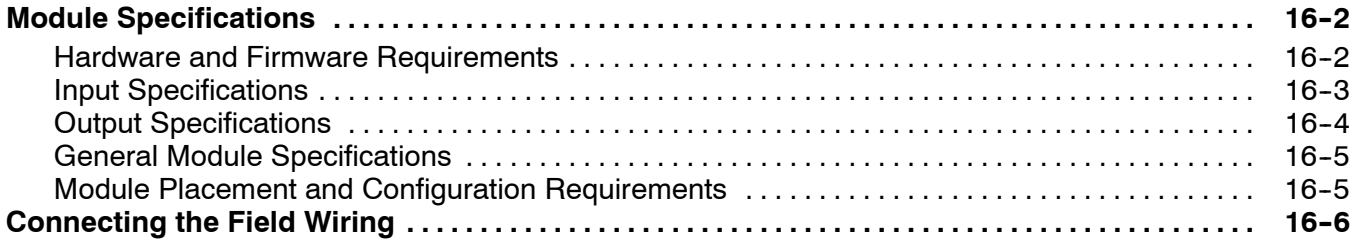

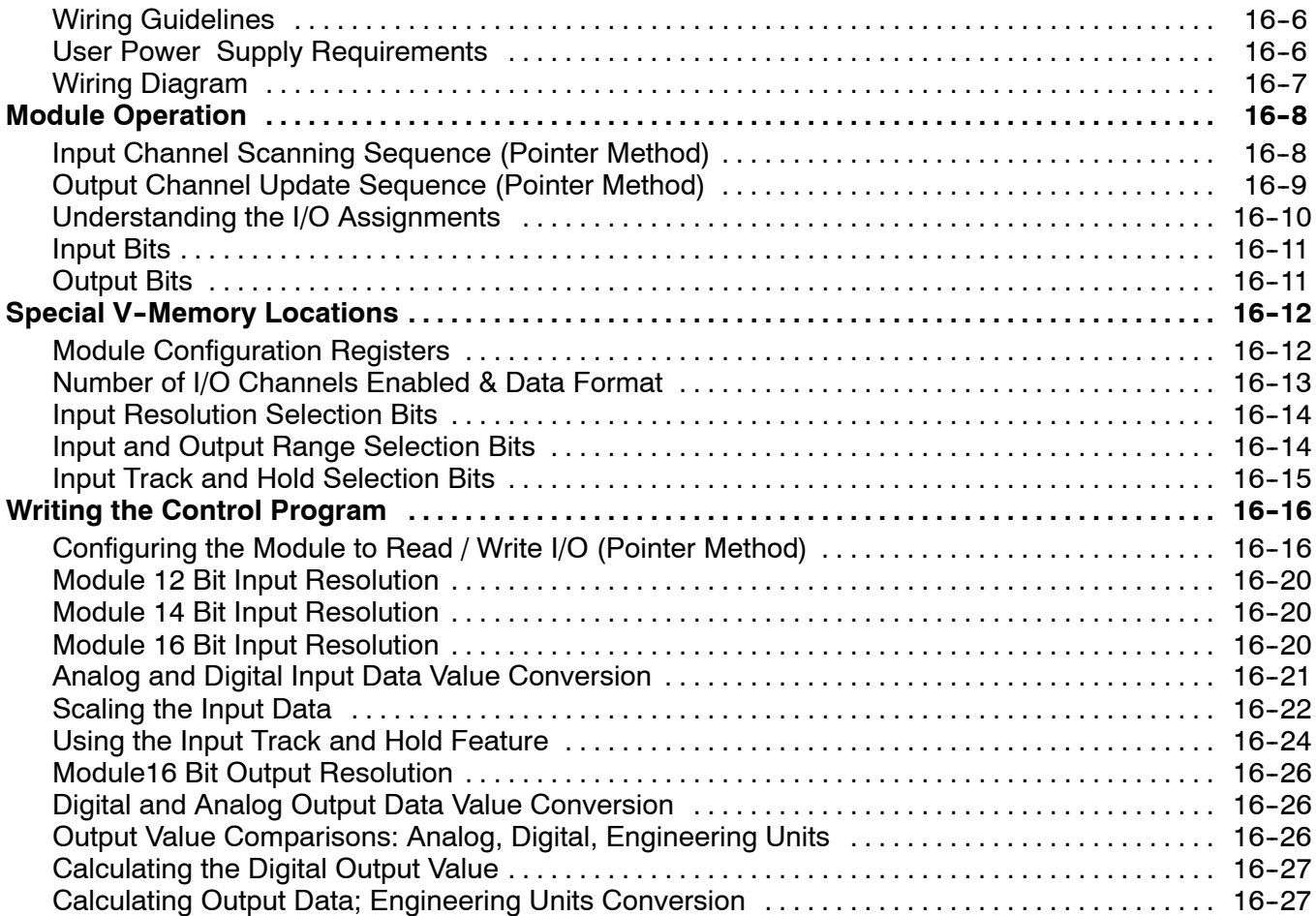

# **Appendix A: DL205 Discrete I/O Memory Map**

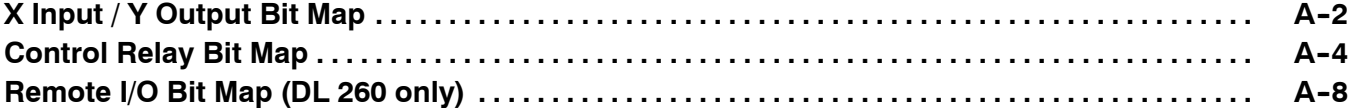

# **Getting Started**

In This Chapter. . . .

- Introduction
- Conventions Used
- Physical Characteristics
- Analog Input Module Terminology
- Analog Output Module Terminology
- Selecting the Appropriate Module
- Analog Made Easy Four Simple Steps

#### **Introduction**

**The Purpose of this Manual**

This manual will show you how to select and install analog input and analog output modules. It also shows several ways to use the analog data in your PLC program. If you understand the DL205 instruction set and system setup requirements, this manual will provide the information you need to install and use the analog modules. This manual *is not* intended to be a tutorial on analog signal theory, but rather a user reference manual for the DL205 Analog I/O modules.

You may also want to have a copy of the DL205 User Manual (D2-USER-M) at hand when you are working with the analog modules. The DL205 User Manual is not absolutely necessary, but it does provide detailed descriptions of the instructions used to acquire the analog data. The User Manual also provides a more thorough description of how the I/O points are assigned to the module. Now, you have the material necessary to quickly understand the DL205 Analog I/O modules. So, let's get started! **Supplemental Manuals**

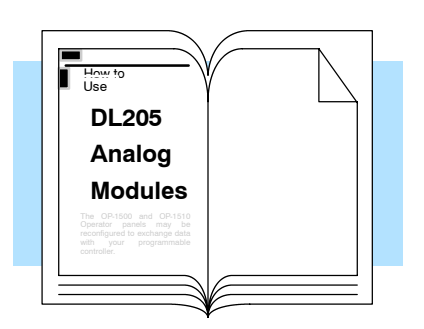

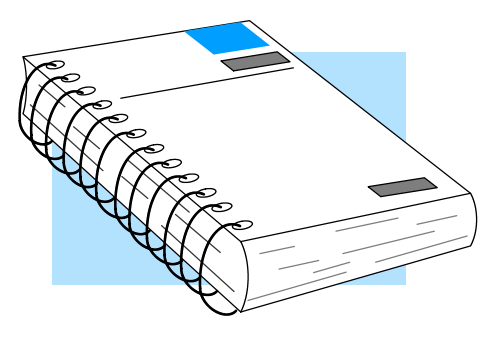

- We realize that even though we strive to be the best, we may have arranged our information in such a way you cannot find what you are looking for. First, check these resources for help in locating the information: **Technical Support**
	- **Table of Contents** chapter and section listing of contents, in the front of this manual
	- **Appendices** reference material for key topics, near the end of this manual

You can also check our online resources for the latest product support information:

**Internet** - Our address is http://www.automationdirect.com

If you still need assistance, please call us at 770-844-4200. Our technical support group is glad to work with you in answering your questions. They are available Monday through Friday from 9:00 A.M. to 6:00 P.M. Eastern Standard Time. If you have a comment or question about any of our products, services, or manuals, please fill out and return the 'Suggestions' card that was shipped with this manual.

## **Conventions Used**

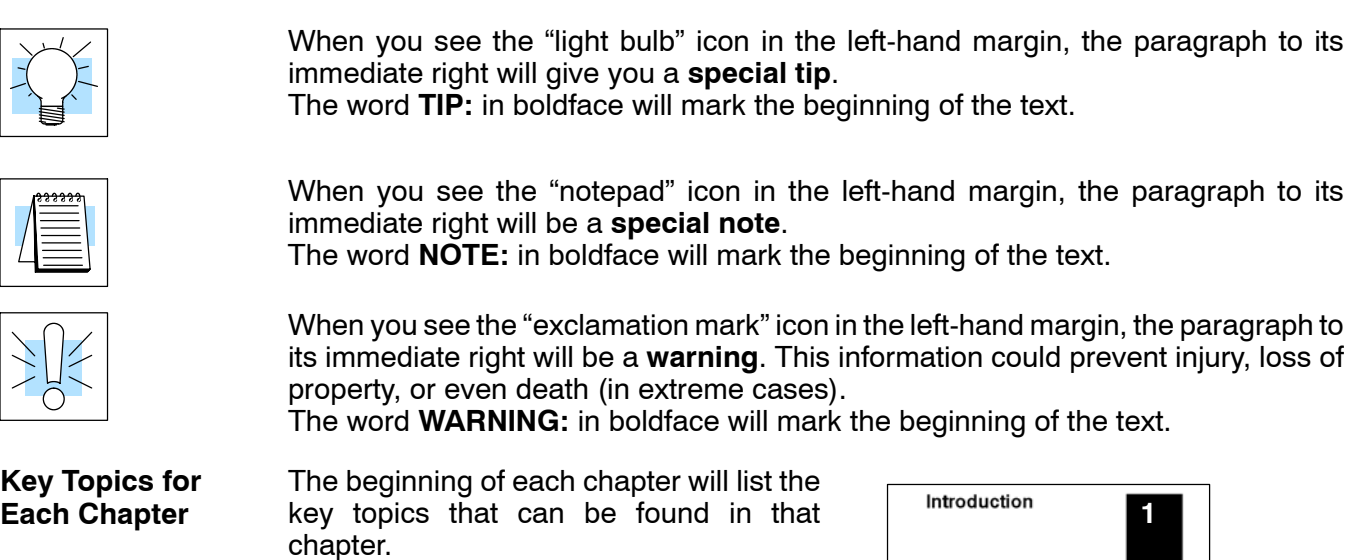

## **Physical Characteristics**

The DL205 Analog Modules provide many features that make the modules easy to use. With the exception of the Thermocouple module, the terminal blocks are removable, which makes wiring a simple task.

All of the DL205 analog modules have normal screw terminal connectors. Access the module terminals by removing the front cover (not shown). To remove the front cover, press the tab on the lower front corner of the cover. For ease of removal, the terminal blocks have squeeze tabs on the top and bottom. To remove a terminal block, press the tabs and pull the terminal block away from the module.

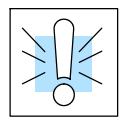

**WARNING:** For some modules, field device power may still be present on the terminal block even though the PLC system is turned off. To minimize the risk of electrical shock, check all field device power *before* you remove the connector.

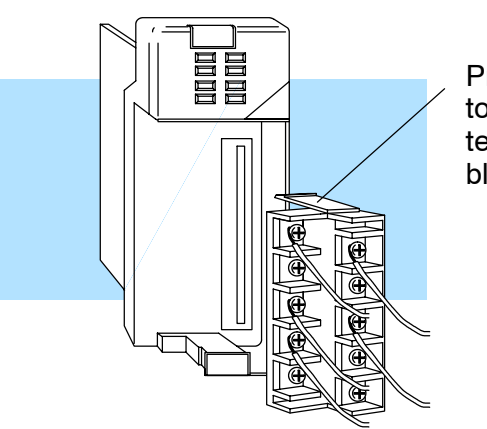

Press tabs to remove terminal block.

## **Analog Input Module Terminology**

We use several different terms throughout the rest of this manual. You do not have to be an expert on analog terms to use the products, but it may help make it easier to select the appropriate modules if you take a few minutes to review these definitions. The total number of analog signals the module receives from field devices. The minimum to maximum spans in voltage or current the module will successfully convert to digital values. The number of binary weighted bits available on the digital side of the module for use in converting the analog value to a digital value. Specifies if the module accepts single ended, or differential input signals. The resistive load of the module as seen by a voltage or current input signal. The method the module uses to convert the analog signal to a digital value. Speed at which the analog signals are digitized and acknowledged in the PLC. The relative accuracy of the digital representation over the entire input range. Maximum absolute error of the digital representation of the signal over the entire input range. Factors which contribute to maximum inaccuracy are also specified separately. These factors are full-scale calibration error, offset calibration error, and accuracy vs. temperature. The variations in the module's conversion accuracy with temperature over the module's operating temperature range. The number of I/O points the CPU must dedicate to the module. Some modules require a separate 12VDC or 24VDC power source. The 24VDC output supply at the local base can be used as long as you do not exceed the current ratings of 300mA. The amount of base current required by the module. Use this value in your power budget calculations. The minimum and maximum temperatures the module will operate within. The minimum and maximum humidity the module will operate within. The time required for an analog input to reach 95% of its final value at the converter following a step change in the input signal level. **Channels per Module Input Ranges Resolution Input Type Input Impedance Conversion Method PLC Update Rate Linearity Error Maximum Inaccuracy Accuracy vs. Temperature I/O Points Required External Power Source Base Power Required Operating Temperature Relative Humidity Step Response**

# **Analog Output Module Terminology**

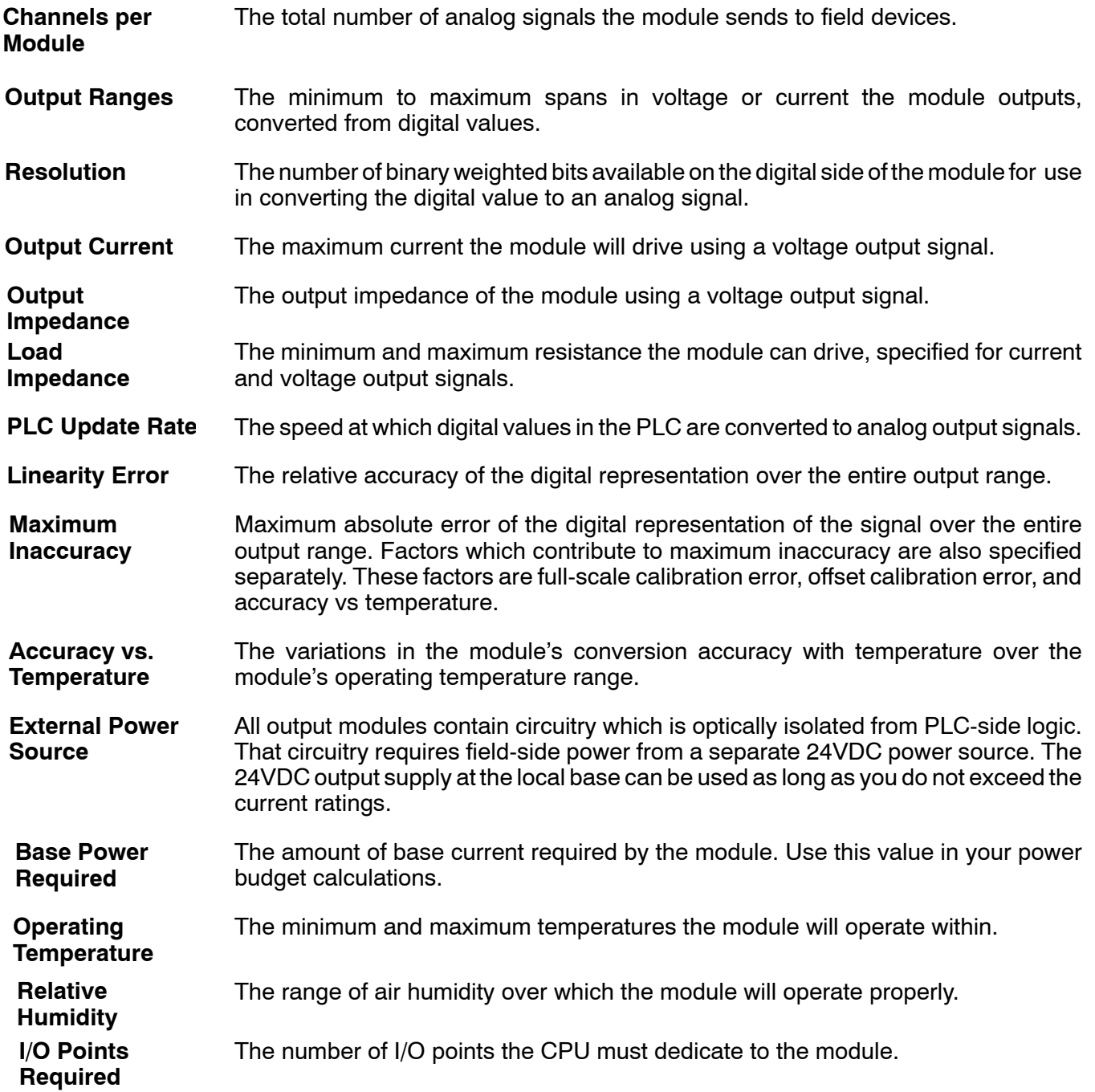

## **Selecting the Appropriate Module**

**Wide Variety of Modules**

There are a wide variety of Analog I/O modules available for use with the DL205 family of automation products. These modules are well suited for monitoring and controlling various types of analog signals such as pressure, temperature, etc. No complex programming or module setup software is required. Simply install the module, add a few lines to your RLL program, and you're ready!

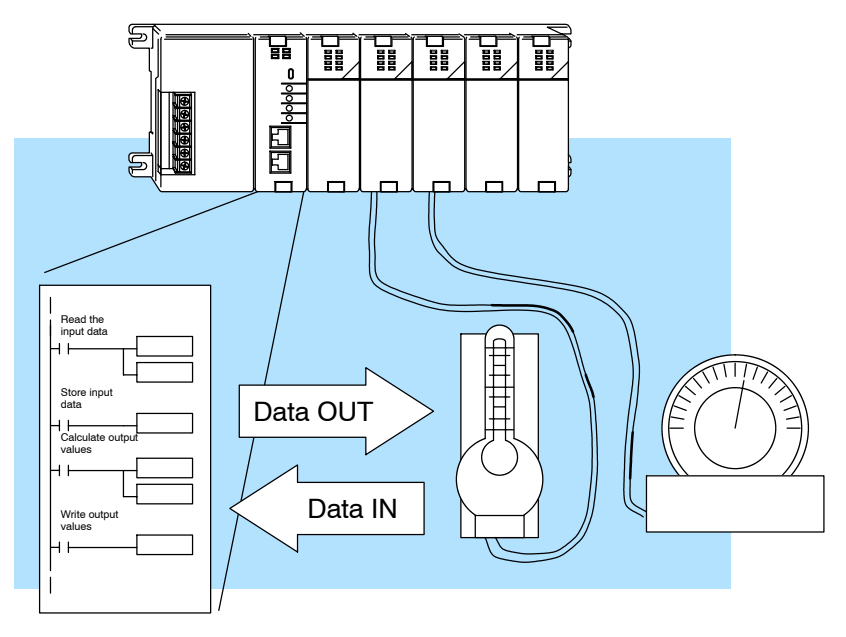

Analog input, temperature input and analog output modules are available. These modules are designed and manufactured by FACTS Engineering. FACTS has been producing feature-packed products for the *Direct*LOGIC families (and compatible products) for years! These modules are readily identifiable by their F2- prefix in the part number.

The DL205 Analog Modules use an on-board microcontroller that automatically monitors module diagnostics. You can easily detect missing field-side supply 24 VDC voltage or a loose terminal block. **Diagnostic Features**

Getting Started

The following tables provide a condensed version of the information you need to select the appropriate module. The most important thing is to simply determine the number of channels required and the signal ranges that must be supported. Once you've determined these parameters, look in the specific chapter for the selected module to determine the installation and operation requirements.

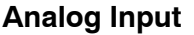

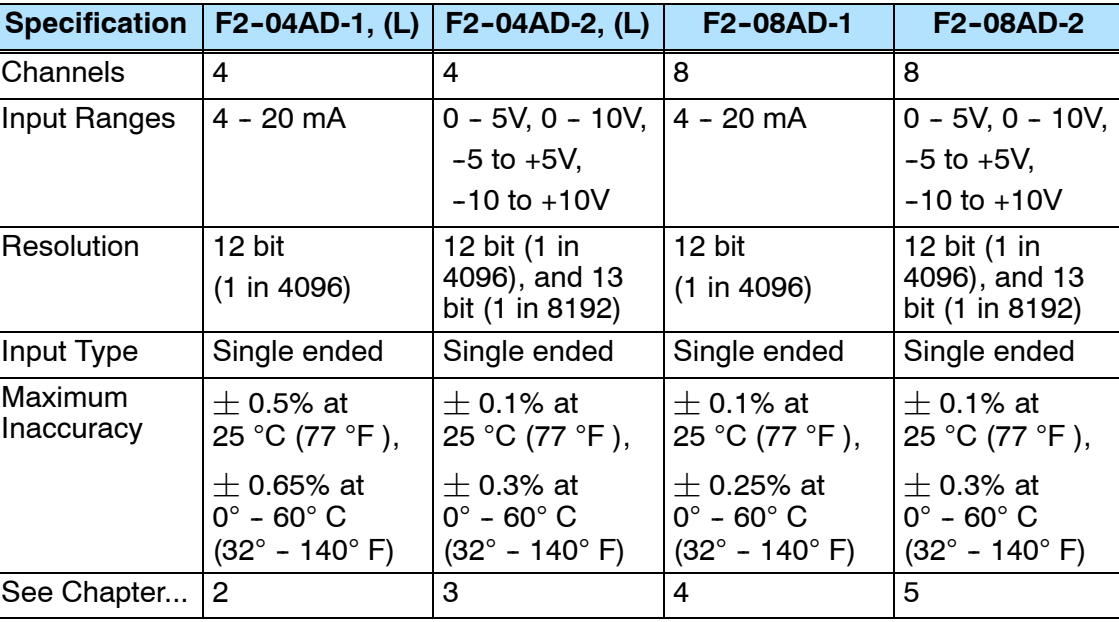

#### **Special Input**

**Specification F2--04RTD F2--04THM** Input Channels 4 4 4 Resolution 16 bit internal 16 bit voltage ranges 24 bit Internal Input Ranges | Pt100Ω, -200.0 - 850.0 °C  $(-328 - 1562 \degree F)$ Pt1000Ω, -200.0 - 595.0 °C  $(-328 - 1103 \degree F)$  $i$ Pt100Ω, -38.0 - 450.0 °C  $(-36 - 842 \degree F)$ Cu. 25Ω, Cu. 10Ω  $-200.0 - 260.0$  °C  $(-328 - 500 °F)$ Type  $J - 190 - 760$ °C  $E -210 - 1000^{\circ}C$  $K -150 - 1372^{\circ}C$  $R$  65 - 1768 $^{\circ}$ C  $S$  65 - 1768 $^{\circ}$ C  $T - 230 - 400^{\circ}C$  $B$  529 - 1820 $^{\circ}$ C  $N - 70 - 1300^{\circ}C$  $C$  65 - 2320 $^{\circ}C$ Voltage Ranges 0-5 VDC  $\pm$  5 VDC 0-156mVDC  $\pm$  156mVDC Input Type Differential Differential Maximum Input **Inaccuracy**  $\pm$  1.0°C  $|\pm$  3.0°C Temperature  $\pm$  0.02% Voltage See Chapter...  $\begin{vmatrix} 6 \end{vmatrix}$  6

**1--8**

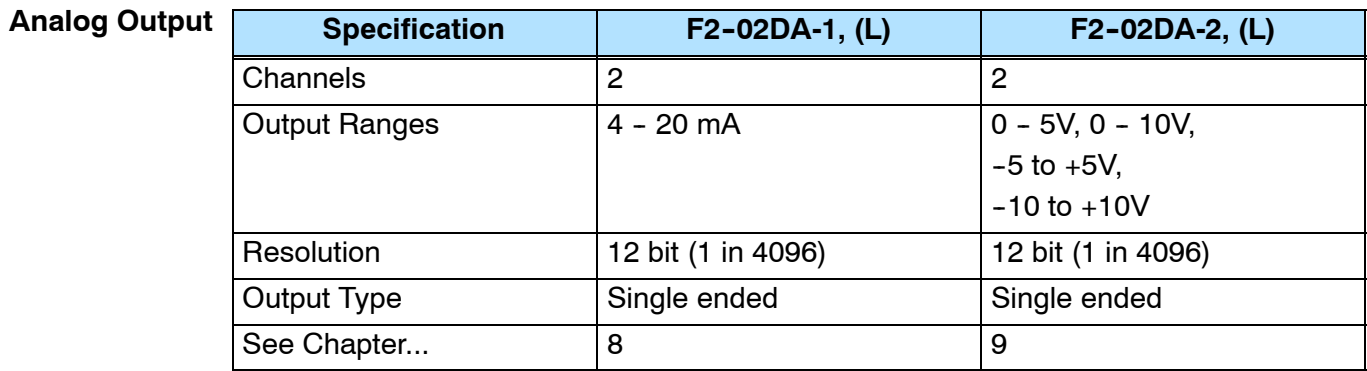

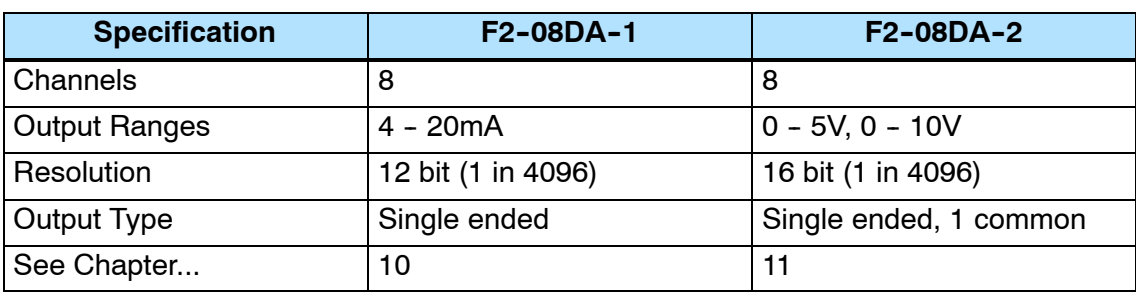

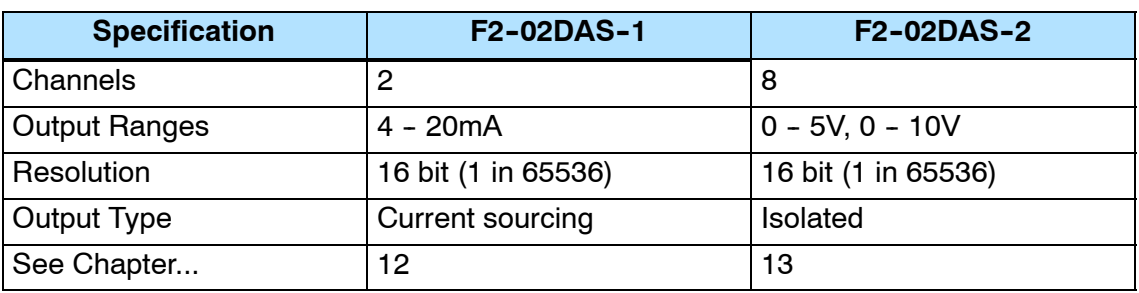

#### **Combination Analog**

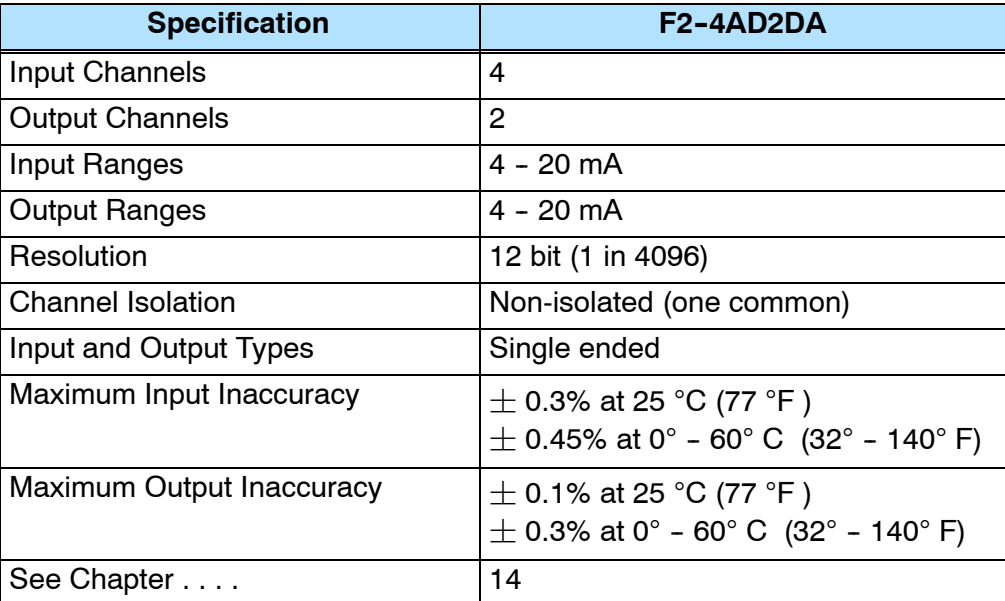

## **Analog Made Easy - Four Simple Steps**

Once you have selected the appropriate module, use the chapter that describes that module and complete the following steps.

Step 1 . Take a minute to review the detailed specifications to make sure the module meets your application requirements.

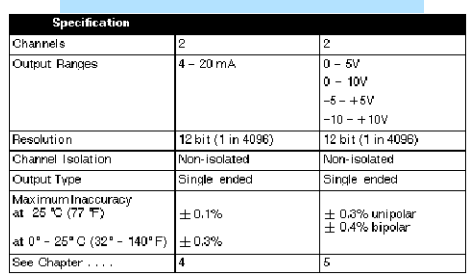

- Step 2 . If applicable, set the module switches and/or jumpers to select:
	- number of channels
	- the operating ranges

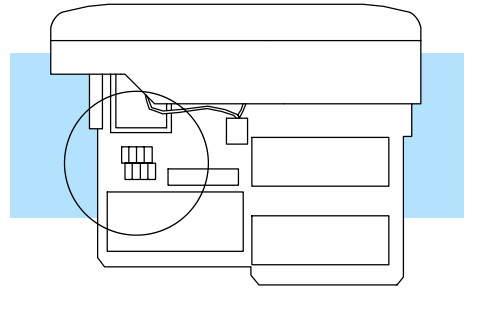

Step 3 . Connect the field wiring to the module connector.

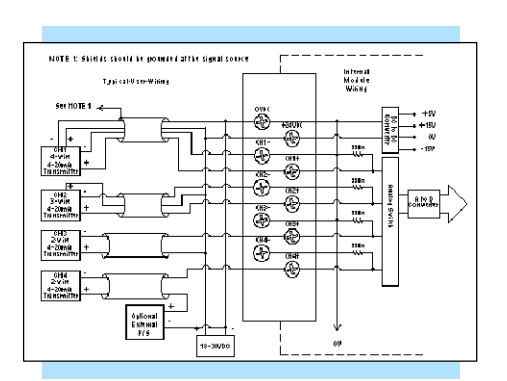

Step 4 . Review the module operating characteristics and write the control program.

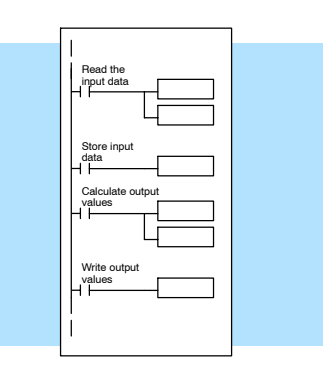

# **F2-04AD-1,<br>F2-04AD-1L 4-Channel F2-04AD-1L 4-Channel Analog Current Input**

In This Chapter. . . .

- Module Specifications
- Setting the Module Jumpers
- Connecting the Field Wiring
- Module Operation
- Writing the Control Program

#### **Module Specifications**

The F2-04AD-1 (24 VDC input power model) and F2-04AD-1L (12 VDC input power model) Analog Input modules provide several hardware features.

- On-board 250 ohm, 1/2 watt precision resistors provide substantial over-current-protection for 4-20mA current loops.
- Analog inputs are optically isolated from the PLC logic.
- The module has a removable terminal block so the module can be easily removed or changed without disconnecting the wiring.
- With a DL240/250-1/260 CPU, you can read all four channels in one scan.
- On-board active analog filtering and RISC-like microcontroller provide digital signal processing to maintain precision analog measurements in noisy environments.
- F2-04AD-1: Low-power CMOS design requires less than 80mA from an external 18-30 VDC power supply.
- F2-04AD-1L: Low-power CMOS design requires less than 90mA from an external 10-15 VDC power supply.

**NOTE:** These two modules look very similar and it is very easy to mistake one module for the other. If your module does not work, check the terminal label to see if you have a 12 volts (L) or 24 volts model and that it is being supplied with the proper input voltage.

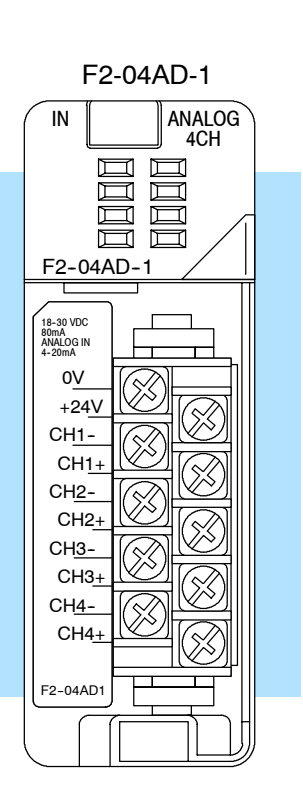

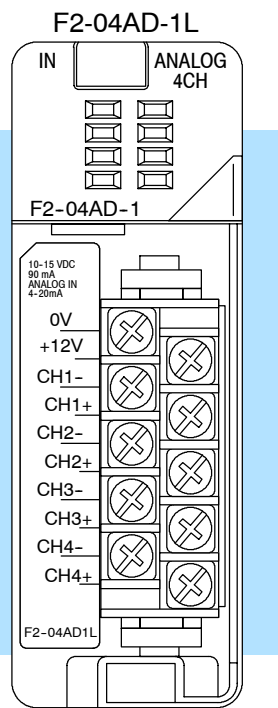

The following tables provide the specifications for both the F2-04AD-1 and F2--04AD--1L Analog Input Modules (all specifications are the same for both modules except for the input voltage requirements). Review these specifications to make sure the module meets your application requirements.

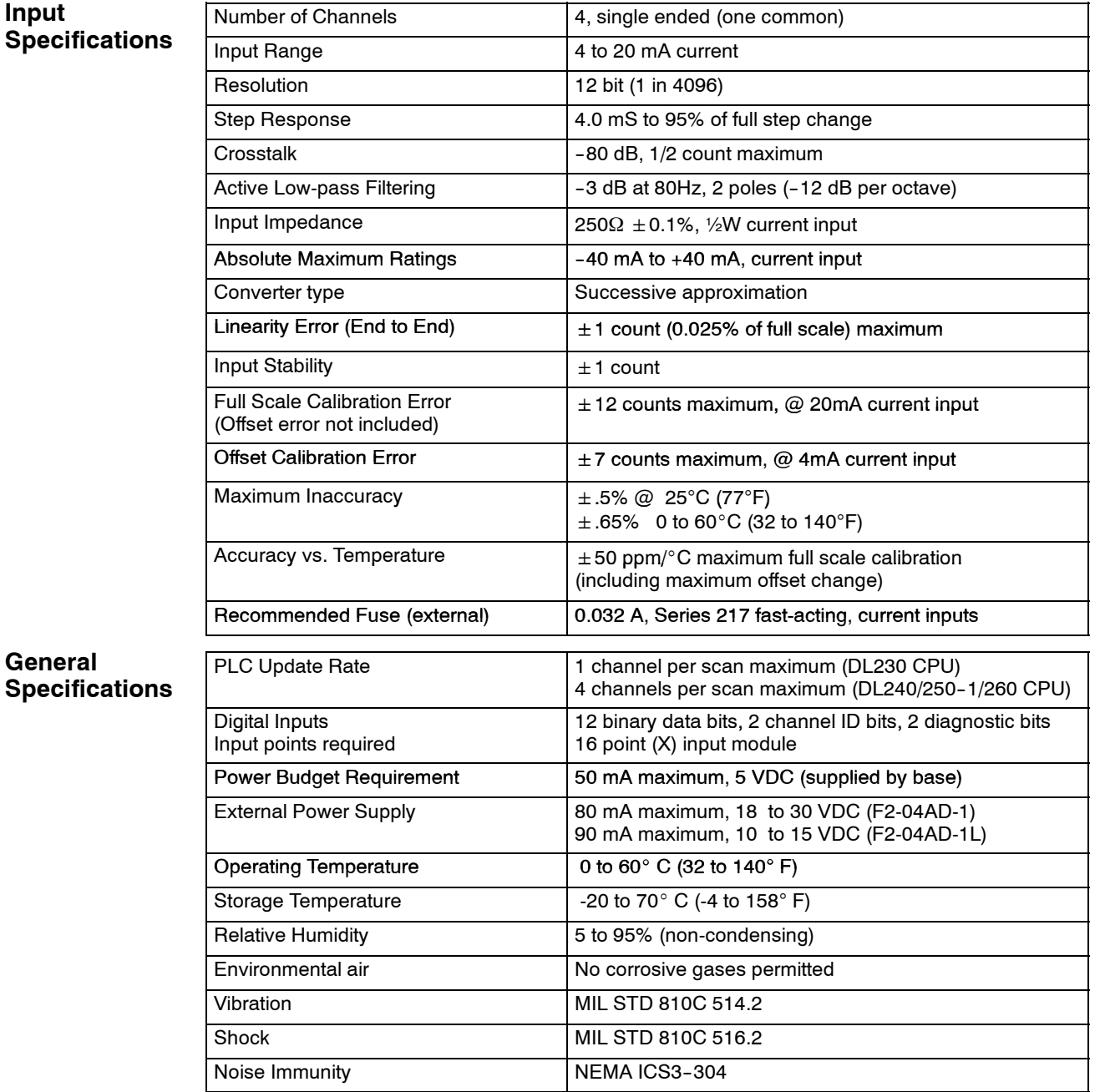

One count in the specification table is equal to one least significant bit of the analog data value (1 in 4096).

**Analog Input Configuration Requirements**

The F2-04AD-1, (L) Analog Input appears as a 16-point discrete input module. The module can be installed in any slot of a DL205 system. The available power budget and discrete I/O points are the limiting factors. Check the user manual for your particular model of CPU and I/O base for more information regarding power budget and number of local, local expansion or remote I/O points.

DL205 Analog Manual 7th Ed. Rev. A 11/06

#### **Special Placement Requirements (DL230 and Remote I/O Bases)**

Even though the module can be placed in any slot, it is important to examine the configuration if you are using a DL230 CPU. As you can see in the section on writing the program, you use V-memory locations to extract the analog data. If you place the module so that the input points do not start on a V-memory boundary, the instructions cannot access the data. This also applies when placing this module in a remote base using a D2-RSSS in the CPU slot.

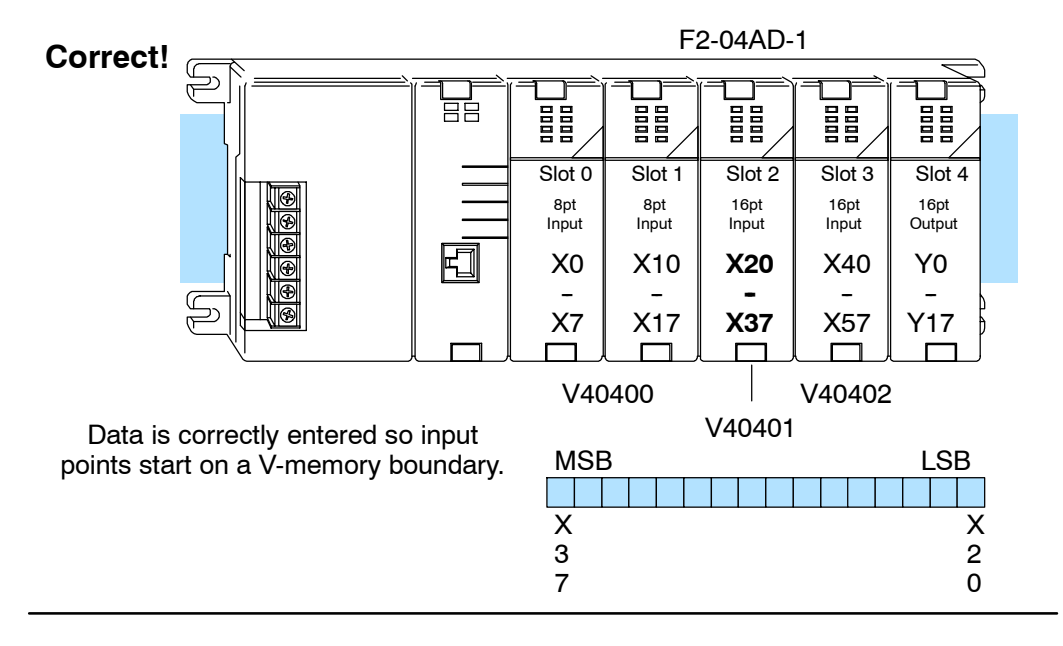

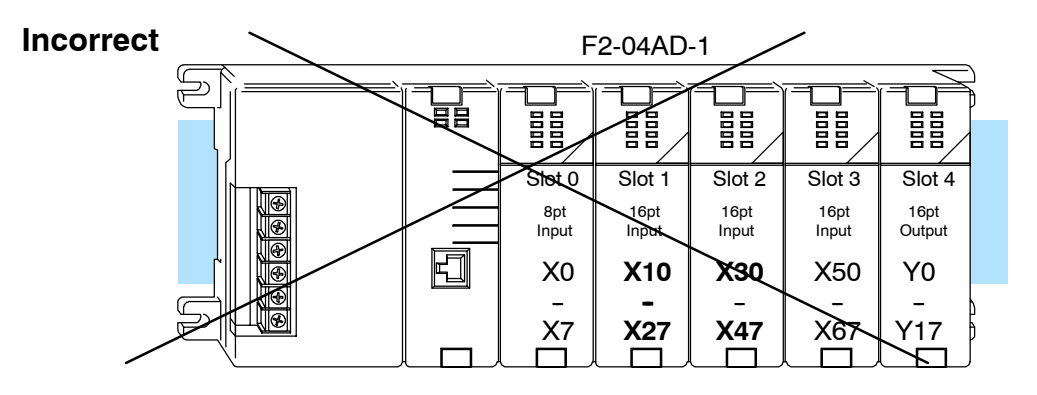

Data is split over two locations, so instructions cannot access data from a DL230.

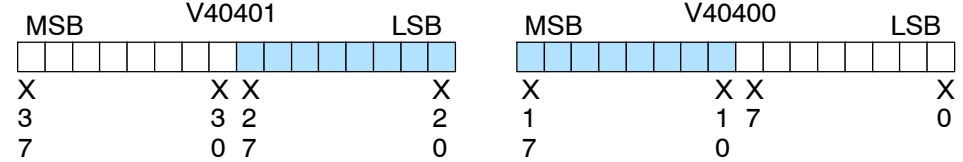

To use the V-memory references required for a DL230 CPU, the *first* input address assigned to the module must be one of the following X locations. The table also shows the V-memory addresses that correspond to these X locations.

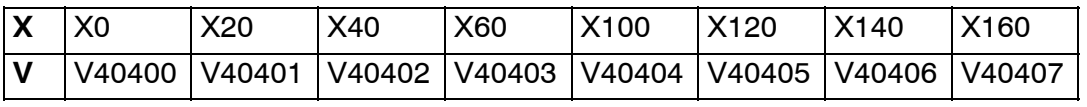

2-4

**Selecting the Number of Channels**

There are two jumpers, labeled +1 and +2, that are used to select the number of channels that will be used. These jumpers are located on the motherboard, the one *with* the black D-shell style backplane connector. The module is set from the factory for four channel operation.

Any unused channels are not processed, so if you only select channels 1 thru 3, channel 4 will not be active. The following table shows how to use the jumpers to select the number of channels.

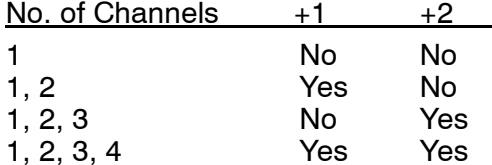

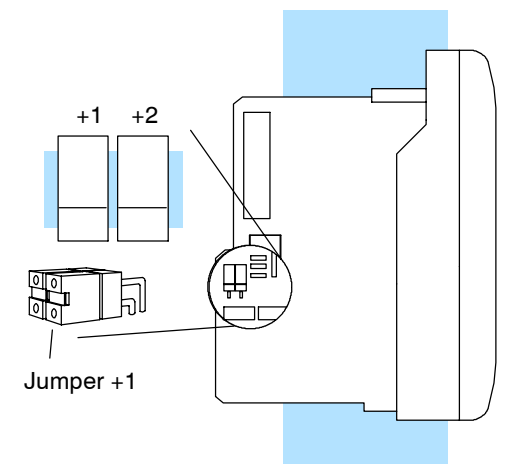

For example, to select all 4 channels  $(1 - 4)$ , leave both jumpers installed. To select channel 1, remove both jumpers.

1, 2, 3, 4 Yes Yes

Yes = jumper installed

No = jumper removed

## **Connecting the Field Wiring**

#### Your company may have guidelines for wiring and cable installation. If so, you should check those before you begin the installation. Here are some general things to consider: **Wiring Guidelines**

- Use the shortest wiring route whenever possible.
- Use shielded wiring and ground the shield at the transmitter source. *Do not* ground the shield at both the module and the source.
- Do not run the signal wiring next to large motors, high current switches, or transformers. This may cause noise problems.
- Route the wiring through an approved cable housing to minimize the risk of accidental damage. Check local and national codes to choose the correct method for your application.

The module requires at least one field-side power supply. You may use the same or separate power sources for the module supply and the current transmitter supply. The F2-04AD-1 module requires 18--30VDC, at 80 mA. The DL205 bases have built-in 24 VDC power supplies that provide up to 300mA of current. You may use this with F2-04AD-1 modules instead of a separate supply if you are using only a couple of analog modules. **User Power Supply Requirements**

It is desirable in some situations to power the transmitters separately in a location remote from the PLC. This will work as long as the transmitter supply meets the voltage and current requirements, and the transmitter's minus (-) side and the module supply's minus (-) side are connected together.

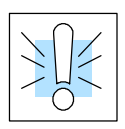

**WARNING:** If you are using the 24 VDC base power supply, make sure you calculate the power budget. Exceeding the power budget can cause unpredictable system operation that can lead to a risk of personal injury or damage to equipment.

The DL205 base has a switching type power supply. As a result of switching noise, you may notice  $\pm$ 3-5 counts of instability in the analog input data if you use the base power supply. If this is unacceptable, you should try one of the following:

- 1. Use a separate linear power supply.
- 2. Connect the 24VDC common to the frame ground, which is the screw terminal marked "G" on the base.

By using these methods, the input stability is rated at  $\pm 1$  count.

The F2-04AD-1L module requires 10--15VDC, at 90 mA and must be powered by a separate power supply.

Standard 4 to 20 mA transmitters and transducers can operate from a wide variety of power supplies. Not all transmitters are alike and the manufacturers often specify a minimum loop or load resistance that must be used with the transmitter.

The F2-04AD-1, (L) provides 250 ohm resistance for each channel. If your transmitter requires a load resistance below 250 ohms, you do not have to make any adjustments. However, if your transmitter requires a load resistance higher than 250 ohms, you need to add a resistor in series with the module.

Consider the following example for a transmitter being operated from a 30 VDC supply with a recommended load resistance of 750 ohms. Since the module has a 250 ohm resistor, you need to add an additional resistor.

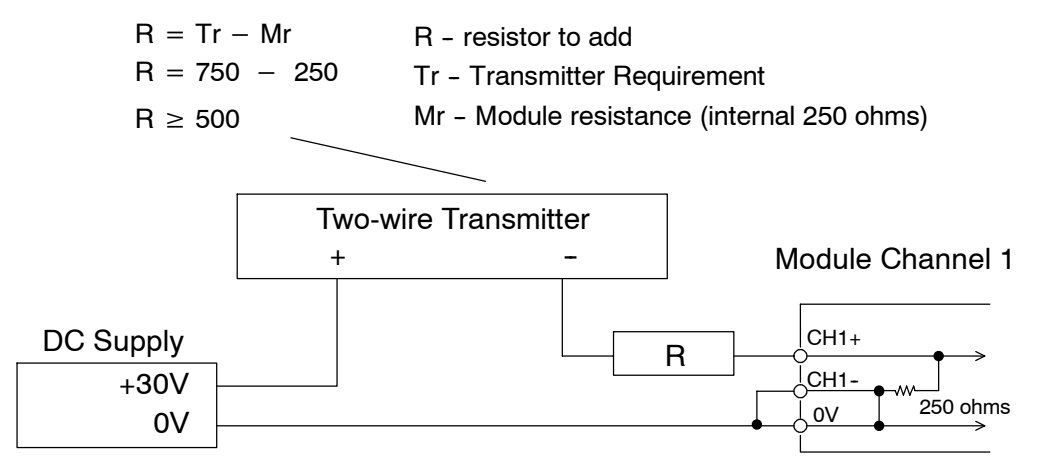

**226** 

**Current Loop Transmitter Impedance**

The F2-04AD-1, (L) module has a removable connector to make wiring easier. Simply squeeze the top and bottom retaining clips and gently pull the connector from the module. Use the following diagram to connect the field wiring. The diagram shows separate module and transmitter power supplies. If you desire to use only one field-side supply, just combine the supplies' positive (+) terminals into one node, and remove the transmitter supply. **Wiring Diagram**

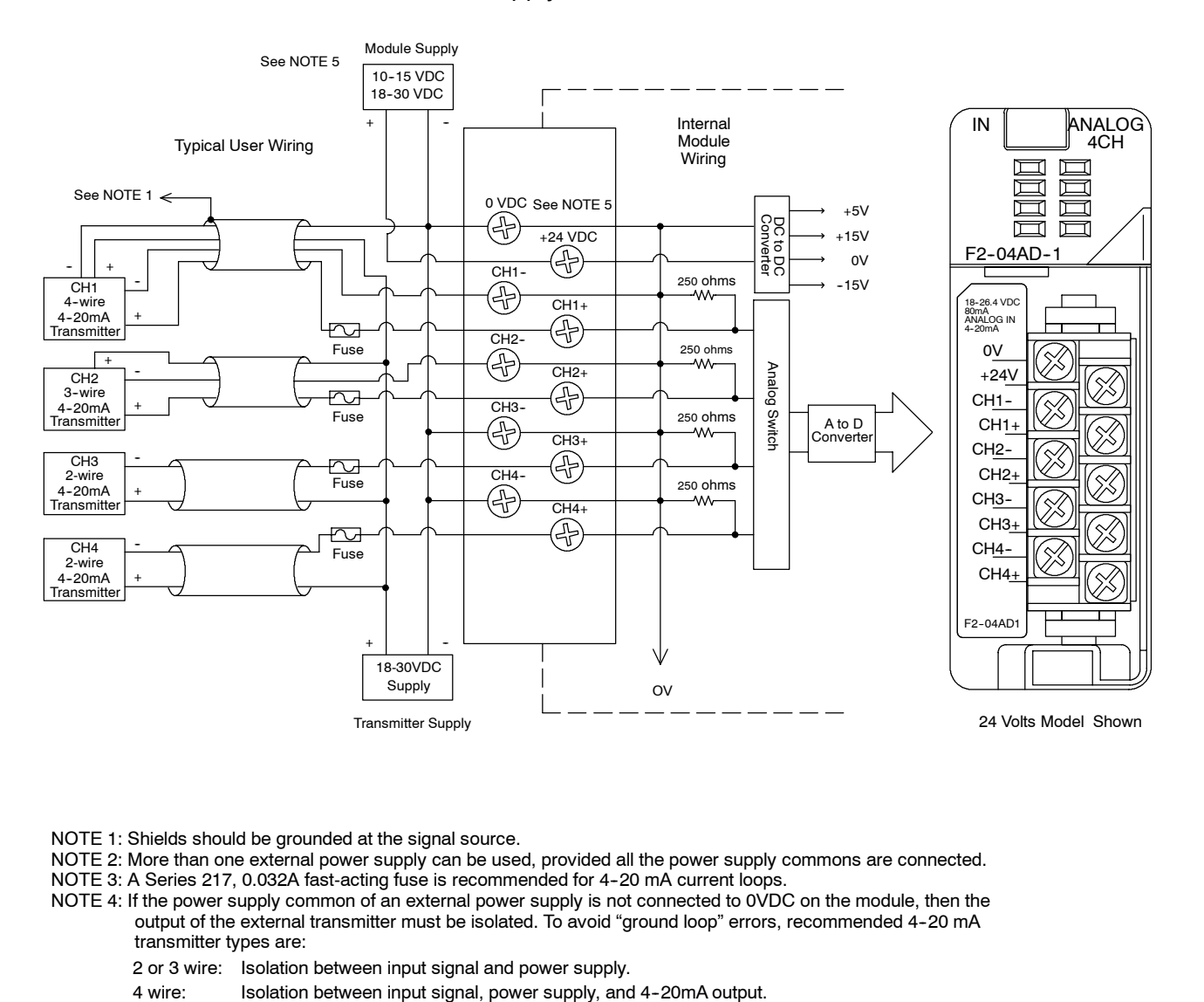

NOTE 1: Shields should be grounded at the signal source.

- NOTE 2: More than one external power supply can be used, provided all the power supply commons are connected.
- NOTE 3: A Series 217, 0.032A fast-acting fuse is recommended for 4-20 mA current loops.
- NOTE 4: If the power supply common of an external power supply is not connected to 0VDC on the module, then the output of the external transmitter must be isolated. To avoid "ground loop" errors, recommended 4-20 mA transmitter types are:
	- 2 or 3 wire: Isolation between input signal and power supply.
	-
- NOTE 5: Use 10--15VDC for F2-04AD-1L

Use 18--30VDC for F2-04AD-1

### **Module Operation**

**Channel Scanning Sequence for a DL230 CPU (Multiplexing)**

Before you begin writing the control program, it is important to take a few minutes to understand how the module processes and represents the analog signals.

The module can supply different amounts of data per scan, depending on the type of CPU you are using. The DL230 can obtain one channel of data per CPU scan. Since there are four channels, it can take up to four scans to get data for all channels. Once all channels have been scanned the process starts over with channel 1. Unused channels are not processed, so if you select only two channels, then each channel will be updated every other scan. The multiplexing method can also be used for the DL240/250-1 and DL260 CPUs.

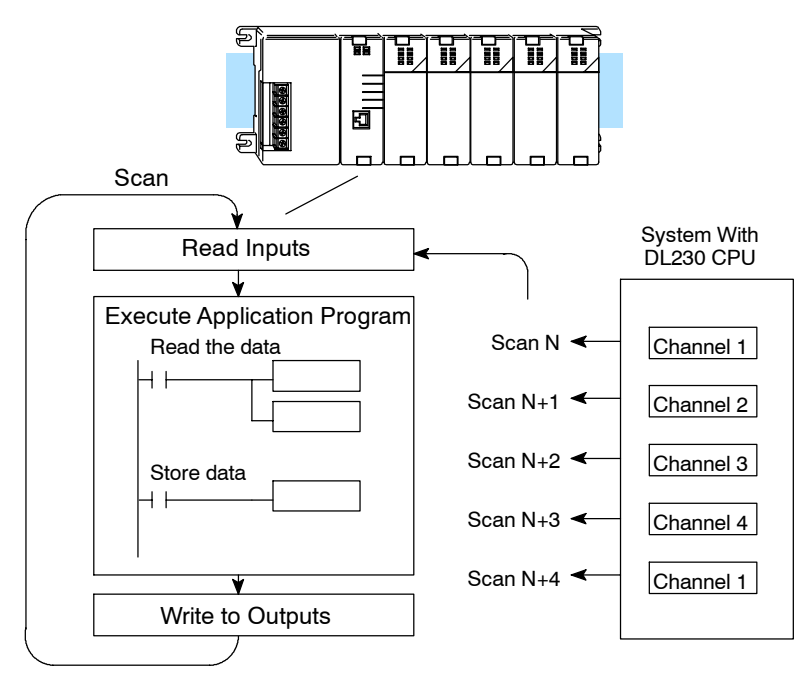

**228** 

**Channel Scanning Sequence for a DL240, DL250--1 or or DL260 CPU (Pointer Method)**

If you are using a DL240/250-1/260 CPU, you can obtain all four channels of input data in one scan. This is because the DL240/250-1/260 CPU supports special V-memory locations that are used to manage the data transfer. This is discussed in more detail in the section on Writing the Control Program.

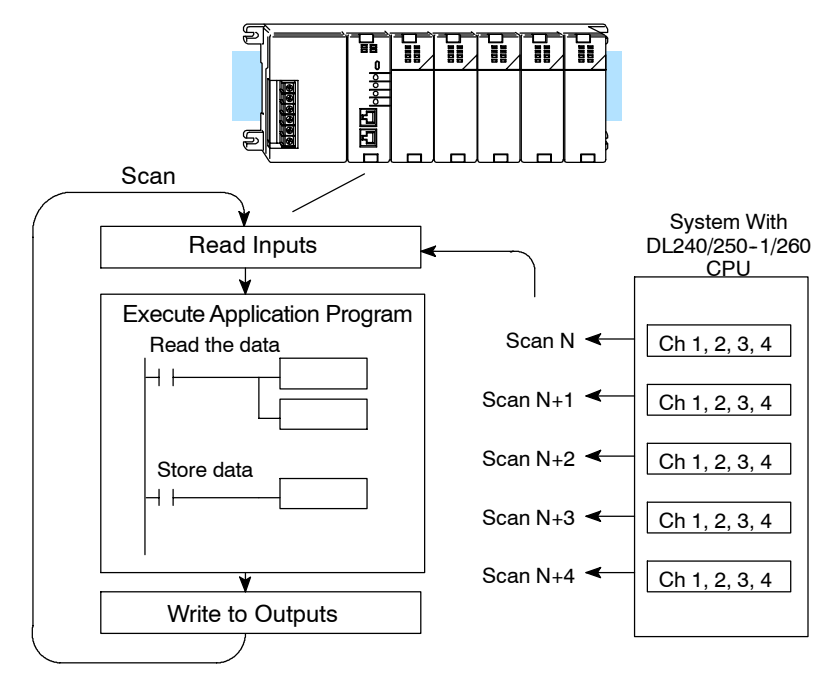

#### **Analog Module Updates**

Even though the channel updates to the CPU are synchronous with the CPU scan, the module asynchronously monitors the analog transmitter signal and converts the signal to a 12-bit binary representation. This enables the module to continuously provide accurate measurements without slowing down the discrete control logic in the RLL program.

For the vast majority of applications, the values are updated much faster than the signal changes. However, in some applications, the update time can be important. The module takes approximately 4 milliseconds to sense 95% of the change in the analog signal.

Note, this is *not* the amount of time required to convert the signal to a digital representation. The conversion to the digital representation takes only a few microseconds. Many manufacturers list the conversion time, but it is the settling time of the filter that really determines the update time.

**Understanding the Input Assignments**

You may recall the F2-04AD-1, (L) module requires 16 discrete input points in the CPU. You can use these points to obtain:

- an indication of which channel is active
- the digital representation of the analog signal
- module diagnostic information

Since all input points are automatically mapped into V-memory, it is very easy to determine the location of the data word that will be assigned to the module.

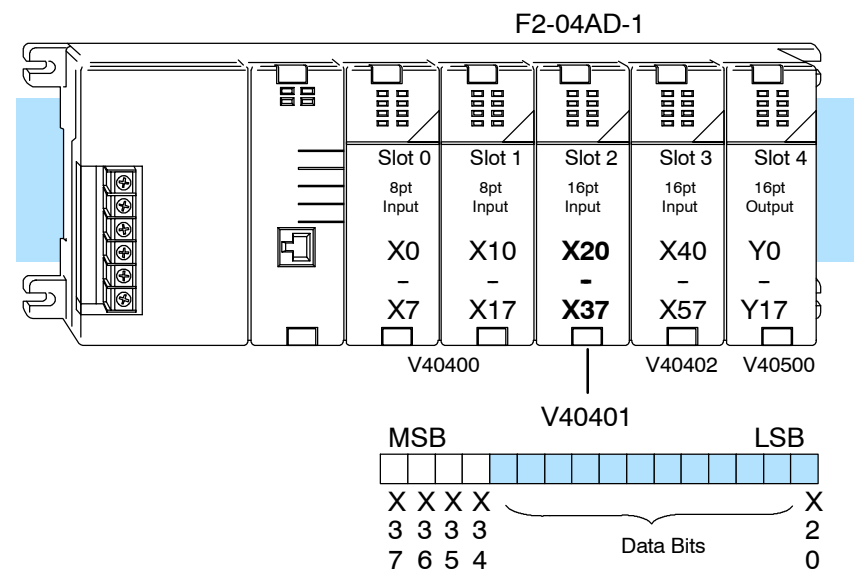

Within these word locations, the individual bits represent specific information about the analog signal.

The first twelve bits represent the analog data in binary format.

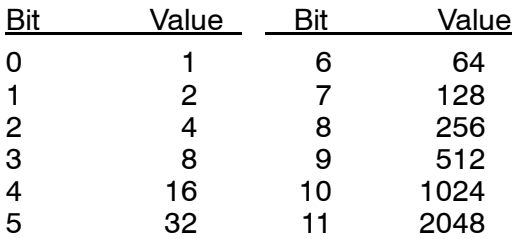

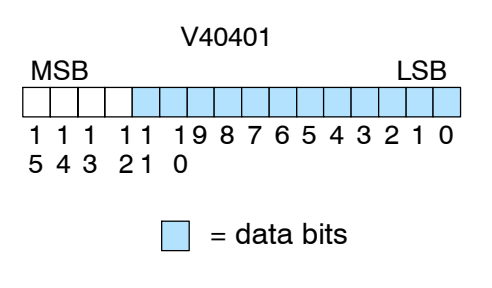

#### **Analog Data Bits**

**Active Channel Indicator Inputs**

Two of the inputs are binary-encoded to indicate the active channel (remember, the V-memory bits are mapped directly to discrete inputs). The inputs are automatically turned on and off to indicate the active channel for each scan.

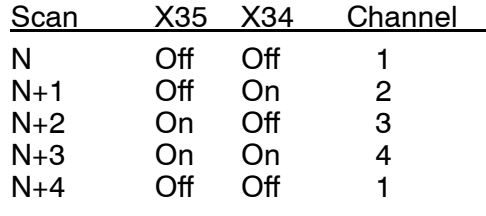

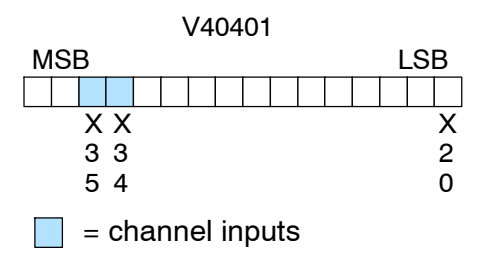

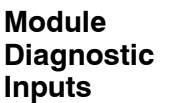

The last two inputs are used for module diagnostics.

*Module Busy —* The first diagnostic input (X36 in this example) indicates a "busy" condition. This input will always be active on the first PLC scan, to tell the CPU the analog data is not valid. After the first scan, the input usually only comes on when extreme environmental (electrical) noise problems are present. The programming examples in the next section shows how you can use this input. The wiring guidelines shown earlier in this chapter provide steps that can help reduce noise problems.

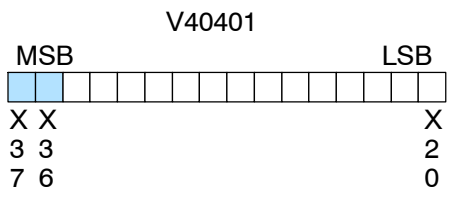

 $\Box$  = diagnostic inputs

**Note:** When using the pointer method, the value placed into the V-memory location will be 8000 instead of the bit being set.

*Channel Failure —* The last diagnostic input (X37 in this example) indicates the analog channel is not operating. For example, if the 24 VDC input power is missing or if the terminal block is loose, the module will turn on this input point. The module also returns a data value of zero to further indicate there is a problem.

The next section, Writing the Control Program, shows how you can use these inputs in your control program.

Since the module has 12-bit resolution, the analog signal is converted into 4096 counts ranging from  $0 - 4095$  ( $2^{12}$ ). For example, a 4mA signal would be 0 and a 20mA signal would be 4095. This is equivalent to a a binary value of 0000 0000 0000 to 1111 1111 1111, or 000 to FFF hexadecimal. The diagram shows how this relates to the signal range. **Module Resolution**

> Each count can also be expressed in terms of the signal level by using the equation shown.

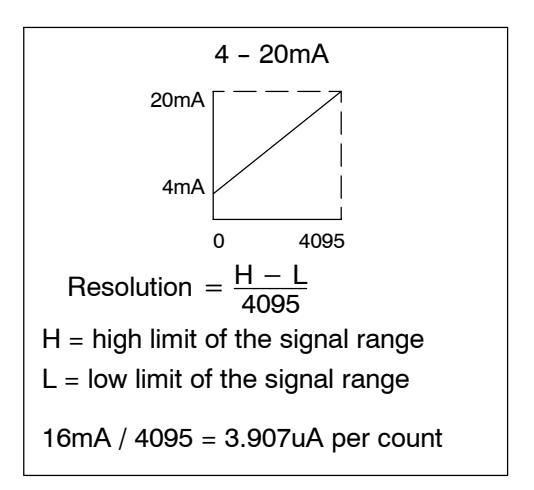
# **Writing the Control Program**

**Reading Values: Pointer Method and Multiplexing**

**Pointer Method**

 $\blacklozenge$ 

 $\blacklozenge$ **240 250--1** **260**  $\blacklozenge$ 

There are two methods of reading values:

- The pointer method
- Multiplexing

You *must* use the multiplexing method when using a DL230 CPU. You must also use the multiplexing method with remote I/O modules (the pointer method will not work). You can use either method when using DL240, DL250-1 and DL260 CPUs, but for ease of programming it is strongly recommended that you use the pointer method.

The DL205 series has special V-memory locations assigned to each base slot that greatly simplify the programming requirements. These V-memory locations allow you to:

- specify the data format
- specify the number of channels to scan
- specify the storage locations

**NOTE:** DL250 CPUs with firmware release version 1.06 or later support this method. If you must use the DL230 example, module placement in the base is very important. Review the section earlier in this chapter for guidelines.

The example program shows how to setup these locations. Place this rung anywhere in the ladder program, or in the initial stage if you are using stage programming instructions. This is all that is required to read the data into V-memory locations. Once the data is in V-memory you can perform math on the data, compare the data against preset values, and so forth. V2000 is used in the example but you can use any user V-memory location. In this example the module is installed in slot 2. You should use the V-memory locations for your module placement. The pointer method automatically converts values to BCD (depending on the LD statement in the ladder logic).

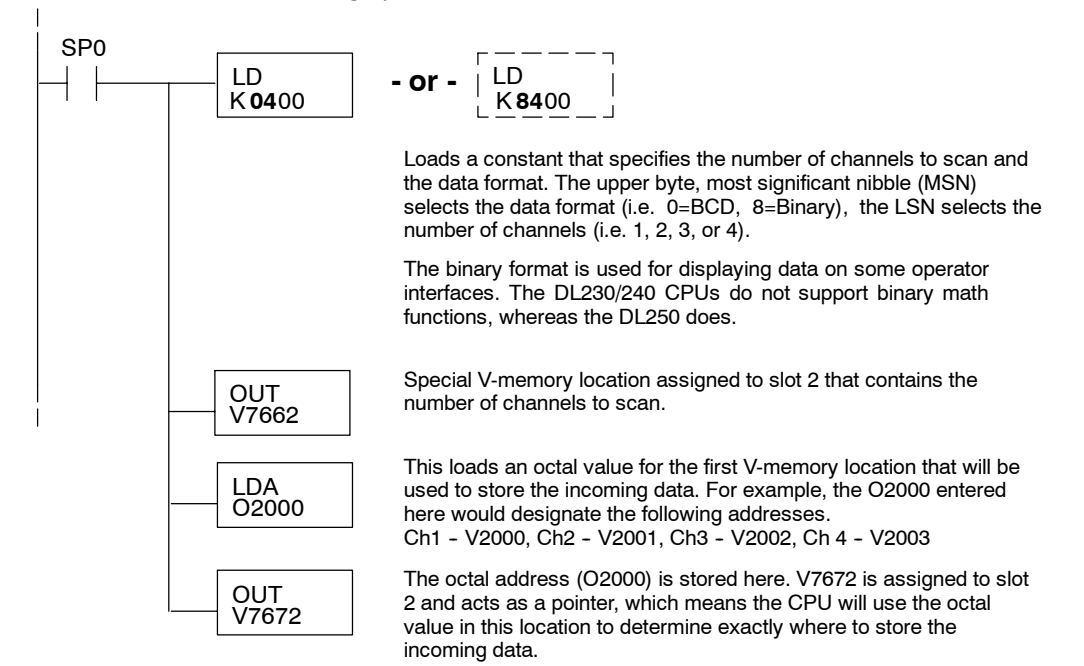

**2--12**

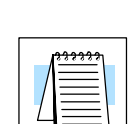

**230**

X

The tables below show the special V-memory locations used by the DL240, DL250-1 and DL260 for the CPU base and local expansion base I/O slots. Slot 0 (zero) is the module next to the CPU or D2-CM module. Slot 1 is the module two places from the CPU or D2-CM, and so on. Remember, the CPU only examines the pointer values at these locations after a mode transition. Also, if you use the DL230 (multiplexing) method, verify that these addresses in the CPU are zero.

The Table below applies to the DL240, DL250-1 and DL260 CPU base.

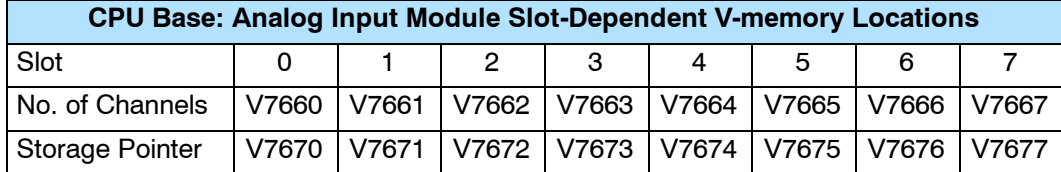

The Table below applies to the DL250-1 or DL260 expansion base 1.

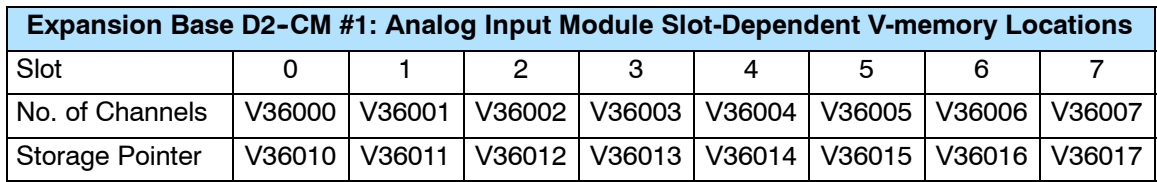

The Table below applies to the DL250-1 or DL260 expansion base 2.

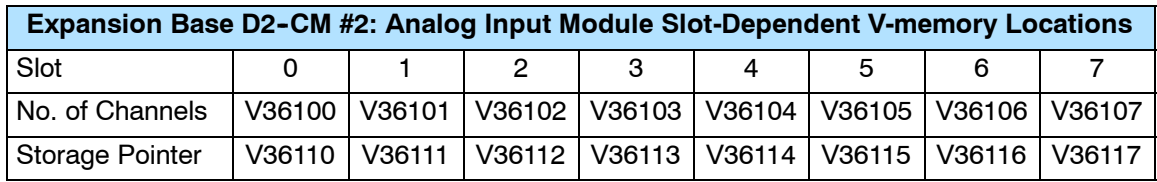

The Table below applies to the DL260 CPU expansion base 3.

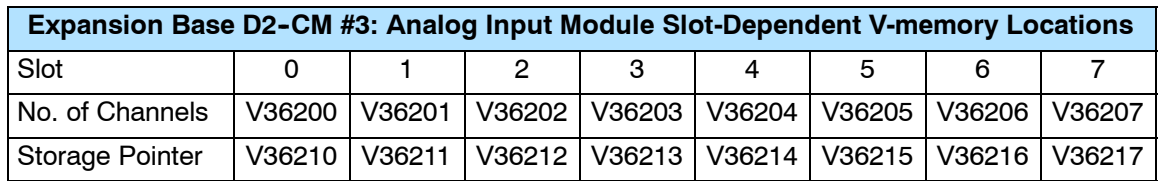

The Table below applies to the DL260 CPU expansion base 4.

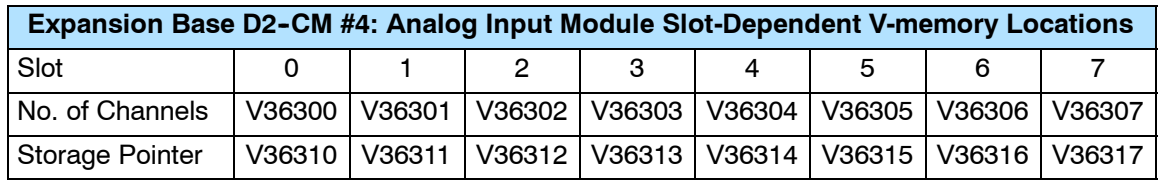

## **Reading Values (Multiplexing)**

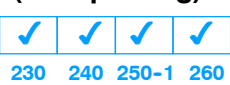

The DL230 CPU *does not* have the special V-memory locations that allow you to automatically enable the data transfer. Since all channels are multiplexed into a single data word, the control program must be setup to determine which channel is being read. Since the module appears as X input points to the CPU, it is very easy to use the active channel status bits to determine which channel is being monitored.

Note, this example is for a module installed as shown in the previous examples. The addresses used would be different if the module was installed in a different I/O arrangement. You can place these rungs anywhere in the program, or if you are using stage programming place them in a stage that is always active.

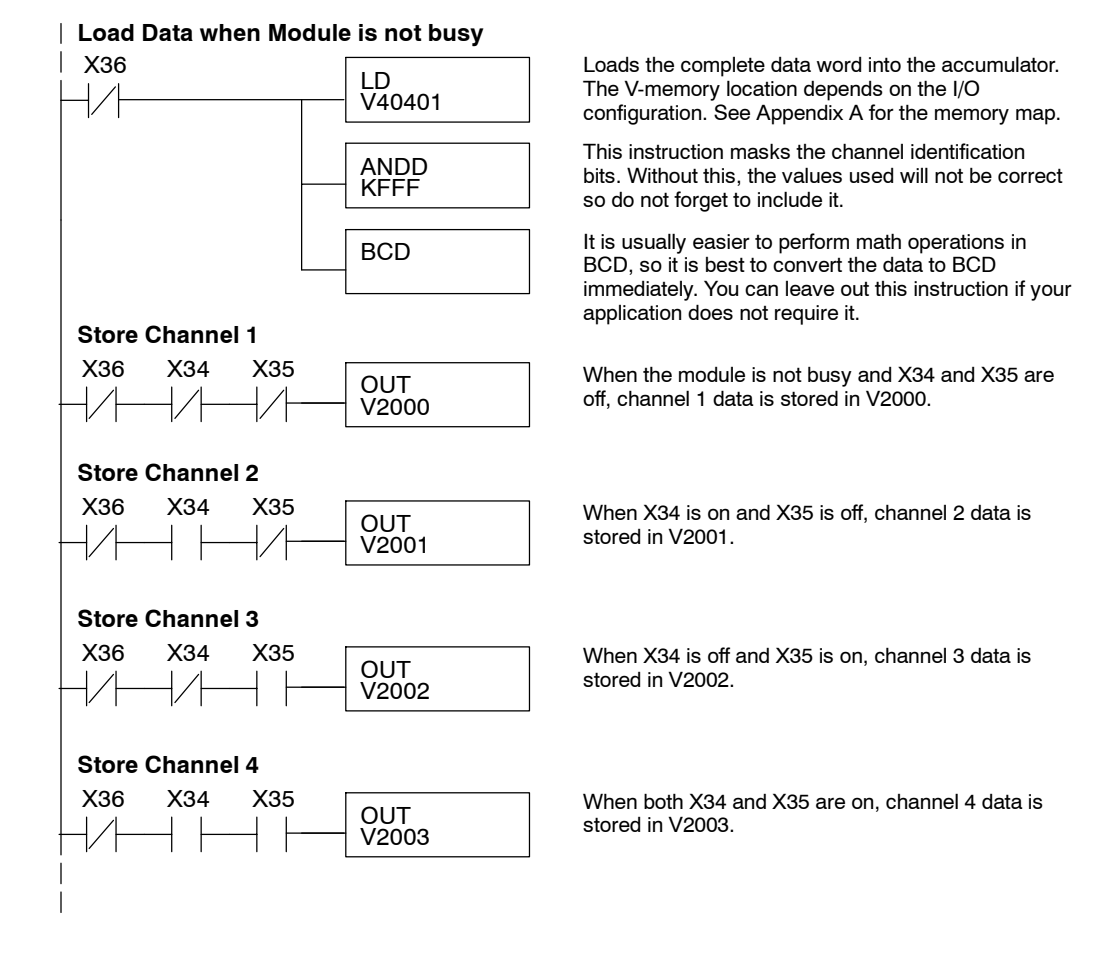

F2--04AD--1,(L) 4-Ch. Current Input

**Single Channel Selected**

Since you do not have to determine which channel is selected, the single channel program is even more simple.

**Store Channel 1 when Module is not busy**

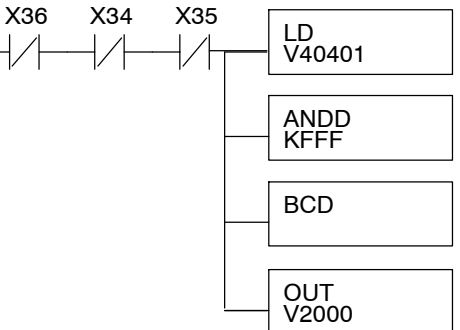

Loads the complete data word into the accumulator. The V-memory location depends on the I/O configuration. See Appendix A for the memory map.

This instruction masks the channel identification bits. Without this, the values used will not be correct so do not forget to include it.

It is usually easier to perform math operations in BCD, so it is best to convert the data to BCD immediately. You can leave out this instruction if your application does not require it.

When the module is not busy and X34 and X35 are off, channel 1 data is stored in V2000.

### **Analog Power Failure Detection**

The Analog module has an on-board processor that can diagnose analog input circuit problems. You can easily create a simple ladder rung to detect these problems. This rung shows an input point that would be assigned if the module was installed as shown in the previous examples. A different point would be used if the module was installed in a different I/O arrangement.

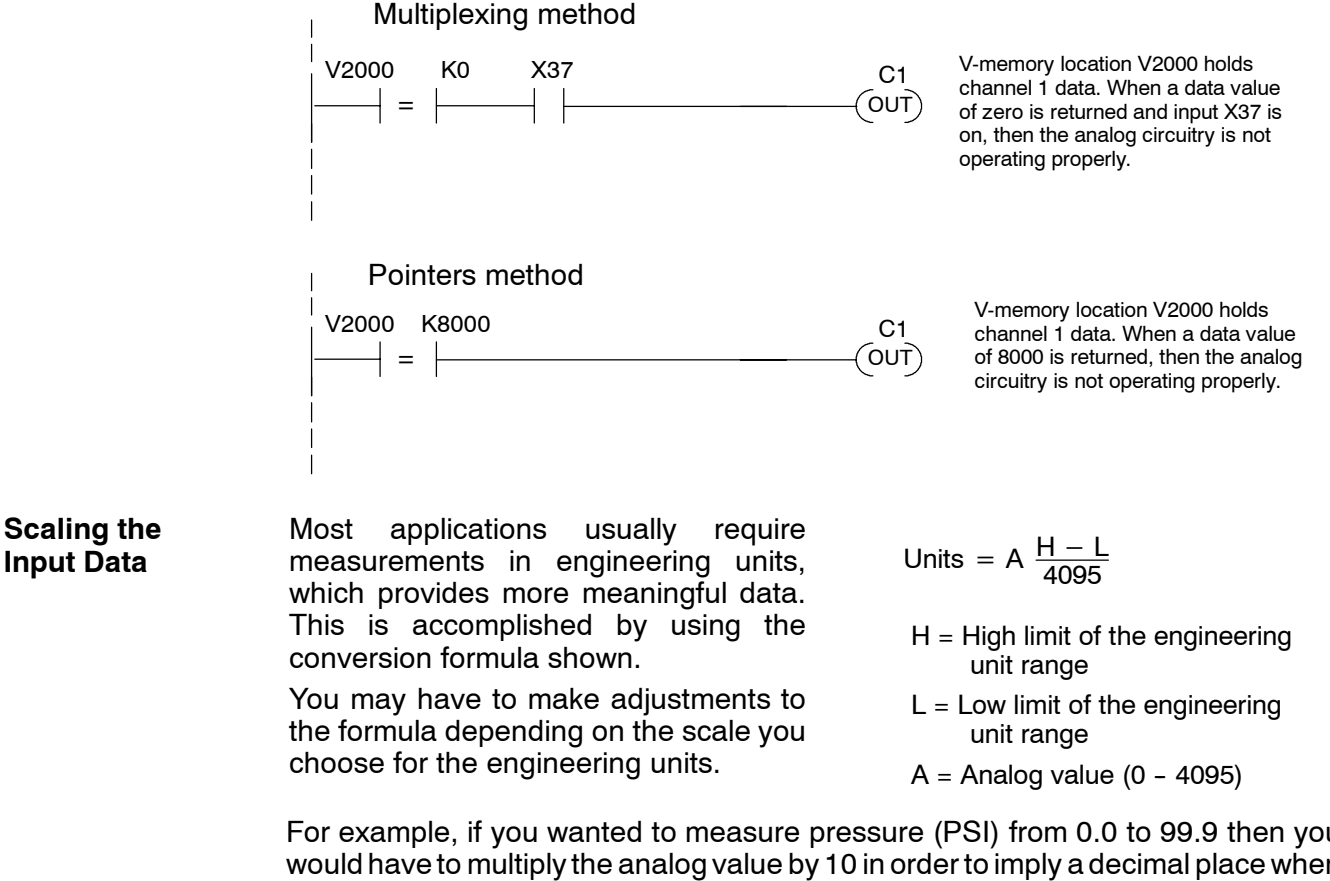

For example, if you wanted to measure pressure (PSI) from 0.0 to 99.9 then you would have to multiply the analog value by 10 in order to imply a decimal place when you view the value with the programming software or a handheld programmer. Notice how the calculations differ when you use the multiplier.

Analog Value of 2024, slightly less than half scale, should yield 49.4 PSI

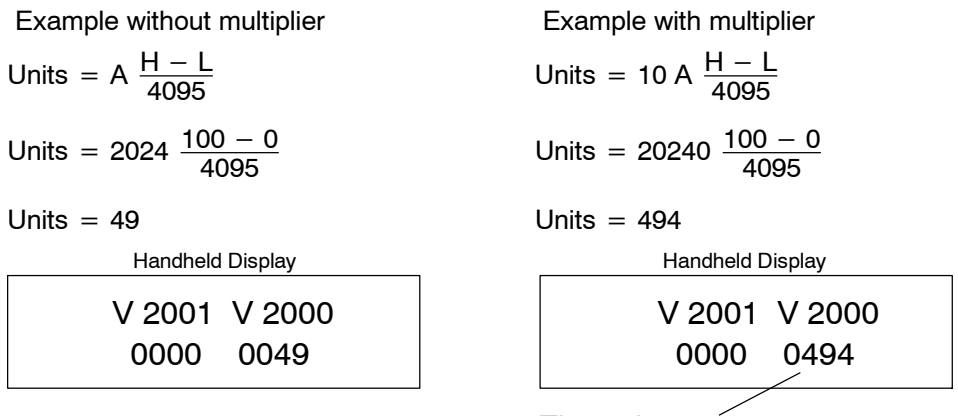

This value is more accurate

The following example shows how you would write the program to perform the engineering unit conversion. This example assumes you have BCD data loaded into the appropriate V-memory locations using instructions that apply for the model of CPU you are using.

Note: this example uses SP1, which is always on. You could also use an X, C, etc. permissive contact.

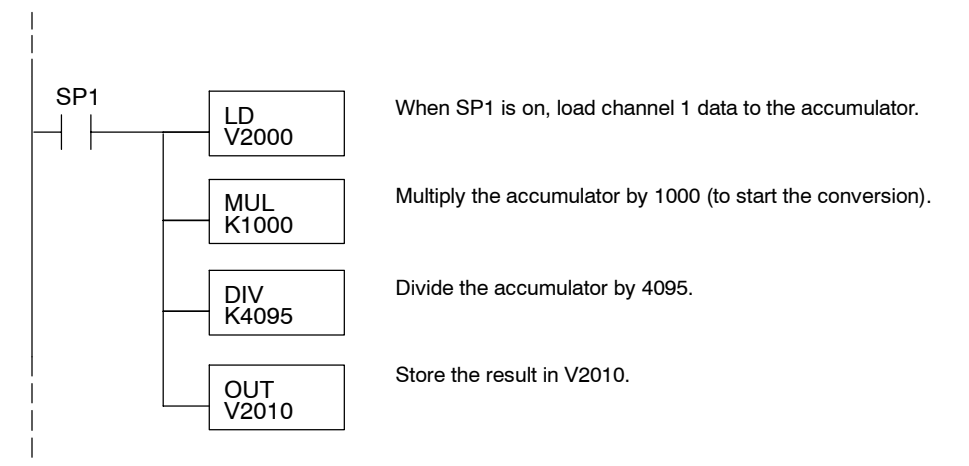

## **Analog and Digital Value Conversions**

Sometimes it is useful to be able to quickly convert between the signal levels and the digital values. This is especially helpful during machine startup or troubleshooting. The following table provides formulas to make this conversion easier.

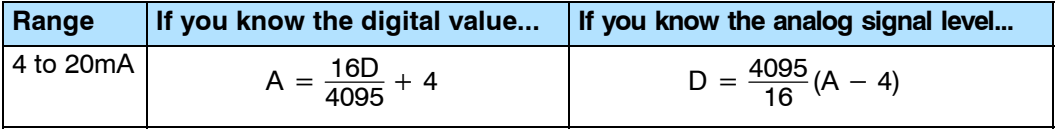

For example, if you have measured the signal as 10mA, you can use the formula to easily determine the digital value that will be stored in the V-memory location that contains the data.

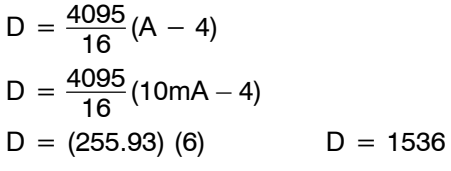

## **Filtering Input Noise (DL250-1, DL260 CPU Only)**

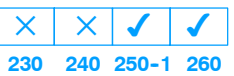

Add the following logic to filter and smooth analog input noise in DL250--1 and DL260 CPUs. This is especially useful when using PID loops. Noise can be generated by the field device and/or induced by field wiring.

The analog value in BCD is first converted to a binary number because there is not a BCD-to-real conversion instruction. Memory location V1400 is the designated work space in this example. The MULR instruction is the filter factor, which can be from 0.1 to 0.9. The example uses 0.2. A smaller filter factor increases filtering. You can use a higher precision value, but it is not generally needed. The filtered value is then converted back to binary and then to BCD. The filtered value is stored in location V1402 for use in your application or PID loop.

**NOTE:** Be careful not to do a multiple number conversion on a value. For example, if you are using the pointer method to get the analog value, it is in BCD and must be converted to binary. However, if you are using the conventional method of reading analog and are masking the first twelve bits, then it is already in binary and no conversion using the BIN instruction is needed.

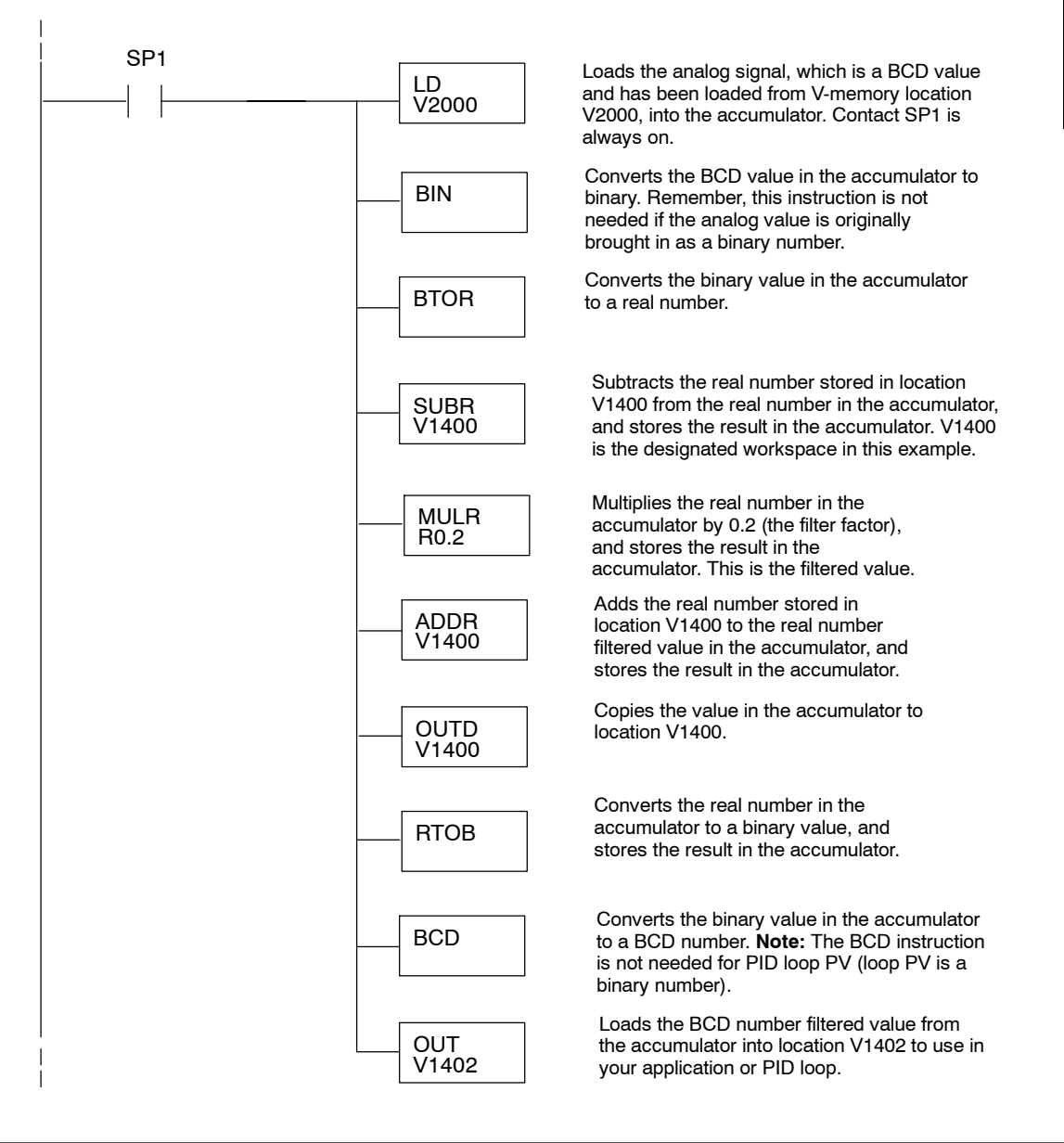

# **F2-04AD-2,<br>F2-04AD-2L 4-Channel 63 F2-04AD-2L 4-Channel Analog Voltage Input**

In This Chapter. . . .

- Module Specifications
- Setting the Module Jumpers
- Connecting the Field Wiring
- Module Operation
- Writing the Control Program

## **Module Specifications**

The F2-04AD-2 (24 VDC input power model) and F2-04AD-2L (12 VDC input power model) Analog Input module provides several hardware features.

- Analog inputs are optically isolated from the PLC logic.
- The module has a removable terminal block so the module can be easily removed or changed without disconnecting the wiring.
- $\bullet$  With a DL240/250-1/260 CPU, you can read all four channels in one scan.
- On-board active analog filtering and microcontroller provide digital signal processing to maintain precision analog measurements in noisy environments.
- F2-04AD-2: Low-power CMOS design requires less than 80mA from an external 18-26.4 VDC power supply.
- F2-04AD-2L: Low-power CMOS design requires less than 90mA from an external 10-15 VDC power supply.

**NOTE:** These two modules look very similar and it is very easy to mistake one module for the other. If your module does not work, check the terminal label to see if you have a 12 volts (L) or a 24 volts model and that it is being supplied with the proper input voltage.

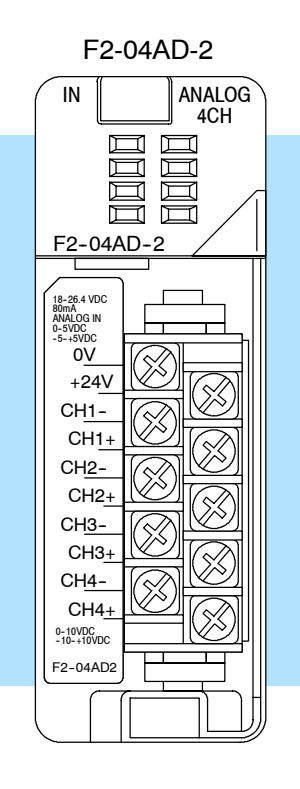

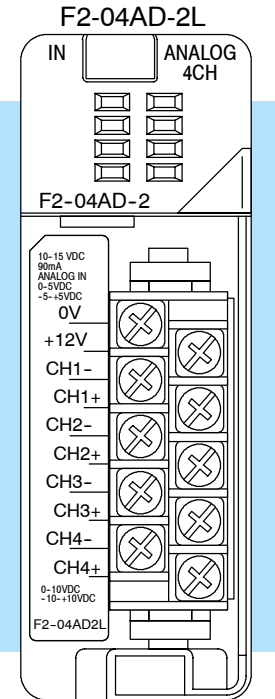

All specifications are the same for both modules except for the input voltage requirements. Review these specifications to make sure the module meets your application requirements.

**Input Specifications**

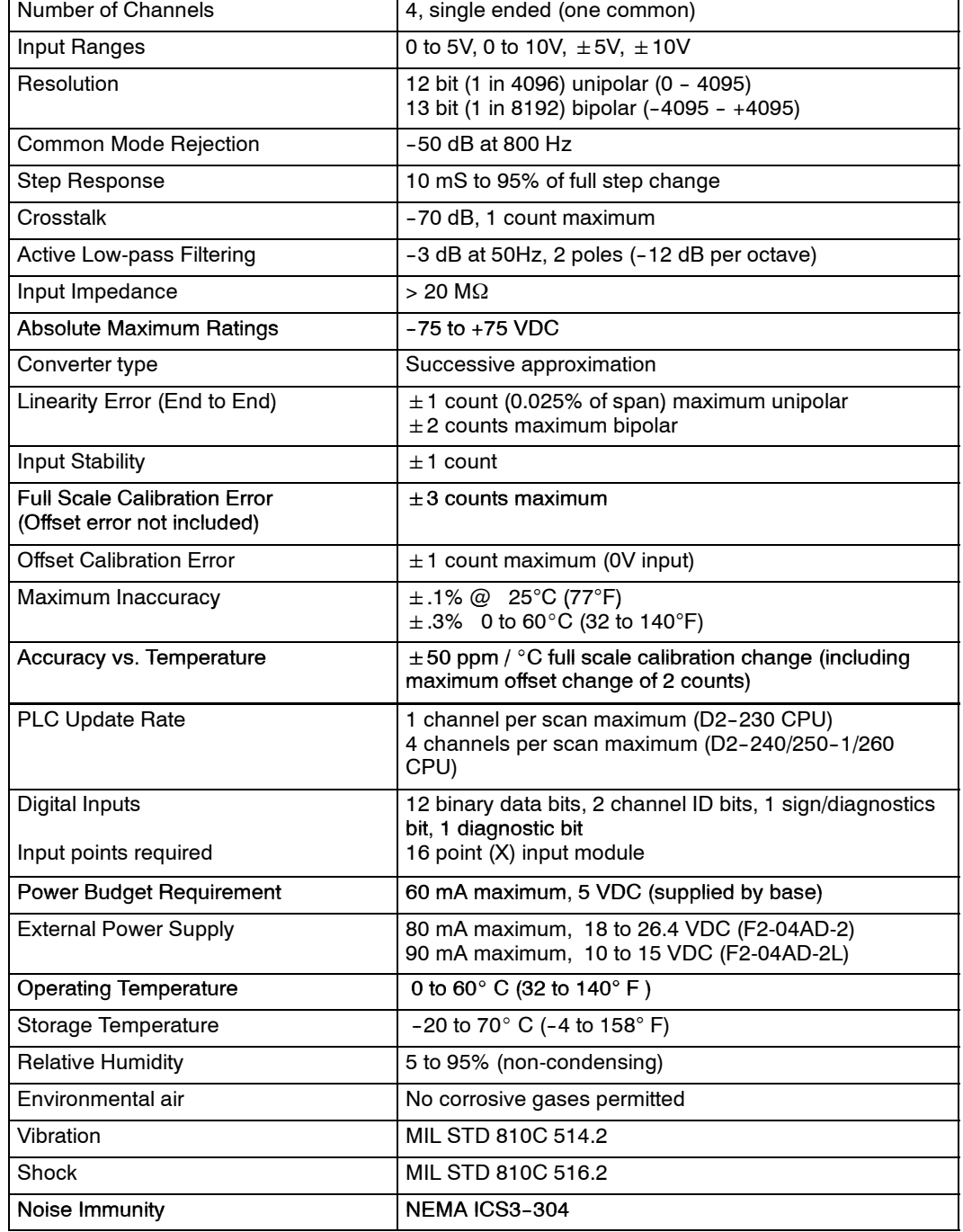

## **Analog Input Configuration Requirements**

**General**

**Specifications**

One count in the specification table is equal to one least significant bit of the analog data value (1 in 4096). TAppears as a 16-point discrete input module and can be installed in any slot of a DL205 system. The available power budget and discrete I/O points are the limiting factors. Check the user manual for your particular model of CPU and I/O base for more information regarding power budget and number of local, local expansion or remote I/O points.

## **Special Placement Requirements (DL230 and Remote I/O Bases)**

**3--4**

Even though the module can be placed in any slot, it is important to examine the configuration if you are using a DL230 CPU. As you can see in the section on writing the program, you use V-memory locations to extract the analog data. If you place the module so that the input points do not start on a V-memory boundary, the instructions cannot access the data. This also applies when placing this module in a remote base using a D2-RSSS in the CPU slot.

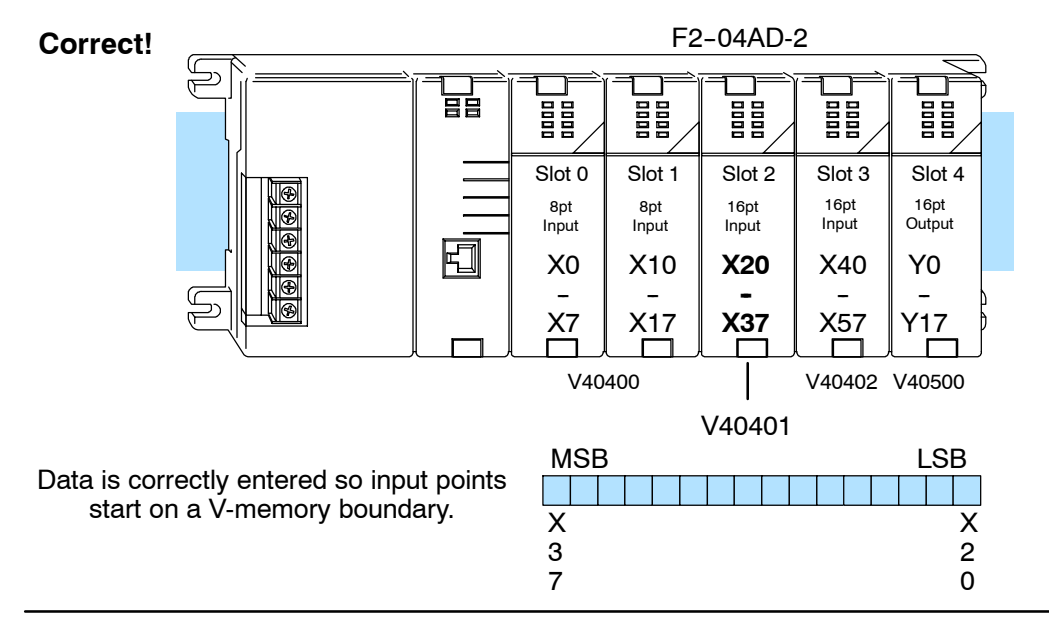

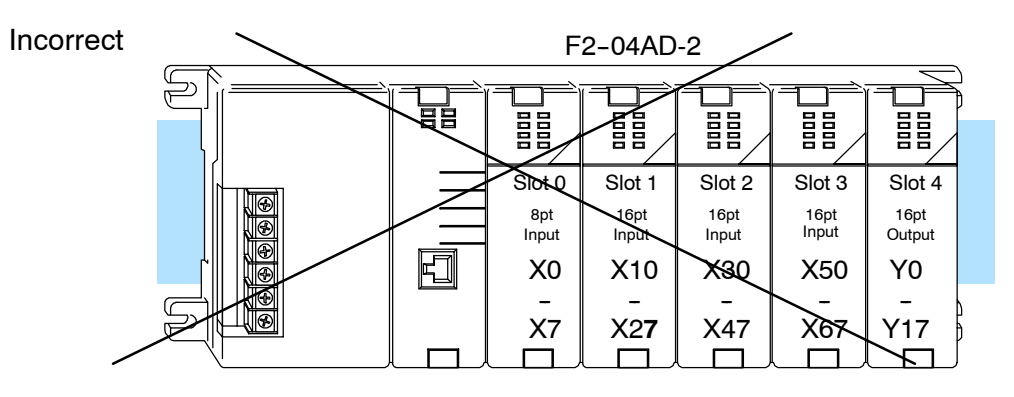

Data is split over two locations, so instructions cannot access data from a DL230.

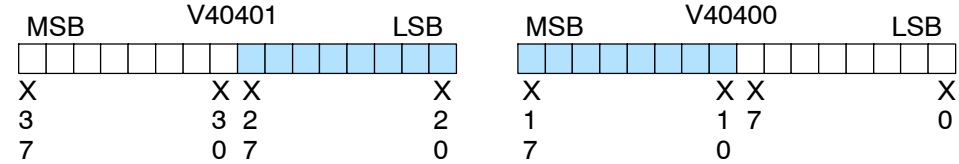

To use the V-memory references required for a DL230 CPU, the *first* input address assigned to the module must be one of the following X locations. The table also shows the V-memory addresses that correspond to these X locations.

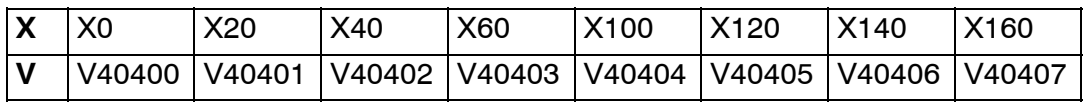

# **Setting the Module Jumpers**

(jumper not installed).

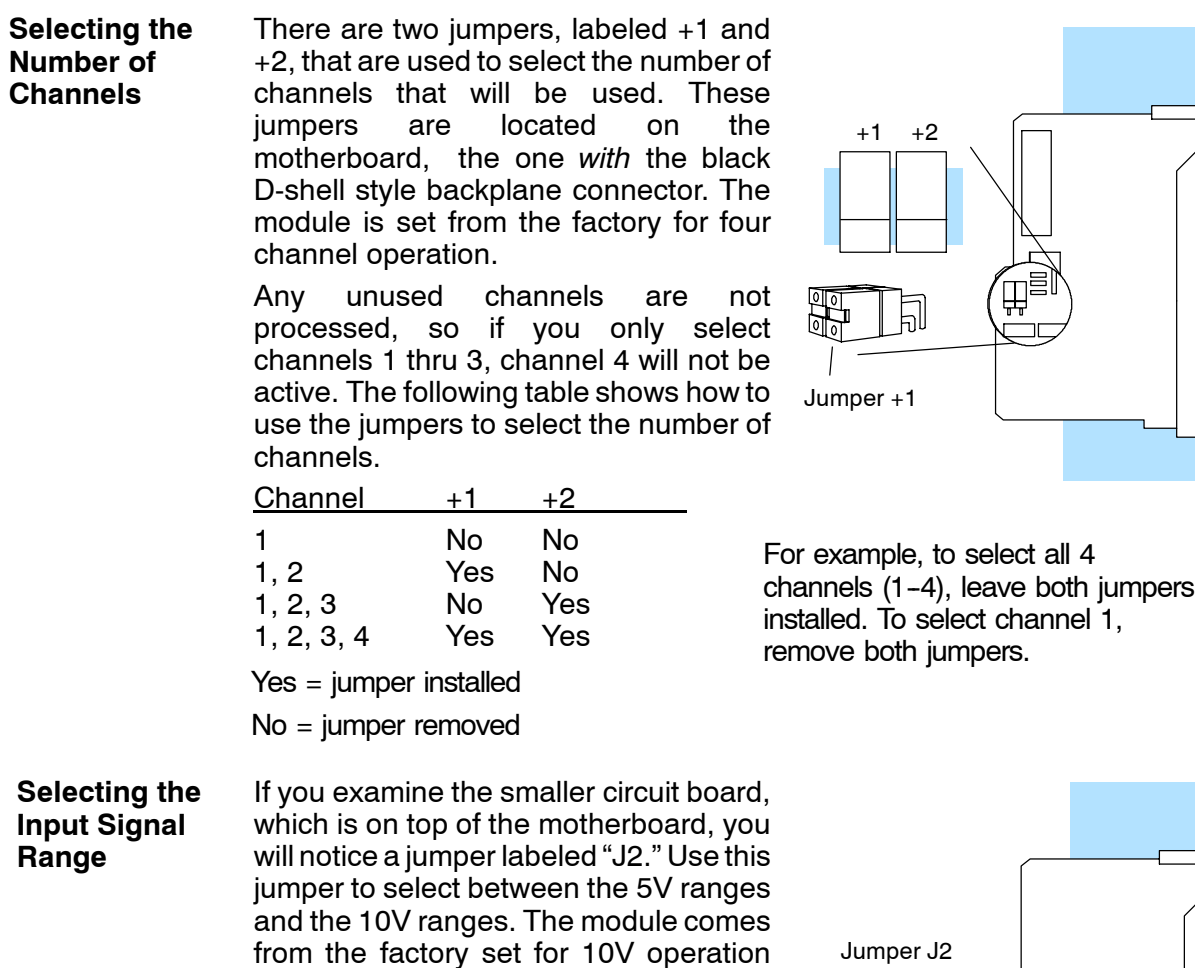

Install jumper J2 for 0-5V or  $\pm 5\overline{V}$  operation. Remove J2, or store on a single pin, for 0 to10 or  $±10V$  operation.

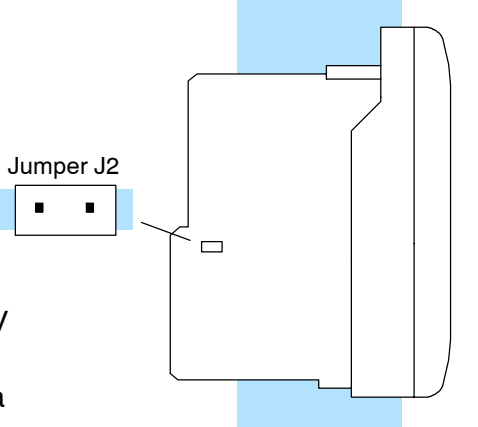

# **Connecting the Field Wiring**

**Wiring Guidelines**

**3-6** 

Your company may have guidelines for wiring and cable installation. If so, you should check those before you begin the installation. Here are some general things to consider:

- Use the shortest wiring route whenever possible.
- **SEP Use shielded wiring and ground the shield at the transmitter source.** *Do not* ground the shield at both the module and the source.
- Do not run the signal wiring next to large motors, high current switches, or transformers. This may cause noise problems.
- Route the wiring through an approved cable housing to minimize the risk of accidental damage. Check local and national codes to choose the correct method for your application.

**User Power Supply Requirements**

The module requires at least one field-side power supply. You may use the same or separate power sources for the module supply and the voltage transmitter supply. The F2-04AD-2 module requires 18-26.4VDC at 80 mA. The DL205 bases have built-in 24 VDC power supplies that provide up to 300mA of current. You may use this instead of a separate supply if you are using only a couple of analog modules.

It is desirable in some situations to power the transmitters separately in a location remote from the PLC. This will work as long as the transmitter supply meets the voltage and current requirements, and the transmitter minus (-) side and the module supply's minus (-) side are connected together.

**WARNING:** If you are using the 24 VDC base power supply, make sure you calculate the power budget. Exceeding the power budget can cause unpredictable system operation that can lead to a risk of personal injury or damage to equipment.

The DL205 base has a switching type power supply. As a result of switching noise, you may notice  $\pm 3$ -5 counts of instability in the analog input data if you use the base power supply. If this is unacceptable, you should try one of the following:

- 1. Use a separate linear power supply.
- 2. Connect the 24VDC common to the frame ground, which is the screw terminal marked "G" on the base.

By using these methods, the input stability is rated at  $\pm 1$  count.

The F2-04AD-2L requires 10-15VDC at 90mA and must be powered by a separate power supply.

Occasionally you may have the need to connect a (current) transmitter with an unusual signal range. By changing the wiring slightly and adding an external resistor to convert the current to voltage, you can easily adapt this module to meet the specifications for a transmitter that does not adhere to one of the standard input ranges. The following diagram shows how this works. The example below only shows channel 1, but you can also use the other channels as well. **Custom Input Ranges**

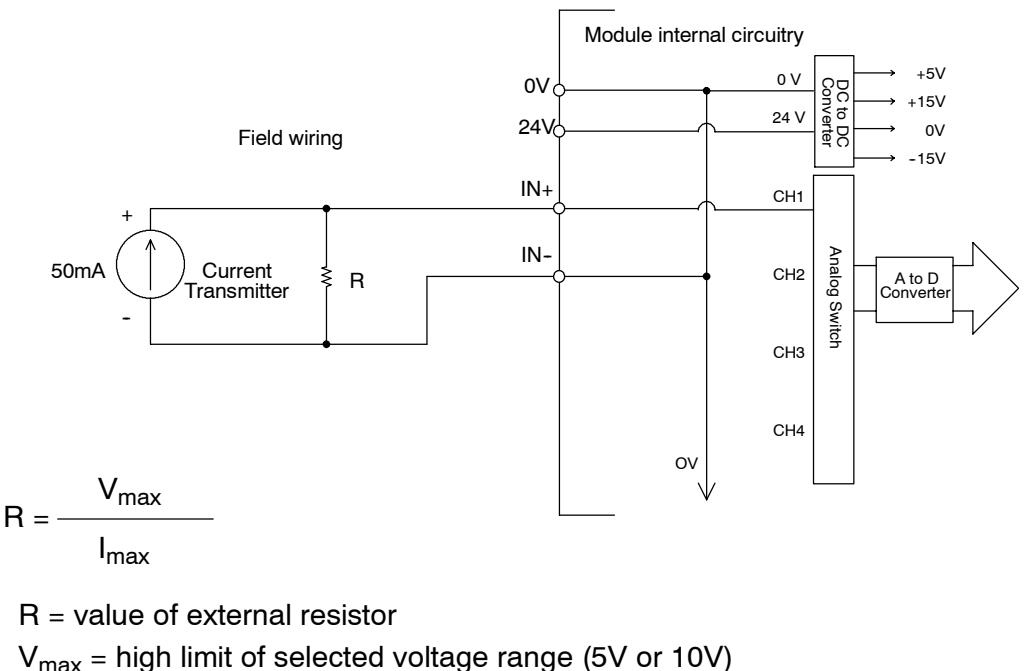

 $I_{\text{max}}$  = maximum current supplied by the transmitter

Example: current transmitter capable of 50mA, 0 - 10V range selected.

$$
R = \frac{10V}{50mA}
$$
 R = 200 ohms

**NOTE:**Your choice of resistor can affect the accuracy of the module. A resistor that has  $\pm 0.1$ % tolerance and a  $\pm 50$ ppm /  $^{\circ}$ C temperature coefficient is recommended.

If you use 4--20mA signals and convert them to voltage using this method, you can easily check for broken transmitter conditions. For example, if you are using the 0-5V range and the lowest signal for the 4-20mA transmitter is 4mA, the lowest digital value for the signal is not 0, but instead is 819.

If the transmitter is working properly, the smallest value would be 819 in the DL205. If you see a value of less than about 750 (allowing for tolerance), then you know the transmitter is broken.

- The module has a removable connector to make wiring easier. Simply squeeze the top and bottom retaining clips and gently pull the connector from the module. Use the following diagram to connect the field wiring. The diagram shows separate module and transmitter power supplies. If you desire to use only one field-side supply, just combine the supplies' positive (+) terminals into one node and remove the transmitter supply. **Wiring Diagram**
	- Notes: 1. Shields should be grounded at the signal source.
		- 2. Unused inputs should be jumpered together (i.e. Ch4-- to Ch4+).
		- 3. More than one external power supply can be used provided the commons are connected together.
		- 4. F2-04AD-2L requires 10-15 VDC input supply.

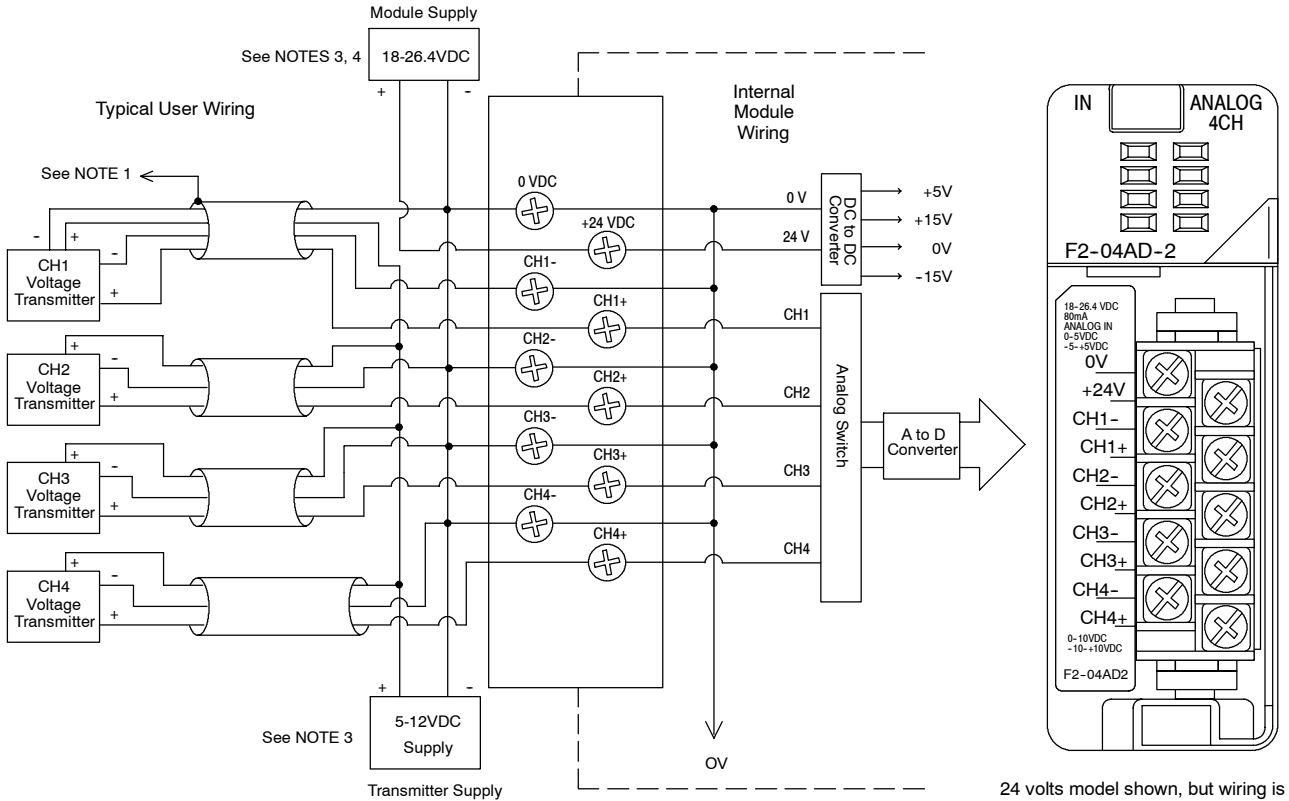

the same for 12 volts model.

**Channel Scanning Sequence for a DL230 CPU (Multiplexing)**

Before you begin writing the control program, it is important to take a few minutes to understand how the module processes and represents the analog signals.

The module can supply different amounts of data per scan, depending on the type of CPU you are using. The DL230 can obtain one channel of data per CPU scan. Since there are four channels, it can take up to four scans to get data for all channels. Once all channels have been scanned the process starts over with channel 1. Unused channels are not processed, so if you select only two channels, then each channel will be updated every other scan. The multiplexing method can also be used for the DL240/250--1/DL260 CPUs.

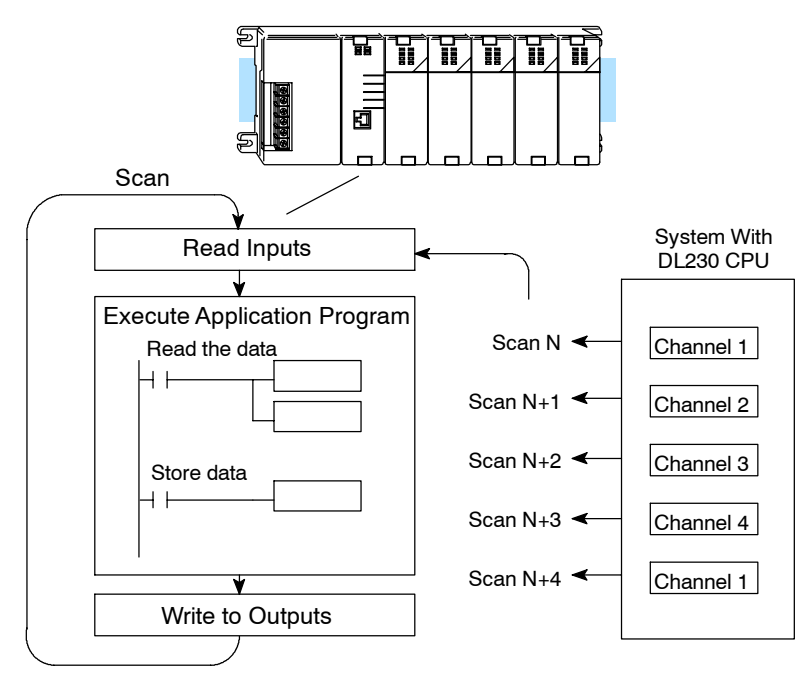

**Channel Scanning Sequence with a DL240, DL250--1 or DL260 CPU (Pointer Method)**

If you are using a DL240, DL250-1 or DL260 CPU, you can obtain all four channels of input data in one scan. This is because the DL240/250--1/260 CPU supports special V-memory locations that are used to manage the data transfer (this is discussed in more detail in the section on Writing the Control Program).

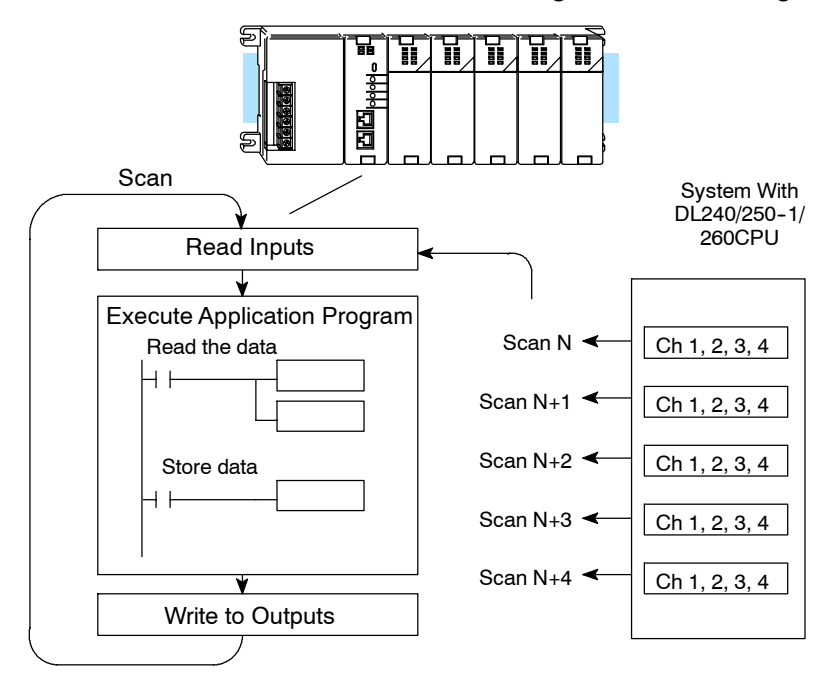

## **Analog Module Updates**

Even though the channel updates to the CPU are synchronous with the CPU scan, the module asynchronously monitors the analog transmitter signal and converts the signal to a 12-bit binary representation. This enables the module to continuously provide accurate measurements without slowing down the discrete control logic in the RLL program.

For the vast majority of applications, the values are updated much faster than the signal changes. However, in some applications, the update time can be important. The module takes approximately 10 milliseconds to sense 95% of the change in the analog signal.

Note, this is *not* the amount of time required to convert the signal to a digital representation. The conversion to the digital representation takes only a few microseconds. Many manufacturers list the conversion time, but it is the settling time of the filter that really determines the update time.

## **Understanding the Input Assignments**

You may recall that the module appears to the CPU as a 16-point discrete input module. You can use these points to obtain:

- an indication of which channel is active.
- the digital representation of the analog signal.
- module diagnostic information.

Since all input points are automatically mapped into V memory, it is very easy to determine the location of the data word that will be assigned to the module.

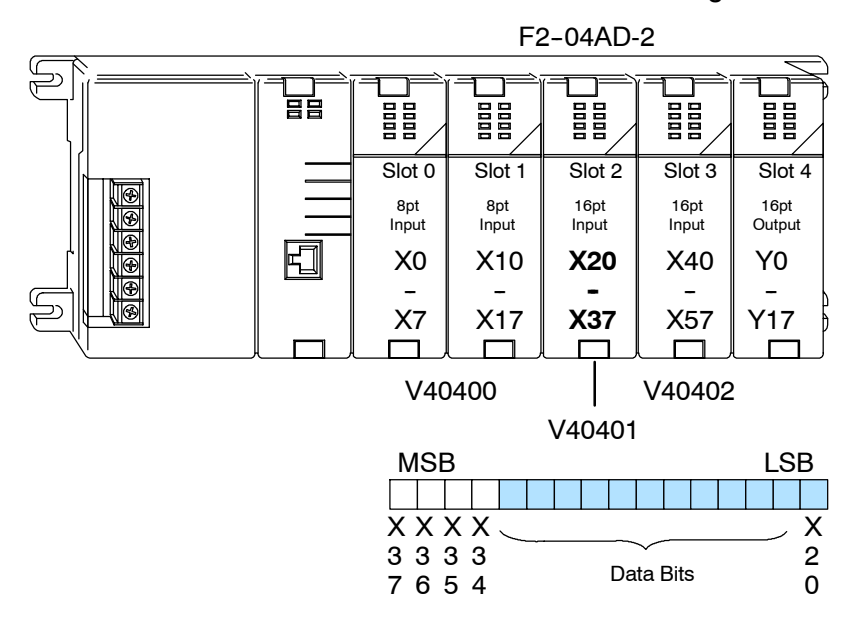

Within these word locations, the individual bits represent specific information about the analog signal.

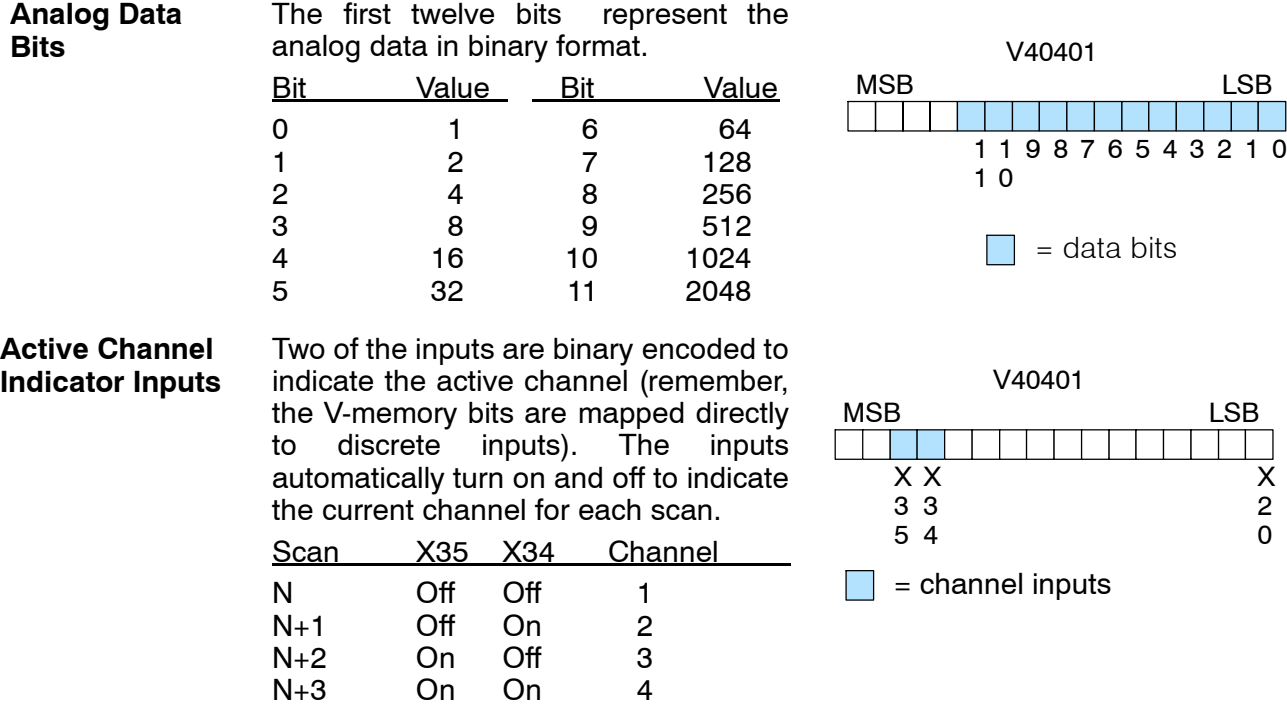

N<sub>+4</sub> Off Off 1

 $3 - 11$ 

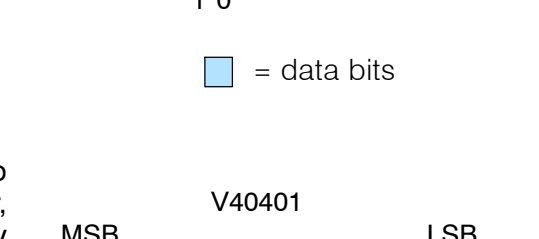

X 2 0

 $\begin{bmatrix} \phantom{-} \end{bmatrix}$ 

## **Module Diagnostic and Sign Inputs**

**3--12**

The last two inputs are used for module diagnostics.

*Module Busy —* The first diagnostic input (X36 in this example) indicates a "busy" condition. This input will always be active on the first PLC scan, to tell the CPU that the analog data is not valid. After the first scan, the input usually only comes on when extreme environmental (electrical) noise problems are present.

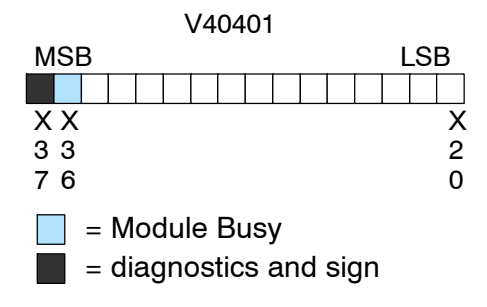

The last input (X37 in this example) is used for two purposes.

*Signal Sign —* When using bipolar ranges you need to know if the value returned is positive or negative. When this input is off, the value stored represents a positive analog signal (0V or greater). If the input is on, then the value stored represents a negative input signal (less than 0V).

*Channel Failure —* This input can also indicate an analog channel failure. For example, if the 24 VDC input power is missing or the terminal block is loose, the module turns on this input and returns a data value of zero (remember, if this input is on and the data value is *not* equal to zero, then it is just showing the sign).

The next section,Writing the Control Program, shows how you can use these inputs in your control program.

Since the module has 12-bit unipolar resolution, the analog signal is converted into 4096 counts ranging from  $0 - 4095$  ( $2^{12}$ ). For example, with a 0 to 10V scale, a 0V signal would be 0 and a 10V signal would be 4095. This is equivalent to a binary value of 0000 0000 0000 to 1111 1111 1111, or 000 to FFF hexadecimal. The diagram shows how this relates to each signal range.

The bipolar ranges utilize a sign bit to provide 13-bit resolution. A value of 4095 can represent the upper limit of either side of the range. Use the sign bit to determine negative values.

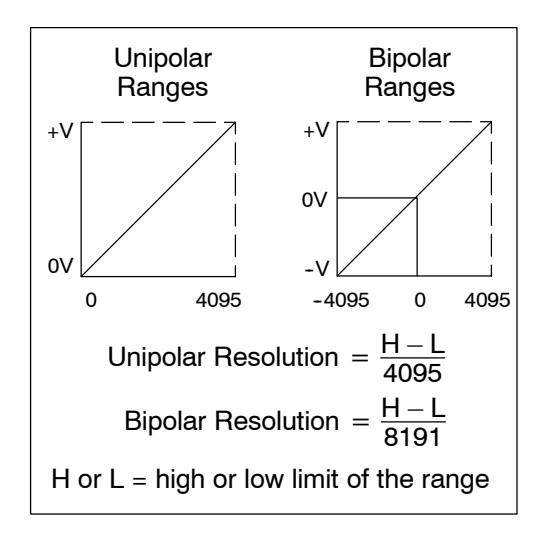

Each count can also be expressed in terms of the signal level by using the equation shown. The following table shows the smallest detectable signal change that will result in one LSB change in the data value for each input signal range.

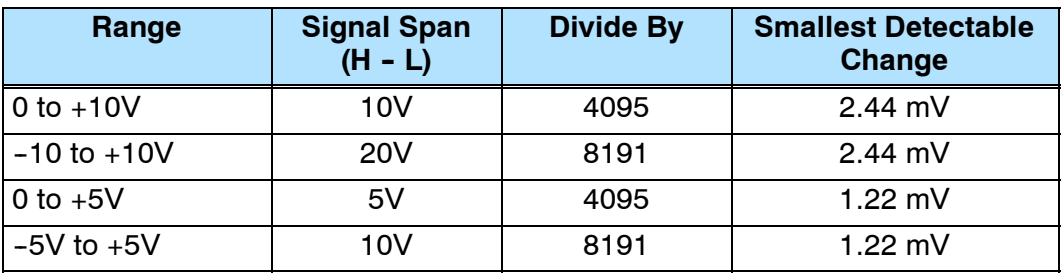

**Module Resolution**

# **Writing the Control Program**

**Reading Values: Pointer Method and Multiplexing**

**Pointer Method**

 $\checkmark$   $\checkmark$ **240 250--1 260**

 $\blacklozenge$ 

There are two methods of reading values:

- The pointer method
- **Multiplexing**

You *must* use the multiplexing method when using a DL230 CPU. You must also use the multiplexing method with remote I/O modules (the pointer method will not work). You can use either method when using DL240, DL250-1 and DL260 CPUs, but for ease of programming it is strongly recommended that you use the pointer method.

DL240, DL250-1 and DL260 CPUs have special V-memory locations assigned to each base slot that greatly simplify the programming requirements. These V-memory locations:

- specify the data format
- specify the number of channels to scan
- specify the storage locations

**NOTE:** DL250 CPUs with firmware release version 1.06 or later support this method. If you must use the DL230 example, module placement in the base is very important. Review the section earlier in this chapter for guidelines.

The example program shows how to setup these locations. Place this rung anywhere in the ladder program or in the Initial Stage if you are using RLL*PLUS* instructions. This is all that is required to read the data into V-memory locations. Once the data is in V-memory, you can perform math on the data, compare the data against preset values, and so forth. V2000 is used in the example but you can use any user V-memory location. In this example the module is installed in slot 2. You should use the V-memory locations for your module placement. The pointer method automatically converts values to BCD.

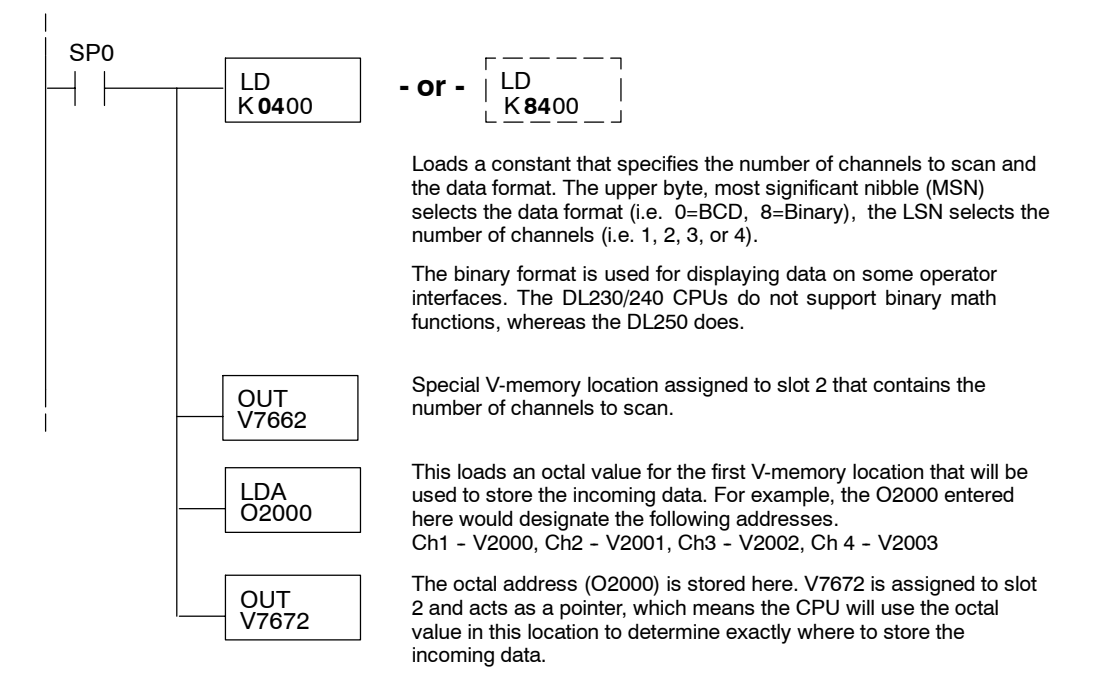

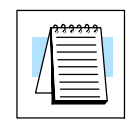

**230**

X

The tables below show the special V-memory locations used by the DL240, DL250-1 and DL260 for the CPU base and local expansion base I/O slots. Slot 0 (zero) is the module next to the CPU or D2-CM module. Slot 1 is the module two places from the CPU or D2-CM, and so on. Remember, the CPU only examines the pointer values at these locations after a mode transition. Also, if you use the DL230 (multiplexing) method, verify that these addresses in the CPU are zero.

The Table below applies to the DL240, DL250-1 and DL260 CPU base.

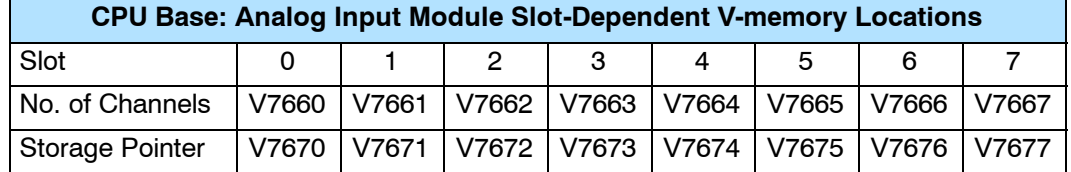

The Table below applies to the DL250-1 or DL260 expansion base 1.

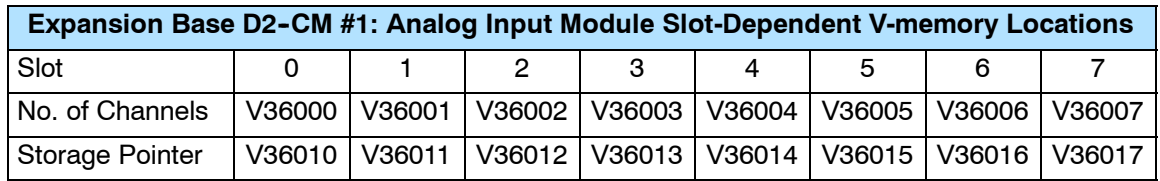

The Table below applies to the DL250-1 or DL260 expansion base 2.

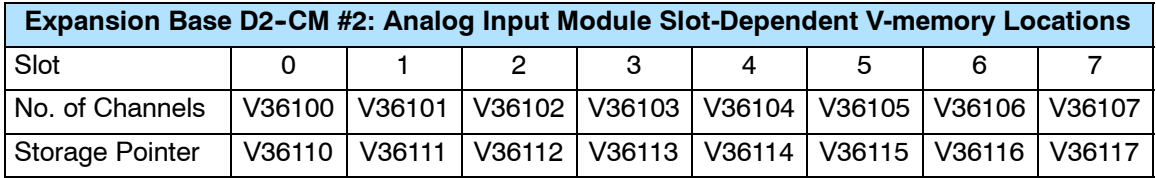

The Table below applies to the DL260 CPU expansion base 3.

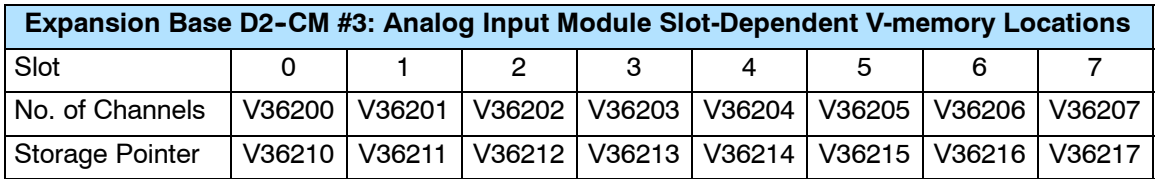

The Table below applies to the DL260 CPU expansion base 4.

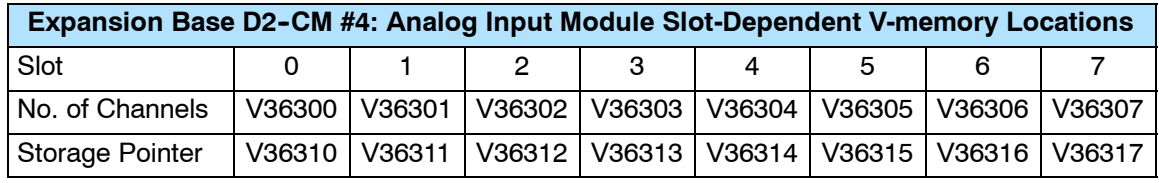

F2-04AD-2,(L) 4-Ch. Voltage Input

#### **Using Bipolar Ranges (Pointer Method) 230**  $\blacklozenge$ **240** X **250--1**  $\blacklozenge$ **260**  $\blacklozenge$

With bipolar ranges, you need some additional logic to determine whether the value being returned represents a positive voltage or a negative voltage. For example, you may need to know the direction for a motor. With the DL240/250 CPU, you *cannot* use the last input (X37 in the previous examples) to show the sign for each channel. This is because the DL240/250--1/260 reads all four channels in one scan. Therefore, if you tried to use X37 you would only be monitoring the last channel that was read. You would not be able to determine the sign for the previous three channels. There is a simple solution:

If you get a value greater than or equal to 8001, the value is negative.

The sign bit is the most significant bit, which combines 8000 to the data value. If the value is greater than or equal to 8001, you only have to mask the most significant bit and the active channel bits to determine the actual data value.

The following program shows how you can accomplish this. Since you always want to know when a value is negative, these rungs should be placed *before* any other operations that use the data, such as math instructions, scaling operations, and so forth. Also, if you are using stage programming instructions, these rungs should be in a stage that is always active. Please note, you only need this logic for each channel that is using bipolar input signals. The example only shows two channels.

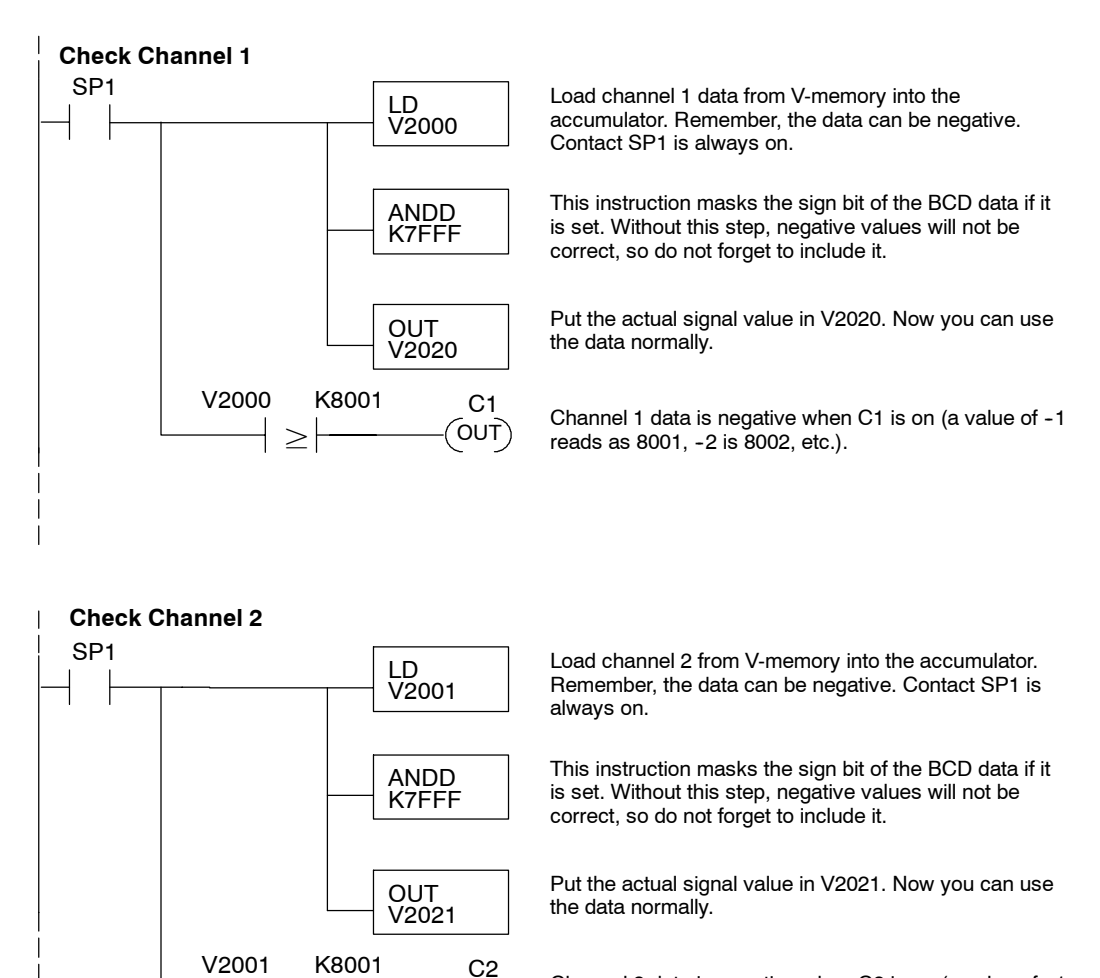

OUT

Channel 2 data is negative when C2 is on (a value of  $-1$  reads as 8001,  $-2$  is 8002, etc.).

## **Reading Values (Multiplexing)**

**230** ✔ **240 250--1 260**  $\blacklozenge$  $\boldsymbol{J}$  $\boldsymbol{J}$ 

The DL230 CPU *does not* have the special V-memory locations that allow you to automatically enable the data transfer. Since all channels are multiplexed from a single data word, the control program must be setup to determine which channel is being read. Since the module appears as 16 X input points to the CPU, it is very easy to use the active channel status bits to determine which channel is being monitored.

Note, this example is for a module installed as shown in the previous examples. The addresses used would be different if the module was used in a different I/O configuration. You can place these rungs anywhere in the program, or if you are using stage programming place them in a stage that is always active.

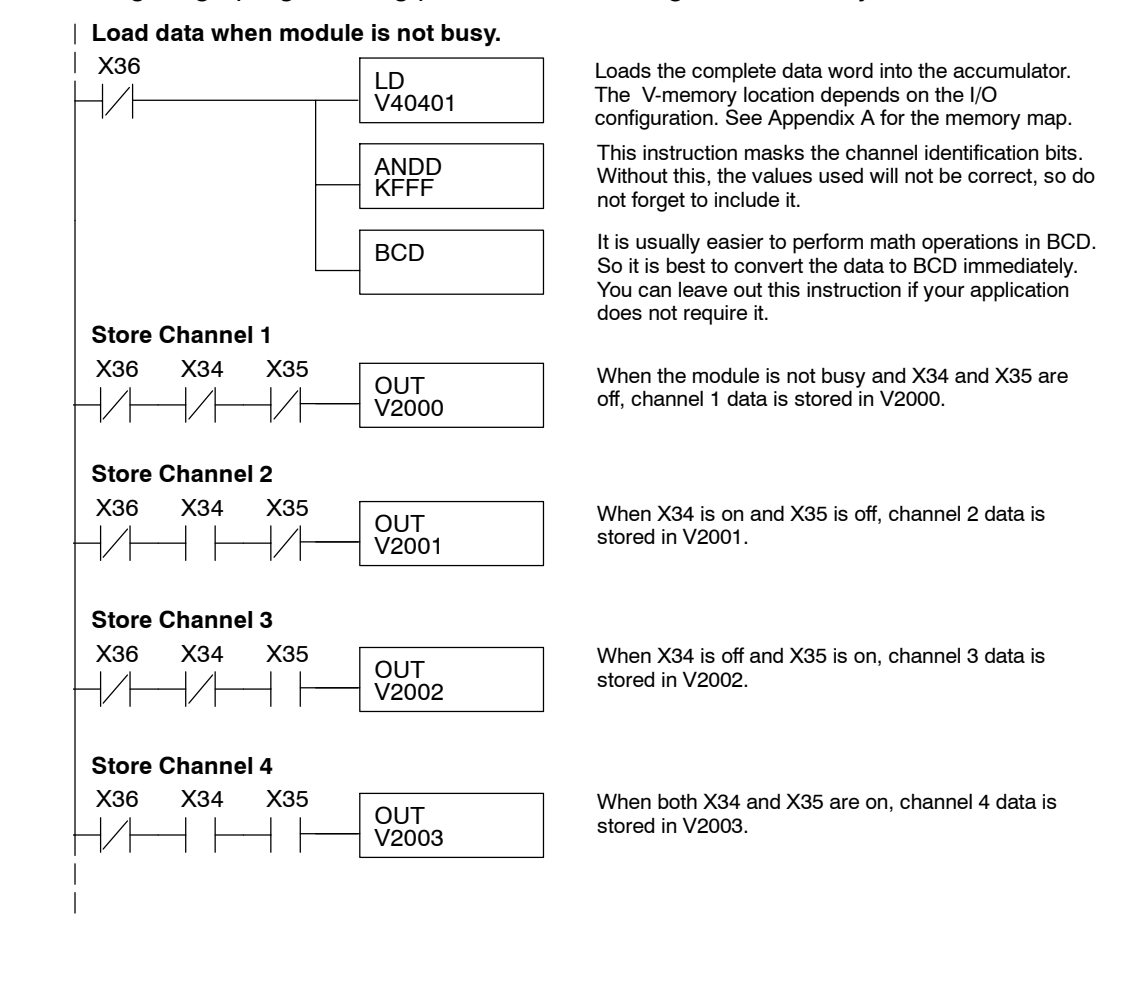

F2-04AD-2,(L) 4-Ch. Voltage Input

**Single Channel Selected**

Since you do not have to determine which channel is selected, the single channel program is even simpler.

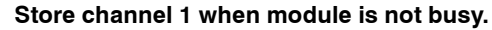

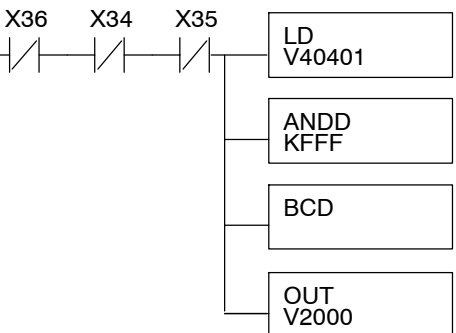

Loads the complete data word into the accumulator. The V-memory location depends on the I/O configuration. See Appendix A for the memory map.

This instruction masks the channel identification bits. Without this, the values used will not be correct, so do not forget to include it.

It is usually easier to perform math operations in BCD, so it is best to convert the data to BCD immediately. You can leave out this instruction if your application does not require it.

When the module is not busy and X34 and X35 are off, channel 1 data is stored in V2000.

## **Using Bipolar Ranges (Multiplexing)**

With bipolar ranges, you need some additional logic because you need to know if the value being returned represents a positive voltage or a negative voltage. For example, you may need to know the direction for a motor. Since the DL230 only reads one channel per scan, you can use the last input (X37 in the examples) to show the sign.

The following program shows how you can accomplish this. Since you always want to know when a value is negative, these rungs should be placed *before* any operations that use the data, such as math instructions, scaling operations, and so forth. Also, if you are using stage programming instructions these rungs should be in a stage that is always active. Please note, you only need the additional logic for those channels that are using bipolar input signals. The example shows two channels but you can repeat these steps for all four channels if necessary.

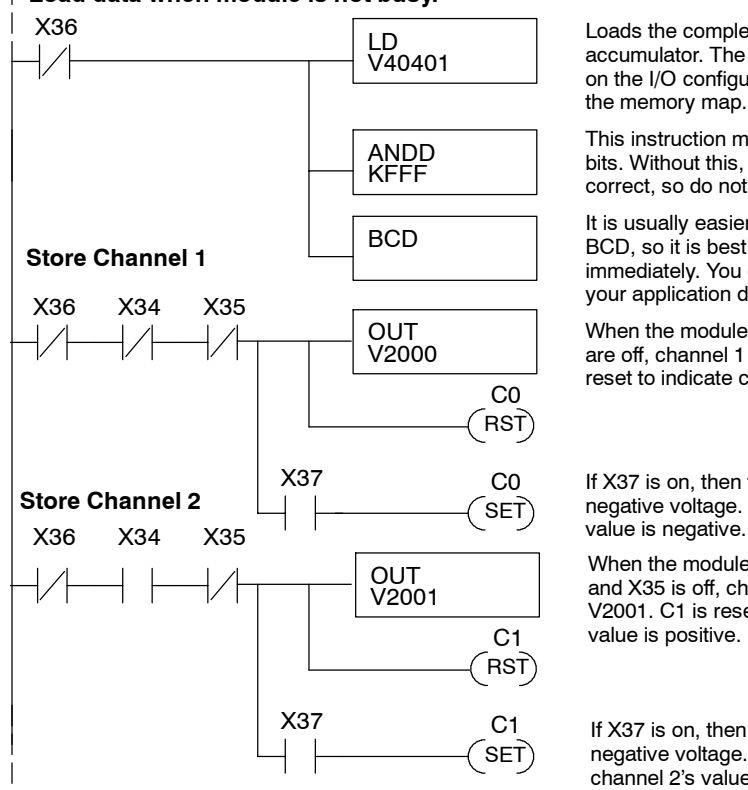

**Load data when module is not busy.**

Loads the complete data word into the accumulator. The V-memory location depends on the I/O configuration. See Appendix A for the memory map.

This instruction masks the channel identification bits. Without this, the values used will not be correct, so do not forget to include it.

It is usually easier to perform math operations in BCD, so it is best to convert the data to BCD immediately. You can leave out this instruction if your application does not require it.

When the module is not busy and X34 and X35 are off, channel 1 data is stored in V2000. C0 is reset to indicate channel one's value is positive.

If X37 is on, then the data value represents a negative voltage. C0 is set to indicate channel 1's

When the module is not busy, and X34 is on and X35 is off, channel 2 data is stored in V2001. C1 is reset to indicate that channel 2's value is positive.

If X37 is on, then the data value represents a negative voltage. C1 is set to indicate that channel 2's value is negative.

The 2's complement data format may be required to display negative values on some operator interface devices. It could also be used to simplify data averaging on bipolar signals. The example shows two channels, but you can repeat these steps for all four channels if necessary. This instruction masks the channel identification bits. Without this, the values used will not be correct, so do not forget to include it. Loads the complete data word into the accumulator. The V-memory location depends on the I/O configuration. See Appendix A for the memory map. **Load data when module is not busy.** LD V40401 ANDD KFFF X36 X36 X34 X35 **Store Channel 1 OUT** V2000 When the module is not busy and X34 and X35 are off, channel 1 data is stored in V2000. C0 is reset to indicate that channel 1's value is positive. SET) X37 C0  $\widehat{\ }$ RST $)$ C0 If X37 is on, then the data value represents a negative voltage. C0 is set to indicate that channel 1's value is negative. X36 X34 X35 **Store Channel 2 OUT** V2001 When the module is not busy and X34 is on and X35 is off, channel 2 data is stored in V2001. C1 is reset to indicate channel 2's value is positive. SET X37 C1  $\hat{}$ RST $)$ C1 If X37 is on, then the data value represents a negative voltage. C1 is set to indicate that channel 2's value is negative. INV ADDD K1 OUTD V2040 INV ADDD K<sub>1</sub> OUTD V2042 X36 X34 X35 X36 X34 X35 Invert the bit pattern in the accumulator. Invert the bit pattern in the accumulator. **BCD** Channel 1 data is in double word starting at V2040. **BCD** Channel 2 data is in double word starting at V2042. **Using 2's Complement (Multiplexing) 230** ◢ **240 250--1 260**  $\blacklozenge$ ◢  $\blacklozenge$ 

The analog module has a microcontroller that can diagnose analog input circuit

**Analog Power**

F2-04AD-2,(L) 4-Ch. Voltage Input

### problems. You can easily create a simple ladder rung to detect these problems. This rung shows an input point that would be assigned if the module was used as shown in the previous examples. A different point would be used if the module was installed in a different I/O configuration. V2000 K0 = X37 OUT C0 Multiplexing method V-memory location V2000 holds channel 1 data. When a data value of zero is returned and input X37 is on, then the analog circuitry is not operating properly. V2000 K8000 = OUT C<sub>0</sub> Pointers method V-memory location V2000 holds channel 1 data. When a data value of 8000 is returned, then the analog circuitry is not operating properly. Most applications usually require measurements in engineering units, which provide more meaningful data. This is accomplished by using the conversion formula shown. You may have to make adjustments to the formula depending on the scale you choose for the engineering units. Units = A  $\frac{H - L}{4095}$  $H = h$ igh limit of the engineering unit range  $L =$  low limit of the engineering unit range  $A =$  Analog value (0 - 4095) For example, if you wanted to measure pressure (PSI) from 0.0 to 99.9 then you would have to multiply the analog value by 10 in order to imply a decimal place when you view the value with the programming software or a handheld programmer. Notice how the calculations differ when you use the multiplier. Units = A  $\frac{H - L}{4095}$ Analog Value of 2024, slightly less than half scale, should yield 49.4 PSI Example without multiplier Example with multiplier Units = 2024  $\frac{100 - 0}{4095}$ Units  $= 49$ Units = 10 A  $\frac{H - L}{4095}$ Units = 20240  $\frac{100 - 0}{4095}$ Units  $= 494$ This value is more accurate. 0000 0049 V 2001 V 2000 Handheld Display **Handheld Display** 0000 0494 V 2001 V 2000 **Failure Detection Scaling the Input Data**

Here is how you would write the program to perform the engineering unit conversion. This example assumes you have BCD data loaded into the appropriate V-memory locations using instructions that apply for the model of CPU you are using.

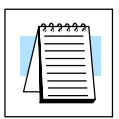

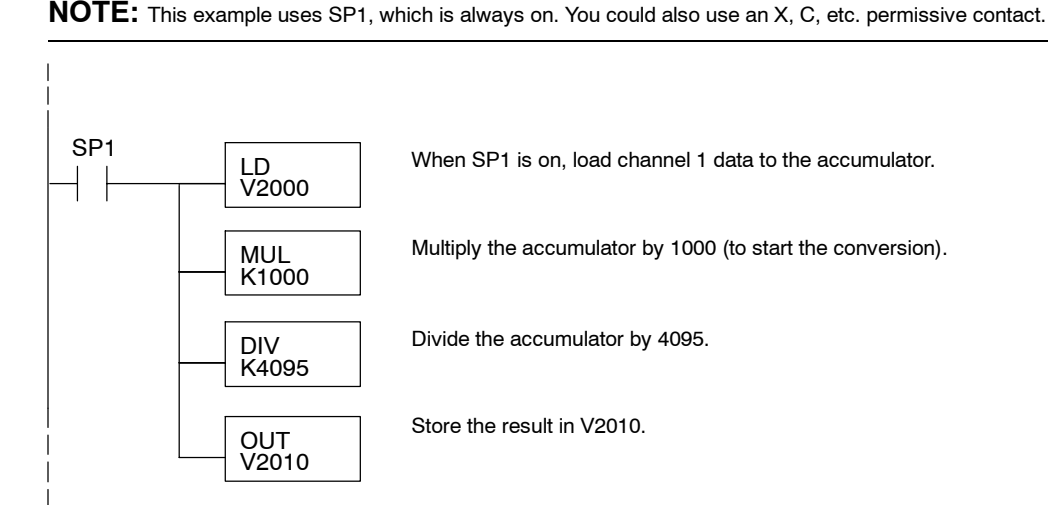

## **Analog and Digital Value Conversions**

Sometimes it is useful to be able to quickly convert between the signal levels and the digital values. This is especially helpful during machine startup or troubleshooting. Remember, this module *does not* operate like other versions of analog input modules that you may be familiar with. The bipolar ranges use 0--4095 for both positive and negative voltages. The sign bit allows this, which actually provides better resolution than those modules that do not offer a sign bit. The following table provides formulas to make this conversion easier.

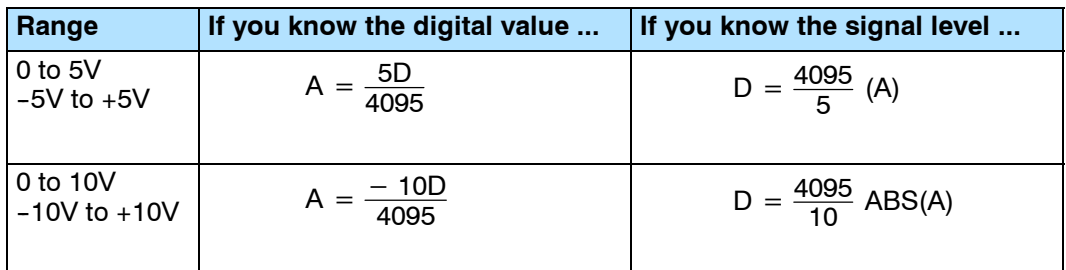

For example, if you are using the  $-10$  to +10V range and you have measured the signal at 6V, use the following formula to determine the digital value that is stored in the V-memory location that contains the data.

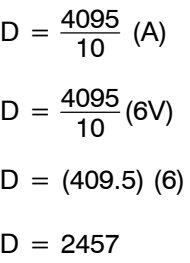

## **Filtering Input Noise (DL250--1, DL260 CPUs Only)**

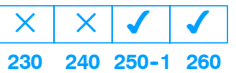

Add the following logic to filter and smooth analog input noise in DL250--1/DL260 CPUs. This is especially useful when using PID loops. Noise can be generated by the field device and/or induced by field wiring.

The analog value in BCD is first converted to a binary number because there is not a BCD-to-real conversion instruction. Memory location V1400 is the designated workspace in this example. The MULR instruction is the filter factor, which can be from 0.1 to 0.9. The example uses 0.2. A smaller filter factor increases filtering. You can use a higher precision value, but it is not generally needed. The filtered value is then converted back to binary and then to BCD. The filtered value is stored in location V1402 for use in your application or PID loop.

**NOTE:** Be careful not to do a multiple number conversion on a value. For example, if you are using the pointer method to get the analog value, it is in BCD and must be converted to binary. However, if you are using the conventional method of reading analog and are masking the first twelve bits, then it is already in binary and no conversion using the BIN instruction is needed.

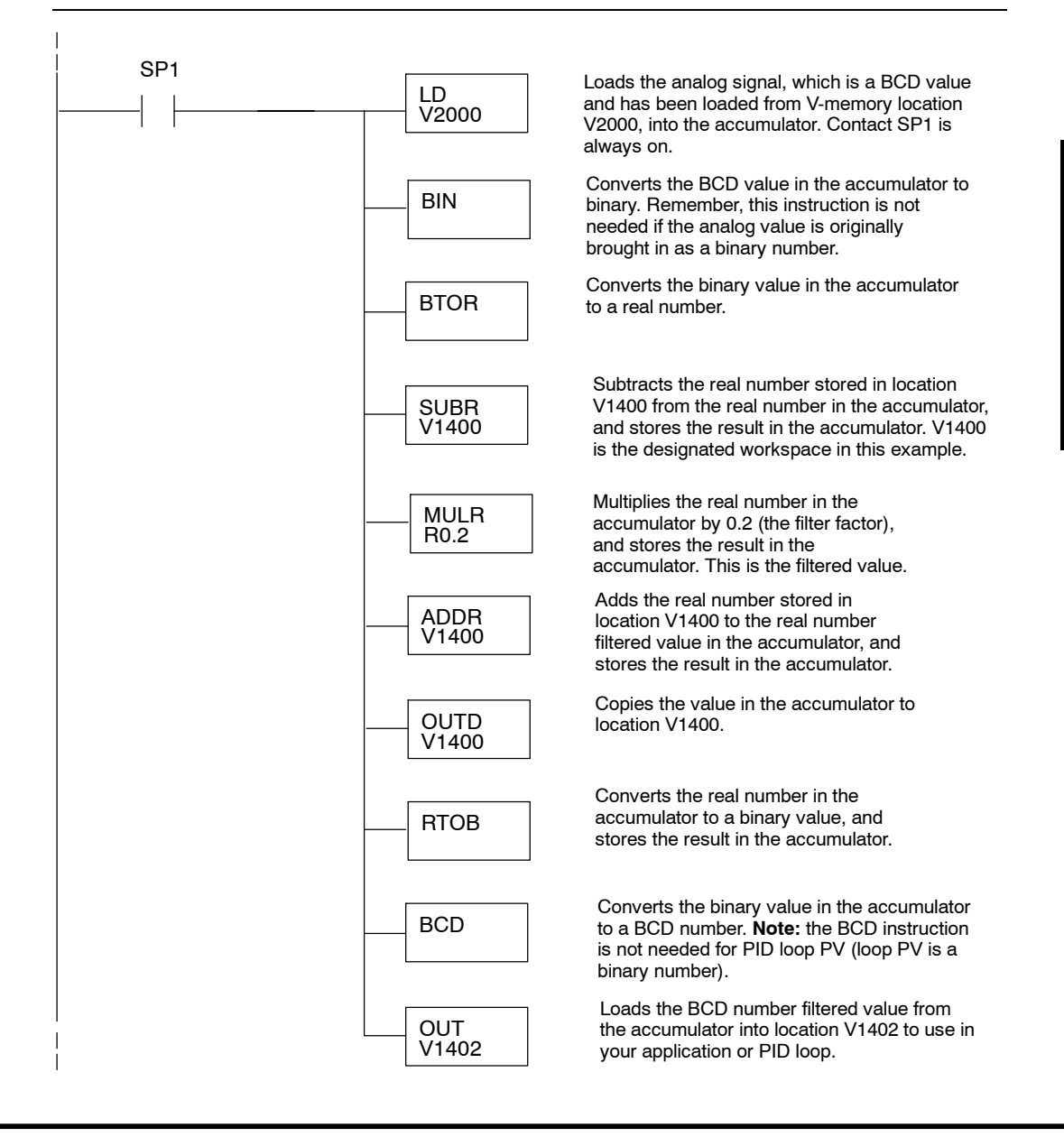

# **F2-08AD-1<br>8-Channel Analog (4) 8-Channel Analog Current Input**

In This Chapter. . . .

- Module Specifications
- Setting the Module Jumpers
- Connecting the Field Wiring
- Module Operation
- Writing the Control Program

# **Module Specifications**

The F2-08AD-1 Analog Input module provides several hardware features:

- Analog inputs are optically isolated from the PLC logic.
- On-board 250 ohm, 1/2 watt precision resistors provide substantial over-current-protection for 4-20mA current loops.
- The module has a removable terminal block so the module can be easily removed or changed without disconnecting the wiring.
- With a DL240, DL250-1 and DL260 CPU, you can read all channels in one scan.
- Low-power CMOS design requires less than 80mA from an external 18-26.4 VDC power supply.

## **Firmware Requirements:**

To use this module, D2-230 CPUs must have firmware version 1.6 or later. To use the pointer method of writing values, D2-240 CPUs require firmware version 2.2 or later and D2-250 CPUs require firmware version 1.06 or later.

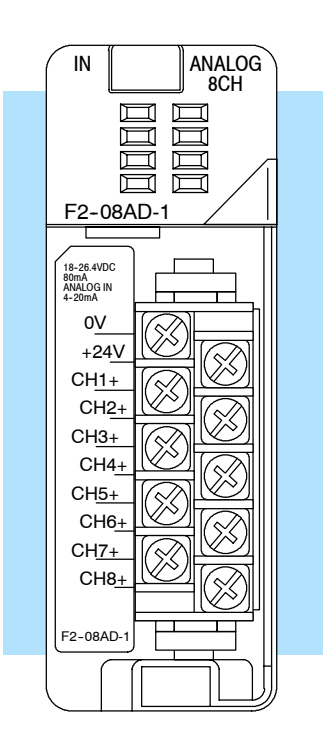

The following tables provide the specifications for the F2-08AD-1 Analog Input Module. Review these specifications to make sure the module meets your application requirements.

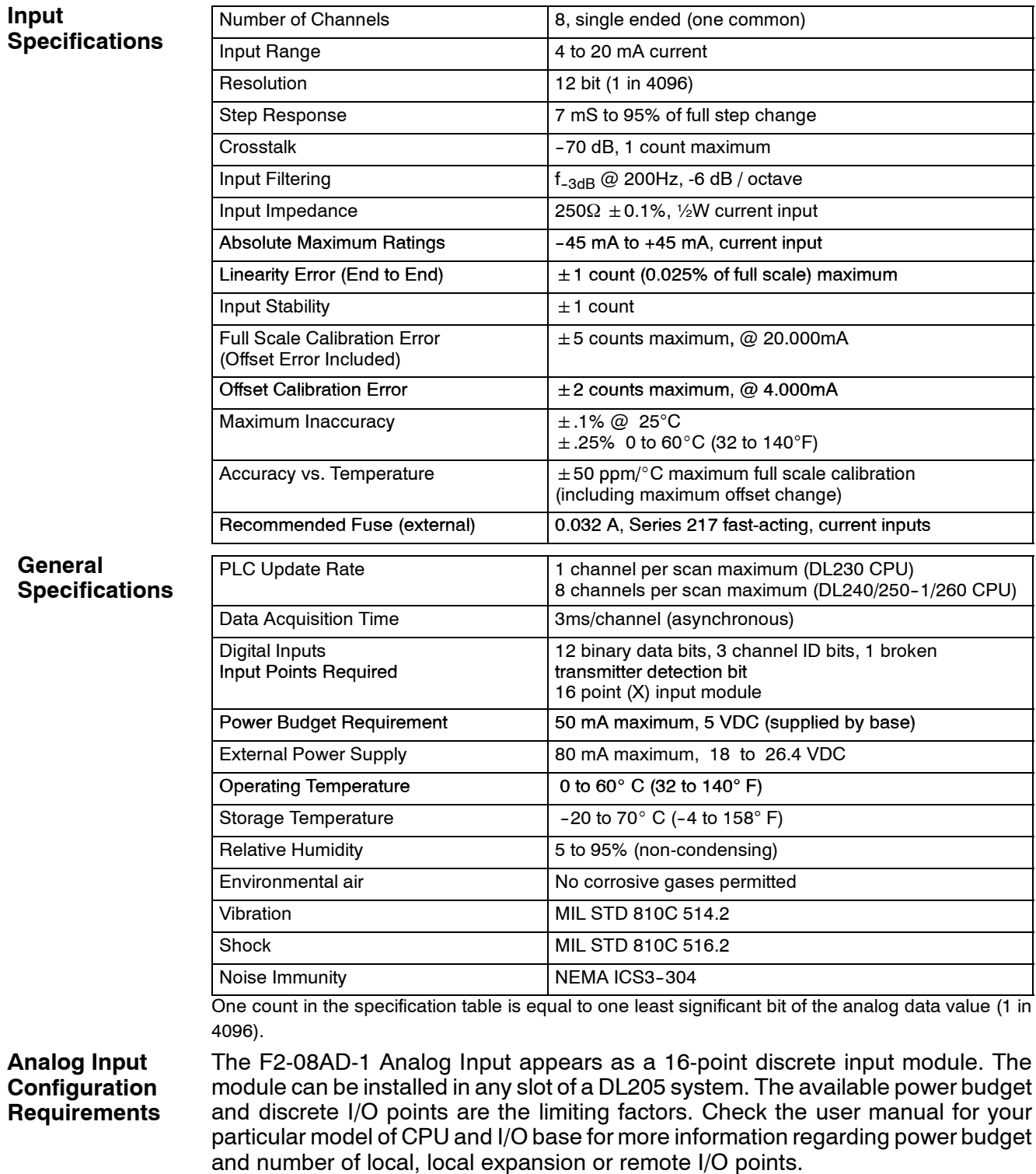

## **Special Placement Requirements (DL230 and Remote I/O Bases)**

**4--4**

Even though the module can be placed in any slot, it is important to examine the configuration if you are using a DL230 CPU. As you will see in the section on writing the program, you use V-memory locations to extract the analog data. If you place the module so that the input points do not start on a V-memory boundary, the instructions cannot access the data. This also applies when placing this module in a remote base using a D2-RSSS in the CPU slot.

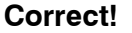

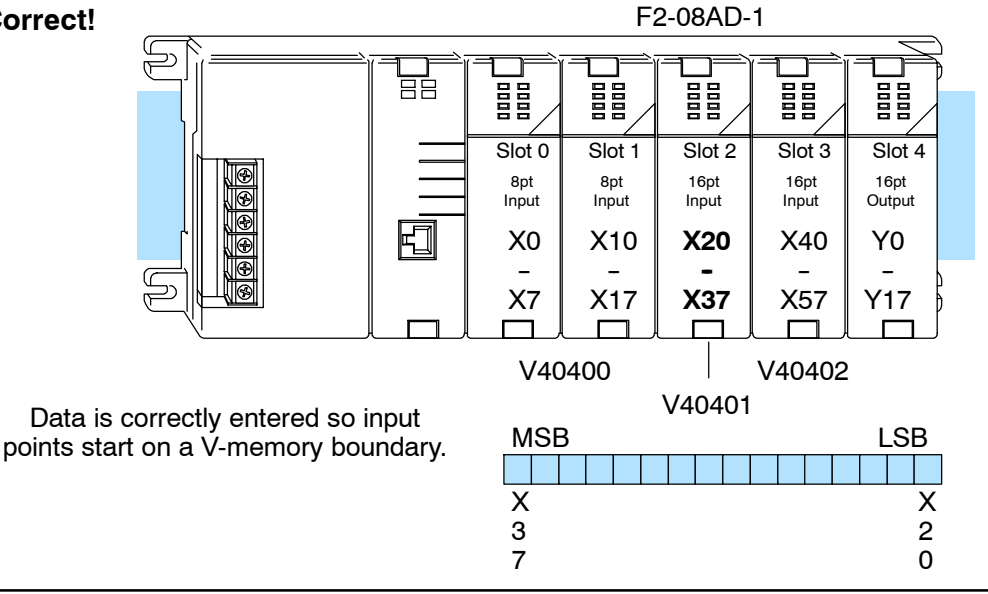

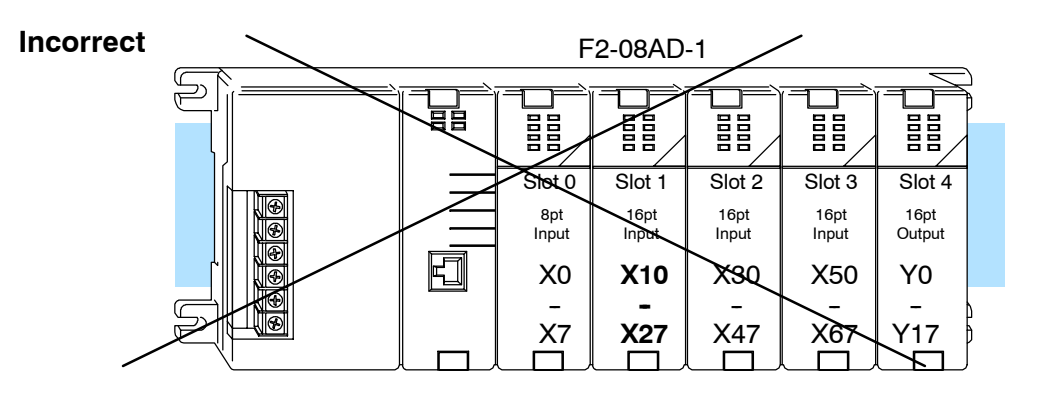

Data is split over two locations, so instructions cannot access data from a DL230.

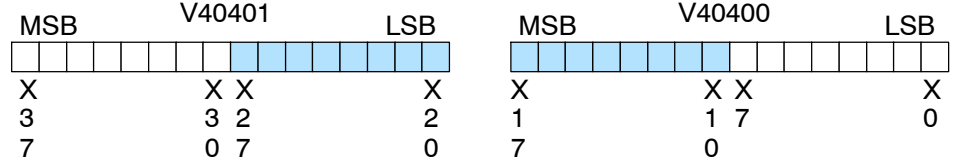

To use the V-memory references required for a DL230 CPU, the *first* input address assigned to the module must be one of the following X locations. The table also shows the V-memory addresses that correspond to these X locations.

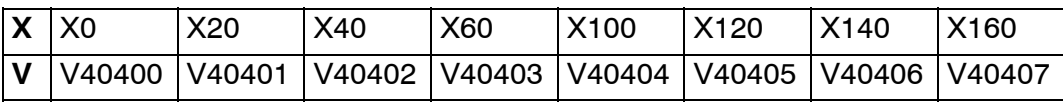

# **Setting the Module Jumpers**

## **Selecting the Number of Channels**

There are three jumpers, labeled +1, +2, and +4 that are used to select the number of channels that will be used. These jumpers are located on the motherboard, the one *with* the black D-shell style backplane connector. The module is set from the factory for eight channel operation (all three jumpers installed).

Any unused channels are not processed. For example, if you only select channels 1 thru 3, channels 4 thru 8 will not be active. The following table shows how to set the jumpers to select the number of channels.

## No. of

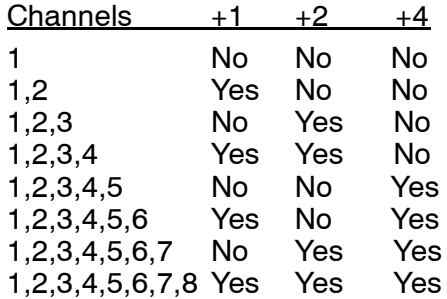

Yes = jumper installed

No = jumper removed

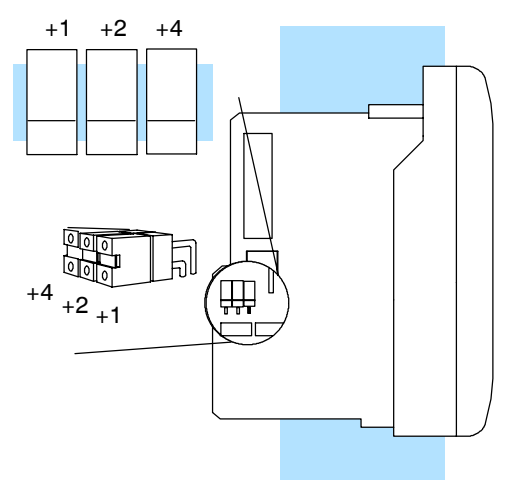

For example, to select 8-channel operation, leave all three jumpers installed. To select only channel 1, remove (or store on a single post to prevent losing them) all three jumpers.

# **Connecting the Field Wiring**

Your company may have guidelines for wiring and cable installation. If so, you should check those before you begin the installation. Here are some general things to consider: **Wiring Guidelines**

- Use the shortest wiring route whenever possible.
- Use shielded wiring and ground the shield at the transmitter source. *Do not* ground the shield at both the module and the source.
- Do not run the signal wiring next to large motors, high current switches, or transformers. This may cause noise problems.
- Route the wiring through an approved cable housing to minimize the risk of accidental damage. Check local and national codes to choose the correct method for your application.

The F2-08AD-1 requires at least one field-side power supply. You may use the same or separate power sources for the module supply and the current transmitter supply. The module requires 18-26.4VDC, at 80 mA. **User Power Supply Requirements**

> The DL205 bases have built-in 24 VDC power supplies that provide up to 300mA of current . You may use this instead of a separate supply if you are using only a couple of analog modules.

> It is desirable in some situations to power the transmitters separately in a location remote from the PLC. This will work as long as the transmitter supply meets the voltage and current requirements, and the transmitter minus  $(-)$  side and the module supply's minus  $(-)$  side are connected together.

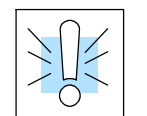

**WARNING:** If you are using the 24 VDC base power supply, make sure you calculate the power budget. Exceeding the power budget can cause unpredictable system operation that can lead to a risk of personal injury or damage to equipment.

The DL205 base has a switching type power supply. As a result of switching noise, you may notice  $\pm 3$ -5 counts of instability in the analog input data if you use the base power supply. If this is unacceptable, you should try one of the following.

- 1. Use a separate linear power supply.
- 2. Connect the 24VDC common to the frame ground, which is the screw terminal marked "G" on the base.

By using these methods, the input stability is rated at  $\pm 1$  count.

If you want to use a separate supply, choose one that meets the following requirements: 18-26.4 VDC, 80mA current.

**Current Loop Transmitter Impedance**

Standard 4 to 20 mA transmitters and transducers can operate from a wide variety of power supplies. Not all transmitters are alike and the manufacturers often specify a minimum loop or load resistance that must be used with the transmitter.

The F2-08AD-1 provides 250 ohm resistance for each channel. If your transmitter requires a load resistance below 250 ohms, you do not have to make any adjustments. However, if your transmitter requires a load resistance higher than 250 ohms, you need to add a resistor in series with the module.

Consider the following example for a transmitter being operated from a 30 VDC supply with a recommended load resistance of 750 ohms. Since the module has a 250 ohm resistor, you need to add an additional resistor.

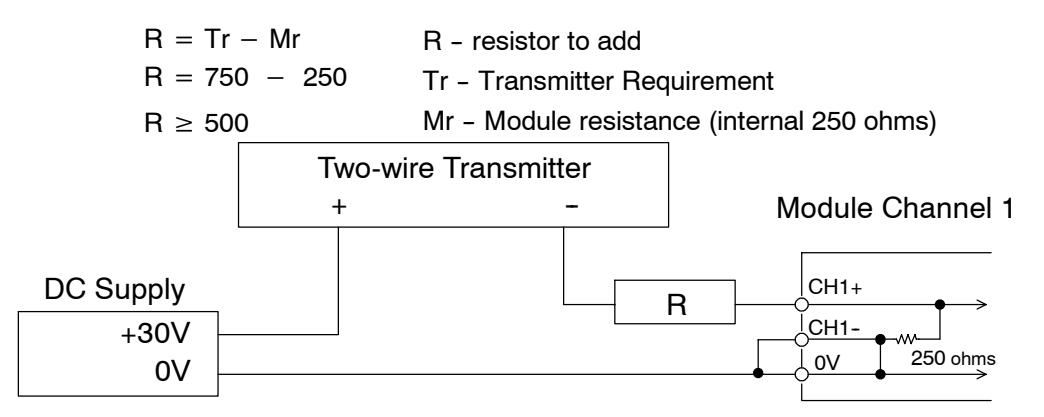

The F2-08AD-1 module has a removable connector to make wiring easier. Simply squeeze the top and bottom retaining clips and gently pull the connector from the module. Use the following diagram to connect the field wiring. The diagram shows separate module and transmitter power supplies. If you desire to use only one field-side supply, just combine the supplies' positive  $(+)$  terminals into one node, and remove the transmitter supply. **Wiring Diagram**

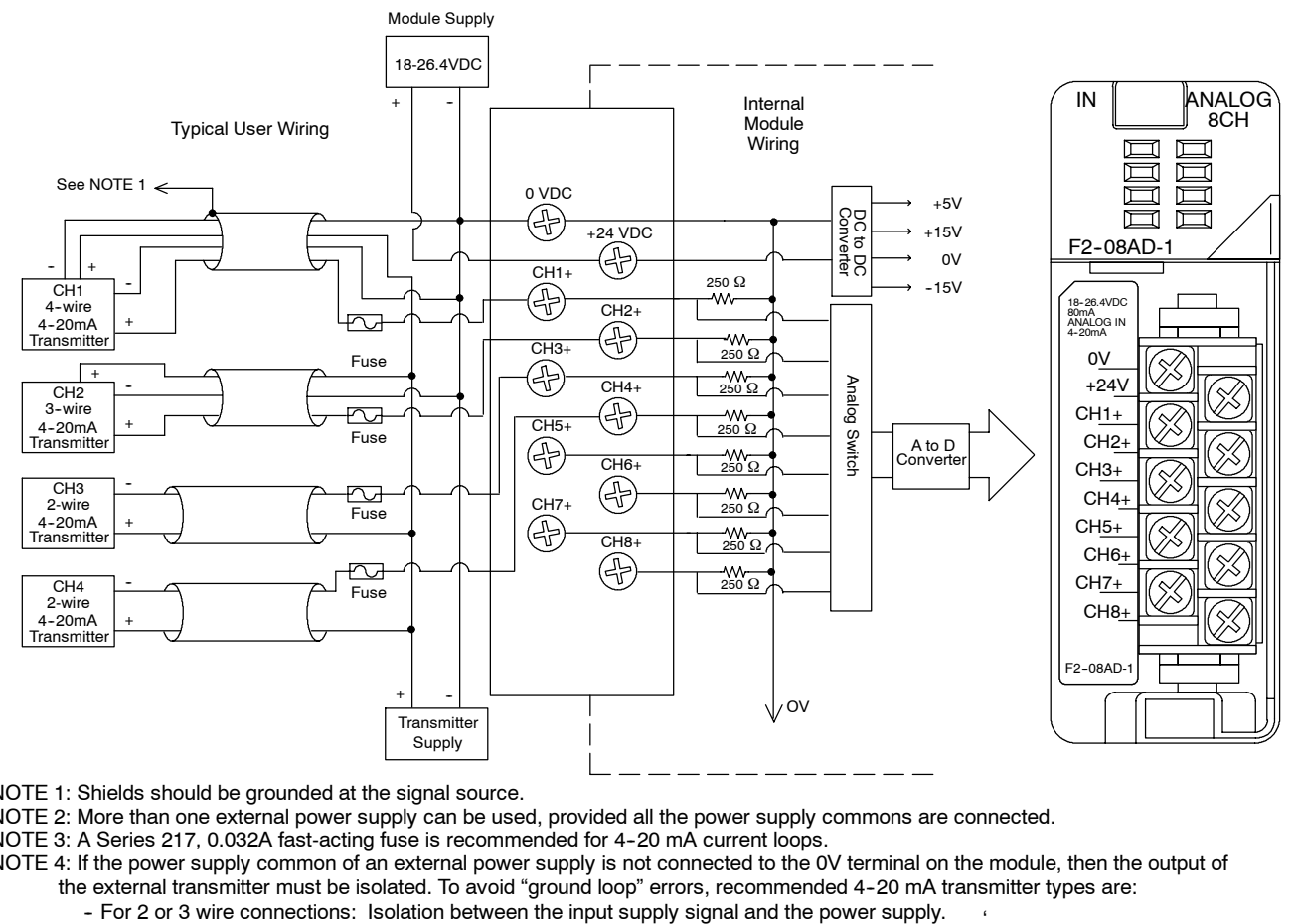

NOTE 1: Shields should be grounded at the signal source.

NOTE 2: More than one external power supply can be used, provided all the power supply commons are connected.

NOTE 3: A Series 217, 0.032A fast-acting fuse is recommended for 4-20 mA current loops.

NOTE 4: If the power supply common of an external power supply is not connected to the 0V terminal on the module, then the output of the external transmitter must be isolated. To avoid "ground loop" errors, recommended 4-20 mA transmitter types are:

- For 2 or 3 wire connections: Isolation between the input supply signal and the power supply.<br>- For 4 wire connections: Isolation between the input supply signal, the power supply, and the 4-20 mA output.

## **Module Operation**

**Channel Scanning Sequence for a DL230 CPU (Multiplexing)**

Before you begin writing the control program, it is important to take a few minutes to understand how the module processes and represents the analog signals.

The F2-08AD-1 module can supply different amounts of data per scan, depending on the type of CPU you are using. The DL230 can obtain one channel of data per CPU scan. Since there are eight channels, it can take up to eight scans to get data for all channels. Once all channels have been scanned the process starts over with channel 1. Unused channels are not processed, so if you select only two channels, then each channel will be updated every other scan. The multiplexing method can also be used for DL240/250-1/260 CPUs.

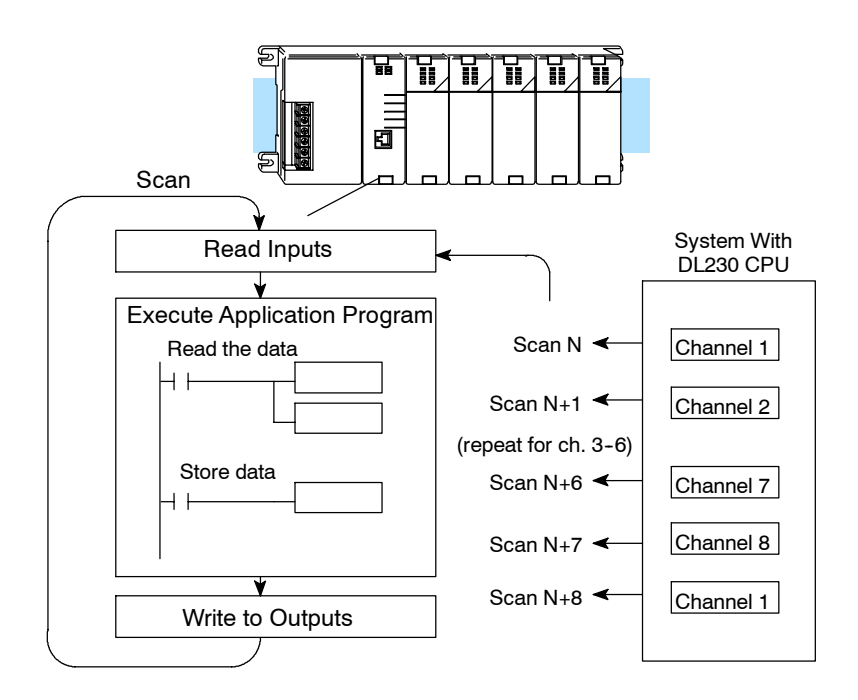

**Channel Scanning Sequence with a DL240, DL250--1 or DL260 CPU (Pointer Method)**

If you are using a DL240/250-1/260 CPU, you can obtain all eight channels of input data in one scan. This is because the DL240, DL250--1 and DL260 CPUs support special V-memory locations that are used to manage the data transfer (this is discussed in more detail in the section on Writing the Control Program.)

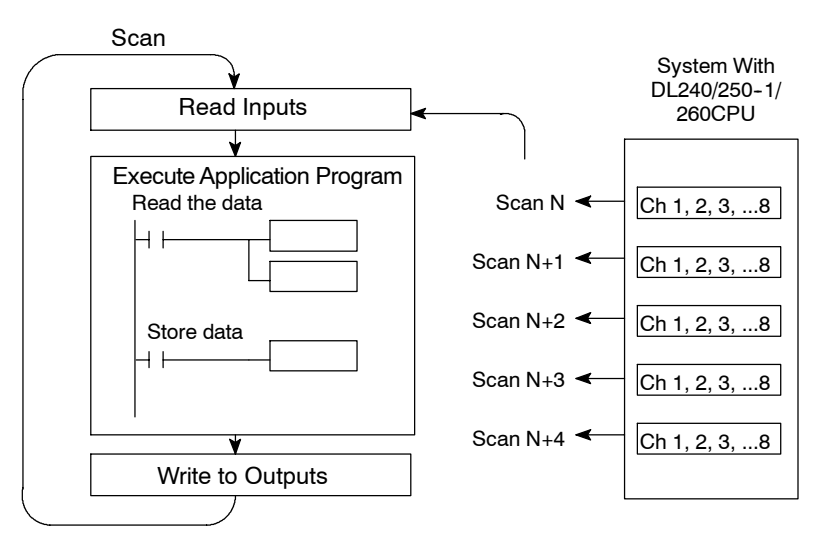

Even though the channel updates to the CPU are synchronous with the CPU scan, the module asynchronously monitors the analog transmitter signal and converts the signal to a 12-bit binary representation. This enables the module to continuously provide accurate measurements without slowing down the discrete control logic in the RLL program. **Analog Module Updates**

> For the vast majority of applications, the values are updated much faster than the signal changes. However, in some applications the update time can be important. The module takes approximately 7mS to sense 95% of the change in the analog signal.

> Note, this is *not* the amount of time required to convert the signal to a digital representation. The conversion to the digital representation takes only a few microseconds. Many manufacturers list the conversion time, but it is the settling time of the filter that really determines the update time.
### **Understanding the Input Assignments**

You may recall the F2-08AD-1 module requires 16 discrete input points in the CPU. You can use these points to obtain:

- an indication of which channel is active.
- the digital representation of the analog signal.
- module diagnostic information.

Since all input points are automatically mapped into V-memory, it is very easy to determine the location of the data word that will be assigned to the module.

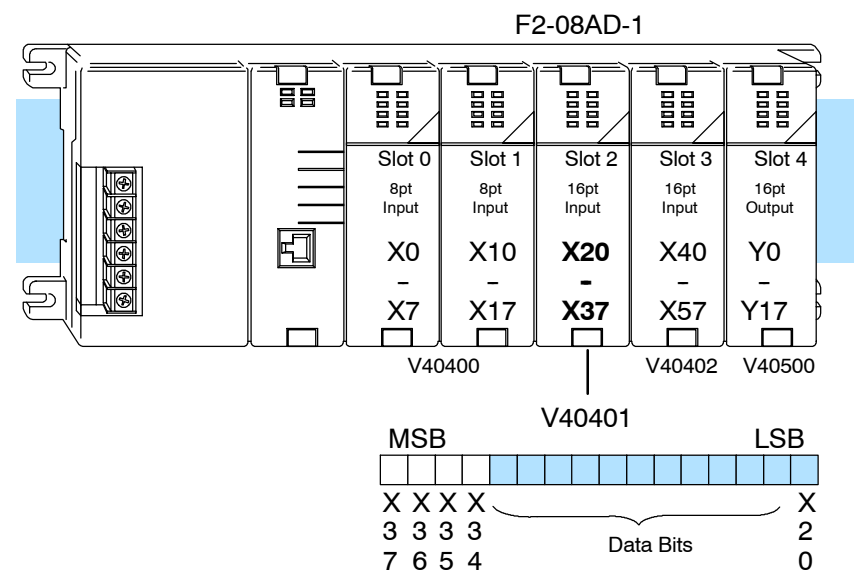

Within these word locations, the individual bits represent specific information about the analog signal.

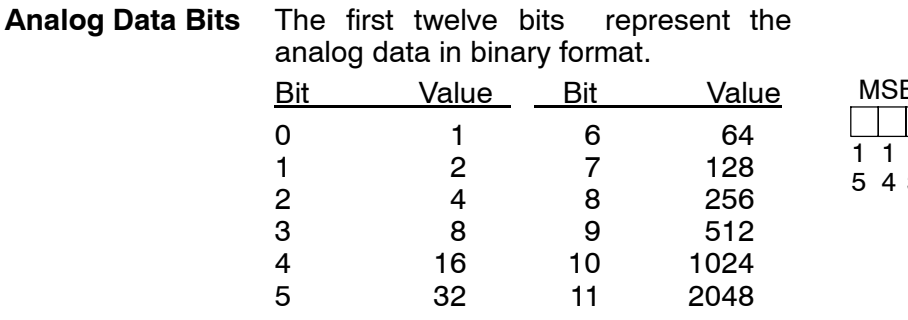

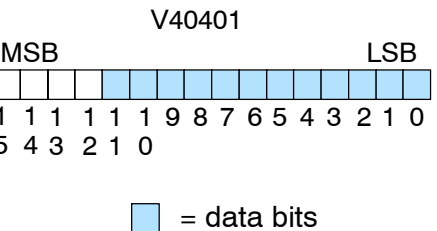

### **Active Channel** Three of the inputs are binary-encoded **Indicator Inputs** to indicate the active channel.

(Remember, the V-memory bits are mapped directly to discrete inputs.) The inputs are automatically turned on and off to indicate the active channel for each scan.

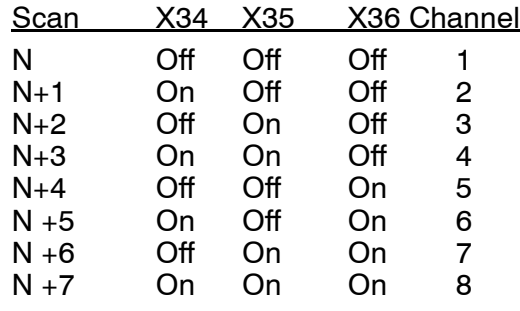

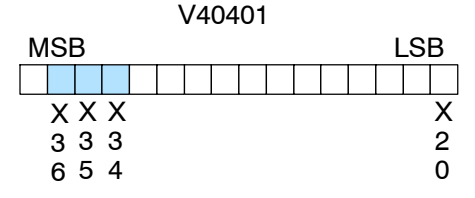

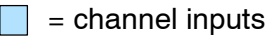

#### **Module Diagnostic Inputs**

The last input (X37 in this example) is the broken transmitter and missing 24 volts input power indicator.

When X37 is on, the input transmitter maybe broken for the corresponding input.

If there is no external 24 volts input power, or if there is a loose or missing terminal block, then X37 goes on and a value of zero is returned for all enabled channels.

Since the module has 12-bit resolution, the analog signal is converted into 4096 counts ranging from  $0 - 4095$  ( $2^{12}$ ). For example, a 4mA signal would be 0 and a 20mA signal would be 4095. This is equivalent to a a binary value of 0000 0000 0000 to 1111 1111 1111, or 000 to FFF hexadecimal. The diagram shows how this relates to the signal range. **Module Resolution**

> Each count can also be expressed in terms of the signal level by using the equation shown.

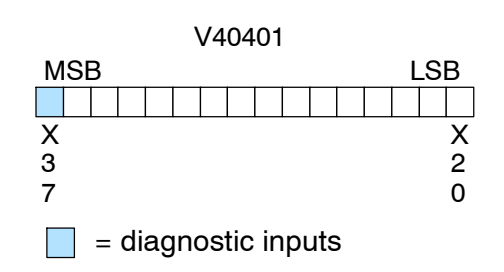

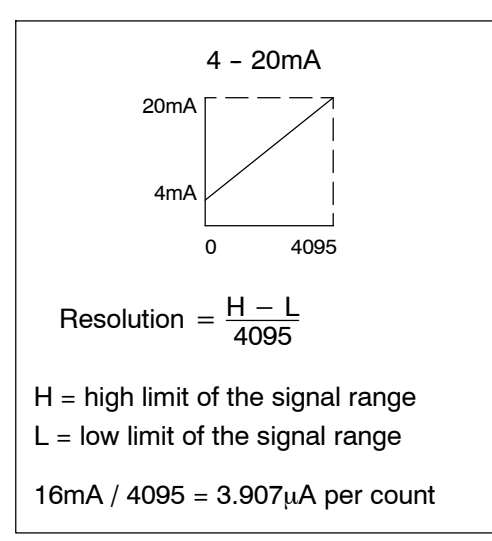

### **Writing the Control Program**

**Reading Values: Pointer Method and Multiplexing** There are two methods of reading values:

- The pointer method
- Multiplexing

You *must* use the multiplexing method when using a DL230 CPU. You must also use the multiplexing method with remote I/O modules (the pointer method will not work). You can use either method when using DL240, DL250-1 and DL260 CPUs, but for ease of programming it is strongly recommended that you use the pointer method.

The DL205 series has special V-memory locations (shown in the tables on the next page) that are assigned to each base slot that greatly simplify the programming requirements. These V-memory locations allow you to:

- specify the data format
	- specify the number of channels to scan
- specify the storage locations

**NOTE:** DL240 CPUs with firmware release 2.2 or later supports this method. DL250 CPUs with firmware release version 1.06 or later support this method. If you must use the DL230 example, module placement in the base is very important. Review the section earlier in this chapter for guidelines.

The example program below shows how to setup these locations. Place this rung anywhere in the ladder program or in the Initial Stage if you are using RLL*PLUS* instructions. This is all that is required to read the data into V-memory locations. Once the data is in V-memory, you can perform math on the data, compare the data against preset values, and so forth. V2000 is used in the example, but you can use any user V-memory location. In this example the module is installed in slot 2. You should use the V-memory locations for your module placement. The pointer method automatically converts values to BCD.

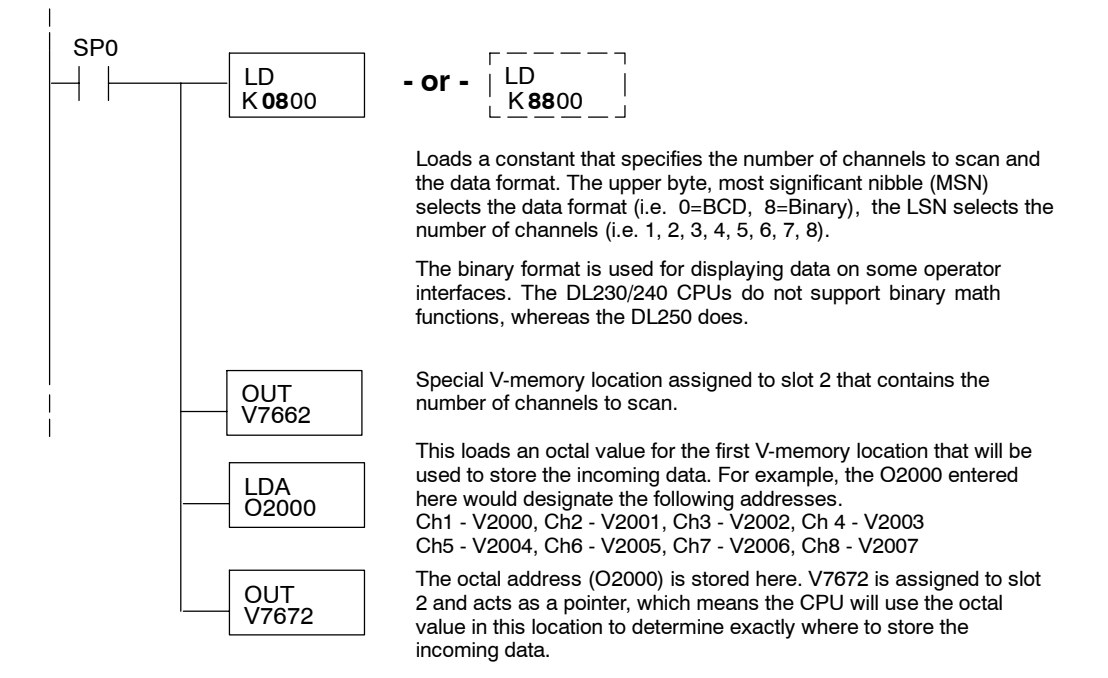

# 8-Ch. Current Input 8-Ch. Current Input F2-08AD-1

### **Pointer Method**

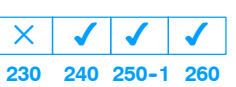

The tables below show the special V-memory locations used by the DL240, DL250-1 and DL260 for the CPU base and local expansion base I/O slots. Slot 0 (zero) is the module next to the CPU or D2-CM module. Slot 1 is the module two places from the CPU or D2-CM, and so on. Remember, the CPU only examines the pointer values at these locations after a mode transition. Also, if you use the DL230 (multiplexing) method, verify that these addresses in the CPU are zero.

The Table below applies to the DL240, DL250-1 and DL260 CPU base.

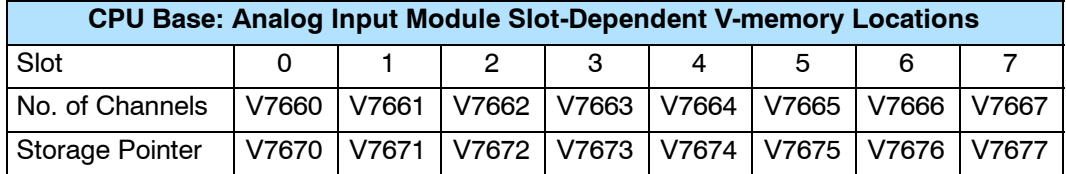

The Table below applies to the DL250-1 or DL260 expansion base 1.

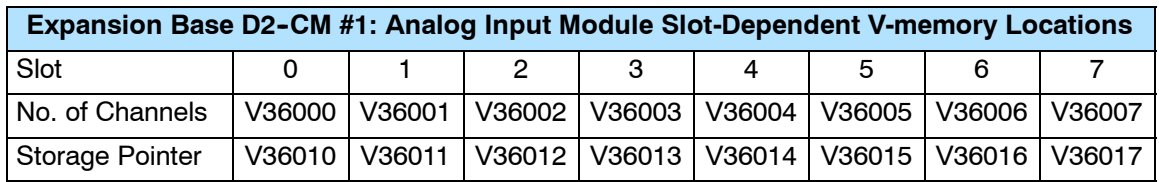

The Table below applies to the DL250-1 or DL260 expansion base 2.

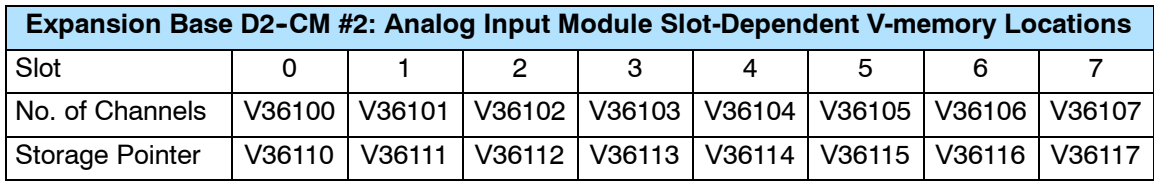

The Table below applies to the DL260 CPU expansion base 3.

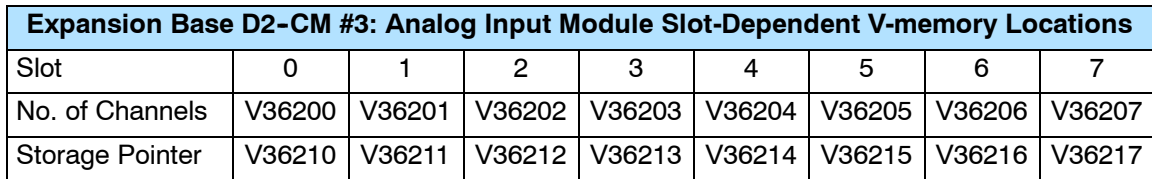

The Table below applies to the DL260 CPU expansion base 4.

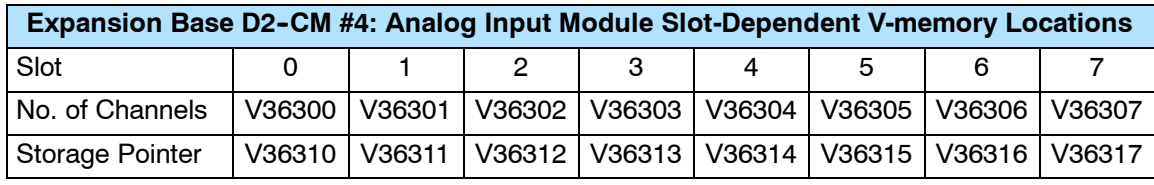

**4--13**

#### **Reading Values Multiplexing 230**  $\blacklozenge$ **240 250--1 260**  $\blacklozenge$  $\blacklozenge$  $\blacklozenge$

The DL230 CPU *does not* have the special V-memory locations that allow you to automatically enable the data transfer. Since all channels are multiplexed into a single data word, the control program must be setup to determine which channel is being read. Since the module appears as X input points to the CPU, it is very easy to use the active channel status bits to determine which channel is being monitored. Note, this example is for a module installed as shown in the previous examples. The

addresses used would be different if the module was installed in another I/O configuration. You can place these rungs anywhere in the program or if you are using stage programming place them in a stage that is always active.

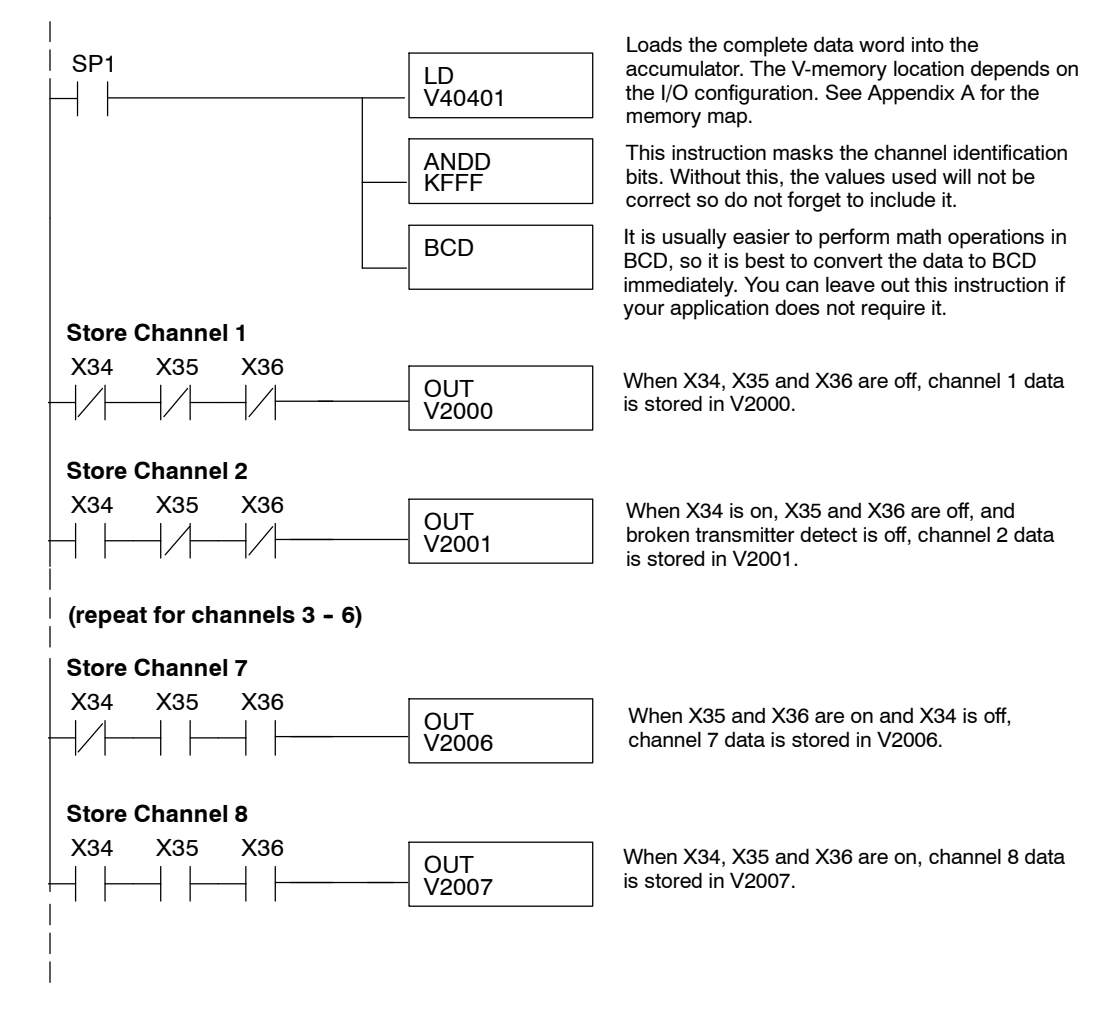

F2-08AD-1 8-Ch. Current Input

**Single Channel Selected** Since you do not have to determine which channel is selected, the single channel program is even more simple.

### **Store Channel 1**

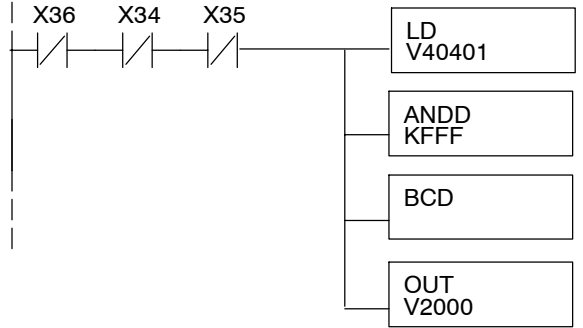

Loads the complete data word into the accumulator. The V-memory location depends on the I/O configuration. See Appendix A for the memory map.

This instruction masks the channel identification bits. Without this, the values used will not be correct, so do not forget to include it.

It is usually easier to perform math operations in BCD, so it is best to convert the data to BCD immediately. You can leave out this instruction if your application does not require it.

When X34, X35 and X36 are off, channel 1 data is stored in V2000.

### **Analog Power Failure Detection**

The analog module has an on-board processor that can diagnose analog input circuit problems. You can easily create a simple ladder rung to detect these problems. This rung shows an input point that would be assigned if the module I/O begins at X20 as shown in the previous examples. A different point would be used if the module was installed in a different I/O arrangement.

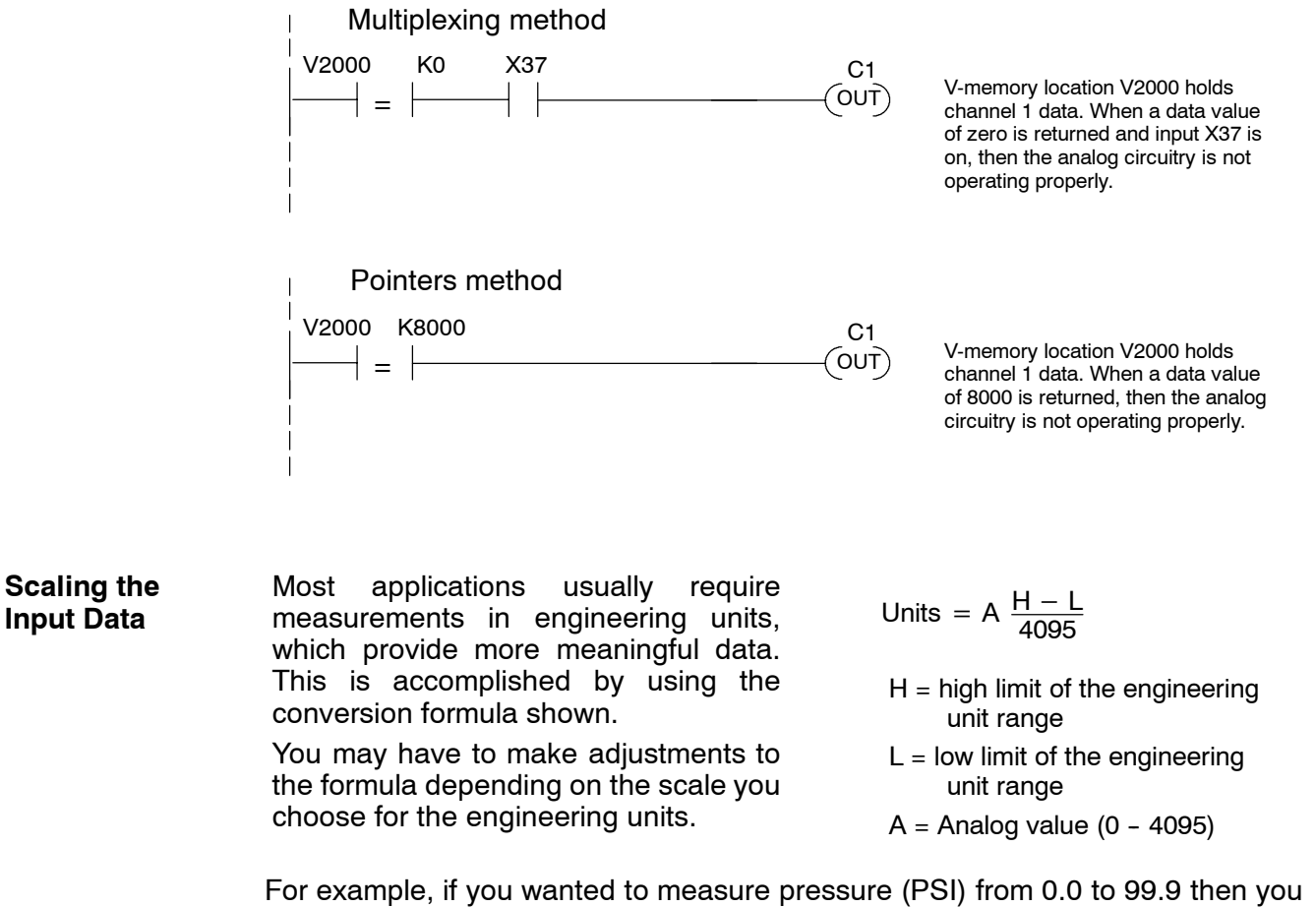

would have to multiply the analog value by 10 in order to imply a decimal place when you view the value with the programming software or a handheld programmer. Notice how the calculations differ when you use the multiplier.

Analog value of 2024, slightly less than half scale, should yield 49.4 PSI

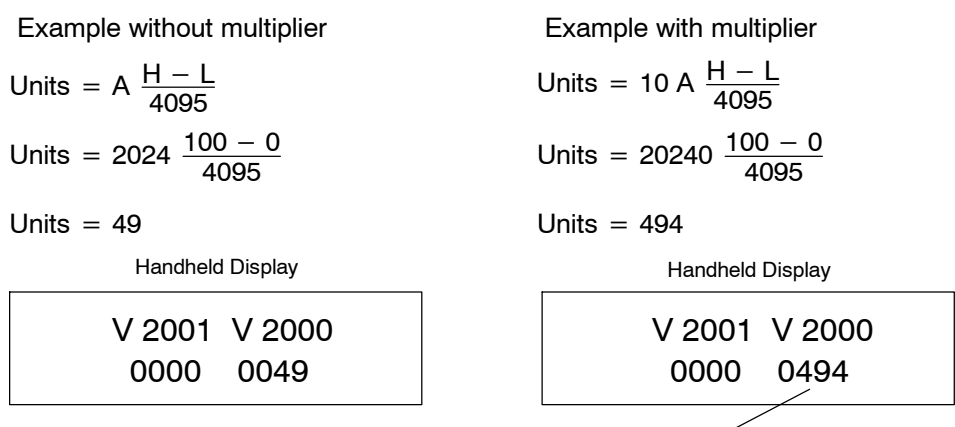

This value is more accurate.

Here is how you would write the program to perform the engineering unit conversion. Note, this example will work with all DL205 CPUs, but it assumes you have already loaded the BCD data into the appropriate V-memory locations using instructions that apply for the model of CPU you are using.

Note, this example uses SP1, which is always on. You could also use an X, C, etc. permissive contact.

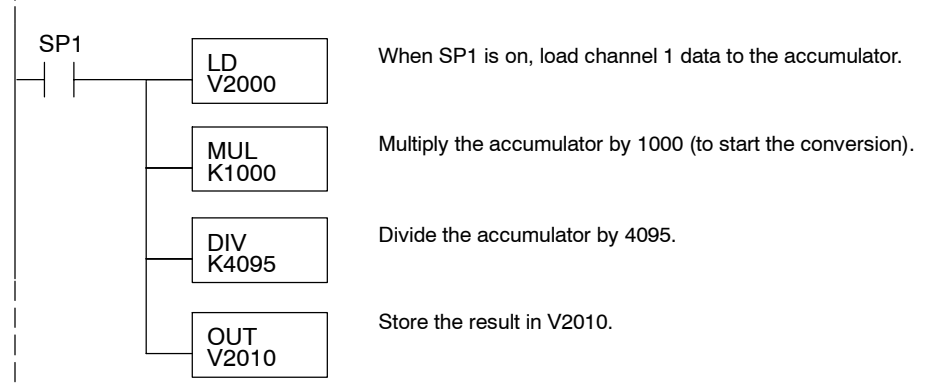

### **Analog and Digital Value Conversions**

Sometimes it is useful to be able to quickly convert between the signal levels and the digital values. This is especially helpful during machine startup or troubleshooting. The following table provides formulas to make this conversion easier.

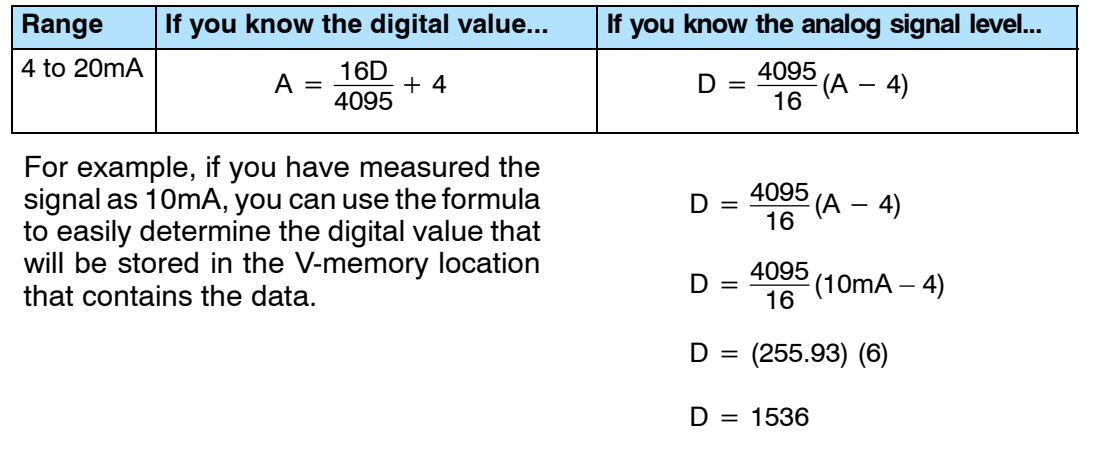

**4--16**

#### **Filtering Input Noise (DL250-1, DL260 CPU Only)**

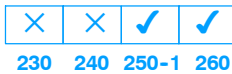

Add the following logic to filter and smooth analog input noise in DL250-1 and DL260 CPUs. This is especially useful when using PID loops. Noise can be generated by the field device and/or induced by field wiring.

The analog value in BCD is first converted to a binary number because there is not a BCD-to-real conversion instruction. Memory location V1400 is the designated workspace in this example. The MULR instruction is the filter factor, which can be from 0.1 to 0.9. The example uses 0.2. A smaller filter factor increases filtering. You can use a higher precision value, but it is not generally needed. The filtered value is then converted back to binary and then to BCD. The filtered value is stored in location V1402 for use in your application or PID loop.

**NOTE:** Be careful not to do a multiple number conversion on a value. For example, if you are using the pointer method to get the analog value, it is in BCD and must be converted to binary. However, if you are using the conventional method of reading analog and are masking the first twelve bits, then it is already in binary and no conversion using the BIN instruction is needed.

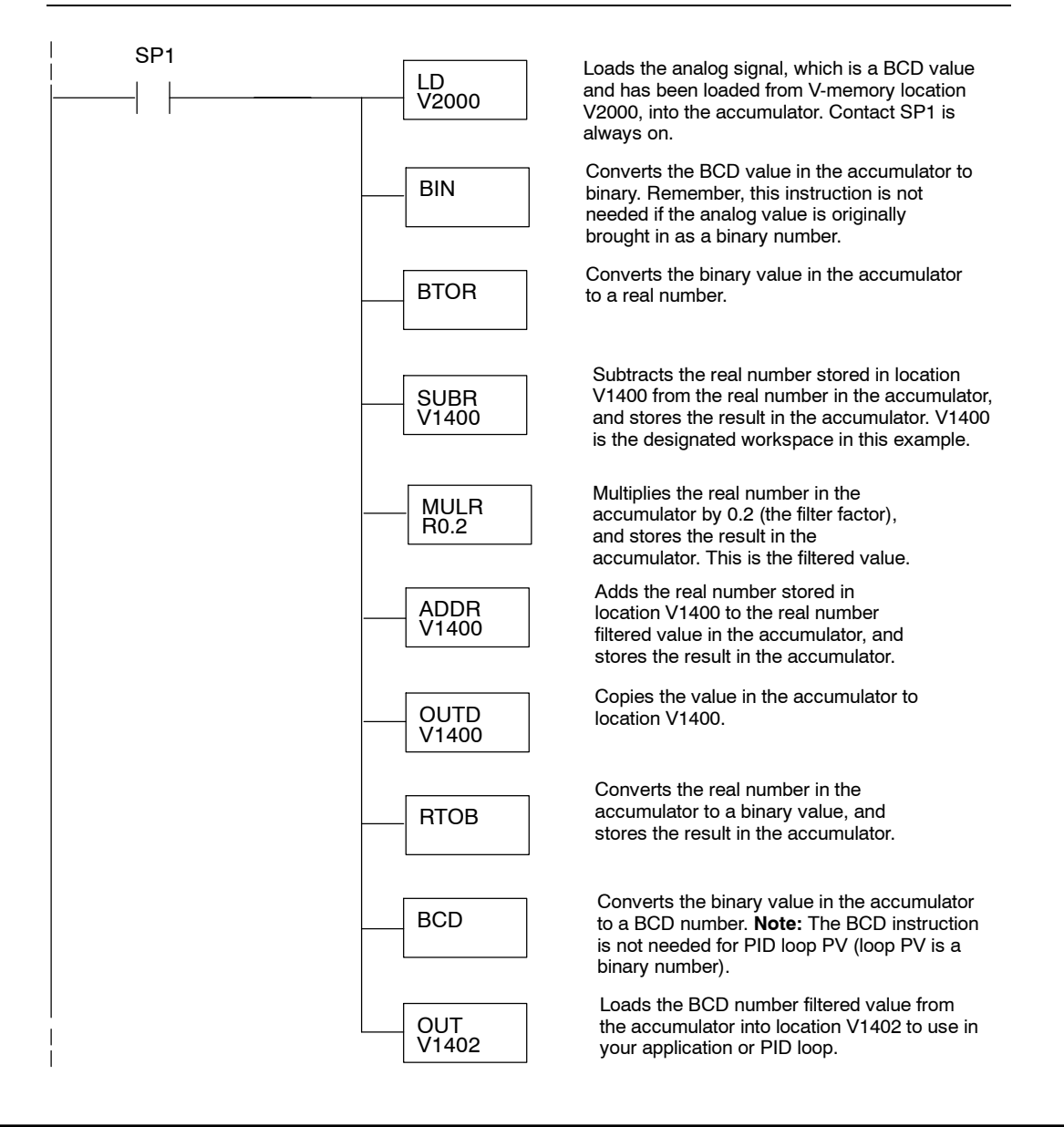

**4--17**

# **F2-08AD-2<br>8-Channel Analog (2004) 8-Channel Analog Voltage Input**

In This Chapter. . . .

- Module Specifications
- Setting the Module Jumpers
- Connecting the Field Wiring
- Module Operation
- Writing the Control Program

### **Module Specifications**

The F2-08AD-2 Analog Voltage Input module provides several hardware features:

- Analog inputs are optically isolated from the PLC logic.
- $\bullet$  The module has a removable terminal block so the module can be easily removed or changed without disconnecting the wiring.
- $\bullet$  With a DL240, DL250-1 or DL260 CPU, you can update all channels in one scan.
- Low-power CMOS design requires less than 80mA from an external 18-26.4 VDC power supply.

### **Firmware Requirements:**

To use this module, D2-230 CPUs must have firmware version 1.6 or later. To use the pointer method of writing values, D2-240 CPUs require firmware version 2.2 or later and D2-250 CPUs require firmware version 1.06 or later.

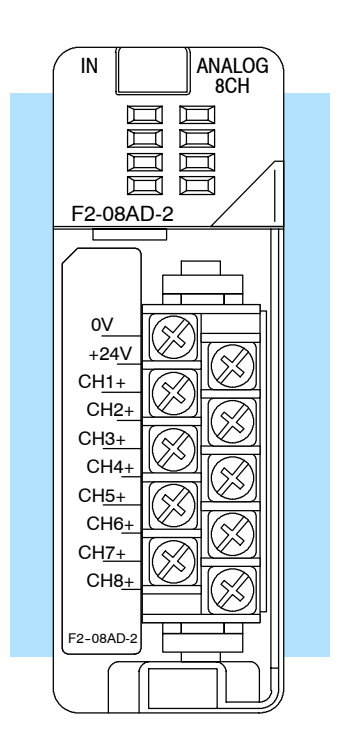

The following tables provide the specifications for the F2-08AD-2 Analog Input Module. Review these specifications to make sure the module meets your application requirements.

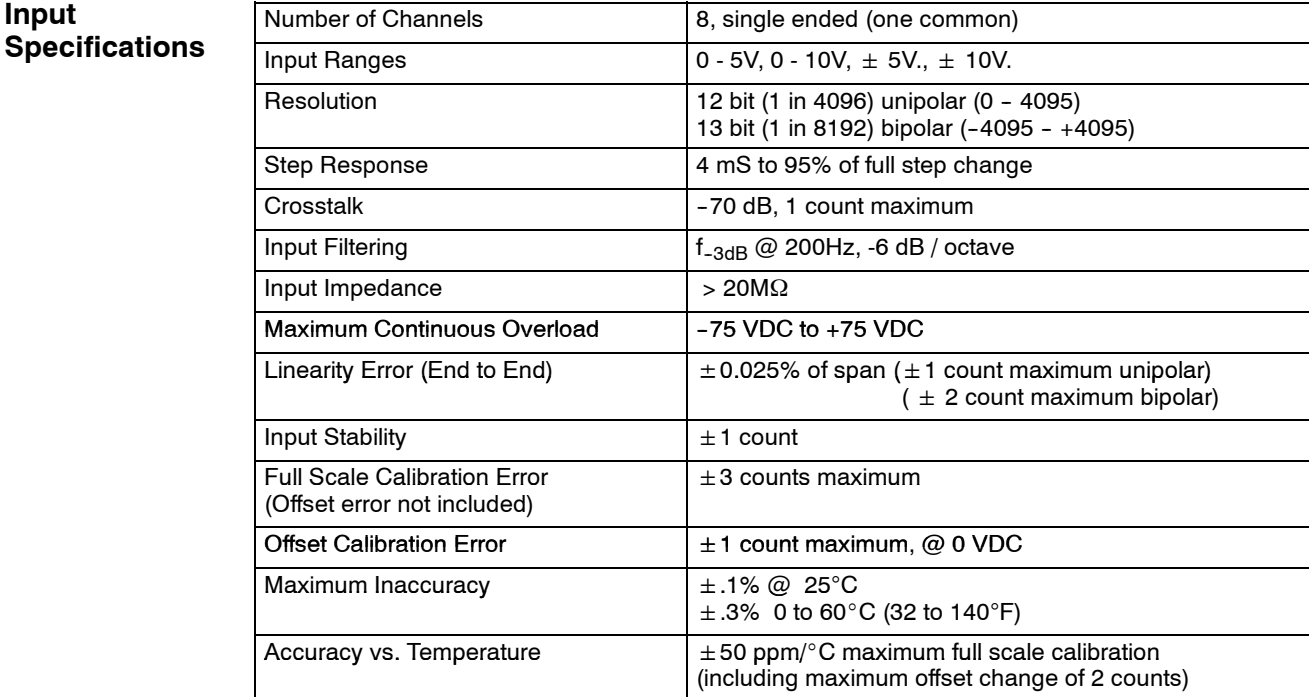

#### **General Specifications**

**Input**

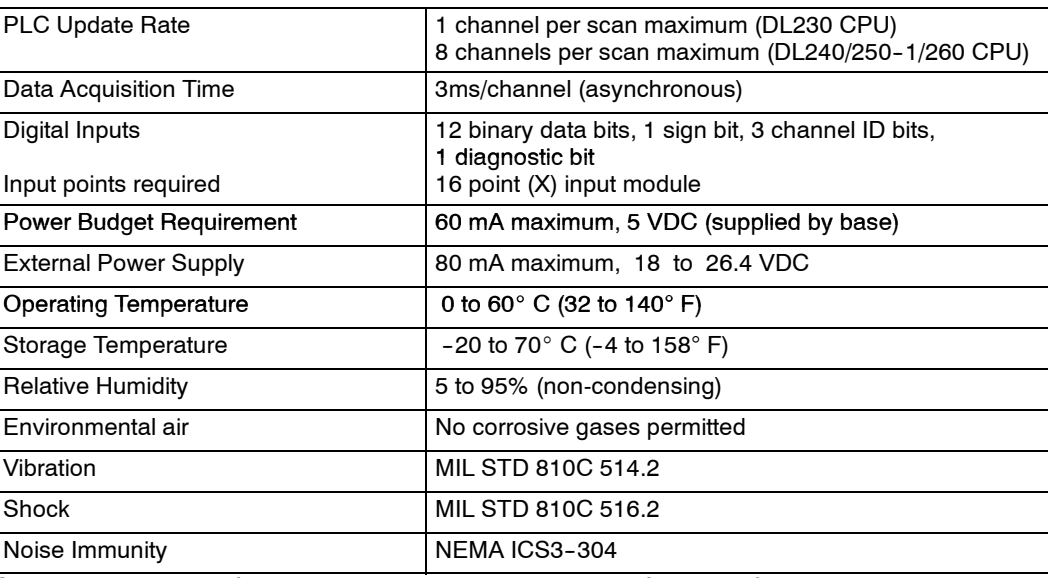

One count in the specification table is equal to one least significant bit of the analog data value (1 in 4096).

The F2-08AD-2 Analog Input appears as a 16-point discrete input module. The module can be installed in any slot of a DL205 system. The available power budget and discrete I/O points are the limiting factors. Check the user manual for your particular model of CPU and I/O base for more information regarding power budget and number of local, local expanison or remote I/O points. **Analog Input Configuration Requirements**

### **Special Placement Requirements (DL230 and Remote I/O Bases)**

**5--4**

Even though the module can be placed in any slot, it is important to examine the configuration if you are using a DL230 CPU. As you will see in the section on writing the program, you use V-memory locations to extract the analog data. If you place the module so that the input points do not start on a V-memory boundary, the instructions cannot access the data. This also applies when placing this module in a remote base using a D2-RSSS in the CPU slot.

F2-08AD-2

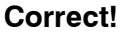

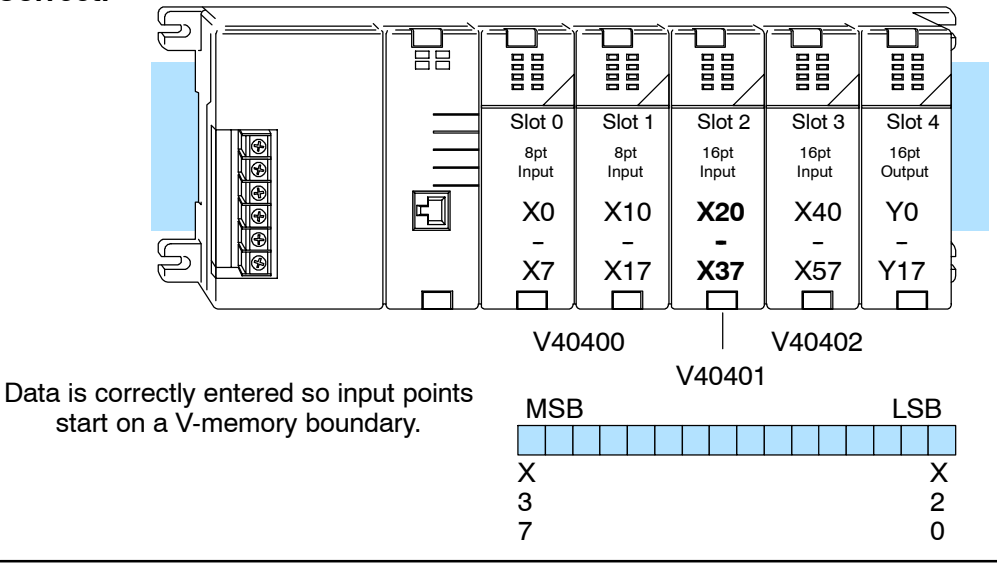

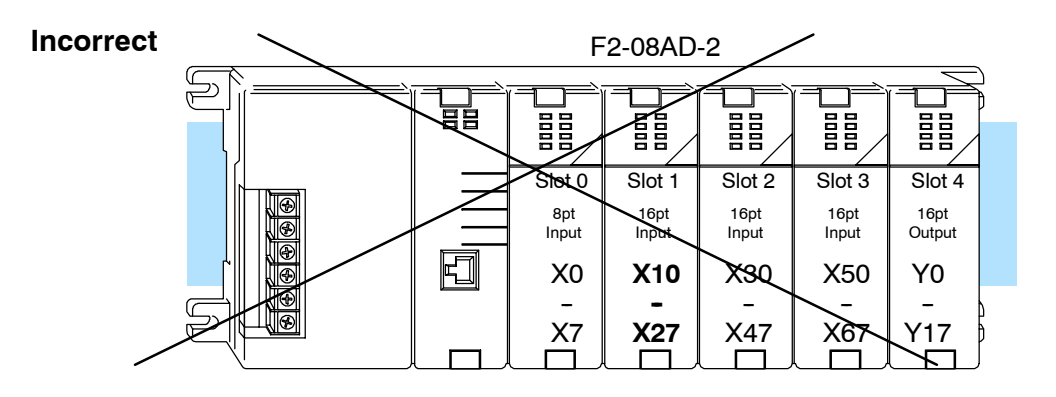

Data is split over two locations, so instructions cannot access data from a DL230.

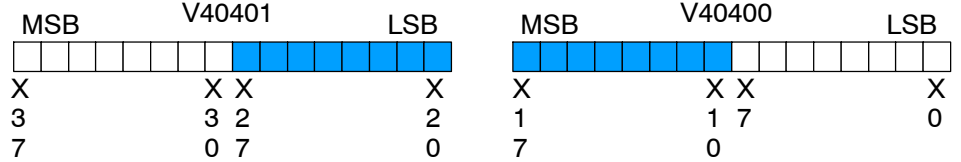

To use the required V-memory references, the *first* input address assigned to the module must be one of the following X locations. The table also shows the V-memory addresses that correspond to these X locations.

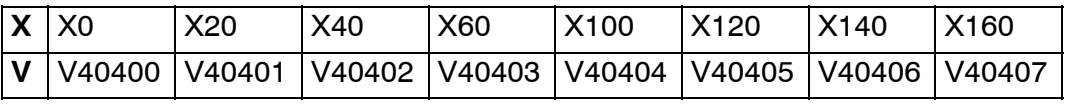

### **Setting the Module Jumpers**

#### **Selecting the Number of Channels**

There are three jumpers, labeled  $+1$ ,  $+2$ , and +4 that are used to select the number of channels that will be used. These jumpers are located on the motherboard, the one *with* the black D-shell style backplane connector. The module is set from the factory for eight channel operation (all three jumpers installed).

Any unused channels are not processed. For example, if you only select channels 1 thru 3, channels 4 thru 8 will not be active. The following table shows how to set the jumpers to select the number of channels.

### No. of

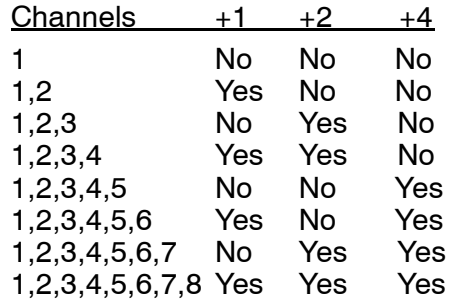

Yes = jumper installed

No = jumper removed

#### **Selecting Input Voltage Range**

If you examine the smaller circuit board, which is on top of the motherboard, you will notice a jumper labeled "J3." Use this jumper to select between the 5V ranges and the 10V ranges. The module comes from the factory set for 10V operation (jumper is removed and is stored on one of the pins).

Install J3 for 0-5V or  $\pm$ 5V operation. Remove J3 or store on single pin, for 0 to 10 or  $\pm$  10V operation.

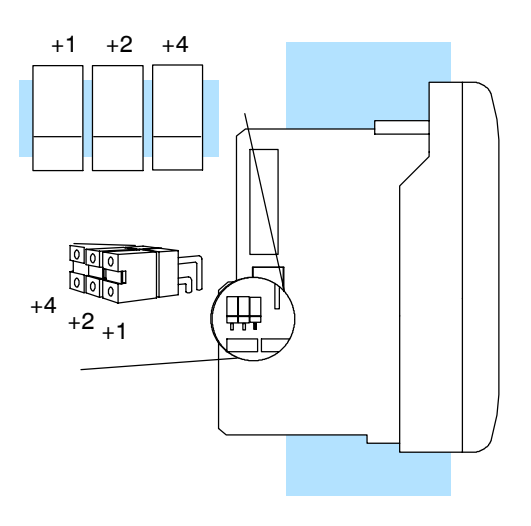

For example, to select 8-channel operation, leave all three jumpers installed. To select only channel 1, remove (or store on a single post to prevent losing them) all three jumpers.

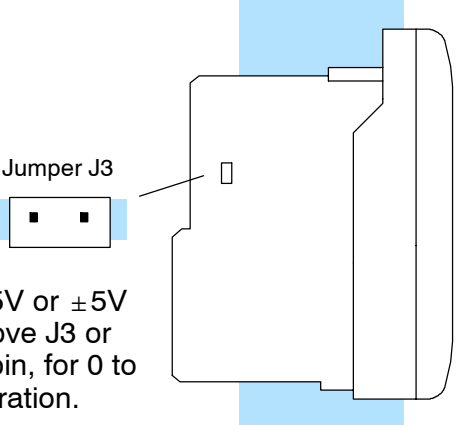

### **Connecting the Field Wiring**

**Wiring Guidelines**

**5-6** 

Your company may have guidelines for wiring and cable installation. If so, you should check those before you begin the installation. Here are some general things to consider:

- Use the shortest wiring route whenever possible.
- **SECUSE SHIELD EXECUSE 10** User Shield at the transmitter source. *Do not* ground the shield at both the module and the source.
- Do not run the signal wiring next to large motors, high current switches, or transformers. This may cause noise problems.
- Route the wiring through an approved cable housing to minimize the risk of accidental damage. Check local and national codes to choose the correct method for your application.

You may use the same or separate power source for the transmitter voltage supply.

The DL205 bases have built-in 24 VDC power supplies that provide up to 300mA of current. You may use this instead of a separate supply if you are using only a couple of analog modules.

It is desirable in some situations to power the transmitters separately in a location remote from the PLC. This will work as long as the transmitter supply meets the voltage and current requirements, and the transmitter's minus  $(-)$  side and the module supply's minus (-) side are connected together.

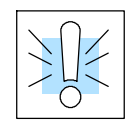

**User Power Supply**

**Requirements**

**WARNING:** If you are using the 24 VDC base power supply, make sure you calculate the power budget. Exceeding the power budget can cause unpredictable system operation that can lead to a risk of personal injury or damage to equipment.

The DL205 base has a switching type power supply. As a result of switching noise, you may notice  $\pm$  3-5 counts of instability in the analog input data if you use the base power supply. If this is unacceptable, try one of the following:

- 1. Use a separate linear power supply.
- 2. Connect the 24VDC common to the frame ground, which is the screw terminal marked "G" on the base.

By using these methods, the input stability is rated at  $\pm 1$  count.

Unused inputs should be shorted together and connected to common.

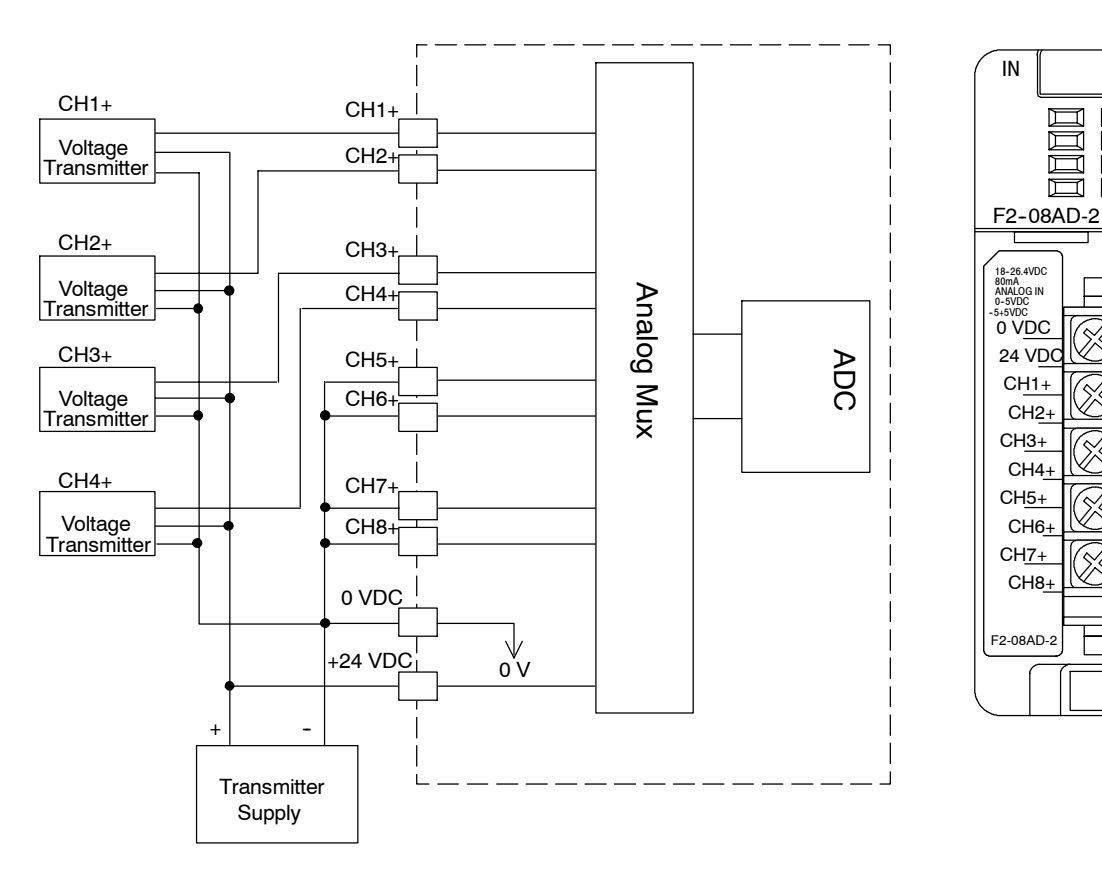

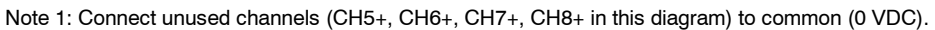

**5--7**

ANALOG 8 CH

 $\Box$  $\Box$ 

画 画  $\Box$ 

CH2+

CH<sub>4</sub>

CH<sub>6</sub>

CH8+

### **Module Operation**

**Channel Scanning Sequence for a DL230 CPU (Multiplexing)**

**5--8**

Before you begin writing the control program, it is important to take a few minutes to understand how the module processes and represents the analog signals.

The F2-08AD-2 module can supply different amounts of data per scan, depending on the type of CPU you are using. The DL230 can obtain one channel of data per CPU scan. Since there are eight channels, it can take up to eight scans to get data for all channels. Once all channels have been scanned the process starts over with channel 1. Unused channels are not processed, so if you select only two channels, then each channel will be updated every other scan. The multiplexing method can also be used for DL240/250-1/260 CPUs.

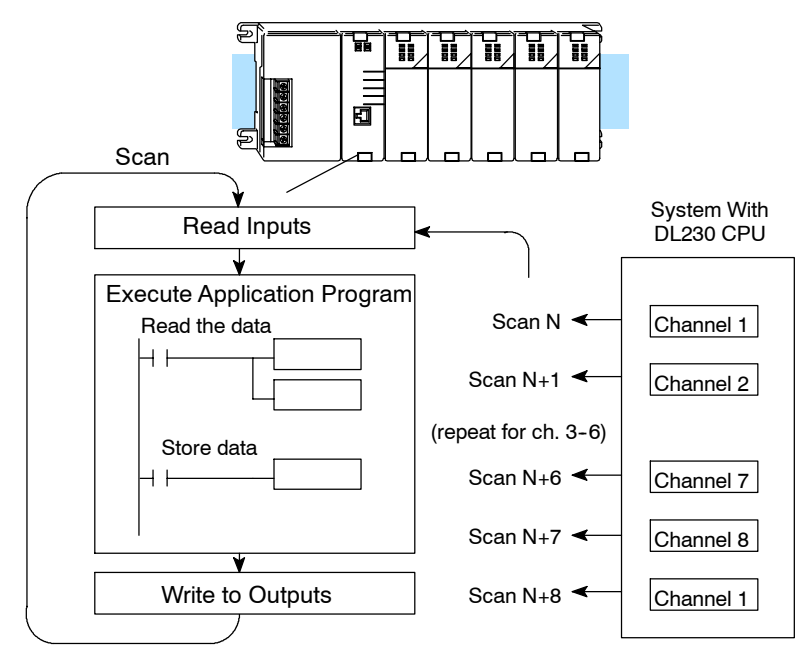

#### **Channel Scanning Sequence for a DL240, DL250--1 o DL260 CPU (Pointer Method)**

If you are using a DL240, DL250-1 or DL260 CPU, you can obtain all eight channels of input data in one scan. This is because those CPUs supports special V-memory locations that are used to manage the data transfer (this is discussed in more detail in the section on Writing the Control Program.)

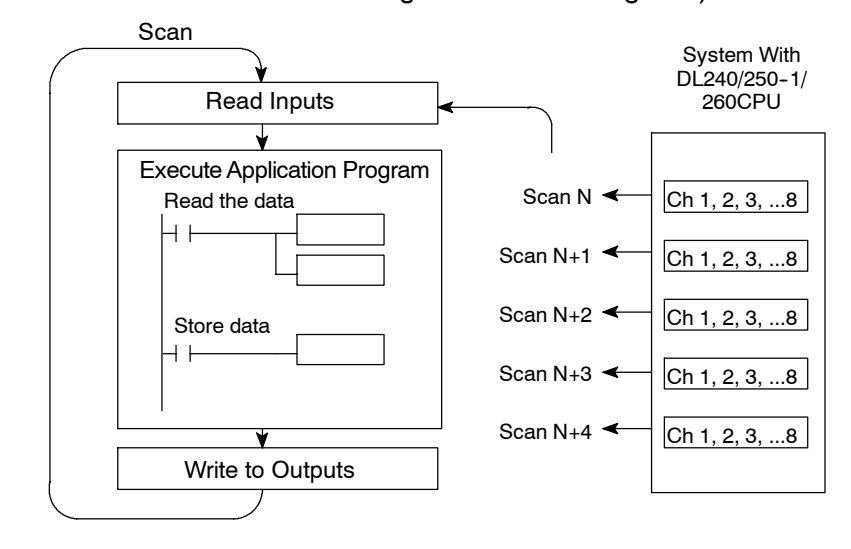

Even though the channel updates to the CPU are synchronous with the CPU scan, the module asynchronously monitors the analog transmitter signal and converts the signal to a 12-bit binary representation. This enables the module to continuously provide accurate measurements without slowing down the discrete control logic in the RLL program. **Analog Module Updates**

> For the vast majority of applications, the values are updated much faster than the signal changes. However, in some applications the update time can be important. The module takes approximately 4ms to sense 95% of the change in the analog signal.

> Note, this is *not* the amount of time required to convert the signal to a digital representation. The conversion to the digital representation takes only a few microseconds. Many manufacturers list the conversion time, but it is the settling time of the filter that really determines the update time.

**Understanding the Input Assignments**

- You may recall the F2-08AD-2 module requires 16 discrete input points in the CPU. You can use these points to obtain:
	- an indication of which channel is active.
	- the digital representation of the analog signal.
	- module diagnostic information.

Since all input points are automatically mapped into V-memory, it is very easy to determine the location of the data word that will be assigned to the module.

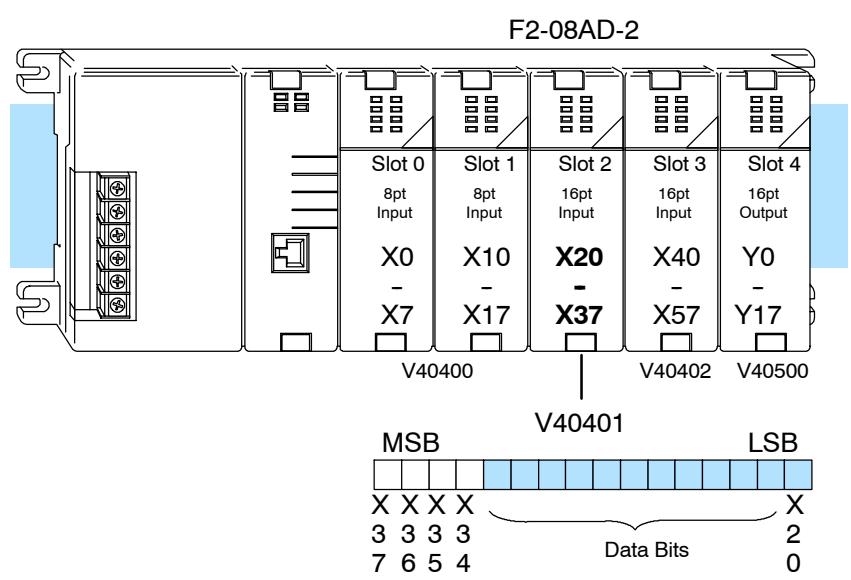

Within these word locations, the individual bits represent specific information about the analog signal.

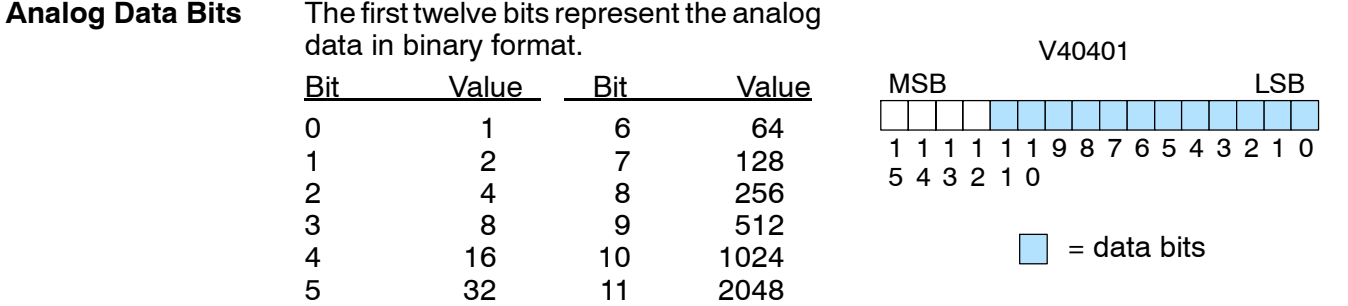

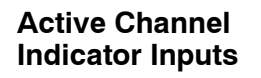

Three of the inputs are binary-encoded to indicate the active channel. (remember, the V-memory bits are mapped directly to discrete inputs.) The inputs are automatically turned on and off to indicate the active channel for each scan.

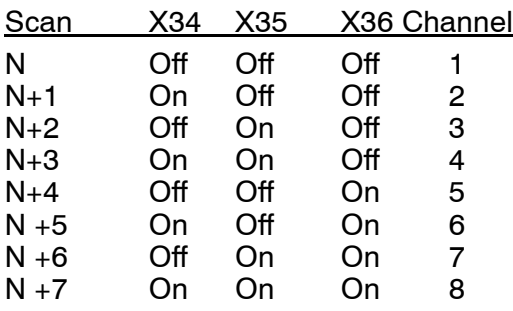

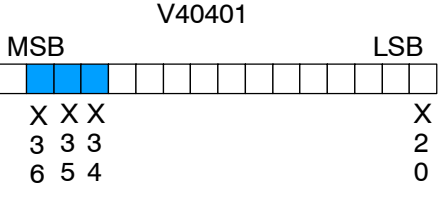

 $=$  channel inputs

**Module Diagnostic and Sign**

**Module Resolution**

The MSB input is the broken transmitter/ no 24 volts indicator and sign indicator. If bit is on and the data is zero, there is no 24 volts input power or the terminal block is  $\,$  X loose or missing. If the data is not zero then the input represents the sign bit.  $\frac{7}{1}$  = diagnostic input / sign bit

Since the module has 12-bit unipolar resolution, the analog signal is converted into 4096 counts ranging from  $0 - 4095$  ( $2^{12}$ ). For example, with a 0 to 10V scale, a 0V signal would be 0, and a 10V signal would be 4095. This is equivalent to a binary value of 0000 0000 0000 to 1111 1111 1111, or 000 to FFF hexadecimal. The diagram shows how this relates to each signal range.

The bipolar ranges utilize a sign bit to provide 13-bit resolution. A value of 4095 can represent the upper limit of either side of the range. Use the sign bit to determine negative values.

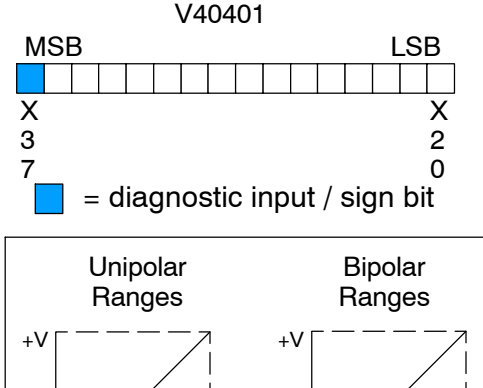

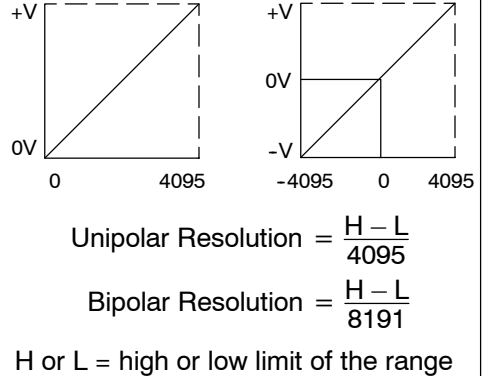

Each count can also be expressed in terms of the signal level by using the equation shown. The following table shows the smallest detectable signal change that will result in one LSB change in the data value for each input signal range.

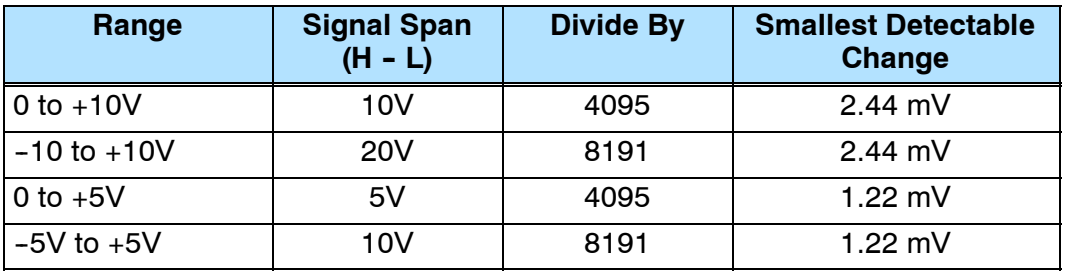

### **Writing the Control Program**

**Reading Values: Pointer Method and Multiplexing**

**Pointer Method**

 $\blacklozenge$ **240 250--1 260**

 $\blacklozenge$ 

There are two methods of reading values:

- The pointer method
- Multiplexing

You *must* use the multiplexing method when using a DL230 CPU. You must also use the multiplexing method with remote I/O modules (the pointer method will not work). You can use either method when using DL240, DL250-1 and DL260 CPUs, but for ease of programming it is strongly recommended that you use the pointer method.

The DL240, DL250-1 and DL260 CPUs have special V-memory locations assigned to each base slot that greatly simplify the programming requirements. These V-memory locations:

- specify the data format.
- specify the number of channels to scan.
- specify the storage locations.

**NOTE:** DL240 CPUs with firmware release 2.2 or later supports this method. DL250 CPUs with firmware release version 1.06 or later support this method. If you must use the DL230 example, module placement in the base is very important. Review the section earlier in this chapter for guidelines.

The example program shows how to setup these locations. Place this rung anywhere in the ladder program or in the initial stage if you are using stage programming instructions. This is all that is required to read the data into V-memory locations. Once the data is in V-memory, you can perform math on the data, compare the data against preset values, and so forth. V2000 is used in the example, but you can use any user V-memory location. In this example the module is installed in slot 2. You should use the V-memory locations for your module placement. The pointer method automatically converts values to BCD.

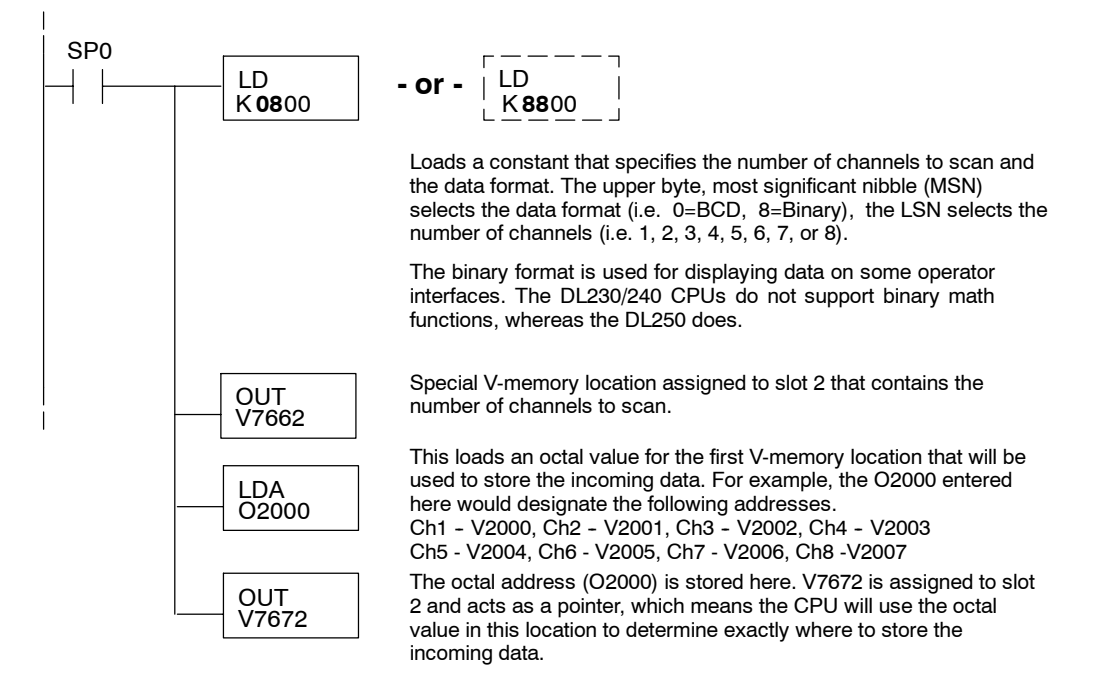

## F2-08AD-2 8-Ch.Voltage Input

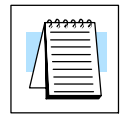

 $\blacklozenge$ 

**230**

X

The tables below show the special V-memory locations used by the DL240, DL250-1 and DL260 for the CPU base and local expansion base I/O slots. Slot 0 (zero) is the module next to the CPU or D2-CM module. Slot 1 is the module two places from the CPU or D2-CM, and so on. Remember, the CPU only examines the pointer values at these locations after a mode transition. Also, if you use the DL230 (multiplexing) method, verify that these addresses in the CPU are zero.

The Table below applies to the DL240, DL250-1 and DL260 CPU base.

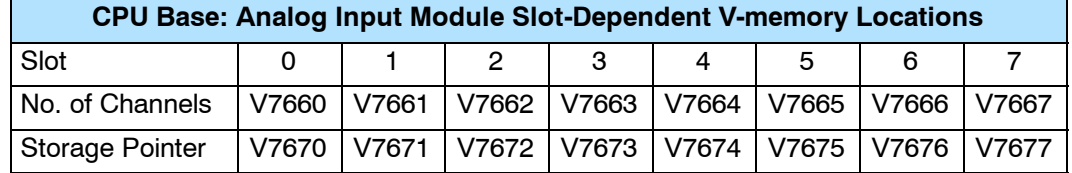

The Table below applies to the DL250-1 or DL260 expansion base 1.

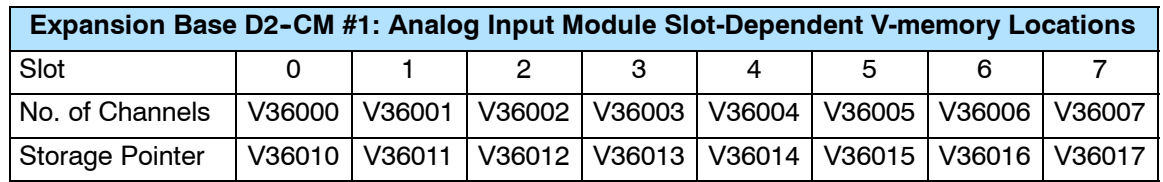

The Table below applies to the DL250-1 or DL260 expansion base 2.

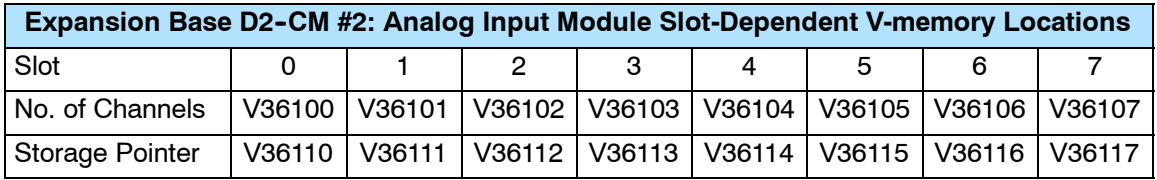

The Table below applies to the DL260 CPU expansion base 3.

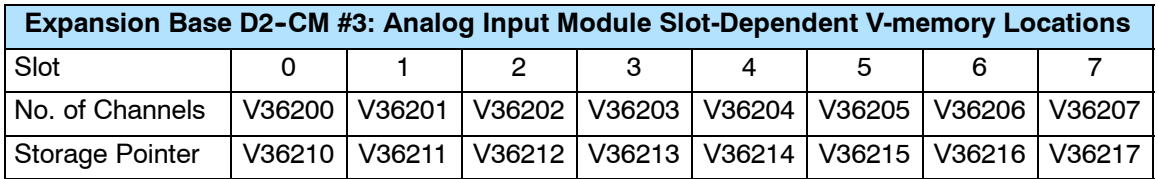

The Table below applies to the DL260 CPU expansion base 4.

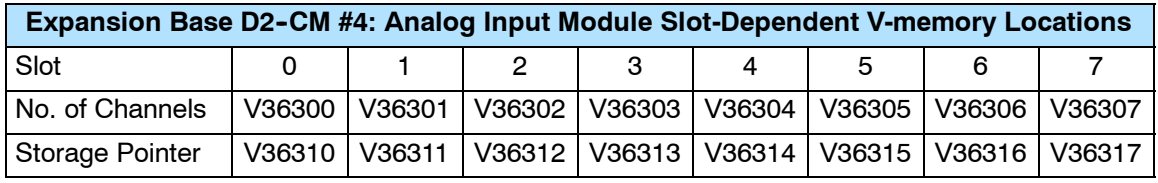

### **Using Bipolar Ranges (Pointer Method)**

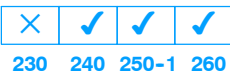

With bipolar ranges, you need some additional logic to determine whether the value being returned represents a positive or a negative voltage. For example, you may need to know the direction for a motor. With the pointer method, you *cannot* use the last input (X37 in the previous examples) to show the sign for each channel because the DL240/250--1/260 read all eight channels in one scan. If you tried to use X37, you would only be monitoring the last channel that was read. You would not be able to determine the sign for the previous channels. There is a simple solution:

• If you get a value greater than or equal to 8001, the value is negative.

The sign bit is the most significant bit, which combines 8000 to the data value. If the value is greater than or equal to 8001, you only have to mask the most significant bit and the active channel bits to determine the actual data value.

The following program shows how you can accomplish this. Since you always want to know when a value is negative, these rungs should be placed *before* any other operations that use the data, such as math instructions, scaling operations, and so forth. Also, if you are using stage programming instructions, these rungs should be in a stage that is always active. Note, you only need this logic for each channel that is using bipolar input signals. The example only shows two channels.

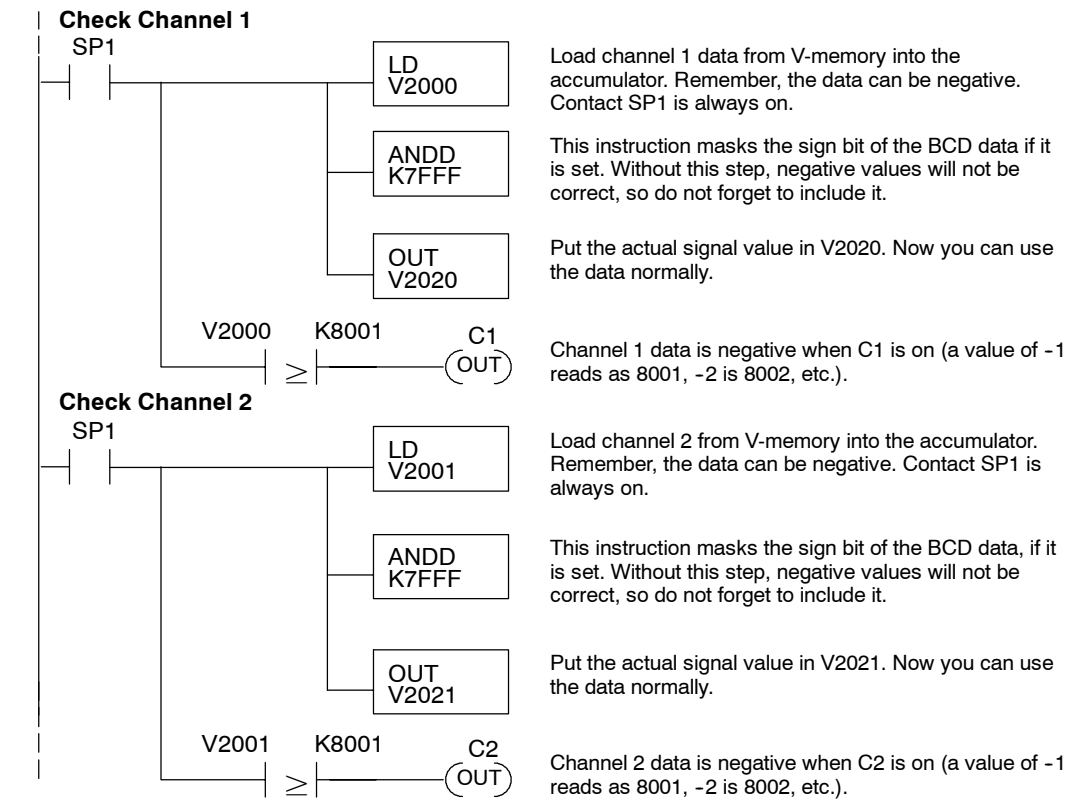

#### **Reading Values (Multiplexing) 230**  $\blacklozenge$ **240 250--1 260**  $\blacklozenge$  $\blacklozenge$  $\blacklozenge$

**5--14**

The DL230 CPU *does not* have the special V-memory locations that allow you to automatically enable the data transfer. Since all channels are multiplexed into a single data word, the control program must be setup to determine which channel is being read. Since the module appears as X input points to the CPU, it is very easy to use the active channel status bits to determine which channel is being monitored.

Note, this example is for a module installed as shown in the previous examples. The addresses used would be different if the module was used in a different slot. You can place these rungs anywhere in the program, or if you are using stage programming instructions place them in a stage that is always active.

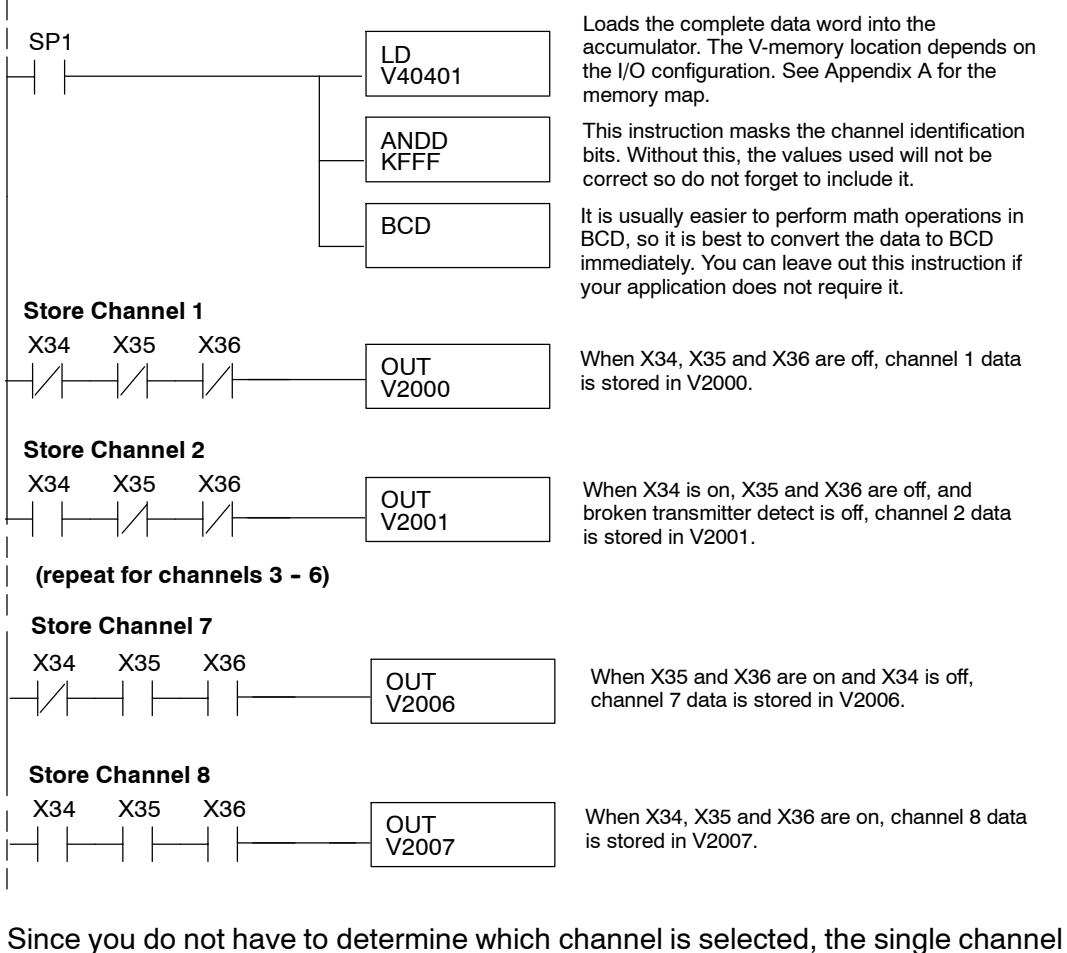

**Single Channel Selected**

program is even simpler.

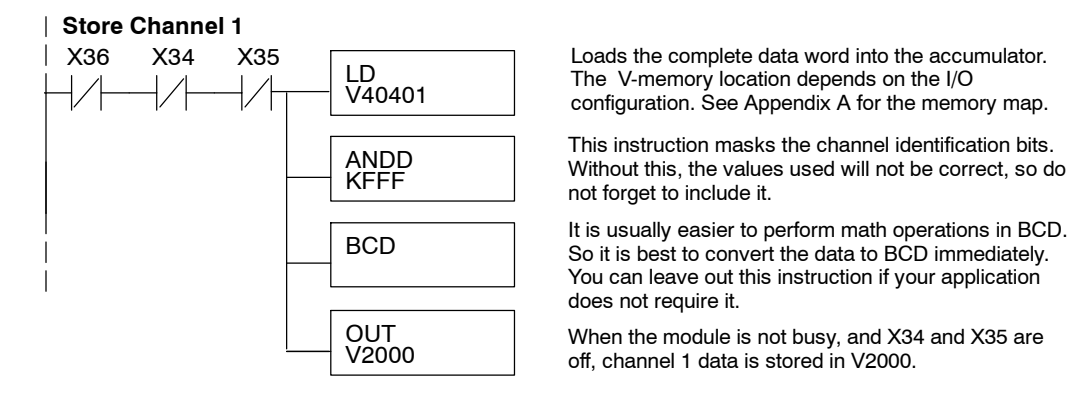

### **Using Bipolar Ranges (Multiplexing)**

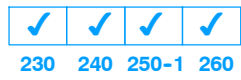

With bipolar ranges, you need some additional logic because you need to know if the value being returned represents a positive voltage or a negative voltage. For example, you may need to know the direction for a motor. Since the DL230 only reads one channel per scan, you can use the last input (X37 in the examples) to show the sign.

The following program shows how you can accomplish this. Since you always want to know when a value is negative, these rungs should be placed *before* any operations that use the data, such as math instructions, scaling operations, and so forth. Also, if you are using stage programming instructions, these rungs should be in a stage that is always active. Note, you only need the additional logic for those channels that are using bipolar input signals. The example shows two channels, but you can repeat these steps for all eight channels if necessary.

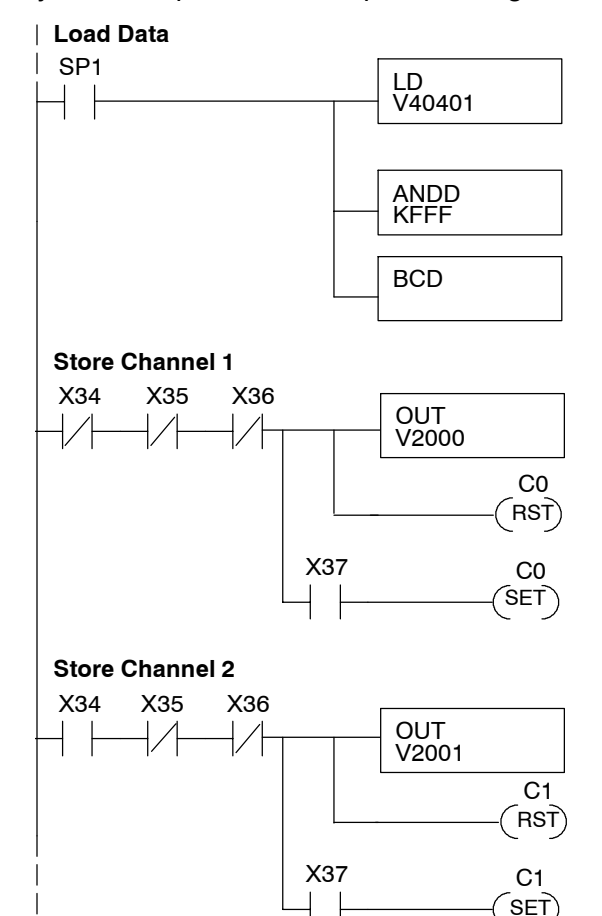

Loads the complete data word into the accumulator. The V-memory location depends on the I/O configuration. See Appendix A for the memory map.

This instruction masks the channel identification bits. Without this, the values used will not be correct, so do not forget to include it.

It is usually easier to perform math operations in BCD, so it is best to convert the data to BCD immediately. You can leave out this instruction if your application does not require it.

V2000 When the module is not busy, and X34, X35 and X36 are off, channel 1 data is stored in V2000. C0 is reset to indicate channel 1's value is positive.

> If X37 is on, then the data value represents a negative voltage. C0 is set to indicate channel 1's value is negative.

When the module is not busy, and X34 is on and X35 and X36 are off, channel 2 data is stored in V2001. C1 is reset to indicate channel 2's value is positive.

If X37 is on, then the data value represents a negative voltage. C1 is set to indicate channel 2's value is negative.

**Using 2's Complement (Multiplexing)**

 $\boldsymbol{J}$ 

 $\checkmark$ **240 250--1 260**

 $\boldsymbol{J}$ 

**230**

 $\blacklozenge$ 

**5--16**

The 2's complement data format may be required to display negative values on some operator interface devices. It could also be used to simplify data averaging on bipolar signals. The example shows two channels, but you can repeat these steps for all eight channels if necessary.

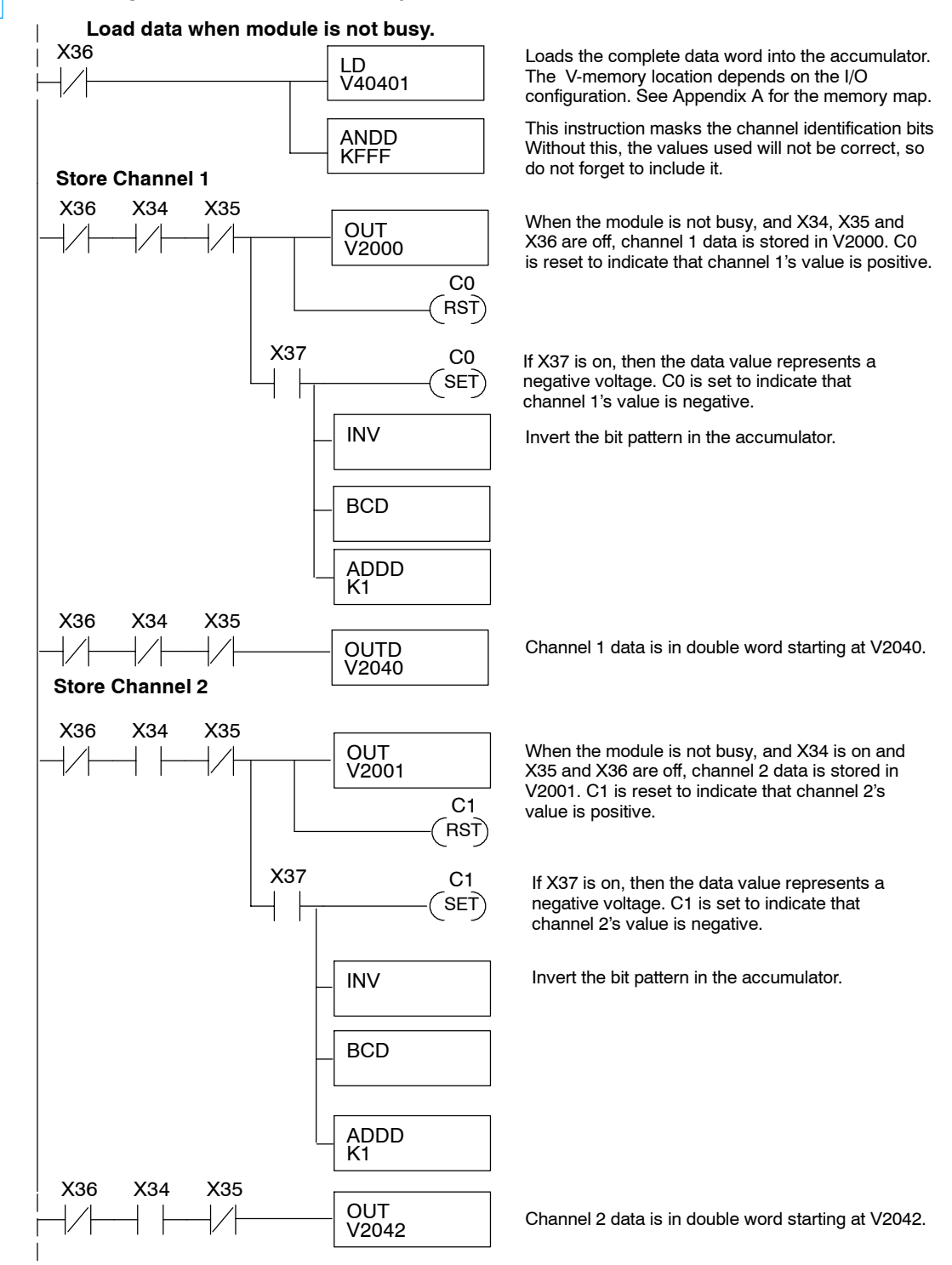

F2-08AD-2

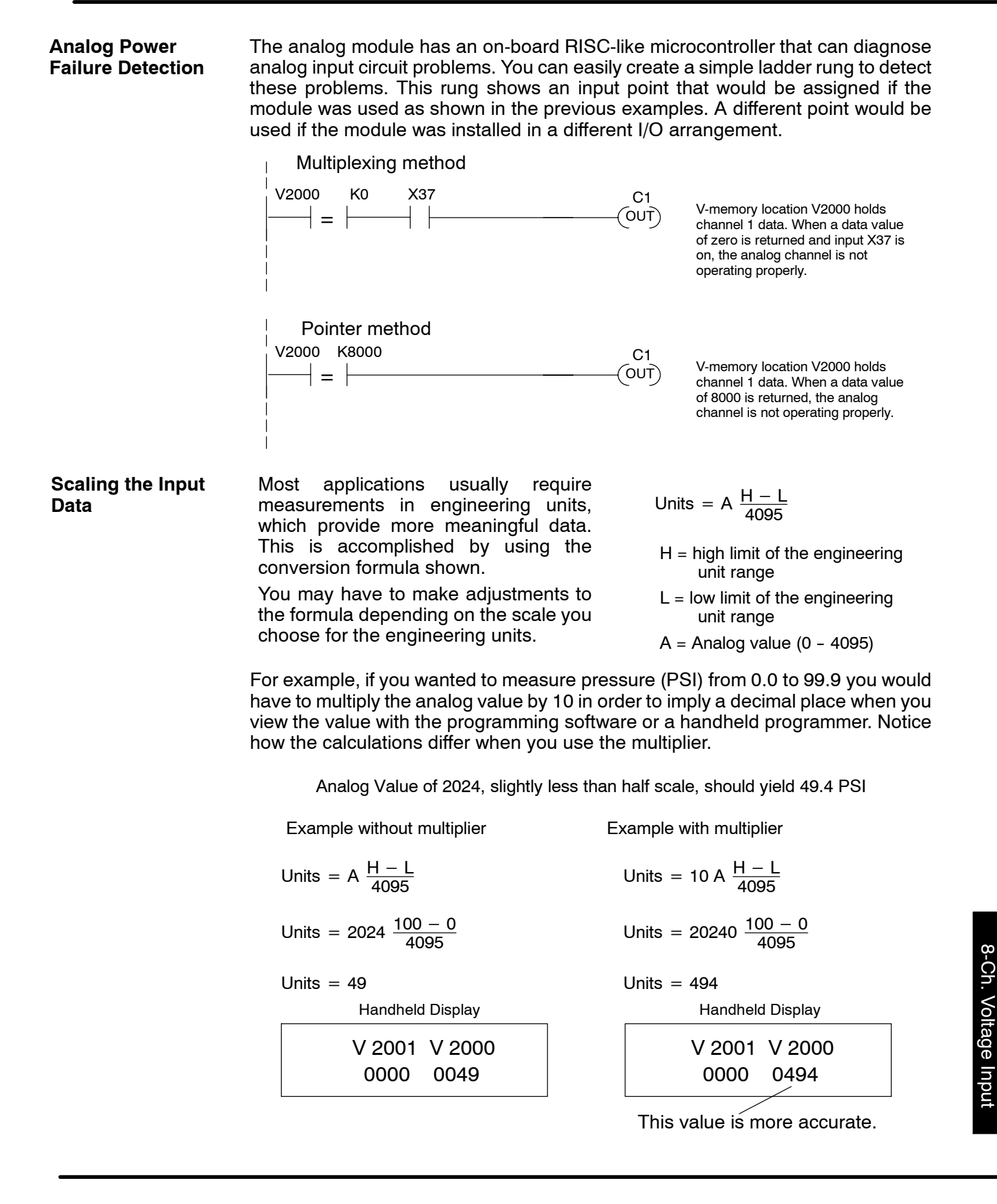

The example below shows how you would write the program to perform the engineering unit conversion. This example assumes you have BCD data loaded into the appropriate V-memory locations using instructions that apply for the model of CPU you are using.

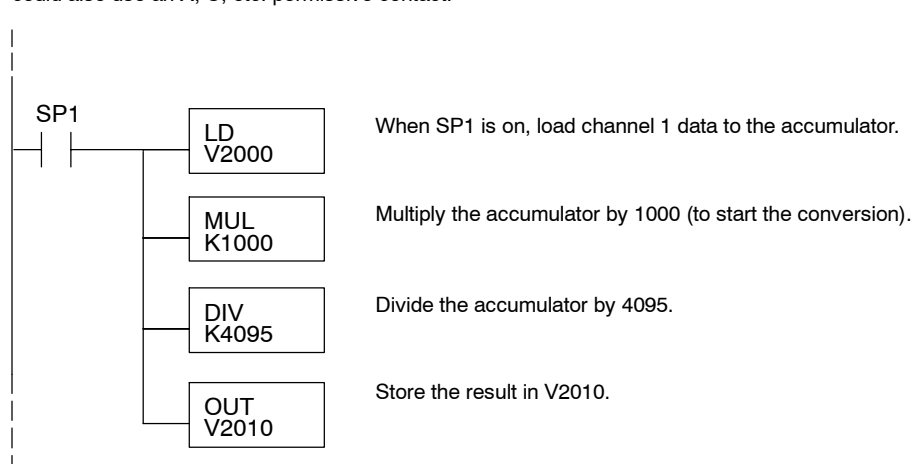

Note, this example uses SP1, which is always on. You could also use an X, C, etc. permissive contact.

### **Analog and Digital Value Conversions**

Sometimes it is useful to be able to quickly convert between the signal levels and the digital values. This is especially helpful during machine startup or troubleshooting. Remember, this module *does not* operate like other versions of analog input modules that you may be familiar with. The bipolar ranges use 0--4095 for both positive and negative voltages. The sign bit allows this, which actually provides better resolution than those modules that do not offer a sign bit. The following table provides formulas to make this conversion easier.

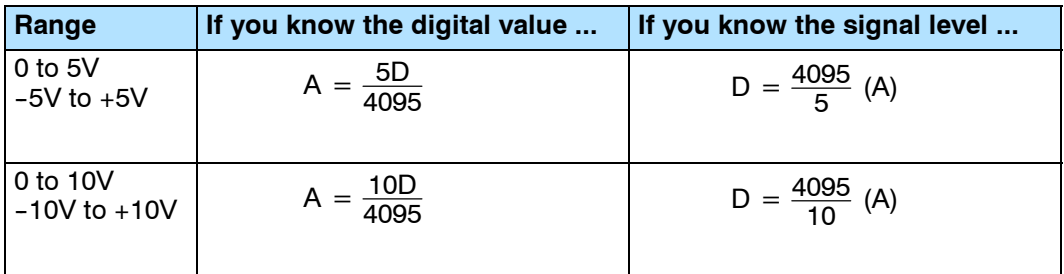

For example, if you are using the  $-10$  to +10V range and you have measured the signal at 6V, use the following formula to determine the digital value that is stored in the V-memory location that contains the data.

 $D = \frac{4095}{10}$  (A)  $D = \frac{4095}{10}$  (6V)  $D = (409.5)$  (6)  $D = 2457$ 

#### **Filtering Input Noise (DL250--1, DL260 CPUs Only)**

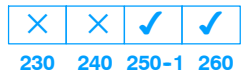

Add the following logic to filter and smooth analog input noise in DL250-1 and DL260 CPUs. This is especially useful when using PID loops. Noise can be generated by the field device and/or induced by field wiring.

The analog value in BCD is first converted to a binary number because there is not a BCD-to-real conversion instruction. Memory location V1400 is the designated workspace in this example. The MULR instruction is the filter factor, which can be from 0.1 to 0.9. The example uses 0.2. A smaller filter factor increases filtering. You can use a higher precision value, but it is not generally needed. The filtered value is then converted back to binary and then to BCD. The filtered value is stored in location V1402 for use in your application or PID loop.

**NOTE:** Be careful not to do a multiple number conversion on a value. For example, if you are using the pointer method to get the analog value, it is in BCD and must be converted to binary. However, if you are using the conventional method of reading analog and are masking the first twelve bits, then it is already in binary and no conversion using the BIN instruction is needed.

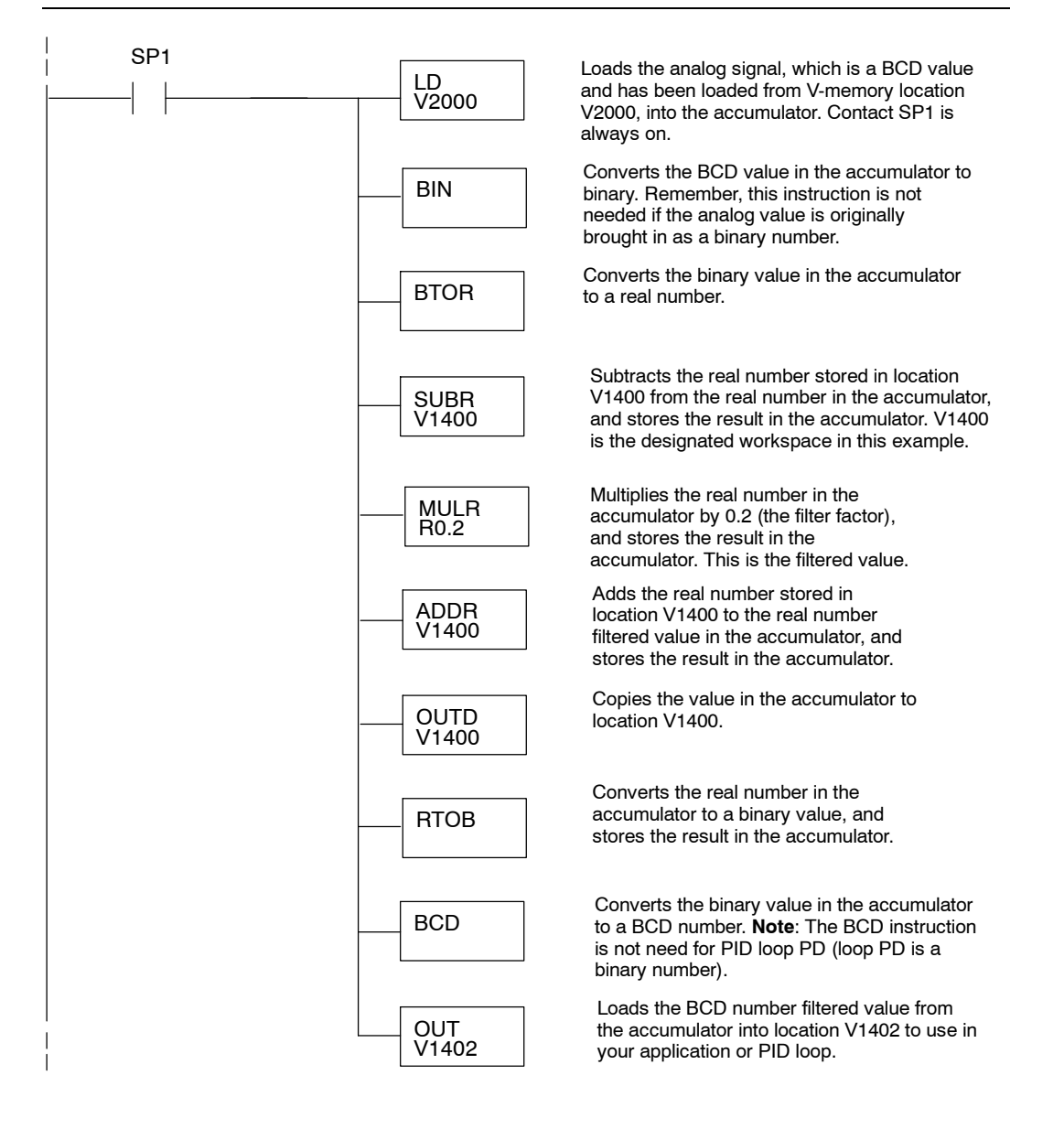

**5--19**

# **F2-04RTD 4-Channel RTD Input**

6

In This Chapter. . . .

- Module Specifications
- Setting the Module Jumpers
- Connecting the Field Wiring
- Module Operation
- Writing the Control Program

### **Module Specifications**

The F2-04RTD 4-Channel Resistive Temperature Detector Input Module provides several features and benefits:

- Provides four RTD input channels with  $0.1^{\circ}F$ resolution.
- Automatically converts type Pt100 $\Omega$ , jPt100 $\Omega$ , Pt1000Ω, Cu 25Ω, Cu10Ω signals into direct temperature readings. No extra scaling or complex conversion is required.
- Temperature data format is selectable between ° F or ° C , magnitude plus sign, or 2's complement.
- Precision lead wire resistance compensation by dual matched current sources and ratiometric measurements.
- Temperature calculation and linearization are based on data provided by the National Institute of Standards and Technology (NIST).
- Diagnostics features include detection of short circuits and input power disconnection.

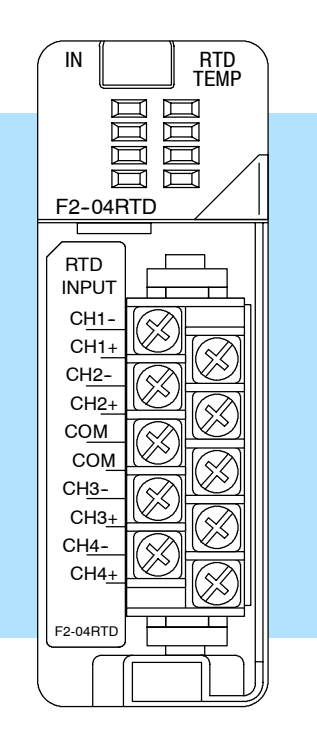

**Module Calibration**

The module automatically re-calibrates every five seconds to remove any offset and gain errors. The F2-04RTD module requires no user calibration. However, if your process requires calibration, it is possible to correct the RTD tolerance using ladder logic. You can subtract or add a constant to the actual reading for that particular RTD.

**RTD Input Configuration Requirements** The F2-04RTD module requires 32 discrete input points from the CPU. The module can be installed in any slot of a DL205 system, including remote bases. The limiting factors on the number of analog modules used are:

- For local and local expansion systems, the available power budget and number of discrete I/O points.
- For remote I/O systems, the available power budget and number of remote I/O points.

Check the user manual for your particular CPU model for more information regarding the available power budget and number of local, local expansion or remote I/O points.

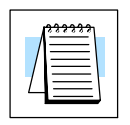

**NOTE:** DL230 CPUs with firmware release version 1.6 or later, DL240 CPUs with firmware release 2.5 or later, DL250 CPUs with firmware release version 1.06 or later are required for proper operation.

The following table provides the specifications for the F2-04RTD module. Review these specifications to make sure the module meets your application requirements.

**Input Specifications**

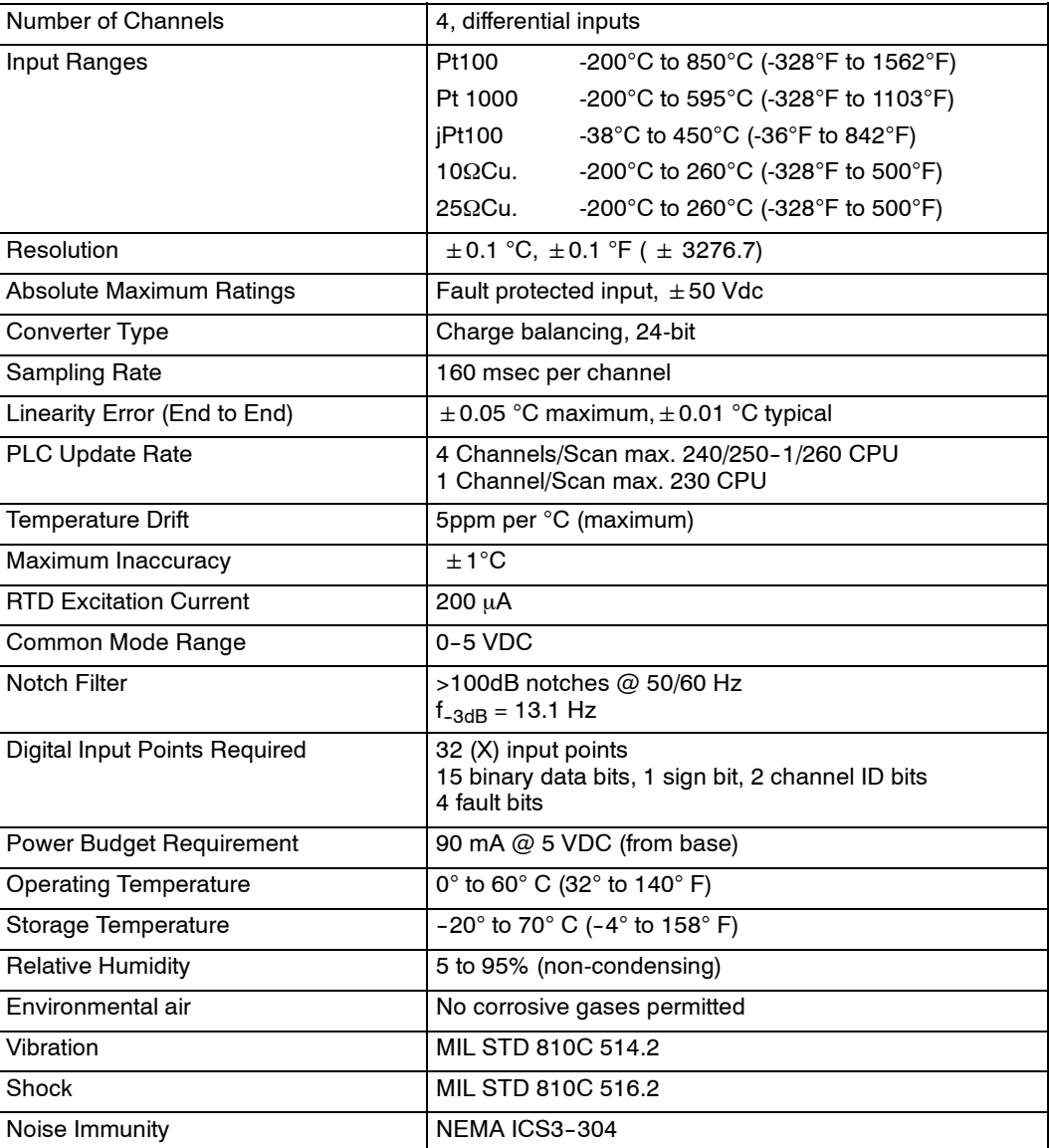

**6-3** 

### **Special Placement Requirements (DL230 and Remote I/O Bases)**

It is important to examine the configuration if you are using a DL230 CPU. As you can see in the section on writing the program, you use V-memory locations to send the analog data. If you place the module so that the input points do not start on a V-memory boundary, the instructions cannot access the data. This also applies when placing this module in a remote base using a D2-RSS in the CPU slot. See the table below.

**Correct!**

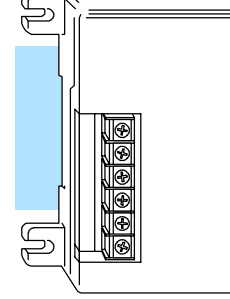

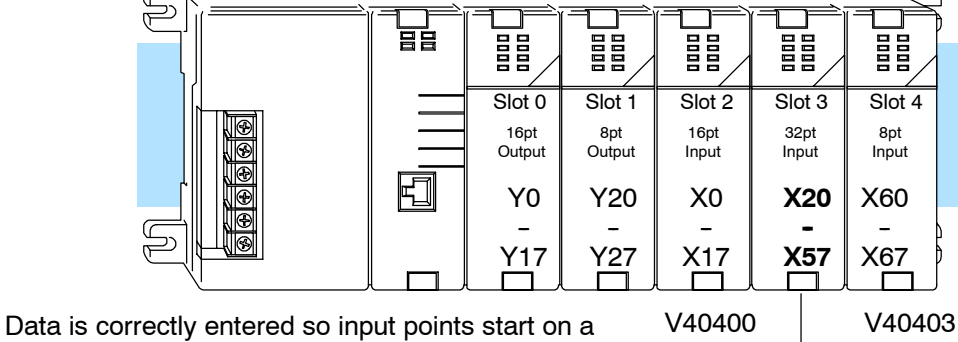

F2-04RTD

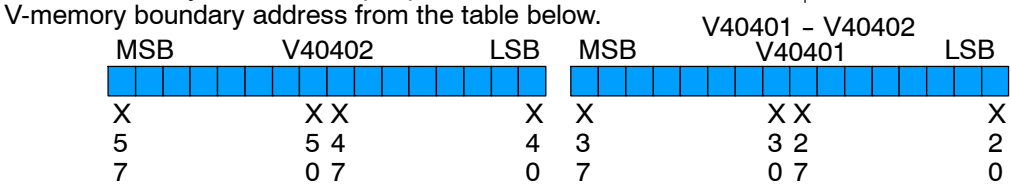

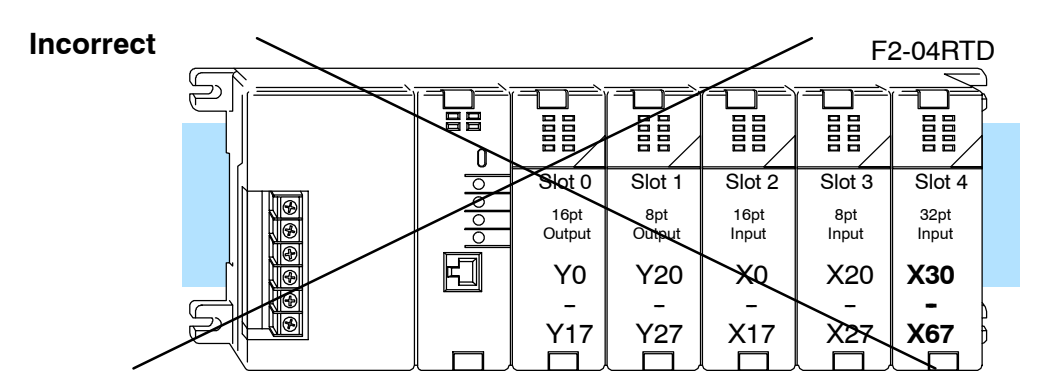

Data is split over three locations, so instructions cannot access data from a DL230.

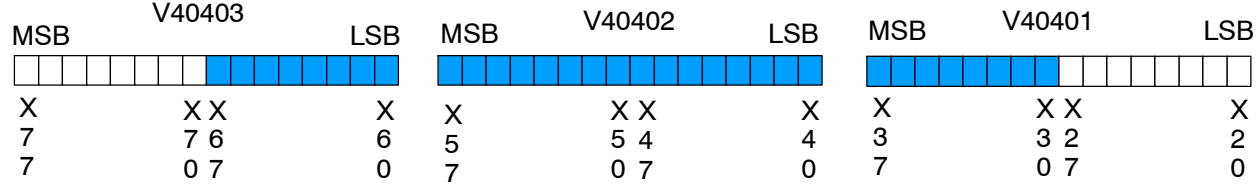

To use the V-memory references required for a DL230 CPU, the *first* input address assigned to the module must be one of the following X locations. The table also shows the V-memory addresses that correspond to these X locations.

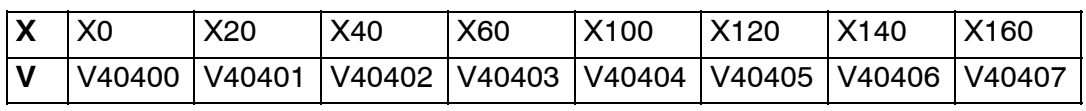

**6--4**

### **Setting the Module Jumpers**

**Jumper Locations** Locate the bank of seven jumpers (J8) on the PC board. Notice that the description of each jumper is on the PC board. You can select the following options by installing or removing the jumpers:

- Number of channels: 1 thru 4.
- The input type: 10  $\Omega$  (ohms) or 25  $\Omega$  copper RTDs; jPt 100  $\Omega$ , Pt 100  $\Omega$ or Pt 1000 Ω RTDs
- Temperature conversion: 2's complement or magnitude plus sign format in Fahrenheit or Celsius.

To prevent losing a jumper when it is removed, store it near its original location by sliding one of its sockets over a single pin.

The two jumpers labeled **CH+1** and **CH+2** are used to select the number of channels that will be used. The factory default setting is four-channel operation (both jumpers installed). Any unused channels are not processed. For example, if you select channels 1 thru 3, channel 4 will be inactive. The table shows how to arrange the jumpers to select the number of channels. **Selecting the Number of Channels**

 $X =$  jumper installed, empty space  $=$  jumper removed

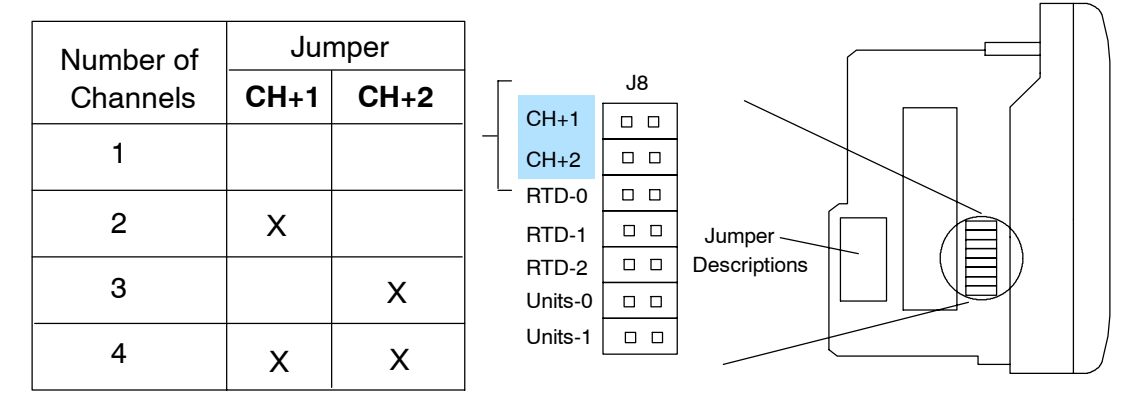

The jumpers labeled **RTD-0, RTD-1,** and **RTD-2** are used to select the type of RTD. The module can be used with many types of RTDs. All channels of the module must be the same RTD type. **Setting Input Type**

> The default setting from the factory is Pt100  $\Omega$  (RTD-2 comes with the jumper removed). This selects the DIN 43760 European type RTD. European curve type RTDs are calibrated to DIN 43760, BS1905, or IEC751 specifications which is .00385 Ω /Ω / ° C (100 ° C = 138.5Ω ).

> The jPt100  $\Omega$  type is used for the American curve (.00392  $\Omega/\Omega$ <sup>o</sup> C), platinum 100  $\Omega$ RTDs. The 10  $\Omega$  and 25  $\Omega$  RTD settings are used with copper RTDs.

**6--5**

6-6

The table shows how to arrange the jumpers to set the input type.

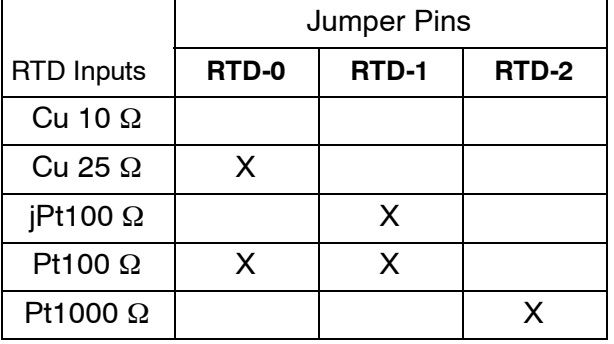

 $X =$  jumper installed, empty space  $=$  jumper removed

### **Selecting the Conversion Units**

Use the last two jumpers, **Units-0** and **Unit-1**, to set the conversion unit. The options are magnitude + sign or 2's complement in Fahrenheit or Celsius. The module comes from the factory with both jumpers installed for magnitude  $+$  sign conversion in Fahrenheit.

All RTD types are converted into a direct temperature reading in either Fahrenheit or Celsius. The data contains one implied decimal place. For example, a value in V-memory of 1002 would be 100.2 $^{\circ}$ C or  $^{\circ}$ F.

Negative temperatures can be represented in either 2's complement or magnitude plus sign form. If the temperature is negative, the most significant bit in the V-memory location is set (X17).

The 2's complement data format may be required to correctly display bipolar data on some operator interfaces. This data format could also be used to simplify averaging a bipolar signal. To view this data format in *Direct*Soft32, select Signed Decimal.

The table shows how to arrange the jumpers.

 $X =$  jumper installed, empty space = jumper removed.

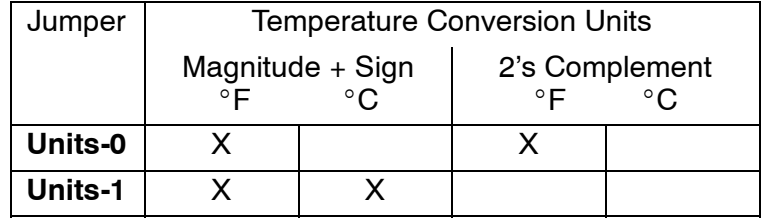

### **Connecting the Field Wiring**

**Wiring Guidelines** Your company may have guidelines for wiring and cable installation. If so, you should check those before you begin the installation. Here are some general things to consider:

- Use the shortest wiring route whenever possible.
- Use shielded wiring and ground the shield at the transmitter source. *Do not* ground the shield at both the module and the source.
- Do not run the signal wiring next to large motors, high current switches, or transformers. This may cause noise problems.
- Route the wiring through an approved cable housing to minimize the risk of accidental damage. Check local and national codes to choose the correct method for your application.

Use shielded RTDs whenever possible to minimize noise on the input signal. Ground the shield wire at one end only. Connect the shield wire to the COM terminal. **RTD - Resistance Temperature Detector**

### **Lead Configuration for RTD Sensors**

The suggested three-lead configuration shown below provides one lead to the CH+ terminal, one lead to the CH- terminal, and one lead to the common terminal. Compensation circuitry nulls out the lead length for accurate temperature measurements.

Some sensors have four leads. When making connections, do not connect the second lead to the CH+ input; leave that lead unconnected.

Do not use configurations having only one lead connected to each input. There is no compensation and temperature readings will be inaccurate.

This module has low RTD excitation current, worst-case dissipation is only .016 mW.

Wiring Connections For Typical RTD Sensor

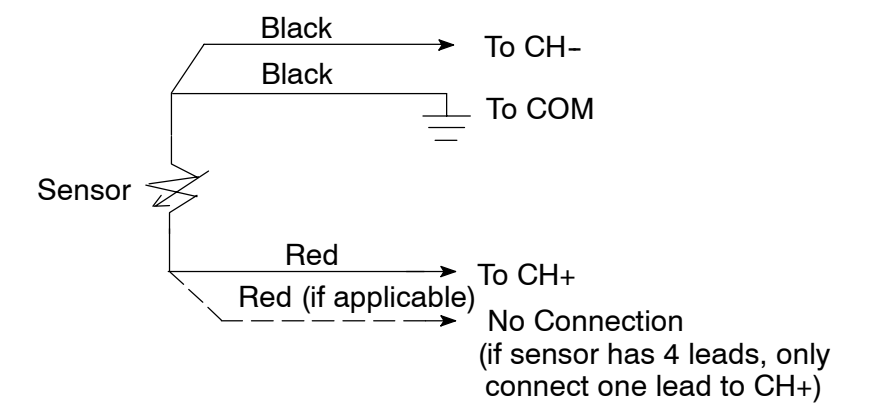

**Ambient Variations in Temperature** The F2-04RTD module has been designed to operate within the ambient temperature range of  $0^{\circ}$ C to 60 $^{\circ}$ C.

Precision analog measurement with no long term temperature drift is assured by a chopper stabilized programmable gain amplifier, ratiometric referencing, and automatic offset and gain calibration.

**6--7**

**Wiring Diagram**

The F2-04RTD module has a removable connector to make wiring easier. Simply squeeze the top and bottom retaining clips and gently pull the connector from the module.

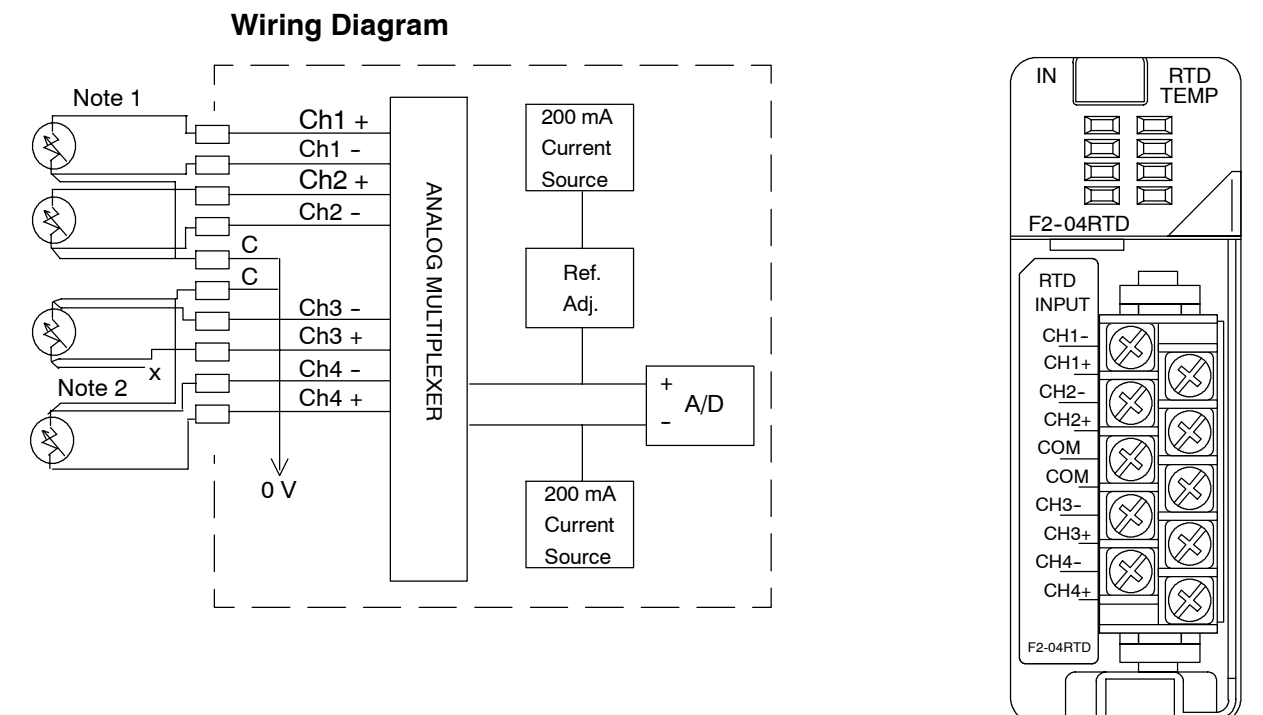

#### Notes:

- 1. The three wires connecting the RTD to the module must be the same type and length. Do not use the shield or drain wire for the third connection.
- 2. If the RTD sensor has four wires, the plus (+) sense wire should be left unconnected as shown.

## **6--9**

### **Module Operation**

Before you begin writing the control program, it is important to take a few minutes to understand how the module processes and represents the analog signals.

**Channel Scanning Sequence for a DL230 CPU (Multiplexing)**

The F2-04RTD module can supply different amounts of data per scan, depending on the type of CPU you are using. The DL230 can obtain one channel of data per CPU scan. Since there are four channels, it can take up to four scans to get data for all channels. Once all channels have been scanned the process starts over with channel 1. Unused channels are not processed, so if you select only two channels, each channel will be updated every other scan. The multplexing method can also be used for the DL240/250-1/260 CPUs.

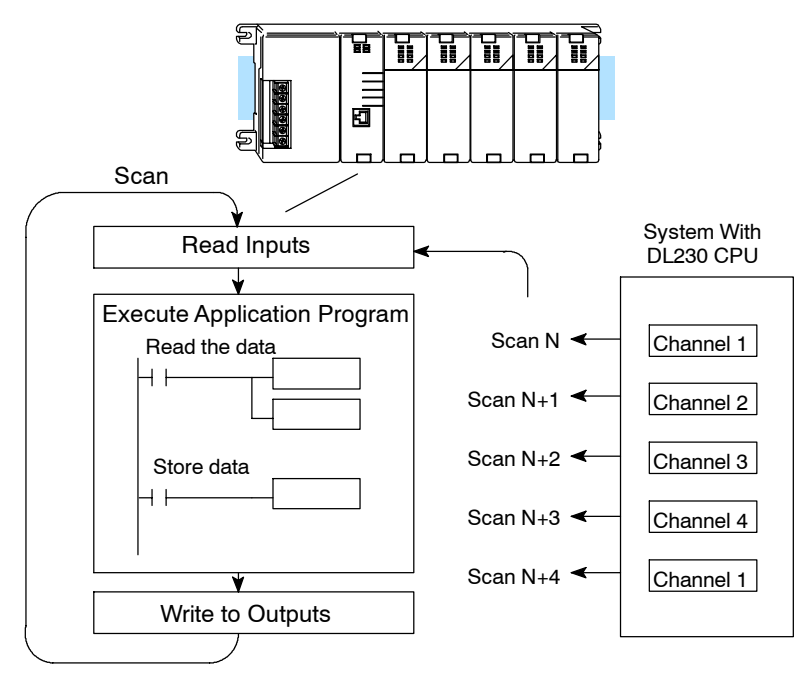
**Channel Scanning Sequence for a DL240, DL250--1 or DL260 CPU (Pointer Method)** If you are using a DL240, DL250-1 or DL260 CPU, you can obtain all four channels of input data in one scan. This is because the DL240/250--1/260 CPUs support special V-memory locations that are used to manage the data transfer. This is discussed in more detail in the section on Writing the Control Program.

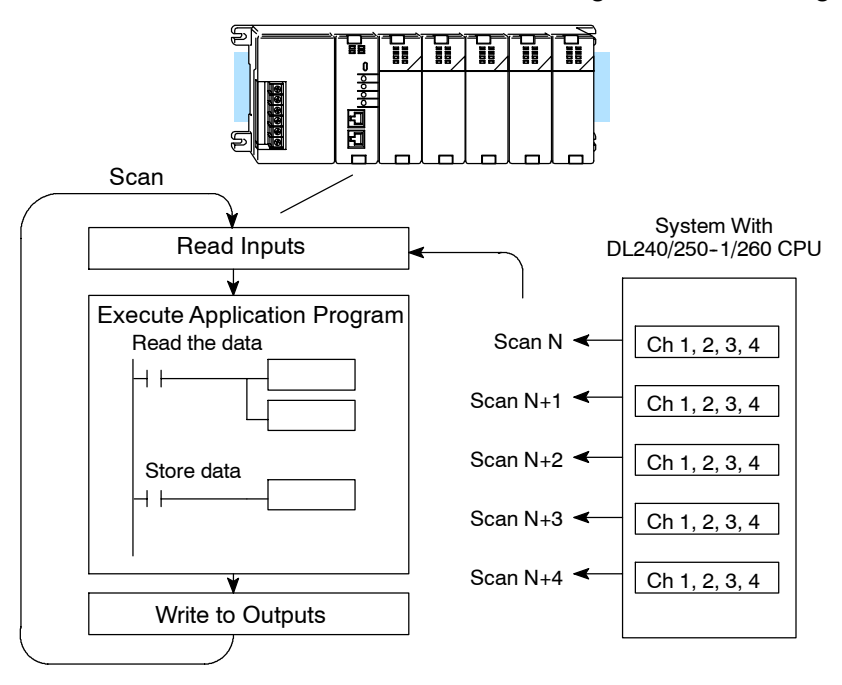

### Even though the channel updates to the CPU are synchronous with the CPU scan, the module asynchronously monitors the analog transmitter signal and converts the signal to a 16-bit binary representation. This enables the module to continuously provide accurate measurements without slowing down the discrete control logic in the RLL program. **Analog Module Updates**

The time required to sense the temperature and copy the value to V-memory is 160 milliseconds minimum to 640 milliseconds plus 1 scan time maximum (number of channels  $x$  160 msec + 1 scan time).

## **Writing the Control Program**

**Reading Values: Pointer Method and Multiplexing**

**Pointer Method**

 $\blacklozenge$ 

 $\blacklozenge$ **240 250--1 260**

 $\blacklozenge$ 

**230**

X

There are two methods of reading values:

- The pointer method
- **Multiplexing**

You *must* use the multiplexing method when using a DL230 CPU. You must also use the multiplexing method with remote I/O modules (the pointer method will not work). You can use either method when using DL240, DL250-1 and DL260 CPUs, but for ease of programming it is strongly recommended that you use the pointer method.

The CPU has special V-memory locations assigned to each base slot that greatly simplify the programming requirements. These V-memory locations:

- specify the number of channels to scan.
- specify the storage locations.

The example program shows how to setup these locations. Place this rung anywhere in the ladder program, or in the initial stage if you are using stage programming instructions. This is all that is required to read the data into V-memory locations. Once the data is in V-memory, you can perform math on the data, compare the data against preset values, and so forth. V2000 is used in the example, but you can use any user V-memory location. In the examples, the module is installed in slot 2. You should use the V-memory locations used in your application. The pointer method automatically converts values to BCD.

**NOTE:** DL240 CPUs with firmware release version 2.5 or later and DL250 CPUs with firmware release version 1.06 or later support this method. Use the DL230 multiplexing example if your firmware revision is earlier (verify that the addresses in the CPU are zero).

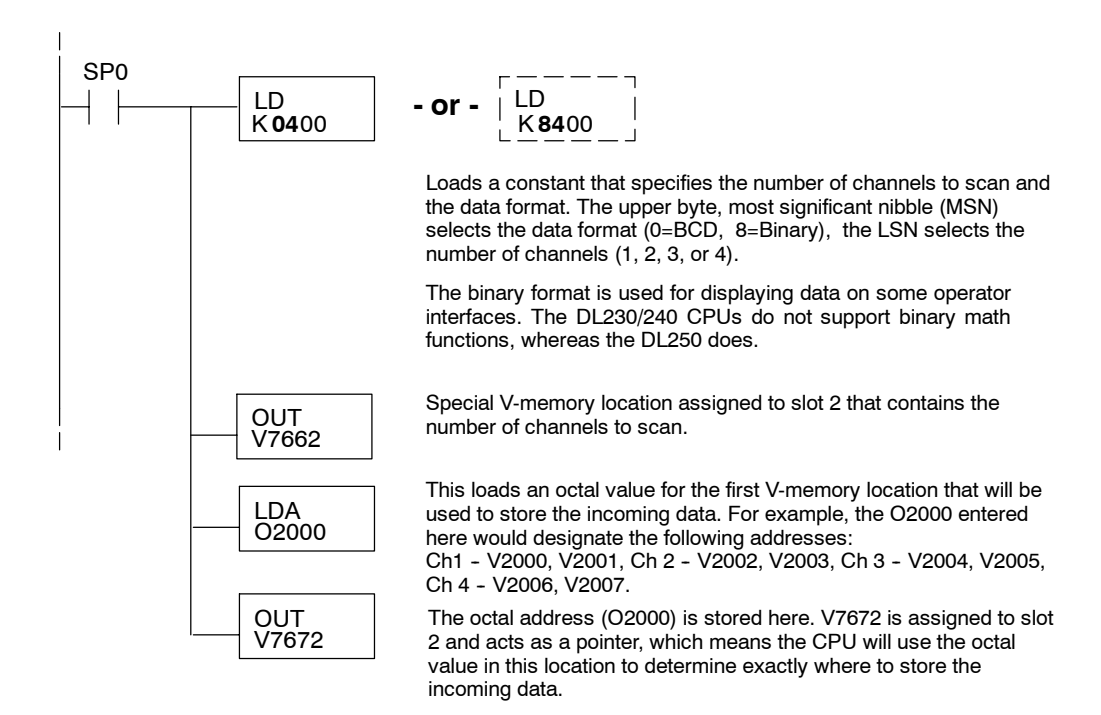

**6--11**

The tables below show the special V-memory locations used by the DL240, DL250-1 and DL260 for the CPU base and local expansion base I/O slots. Slot 0 (zero) is the module next to the CPU or D2-CM module. Slot 1 is the module two places from the CPU or D2-CM, and so on. Remember, the CPU only examines the pointer values at these locations after a mode transition. Also, if you use the DL230 (multiplexing) method, verify that these addresses in the CPU are zero.

The Table below applies to the DL240, DL250-1 and DL260 CPU base.

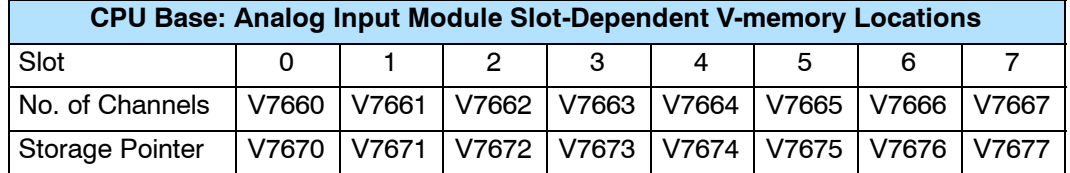

The Table below applies to the DL250-1 or DL260 expansion base 1.

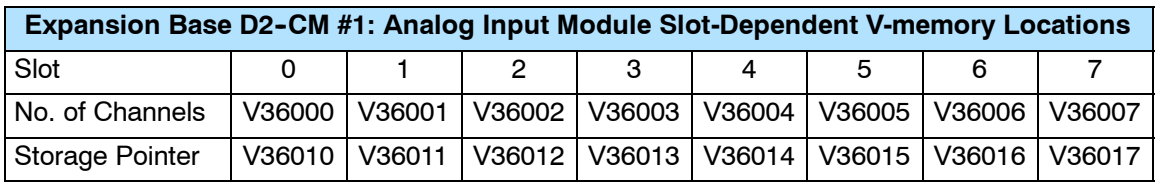

The Table below applies to the DL250-1 or DL260 expansion base 2.

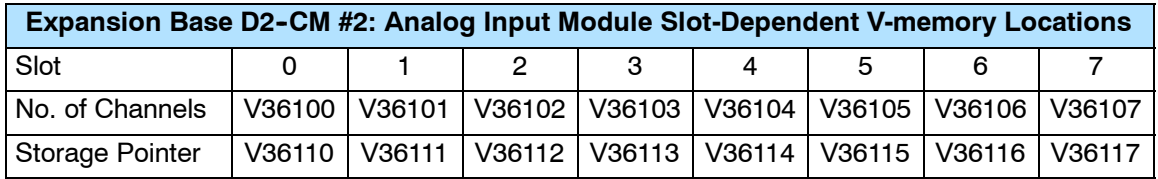

The Table below applies to the DL260 CPU expansion base 3.

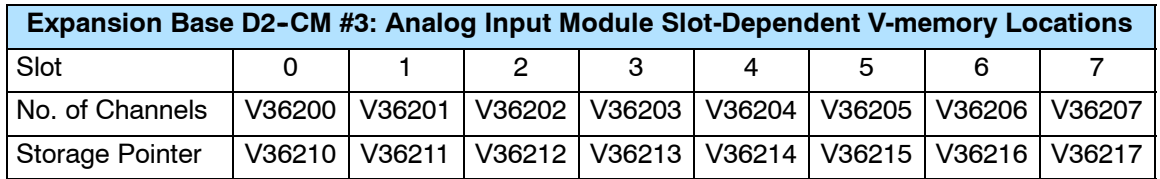

The Table below applies to the DL260 CPU expansion base 4.

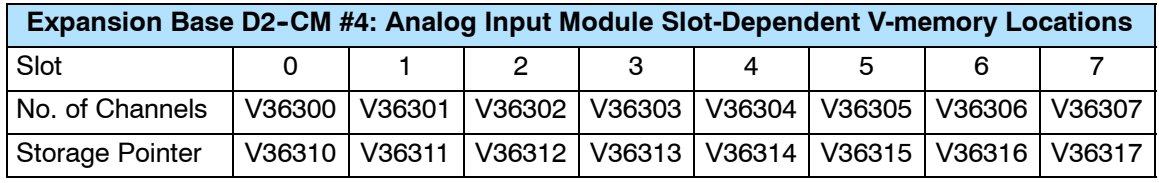

**Negative Temperature Readings with Magnitude Plus Sign (Pointer Method)**

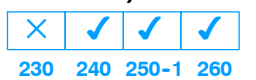

With bipolar ranges, you need some additional logic to determine whether the value being returned represents a positive voltage or a negative voltage. For example, you may need to know the direction for a motor. There is a simple solution:

- If you are using bipolar ranges and you get a value greater than or equal to  $8000_H$ , the value is negative.
- If you get a value less than or equal to  $7FFF_H$ , the value is positive.

The sign bit is the most significant bit, which combines  $8000<sub>H</sub>$  to the data value. If the value is greater than or equal to  $8000_H$ , you only have to mask the most significant bit and the active channel bits to determine the actual data value.

**NOTE:** DL240 CPUs with firmware release version 2.5 or later and DL250 CPUs with firmware release version 1.06 or later support this method. Use the DL230 multiplexing example if your firmware revision is earlier.

The following two programs show how you can accomplish this. The first example uses magnitude plus sign (binary) and the second example uses magnitude plus sign (BCD).

Since you always want to know when a value is negative, these rungs should be placed *before* any other operations that use the data, such as math instructions, scaling operations, and so forth. Also, if you are using stage programming instructions, these rungs should be in a stage that is always active. Note: you only need this logic for each channel that is using bipolar input signals. The following examples only show two channels.

**6--13**

F2-04RTD

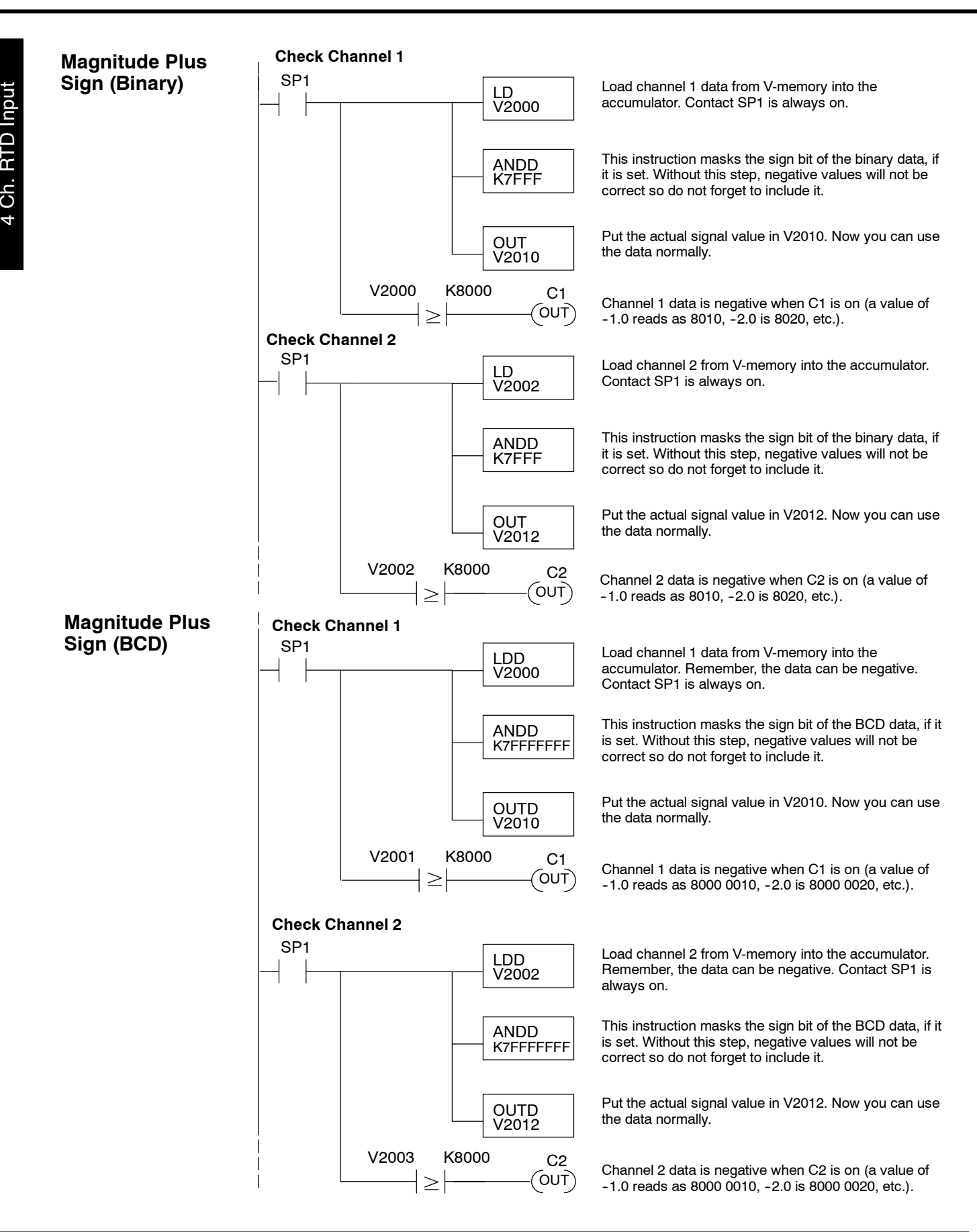

**Negative Temperatures 2's Complement (Binary / Pointer Method)**

**230 240 250--1 260**  $\checkmark$   $\checkmark$ 

 $\blacklozenge$ 

 $\times$ 

You can use the 2's complement mode for negative temperature display purposes, while at the same time using the magnitude plus sign of the temperature in your control program. The *Direct*SOFT32 element Signed Decimal is used to display negative numbers in 2's complement form. To find the absolute value of a negative number in 2's complement, invert the number and add 1 as shown in the following example:

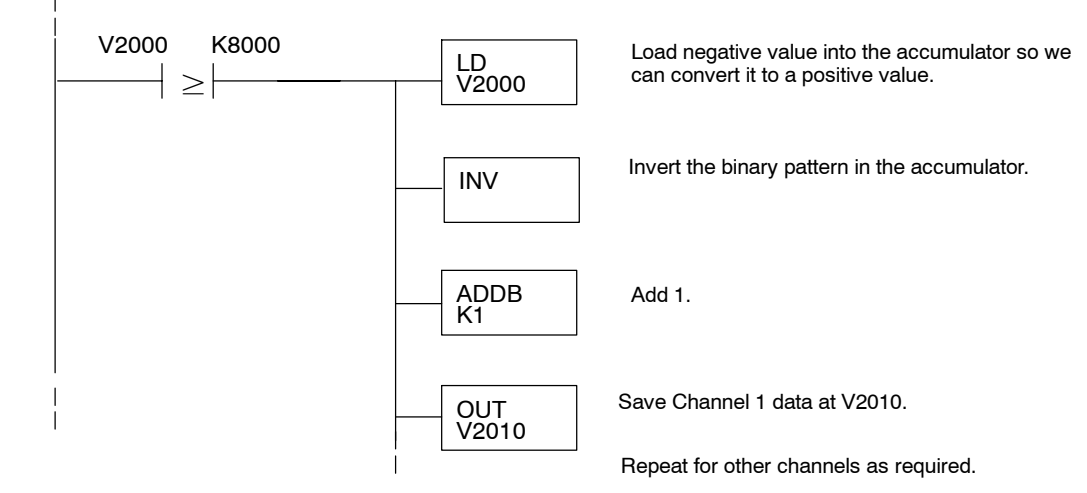

**Understanding the Input Assignments (Multiplexing Ladder Only)**

✔

 $\blacklozenge$ **240 250--1 260**

 $\blacklozenge$ 

**230**

 $\blacklozenge$ 

An indication of which channel is active  $\bullet$  The digital representation of the analog signal

• Module diagnostic information

You may recall that this module appears to the CPU as a

32-point discrete input module. You can use these points to obtain:

Since all input points are automatically mapped into V-memory, it is very easy to determine the location of the data word that will be assigned to the module.

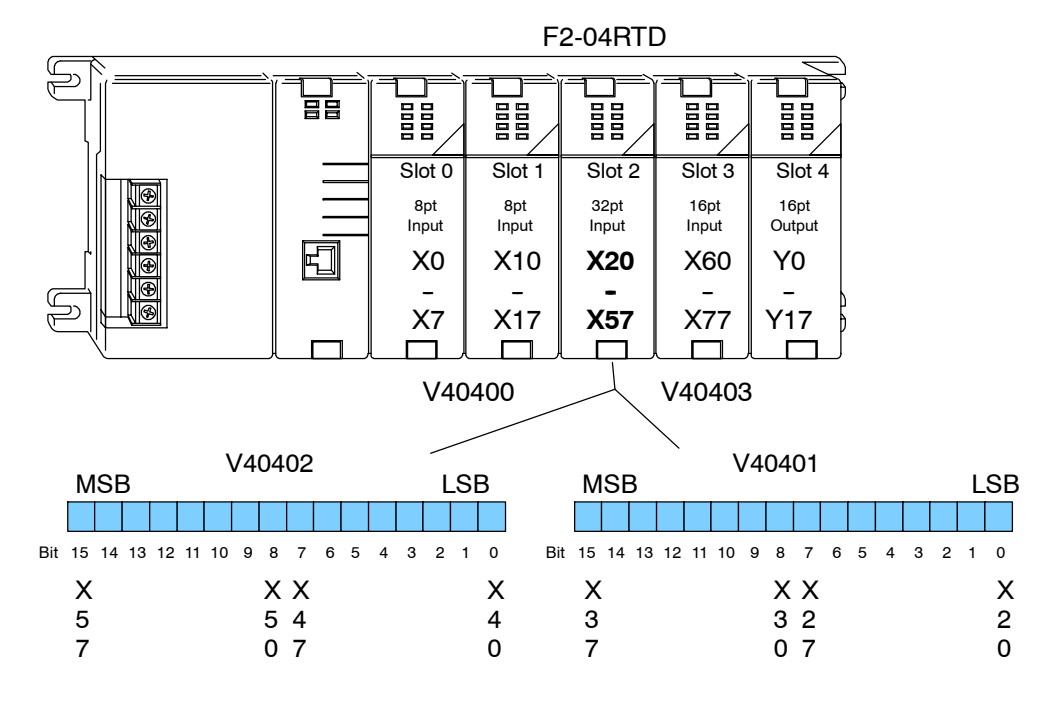

Remember, when using DL230 CPUs input points must start on a V-memory boundary. To use the V-memory references required for a DL230 CPU, the *first* input address assigned to the module must be one of the following X locations. The table also shows the V-memory addresses that correspond to these X locations.

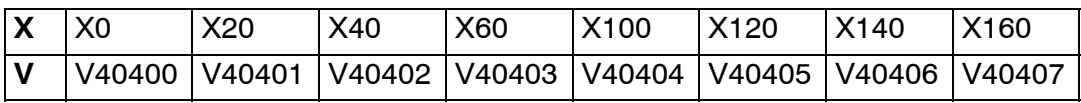

### **Analog Data Bits**

The first 16 bits represent the analog data in binary format.

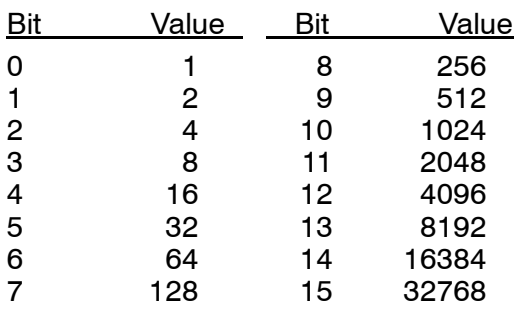

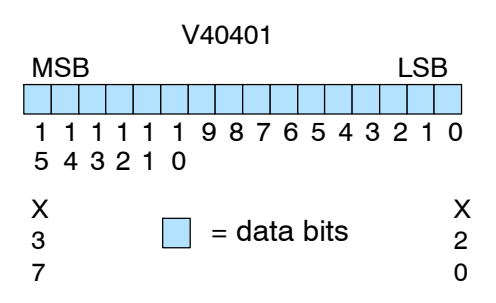

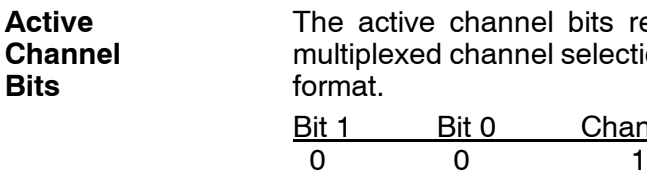

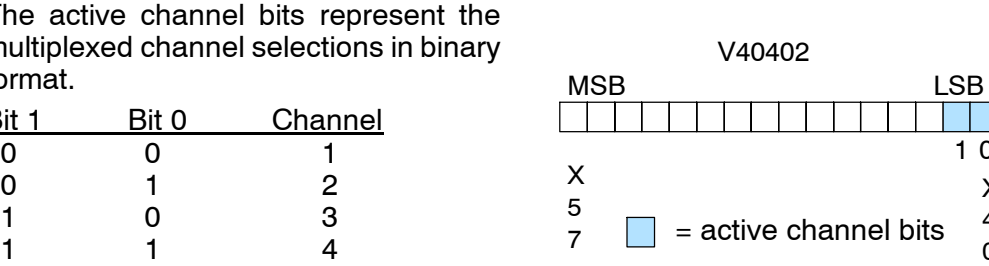

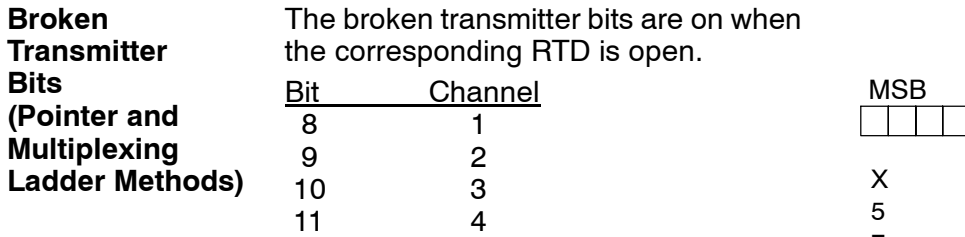

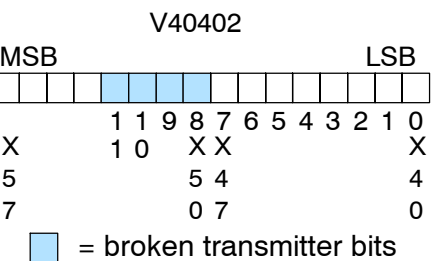

1 0

X 4 0

F2-04RTD 4-Ch. RTD Input

**Reading Magnitude Plus Sign Values (Multiplexing)**

**230**  $\blacklozenge$ **240**  $\blacklozenge$ **250--1**  $\blacklozenge$ **260**  $\blacklozenge$ 

The DL230 CPU *does not* have the special V-memory locations that allow you to automatically enable the data transfer. Since all channels are multiplexed into a single data word, the control program must be setup to determine which channel is being read. Since the module appears as X input points to the CPU, it is very easy to use the active channel status bits to determine which channel is being monitored.

**NOTE:** DL230 CPUs with firmware release version 1.6 or later required for multiplexing ladder.

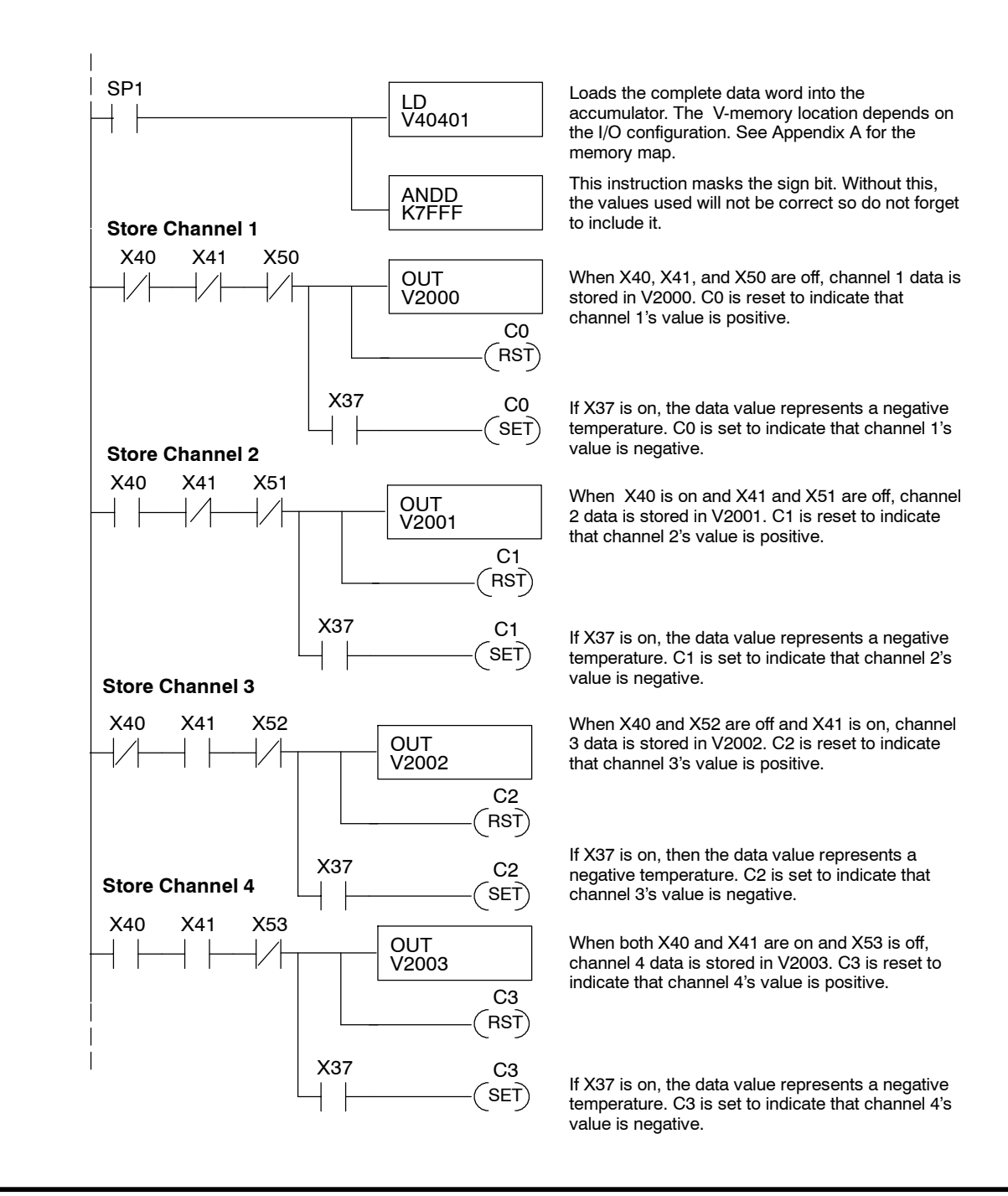

F2-04RTD 4 Ch. RTD Input

#### **Reading 2's Complement Values (Multiplexing) 230**  $\blacklozenge$ **240**  $\blacklozenge$ **250--1**  $\blacklozenge$ **260**  $\blacklozenge$

The DL230 CPU *does not* have the special V-memory locations that allow you to automatically enable the data transfer. Since all channels are multiplexed into a single data word, the control program must be setup to determine which channel is being read. Since the module appears as X input points to the CPU, it is very easy to use the active channel status bits to determine which channel is being monitored. The 2's complement data format may be required to correctly display bipolar data on some operator interfaces. This data format could also be used to simplify averaging a bipolar signal. To view this data format in *Direct*SOFT32, select Signed Decimal.

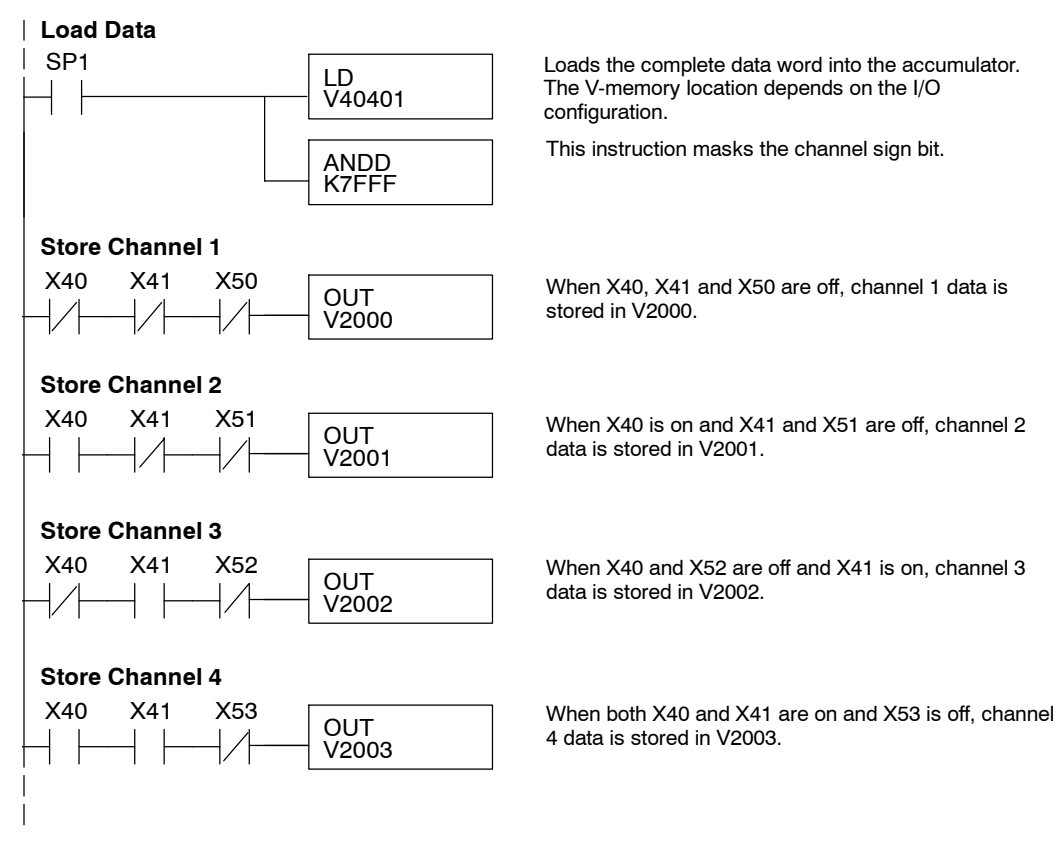

### **Scaling the Input Data**

No scaling of the input temperature is required. The readings directly reflect the actual temperatures. For example: a reading of 8482 is 848.2  $\degree$ C, a reading of 16386 is  $-0.2^{\circ}$ C. (magnitude plus sign) and a reading of 32770 is  $-0.2^{\circ}$ C (2's complement).

### **Filtering Input Noise (DL250-1, DL260 CPUs Only)**

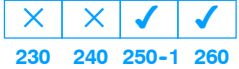

Add the following logic to filter and smooth analog input noise in DL250-1 and DL260 CPUs. This is especially useful when using PID loops. Noise can be generated by the field device and/or induced by field wiring.

The analog value in BCD is first converted to a binary number because there is not a BCD-to-real conversion instruction. Memory location V1400 is the designated workspace in this example. The MULR instruction is the filter factor, which can be from 0.1 to 0.9. The example uses 0.2. A smaller filter factor increases filtering. You can use a higher precision value, but it is not generally needed. The filtered value is then converted back to binary and then to BCD. The filtered value is stored in location V1402 for use in your application or PID loop.

**NOTE:** Be careful not to do a multiple number conversion on a value. For example, if you are using the pointer method to get the analog value, it is in BCD and must be converted to binary. However, if you are using the conventional method of reading analog and are masking the first fifteen bits, then it is already in binary and no conversion using the BIN instruction is needed. Also, if you are using the conventional method, change the LLD V2000 instruction to LD V2000.

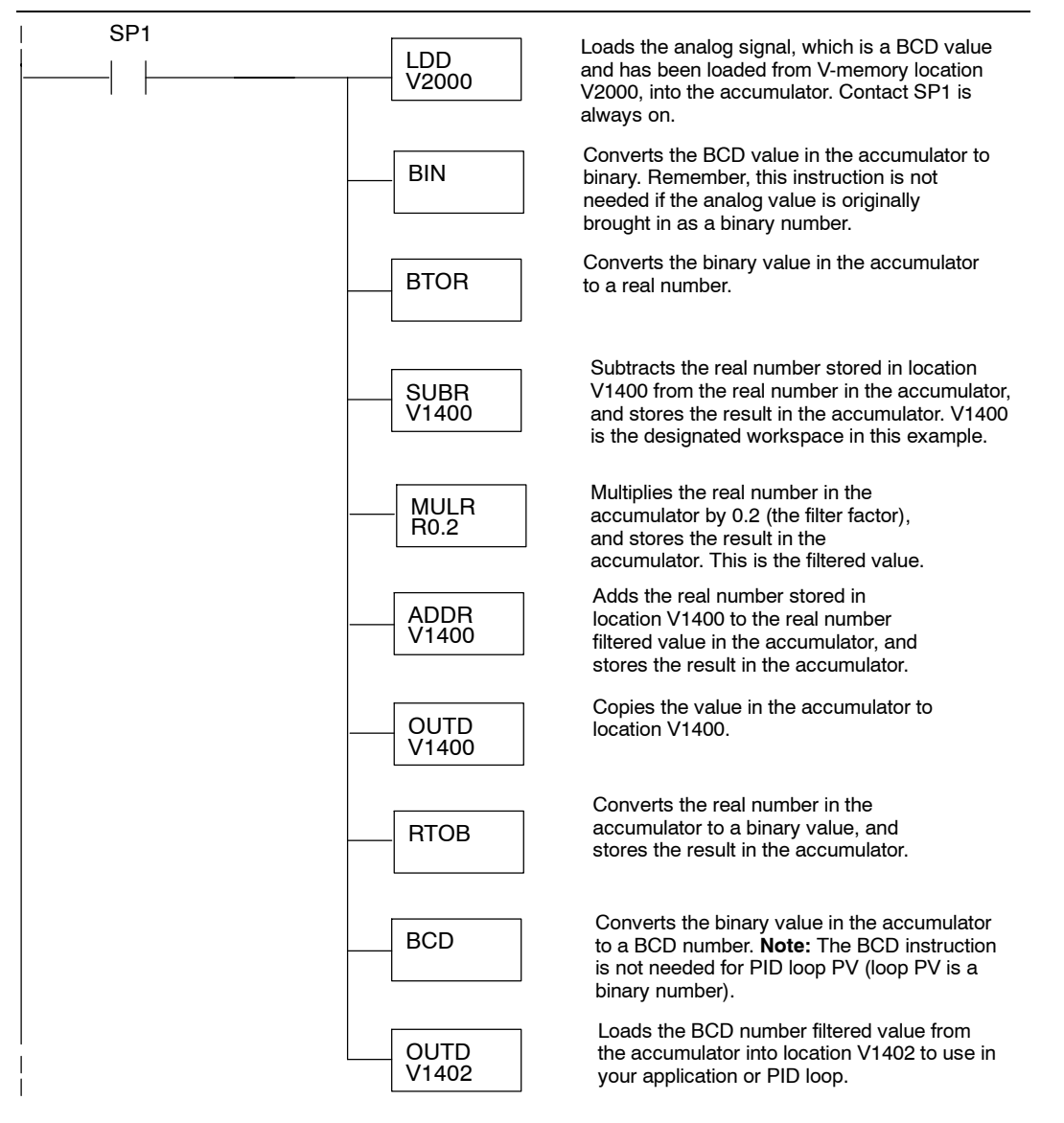

**6--19**

# **F2-04THM 4-Channel Thermocouple Input**

7

In This Chapter...

- Module Specifications
- Setting The Module Jumpers
- Connecting the Field Wiring
- Module Operation
- Writing the Control Program

## **Module Specifications**

The F2-04THM 4-Channel Thermocouple Input Module provides several features and benefits.

- Four thermocouple input channels with 16-bit voltage resolution or 0.1  $^{\circ}$ C/ $^{\circ}$ F temperature resolution.
- Automatically converts type E, J, K, R, S, T, B, N, or C thermocouple signals into direct temperature readings. No extra scaling or complex conversion is required.
- Temperature data can be expressed in  $\degree$ F or  $\degree$ C.
- Module can be configured as  $\pm 5V$ ,  $\pm 156$ mV, 0-5V or 0-156 mV and will convert volts and millivolt signal levels into 16-bit digital (0-65535) values.
- Signal processing features include automatic cold junction compensation, thermocouple linearization, and digital filtering.
- The temperature calculation and linearization are based on data provided by the National Institute of Standards and Technology (NIST).

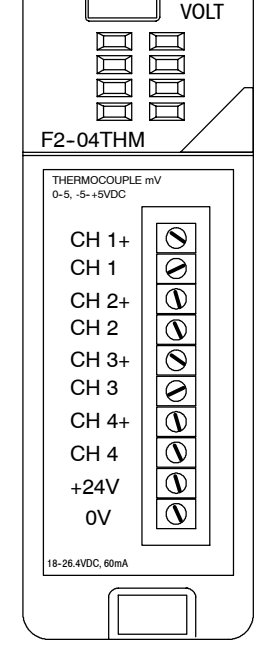

IN TEMP

Diagnostic features include detection of thermocouple burnout or disconnection.

The following tables provide the specifications for the F2-04THM Analog Input Module. Review these specifications to make sure the module meets your application requirements.

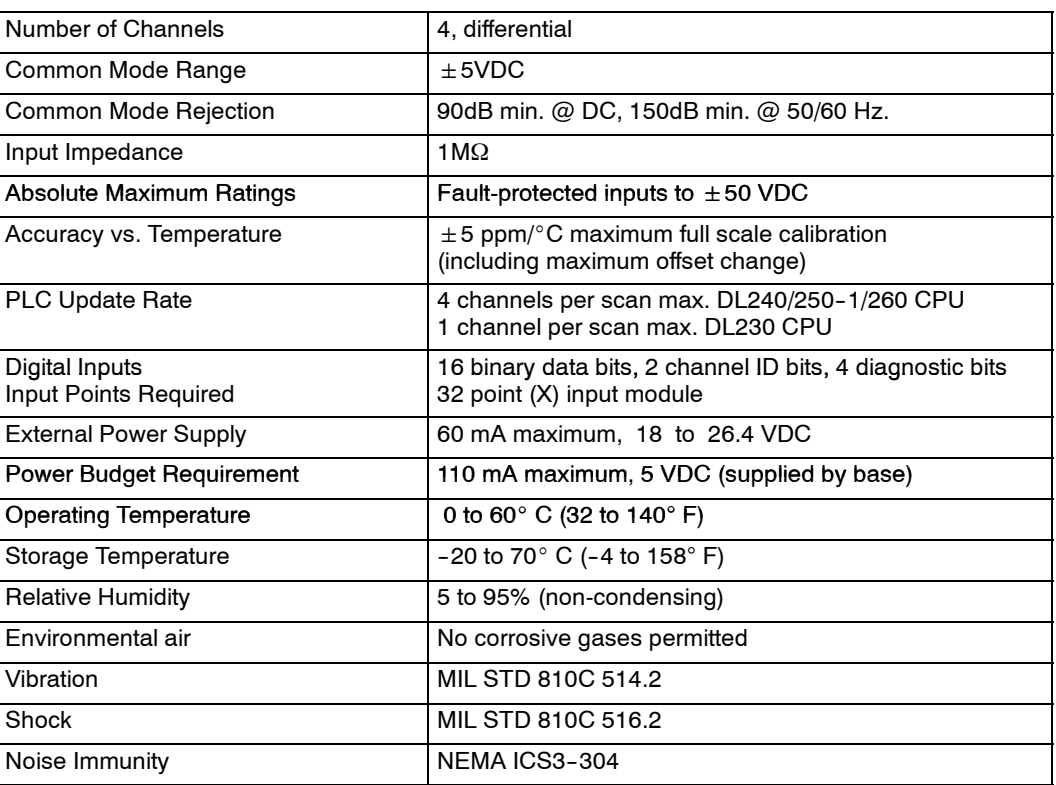

One count in the specification table is equal to one least significant bit of the analog data value (1 in 65535).

### **General Specifications**

**7--2**

### **Thermocouple Specifications**

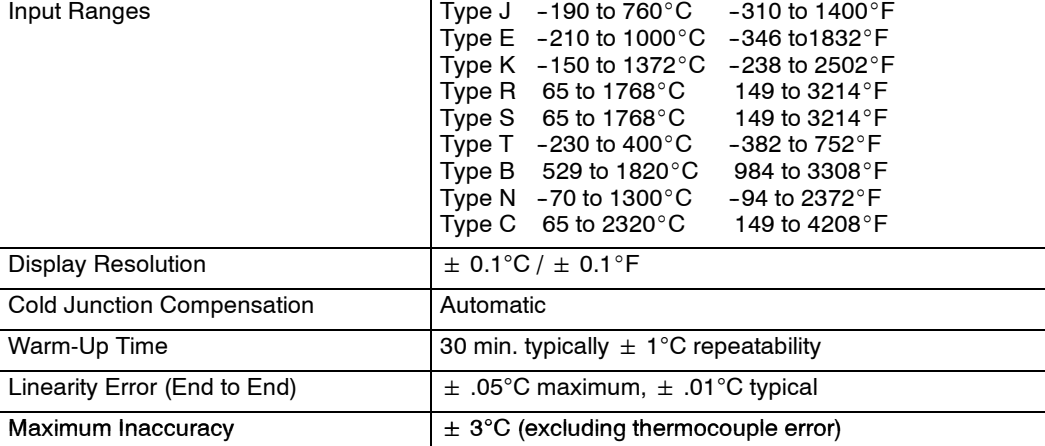

### **Voltage Specifications**

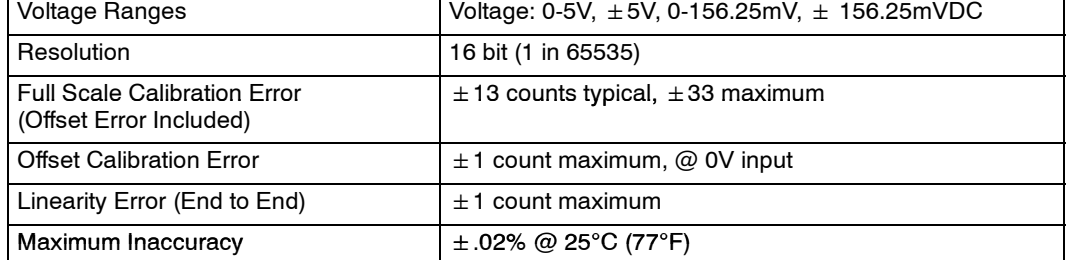

**Module Calibration** The F2-04THM module requires no calibration. The module automatically calibrates every five seconds, which removes offset and gain errors. For each thermocouple type, the temperature calculation and linearization performed by the microprocessor is accurate to within .01  $^{\circ}$ C.

**Thermocouple Input Configuration Requirements**

The F2-04THM module requires 32 discrete input points from the CPU. The module can be installed in any slot of a DL205 system. The limitations on the number of analog modules are:

- For local and local expansion systems, the available power budget and number of discrete I/O points.
- For remote I/O systems, the available power budget and number of remote I/O points.

Check the user manual for your particular model of CPU and I/O base for more information regarding power budget and number of local, local expanison or remote I/O points.

It is important to examine the configuration if you are using a DL230 CPU. As you can see in the section on writing the program, you use V-memory locations to send the analog data. If you place the module so that the input points do not start on a V-memory boundary, the instructions cannot access the data. This also applies Remote I/O Bases) when placing this module in a remote base using a D2-RSSS in the CPU slot.

**Correct!**

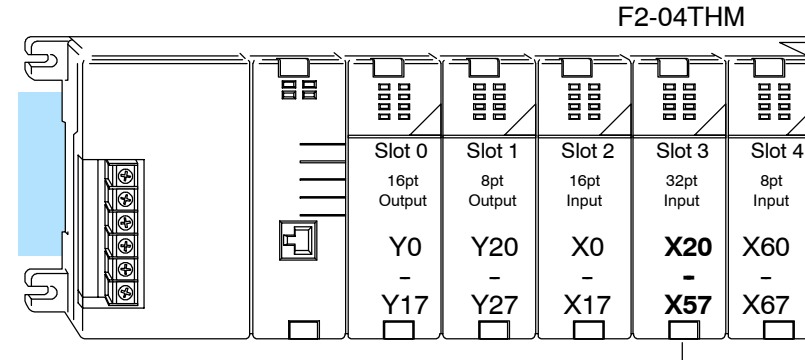

Data is correctly entered so input points start on a V-memory boundary address from the table below. V40400 V40403

Input

HH<br>HH

X60 -- X67

┍

V40401 - V40402

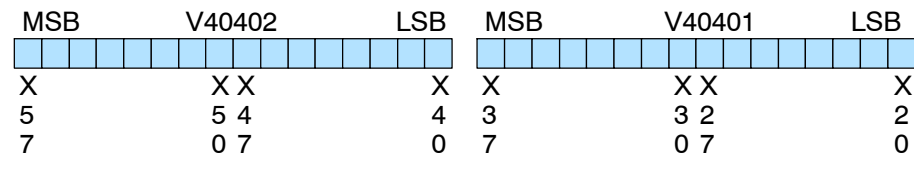

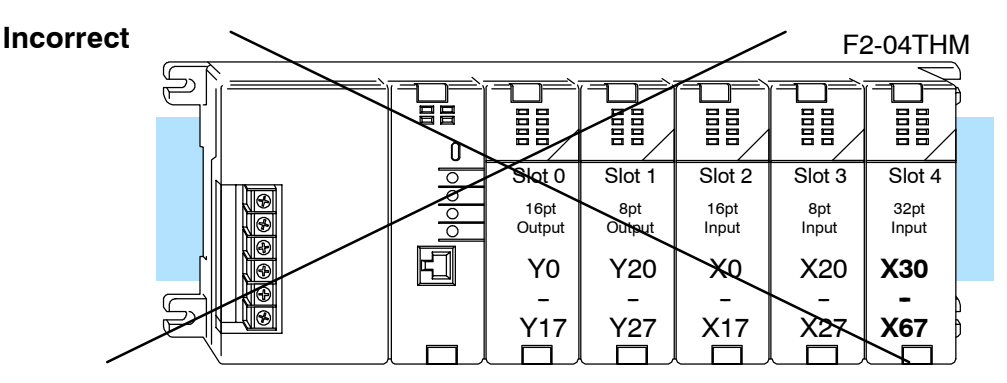

Data is split over three locations, so instructions cannot access data from a DL230.

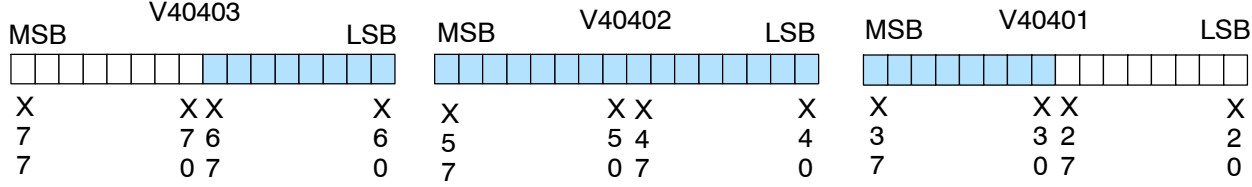

To use the V-memory references required for a DL230 CPU, the *first* input address assigned to the module must be one of the following X locations. The table also shows the V-memory addresses that correspond to these X locations.

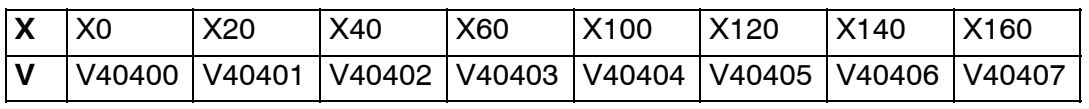

**7--4**

**Special Placement Requirements (DL230 and**

DL205 Analog Manual 7th Ed. Rev. A 11/06

## **Setting the Module Jumpers**

**Jumper Locations** Use the figures below to locate the single jumper (J9) and bank of eight jumpers (J7) on the PC board. Notice that the PC board was re--designed starting with date code 0806E1 and the jumper locations changed; the functionality of the jumpers did not change. To prevent losing a jumper when it is removed, store it in its original location by sliding one of its sockets over a single pin. You can select the following options by installing or removing the appropriate jumpers:

- Number of channels
- $\cdot$  Input type
- Conversion units
- Calibrate enable

### **Jumper Locations on Modules Having Date Code Prior to 0806E1**

### **Jumper Locations on Modules Having Date Code 0806E1 and Later**

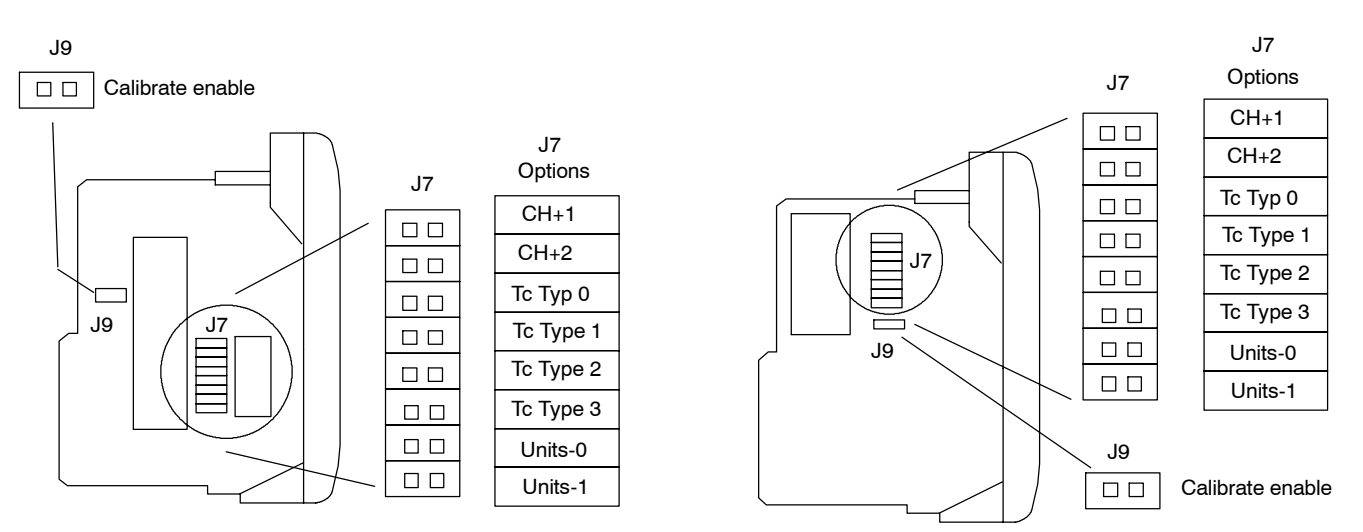

### Locate the "Calibrate Enable" jumper J9. The jumper comes from the factory in the "jumper removed" setting (the jumper is installed over only one of the two pins). Installing this jumper disables the thermocouple active burn-out detection circuitry, which enables you to attach a thermocouple calibrator to the module. **Calibrate Enable**

To make sure that the output of the thermocouple calibrator is within the 5V common mode voltage range of the module, connect the negative side of the differential voltage input channel to the 0V terminal, then connect the thermocouple calibrator to the differential inputs (for example, Ch 3+ and Ch 3).

For the voltage input ranges, this jumper is inactive and can be installed or removed with no effect on voltage input.

The top two J7 jumpers labeled **CH+1** and **CH+2** determine the number of channels that will be used. The table shows how to set the jumpers for channels 1 thru 4. The module comes with both jumpers installed for four channel operation. For example, to select channels 1 thru 3, leave the CH+2 jumper installed and remove the CH+1 jumper. Any unused channels are not processed. For example, if you only select channels 1 thru 3, channel 4 will not be active.

 $X =$  jumper installed,

blank space = jumper removed

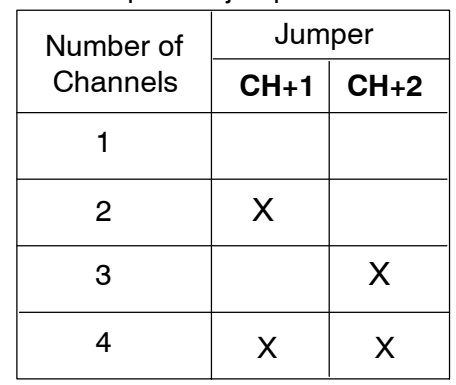

### **Setting Input Type**

**Selecting the Number of Channels**

> The next four jumpers **(Tc Type 0, Tc Type 1, Tc Type 2, Tc Type 3)** must be set to match the type of thermocouple being used or the input voltage level. The module can be used with many types of thermocouples. Use the table to determine your settings.

> The module comes from the factory with all four jumpers installed for use with a J type thermocouple. For example, to use an S type thermocouple, remove the jumper labeled Tc Type 2. All channels of the module must be the same thermocouple type or voltage range.

 $X =$  Jumper installed, and blank space = jumper removed.

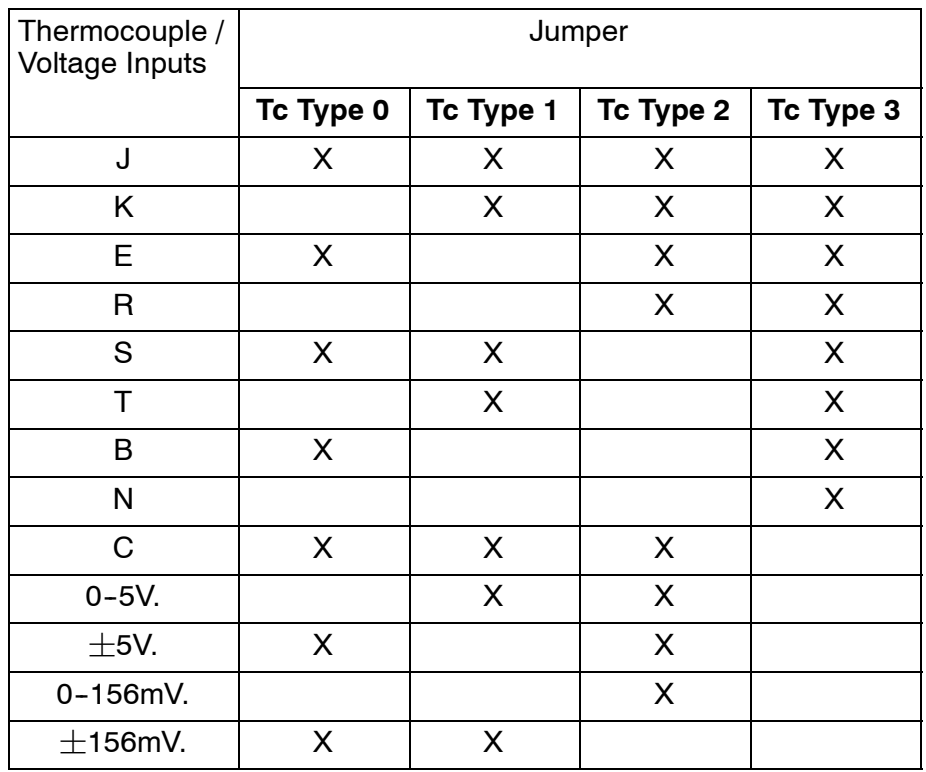

Use the last two jumpers, **Units-0** and **Units-1**, to set the conversion unit used for either thermocouples or voltage inputs. The options are magnitude plus sign or 2's complement, plus Fahrenheit or Celsius for thermocouples. See the next two sections for jumper settings when using thermocouples or if using voltage inputs. All thermocouple types are converted into a direct temperature reading in either Fahrenheit or Celsius. The data contains one implied decimal place. For example, a value in V-memory of 1002 would be  $100.2^{\circ}$ C or  $^{\circ}$ F. For thermocouple ranges which include negative temperatures (J,E,K,T,N), the display resolution is from -3276.7 to  $+3276.7$ . For positive-only thermocouple ranges (R,S,B,C), the display resolution is 0 to 6553.5. Negative temperatures can be represented in either 2's complement or magnitude plus sign form. If the temperature is negative, the most significant bit in the V-memory location is set (X17). The 2's complement data format may be required to correctly display bipolar data on some operator interfaces. This data format could also be used to simplify averaging a bipolar signal. To view this data format in *Direct*Soft32, select Signed Decimal. For unipolar thermocouple ranges (R,S,B,C), it does not matter if magnitude plus sign or 2's complement is selected. Use the table to select settings. The module comes with both jumpers installed for magnitude plus sign conversion in Fahrenheit. For example, remove the Units-0 jumper and leave the Units-1 jumper installed for magnitude plus sign conversion in Celsius.  $X =$  Jumper installed, and blank space  $=$  jumper removed. Temperature Conversion Units Jumper | Magnitude Plus Sign  $^{\circ}$ F  $^{\circ}$ C 2's Complement  $^{\circ}$ F  $^{\circ}$ C **Units-0** X X **Units-1** X X The bipolar voltage input ranges,  $\pm$ 5V or  $\pm$ 156mV (see previous page for  $\pm$ 5V and  $\pm$ 156mV settings), may be converted to a 15-bit magnitude plus sign or a 16-bit 2's complement value. Use the table to select settings. The module comes with both jumpers installed for magnitude plus sign conversion. Remove the Units-1 jumper and leave the Units-0 jumper installed for 2's complement conversion.  $X =$  Jumper installed, and blank space = jumper removed. **Selecting the Conversion Units Thermocouple Conversion Units Voltage Conversion Units**

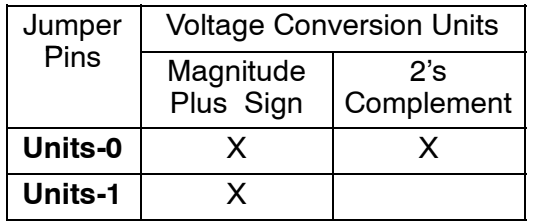

## **Connecting the Field Wiring**

**Wiring Guidelines** Your company may have guidelines for wiring and cable installation. If so, you should check those before you begin the installation. Here are some general things to consider:

- Use the shortest wiring route whenever possible.
- **SECUSE SHIELD EXECUSE 10** User Shield at the transmitter source. *Do not* ground the shield at both the module and the source.
- Do not run the signal wiring next to large motors, high current switches, or transformers. This may cause noise problems.
- Route the wiring through an approved cable housing to minimize the risk of accidental damage. Check local and national codes to choose the correct method for your application.

You may use the same or separate power source for the  $0-5V$  or  $0-156mV$ transmitter voltage supply. The DL205 bases have built-in 24 VDC power supplies that provide up to 300mA of current. You may use this instead of a separate supply if you are using only a couple of analog modules and voltage transmitters.

It is desirable in some situations to power the transmitters separately in a location remote from the PLC. This will work as long as the transmitter supply meets the voltage and current requirements and the transmitter's minus (-) side and the module supply's minus (-) side are connected together.

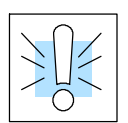

**User Power Supply**

**Requirements**

**WARNING:** If you are using the 24 VDC base power supply, make sure you calculate the power budget. Exceeding the power budget can cause unpredictable system operation that can lead to a risk of personal injury or damage to equipment.

The DL205 base has a switching type power supply. As a result of switching noise, you may notice some instability in the analog input data if you use the base power supply. If this is unacceptable, you should try one of the following:

- 1. Use a separate linear power supply.
- 2. Connect the 24VDC common to the frame ground, which is the screw terminal marked "G" on the base.

Unused temperature inputs should be shorted together and connected to common.

## **7--9**

Use shielded thermocouples whenever possible to minimize the presence of noise on the thermocouple wire. Ground the shield wire at one end only. For grounded thermocouples, connect the shield at the sensor end. For ungrounded thermocouples, connect the shield to the 0V (common) terminal. **Thermocouples**

### **Grounded Thermocouple Assembly**

A grounded thermocouple provides better response time than an ungrounded thermocouple because the tip of the thermocouple junction is in direct contact with the protective case.

### **Ungrounded Thermocouple Assembly**

An ungrounded thermocouple is electrically isolated from the protective case. If the case is electrically grounded it provides a low-impedance path for electrical noise to travel. The ungrounded thermocouple provides a more stable and accurate measurement in a noisy environment.

### **Exposed Grounded Thermocouple**

The thermocouple does not have a protective case and is directly connected to a device with a higher potential. Grounding the thermocouple assures that the thermocouple remains within the common mode specifications. Because a thermocouple is essentially a wire, it provides a low-impedance path for electrical noise. The noise filter has a response of >100dB @ 50/60 Hz.

**Ambient Variations in Temperature** **WARNING:** A thermocouple can become shorted to a high voltage potential. Because common terminals are internally connected together, whatever voltage potential exists on one thermocouple will exist on the other channels.

The F2-04THM module has been designed to operate within the ambient temperature range of  $0^{\circ}$ C to 60 $^{\circ}$ C.

The cold junction compensation is calibrated to operate in a still-air environment. If the module is used in an application that has forced convection cooling, an error of  $2-3$ <sup>o</sup>C may be introduced. To compensate for this you can use ladder logic to correct the values.

When configuring the system design it is best to locate any heat-producing devices above and away from the PLC chassis because the heat will affect the temperature readings. For example, heat introduced at one end of the terminal block can cause a channel-to-channel variation.

When exposing the F2-04THM module to abrupt ambient temperature changes it will take several minutes for the cold junction compensation and terminal block to stabilize. Errors introduced by abrupt ambient temperature changes will be less than  $4^{\circ}$ C.

Use the following diagrams to connect the field wiring. **Wiring Diagram**

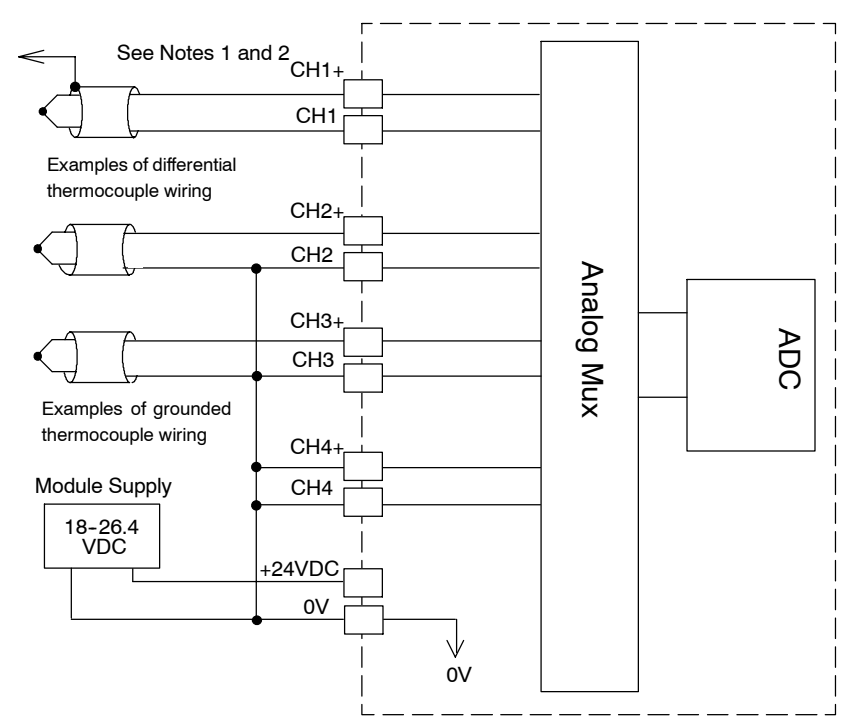

### **Thermocouple Input Wiring Diagram**

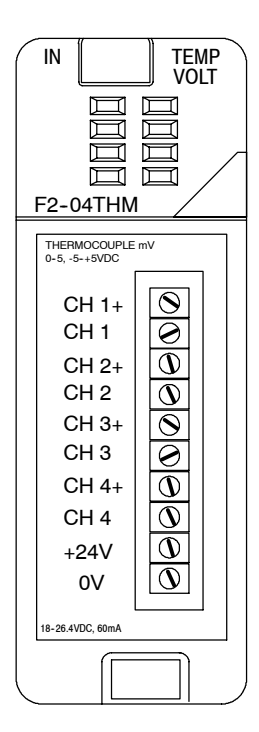

Note 1: Terminate shields at the respective signal source. Note 2: Connect unused channels to a common terminal (0V, CH4+, CH4).

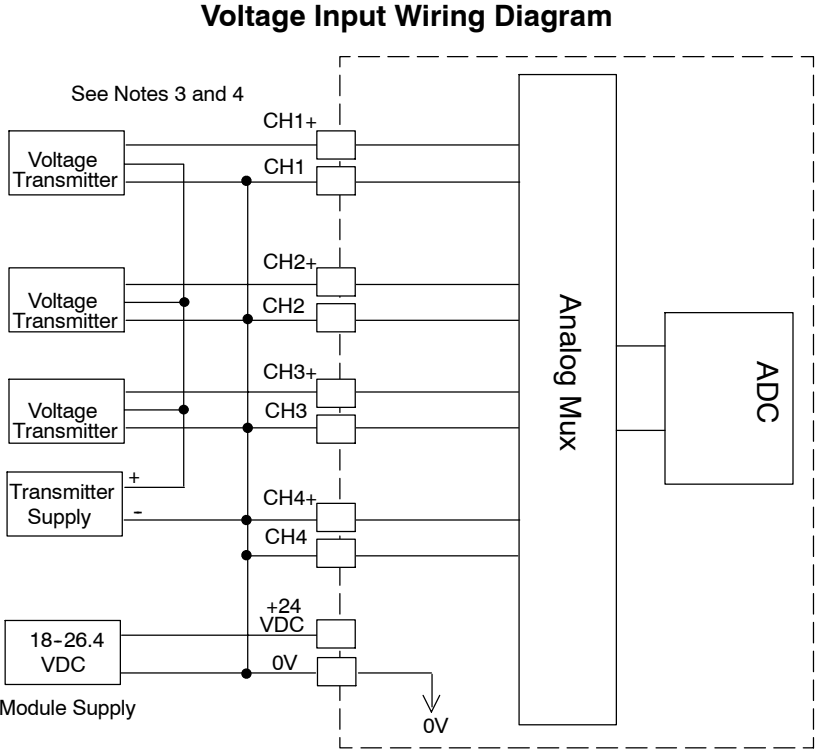

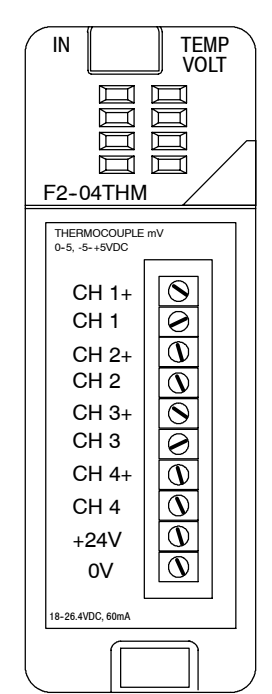

Module Supply

Note 3: Connect unused channels to a common terminal (0V, CH4+, CH4).

Note 4: When using 0-156mV and 5V ranges, connect (-) or (0) volts terminals (CH1, CH2, CH3, CH4, CH+4) to 0V to ensure common mode range acceptance.

## **Module Operation**

**Channel Scanning Sequence for a DL230 CPU (Multiplexing)**

understand how the module processes and represents the analog signals. The F2-04THM module can supply different amounts of data per scan, depending on the type of CPU you are using. The DL230 can obtain one channel of data per CPU scan. Since there are four channels, it can take up to four scans to get data for all channels. Once all channels have been scanned the process starts over with channel 1. Unused channels are not processed, so if you select only two channels, then each channel will be updated every other scan. The multiplexing method can also be used for the DL240/250-1/260 CPUs.

Before you begin writing the control program, it is important to take a few minutes to

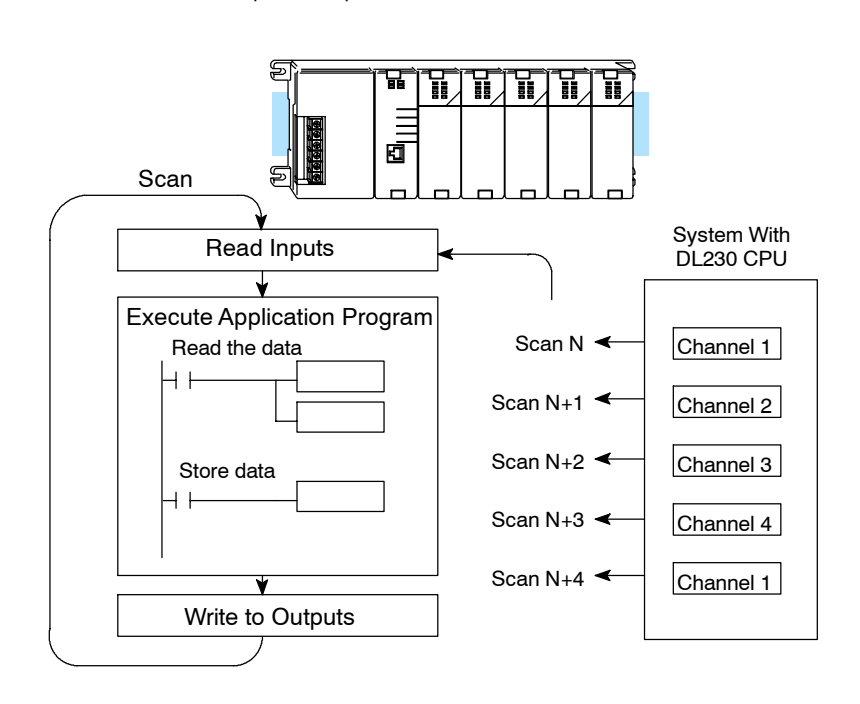

**Channel Scanning Sequence for a a DL240, DL250--1 or DL260 CPU (Pointer Method)**

If you are using a DL240, DL250-1 or a DL260 CPU, you can obtain all four channels of input data in one scan. This is because the DL240/250--1/260 CPUs support special V-memory locations that are used to manage the data transfer (this is discussed in more detail in the section on Writing the Control Program).

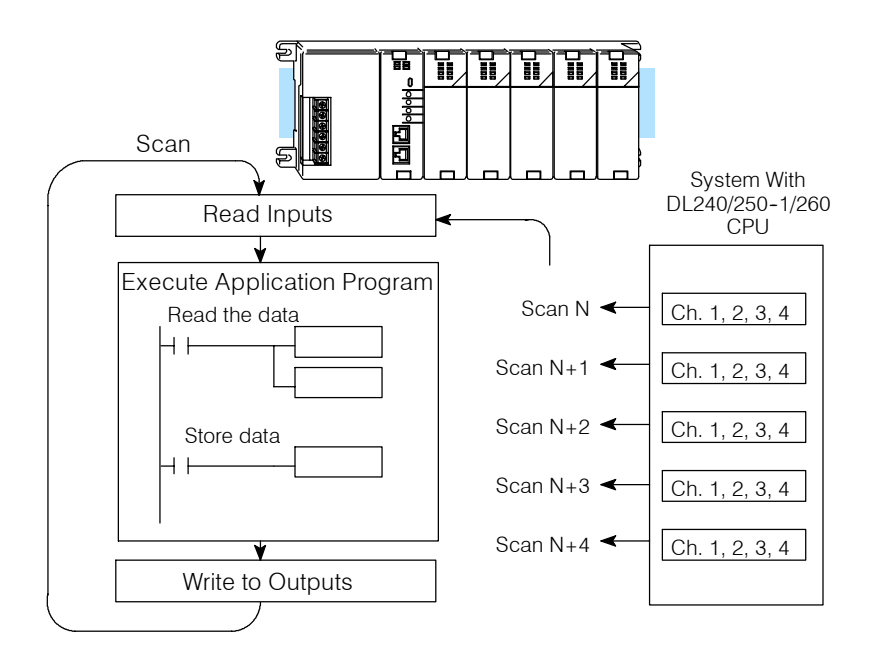

### **Analog Module Updates**

Even though the channel updates to the CPU are synchronous with the CPU scan, the module asynchronously monitors the analog transmitter signal and converts the signal to a 16-bit binary representation. This enables the module to continuously provide accurate measurements without slowing down the discrete control logic in the RLL program.

The time required to sense the temperature and copy the value to V-memory is 160 milliseconds minimum to 640 milliseconds plus 1 scan time maximum (number of channels  $x$  160 milliseconds + 1 scan time).

## **Writing the Control Program**

**Reading Values: Pointer Method and Multiplexing** There are two methods of reading values:

- The pointer method
- Multiplexing

You *must* use the multiplexing method when using a DL230 CPU. You must also use the multiplexing method with remote I/O modules (the pointer method will not work). You can use either method when using DL240, DL250-1 and DL260 CPUs, but for ease of programming it is strongly recommended that you use the pointer method.

The CPU has special V-memory locations assigned to each base slot that greatly simplify the programming requirements. These V-memory locations:

- specify the number of channels to scan.
- specify the storage locations.

The example program shows how to setup these locations. Place this rung anywhere in the ladder program, or in the initial stage if you are using stage programming instructions. This is all that is required to read the data into V-memory locations. Once the data is in V-memory, you can perform math on the data, compare the data against preset values, and so forth. V2000 is used in the example, but you can use any user V-memory location. In the examples, the module is installed in slot 2. You should enter the V-memory locations used in your application. The pointer method automatically converts values to BCD.

**NOTE:** DL240 CPUs with firmware release version 2.5 or later and DL250 CPUs with firmware release version 1.06 or later support this method. Use the DL230 multiplexing example if your firmware revision is earlier.

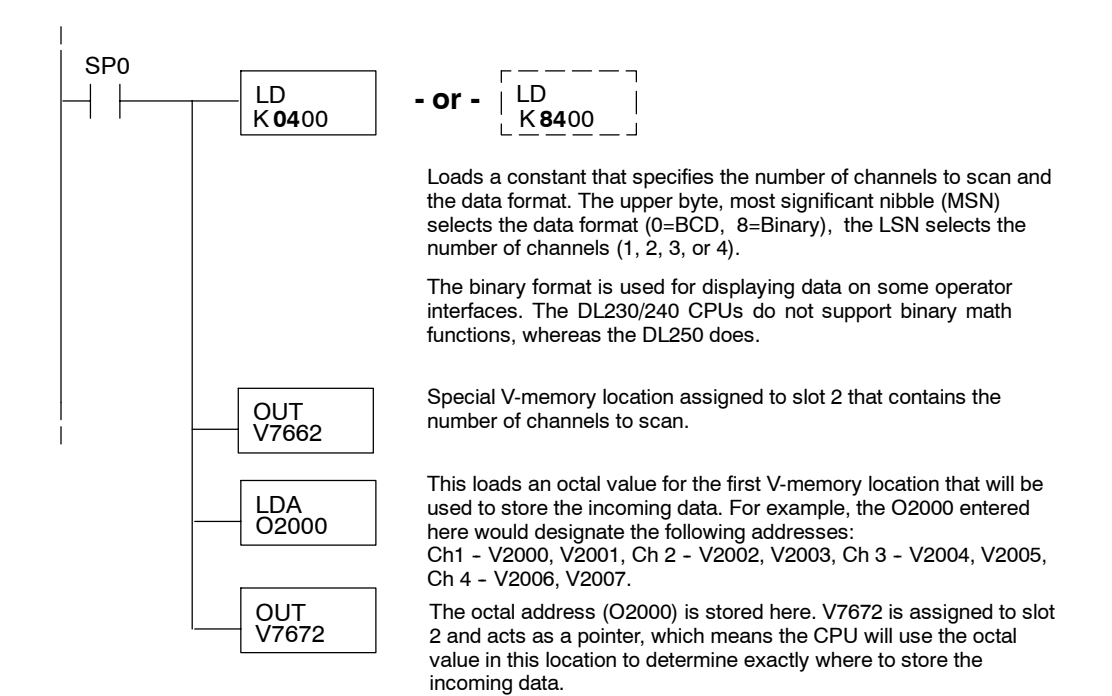

**Pointer Method**

 $\blacklozenge$ 

X

**230 240 250--1 260**  $\blacklozenge$ 

 $\blacklozenge$ 

The tables below show the special V-memory locations used by the DL240, DL250-1 and DL260 for the CPU base and local expansion base I/O slots. Slot 0 (zero) is the module next to the CPU or D2-CM module. Slot 1 is the module two places from the CPU or D2-CM, and so on. Remember, the CPU only examines the pointer values at these locations after a mode transition. Also, if you use the DL230 (multiplexing) method, verify that these addresses in the CPU are zero.

The Table below applies to the DL240, DL250-1 and DL260 CPU base.

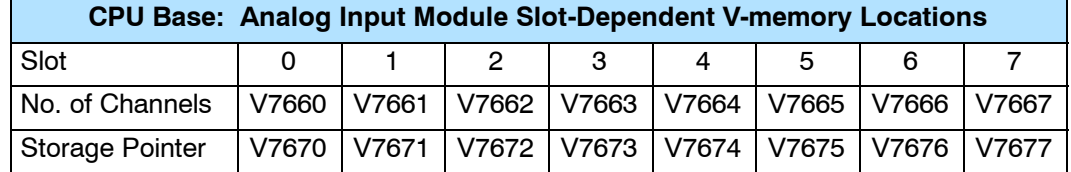

The Table below applies to the DL250-1 or DL260 expansion base 1.

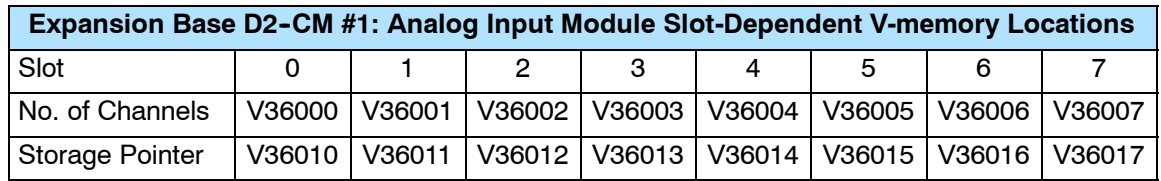

The Table below applies to the DL250-1 or DL260 expansion base 2.

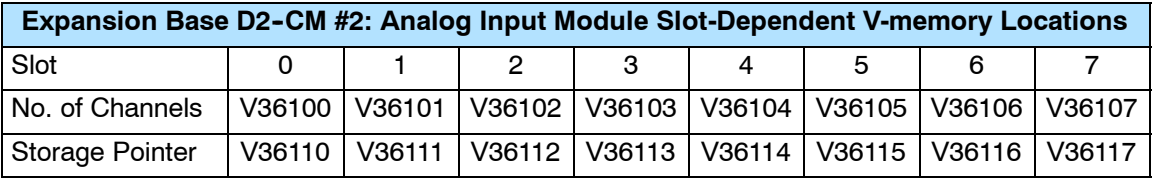

The Table below applies to the DL260 CPU expansion base 3.

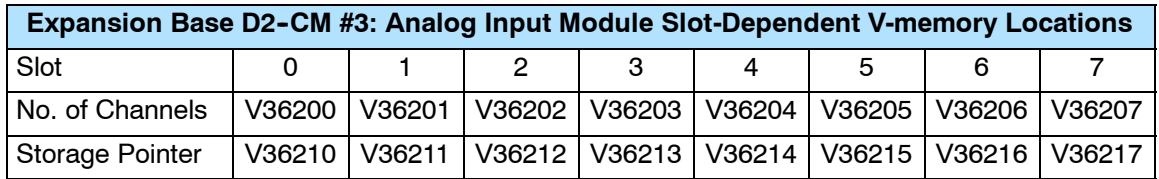

The Table below applies to the DL260 CPU expansion base 4.

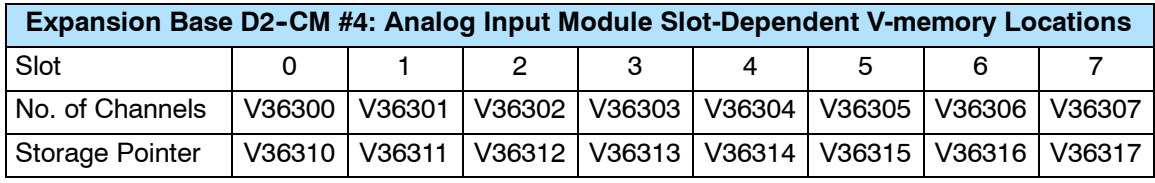

**Negative Temperature Readings with Magnitude Plus Sign (Pointer Method)**

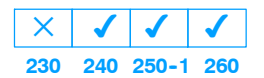

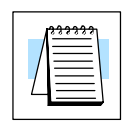

With bipolar ranges, you need some additional logic to determine whether the value being returned represents a positive voltage or a negative voltage. For example, you may need to know the direction for a motor. There is a simple solution:

- If you are using bipolar ranges and you get a value greater than or equal to 8000 $H$ , the value is negative.
- $\bullet$  If you get a value less than or equal to  $7FFF_H$ , the value is positive.

The sign bit is the most significant bit, which combines  $8000_H$  to the data value. If the value is greater than or equal to  $8000<sub>H</sub>$ , you only have to mask the most significant bit and the active channel bits to determine the actual data value.

**NOTE:** DL240 CPUs with firmware release version 2.5 or later and DL250 CPUs with firmware release version 1.06 or later support this method. Use the DL230 multiplexing example if your firmware revision is earlier.

The following two programs show how you can accomplish this. The first example uses magnitude plus sign (binary) and the second example uses magnitude plus sign (BCD).

Since you always want to know when a value is negative, these rungs should be placed *before* any other operations that use the data, such as math instructions, scaling operations, and so forth. Also, if you are using stage programming instructions, these rungs should be in a stage that is always active. Note: you only need this logic for each channel that is using bipolar input signals. The examples only show two channels.

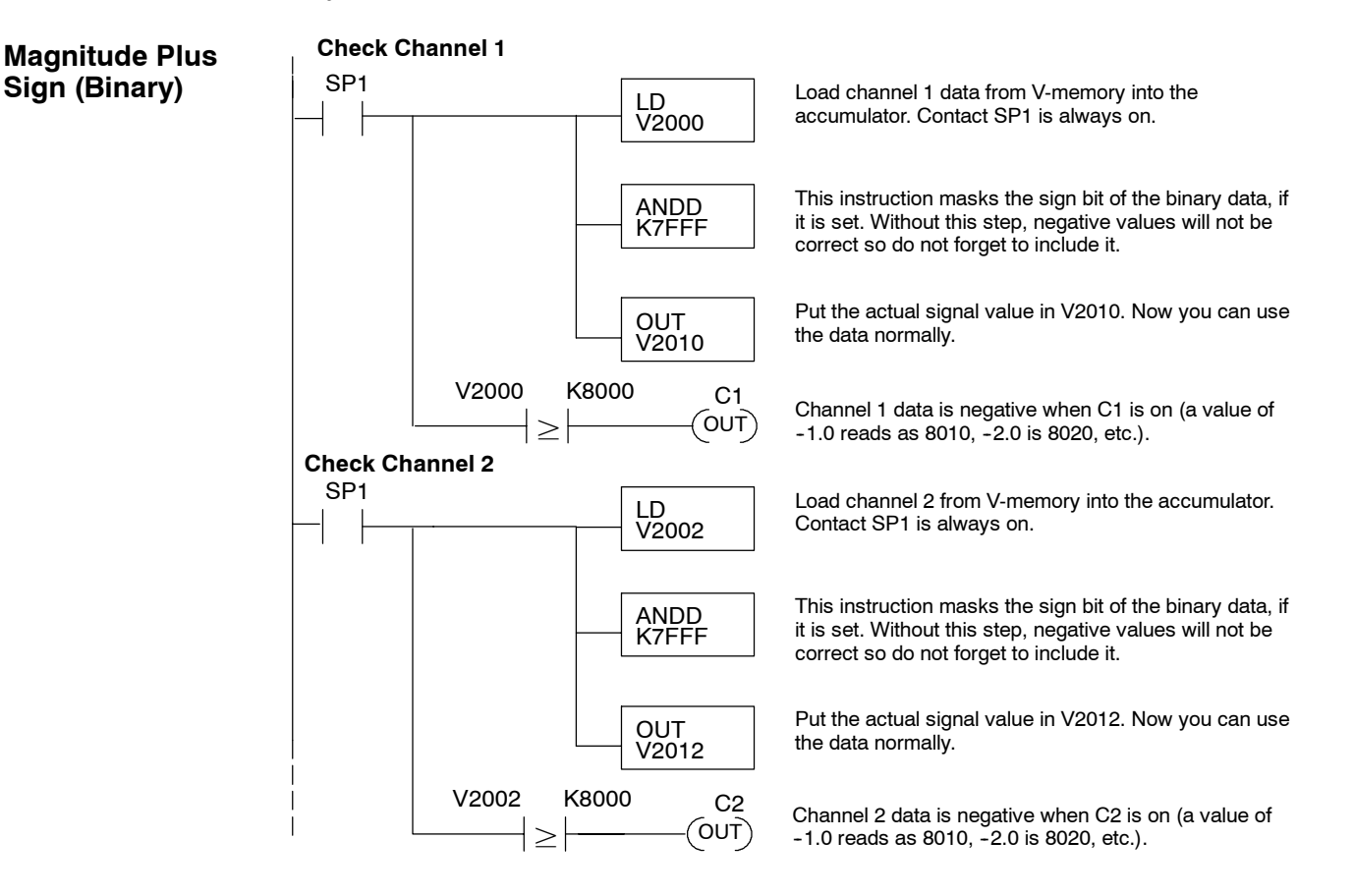

4 Ch.

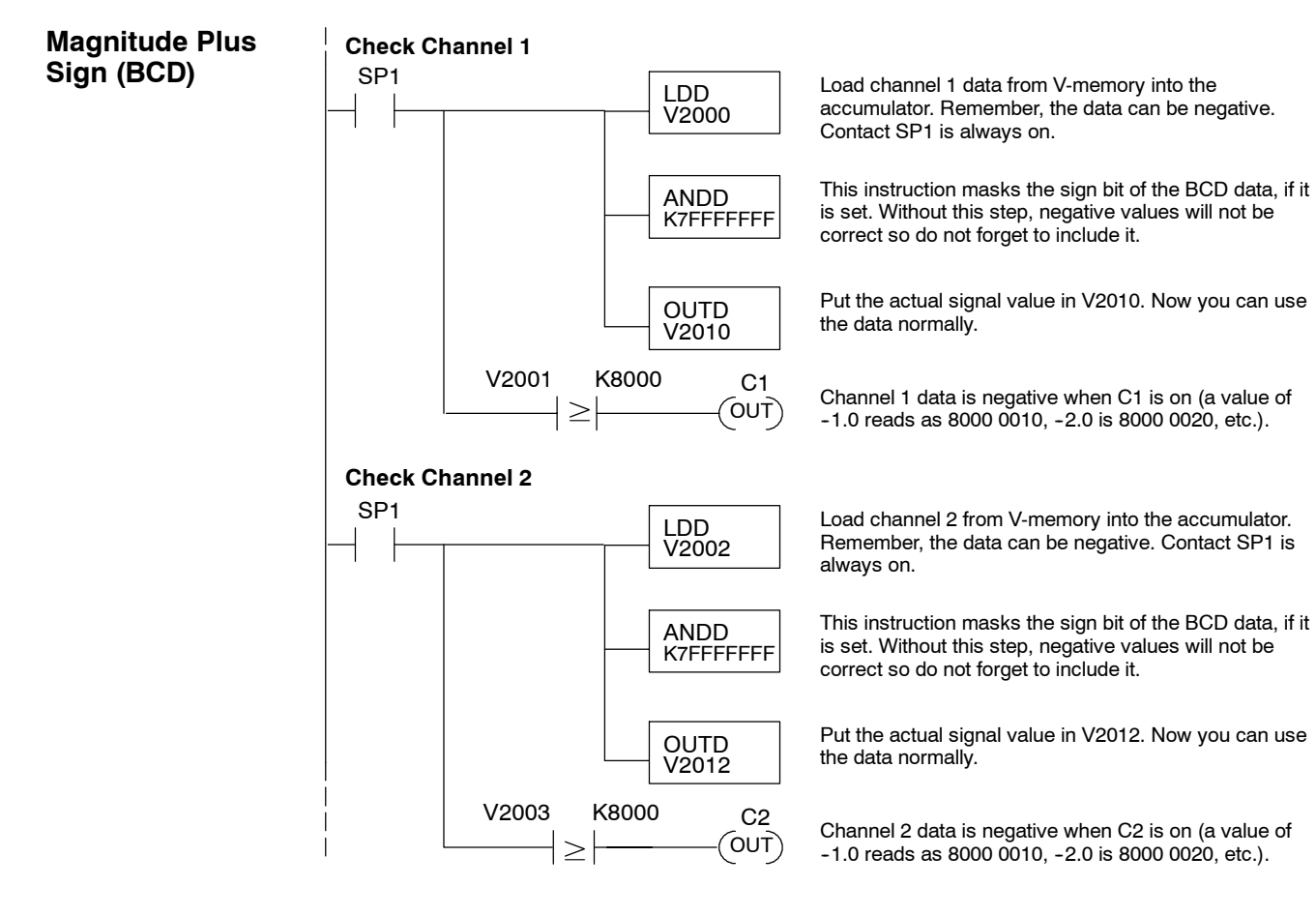

F2-04THM

-2-04THM

4 Ch.

Thermocouple

**Negative Temperatures 2's Complement (Binary / Pointer Method) 230**  $\sqrt{2}$ **240 250--1 260**  $\sqrt{2}$  $\blacktriangledown$  $\times$ 

 $\overline{\mathsf{x}}$ 

You can use the 2's complement mode for negative temperature display purposes while at the same time using the magnitude plus sign of the temperature in your control program. The *Direct*SOFT32 element Signed Decimal is used to display negative numbers in 2's complement form. To find the absolute value of a negative number in 2's complement, invert the number and increment it by 1 as shown in the following example:

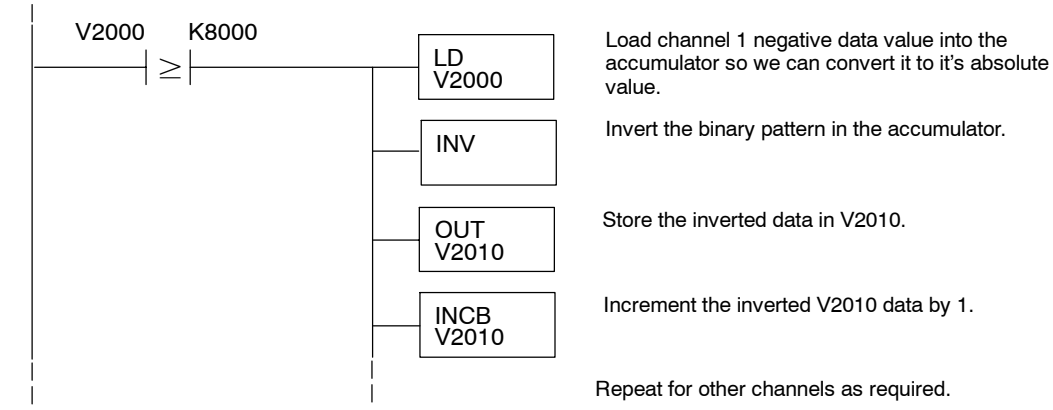

**Understanding the Input Assignments (Multiplexing Ladder Only)**

◢

 $\blacklozenge$ **240 250--1 260**

 $\blacklozenge$ 

**230**

 $\blacklozenge$ 

You may recall that the F2-04THM module appears to the CPU as a 32-point discrete input module. You can use these points to obtain:

- An indication of which channel is active
- The digital representation of the analog signal
- Module diagnostic information

Since all input points are automatically mapped into V-memory, it is very easy to determine the location of the data word that will be assigned to the module.

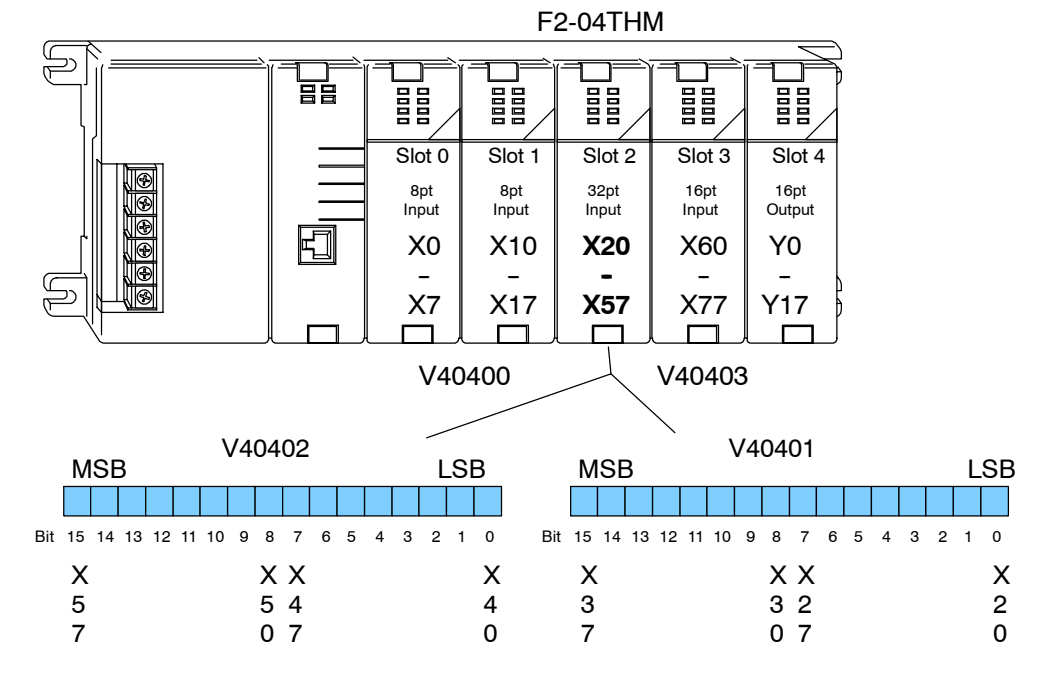

Remember, when using DL230 CPUs input points must start on a V-memory boundary. To use the V-memory references required for a DL230 CPU, the *first* input address assigned to the module must be one of the following X locations. The table also shows the V-memory addresses that correspond to these X locations.

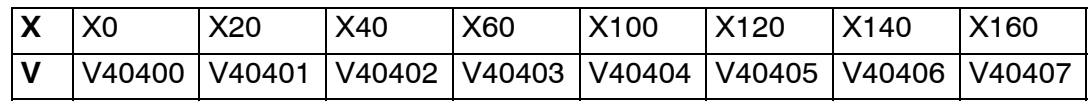

**Analog Data Bits**

The first 16 bits represent the analog

data in binary format.

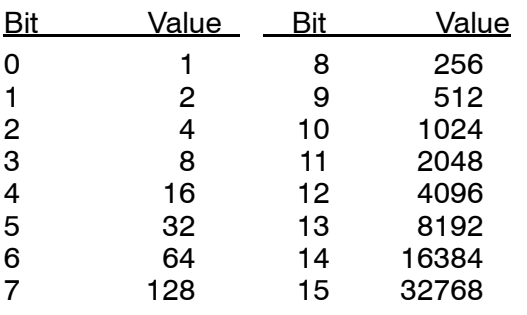

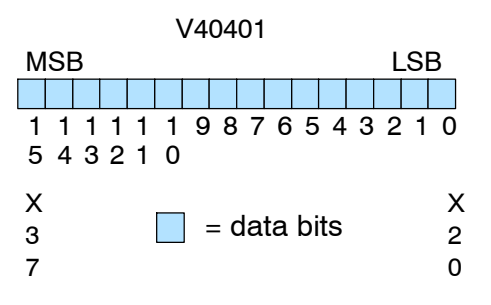

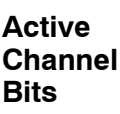

The active channel bits represent the multiplexed channel selections in binary format. Bit 1 Bit 0 Channel 00 1 0 1 2 10 3

11 4

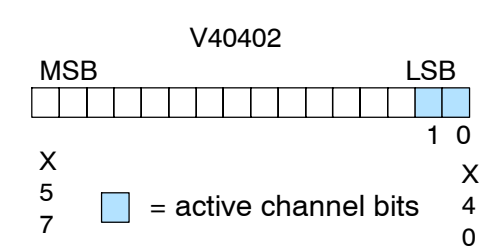

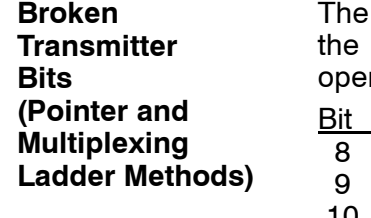

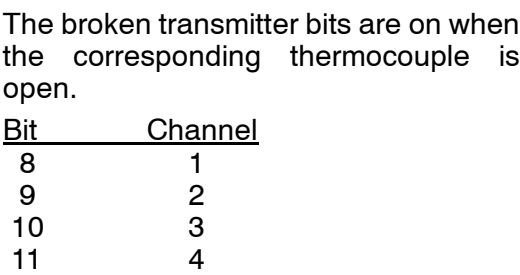

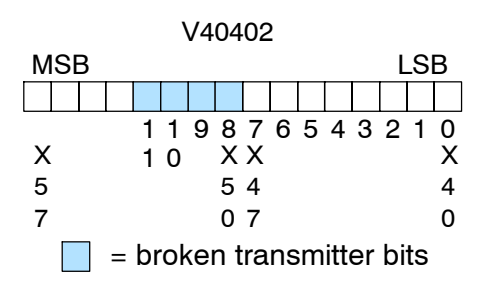

F2-04THM

F2-04THM

### **Reading Magnitude Plus Sign Values (Multiplexing)**

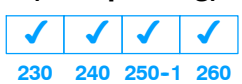

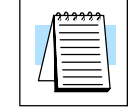

The DL230 CPU *does not* have the special V-memory locations that allow you to automatically enable the data transfer. Since all channels are multiplexed into a single data word, the control program must be setup to determine which channel is being read. Since the module appears as X input points to the CPU, it is very easy to use the active channel status bits to determine which channel is being monitored.

**NOTE:** DL230 CPUs with firmware release version 1.6 or later is required for multiplexing ladder.

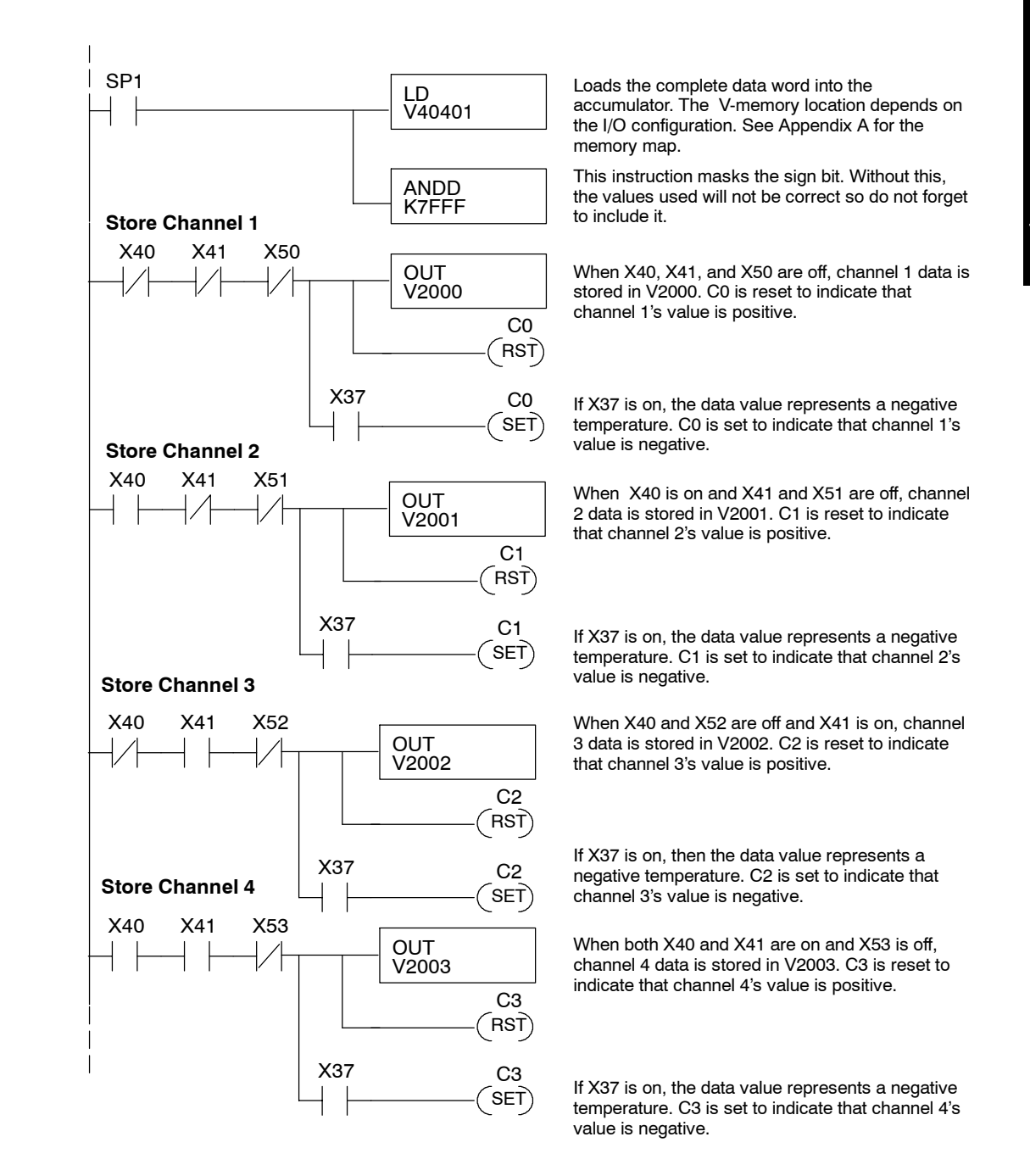

### **Reading 2's Complement Values (Multiplexing)**

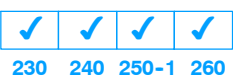

The DL230 CPU *does not* have the special V-memory locations that allow you to automatically enable the data transfer. Since all channels are multiplexed into a single data word, the control program must be setup to determine which channel is being read. Since the module appears as X input points to the CPU, it is very easy to use the active channel status bits to determine which channel is being monitored. The 2's complement data format may be required to correctly display bipolar data on some operator interfaces. This data format could also be used to simplify averaging a bipolar signal. To view this data format in *Direct*SOFT32, select Signed Decimal.

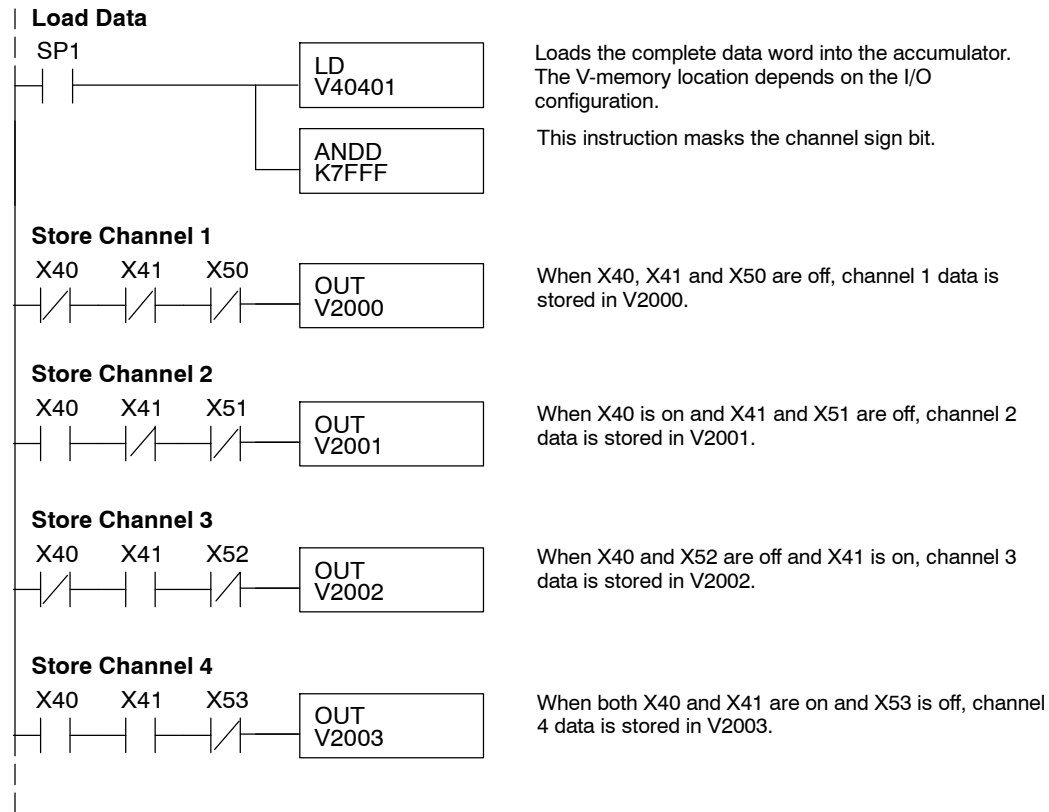

### **Scaling the Input Data**

No scaling of the input temperature is required. The readings directly reflect the actual temperatures. For example: a reading of 8482 is 848.2  $\degree$ C, a reading of 16386 is  $-0.2^{\circ}$ C. (magnitude plus sign), and a reading of 32770 is  $-0.2^{\circ}$ C (2's complement).

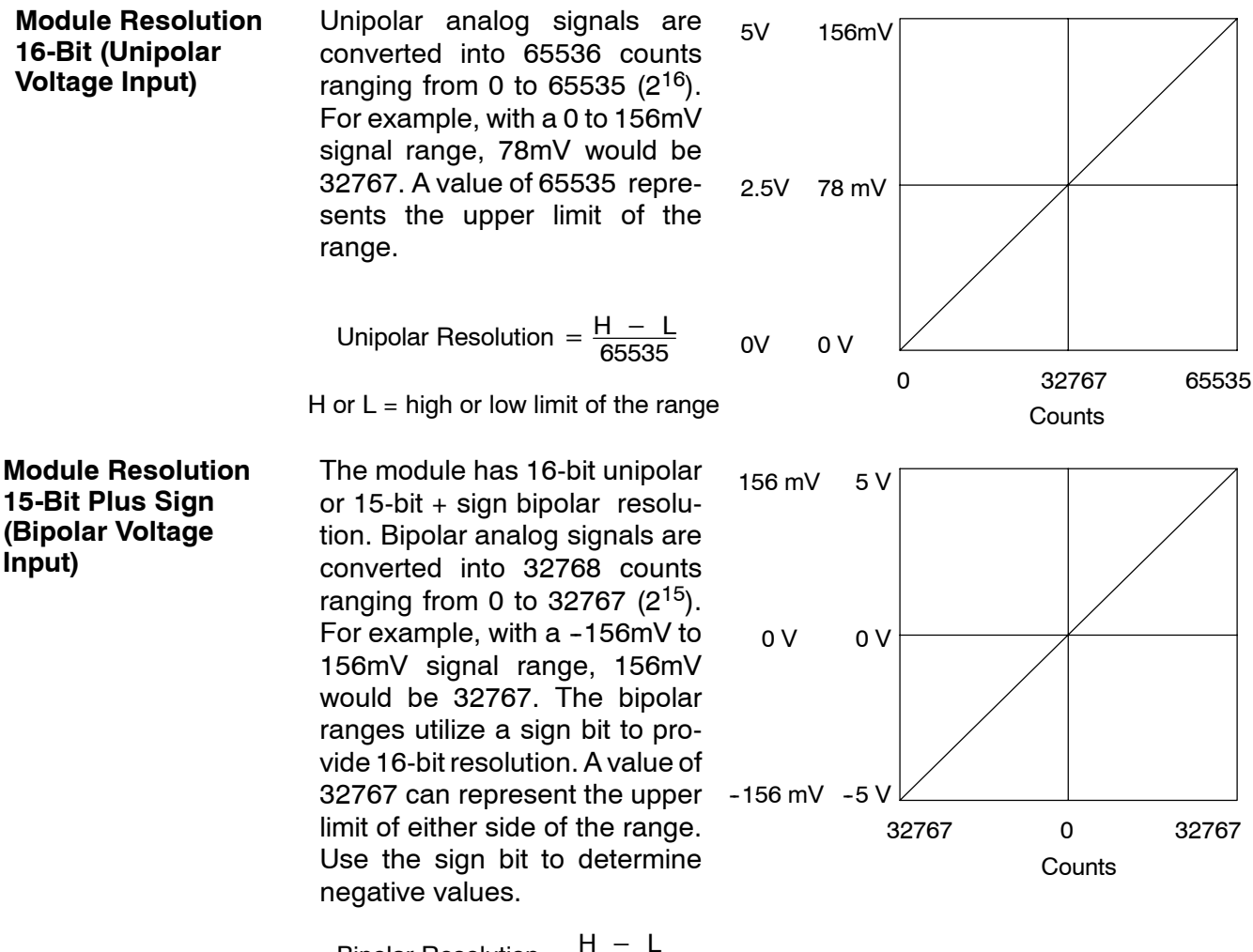

Bipolar Resolution =  $\frac{H - L}{32767}$ 

H or  $L =$  high or low limit of the range

4 Ch.F2-04THM F2-04THM Thermocouple

### **Analog and Digital Value Conversions**

Sometimes it is useful to be able to quickly convert between the signal levels and the digital values. This is especially helpful during machine startup or troubleshooting. Remember, this module *does not* operate like other versions of analog input modules that you may be familiar with. The bipolar ranges use 0-32767 for both positive and negative voltages. The sign bit allows this and it actually provides better resolution than those modules that do not offer a sign bit. The following table provides formulas to make this conversion easier.

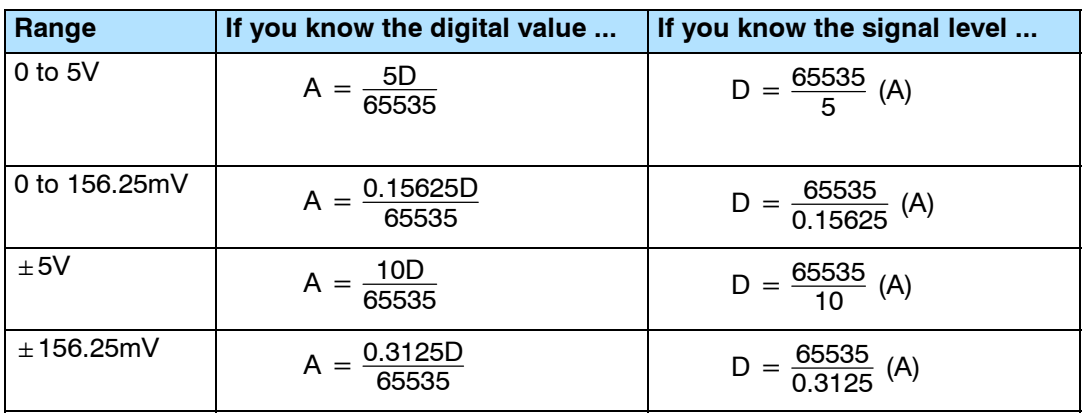

For example, if you are using the  $\pm 5V$ range and you have measured the signal at 2.5V, use the following formula to determine the digital value that is stored in the V-memory location that contains the data.

 $D = \frac{65535}{10}$  (A)  $D = \frac{65535}{10} (2.5V)$  $D = (6553.5) (2.5)$  $D = 16383.75$ 

### **Filtering Input Noise (DL250--1, DL260 CPUs Only)**

**230**  $\blacklozenge$ **240 250--1 260**  $\times$  $\times$  $\blacklozenge$ 

Add the following logic to filter and smooth analog input noise in DL250-1 and DL260 CPUs. This is especially useful when using PID loops. Noise can be generated by the field device and/or induced by field wiring.

The analog value in BCD is first converted to a binary number because there is not a BCD-to-real conversion instruction. Memory location V1400 is the designated workspace in this example. The MULR instruction is the filter factor, which can be from 0.1 to 0.9. The example uses 0.2. A smaller filter factor increases filtering. You can use a higher precision value, but it is not generally needed. The filtered value is then converted back to binary and then to BCD. The filtered value is stored in location V1402 for use in your application or PID loop.

**NOTE:** Be careful not to do a multiple number conversion on a value. For example, if you are using the pointer method to get the analog value, it is in BCD and must be converted to binary. However, if you are using the conventional method of reading analog and are masking the first fifteen bits, then it is already in binary and no conversion using the BIN instruction is needed. Also, if you are using the conventional method, change the LDD V2000 instruction to LD V2000.

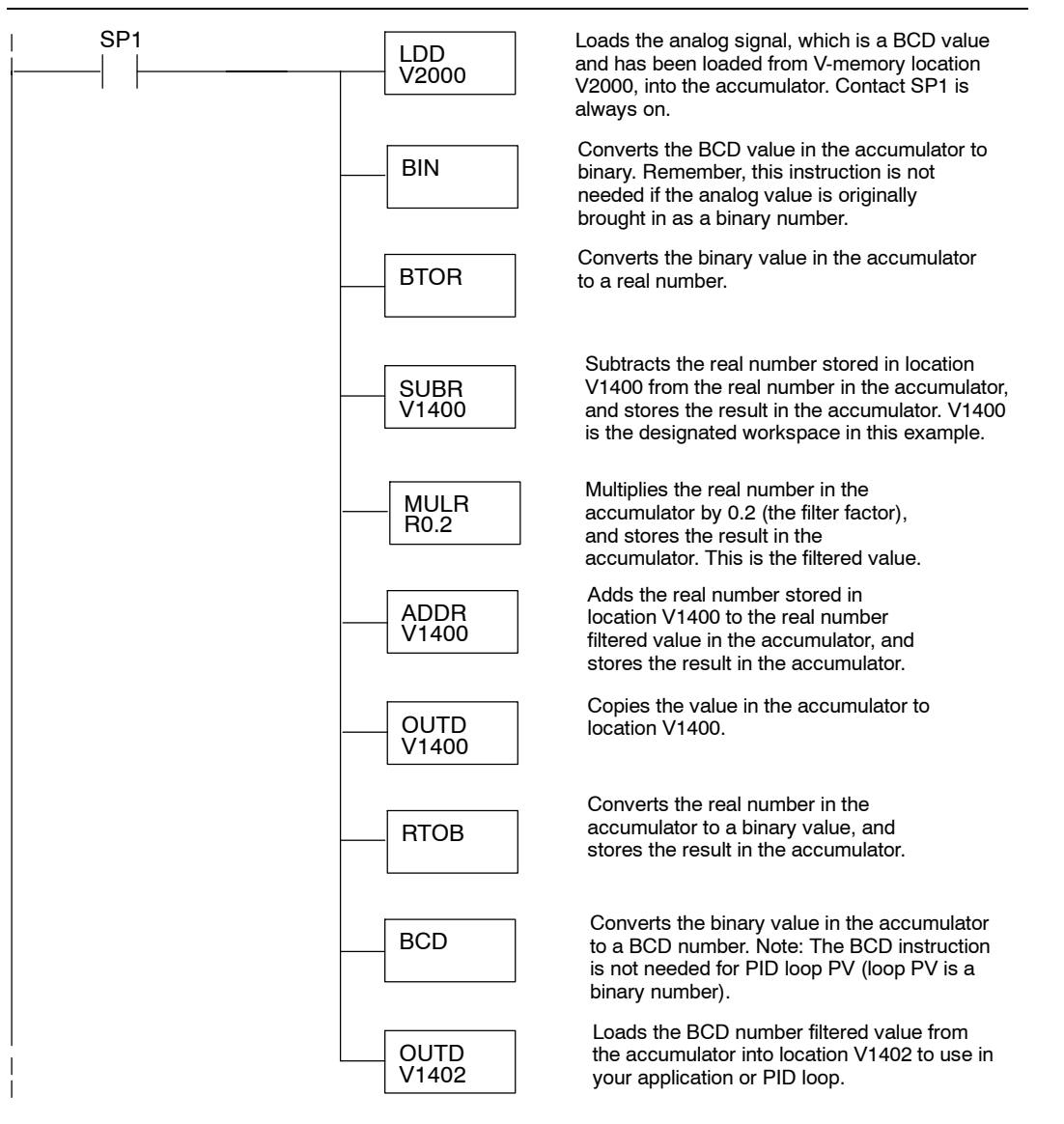

# **F2-02DA-1,<br>F2-02DA-1L<br>2-Channel Analog F2-02DA-1L 2-Channel Analog Current Output**

In This Chapter. . . .

- Module Specifications
- Connecting the Field Wiring
- Module Operation
- Writing the Control Program

## **Module Specifications**

The  $F2-02DA-1$  and  $F2-02DA-1L$ Analog Output modules provide several hardware features:

- Analog outputs are optically isolated from the PLC logic.
- $\bullet$  The module has a removable terminal block so the module can be easily removed or changed without disconnecting the wiring.
- $\bullet$  With a DL240, DL250-1 or DL260 CPU, you can update both channels in one scan.
- F2-02DA-1: Low-power CMOS design requires less than 60mA from an external 18-30 VDC power supply.
- F2-02DA-1L: Low-power CMOS design requires less than 70mA from an external 10-15 VDC power supply.

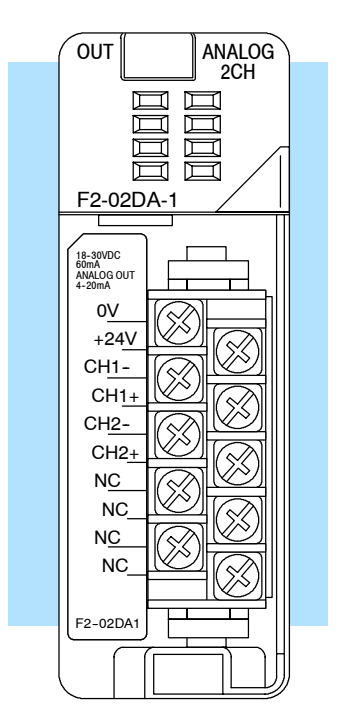

F2-02DA-1

NOTE: The F2-02DA-1 and F2-02DA-1L modules look very similar and it is very easy to mistake one module for the other. If your module does not work, check the terminal label to see if you have a 12 volts (L) or a 24 volts model and that it is being supplied with the proper input voltage.

The following tables provide the specifications for the F2-02DA-1 and F2--02DA--1L Analog Output Modules. Review these specifications to make sure the module meets your application requirements.

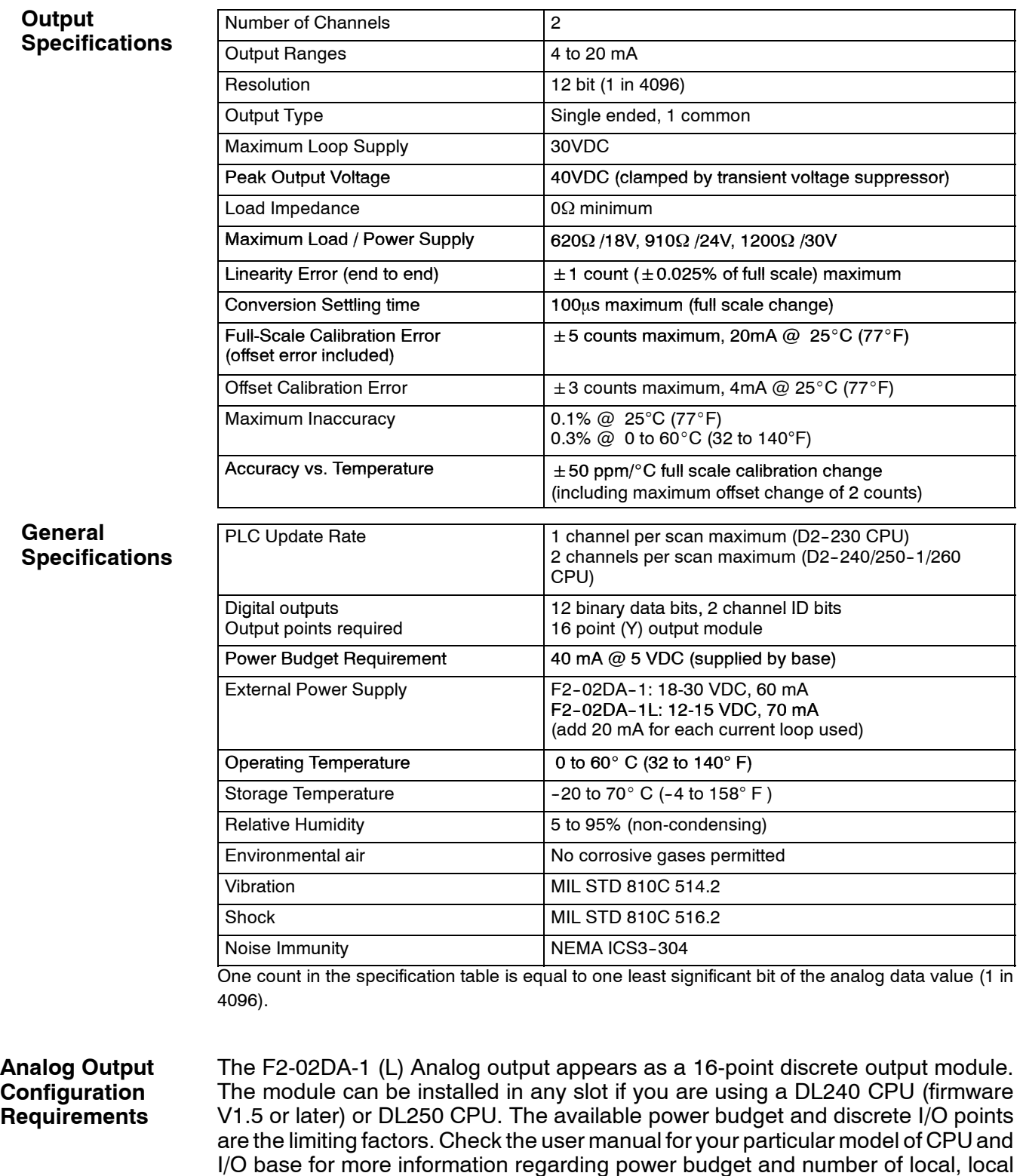

expanison or remote I/O points.
**Special Placement Requirements (DL230 and**

It is important to examine the configuration if you are using a DL230 CPU. As you can see in the section on writing the program, you use V-memory locations to send the analog data. If you place the module so that the output points do not start on a V-memory boundary, the instructions cannot access the data. This also applies Remote I/O Bases) when placing this module in a remote base using a D2-RSSS in the CPU slot.

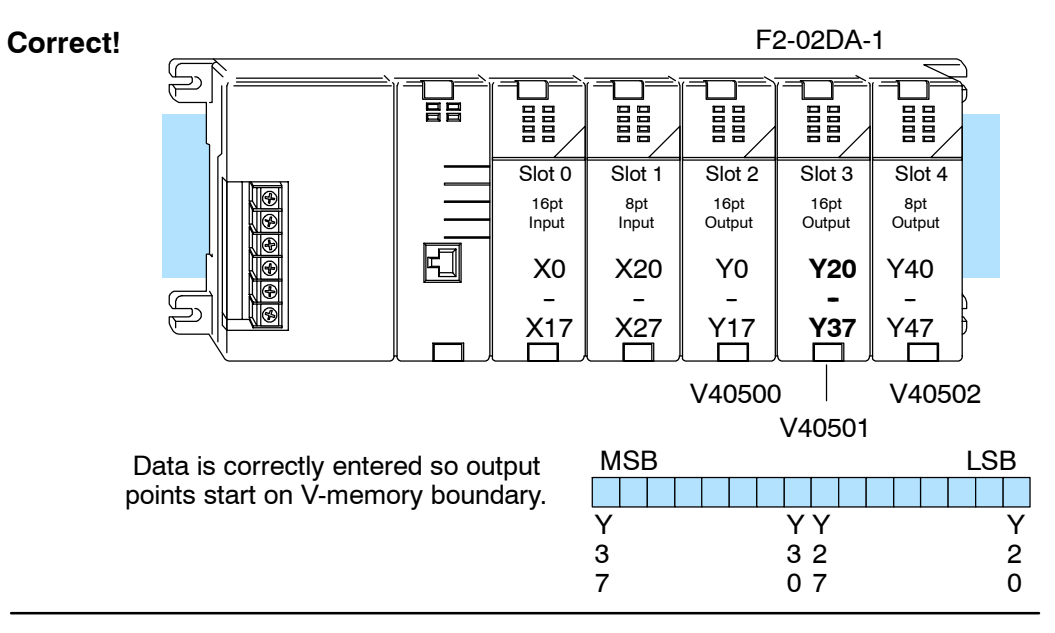

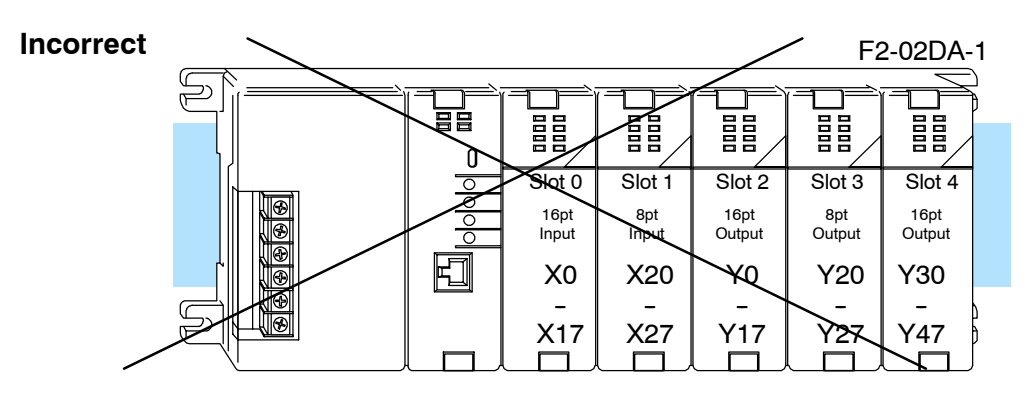

Data is split over two locations, so instructions cannot access data from a DL230.

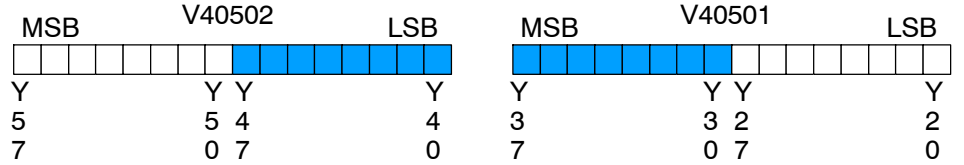

To use the required V-memory references, the *first* output address assigned to the module must be one of the following Y locations. The table also shows the V-memory addresses that correspond to these Y locations.

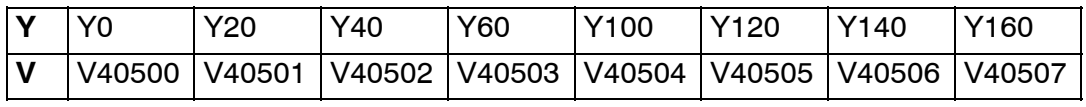

## **Connecting the Field Wiring**

**Wiring Guidelines** Your company may have guidelines for wiring and cable installation. If so, you should check those before you begin the installation. Here are some general things to consider:

- Use the shortest wiring route whenever possible.
- **SEP Use shielded wiring and ground the shield at the signal source. Do not** ground the shield at both the module and the load.
- Do not run the signal wiring next to large motors, high current switches. or transformers. This may cause noise problems.
- Route the wiring through an approved cable housing to minimize the risk of accidental damage. Check local and national codes to choose the correct method for your application.

The F2-02DA-1 (L) requires at least one field-side power supply. You may use the same or separate power sources for the module supply and loop supply. The module requires 18--30VDC, at 60 mA. The two current loops also require 18--30VDC, but at 20 mA each. **User Power Supply Requirements**

> The DL205 bases have built-in 24 VDC power supplies that provide up to 300mA of current. You may use this instead of a separate supply if you are using only a couple of analog modules. The current required is 60 mA (module) plus 40 mA (two current loops) for a total of 100 mA.

> It is desirable in some situations to power the loops separately in a location remote from the PLC. This will work as long as the loop supply meets the voltage and current requirements, and the transmitter's minus (-) side and the module supply's minus (-) side are connected together.

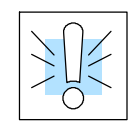

**WARNING:** If you are using the 24 VDC base power supply, make sure you calculate the power budget. Exceeding the power budget can cause unpredictable system operation that can lead to a risk of personal injury or damage to equipment.

The F2-02DA-1 (L) module has a removable connector to make wiring easier. Simply squeeze the top and bottom retaining clips and gently pull the connector from the module. Use the following diagram to connect the field wiring. The diagram shows separate module and loop power supplies. If you desire to use only one field-side supply, just combine the supplies' positive (+) terminals into one node and remove the loop supply. **Wiring Diagram**

NOTE 1: Shields should be connected to the 0V terminal of the module or 0V of the power supply. NOTE 2: Unused current outputs should remain open (no connections) for minimum power consumption.

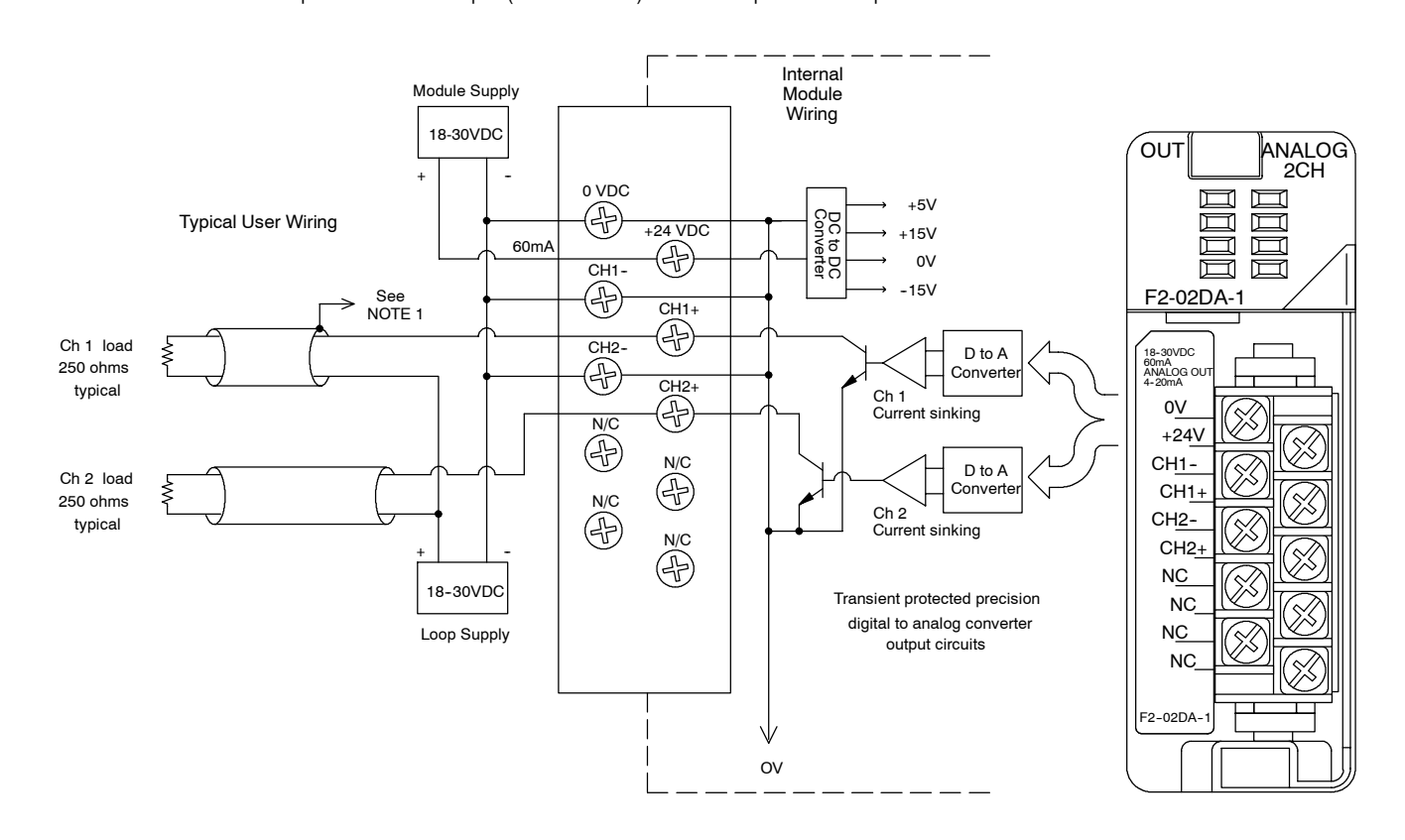

#### **Load Range**

The maximum load resistance depends on the particular loop power supply in use.

| <b>Loop Power Supply Voltage</b> | <b>Acceptable Load Range</b> |  |  |  |
|----------------------------------|------------------------------|--|--|--|
| 30 VDC                           | 0 to 1200 $\Omega$           |  |  |  |
| <b>24 VDC</b>                    | l 0 to 910 $\Omega$          |  |  |  |
| 18 VDC                           | 0 to 620 $\Omega$            |  |  |  |

8-6

## **Module Operation**

**Channel Update Sequence for a DL230 CPU (Multiplexing)**

Before you begin writing the control program, it is important to take a few minutes to understand how the module processes and represents the analog signals.

If you are using a DL230 CPU, you can send one channel of data to the output module on each scan. The module refreshes both field devices on each scan, but you can only get new data from the CPU at the rate of one channel per scan. Since there are two channels, it can take two scans to update both channels. However, if you are only using one channel, then you can update that channel on every scan. The multiplexing method can also be used for the DL240/250-1/260 CPUs.

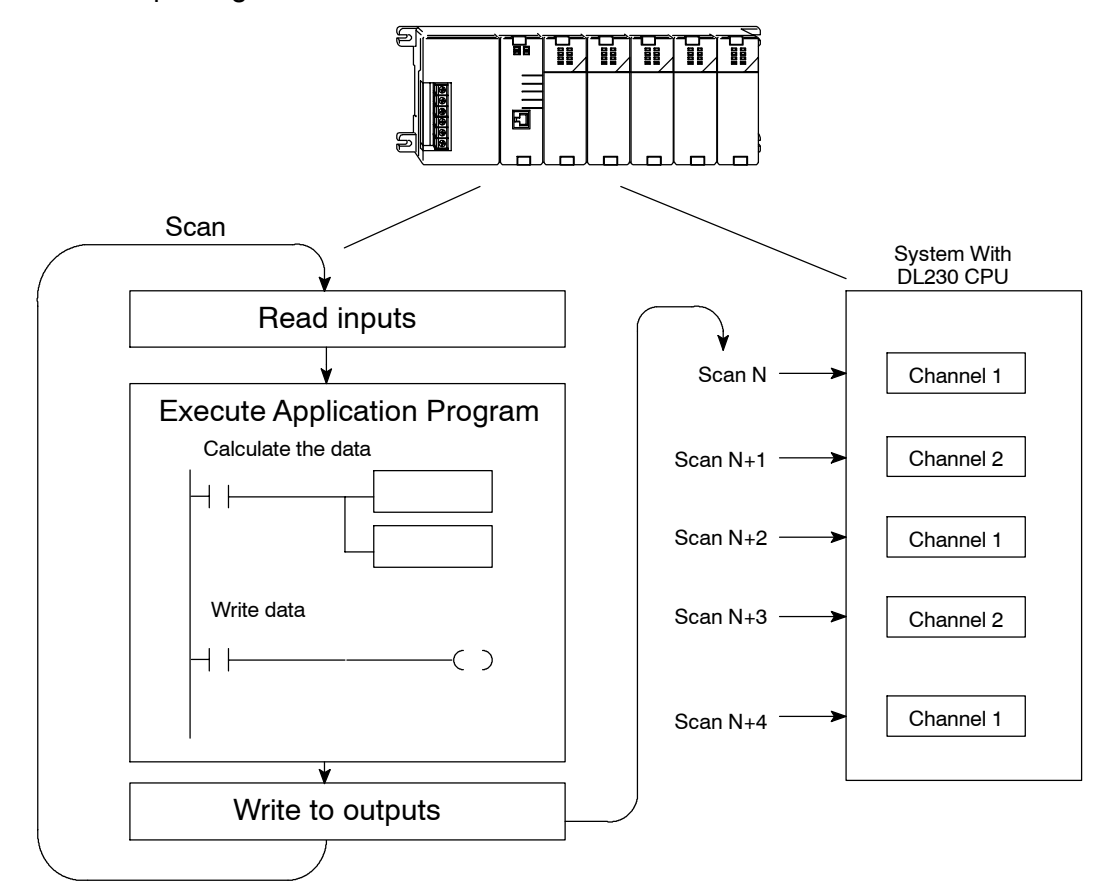

**Channel Update Sequence for a DL240, DL250--1 or DL260 CPU (Pointer Method)**

**8--8**

If you are using a DL240, DL250--1 or DL260 CPU, you can update both channels on every scan. This is because those CPUs support special V-memory locations that are used to manage the data transfer. This is discussed in more detail in the section on Writing the Control Program.

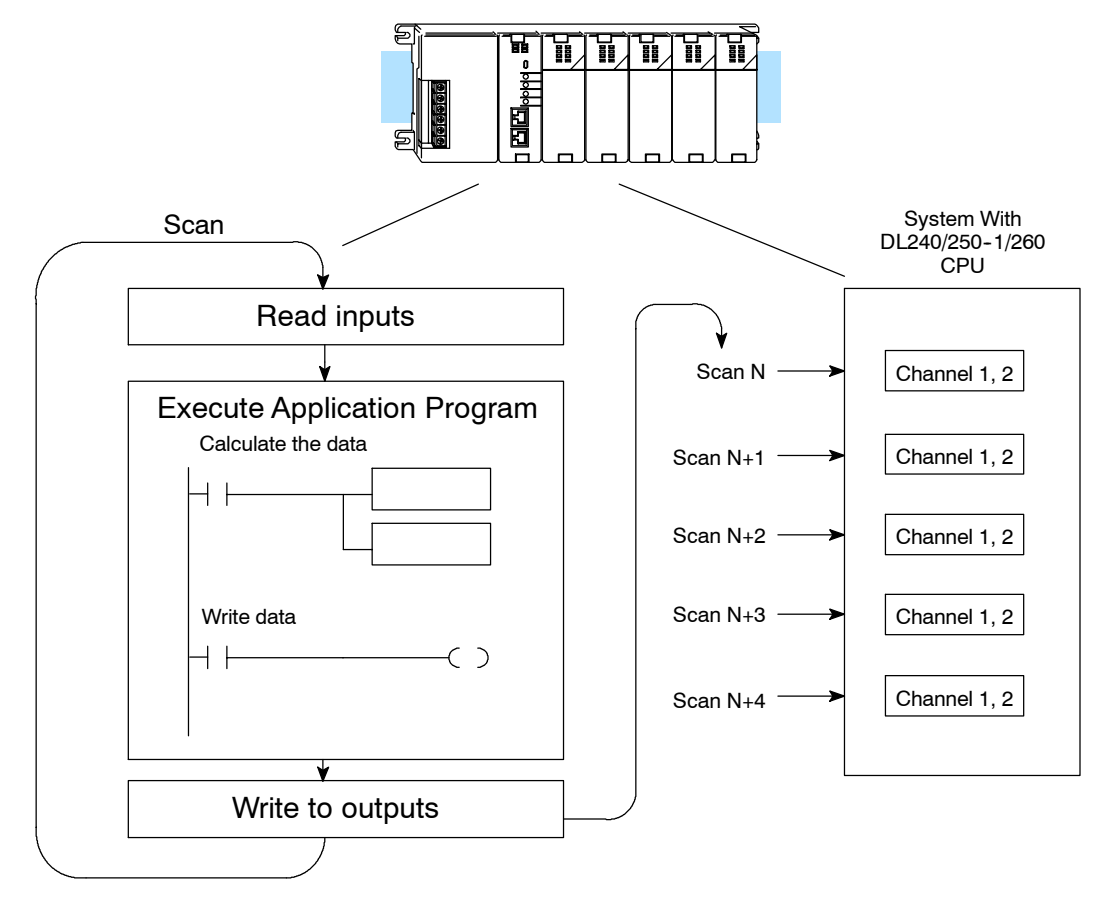

#### **Understanding the Output Assignments**

You may recall the F2-02DA-1 (L) module appears to the CPU as a 16-point discrete output module. These points provide the data value and an indication of which channel to update. Note, if you are using a DL240/250260 CPU, you may never have to use these bits, but it may help you understand the data format.

Since all output points are automatically mapped into V-memory, it is very easy to determine the location of the data word that will be assigned to the module.

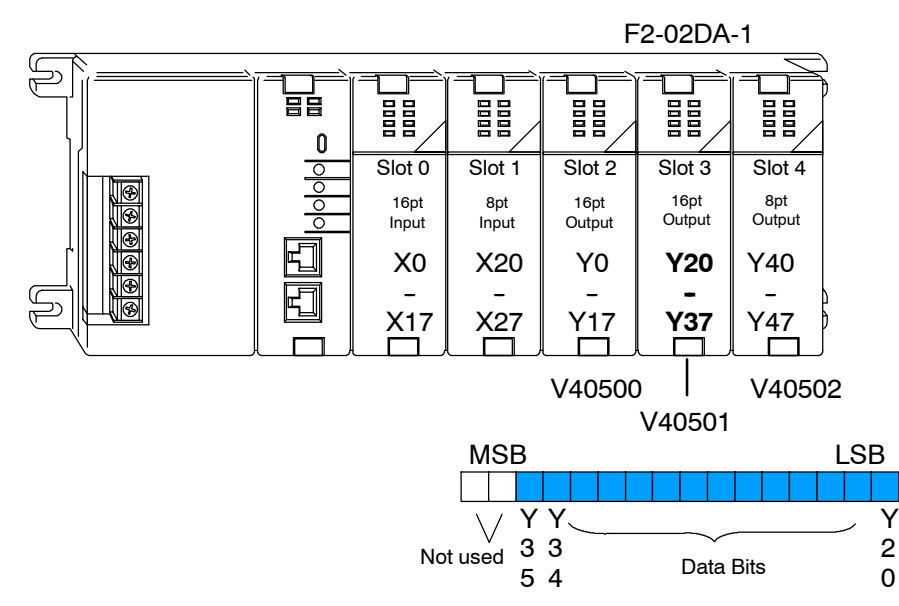

Within this word location, the individual bits represent specific information about the analog signal.

Two of the outputs select the active channel. Remember, the V-memory bits are mapped directly to discrete outputs. Turning a bit OFF selects its channel. By controlling these outputs, you can select which channel(s) gets updated.

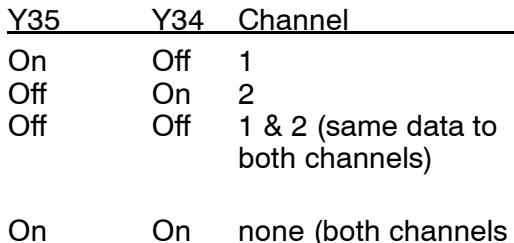

hold current values)

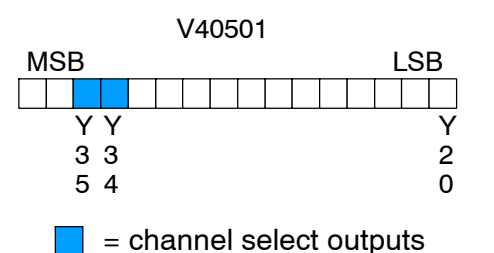

**Channel Select Outputs**

The first twelve bits represent the analog data in binary format. **Analog Data Bits**

| Bit            | Value | Bit | <u>Value</u> |  |  |
|----------------|-------|-----|--------------|--|--|
| 0              |       | 6   | 64           |  |  |
|                | 2     | 7   | 128          |  |  |
| $\overline{2}$ | 4     | 8   | 256          |  |  |
| 3              | 8     | 9   | 512          |  |  |
| $\frac{4}{5}$  | 16    | 10  | 1024         |  |  |
|                | 32    | 11  | 2048         |  |  |

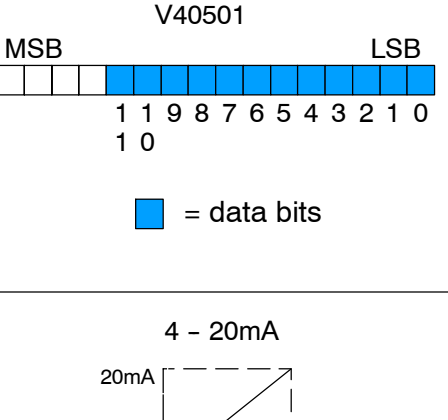

**Module Resolution**

Since the module has 12-bit resolution, the analog signal is converted into 4096 counts ranging from  $0 - 4095$  ( $2^{12}$ ). For example, send a 0 to get a 4mA signal and 4095 to get a 20mA signal. This is equivalent to a binary value of 0000 0000 0000 to 1111 1111 1111, or 000 to FFF hexadecimal. The diagram shows how this relates to the signal range.

Each count can also be expressed in terms of the signal level by using the equation shown.

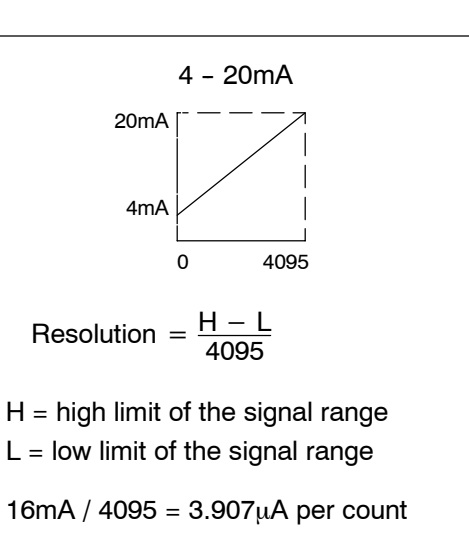

## **Writing the Control Program**

**Reading Values: Pointer Method and Multiplexing** There are two methods of reading values:

- The pointer method
- Multiplexing

You *must* use the multiplexing method when using a DL230 CPU. You must also use the multiplexing method with remote I/O modules (the pointer method will not work). You can use either method when using DL240, DL250-1 and DL260 CPUs, but for ease of programming it is strongly recommended that you use the pointer method.

**Pointer Method 230**  $\blacklozenge$ **240** X **250--1 260**  $\blacklozenge$  $\blacklozenge$ 

Once you have calculated the data values (shown previously) you have to enter the program that actually updates the module. The DL240/250--1/260 has special V-memory locations assigned to each base slot that greatly simplify the programming requirements. By using these V-memory locations you can:

- specify the number of channels to update.
- specify where to obtain the output data.

**NOTE:** DL240 CPUs with firmware version 1.5 or later and DL250 CPUs with firmware version 1.06 or later support this method. If using the DL230 example, module placement in the base is very important. Refer to the earlier module placement section.

The following program example shows how to set up these locations. Place this rung anywhere in the ladder program, or in the initial stage when using stage programming. The pointer method automatically converts values to BCD.

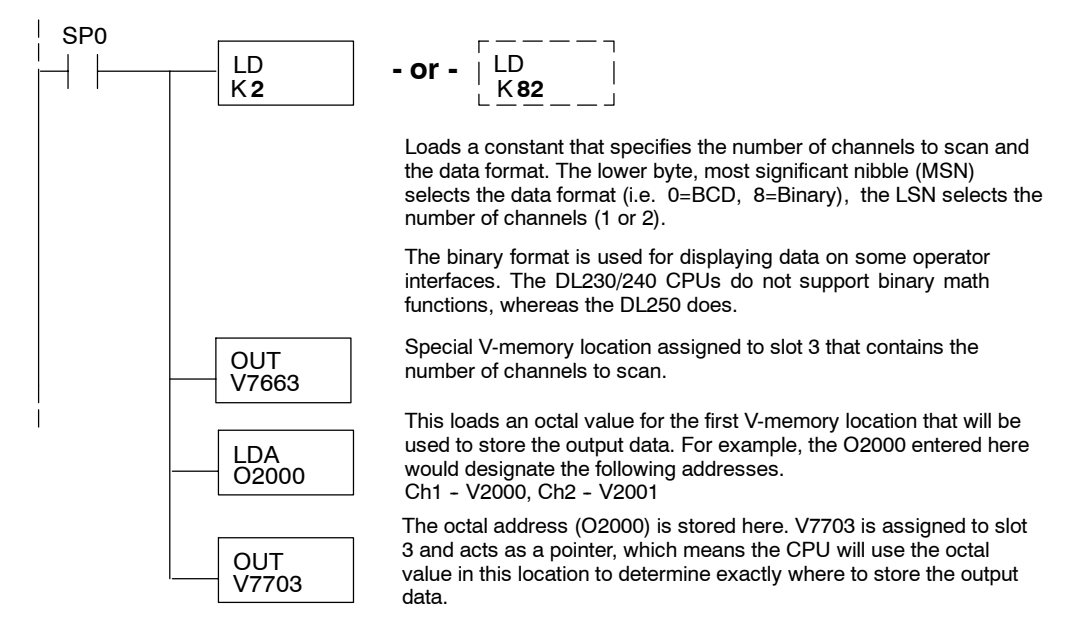

The tables below show the special V-memory locations used by the DL240, DL250-1 and DL260 for the CPU base and local expansion base I/O slots. Slot 0 (zero) is the module next to the CPU or D2-CM module. Slot 1 is the module two places from the CPU or D2-CM, and so on. Remember, the CPU only examines the pointer values at these locations after a mode transition. Also, if you use the DL230 (multiplexing) method, verify that these addresses in the CPU are zero.

The Table below applies to the DL240, DL250-1 and DL260 CPU base.

| <b>CPU Base: Analog Output Module Slot-Dependent V-memory Locations</b> |                                                               |  |  |   |  |  |  |  |
|-------------------------------------------------------------------------|---------------------------------------------------------------|--|--|---|--|--|--|--|
| Slot                                                                    |                                                               |  |  | Q |  |  |  |  |
| No. of Channels                                                         | V7660   V7661   V7662   V7663   V7664   V7665   V7666   V7667 |  |  |   |  |  |  |  |
| Storage Pointer                                                         | V7700   V7701   V7702   V7703   V7704   V7705   V7706   V7707 |  |  |   |  |  |  |  |

The Table below applies to the DL250-1 or DL260 expansion base 1.

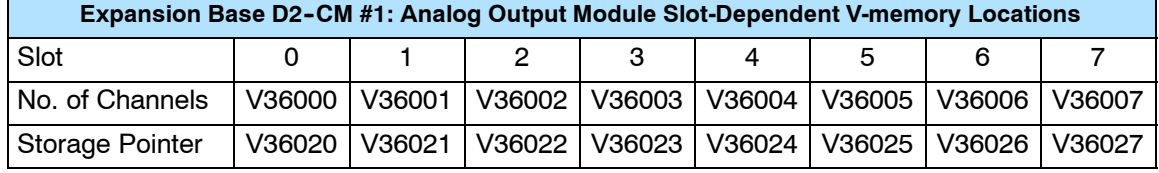

The Table below applies to the DL250-1 or DL260 expansion base 2.

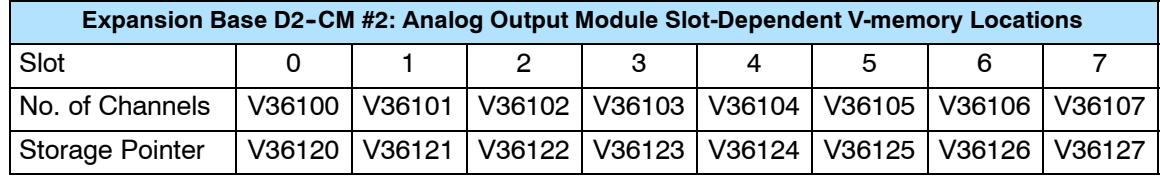

The Table below applies to the DL260 CPU expansion base 3.

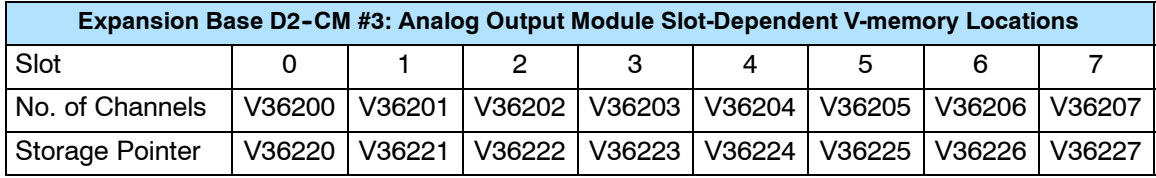

The Table below applies to the DL260 CPU expansion base 4.

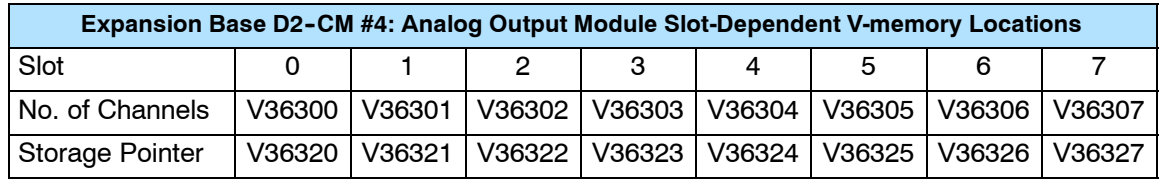

#### **Writing Data (Multiplexing ) 230**  $\blacklozenge$ **240 250--1 260**  $\blacklozenge$  $\blacklozenge$  $\blacklozenge$

The DL230 CPU *does not* have the special V-memory locations that allow you to automatically enable the data transfer. Since all channels are multiplexed into a single data word, the control program must be setup to determine which channel to write. Since the module appears as Y output points to the CPU, it is very easy to use the channel selection outputs to determine which channel to update.

Note, this example is for a module installed as shown in the previous examples. The addresses used would be different if the module was used in a different slot. You can place these rungs anywhere in the program or if you are using stage programming, place them in a stage that is always active.

This example is a two-channel multiplexer that updates each channel on alternate scans. Relay SP7 is a special relay that is on for one scan, then off for one scan.

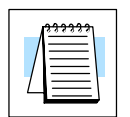

**NOTE:** You must send binary data to the module. If the data is already in binary format, you should not use the BIN instruction shown in this example.

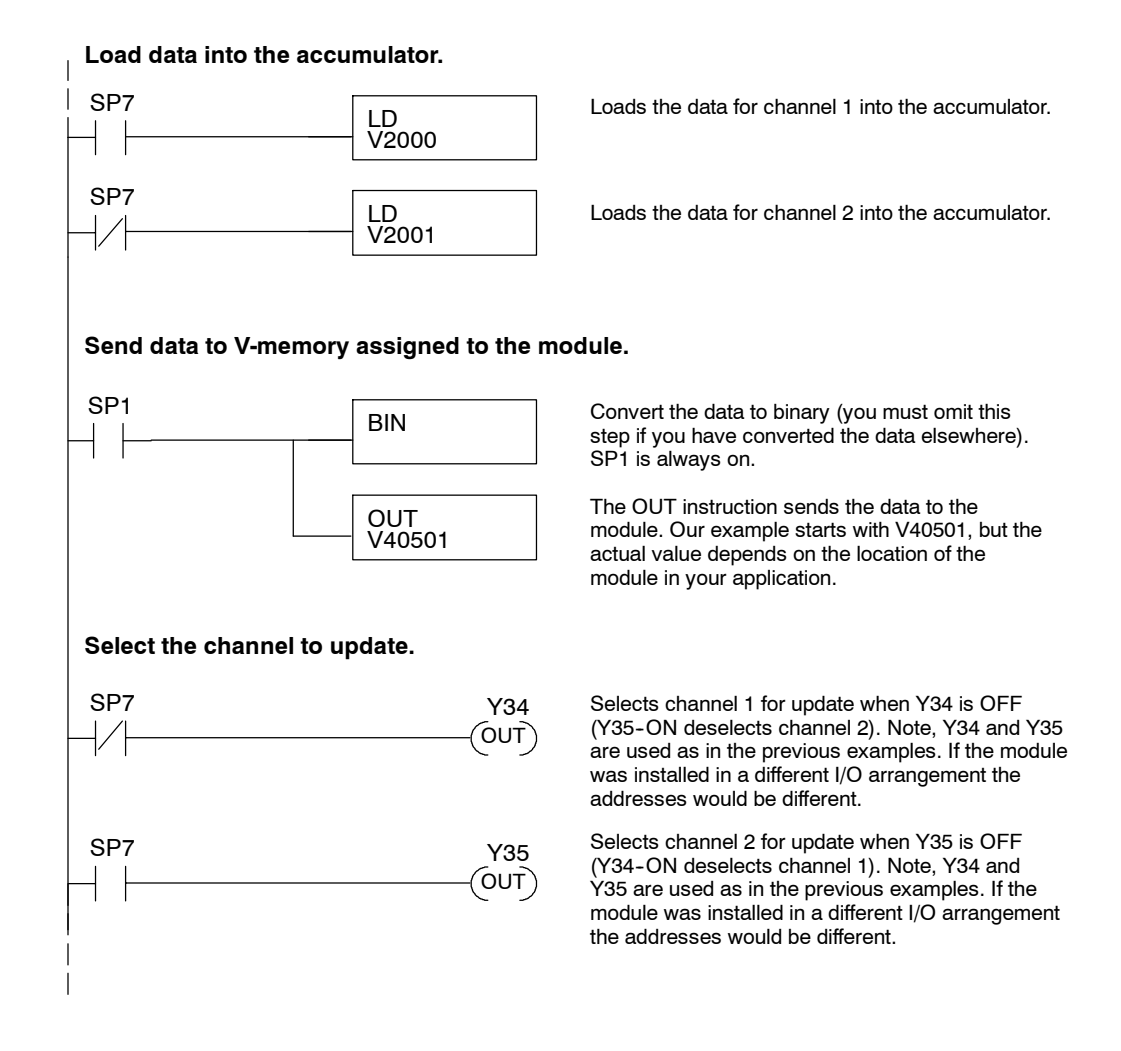

**Sending Data to One Channel**

**8--14**

If you are not using both channels, or if you want to control the updates separately, use the following program.

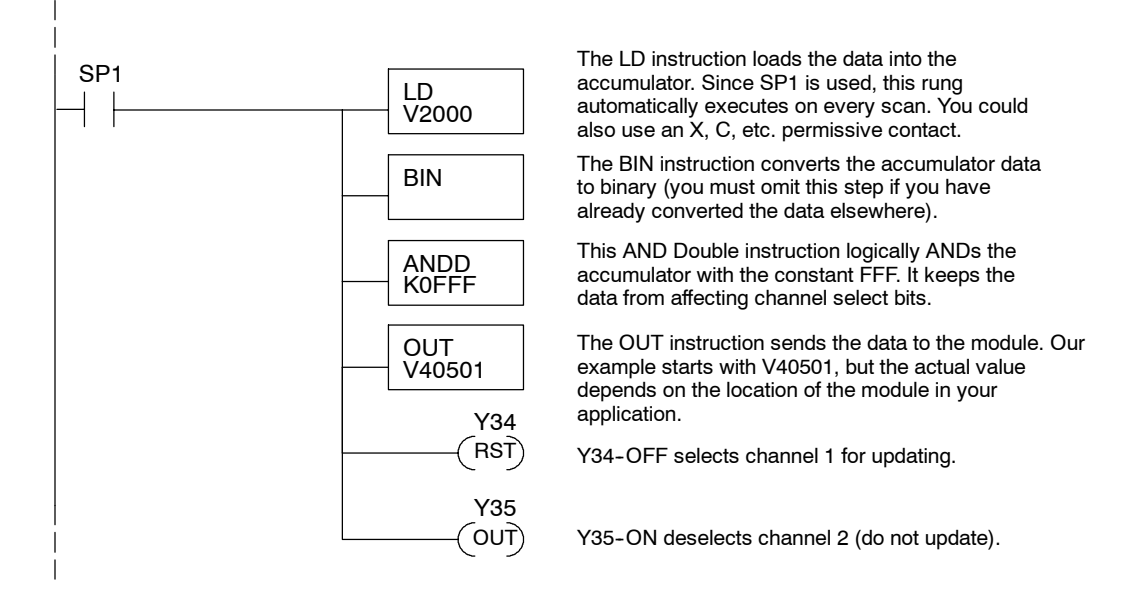

#### **Sending the Same Data to Both Channels**

If both channel selection outputs are off, both channels will be updated with the same data.

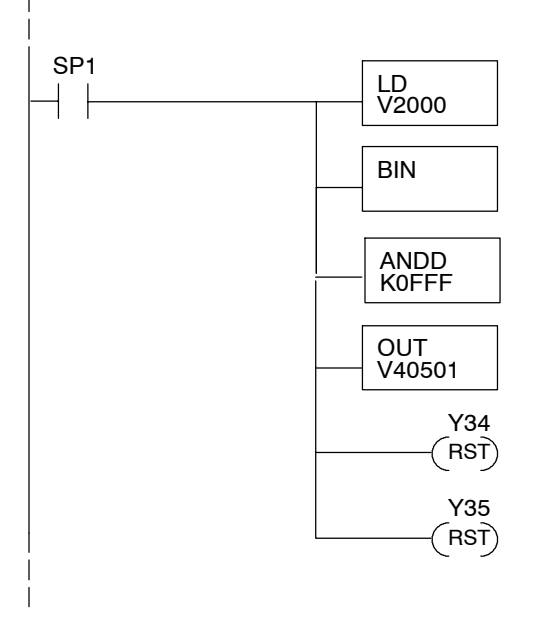

The LD instruction loads the data into the accumulator. Since SP1 is used, this rung automatically executes on every scan. You could also use an X, C, etc. permissive contact.

The BIN instruction converts the accumulator data to binary (you must omit this step if you have already converted the data elsewhere).

The AND Double instruction logically ANDs the accumulator value with the constant FFF. It keeps the data from affecting channel select bits.

The OUT instruction sends the data to the module. Our example starts with V40501, but the actual value depends on the location of the module in your application.

Y34-OFF selects channel 1 for updating.

 $(RST)$  Y35-OFF selects channel 2 for updating.

F2-02DA-1,F2-02DA-1, (L)<br>2-Ch. Current Output (L) 2-Ch. Current Output

Your program must calculate the digital value to send to the analog module. There are many ways to do this, but most applications are understood more easily if you use measurements in engineering units. This is accomplished by using the conversion formula shown. **Calculating the Digital Value**

> You may have to make adjustments to the formula depending on the scale you choose for the engineering units.

 $A = U \frac{4095}{H - L}$ 

 $A =$  Analog value (0 - 4095)

U = Engineering Units

 $H = h$ igh limit of the engineering unit range

 $L =$  low limit of the engineering unit range

Consider the following example which controls pressure from 0.0 to 99.9 PSI. By using the formula, you can easily determine the digital value that should be sent to the module. The example shows the conversion required to yield 49.4 PSI. Notice the formula uses a multiplier of 10. This is because the decimal portion of 49.4 cannot be loaded, so you adjust the formula to compensate for it.

$$
A = 10U \frac{4095}{10(H - L)}
$$

$$
A = 494 \frac{4095}{1000 - 0}
$$

$$
A = 2023
$$

**Analog and Digital Value Conversions** Sometimes it is useful to be able to quickly convert between the signal levels and the digital values. This is especially helpful during machine startup or troubleshooting. The following table provides formulas to make this conversion easier.

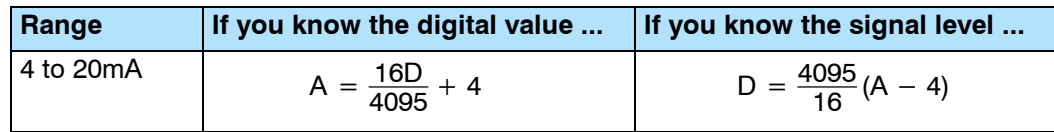

For example, if you know you need a<br>10mA signal to achieve the desired  $D = \frac{4095}{16}(A - 4)$ result, you can easily determine the digital value that should be used.

 $D = \frac{4095}{16}(10mA - 4)$  $D = \frac{4095}{16} (A - 4)$  $D = (255.93)$  (6)  $D = 1536$ 

The example program shows how you would write the program to perform the engineering unit conversion. This example assumes you have calculated or loaded the engineering unit values in BCD and stored them in V2300 and V2301 for channels 1 and 2 respectively.

**NOTE:** The DL205 offers various instructions that allow you to perform math operations using BCD format. It is easier to perform math calculations in BCD and then convert the value to binary before sending the data to the module.

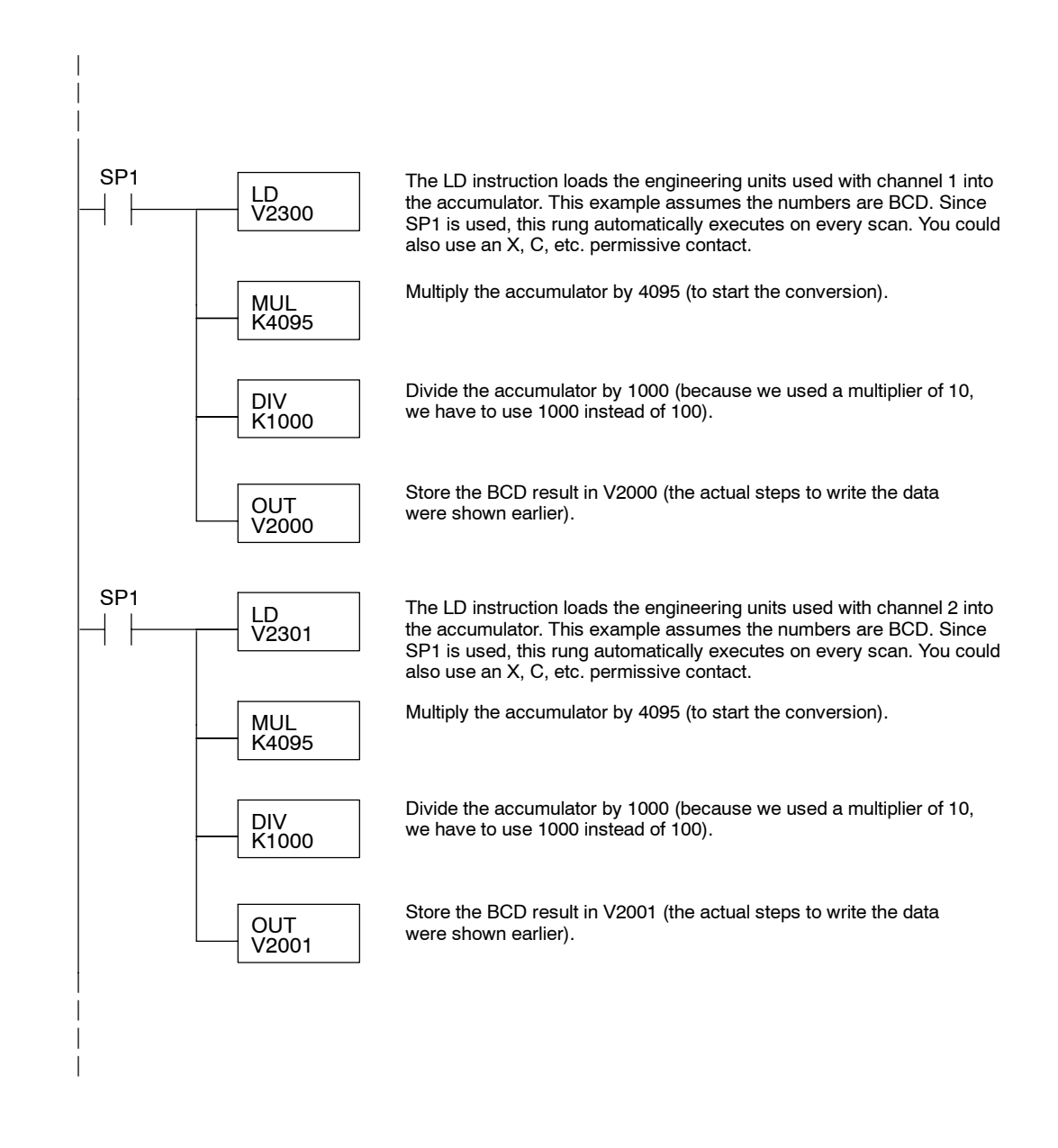

# **F2-02DA-2, F2-02DA-2L 2-Channel Analog Voltage Output**

9

In This Chapter. . . .

- Module Specifications
- Setting the Module Jumpers
- Connecting the Field Wiring
- Module Operation
- Writing the Control Program

## **Module Specifications**

The  $F2-02DA-2$  and  $F2-02DA-2L$ Analog Output modules provide several hardware features:

- Analog outputs are optically isolated from the PLC logic.
- $\bullet$  The module has a removable terminal block, so the module can be easily removed or changed without disconnecting the wiring.
- With a DL240, DL250-1 or DL260 CPU, you can update both channels in one scan.
- F2-02DA-2: Low-power CMOS design requires less than 60mA from an external 18-30 VDC power supply.
- F2-02DA-2L: Low-power CMOS design requires less than 70mA from an external 10-15 VDC power supply.
- Outputs can be independently configured for any of these four ranges:
	- 1)  $0$  to 5 VDC
	- 0 to 10 VDC 2)
	- 3)  $\pm 5$  VDC
	- 4)  $\pm$  10 VDC

CH<sub>1</sub>  $CH<sub>2</sub>$ CH<sub>2</sub> NC NC N<sub>C</sub> NC F2-02DA-0-10VDC<br>-10-+10VDC **NOTE:** The F2-02DA-2 and F2-02DA-2L modules look very similar and it is very easy to mistake one module for the other. If your module does not work, check the terminal label to see if you have a 12 volts (L) or a 24 volts model and that it is being supplied with the proper input voltage. F2-02DA-2

 $+24$ <sup>V</sup> CH<sub>1</sub>

18-30VDC<br>60mA<br>ANALOG OUT<br>0-5VDC

0V --5--+5VDC

F2-02DA-2

 $\Box$  $\Box$ 

 $\Box$ 

OUT ANALOG

 $\Box$  $\Box$  $\Box$  $\Box$ 

2CH

F2-02DA-2, (L) 2-Ch. Voltage Output

F2-02DA-2, (L<br>2-Ch. Voltage Ou

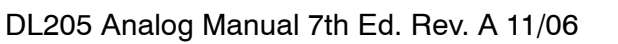

The following tables provide the specifications for the F2-02DA-2 and F2--02DA--2L Analog Output Modules.

**Output Specifications**

**General**

**Specifications**

**Analog Output Configuration Requirements**

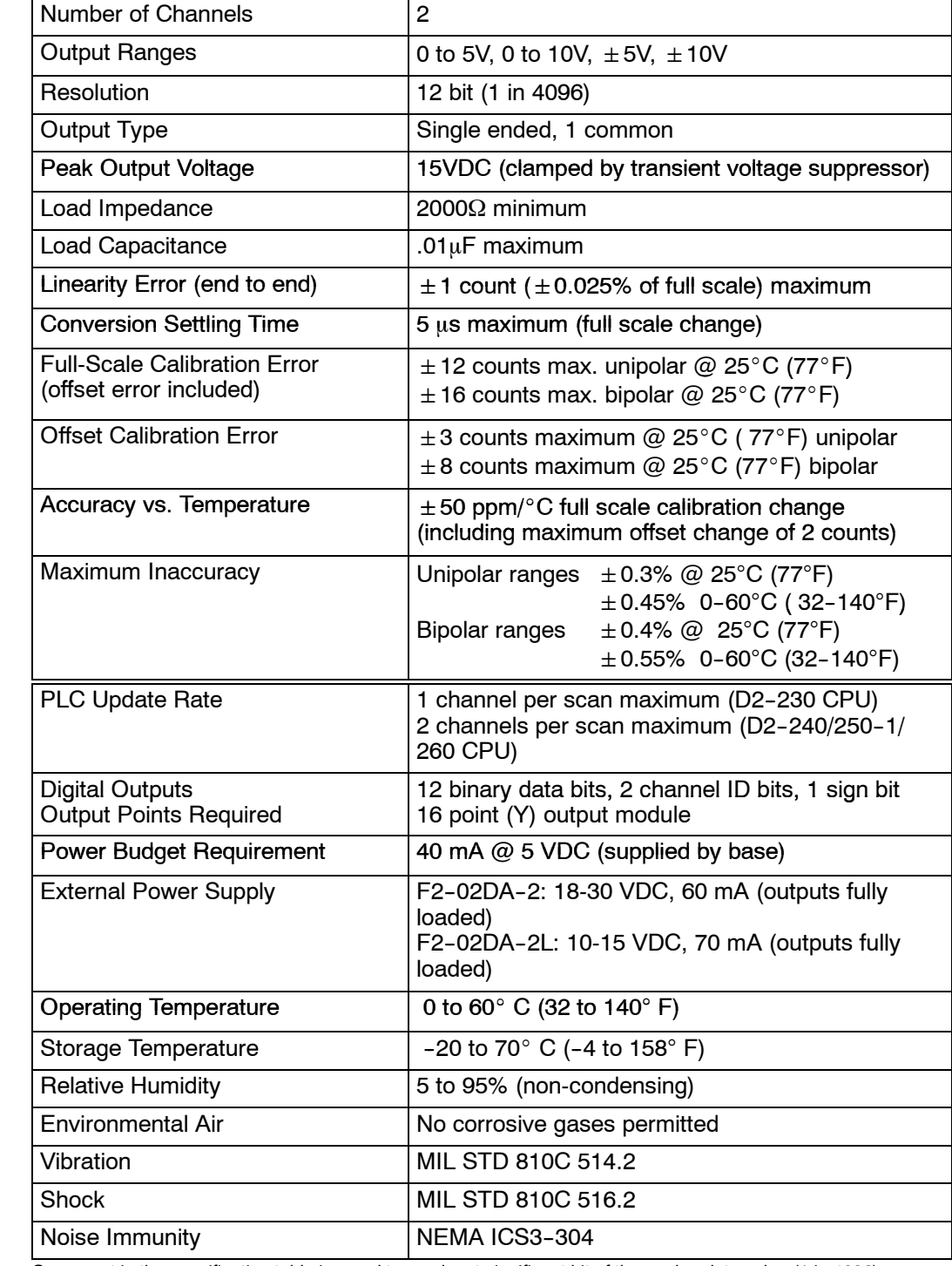

Output

F2-02DA-2,

2-Ch.

Voltage

(L)

One count in the specification table is equal to one least significant bit of the analog data value (1 in 4096).

The F2-02DA-2 (L) analog output requires 16 discrete output points. The module can be installed in any slot of a DL205 system, but the available power budget and discrete I/O points can be limiting factors. Check the user manual for your particular model of CPU and I/O base for more information regarding power budget and number of local, local expanison or remote I/O points.

**Requirements (DL230 and**

**9--4**

**Special Placement** Even though the module can be placed in any slot, it is important to examine the configuration if you are using a DL230 CPU. As you can see in the section on writing the program, you use V-memory locations to extract the analog data. If you place Remote I/O Bases) the module so the output points do not start on a V-memory boundary, the instructions cannot access the data. This also applies when placing this module in a remote I/O base using a D2-RSSS in the CPU slot.

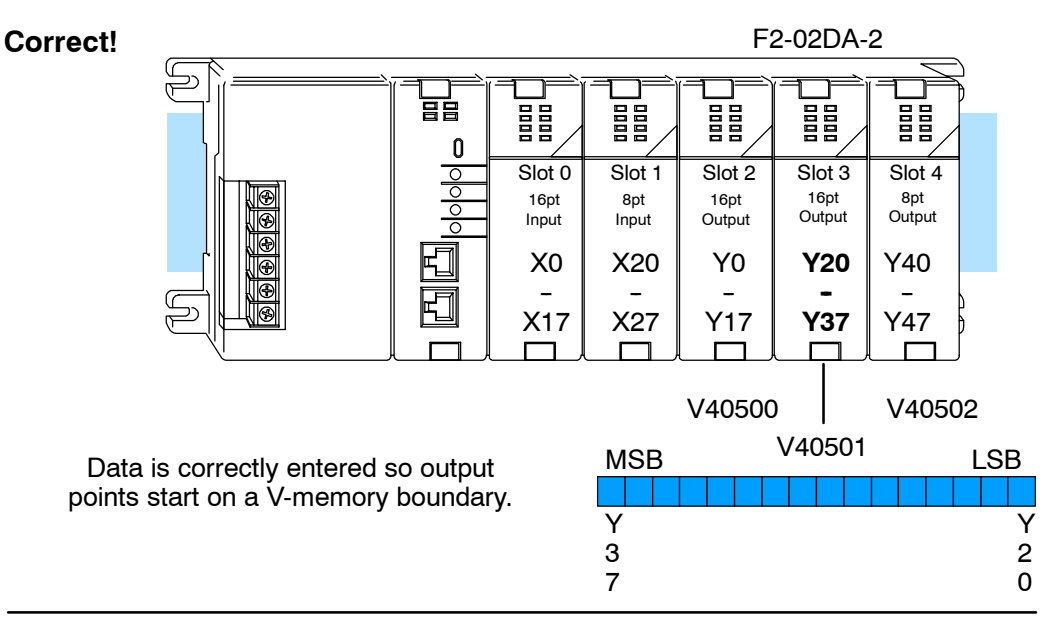

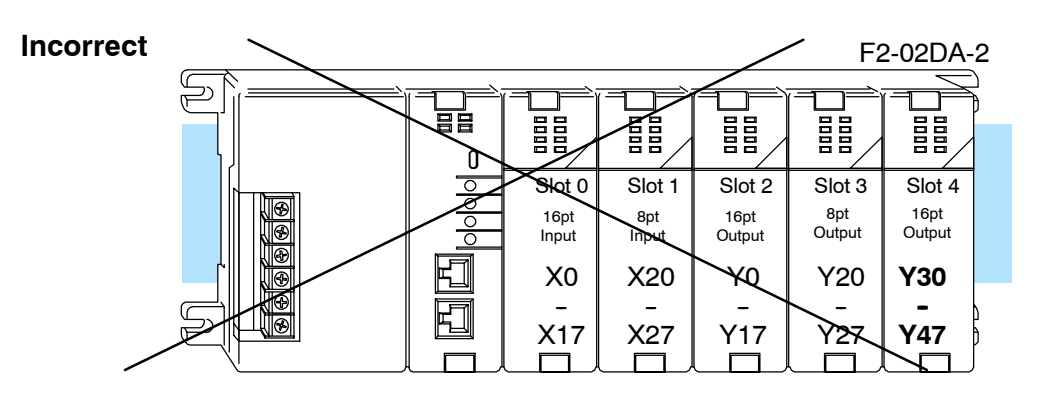

Data is split over two locations, so instructions cannot access data from a DL230.

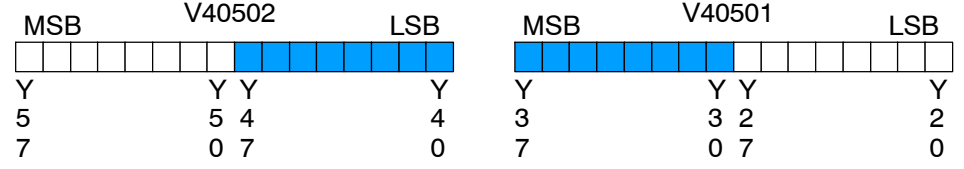

To use the V-memory references required for a DL230 CPU, the *first* output address assigned to the module must be one of the following Y locations. The table also shows the V-memory addresses that correspond to these Y locations.

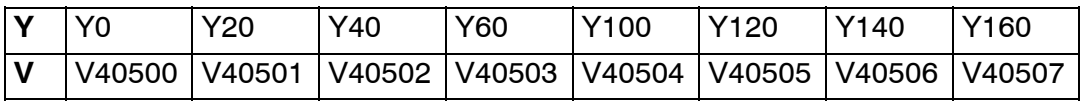

## **Setting the Module Jumpers**

The F2-02DA-2 (L) Analog Output module uses jumpers for selecting the voltage ranges for each channel. The range of each channel can be independently set. Available operating ranges are 0-5V, 0-10V,  $\pm$ 5V, and  $\pm$ 10V.

There are three jumpers for each channel. Two sets are on the top board, and the third set is along the edge of the bottom board *with* the black D-shell backplane connector. Install or remove these jumpers to select the desired range. Unused jumpers can be stored on a single pin so they do not get lost.

- Two of the top board jumpers are labeled "UNI  $/ \pm 5$ " and there is one for each channel.
- The two bottom board jumpers are labeled "UNI" and there is one for each channel. These jumpers determine the format of the channel output data, and the effect of their settings is independent from that of the other jumpers on the module. With a UNI jumper removed, the corresponding channel requires data values in the range of  $\pm 2047$ . With a UNI jumper installed, the channel requires data values in the range of 0 to 4095.
- The other two top board jumpers are labeled "BI-P  $\,$  0-5" and there is one for each channel. These jumpers each have three possible settings (including jumper removed) since there are three pins.

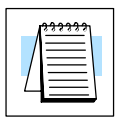

**NOTE:** It is important to set the module jumpers correctly. The module will not operate correctly if the jumpers are not properly set for the desired voltage range.

This figure shows the jumper locations. See the table on the following page to determine the proper settings for your application.

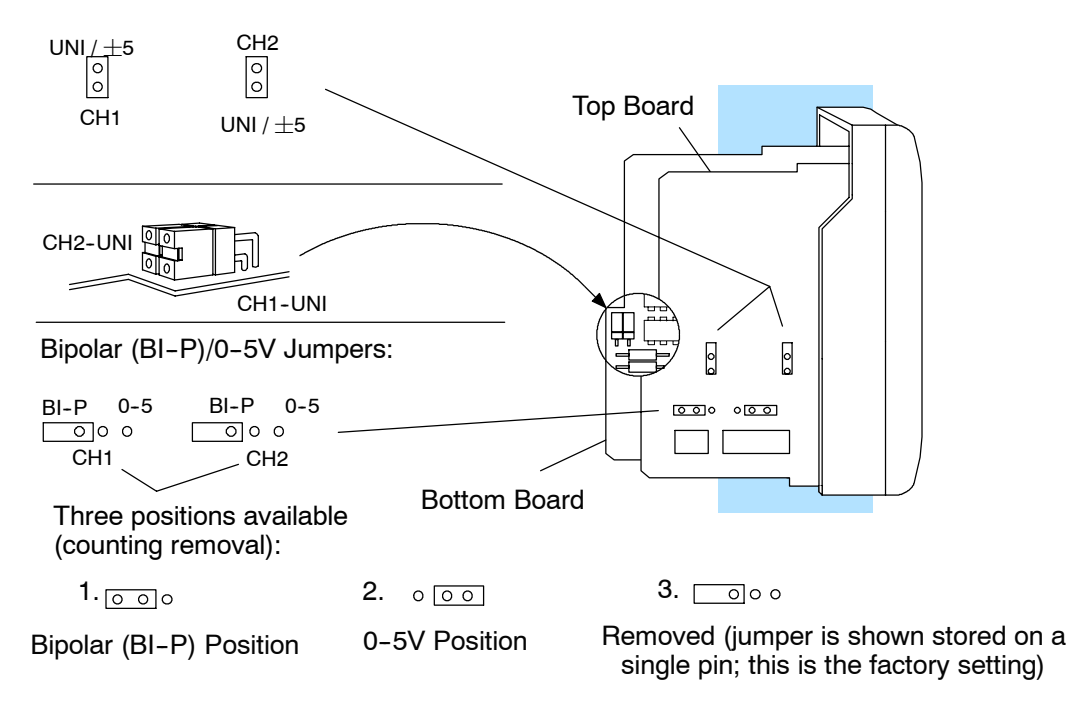

**Voltage Range and Output Combinations**

9-6

The table lists the eight possible combinations of voltage ranges and data formats, along with the corresponding jumper settings. For most applications, use one of the four standard selections shown in the shaded blocks in the table. Standard unipolar voltage ranges accept a data format of 0 to 4095. Standard bipolar ranges accept a data format of  $-2047$  to  $+2047$ .

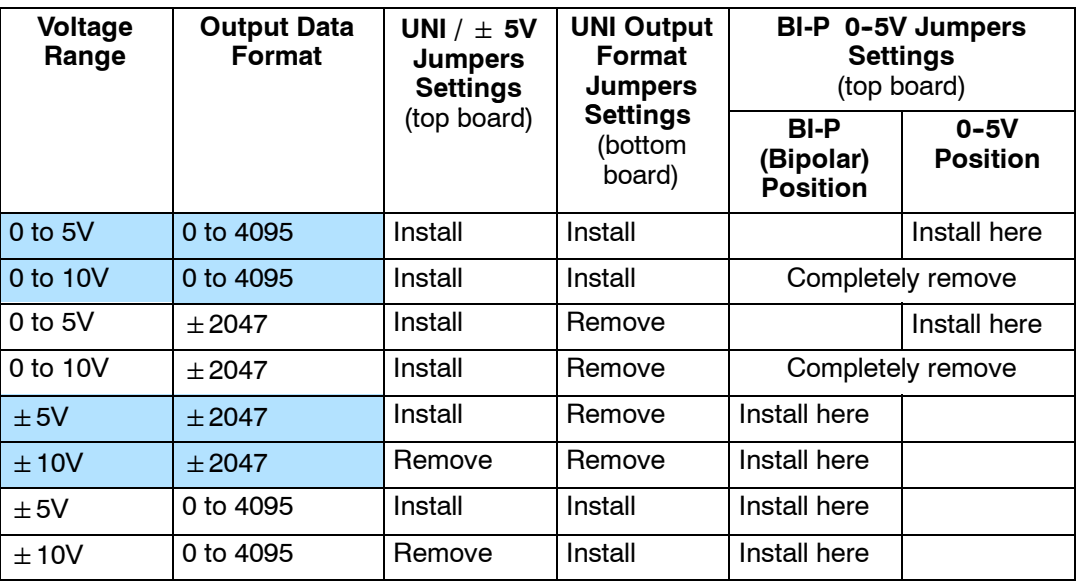

Standard selections are shown in shaded cells in the table.

For example, to select settings of " $\pm$ 5V" voltage range with a " $\pm$ 2047" output data format for channel 1, refer to the table above and the figure on the previous page and arrange the jumpers as follows:

- Install the "CH1" "UNI /  $\pm$  5V" jumper.
- Remove the "CH1-UNI" jumper. Store the jumper so it does not get lost by placing it on one pin.
- Install the "CH1" "BI-P 0-5" jumper in the BI-P (bipolar) position on the left pin and center pin.

The non-standard selections in the table provide the opposite data format for both unipolar and bipolar voltage ranges. If you are using unipolar output (0-5V or 0-10V) on one channel and bipolar output ( $\pm$  5V,  $\pm$  10V) on the other channel, then one of the outputs will use a non-standard data format.

The graphs show the voltage range to output data format relationship for each of the eight selections.

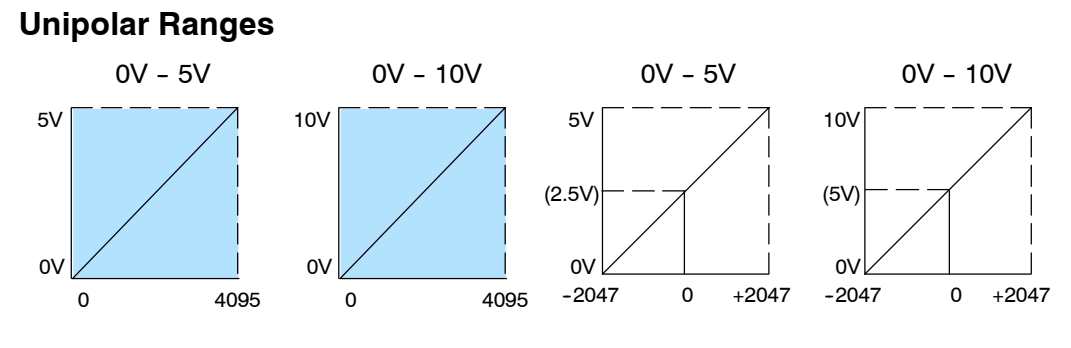

#### **Bipolar Ranges**

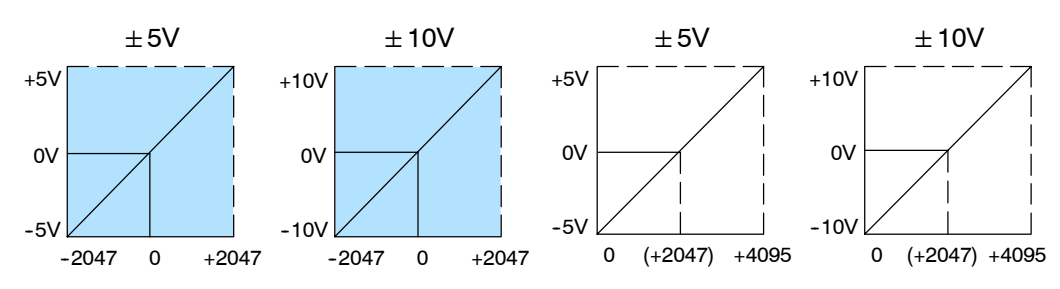

## **Connecting the Field Wiring**

**Wiring Guidelines**

**9--8**

Your company may have guidelines for wiring and cable installation. If so, you should check those before you begin the installation. Here are some general things to consider:

- Use the shortest wiring route whenever possible.
- **Use shielded wiring and ground the shield at the signal source. Do not** ground the shield at both the module and the load.
- Do not run the signal wiring next to large motors, high current switches, or transformers. This may cause noise problems.
- S Route the wiring through an approved cable housing to minimize the risk of accidental damage. Check local and national codes to choose the correct method for your application.

The F2-02DA-2 (L) requires a separate field-side power supply. Each module requires 18--30 VDC at up to 60mA current. The DL205 bases have built-in 24 VDC power supplies that provide up to 300mA of current. If you are using only a couple of analog modules, you can use this power source instead of a separate supply. If you want to use a separate supply, choose one that meets the power requirements of your application.

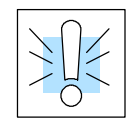

**User Power**

**Requirements**

**Supply**

**WARNING:** If you are using the 24 VDC base power supply, make sure you calculate the power budget. Exceeding the power budget can cause unpredictable system operation that can lead to a risk of personal injury or damage to equipment.

**Wiring Diagram** The F2-02DA-2 (L) module has a removable connector to make wiring easier. Simply remove the retaining screws and gently pull the connector from the module. Use the following diagram to connect the field wiring.

NOTE 1: Shields should be connected to the 0V terminal of the module or the 0V terminal of the power supply. NOTE 2: Unused voltage outputs should remain open (no connections) for minimum power consumption.

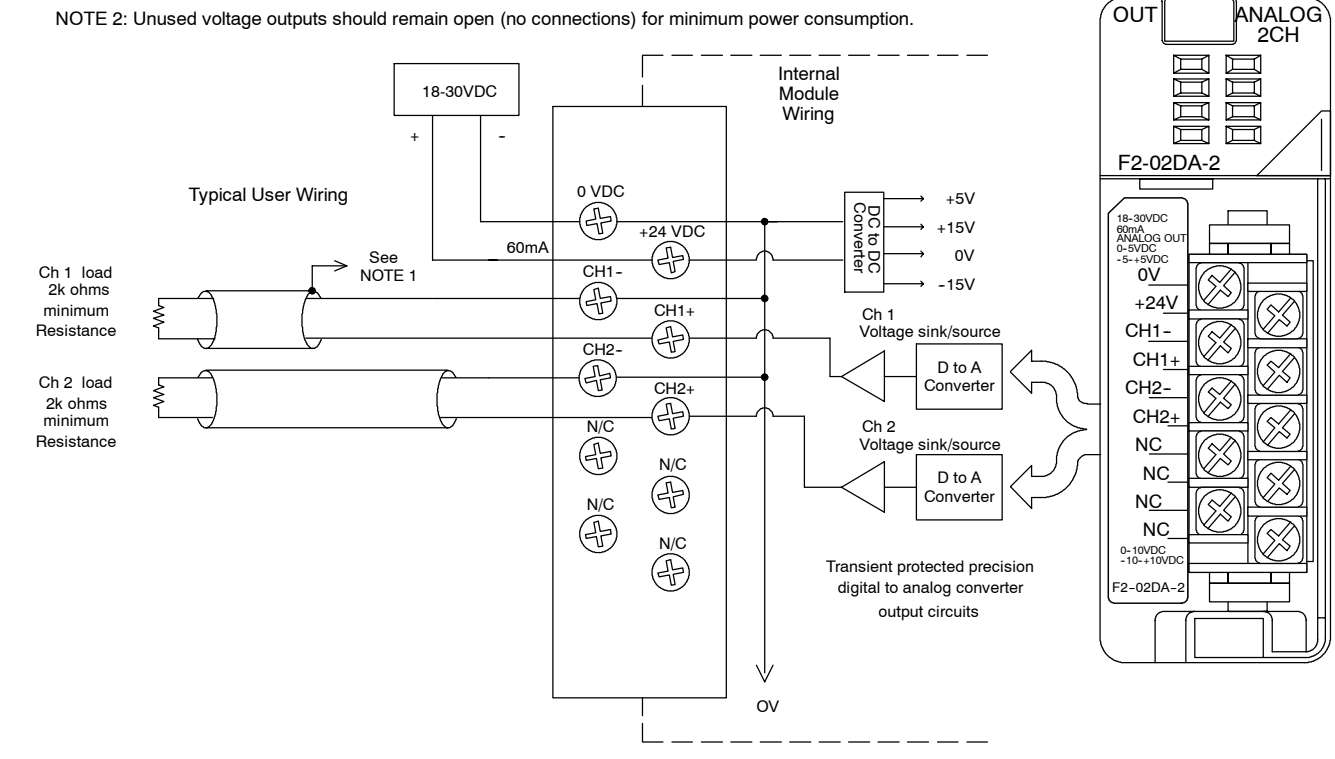

## **Module Operation**

**Channel Update Sequence for a DL230 CPU (Multiplexing)**

Before you begin writing the control program, it is important to take a few minutes to understand how the module processes and represents the analog signals.

If you are using a DL230 CPU, you can send one channel of data to the output module on each scan. The module refreshes both field devices on each scan, but you can only get new data from the CPU at the rate of one channel per scan. Since there are two channels, it can take two scans to update both channels. However, if you are only using one channel, you can update that channel on every scan. The multiplexing method can also be used for DL240/250--1/260 CPUs.

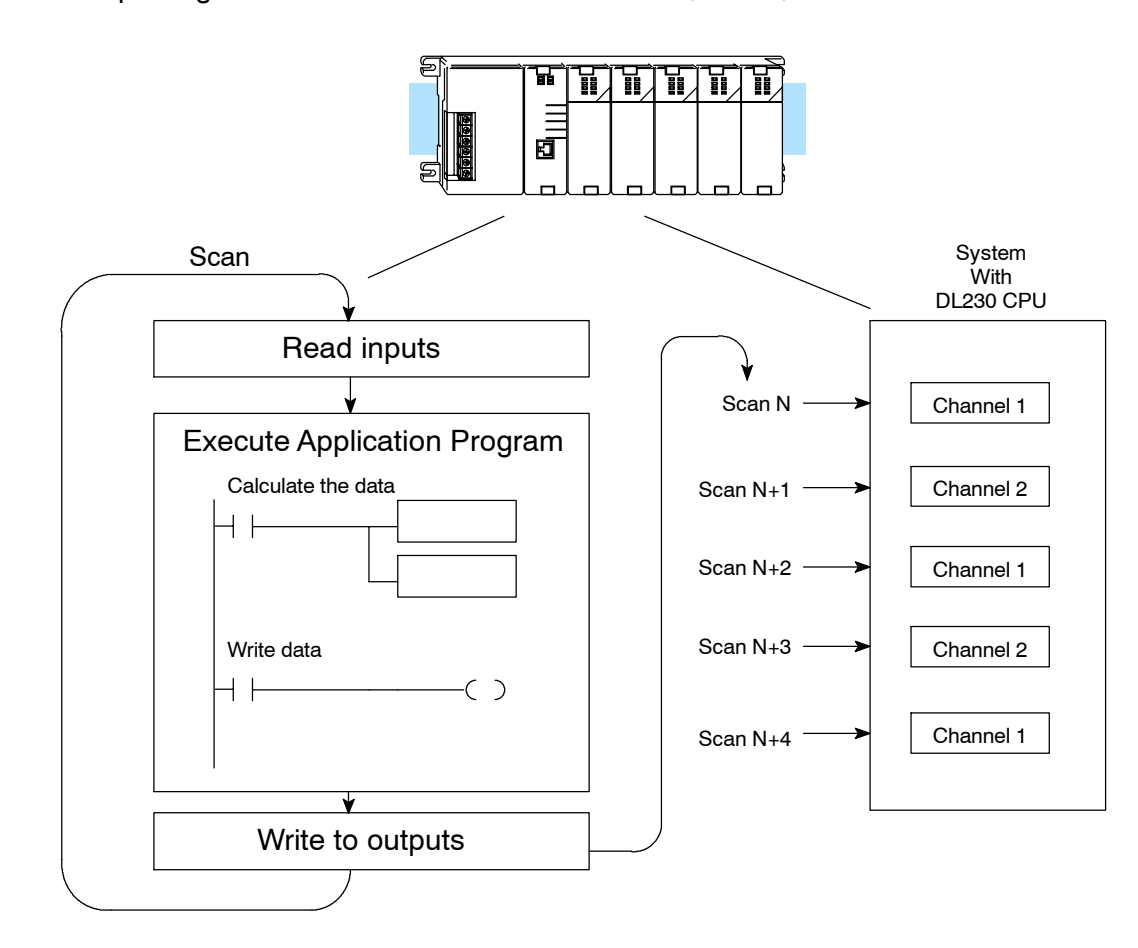

**Channel Update Sequence for a DL260 CPU (Pointer Method)**

If you are using a DL240, DL250--1 or DL260 CPU, you can update both channels on every scan. This is because the DL240/250--1/260 CPU supports special **DL240, DL250-1 or** V-memory locations that are used to manage the data transfer. This is discussed in more detail in the section on Writing the Control Program.

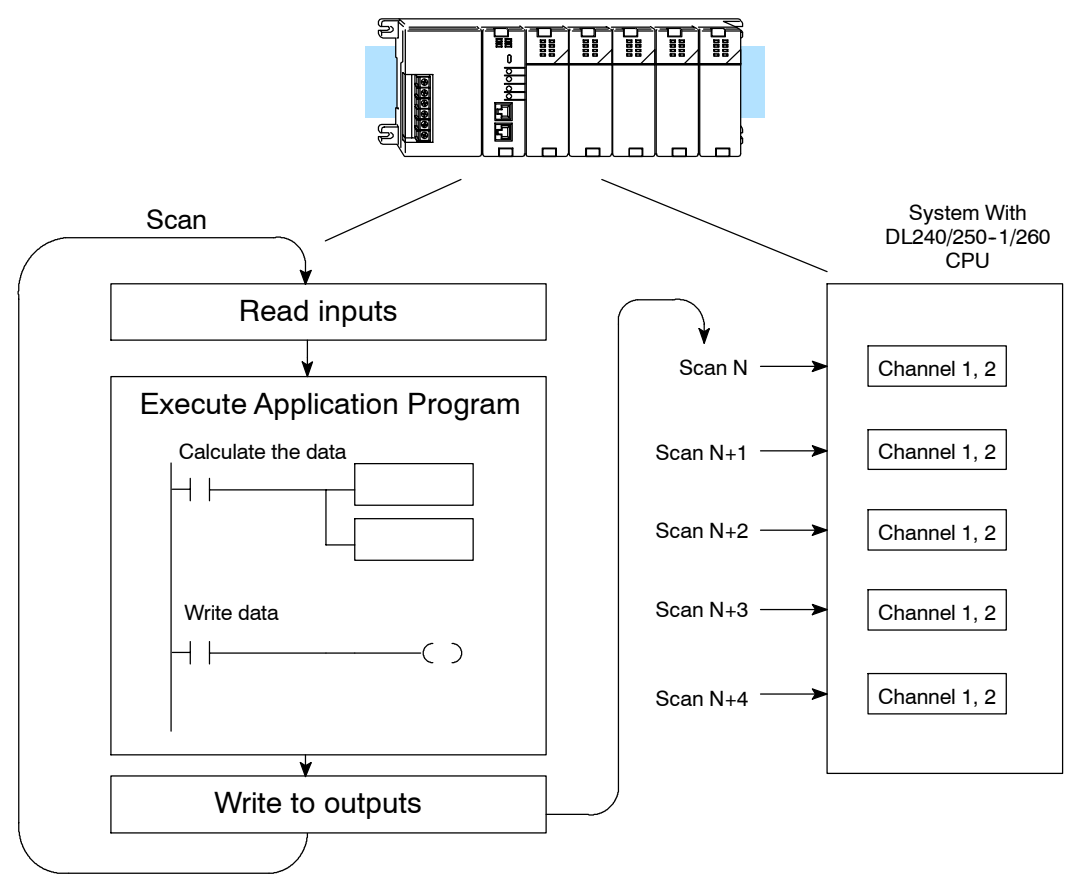

#### **Understanding the Output Assignments**

You may recall the F2-02DA-2 (L) module requires 16 discrete output points in the CPU. These points provide the data value and an indication of which channel to update. Note, if you are using a DL240/250-1/260 CPU, you may never have to use these bits, but it may help you understand the data format.

Since all output points are automatically mapped into V-memory, it is very easy to determine the location of the data word that will be assigned to the module.

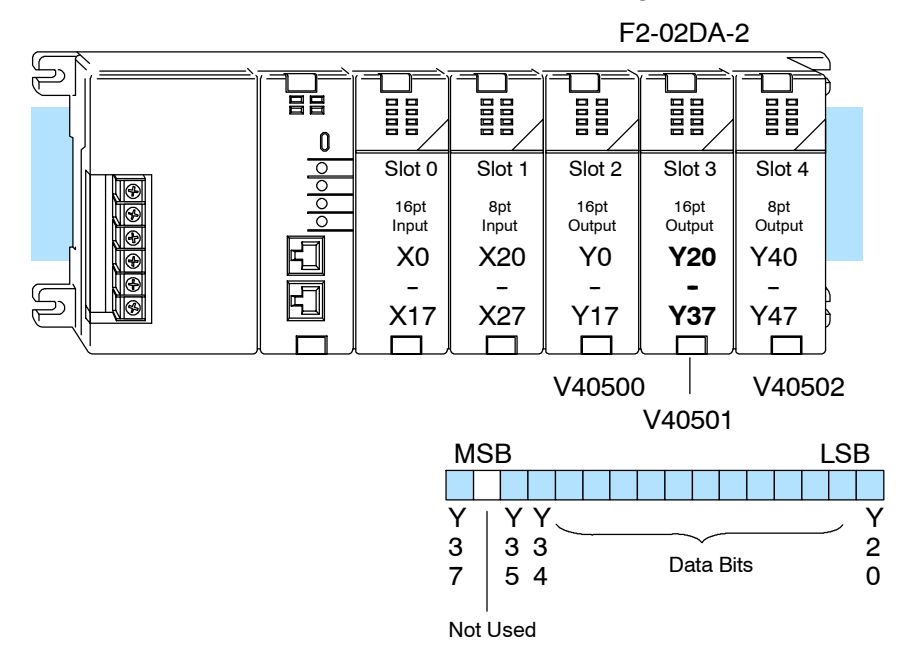

Within this word location, the individual bits represent specific information about the analog signal.

Two of the outputs select the active channel. Remember, the V-memory bits are mapped directly to discrete outputs. Turning a bit OFF selects its channel. By controlling these outputs, you can select which channel(s) gets updated. **Channel Select Outputs**

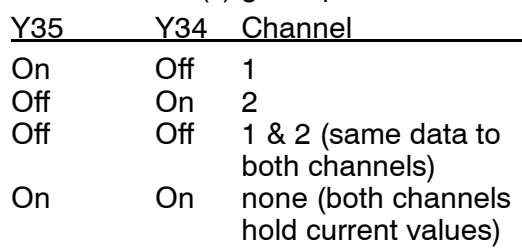

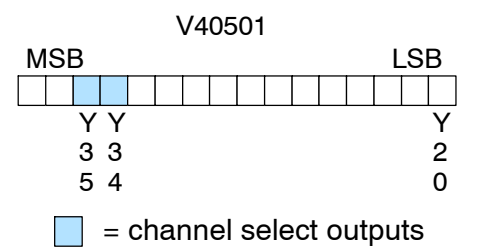

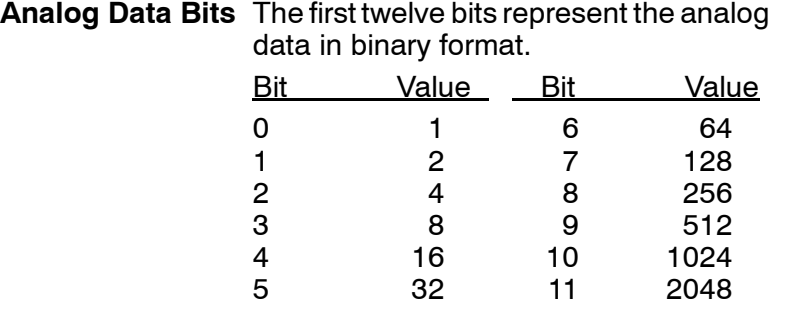

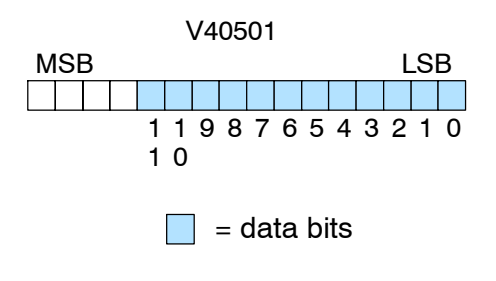

The last output can be used to select the signal sign  $(+ or -)$  for bipolar ranges. By controlling this output, you can easily select positive or negative data values. Programming examples in the next section show how easy it is to make the sign selection part of your data value.  $\Box$  = signal sign output **Signal Sign Output**

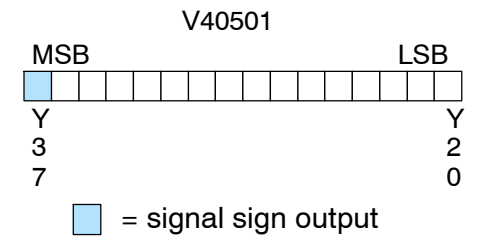

If an output channel is configured for an output format of  $0 - 2047$ , the maximum valid value for the lower 12 bits is 2047. This means the 12'th bit (bit 11) *must* always be "0". **Bipolar Output Data**

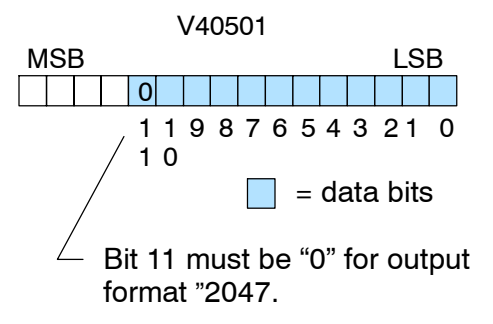

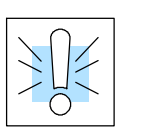

**WARNING:** If the data value exceeds 2047, the 12th bit becomes a "1", and the other eleven bits start over at "00000000000". At this point the module's channel output voltage also goes *back to the bottom of its range* and begins increasing again. The RLL program will be expecting a maximum output, but it will be minimum instead. This can have serious consequences in some applications, and may result in personal injury or damage to equipment. Therefore, in standard bipolar ranges (or whenever the output format is  $\pm 2047$  in general), be sure that your RLL program does not create numbers with absolute values greater than 2047.

Since the module has 12-bit resolution, the analog signal is converted from 4096 counts ranging from 0-4095 (2<sup>12</sup>). For example, with a 0 to 10V range, send a 0 to get a 0V signal, and send 4095 to get a 10V signal. This is equivalent to a binary value of 0000 0000 0000 to 1111 1111 1111, or 000 to FFF hexadecimal. **Module Resolution**

> Each count can also be expressed in terms of the signal level by using the following equation:

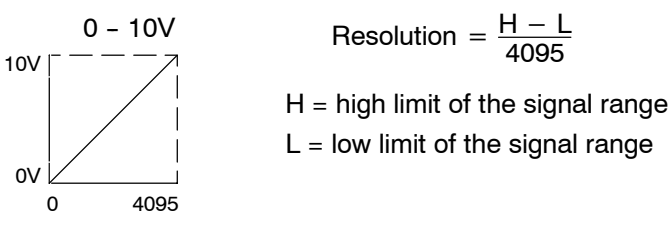

The following table shows the smallest change in signal level due to a digital value change of 1 LSB count.

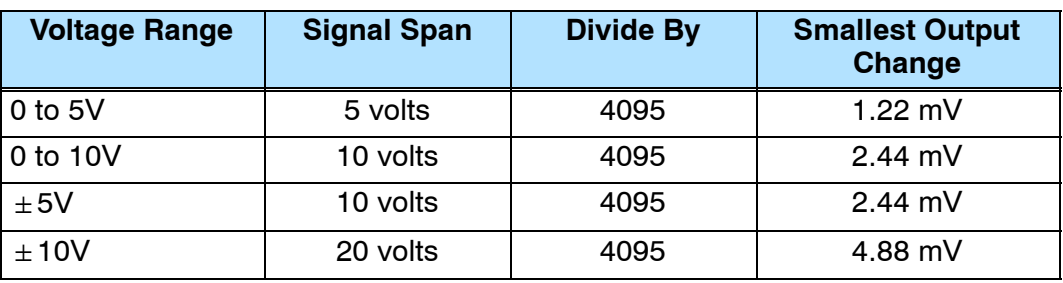

## **Writing the Control Program**

#### **Calculating the Digital Value**

**9--14**

Your program has to calculate the digital value to send to the analog module. There are many ways to do this, but most applications are understood more easily if you use measurements in engineering units. This is accomplished by using the conversion formula shown.

You may have to make adjustments to the formula depending on the scale you choose for the engineering units.

 $A = U \frac{4095}{H - L}$  $A = U \frac{2047}{H - L}$ for 0-4095 output format for 0-2047 output format

- $A =$  Analog value (0 4095)
- U = Engineering units
- $H = H$ igh limit of the engineering unit range
- $L =$  Low limit of the engineering unit range

Consider the following example which controls pressure from 0.0 to 99.9 PSI. By using the formula you can easily determine the digital value that should be sent to the module. The example shows the conversion required to yield 49.4 PSI. Notice the formula uses a multiplier of 10. This is because the decimal portion of 49.4 cannot be loaded, so you must adjust the formula to compensate for it.

$$
A = 10U \frac{4095}{10(H - L)}
$$
 
$$
A = 494 \frac{4095}{1000 - 0}
$$
 
$$
A = 2023
$$

The following example program shows how you would write the program to perform the engineering unit conversion to output data formats 0--4095. This example assumes you have calculated or loaded the engineering unit values in BCD format and stored them in V2300 and V2301 for channels 1 and 2 respectively. The DL205 offers instructions that allow you to perform math operations using BCD format. It is usually easier to perform any math calculations in BCD and then convert the value to binary before you send the data to the module.

LD V2300 SP1 MUL K4095 DIV K1000 OUT V2000 LD V2301 SP1 MUL K4095 DIV K1000 **OUT** V2001

The LD instruction loads the engineering units used with channel 1 into the accumulator. This example assumes the numbers are BCD. Since SP1 is used, this rung automatically executes on every scan. You could also use an X, C, etc. permissive contact.

Multiply the accumulator by 4095 (to start the conversion).

Divide the accumulator by 1000 (because we used a multiplier of 10, we have to use 1000 instead of 100).

Store the BCD result in V2000 (the actual steps required to send the data are shown later).

The LD instruction loads the engineering units used with channel 2 into the accumulator. This example assumes the numbers are BCD. Since SP1 is used, this rung automatically executes on every scan. You could also use an X, C, etc. permissive contact.

Multiply the accumulator by 4095 (to start the conversion).

Divide the accumulator by 1000 (because we used a multiplier of 10, we have to use 1000 instead of 100).

Store the BCD result in V2001 (the actual steps required to send the data are shown later).

**Negative Values with Bipolar Range**

If you are using the bipolar ranges  $(\pm 5V, \pm 10V)$  or an output data format of  $\pm$  2047, you also need to specify whether the value is positive or negative. There are two ways to show that the value is negative:

- Turn on the sign output (Y37 in the examples, DL230 only).
- Embed the sign output in the data value (required for the DL240/250-1/260 using the pointer method, an optional method for the DL230).

To embed the sign output in the data values, just OR 8000 to the value. This has the same effect as turning on Y37. Remember, the V-memory location is mapped directly to the outputs.

If you are going to use bipolar ranges, you also need to add logic to handle the positive and negative values. The logic would be similar for both values, but you should use some type of permissive contact to select the appropriate section of logic. Here is an example that re-scales a variable from a 0-1000 range to a 0-2047 range. It includes a step that combines 8000 with the value to make it negative.

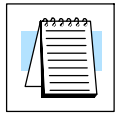

**NOTE:** Do not exceed a value of 2047 for  $\pm 2047$  output formats.

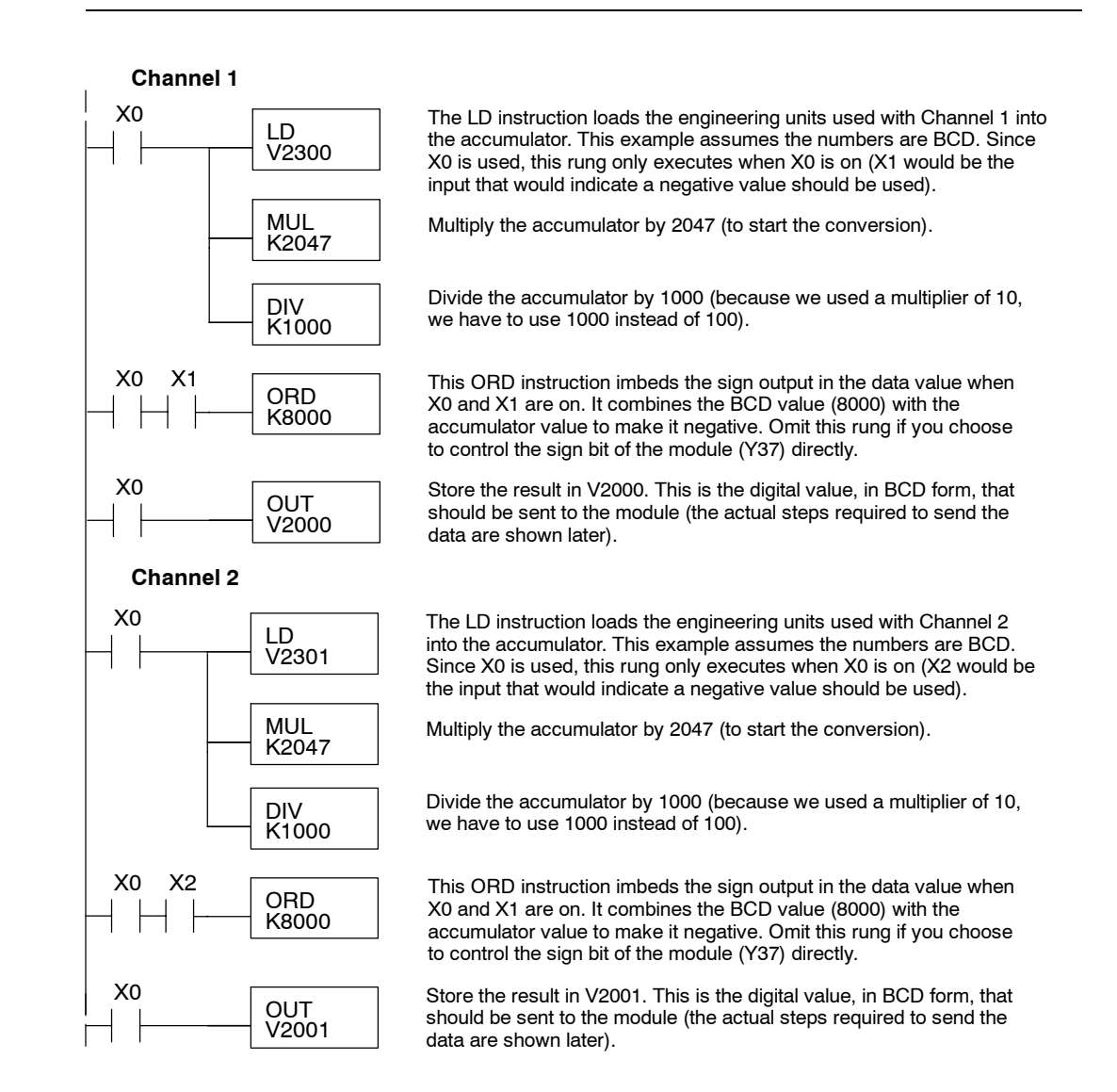

**Writing Values: Pointer Method and Multiplexing** There are two methods of reading values:

- The pointer method
- **Multiplexing**

You *must* use the multiplexing method when using a DL230 CPU. You must also use the multiplexing method with remote I/O modules (the pointer method will not work). You can use either method when using DL240, DL250--1 and DL260 CPUs, but for ease of programming it is strongly recommended that you use the pointer method.

Once you have calculated the data values (shown previously) you must enter the program that actually updates the module. The DL240/250-1/260 has special V-memory locations assigned to each base slot that greatly simplify the programming requirements. By using these V-memory locations you can:

- specify the number of channels to update.
- specify where to obtain the output data.

**NOTE:** DL240 CPUs with firmware release 1.5 or later supports this method. DL250 CPUs with firmware release version 1.06 or later support this method. If you must use the DL230 example, module placement in the base is very important. Review the section earlier in this chapter for guidelines.

The following program example shows how to setup these locations. Place this rung anywhere in the ladder program, or in the initial stage if you are using stage programming. You may recall in the previous example we used V2000 and V2001 to store the calculated values. Also, in the previous examples we had the analog module installed in slot 3. You should use the appropriate memory locations for your application. The pointer method automatically converts values to BCD.

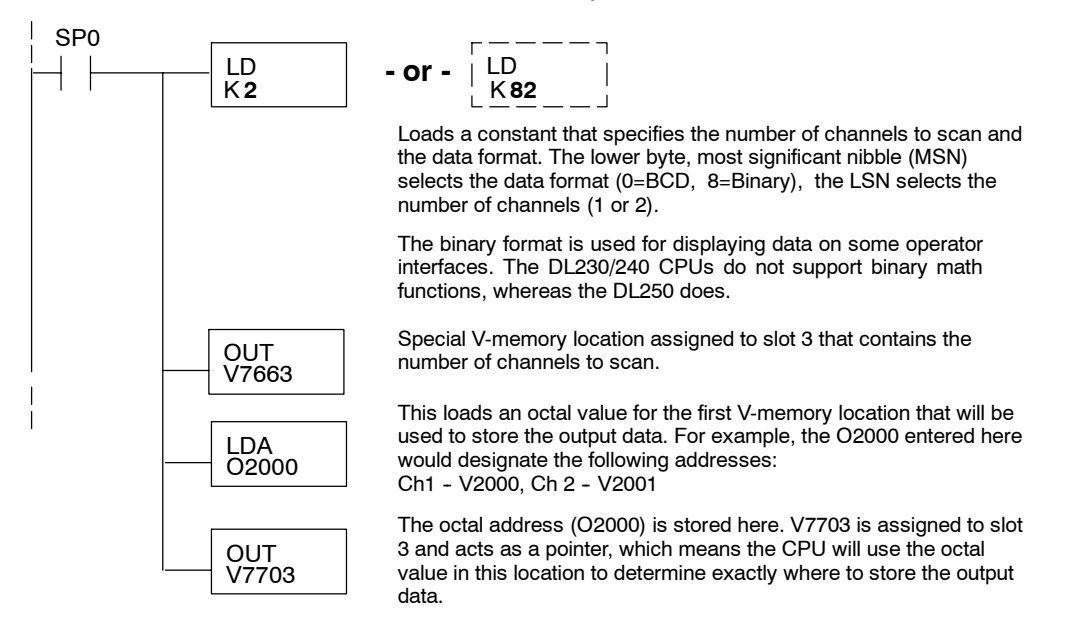

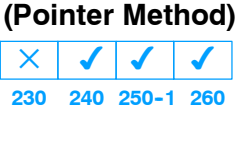

**Writing Values**

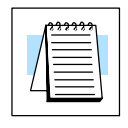

The tables below show the special V-memory locations used by the DL240, DL250-1 and DL260 for the CPU base and local expansion base I/O slots. Slot 0 (zero) is the module next to the CPU or D2-CM module. Slot 1 is the module two places from the CPU or D2-CM, and so on. Remember, the CPU only examines the pointer values at these locations after a mode transition. Also, if you use the DL230 (multiplexing) method, verify that these addresses in the CPU are zero.

The Table below applies to the DL240, DL250-1 and DL260 CPU base.

| <b>CPU Base: Analog Output Module Slot-Dependent V-memory Locations</b> |                                                               |  |  |  |  |  |  |  |
|-------------------------------------------------------------------------|---------------------------------------------------------------|--|--|--|--|--|--|--|
| Slot                                                                    |                                                               |  |  |  |  |  |  |  |
| No. of Channels                                                         | V7660   V7661   V7662   V7663   V7664   V7665   V7666   V7667 |  |  |  |  |  |  |  |
| <b>Storage Pointer</b>                                                  | V7700   V7701   V7702   V7703   V7704   V7705   V7706   V7707 |  |  |  |  |  |  |  |

The Table below applies to the DL250-1 or DL260 expansion base 1.

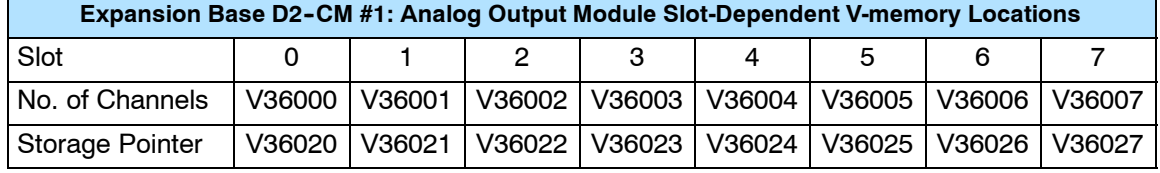

The Table below applies to the DL250-1 or DL260 expansion base 2.

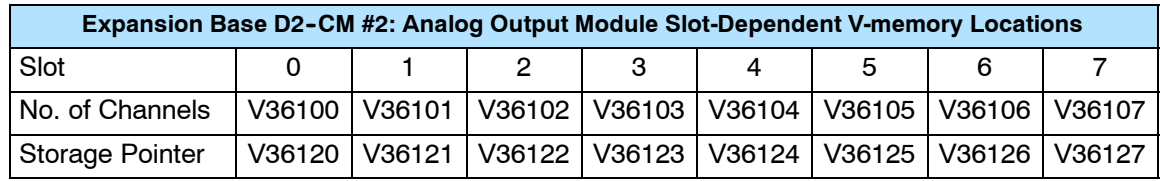

The Table below applies to the DL260 CPU expansion base 3.

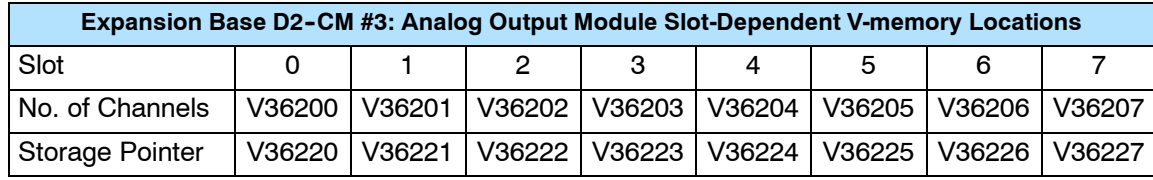

The Table below applies to the DL260 CPU expansion base 4.

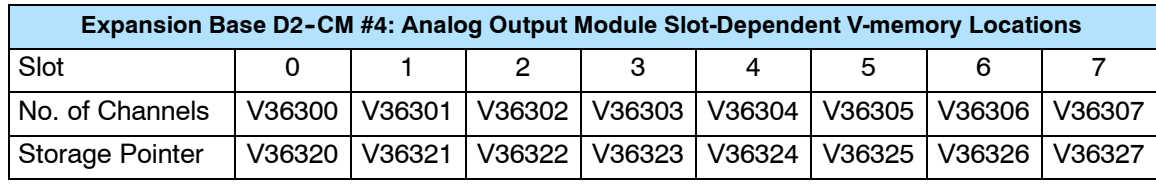

#### **Writing Data (Multiplexing) 230**  $\blacklozenge$ **240 250--1 260**  $\blacklozenge$  $\blacklozenge$  $\blacklozenge$

The DL230 CPU *does not* have the special V-memory locations that allow you to automatically enable the data transfer. Since all channels are multiplexed into a single data word, the control program must be set up to determine which channel to write. Since the module appears as Y output points to the CPU, it is very easy to use the channel selection outputs to determine which channel to update.

Note, this example is for a module installed as shown in the previous examples. The addresses used would be different if the module was used in a different I/O arrangement. You can place these rungs anywhere in the program or if you are using stage programming, place them in a stage that is always active.

This example is a two-channel multiplexer that updates each channel on alternate scans. SP7 is a special relay that is on for one scan then off for one scan. A permissive contact on the last rung handles an embedded sign bit.

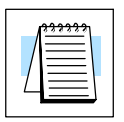

**NOTE:** You must send binary data to the module. If the data is already in binary format, you should not use the BIN instruction shown in this example.

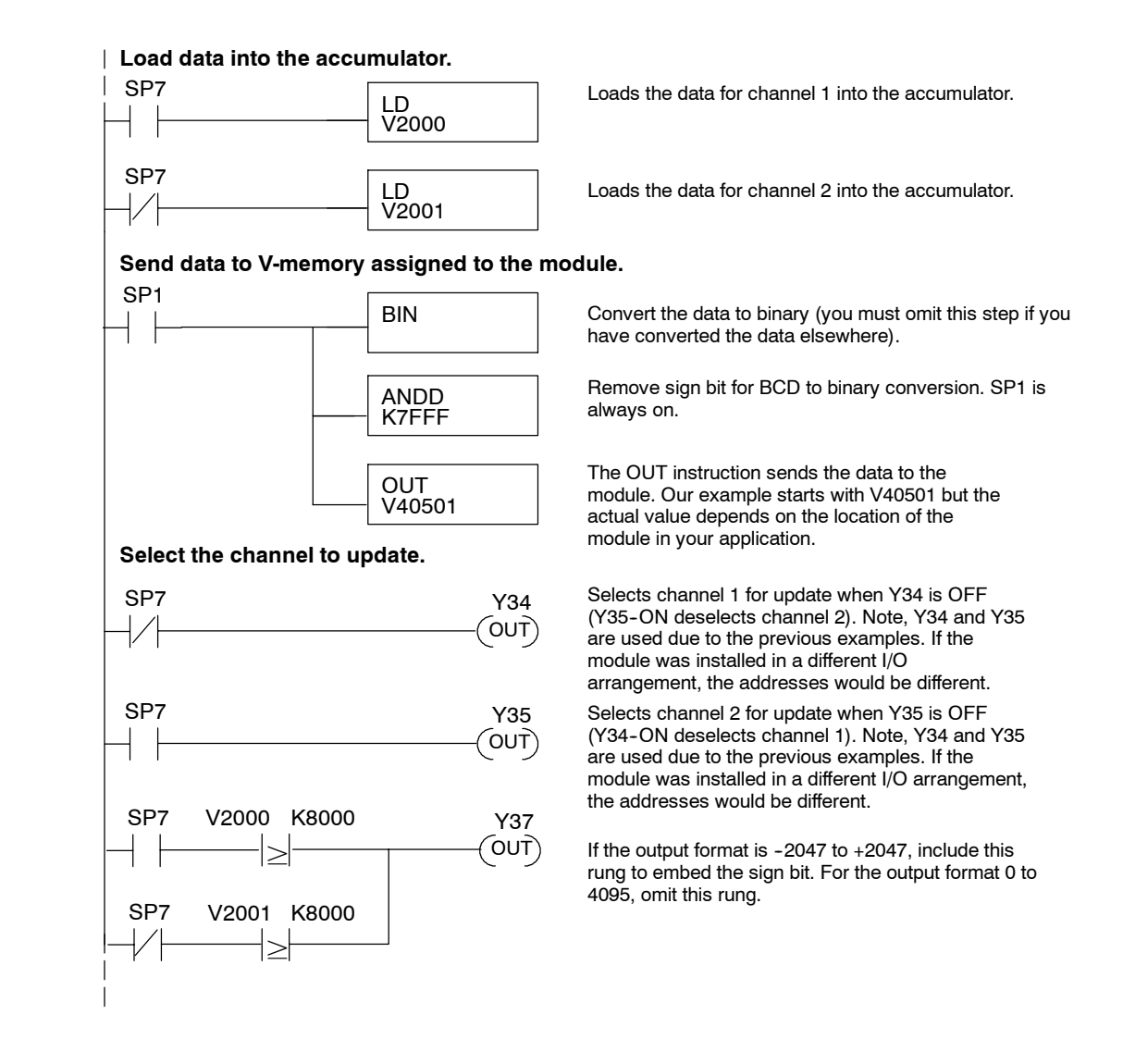

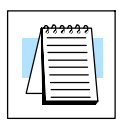

**NOTE:** If you embed the sign information into the data value (by adding 8000 to the data value) you should not use this method. Use the previous example.

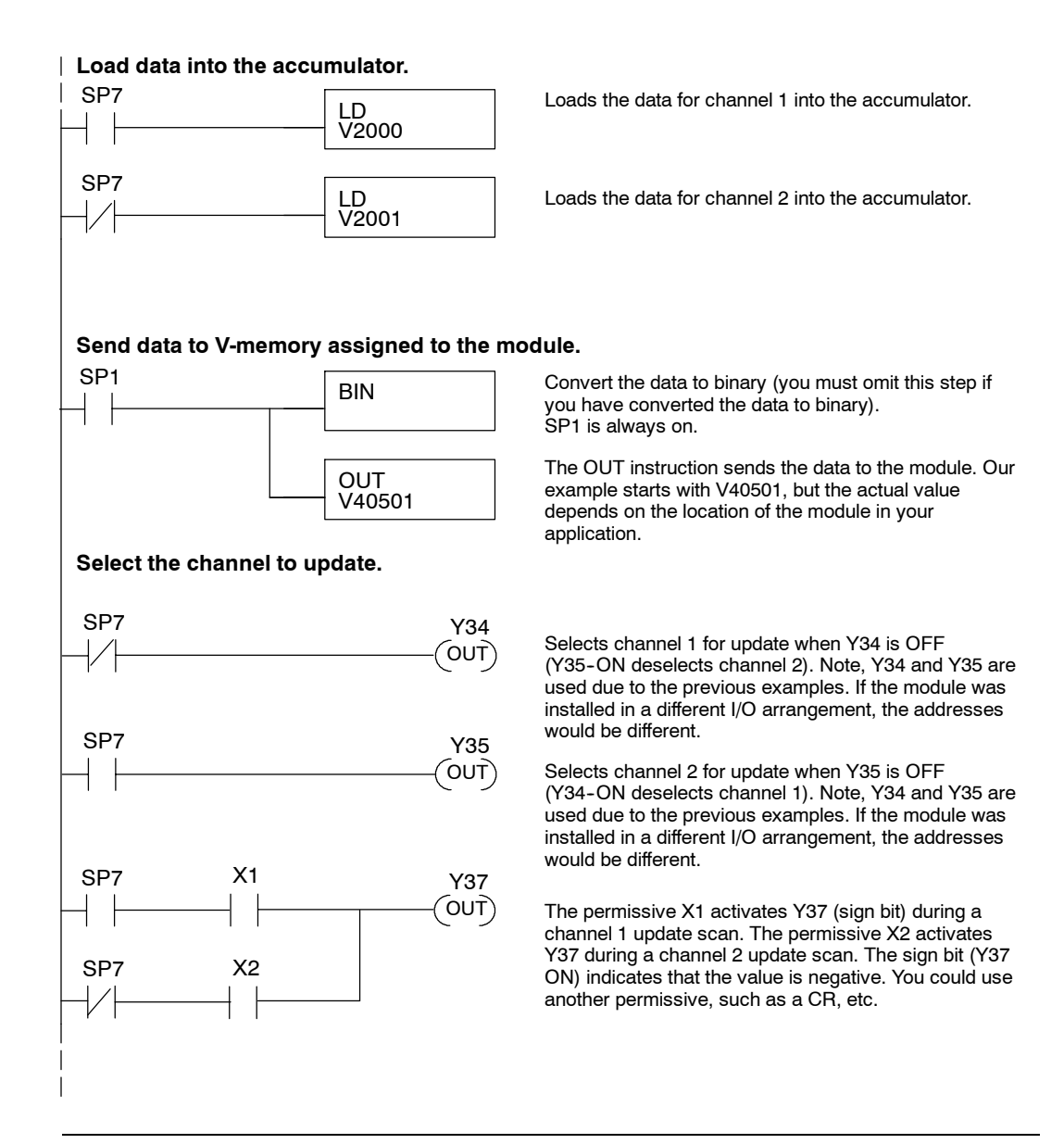

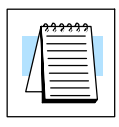

**NOTE:** Do not exceed a value of 2047 for  $\pm$  2047 output data formats.

**9-1** 

#### **Sending Data to One Channel**

**9--20**

If you are not using both channels, or if you want to control the updates separately, use the following program. Remember, for bipolar ranges you either have to embed the sign information or use the sign output bit.

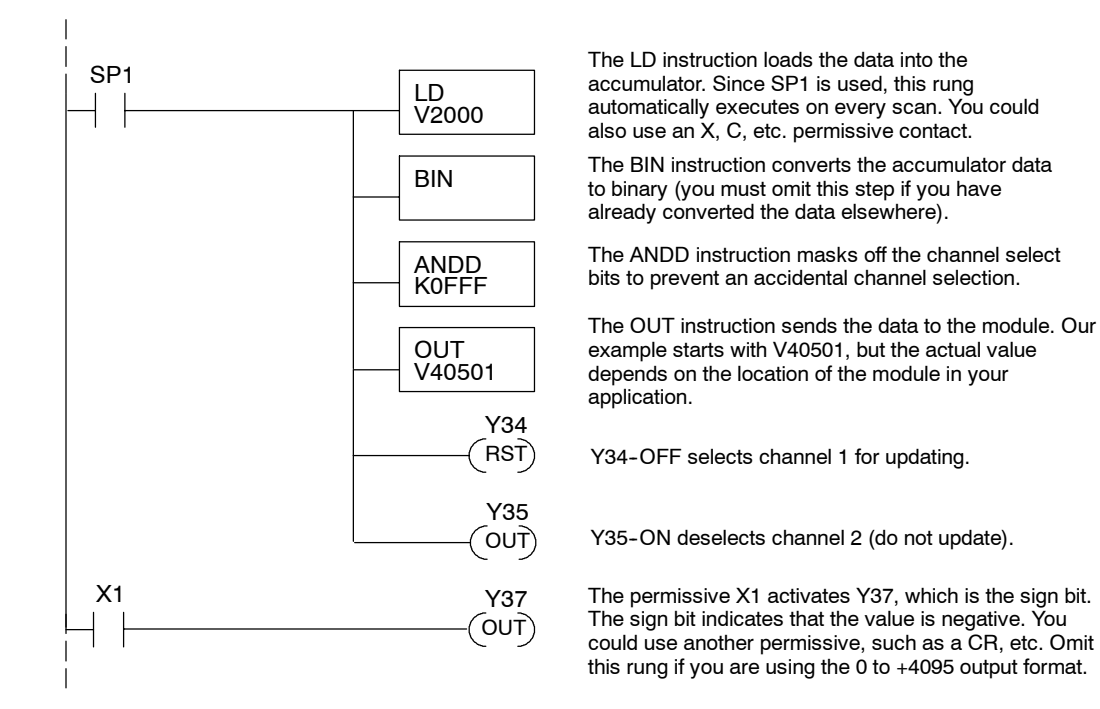

### **Data to Both Channels**

**Sending the Same** If both channel selection outputs are off, both channels will be updated with the same data. Remember, for bipolar ranges you either have to embed the sign information or use the sign output bit.

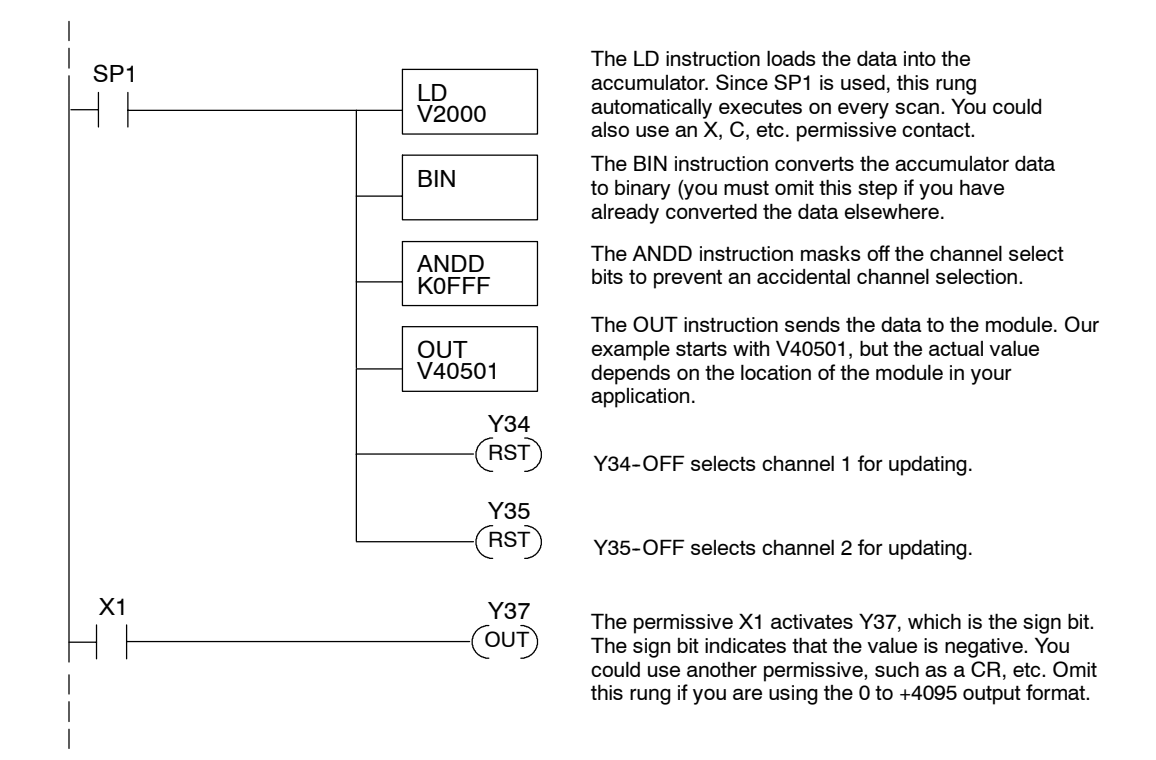

#### **Analog and Digital Value Conversions**

Sometimes it is useful to be able to quickly convert between the signal levels and the digital values. This is especially helpful during machine startup or troubleshooting. The following table provides formulas to make this conversion easier. Remember, if you embed the sign information into the data value, you must adjust the formulas accordingly.

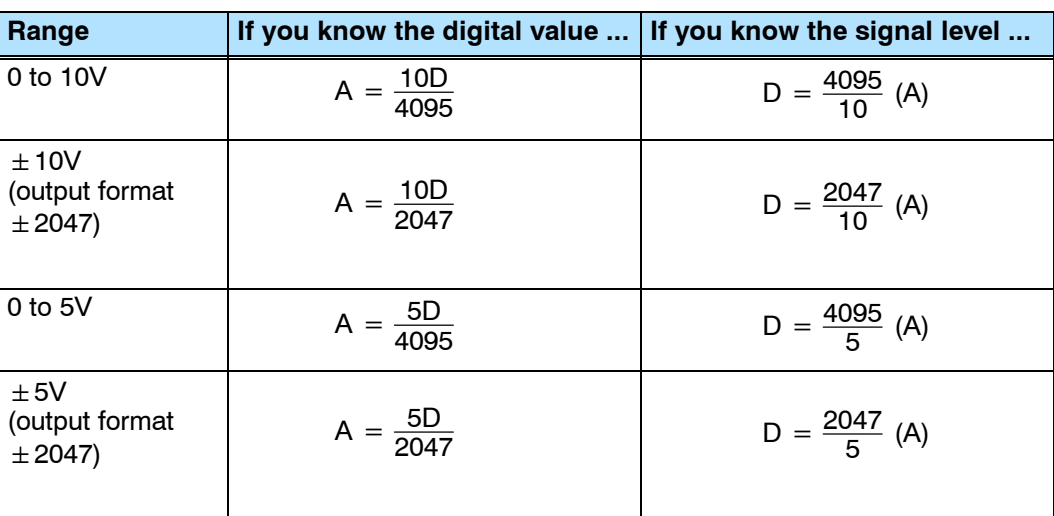

For example, if you are using the  $\pm 10V$ range with an output format of  $\pm 2047$ , and you know you need a 6V signal level, use this formula to determine the digital value (D) that will be stored in the V-memory location that contains the data.

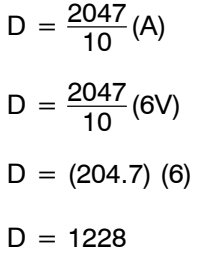

# **F2-08DA-1 8-Channel Analog Current Output**

10

In This Chapter. . . .

- Module Specifications
- Setting the Module Jumper
- Connecting the Field Wiring
- Module Operation
- Writing the Control Program

## **Module Specifications**

**10--2**

The F2-08DA-1 Analog Input module provides several hardware features:

- $\bullet$  Supports DL230, DL240, DL250-1 and DL260 CPUs (see firmware requirements below).
- Analog outputs are optically isolated from the PLC logic.
- The module has a removable terminal block, so the module can be easily removed or changed without disconnecting the wiring.
- Can update all channels in one scan (DL240, DL250-1 and DL260 only).
- Outputs are both current sinking and sourcing.

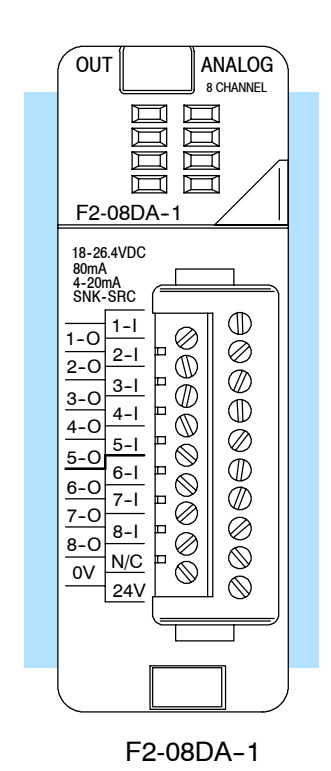

### **Firmware Requirements:** F2-08DA-1

To use this module, DL230 CPUs must have firmware version 2.7 or later. To use the pointer method of writing values, DL240 CPUs require firmware version 3.0 or later and DL250 CPUs require firmware version 1.33 or later.
The following tables provide the specifications for the F2-08DA-1 Analog Output Module. Review these specifications to make sure the module meets your application requirements.

#### **Output Specifications**

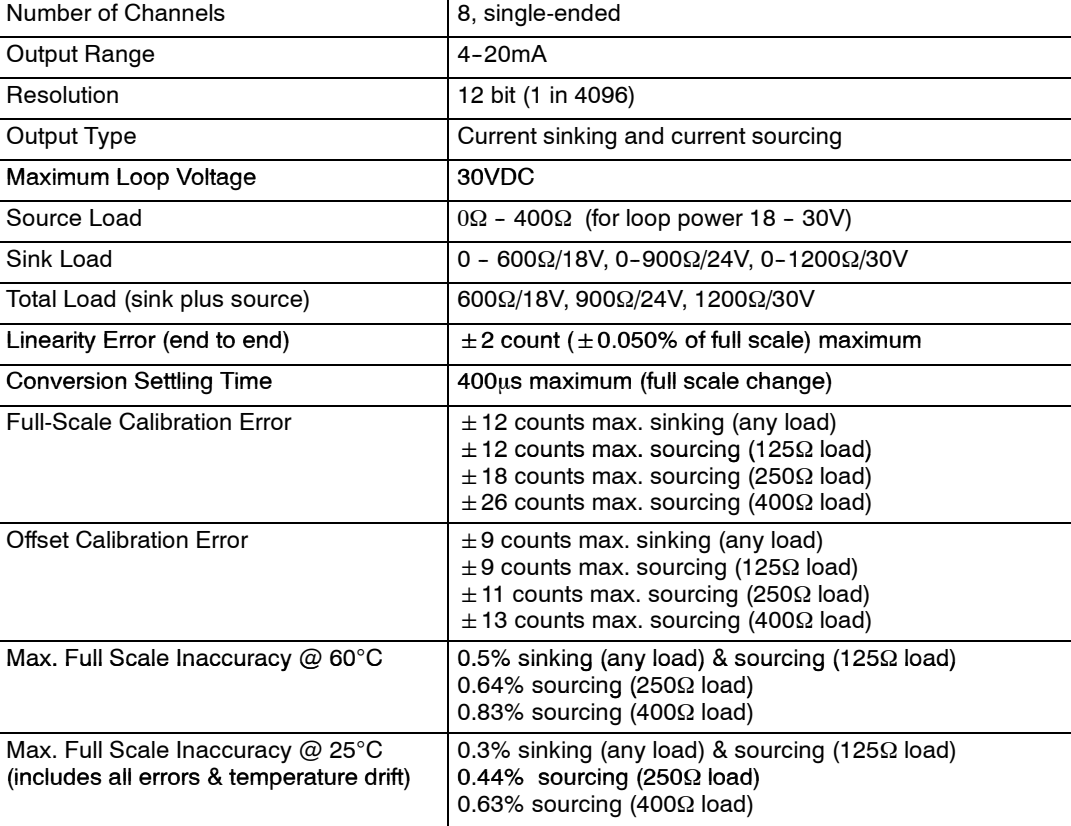

#### **General Specifications**

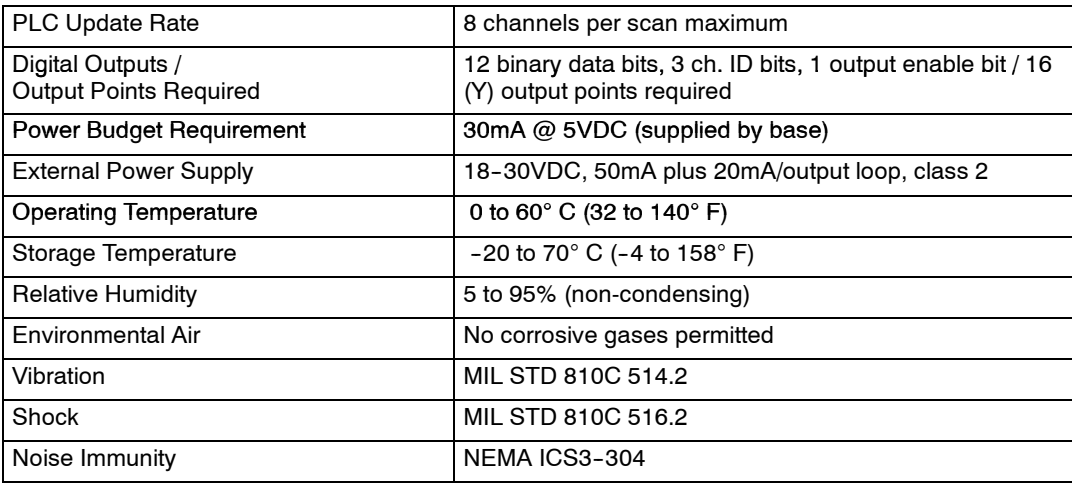

One count in the specification table is equal to one least significant bit of the analog data value (1 in 4096).

#### **Analog Output Configuration Requirements**

The F2-08DA-1 analog output requires 16 discrete output points. The module can be installed in any slot of a DL205 system, but the available power budget and discrete I/O points can be limiting factors. Check the user manual for your particular model of CPU and I/O base for more information regarding power budget and number of local, local expanison or remote I/O points.

**Requirements (DL230 and Remote I/O Bases)**

**Special Placement** Even though the module can be placed in any slot, it is important to examine the configuration. As you can see in the section on writing the program, you use V-memory locations to extract the analog data. If you place the module so the output points do not start on a V-memory boundary, the instructions cannot access the data. This also applies when module is placed in remote base (D2-RSSS in CPU slot).

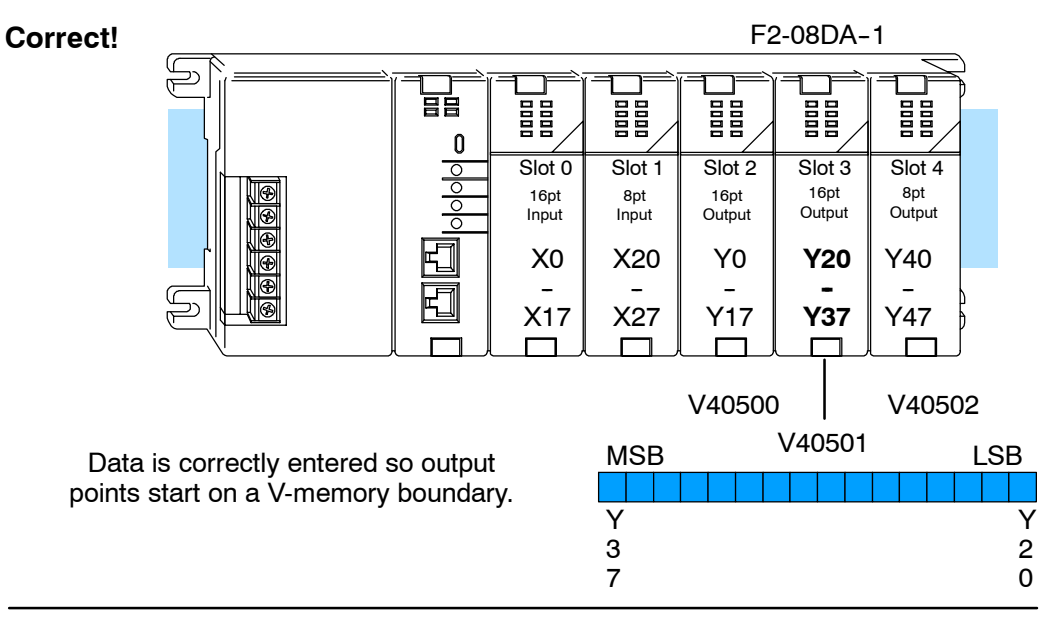

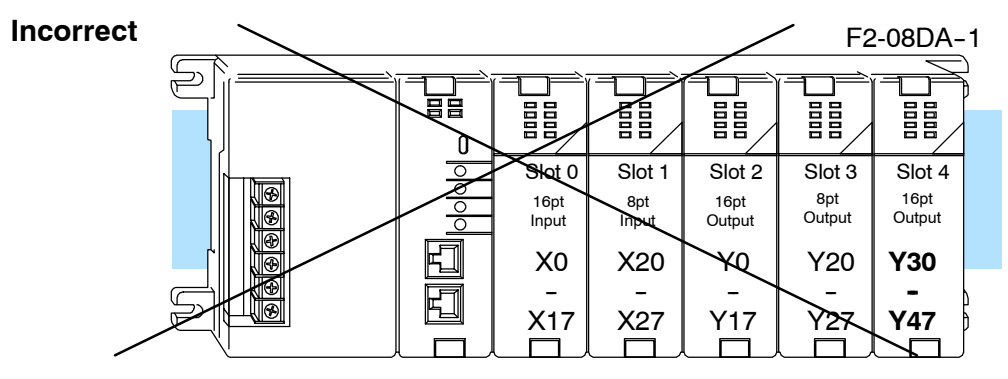

Data is split over two locations, so instructions cannot access data from a DL230 (or when module is placed in a remote base).

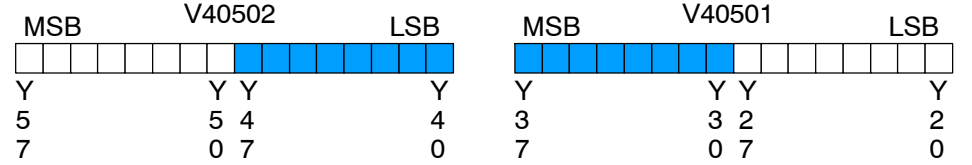

To use the V-memory references required for the multiplexing method, the *first* output address assigned to the module must be one of the following Y locations. The table also shows the V-memory addresses that correspond to these Y locations.

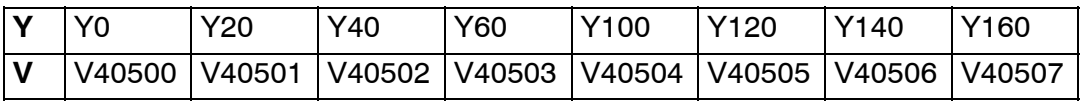

### **Connecting the Field Wiring**

**Wiring Guidelines** Your company may have guidelines for wiring and cable installation. If so, you should check those before you begin the installation. Here are some general things to consider:

- Use the shortest wiring route whenever possible.
- Use shielded wiring and ground the shield at the signal source. *Do not* ground the shield at both the module and the load.
- Do not run the signal wiring next to large motors, high current switches, or transformers. This may cause noise problems.
- Route the wiring through an approved cable housing to minimize the risk of accidental damage. Check local and national codes to choose the correct method for your application.

The F2-08DA-1 requires a separate field-side power supply. Each module requires 18--30VDC at up to 50mA current. The current loops also require 18--30VDC, but at 20mA each. **User Power Supply Requirements**

The DL205 bases have built-in 24 VDC power supplies that provide up to 300mA of current. If you are using only a couple of analog modules, you can use this power source instead of a separate supply. The current required is 50mA plus 160mA (eight loops) for a total of 210mA.

It is desirable in some situations to power the loops separately in a location remote from the PLC. This will work as long as the loop supply meets the voltage and current requirements, and the transmitter's minus (-) side and the module supply's minus (-) side are connected together.

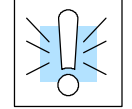

**WARNING:** If you are using 24VDC output power from the base, make sure you calculate the power budget. Exceeding the power budget can cause unpredictable system operation that can lead to a risk of personal injury or damage to equipment.

**10--5**

The F2-08DA-1 module has a removable connector to make wiring easier. Squeeze the latches on both ends of the connector and gently pull it from the module. Use the following diagram to connect the field wiring. Channels 1 and 2 are shown wired for sourcing, and channels 7 and 8 are shown wired for sinking. The diagram also shows how to wire an optional loop power supply. **Wiring Diagram**

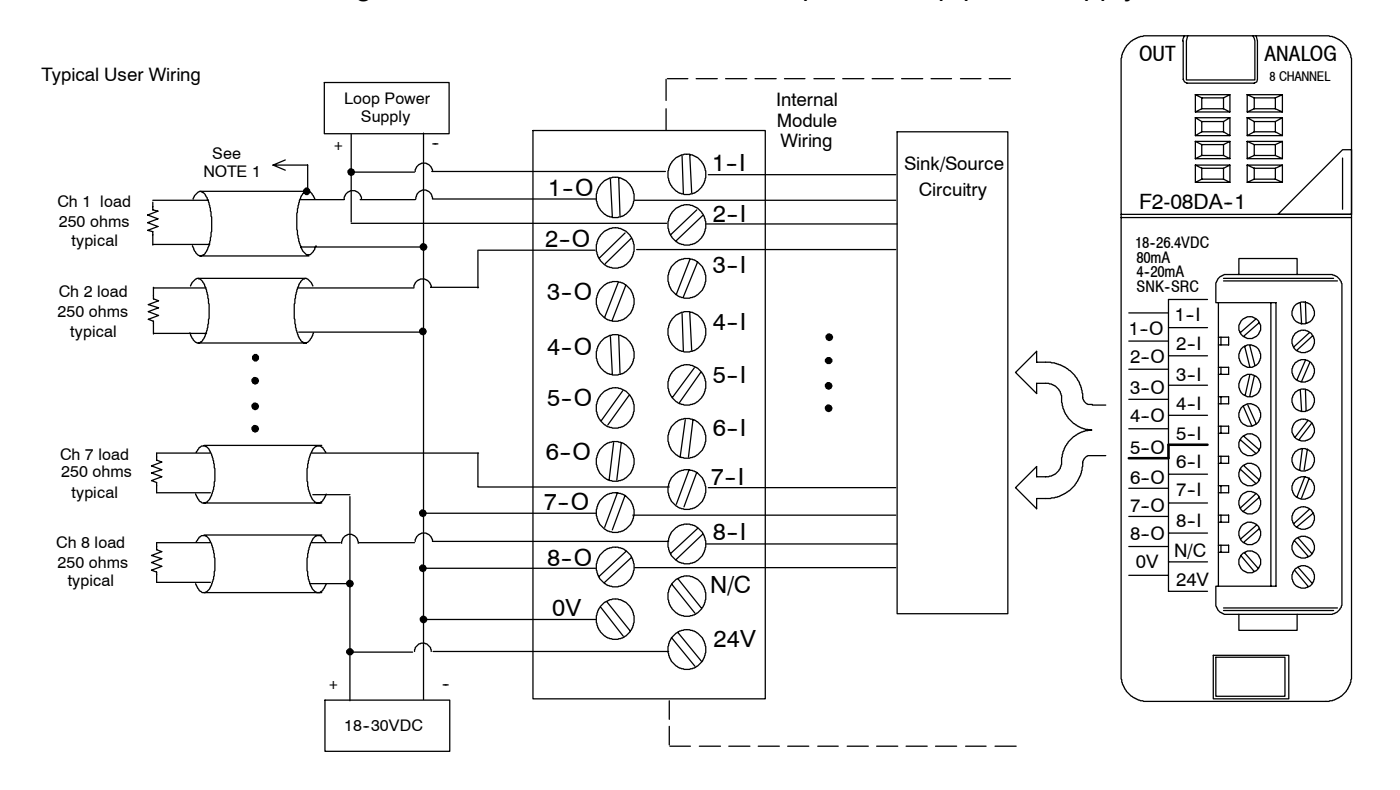

NOTE 1: Shields should be connected to the 0V terminal of the module.

#### **Load Range**

The maximum load resistance depends on the particular loop power supply in use.

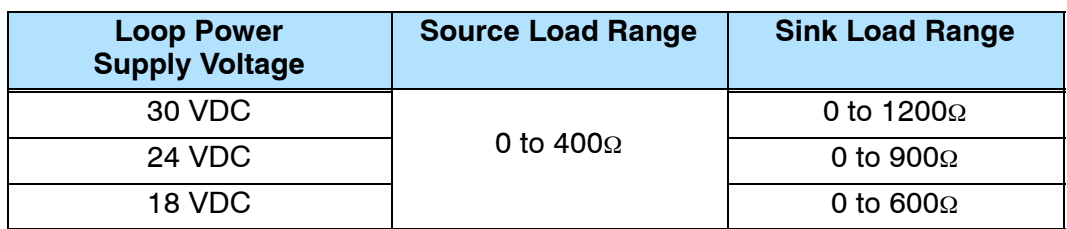

### **Module Operation**

**Channel Update Sequence for a DL230 CPU (Multiplexing)**

Before you begin writing the control program, it is important to take a few minutes to understand how the module processes and represents the analog signals.

If you are using multiplexing ladder, you can send one channel of data to the output module on each scan. The module refreshes both field devices on each scan, but you can only get new data from the CPU at the rate of one channel per scan. Since there are eight channels, it can take eight scans to update all channels. However, if you are only using one channel, you can update that channel on every scan. The multiplexing method can also be used for the DL240/250--1/260 CPUs.

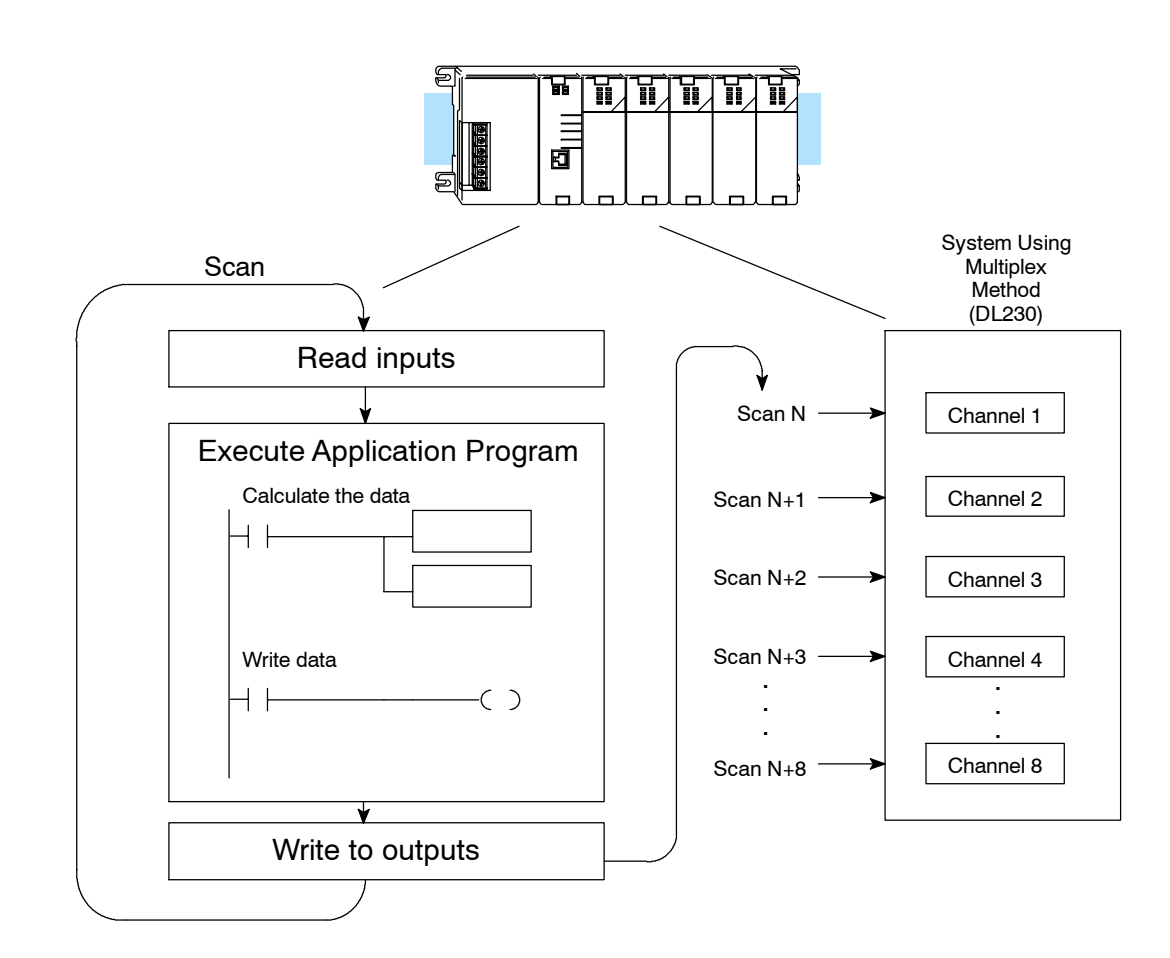

**10--7**

**Channel Update Sequence with a DL260 CPU (Pointer)**

If you are using pointers (Pointer Method), you can update all channels on every scan. This is because the DL240/250-1/260 CPU supports special V-memory **DL240, DL250-1 or** locations that are used to manage the data transfer. This is discussed in more detail in the section on Writing the Control Program.

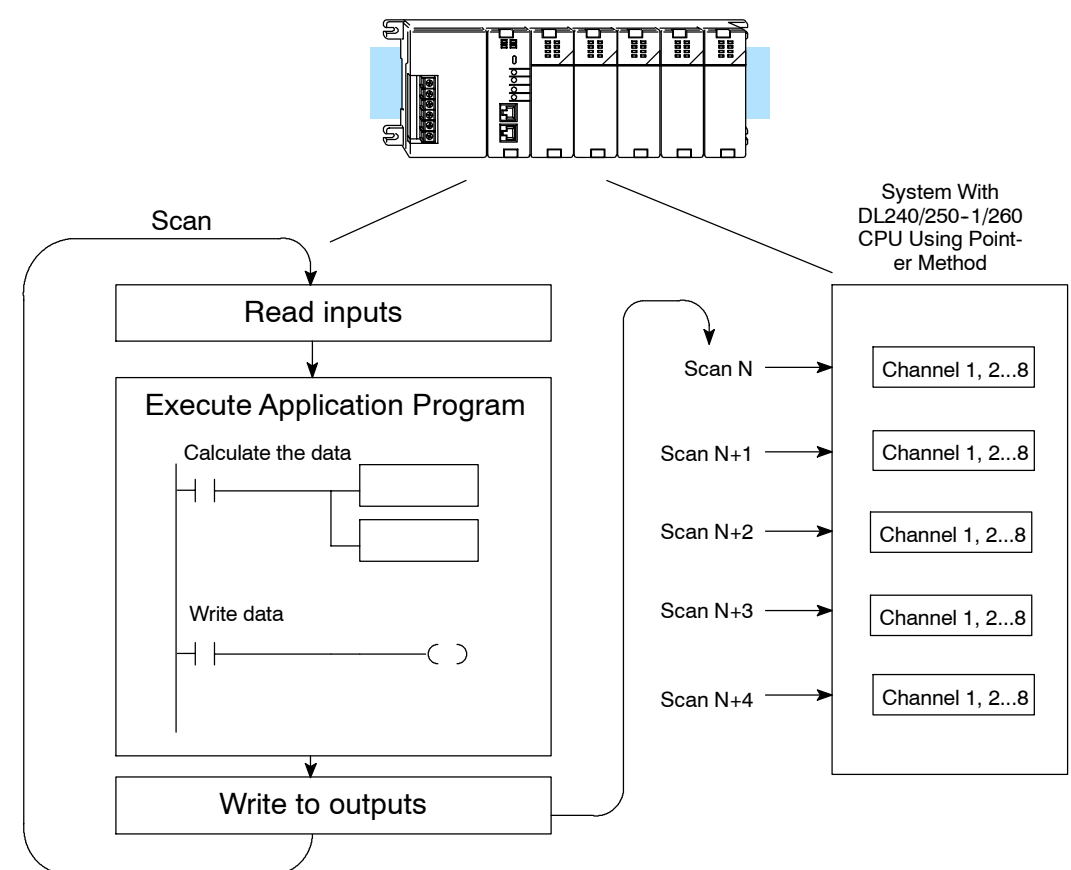

**Understanding the Output Assignments**

You may recall the F2-08DA-1 module requires 16 discrete output points in the CPU. These points provide the data value and an indication of which channel to update. Note, if you are using a DL240/250--1/260 CPU, you may never have to use these bits, but it may help you understand the data format.

Since all output points are automatically mapped into V-memory, it is very easy to determine the location of the data word that will be assigned to the module.

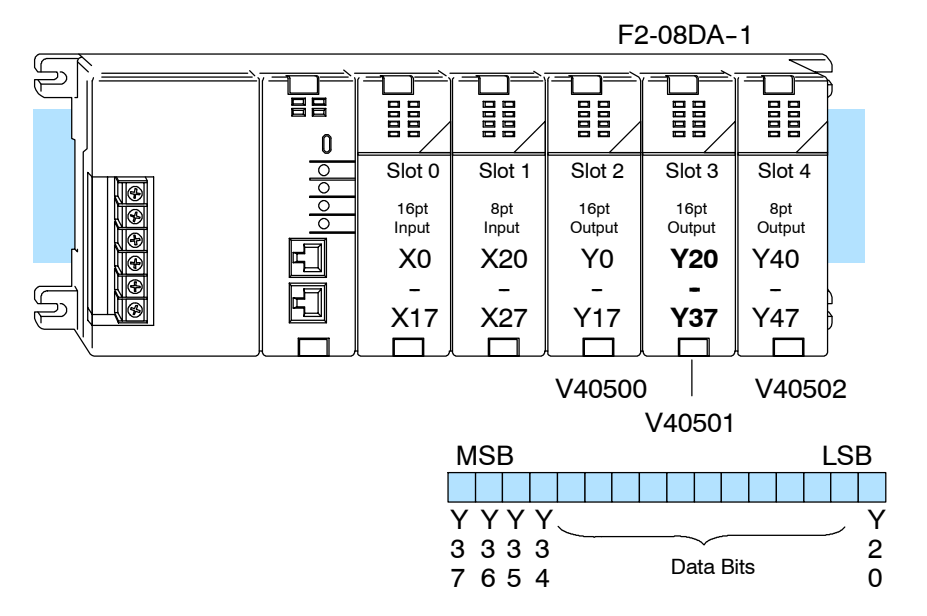

Within this word location, the individual bits represent specific information about the analog signal.

Three of the outputs select the active channel. Remember, the V-memory bits are mapped directly to discrete outputs. The binary weight of these three bits determines the selected channel. By controlling these outputs, you can select which channel gets updated. **Channel Select Outputs**

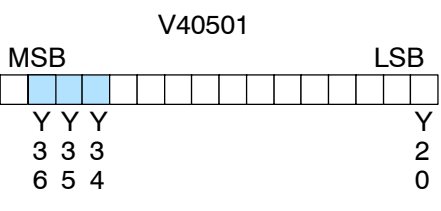

= channel select outputs  $\Box$ 

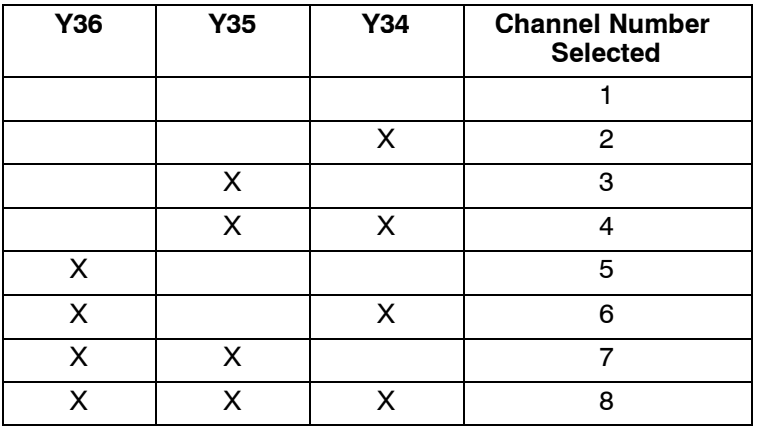

**Analog Data Bits** The first twelve bits represent the analog

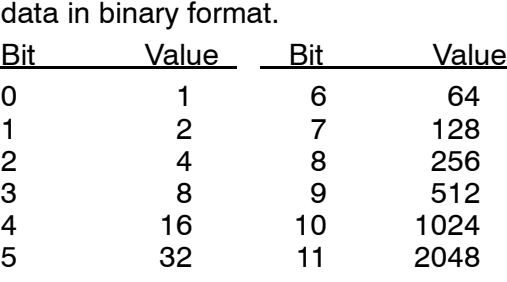

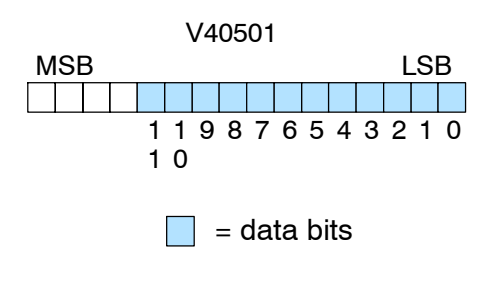

The last output can be used to update outputs. If this output is off the outputs are cleared. **Output Enable**

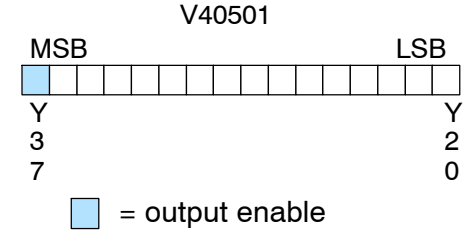

Since the module has 12-bit resolution, the analog signal is converted from 4096 counts ranging from 0-4095 ( $2^{12}$ ). For example, send a 0 to get a 4mA signal, and send 4095 to get a 20mA signal. This is equivalent to a binary value of 0000 0000 0000 to 1111 1111 1111, or 000 to FFF hexadecimal. **Module Resolution**

> Each count can also be expressed in terms of the signal level by using the following equation:

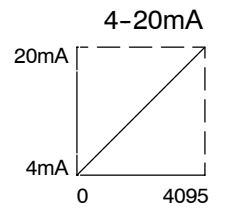

4−20mA<br>— — — Resolution =  $\frac{H - L}{4095}$ 

 $H = h$ igh limit of the signal range

 $L =$  low limit of the signal range

# **Writing the Control Program**

### **Calculating the Digital Value**

Your program has to calculate the digital value to send to the analog module. There are many ways to do this, but most applications are understood more easily if you use measurements in engineering units. This is accomplished by using the conversion formula shown.

You may have to make adjustments to the formula depending on the scale you choose for the engineering units.

$$
A = U \frac{4095}{H - L}
$$
 for 0-4095 output format

 $A =$  Analog value (0 - 4095)

- U = Engineering units
- $H = H$ igh limit of the engineering unit range
- $L =$  Low limit of the engineering unit range

Consider the following example which controls pressure from 0.0 to 99.9 PSI. By using the formula you can easily determine the digital value that should be sent to the module. The example shows the conversion required to yield 49.4 PSI. Notice the formula uses a multiplier of 10. This is because the decimal portion of 49.4 cannot be loaded, so you must adjust the formula to compensate for it.

$$
A = 10U \frac{4095}{10(H - L)}
$$
 
$$
A = 494 \frac{4095}{1000 - 0}
$$
 
$$
A = 2023
$$

The following example program shows how you would write the program to perform the engineering unit conversion to output data formats 0--4095. This example assumes you have calculated or loaded the engineering unit values in BCD format and stored them in V2300 and V2301 for channels 1 and 2 respectively. The DL205 offers instructions that allow you to perform math operations using BCD format. It is usually easier to perform any math calculations in BCD and then convert the value to binary before you send the data to the module.

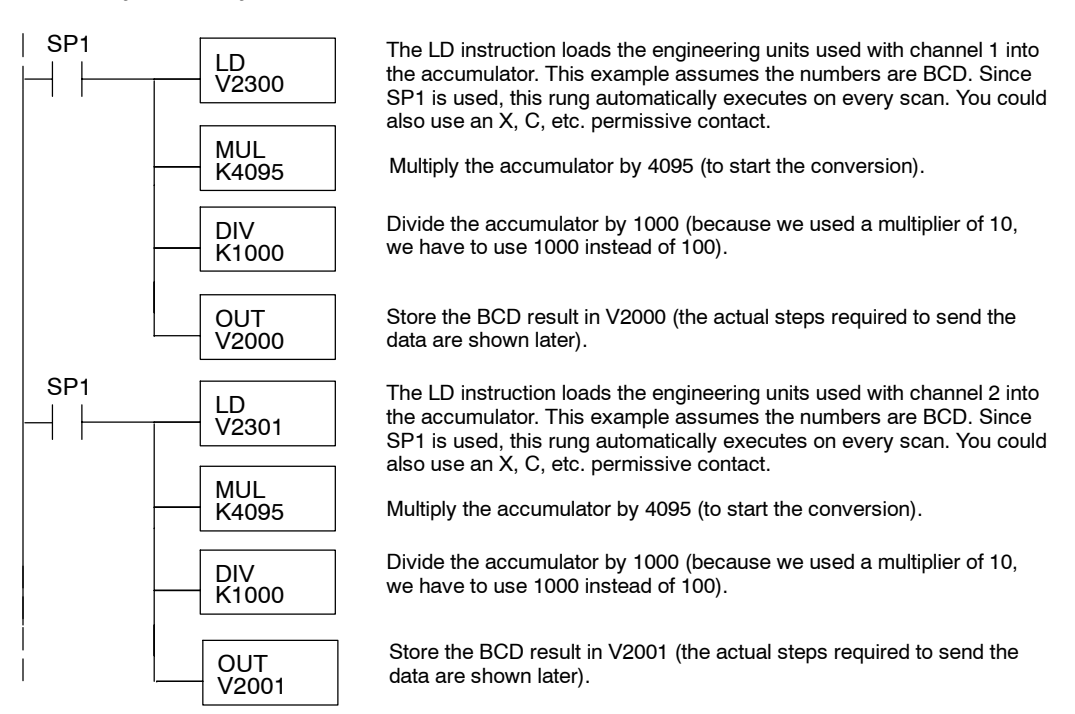

F2-08DA--1 8-Ch. Current Output

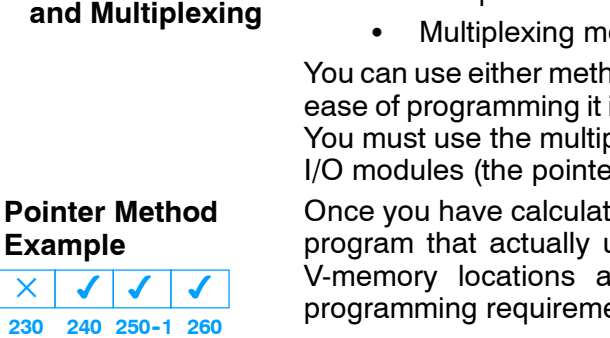

There are two methods of reading values:

- The pointer method
- **Multiplexing method**

You can use either method when using DL240, DL250--1 and DL260 CPUs, but for ease of programming it is strongly recommended that you use the pointer method. You must use the multiplexing method when using DL230 CPUs and with remote I/O modules (the pointer method will not work).

Once you have calculated the data values (shown previously) you must enter the program that actually updates the module. The DL240/250-1/260 has special V-memory locations assigned to each base slot that greatly simplify the programming requirements. By using these V-memory locations you can:

- specify the number of channels to update.
- $\cdot$  specify where to obtain the output data.

**NOTE:** DL240 CPUs with firmware release version 3.0 or later and DL250 CPUs with firmware release 1.33 are required to support this method.

The following program example shows how to setup these locations. Place this rung anywhere in the ladder program, or in the initial stage if you are using stage programming. You may recall in the previous example we used V2000 through V2007 to store the calculated values. Also, in the previous examples we had the analog module installed in slot 3. You should use the appropriate memory locations for your application. The pointer method automatically converts values to binary.

SP0 LD K8 LDA O2000 OUT V7703 This loads an octal value for the first V-memory location that will be used to store the output data. For example, the O2000 entered here would designate the following addresses: Ch1 - V2000, Ch 2 - V2001.....Ch8 - V2007 **OUT** V7663 Special V-memory location assigned to slot 3 that contains the number of channels to scan. LD Loads a constant that specifies the number of channels to scan and the data format. The lower byte, most significant nibble (MSN) selects the data format (0=BCD, 8=Binary), the LSN selects the number of channels  $(1-8)$ . **- or -** The binary format is used for displaying data on some operator interfaces. The DL230/240 CPUs do not support binary math functions, whereas the DL250-1/DL260 does. **8** K **88** The octal address (O2000) is stored here. V7703 is assigned to slot 3 and acts as a pointer, which means the CPU will use the octal value in this location to determine exactly where to store the output

data.

**Writing Values: Pointer Method** The tables below show the special V-memory locations used by the DL240, DL250-1 and DL260 for the CPU base and local expansion base I/O slots. Slot 0 (zero) is the module next to the CPU or D2-CM module. Slot 1 is the module two places from the CPU or D2-CM, and so on. Remember, the CPU only examines the pointer values at these locations after a mode transition. Also, if you use the DL230 (multiplexing) method, verify that these addresses in the CPU are zero.

The Table below applies to the DL240, DL250-1 and DL260 CPU base.

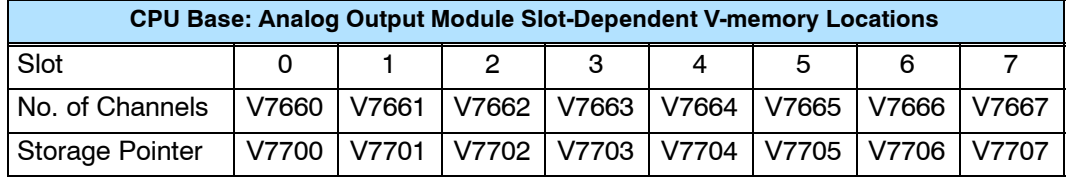

The Table below applies to the DL250-1 or DL260 expansion base 1.

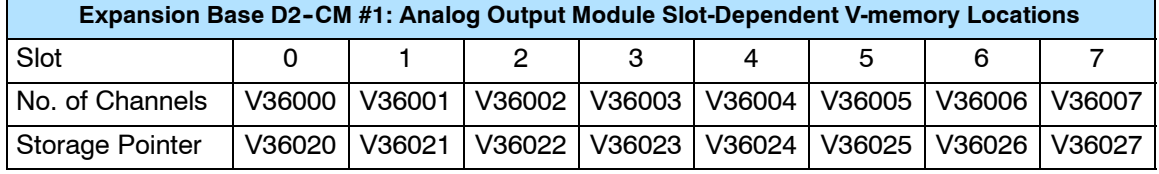

The Table below applies to the DL250-1 or DL260 expansion base 2.

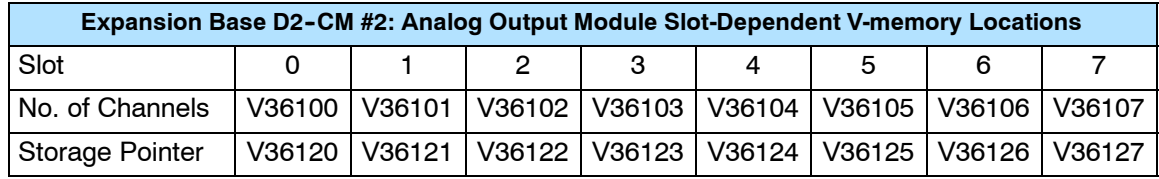

The Table below applies to the DL260 CPU expansion base 3.

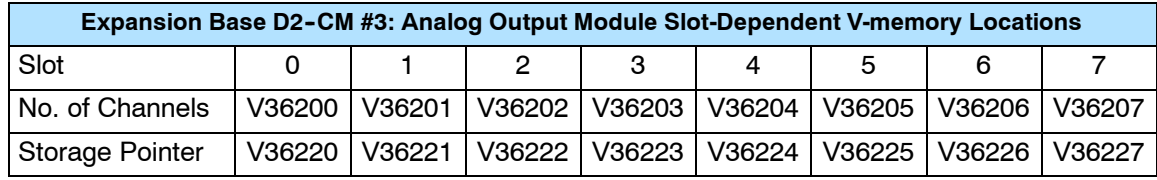

The Table below applies to the DL260 CPU expansion base 4.

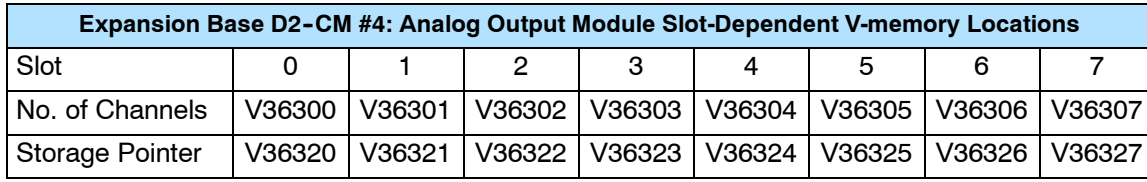

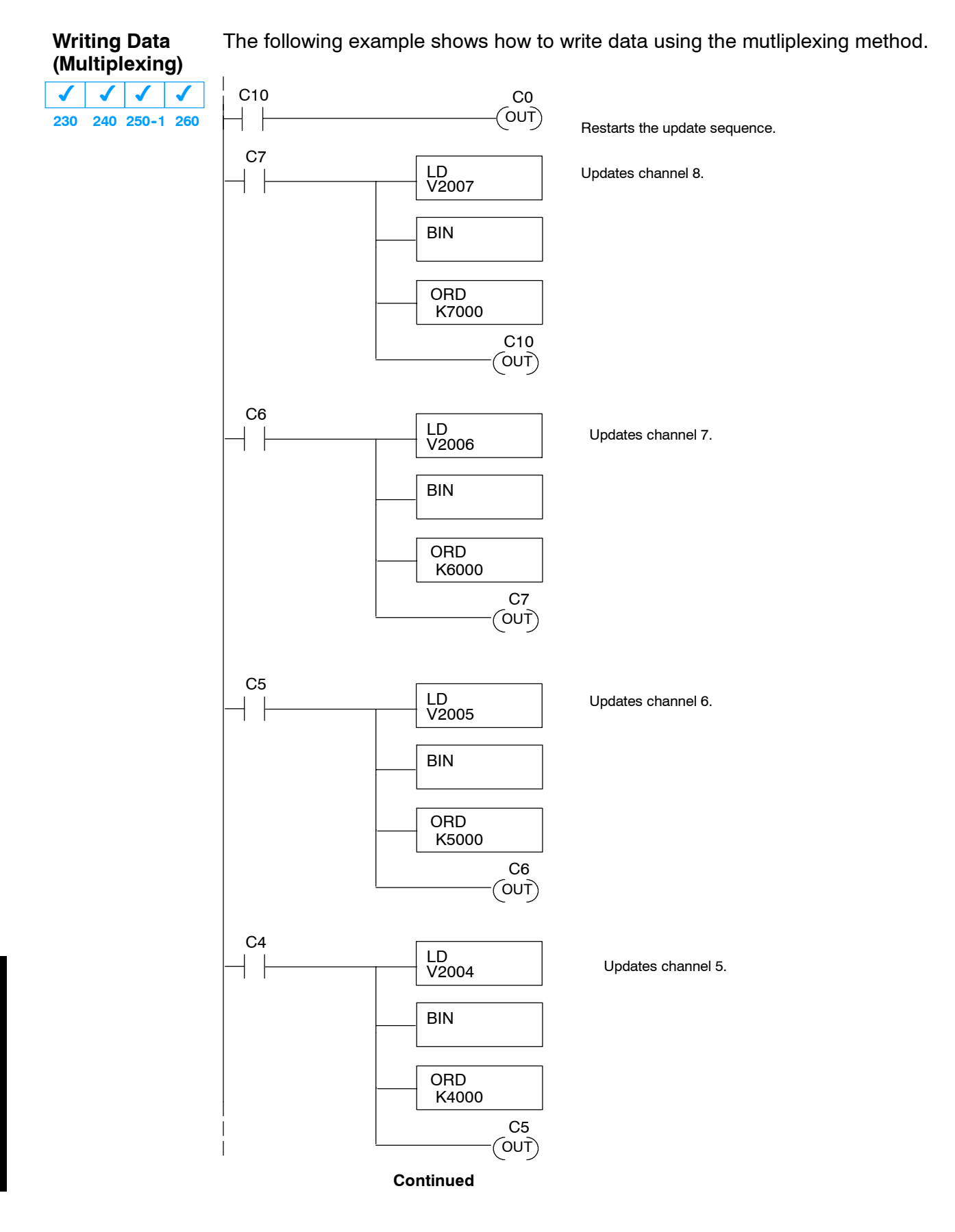

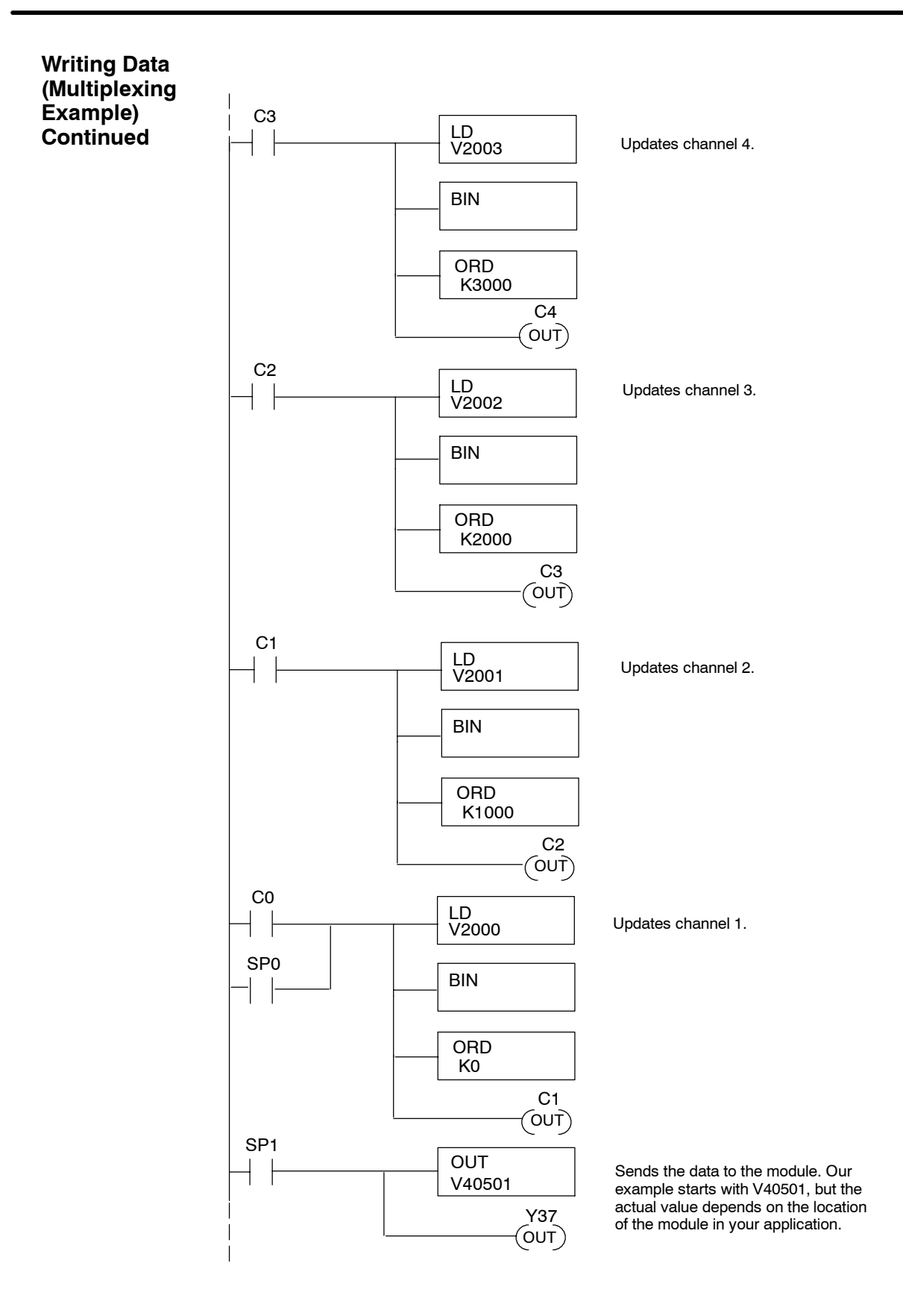

**10--15**

**Sending Data to One Channel**

If you are using more than one channel, or if you want to control the updates separately, use the following program.

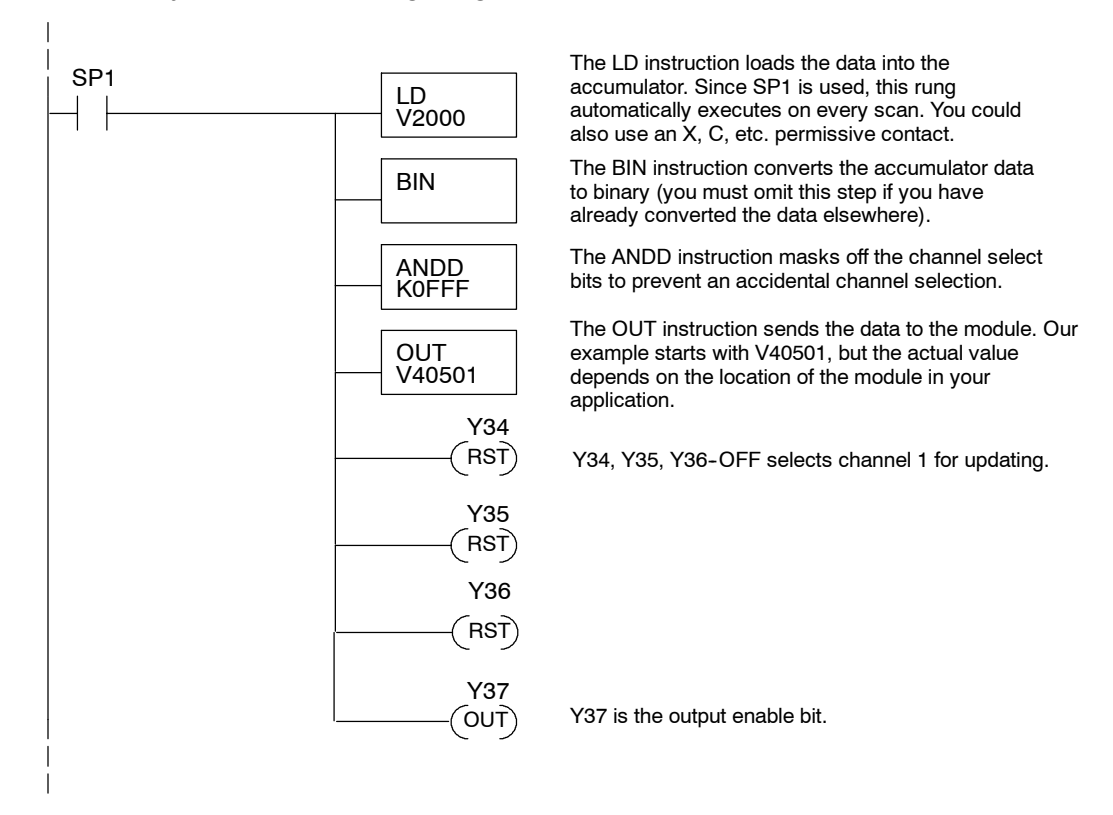

#### **Analog and Digital Value Conversions**

Sometimes it is useful to be able to quickly convert between the signal levels and the digital values. This is especially helpful during machine startup or troubleshooting. The following table provides formulas to make this conversion easier. Remember, if you embed the sign information into the data value, you must adjust the formulas accordingly.

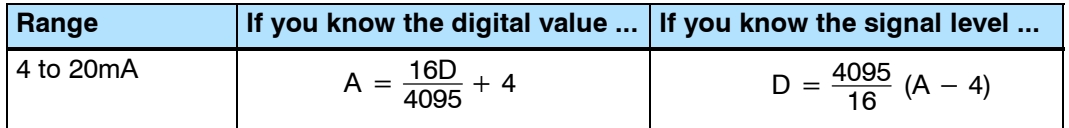

For example, if you know you need a 10mA signal to achieve the desired result, you can easily determine the digital value that should be used.

D = 
$$
\frac{4095}{16}
$$
(A - 4)  
D =  $\frac{4095}{16}$ (10mA - 4)

$$
D = (255.93) (6)
$$

$$
D = 1536
$$

# **F2-08DA-2 8-Channel Analog Voltage Output**

11

In This Chapter. . . .

- Module Specifications
- Setting the Module Jumper
- Connecting the Field Wiring
- Module Operation
- Writing the Control Program

# **Module Specifications**

The F2-08DA-2 Analog Output module provides several hardware features:

- $\bullet$  Supports DL230, DL240, DL250-1 and DL260 CPUs (see firmware requirements below).
- Analog outputs are optically isolated from the PLC logic.
- The module has a removable terminal block, so the module can be easily removed or changed without disconnecting the wiring.
- Can update all channels in one scan (DL240, DL250-1 and DL260 only).
- Outputs are voltage sourcing.
- Outputs can be configured for either of these ranges:
	- $1)$  0 to 5 VDC
	- 0 to 10 VDC 2)

### **Firmware Requirements:**

To use this module, DL230 CPUs must have firmware version 2.7 or later. To use the pointer method of writing values, DL240 CPUs require firmware version 3.0 or later and DL250 CPUs require firmware version 1.33 or later.

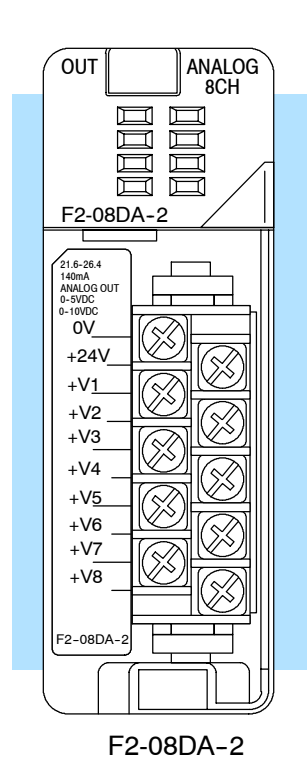

**11--2**

F2-08DA-2

8-Ch.

Voltage Output

The following tables provide the specifications for the F2-08DA-2 Analog Output Module. Review these specifications to make sure the module meets your application requirements.

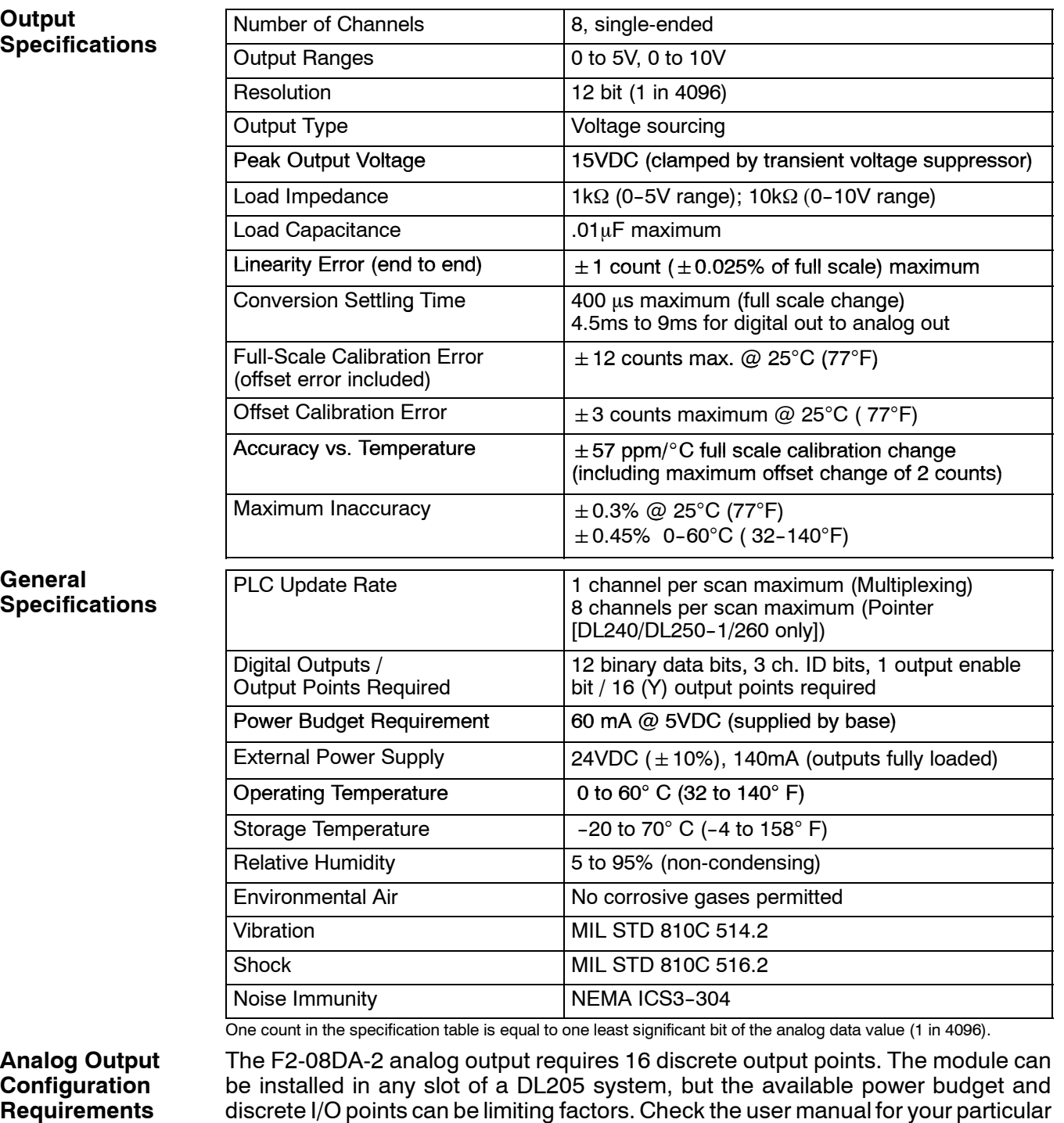

model of CPU and I/O base for more information regarding power budget and

number of local, local expanison or remote I/O points.

**Special Placement Requirements (DL230 and Remote I/O Bases)**

Even though the module can be placed in any slot, it is important to examine the configuration. As you can see in the section on writing the program, you use V-memory locations to extract the analog data. If you place the module so the output points do not start on a V-memory boundary, the instructions cannot access the data. This also applies when module is placed in remote base (D2-RSSS in CPU slot).

**Correct!**

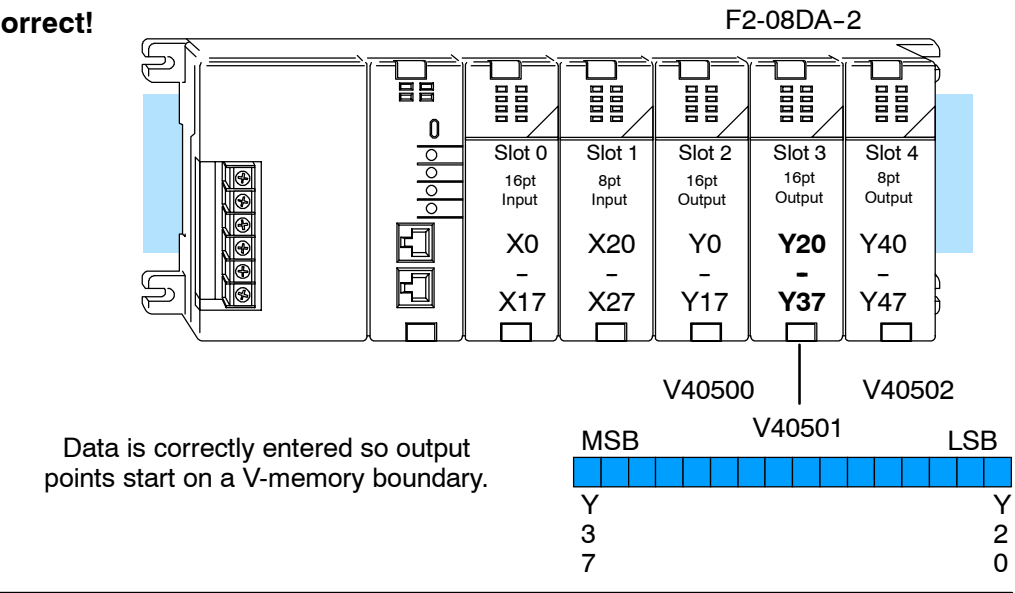

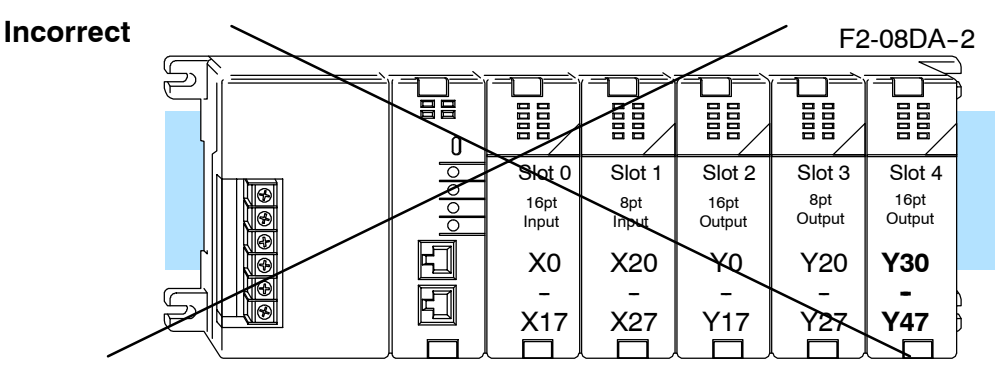

Data is split over two locations, so instructions cannot access data from a DL230 (or when module is placed in a remote base).

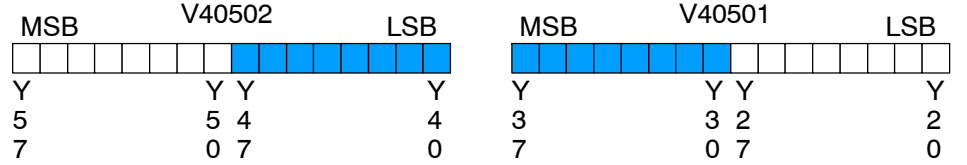

To use the V-memory references required for the multiplexing method, the *first* output address assigned to the module must be one of the following Y locations. The table also shows the V-memory addresses that correspond to these Y locations.

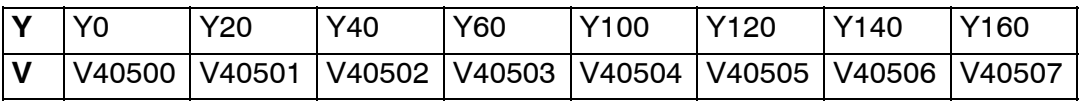

F2--08DA--2

8-Ch.

Voltage Output

### **Setting the Module Jumper**

The F2-08DA-2 Analog Output module uses a jumper for selecting the 0-5V or 0-10V voltage ranges.

This figure shows the jumper location and how to set it for either voltage range.

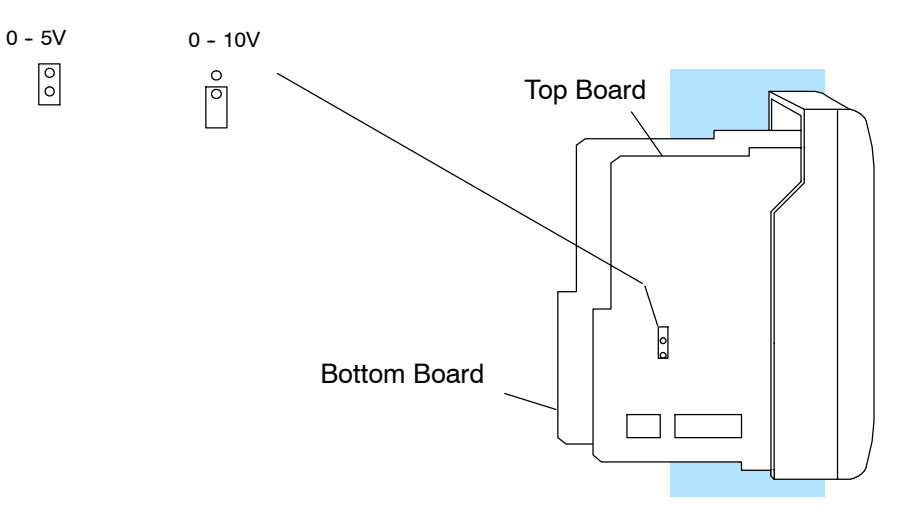

The table lists both possible combinations of voltage ranges and data formats, along with the corresponding jumper settings.

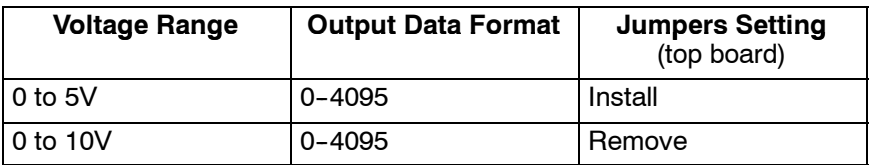

These graphs show the voltage range to output data format relationship for each of the two selections.

### **Ranges**

**Voltage Range and Output**

**Combinations**

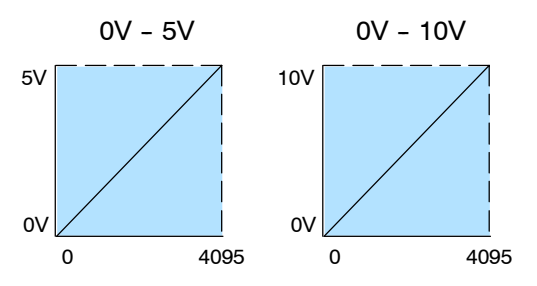

### **Connecting the Field Wiring**

**Wiring Guidelines** Your company may have guidelines for wiring and cable installation. If so, you should check those before you begin the installation. Here are some general things to consider:

- Use the shortest wiring route whenever possible.
- S Use shielded wiring and ground the shield at the signal source. *Do not* ground the shield at both the module and the load.
- Do not run the signal wiring next to large motors, high current switches, or transformers. This may cause noise problems.
- Route the wiring through an approved cable housing to minimize the risk of accidental damage. Check local and national codes to choose the correct method for your application.

The F2-08DA-2 requires a separate field-side power supply. Each module requires 21.6-26.4VDC at up to 140mA current. The DL205 bases have built-in 24 VDC power supplies that provide up to 300mA of current. If you are using only a couple of analog modules, you can use this power source instead of a separate supply. If you want to use a separate supply, choose one that meets the power requirements of your application.

**WARNING:** If you are using 24 VDC output power from the base, make sure you calculate the power budget. Exceeding the power budget can cause unpredictable system operation that can lead to a risk of personal injury or damage to equipment.

The F2-08DA-2 module has a removable connector to make wiring easier. Squeeze the latches on both ends of the connector and gently pull it from the module. Use the following diagram to connect the field wiring.

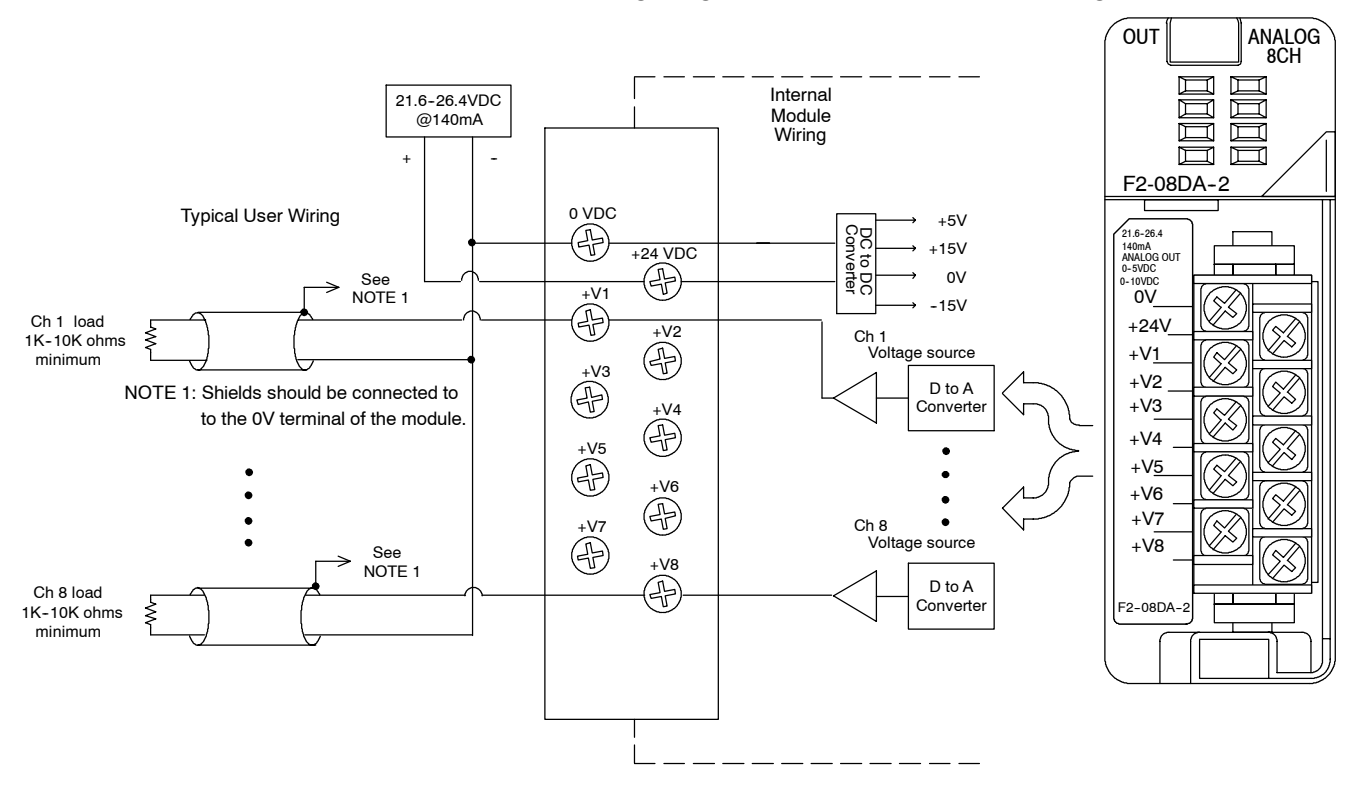

**User Power Supply Requirements**

**Wiring Diagram**

# **Module Operation**

**Channel Update Sequence for a DL230 CPU (Multiplexing)**

Before you begin writing the control program, it is important to take a few minutes to understand how the module processes and represents the analog signals.

If you are using multiplexing ladder, you can send one channel of data to the output module on each scan. The module refreshes both field devices on each scan, but you can only get new data from the CPU at the rate of one channel per scan. Since there are eight channels, it can take eight scans to update all channels. However, if you are only using one channel, you can update that channel on every scan. The multiplexing method can also b used for the DL240/250-1/260 CPUs.

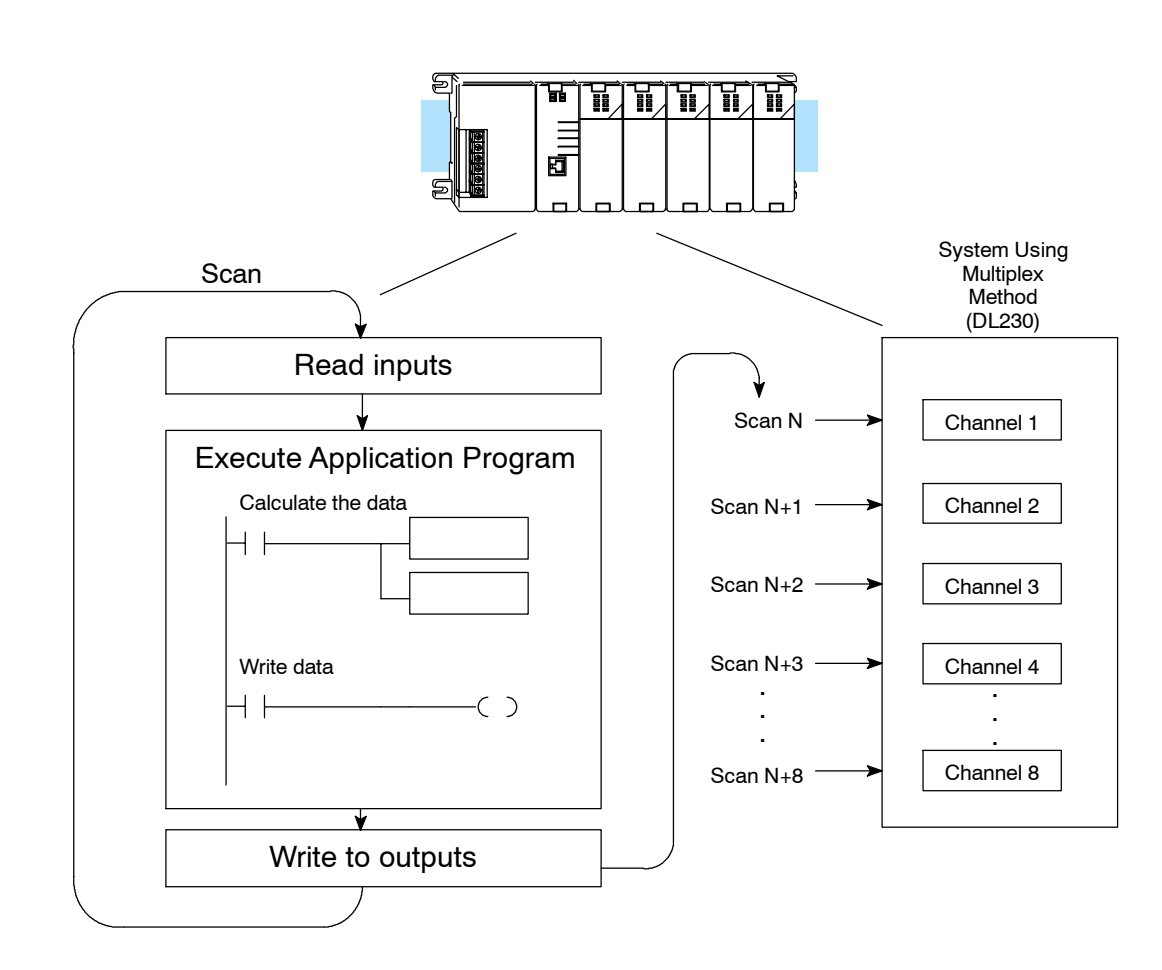

**Channel Update Sequence for a DL240, DL250--1 or DL260 CPU (Pointer Method)**

If you are using pointers (Pointer Method), you can update all channels on every scan. This is because the DL240/250-1/260 CPU supports special V-memory locations that are used to manage the data transfer. This is discussed in more detail in the section on Writing the Control Program.

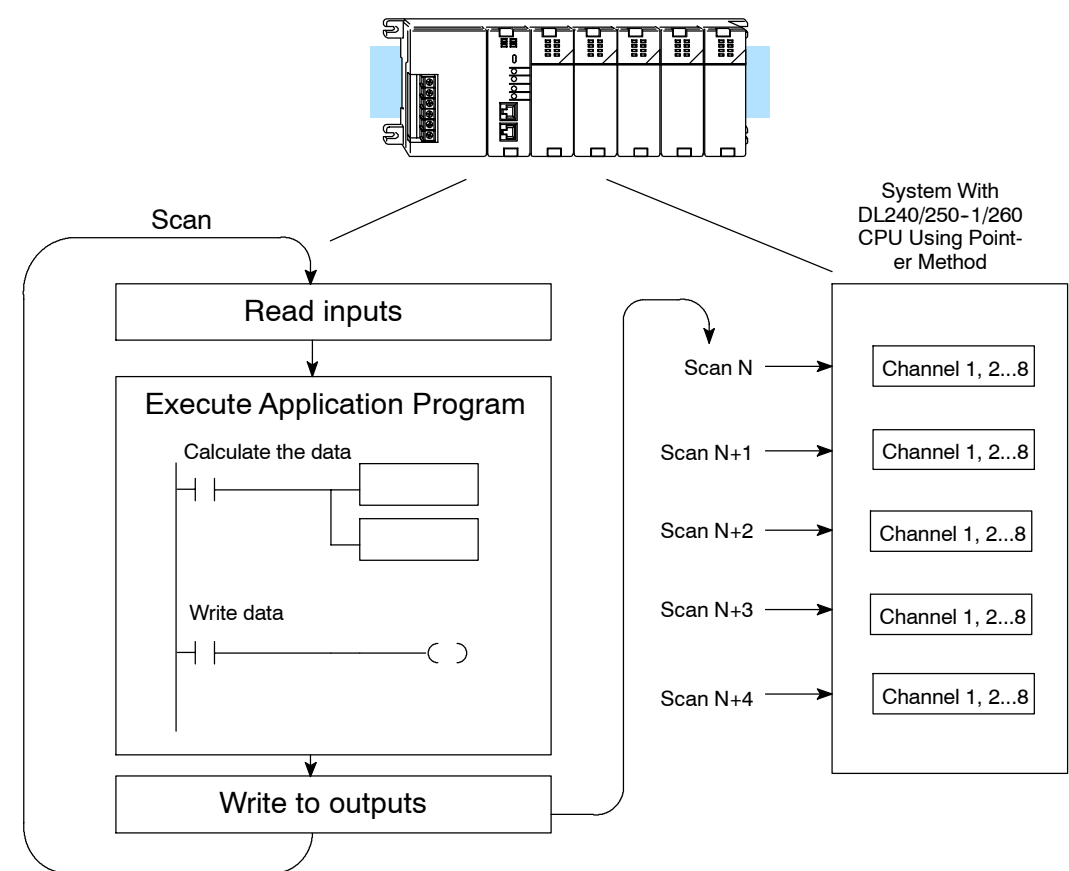

### **Understanding the Output Assignments**

You may recall the F2-08DA-2 module requires 16 discrete output points in the CPU. These points provide the data value and an indication of which channel to update. Note, if you are using a DL240/250--1/260 CPU, you may never have to use these bits, but it may help you understand the data format.

Since all output points are automatically mapped into V-memory, it is very easy to determine the location of the data word that will be assigned to the module.

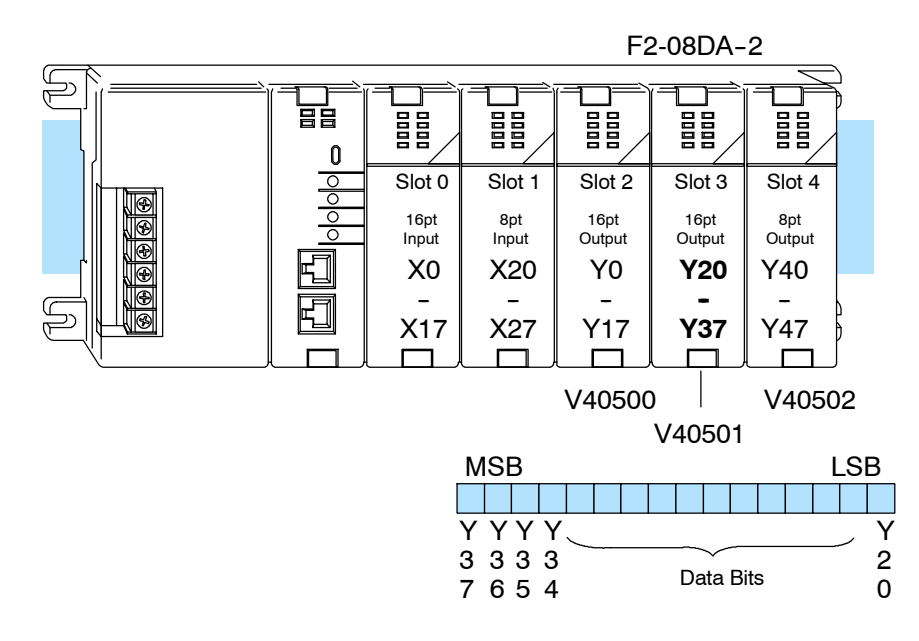

Within this word location, the individual bits represent specific information about the analog signal.

Three of the outputs select the active channel. Remember, the V-memory bits are mapped directly to discrete outputs. The binary weight of these three bits determines the selected channel. By controlling these outputs, you can select which channel gets updated. **Channel Select Outputs**

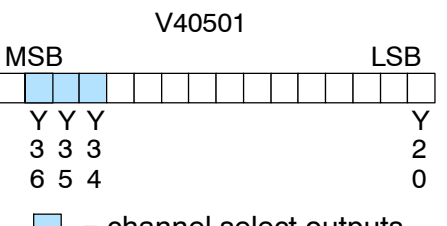

 $\Box$  = channel select outputs

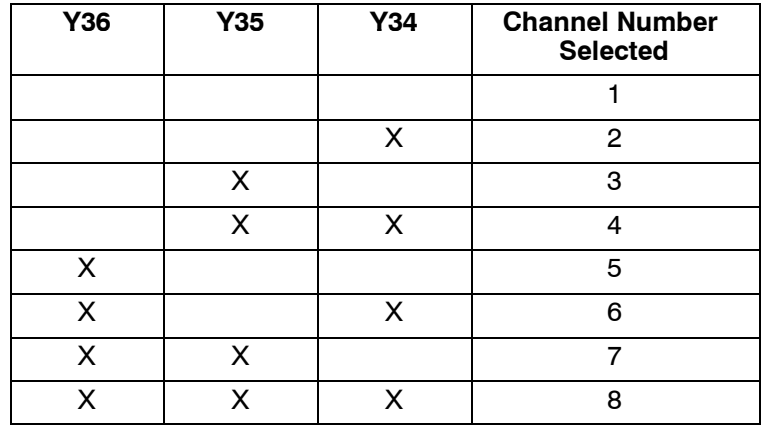

**11--9**

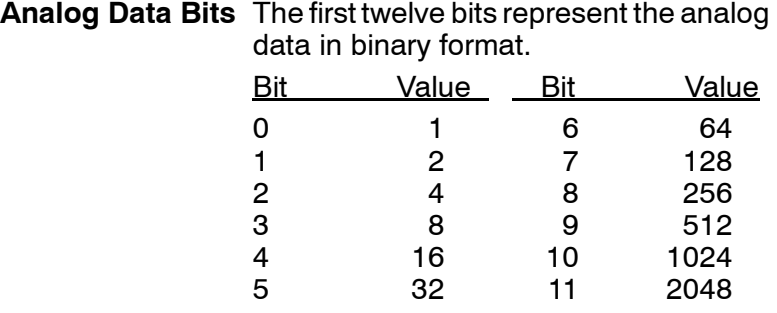

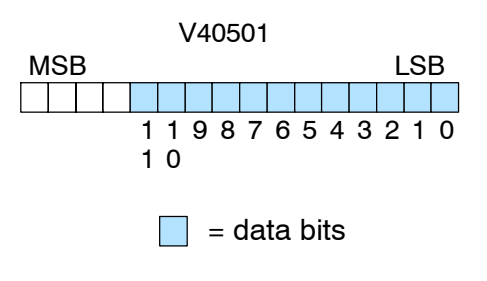

The last output can be used to update outputs. If this output is off the outputs are cleared. **Output Enable**

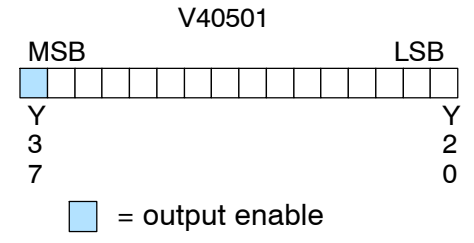

**Module Resolution** Since the module has 12-bit resolution, the analog signal is converted from 4096 counts ranging from 0-4095 ( $2^{12}$ ). For example, with a 0 to 10V range, send a 0 to get a 0V signal, and send 4095 to get a 10V signal. This is equivalent to a binary value of 0000 0000 0000 to 1111 1111 1111, or 000 to FFF hexadecimal.

> Each count can also be expressed in terms of the signal level by using the following equation:

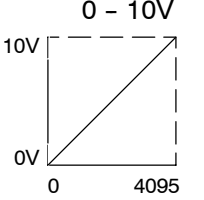

0 - 10V<br>- — — Resolution =  $\frac{H - L}{4095}$ 

 $H = h$ igh limit of the signal range  $L =$  low limit of the signal range

The following table shows the smallest change in signal level due to a digital value change of 1 LSB count.

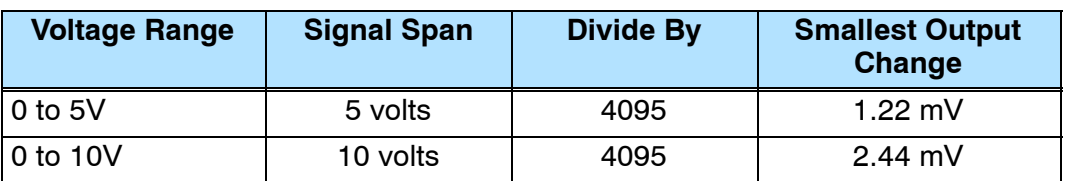

F2--08DA--2

8-Ch.

Voltage Output

# **Writing the Control Program**

### **Calculating the Digital Value**

Your program has to calculate the digital value to send to the analog module. There are many ways to do this, but most applications are understood more easily if you use measurements in engineering units. This is accomplished by using the conversion formula shown.

You may have to make adjustments to the formula depending on the<br>scale vou choose for the scale you choose for the engineering units.

$$
A = U \frac{4095}{H - L}
$$
 for 0-4095 output format

 $A =$  Analog value (0 - 4095)

- $U =$  Engineering units
- $H = H$ igh limit of the engineering unit range
- $L =$  Low limit of the engineering unit range

Consider the following example which controls pressure from 0.0 to 99.9 PSI. By using the formula you can easily determine the digital value that should be sent to the module. The example shows the conversion required to yield 49.4 PSI. Notice the formula uses a multiplier of 10. This is because the decimal portion of 49.4 cannot be loaded, so you must adjust the formula to compensate for it.

$$
A = 10U \frac{4095}{10(H - L)}
$$
 
$$
A = 494 \frac{4095}{1000 - 0}
$$
 
$$
A = 2023
$$

The following example program shows how you would write the program to perform the engineering unit conversion to output data formats 0-4095. This example assumes you have calculated or loaded the engineering unit values in BCD format and stored them in V2300 and V2301 for channels 1 and 2 respectively. The DL205 offers instructions that allow you to perform math operations using BCD format. It is usually easier to perform any math calculations in BCD and then convert the value to binary before you send the data to the module.

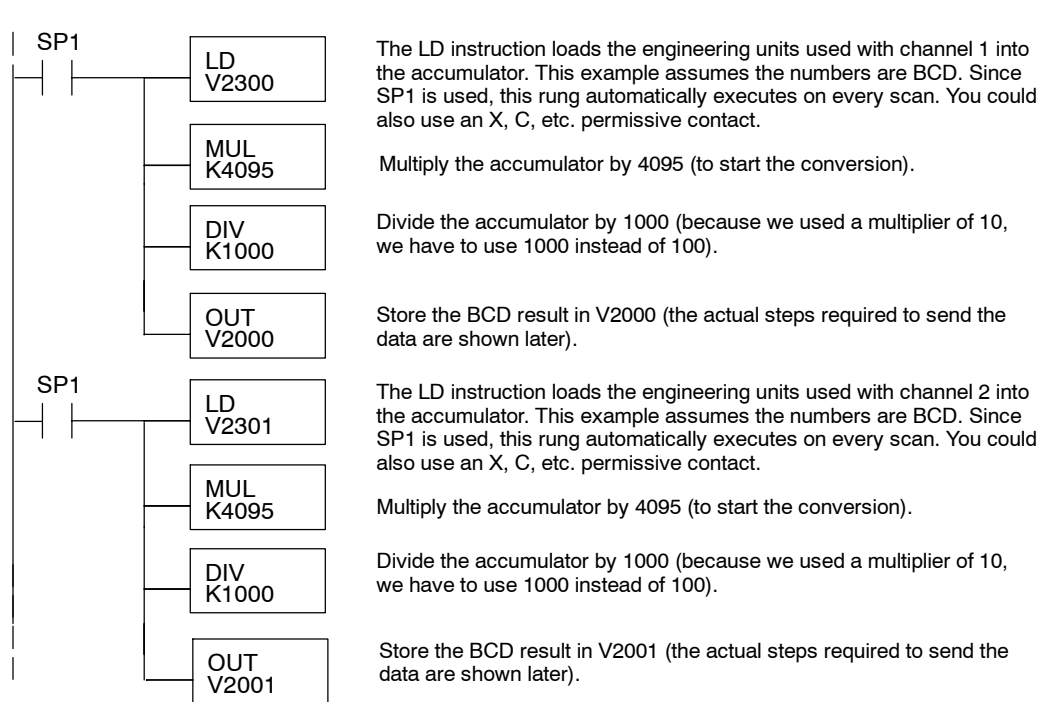

**Pointer Method Example 230**  $\blacklozenge$ **240 250--1 260**  $\times$  $\blacklozenge$  $\blacklozenge$ 

**Writing Values: Pointer Method and Multiplexing**

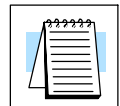

There are two methods of reading values:

- The pointer method
- **Multiplexing method**

You can use either method when using DL240, DL250--1 and DL260 CPUs, but for ease of programming it is strongly recommended that you use the pointer method. You must use the multiplexing method when using DL230 CPUs and with remote I/O modules (the pointer method will not work).

Once you have calculated the data values (shown previously) you must enter the program that actually updates the module. The DL240/250-1/260 has special V-memory locations assigned to each base slot that greatly simplify the programming requirements. By using these V-memory locations you can:

- specify the number of channels to update.
- $\cdot$  specify where to obtain the output data.

**NOTE:** DL240 CPUs with firmware release version 3.0 or later and DL250 CPUs with firmware release 1.33 are required to support this method.

The following program example shows how to setup these locations. Place this rung anywhere in the ladder program, or in the initial stage if you are using stage programming. You may recall in the previous example we used V2000 through V2007 to store the calculated values. Also, in the previous examples we had the analog module installed in slot 3. You should use the appropriate memory locations for your application. The pointer method automatically converts values to binary.

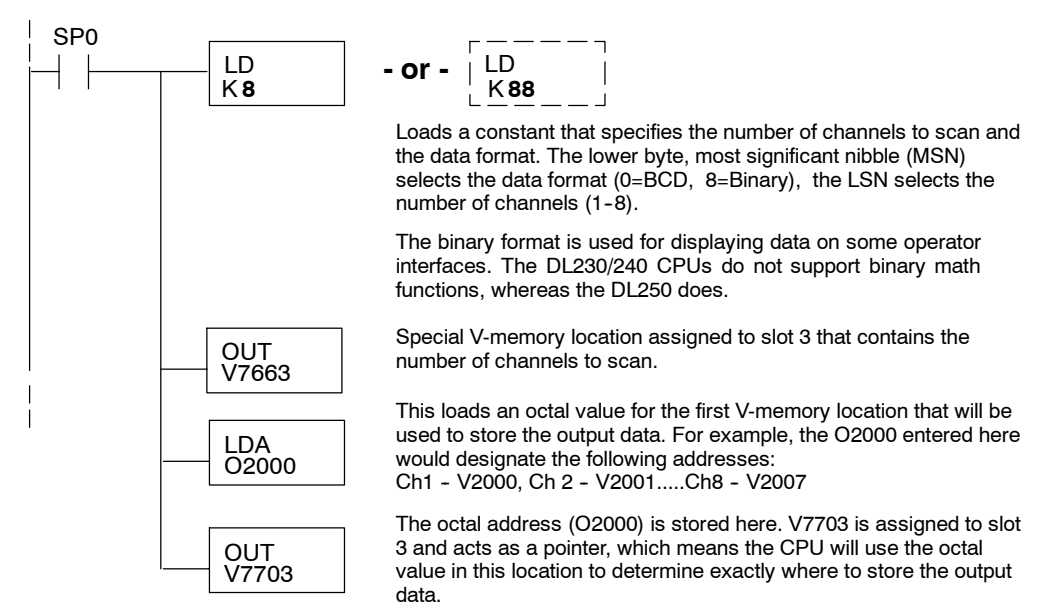

The tables below show the special V-memory locations used by the DL240, DL250-1 and DL260 for the CPU base and local expansion base I/O slots. Slot 0 (zero) is the module next to the CPU or D2-CM module. Slot 1 is the module two places from the CPU or D2-CM, and so on. Remember, the CPU only examines the pointer values at these locations after a mode transition. Also, if you use the DL230 (multiplexing) method, verify that these addresses in the CPU are zero.

The Table below applies to the DL240, DL250-1 and DL260 CPU base.

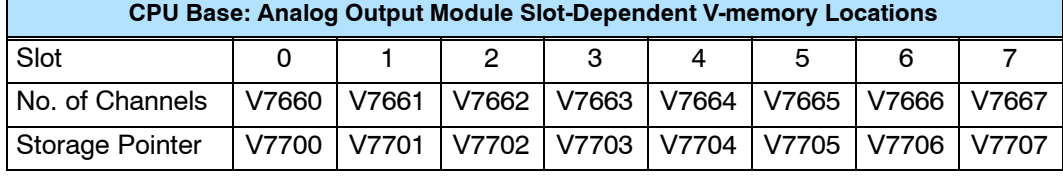

The Table below applies to the DL250-1 or DL260 expansion base 1.

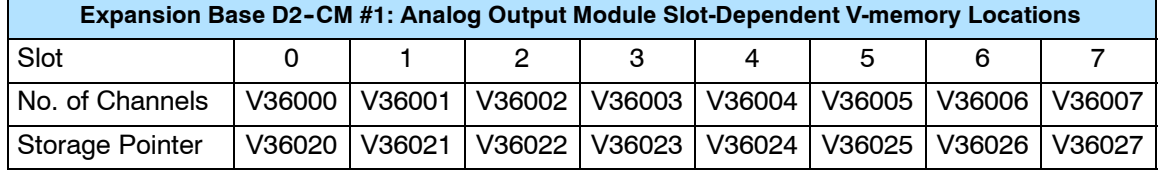

The Table below applies to the DL250-1 or DL260 expansion base 2.

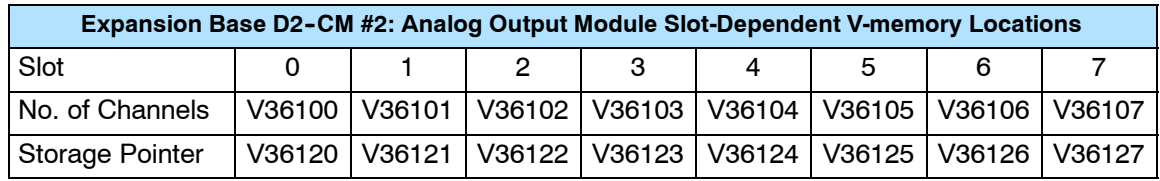

The Table below applies to the DL260 CPU expansion base 3.

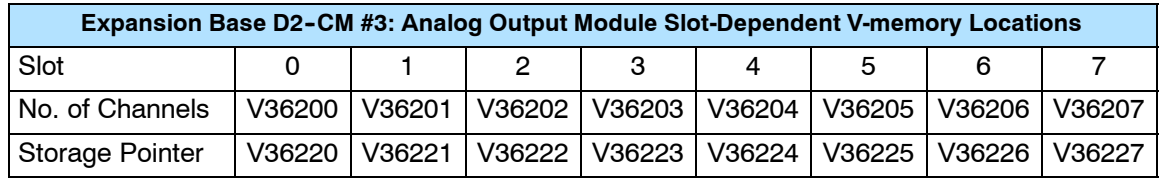

The Table below applies to the DL260 CPU expansion base 4.

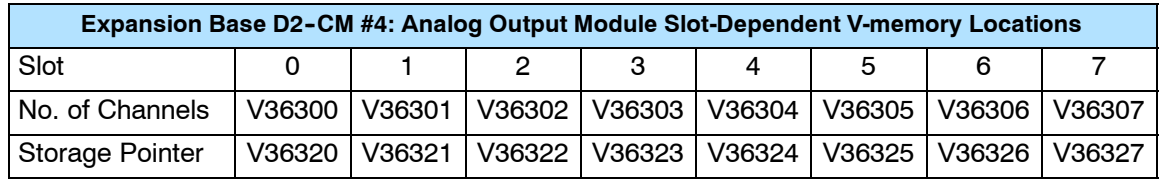

F2-08DA--2

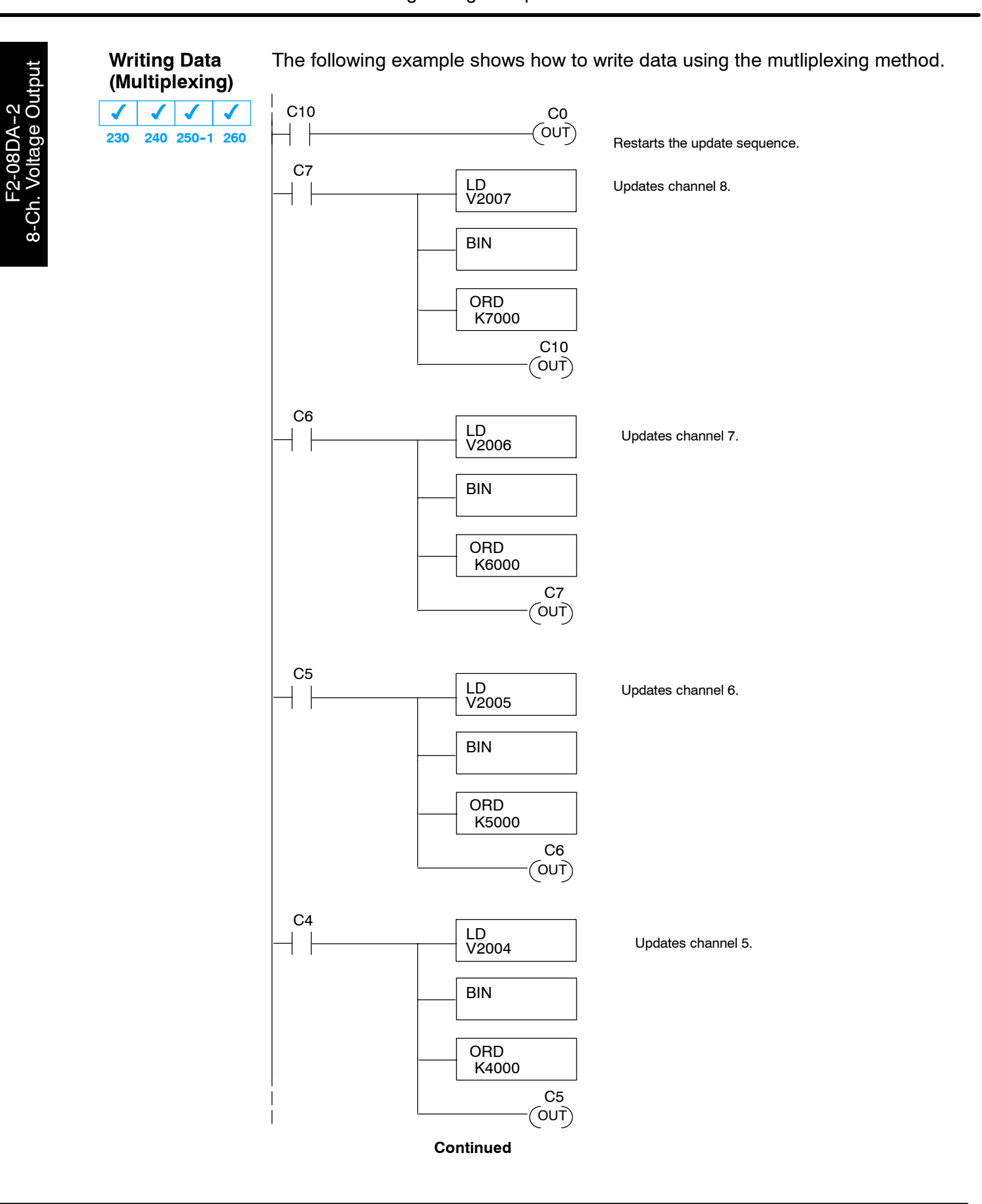

### F2-08DA-2 8-Channel Analog Voltage Output

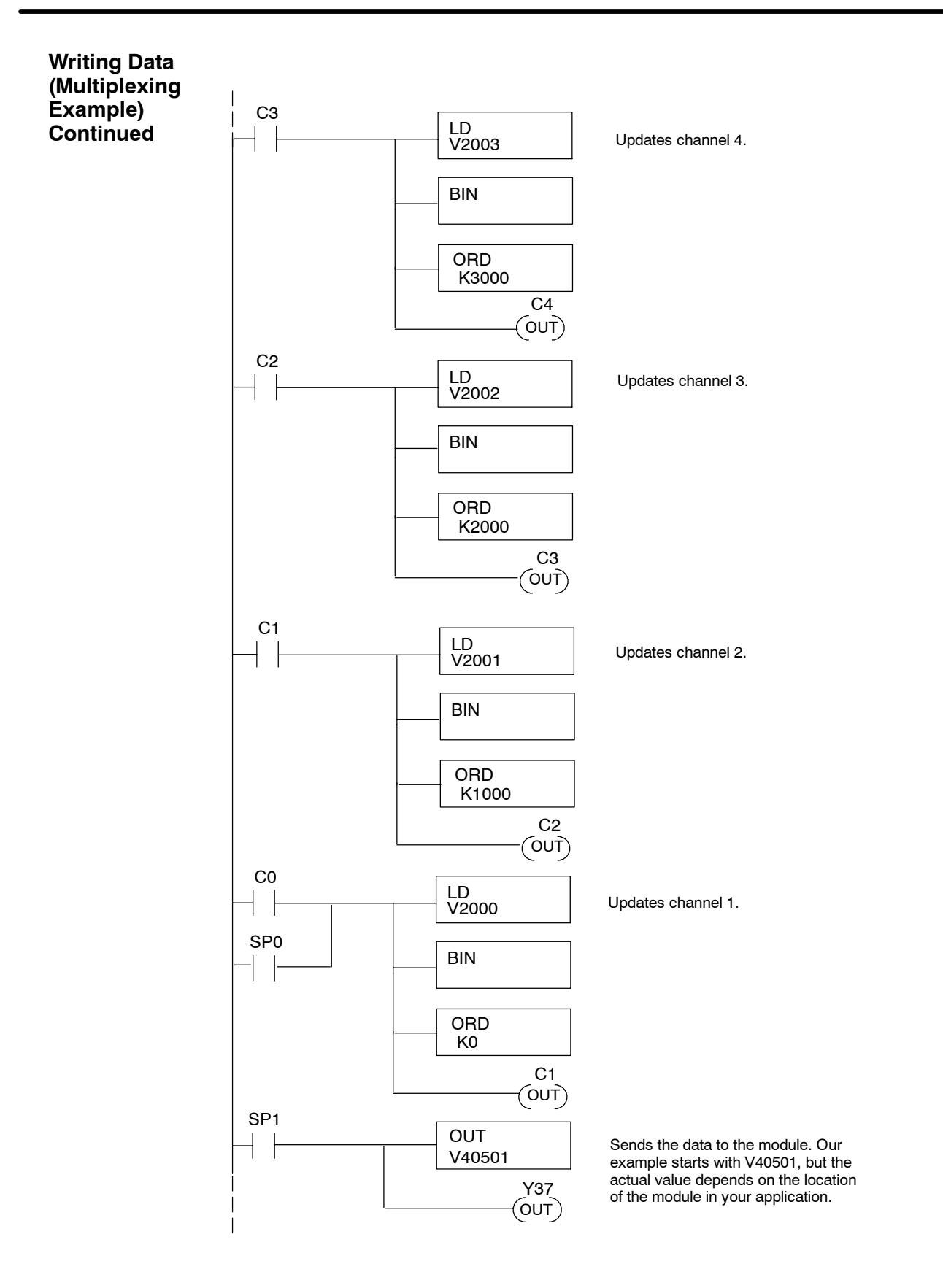

**11--15**

**Sending Data to One Channel**

If you are using more than one channel, or if you want to control the updates separately, use the following program.

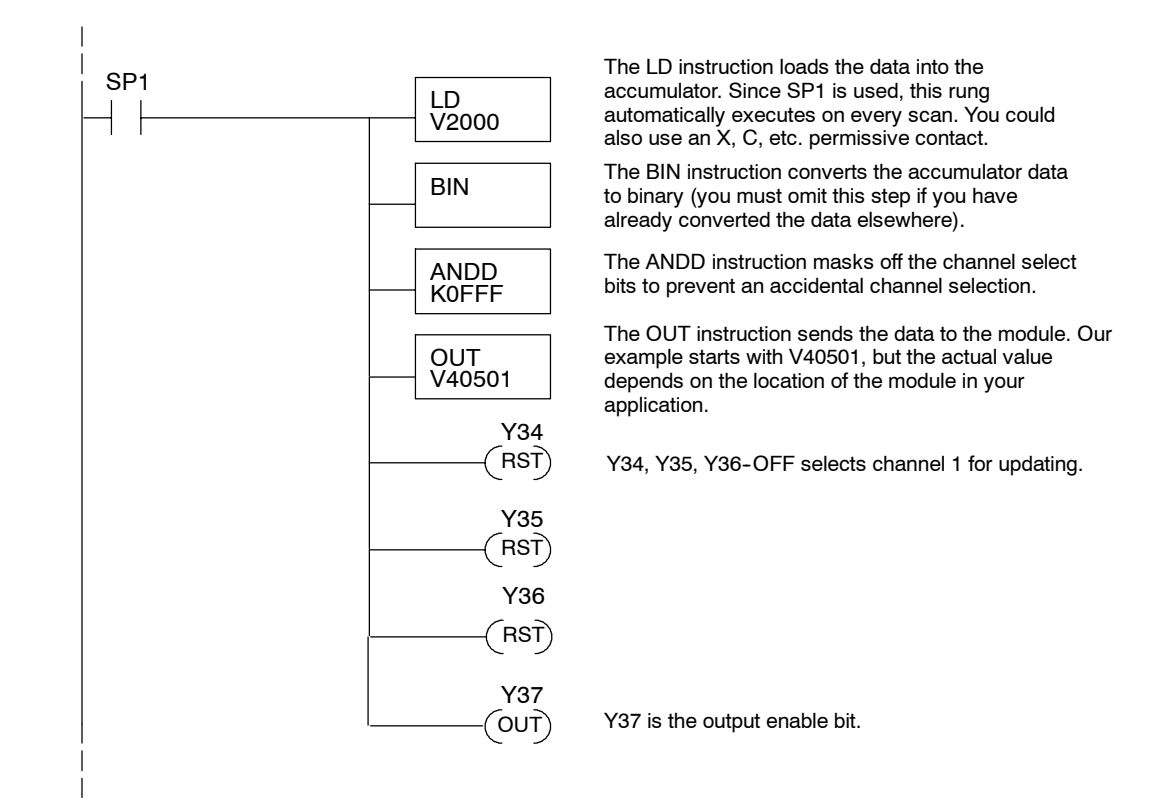

#### **Analog and Digital Value Conversions**

Sometimes it is useful to be able to quickly convert between the signal levels and the digital values. This is especially helpful during machine startup or troubleshooting. The following table provides formulas to make this conversion easier. Remember, if you embed the sign information into the data value, you must adjust the formulas accordingly.

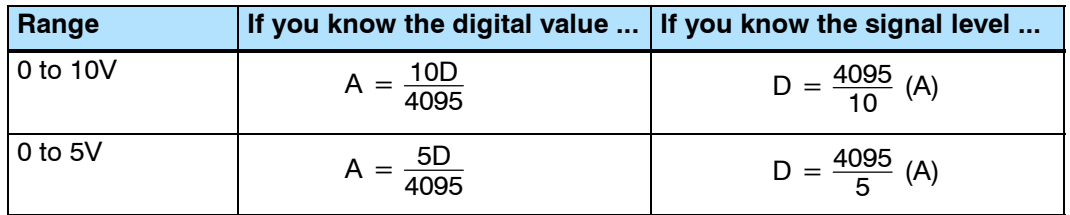

For example, if you are using the 0-10V range and you know you need a 6V signal level, use this formula to determine the digital value (D) that will be stored in the V-memory location that contains the data.

$$
D = \frac{4095}{10} (A)
$$

$$
D = \frac{4095}{10} (6V)
$$

$$
D = (409.5) (6)
$$

$$
D = 2457
$$

# F2-02DAS-1 4-20mA **2-Channel Analog Current Output**

12

In This Chapter. . . .

- Module Specifications
- Connecting the Field Wiring
- Module Operation
- Writing the Control Program

### **Module Specifications**

The F2-02DAS-1 Analog Output module provides several hardware features:

- $\bullet$  Supports DL230, DL240, DL250-1 and DL260 CPUs (see firmware requirements below).
- Analog outputs are isolated from channel to channel and channel to PLC logic.
- The module has a removable terminal block so the module can be easily removed or changed without disconnecting the wiring.
- Can update both channels in one scan (DL240/DL250-1/260 only)
- Loop power supply requirements: 18--32VDC
- Outputs are sourced through external loop supply

### **Firmware Requirements:**

To use this module, DL230 CPUs must have firmware version 1.7 or later. To use the pointer method of writing values, DL240 CPUs require firmware version 2.9 or later and DL250 CPUs require firmware version 1.30 or later.

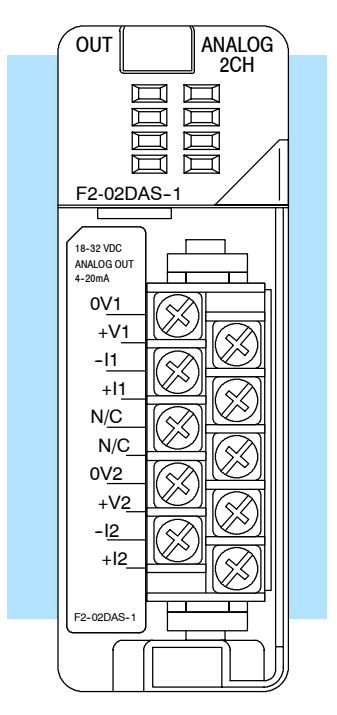

F2-02DAS--1

The following tables provide the specifications for the F2-02DAS-1 Isolated Analog Output Module. Review these specifications to make sure the module meets your application requirements.

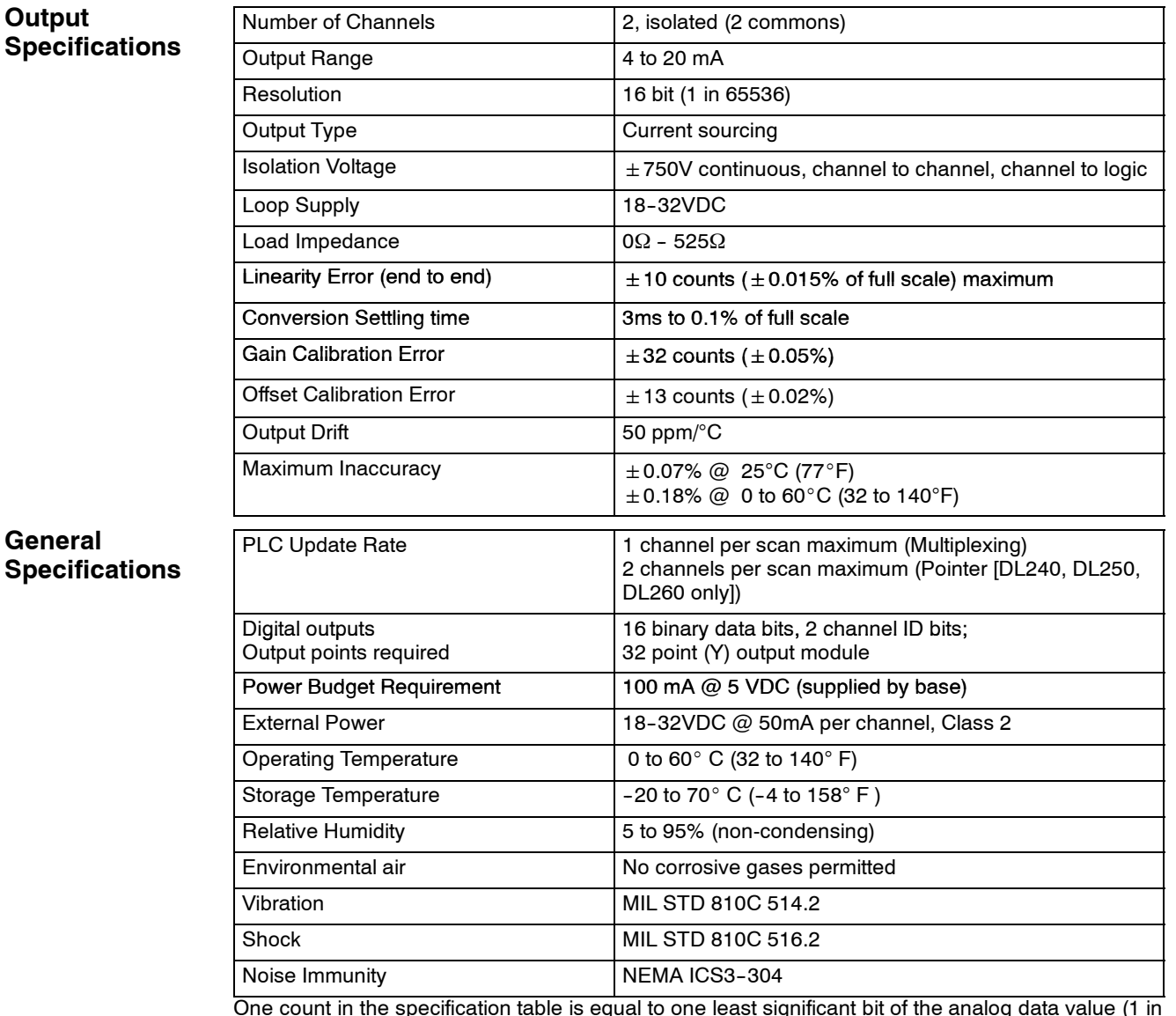

One count in the specification table is equal to one least significant bit of the analog data value (1 in 65536).

The F2-02DAS-1 analog output requires 32 discrete output points. The module can be installed in any slot of a DL205 system, but the available power budget and discrete I/O points can be limiting factors. Check the user manual for your particular model of CPU and I/O base for more information regarding power budget and number of local, local expanison or remote I/O points. **Analog Output Configuration Requirements**

**Requirements (DL230 and**

**Special Placement** Even though the module can be placed in any slot, it is important to examine the configuration if you are using multiplexing ladder. As you can see in the section on writing the program, you use V-memory locations to send the analog data. If you Remote I/O Bases) place the module so that the output points do not start on a V-memory boundary, the instructions cannot access the data. This also applies when module is placed in remote base (D2-RSSS in CPU slot).

**Correct!**

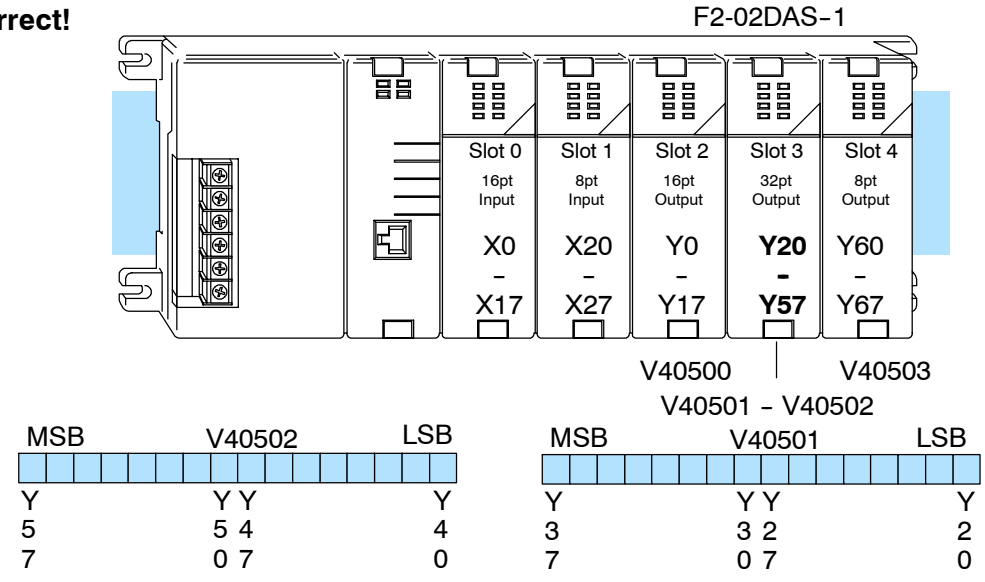

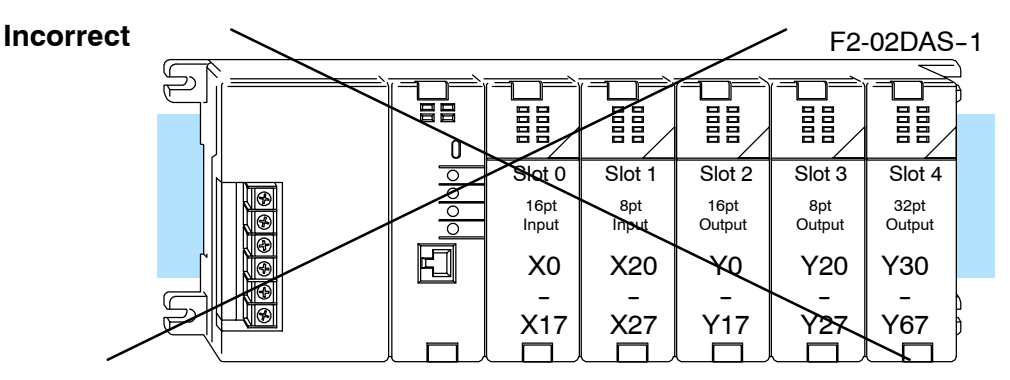

Data is split over three locations, so instructions cannot access data from a DL230 (or when module is placed in a remote base).

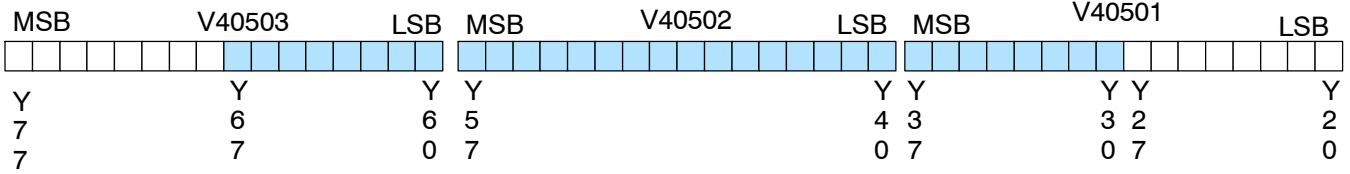

To use the required V-memory references, the *first* output address assigned to the module must be one of the following Y locations. The table also shows the V-memory addresses that correspond to these Y locations.

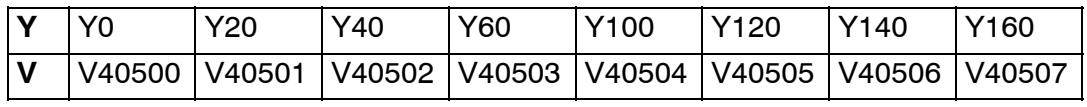

# **Connecting the Field Wiring**

**Wiring Guidelines** Your company may have guidelines for wiring and cable installation. If so, you should check those before you begin the installation. Here are some general things to consider:

- Use the shortest wiring route whenever possible.
- Use shielded wiring and ground the shield at the signal source. *Do not* ground the shield at both the module and the load.
- Do not run the signal wiring next to large motors, high current switches, or transformers. This may cause noise problems.
- Route the wiring through an approved cable housing to minimize the risk of accidental damage. Check local and national codes to choose the correct method for your application.

The F2-02DAS-1 requires a separate field-side loop power supply. Each module requires 18--32VDC at up to 50mA per channel (or 100mA).

**WARNING:** If you are using 24 VDC power from the base, make sure you calculate the power budget. Exceeding the power budget can cause unpredictable system operation that can lead to a risk of personal injury or damage to equipment.

### **Wiring Diagram**

**Loop Power Supply**

**Requirements**

The F2-02DAS-1 module has a removable connector to make wiring easier. Simply squeeze the top and bottom retaining clips and gently pull the connector from the module. Use the following diagram to connect the field wiring.

NOTE 1: Shields should be connected to the 0V terminal of the module.

NOTE 2: Loads must be within the compliance voltage.

NOTE 3: For non--isolated outputs, connect all 0V's together (0V1........0V2) and connect all +V's together (+V1........+V2).

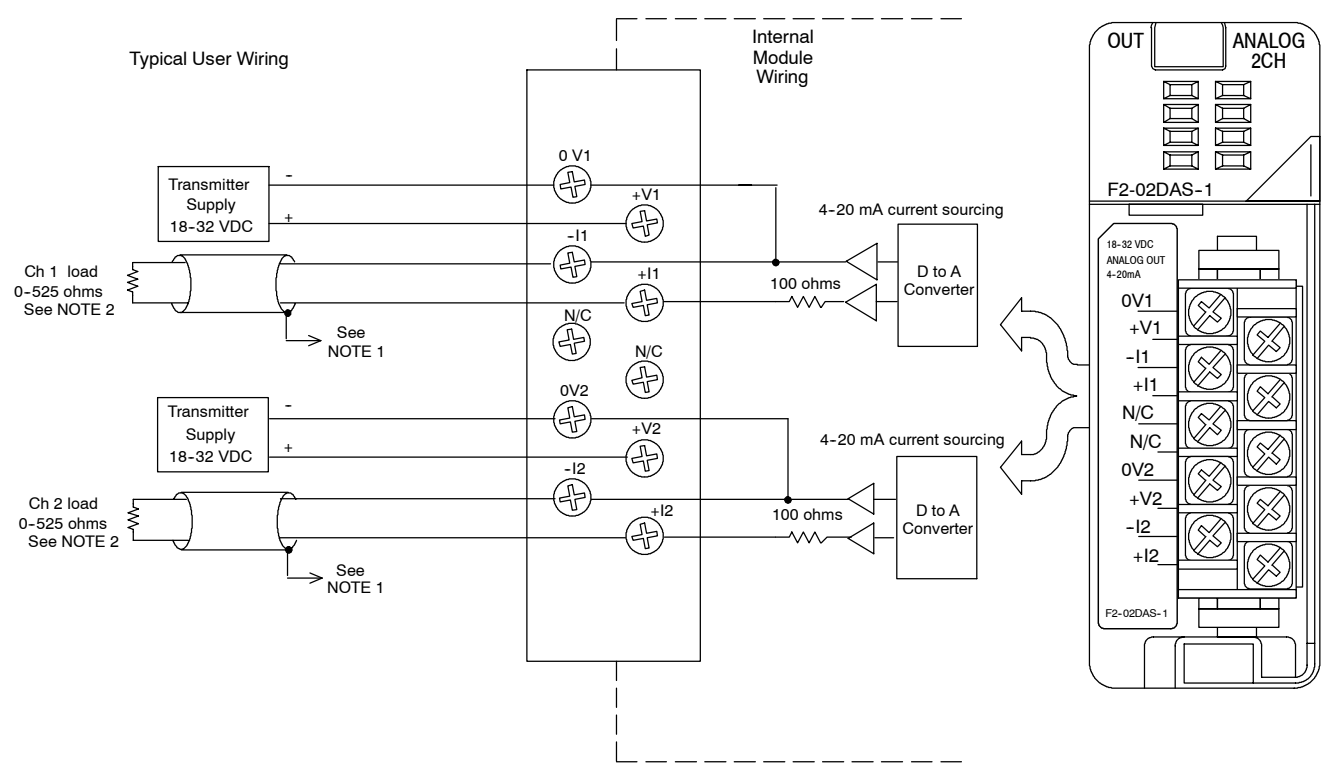

### **Module Operation**

**Channel Update Sequence for a DL230 CPU (Multiplexing)**

Before you begin writing the control program, it is important to take a few minutes to understand how the module processes and represents the analog signals.

If you are using multiplexing ladder, you can send one channel of data to the output module on each scan. The module refreshes both field devices on each scan, but you can only get new data from the CPU at the rate of one channel per scan. Since there are two channels, it can take two scans to update both channels. However, if you are only using one channel, then you can update that channel on every scan. The multiplexing method can also be used for the DL240/250-1/260 CPUs.

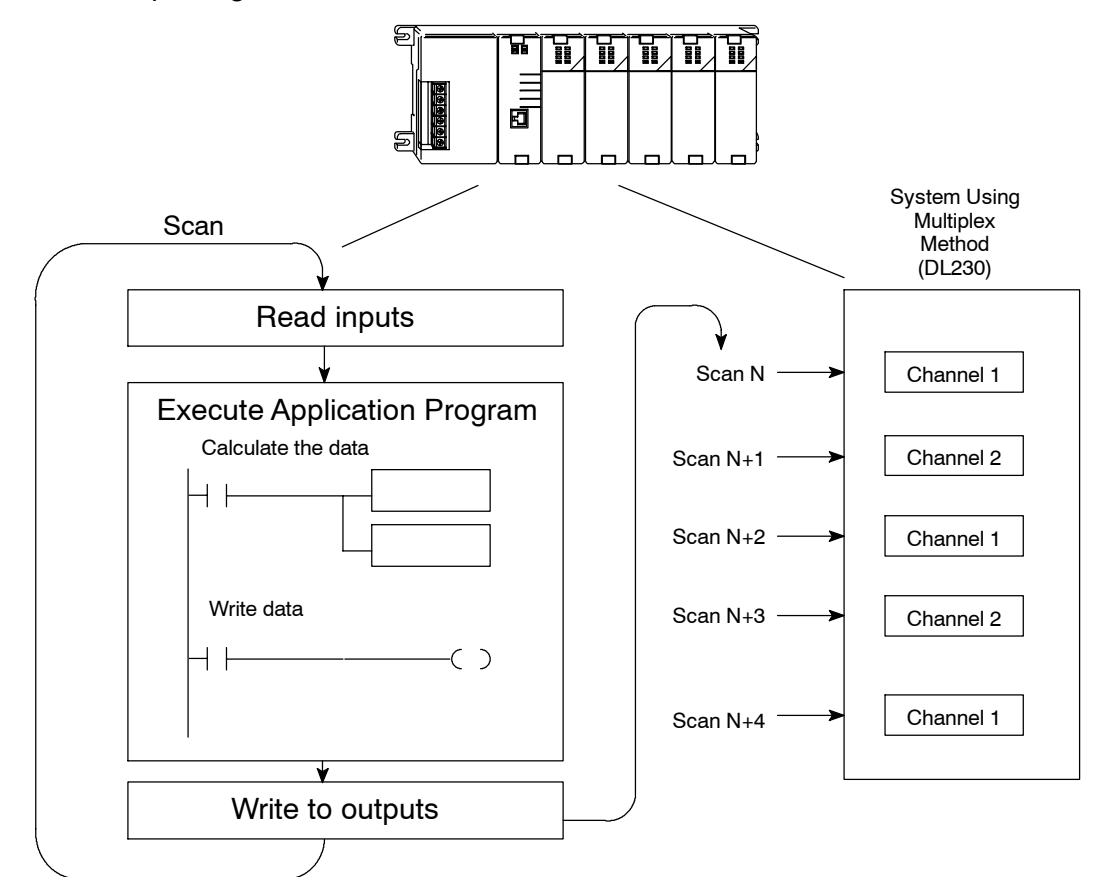
**Channel Update Sequence for a DL240, DL250--1 or DL260 CPU (Pointer Method)** If you are using pointers (Pointer Method), you can update both channels on every scan. This is because the D2-240, DL250-1 and D2-260 CPUs support special V-memory locations that are used to manage the data transfer. This is discussed in more detail in the section on Writing the Control Program.

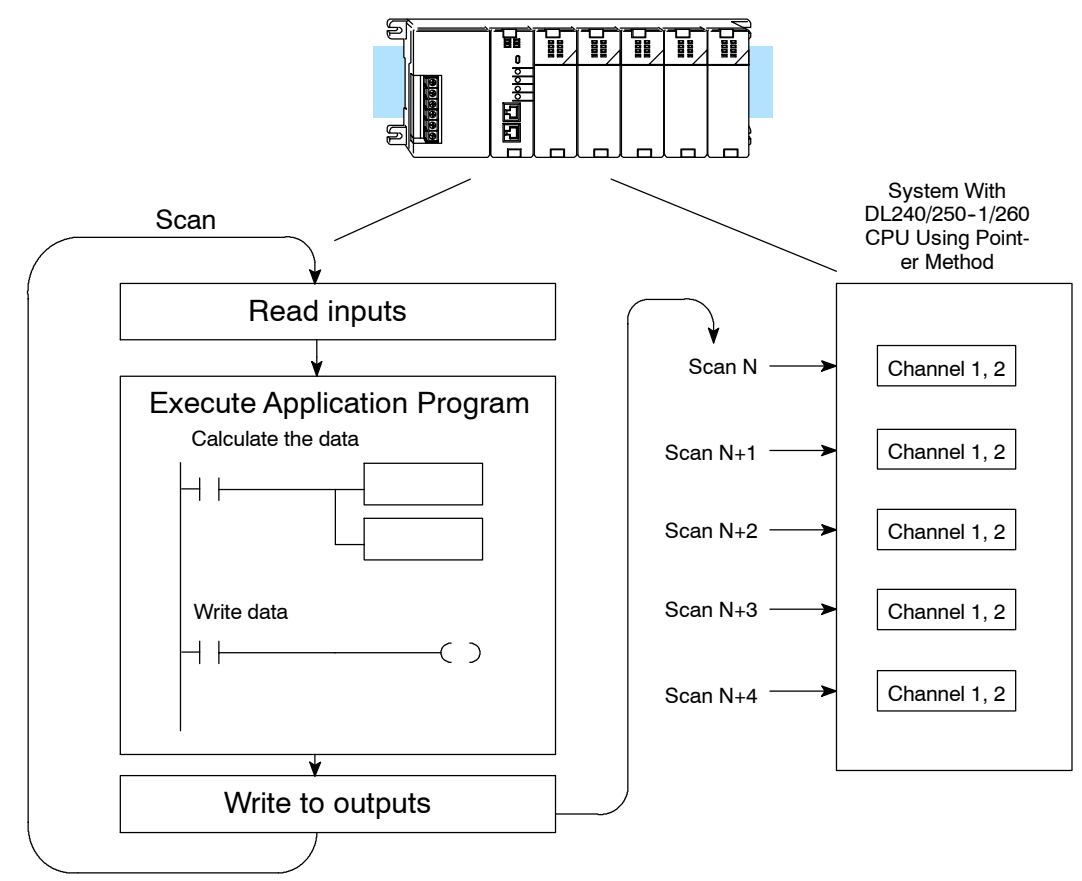

### **Understanding the Output Assignments**

You may recall the F2-02DAS-1 module appears to the CPU as a 32-point discrete output module. These points provide the data value and an indication of which channel to update. Note, if you are using a DL240/250--1/260 CPU, you may never have to use these bits, but it may help you understand the data format.

Since all output points are automatically mapped into V-memory, it is very easy to determine the location of the data word that will be assigned to the module.

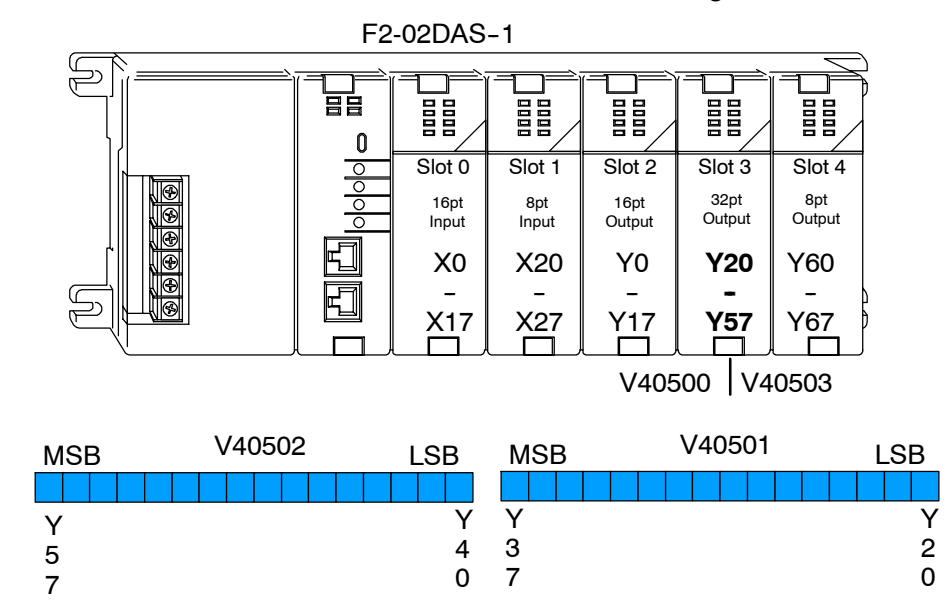

Within this word location, the individual bits represent specific information about the analog signal.

Two of the outputs select the active channel. Remember, the V-memory bits are mapped directly to discrete outputs. Turning a bit OFF selects its channel. By controlling these outputs, you can select which channel(s) gets updated.

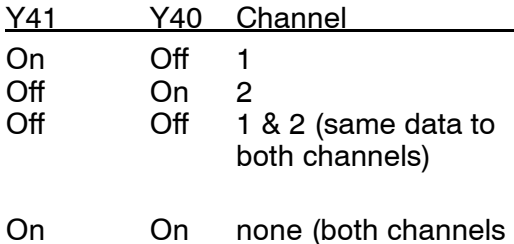

hold current values)

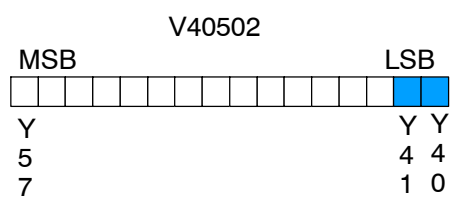

<sup>=</sup> channel select outputs

**Channel Select Outputs**

### **Analog Data Bits**

The first sixteen bits represent the analog data in binary format.

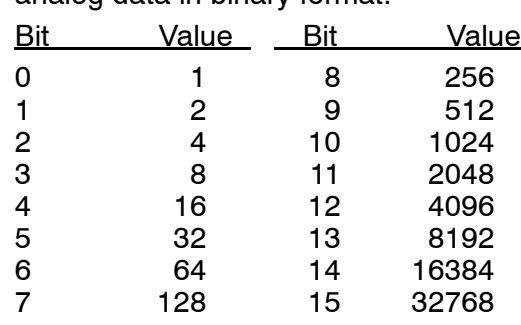

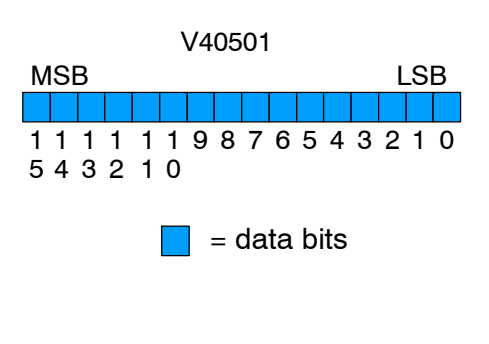

#### **Module Resolution**

Since the module has 16-bit resolution, the analog signal is converted into  $65536$  counts ranging from 0 -  $65535$  $(2^{16})$ . For example, send a 0 to get a 4mA signal and 65535 to get a 20mA signal. This is equivalent to a binary value of 0000 0000 0000 0000 to 1111 1111 1111 1111, or 0000 to FFFF hexadecimal. The diagram shows how this relates to the signal range.

Each count can also be expressed in terms of the signal level by using the equation shown.

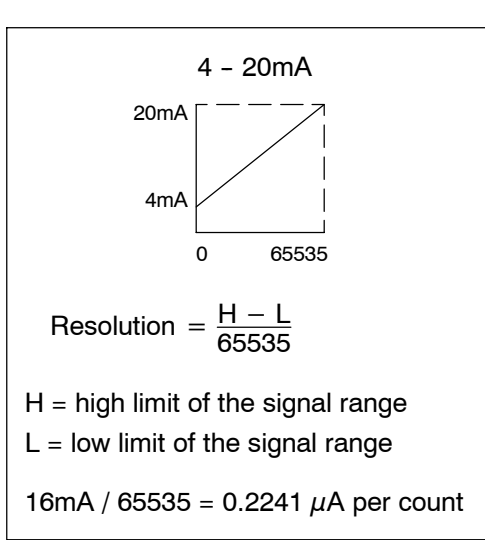

### **Writing the Control Program**

**Calculating the Digital Value**

Your program must calculate the digital value to send to the analog module. There are many ways to do this, but most applications are understood more easily if you use measurements in engineering units. This is accomplished by using the conversion formula shown.

You may have to make adjustments to the formula depending on the scale you choose for the engineering units.

$$
A = U \frac{65535}{H - L}
$$

- $A =$  Analog value (0 65535)
- U = Engineering Units
- $H =$  high limit of the engineering unit range
- $L =$  low limit of the engineering unit range

Consider the following example which controls pressure from 0.0 to 99.9 PSI. By using the formula, you can easily determine the digital value that should be sent to the module. The example shows the conversion required to yield 49.4 PSI. Notice the formula uses a multiplier of 10. This is because the decimal portion of 49.4 cannot be loaded, so you adjust the formula to compensate for it.

 $A = 10U \frac{65535}{10(H - L)}$  $\frac{65535}{10(H - L)}$  A = 494  $\frac{65535}{1000 - 0}$  A = 32374

### **Engineering Units Conversion**

The example program shows how you would write the program to perform the engineering unit conversion to output data formats 0 - 65535 when using a DL250 CPU. This example assumes you have calculated or loaded the engineering unit values in BCD format and stored it in V2300 for channel 1.

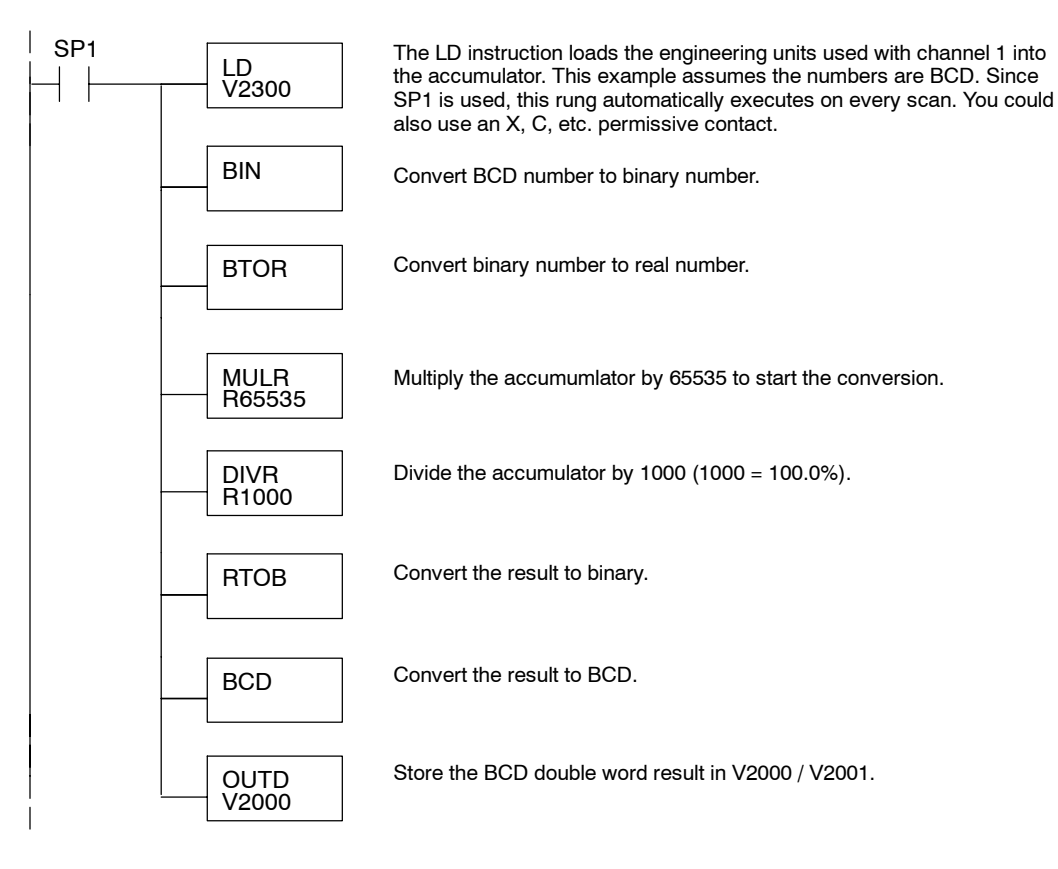

F2-02DAS--1

Iso. Current Output

2-Ch.

**Reading Values: Pointer Method and Multiplexing** There are two methods of reading values:

- The pointer method
- Multiplexing

You can use either method when using DL240, DL250--1 and DL260 CPUs, but for ease of programming it is strongly recommended that you use the pointer method. You must use the multiplexing method with remote I/O modules (the pointer method will not work).

Once you have calculated the data values (shown previously) you have to enter the program that actually updates the module. The DL240/250-1/260 has special V-memory locations assigned to each base slot that greatly simplify the programming requirements. By using these V-memory locations you can:

- specify the number of channels to update.
- specify where to obtain the output data.

**NOTE:** DL240 CPUs with firmware version 3.0 and DL250 CPUs with version 1.33 or later support this method.

The following program example shows how to set up these locations. Place this rung anywhere in the ladder program, or in the initial stage when using stage programming. In this example we are using V2000 and V2002 to store the calculated values, and the analog module is installed in slot 3. You should use the appropriate memory locations for your application. The pointer method automatically converts values to binary.

SP0 LD K LDA O2000 **OUT** V7703 This loads an octal value for the first V-memory location that will be used to store the output data. For example, the O2000 entered here would designate the following addresses. Ch1 - V2000, Ch2 - V2002 **OUT** V7663 Special V-memory location assigned to slot 3 that contains the number of channels to scan. LD Loads a constant that specifies the number of channels to scan and the data format. The lower byte, most significant nibble (MSN) selects the data format (i.e. 0=BCD, 8=Binary), the LSN selects the number of channels (1 or 2). **- or -** The binary format is used for displaying data on some operator interfaces. The DL230/240 CPUs do not support binary math functions, whereas the DL250 does. **2** K **82** The octal address (O2000) is stored here. V7703 is assigned to slot 3 and acts as a pointer, which means the CPU will use the octal value in this location to determine exactly where to store the output data.

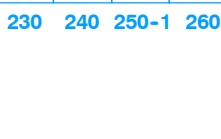

 $\blacklozenge$ 

X

**Pointer Method**

 $\blacklozenge$ 

 $\blacklozenge$ 

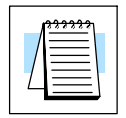

The tables below show the special V-memory locations used by the DL240, DL250-1 and DL260 for the CPU base and local expansion base I/O slots. Slot 0 (zero) is the module next to the CPU or D2-CM module. Slot 1 is the module two places from the CPU or D2-CM, and so on. Remember, the CPU only examines the pointer values at these locations after a mode transition. Also, if you use the DL230 (multiplexing) method, verify that these addresses in the CPU are zero.

The Table below applies to the DL240, DL250-1 and DL260 CPU base.

| <b>CPU Base: Analog Output Module Slot-Dependent V-memory Locations</b> |  |  |  |                                                               |  |  |  |  |  |  |  |
|-------------------------------------------------------------------------|--|--|--|---------------------------------------------------------------|--|--|--|--|--|--|--|
| Slot                                                                    |  |  |  |                                                               |  |  |  |  |  |  |  |
| No. of Channels                                                         |  |  |  | V7660   V7661   V7662   V7663   V7664   V7665   V7666   V7667 |  |  |  |  |  |  |  |
| <b>Storage Pointer</b>                                                  |  |  |  | V7700   V7701   V7702   V7703   V7704   V7705   V7706   V7707 |  |  |  |  |  |  |  |

The Table below applies to the DL250-1 or DL260 expansion base 1.

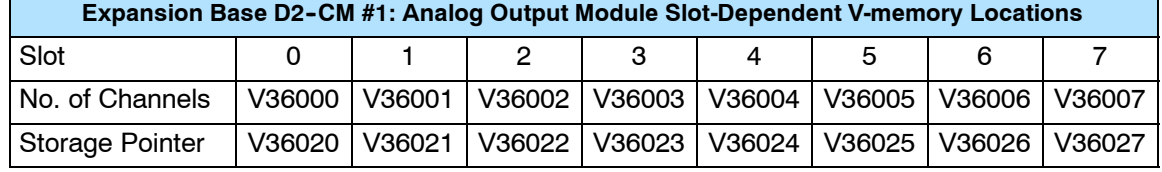

The Table below applies to the DL250-1 or DL260 expansion base 2.

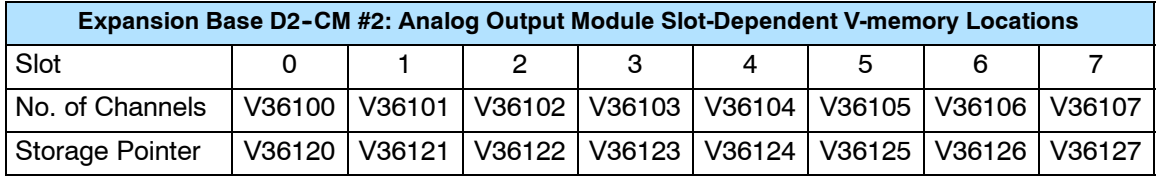

The Table below applies to the DL260 CPU expansion base 3.

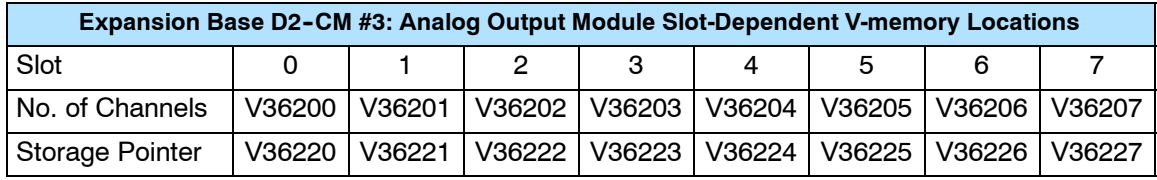

The Table below applies to the DL260 CPU expansion base 4.

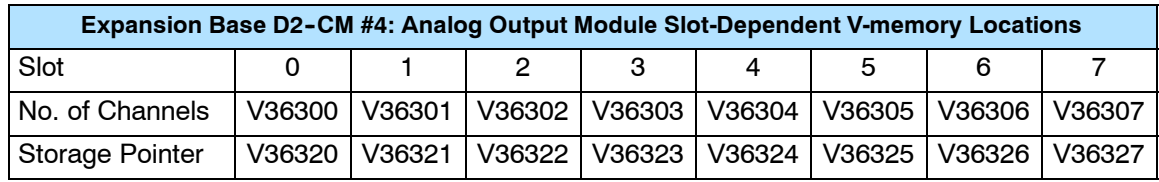

#### **Writing Data (Multiplexing) 230**  $\blacklozenge$ **240 250--1 260**  $\blacklozenge$  $\blacklozenge$  $\blacklozenge$

Since all channels are multiplexed into a single data word, the control program can be setup to determine which channel to write. Since the module appears as Y output points to the CPU, it is very easy to use the channel selection outputs to determine which channel to update.

Note, this example is for a module installed as shown in the previous examples. The addresses used would be different if the module was used in a different slot. You can place these rungs anywhere in the program or if you are using stage programming, place them in a stage that is always active.

This example is a two-channel multiplexer that updates each channel on alternate scans. Relay SP7 is a special relay that is on for one scan, then off for one scan.

**NOTE:** You must send binary data to the module. If the data is already in binary format, you should not use the BIN instruction shown in this example.

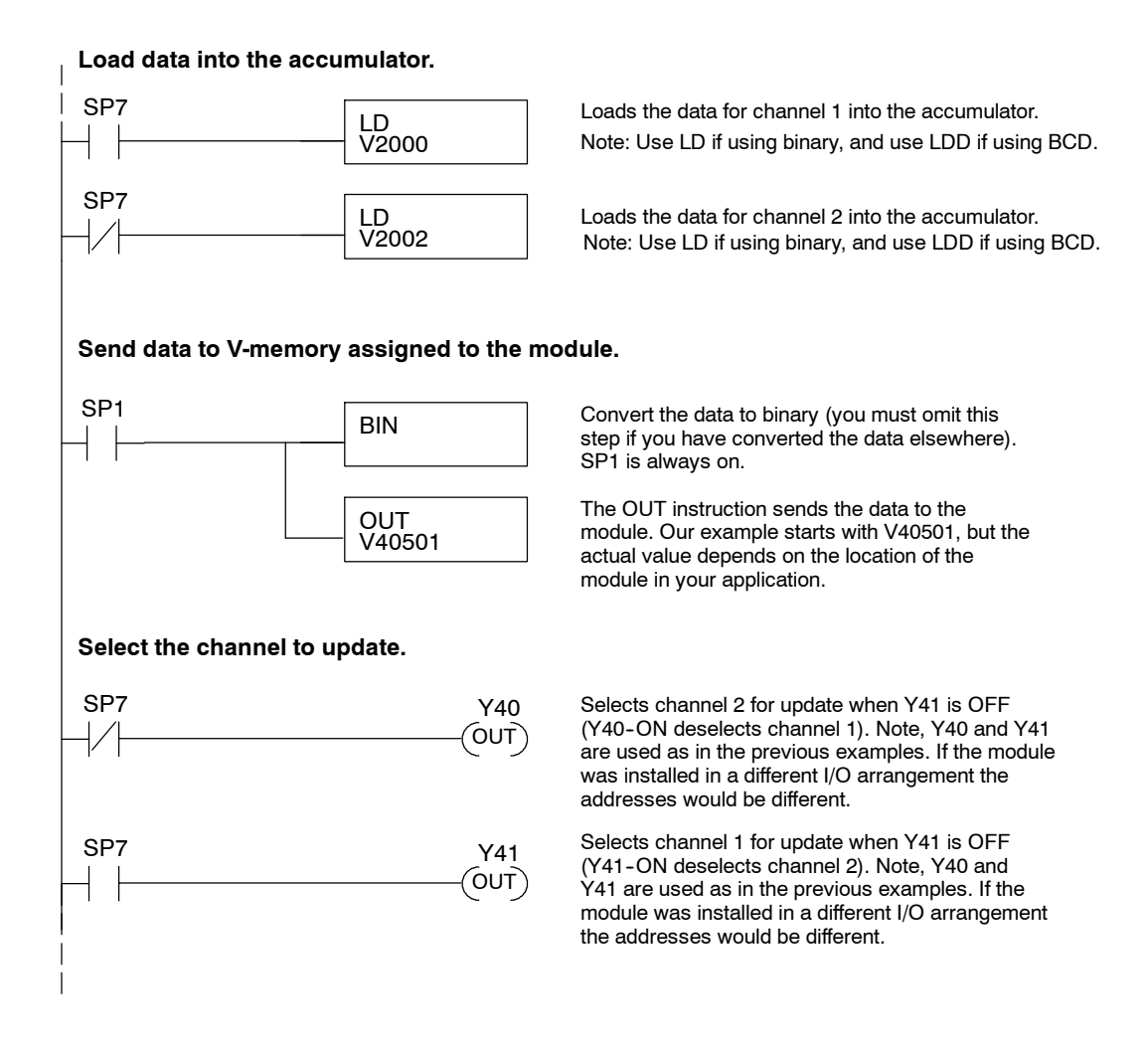

BIN SP1 LD V2000 OUT V40501  $(RST)$ Y40  $\overline{O}$ UT $\overline{O}$ Y41

If you are not using both channels, or if you want to control the updates separately, use the following program.

> The LD instruction loads the data into the accumulator. Since SP1 is used, this rung automatically executes on every scan. You could also use an X, C, etc. permissive contact.

Note: Use LD if using binary, and use LDD if using BCD.

The BIN instruction converts the accumulator data to binary (you must omit this step if you have already converted the data elsewhere).

The OUT instruction sends the data to the module. Our example starts with V40501, but the actual value depends on the location of the module in your application.

Y40-OFF selects channel 1 for updating.

Y41-ON deselects channel 2 (do not update).

### **Sending the Same Data to Both Channels**

**Sending Data**

**to One Channel**

> If both channel selection outputs are off, both channels will be updated with the same data.

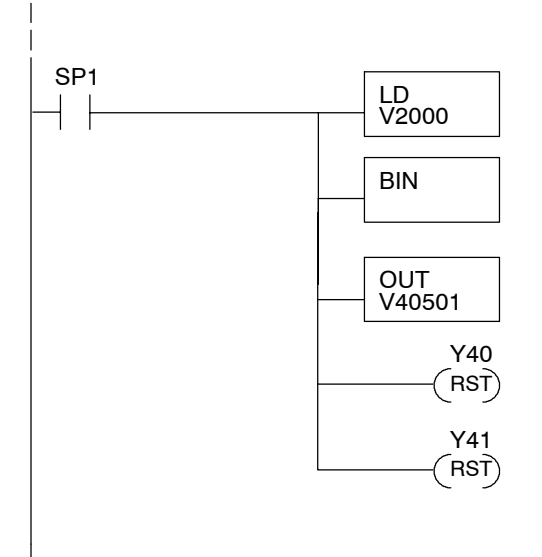

The LD instruction loads the data into the accumulator. Since SP1 is used, this rung automatically executes on every scan. You could also use an X, C, etc. permissive contact.

Note: Use LD if using binary, and use LDD if using BCD.

The BIN instruction converts the accumulator data to binary (you must omit this step if you have already converted the data elsewhere).

The OUT instruction sends the data to the module. Our example starts with V40501, but the actual value depends on the location of the module in your application.

Y40-OFF selects channel 1 for updating.

 $(RST)$  Y41-OFF selects channel 2 for updating.

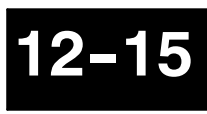

### **Analog and Digital Value Conversions**

Sometimes it is useful to be able to quickly convert between the signal levels and the digital values. This is especially helpful during machine startup or troubleshooting. The following table provides formulas to make this conversion easier. Remember, if you imbed the sign information into the data value, you must adjust the formulas accordingly.

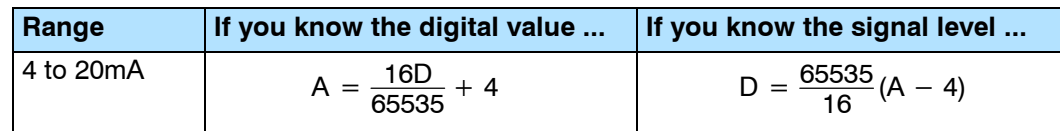

For example, if you know you need a<br>10mA signal to achieve the desired  $D = \frac{65535}{16} (A - 4)$ result, you can easily determine the digital value that should be used.

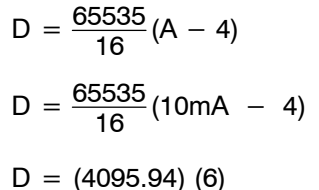

 $D = 24575(5$ FFF<sub>h</sub>)

# **F2-02DAS-2** 0-5, 0-10V 2-Channel **Isolated Output**

13

In This Chapter. . . .

- Module Specifications
- Setting the Module Jumpers
- Connecting the Field Wiring
- Module Operation
- Writing the Control Program

## **Module Specifications**

The F2-02DAS-2 Analog Output module provides several hardware features:

- $\bullet$  Supports D2-230, D2-240, DL250-1 and D2-260 CPUs (see firmware requirements below).
- Analog outputs are isolated from channel to channel and channel to PLC logic.
- The module has a removable terminal block so the module can be easily removed or changed without disconnecting the wiring.
- Can update both channels in one scan (D2-240/D2-250-1/260 only)
- Outputs are sourced through external loop supply

### **Firmware Requirements:**

To use this module, D2-230 CPUs must have firmware version 2.7 or later. To use the pointer method of writing values, D2-240 CPUs require firmware version 3.0 or later and D2-250 CPUs require firmware version 1.33 or later.

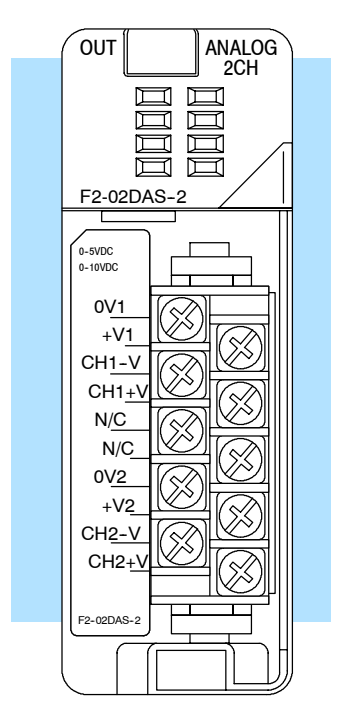

F2-02DAS-2

The following tables provide the specifications for the F2-02DAS-2 Isolated Analog Output Module. Review these specifications to make sure the module meets your application requirements.

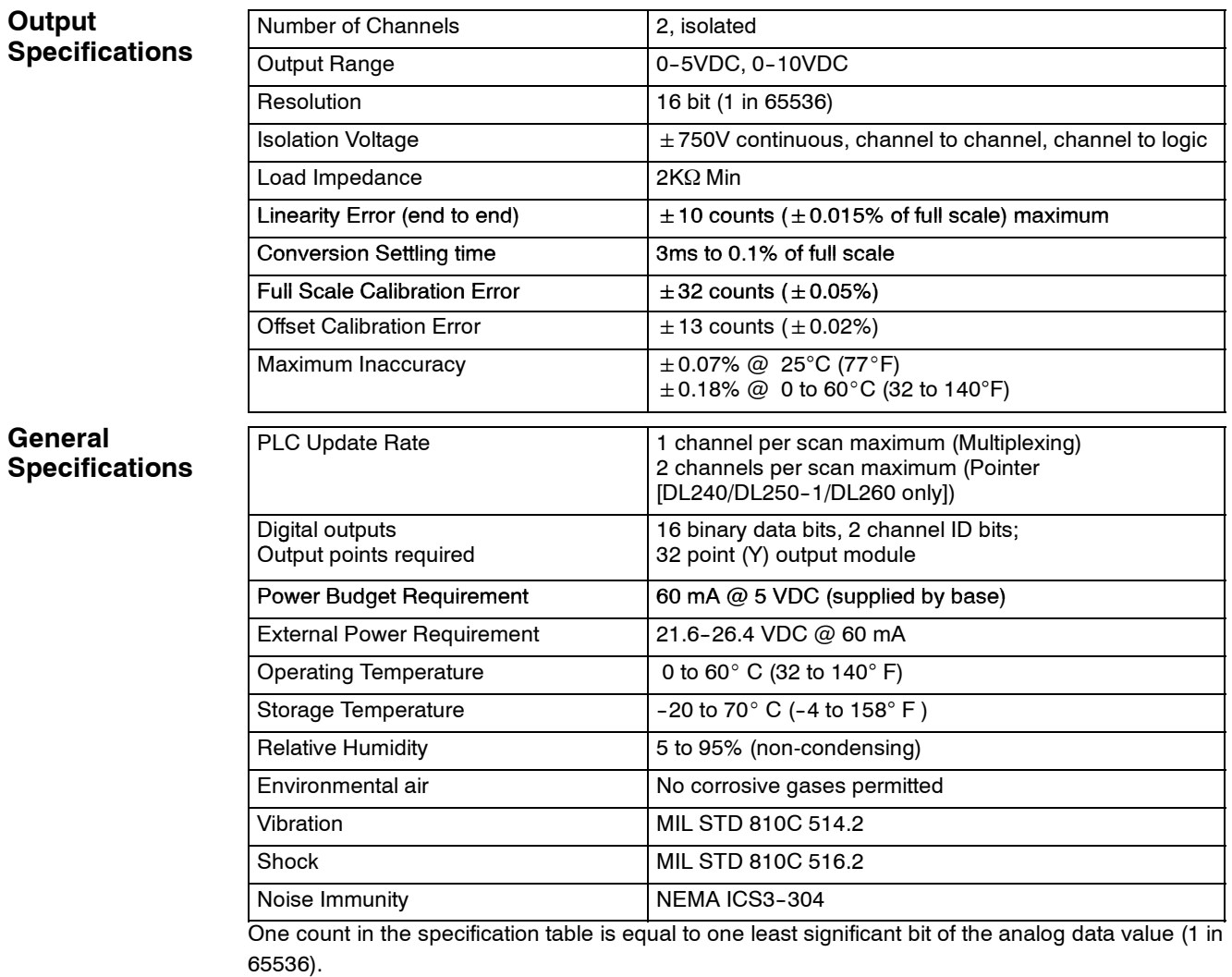

**Analog Output Configuration Requirements**

The F2-02DAS-2 analog output requires 32 discrete output points. The module can be installed in any slot of a DL205 system, but the available power budget and discrete I/O points can be limiting factors. Check the user manual for your particular model of CPU and I/O base for more information regarding power budget and number of local, local expanison or remote I/O points.

**Requirements (DL230 and**

**13--4**

**Special Placement** Even though the module can be placed in any slot, it is important to examine the configuration if you are using multiplexing ladder. As you can see in the section on writing the program, you use V-memory locations to send the analog data. If you Remote I/O Bases) place the module so that the output points do not start on a V-memory boundary, the instructions cannot access the data. This also applies when module is placed in remote base (D2-RSSS in CPU slot).

**Correct!**

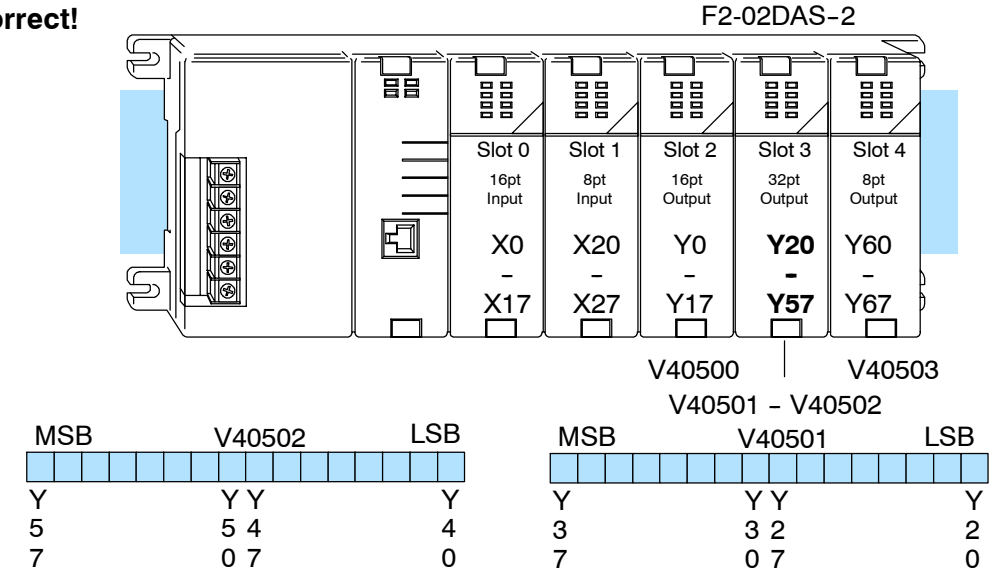

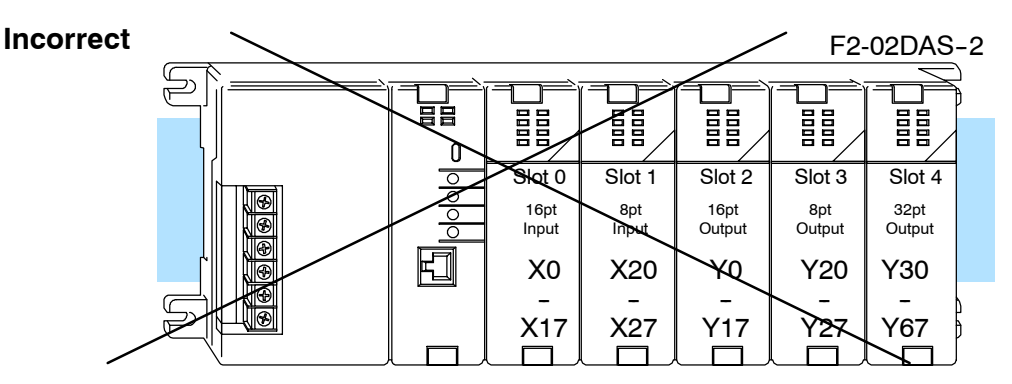

Data is split over three locations, so instructions cannot access data from a D2-230 (or when module is placed in a remote base).

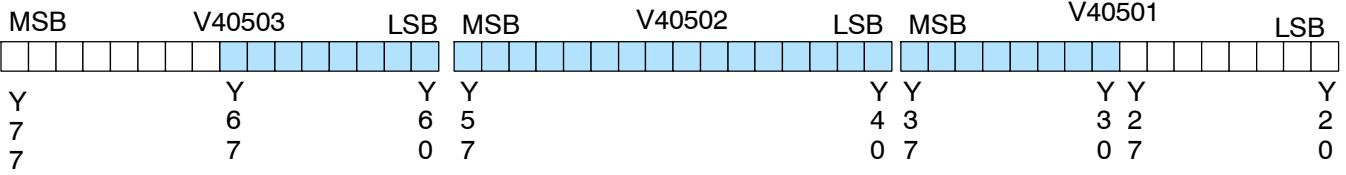

To use the required V-memory references, the *first* output address assigned to the module must be one of the following Y locations. The table also shows the V-memory addresses that correspond to these Y locations.

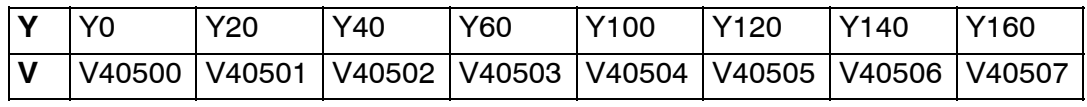

### **Setting the Module Jumpers**

The F2-02DAS-2 Analog Output module uses jumpers for selecting the voltage range for each channel. The range of each channel can be independently set. The available operating ranges are 0-5V and 0-10V.

There is one jumper for each channel. They are on the top board near the user connector side. Install or remove these jumpers to select the desired range. Unused jumpers can be stored on a single pin so they do not get lost. The module comes from the factory set for the  $0-5V$  range.

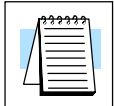

**NOTE:** It is important to set the module jumpers correctly. The module will not operate correctly if the jumpers are not properly set for the desired voltage range.

This figure shows the jumper locations.

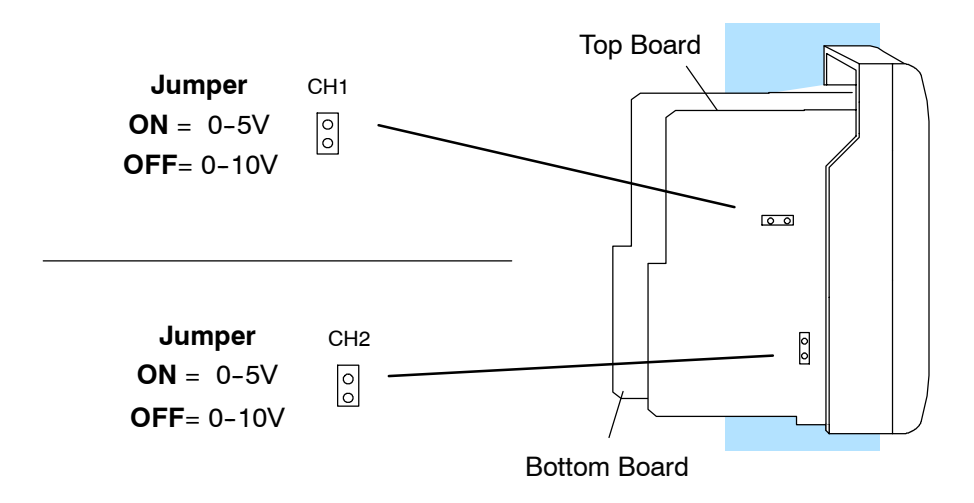

**13--5**

## **Connecting the Field Wiring**

**Wiring Guidelines** Your company may have guidelines for wiring and cable installation. If so, you should check those before you begin the installation. Here are some general things to consider:

- Use the shortest wiring route whenever possible.
- **SEP Use shielded wiring and ground the shield at the signal source.** Do not ground the shield at both the module and the load.
- Do not run the signal wiring next to large motors, high current switches, or transformers. This may cause noise problems.
- Route the wiring through an approved cable housing to minimize the risk of accidental damage. Check local and national codes to choose the correct method for your application.

**Transmitter Power Supply Requirements**

The F2-02DAS-2 requires a separate transmitter power supply. Each channel requires 21.6-26.4 VDC at 60 mA per channel.

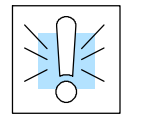

**WARNING:** If you are using 24 VDC power from the base, make sure you calculate the power budget. Exceeding the power budget can cause unpredictable system operation that can lead to a risk of personal injury or damage to equipment.

### **Wiring Diagram**

The F2-02DAS-2 module has a removable connector to make wiring easier. Simply squeeze the top and bottom retaining clips and gently pull the connector from the module. Use the following diagram to connect the field wiring.

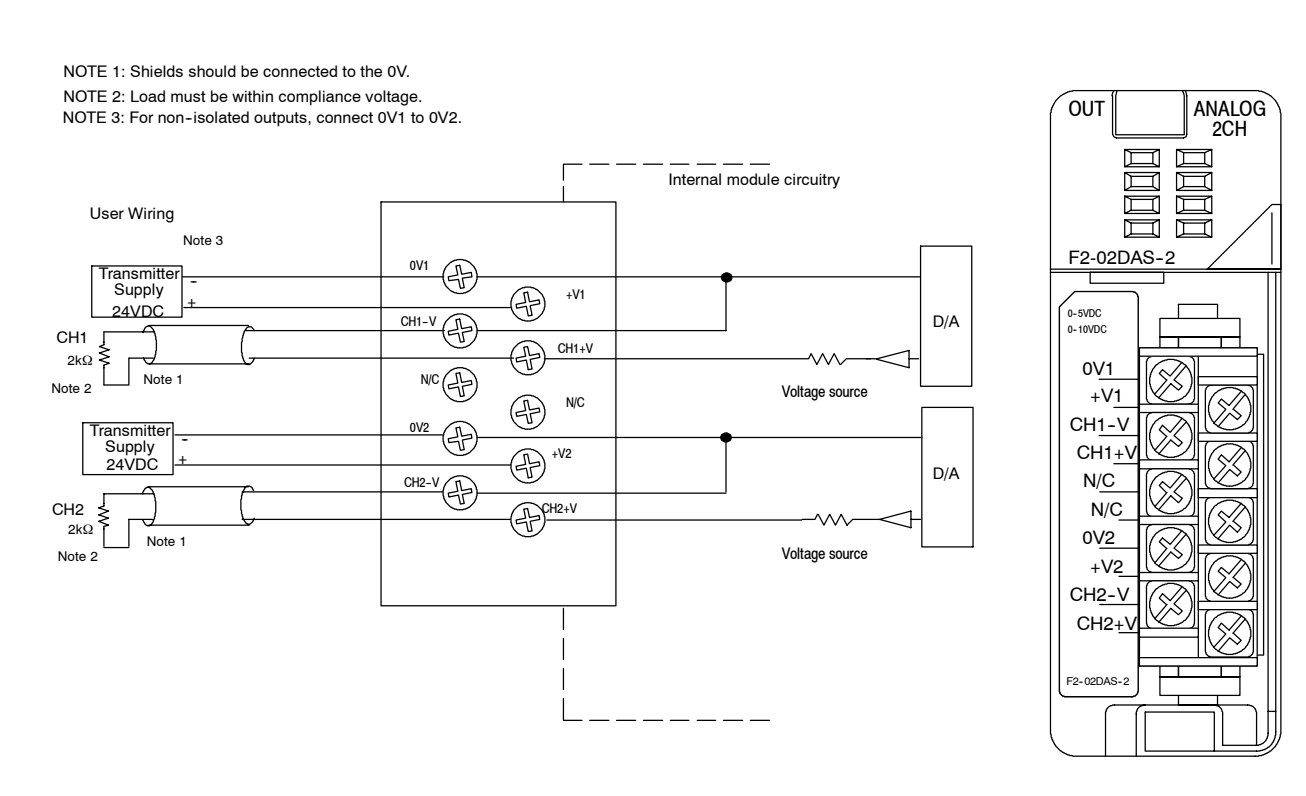

# **Module Operation**

**Channel Update Sequence for a DL230 CPU (Multiplexing)**

Before you begin writing the control program, it is important to take a few minutes to understand how the module processes and represents the analog signals.

If you are using multiplexing ladder, you can send one channel of data to the output module on each scan. The module refreshes both field devices on each scan, but you can only get new data from the CPU at the rate of one channel per scan. Since there are two channels, it can take two scans to update both channels. However, if you are only using one channel, then you can update that channel on every scan. The multiplexing method can also be used for DL240/250-1/260 CPUs.

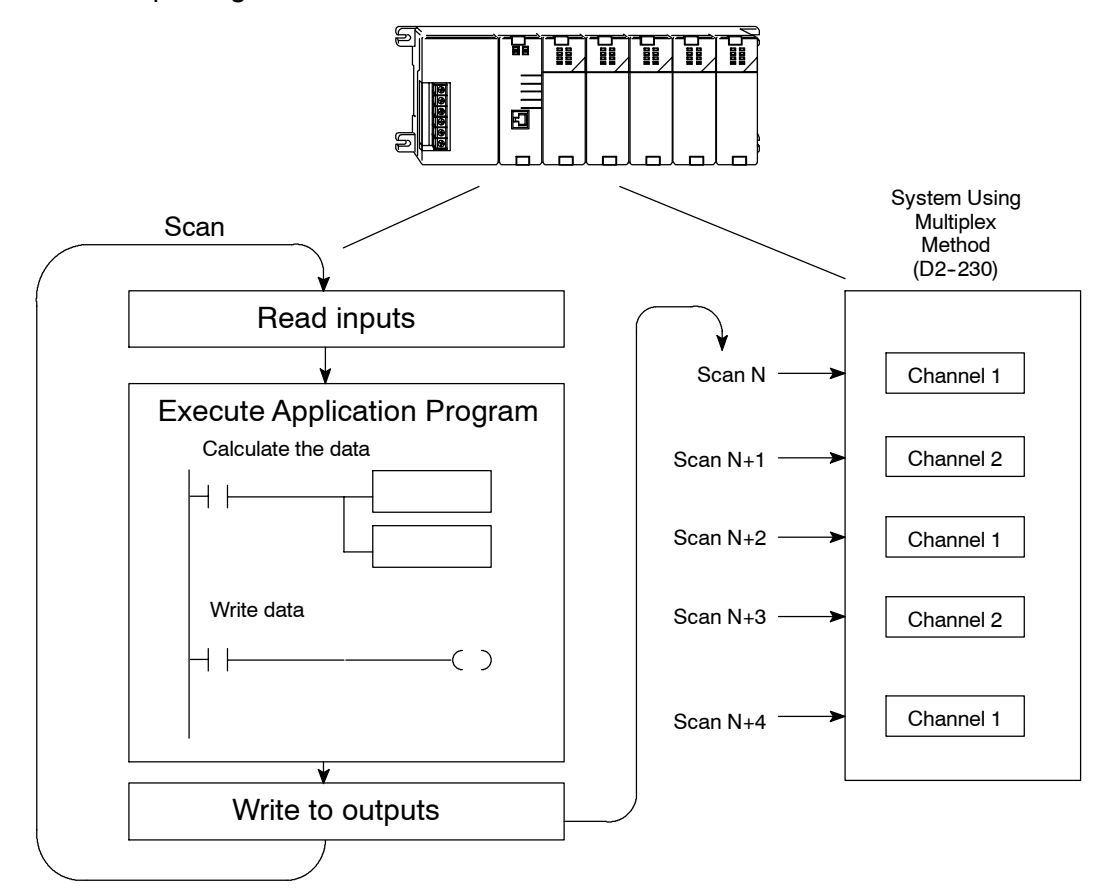

**Channel Update Sequence for a DL240, DL250--1 or DL260 CPU (Pointer Method)**

If you are using pointers (Pointer Method), you can update both channels on every scan. This is because the D2-240, D2-250-1 and D2-260 CPUs support special V-memory locations that are used to manage the data transfer. This is discussed in more detail in the section on Writing the Control Program.

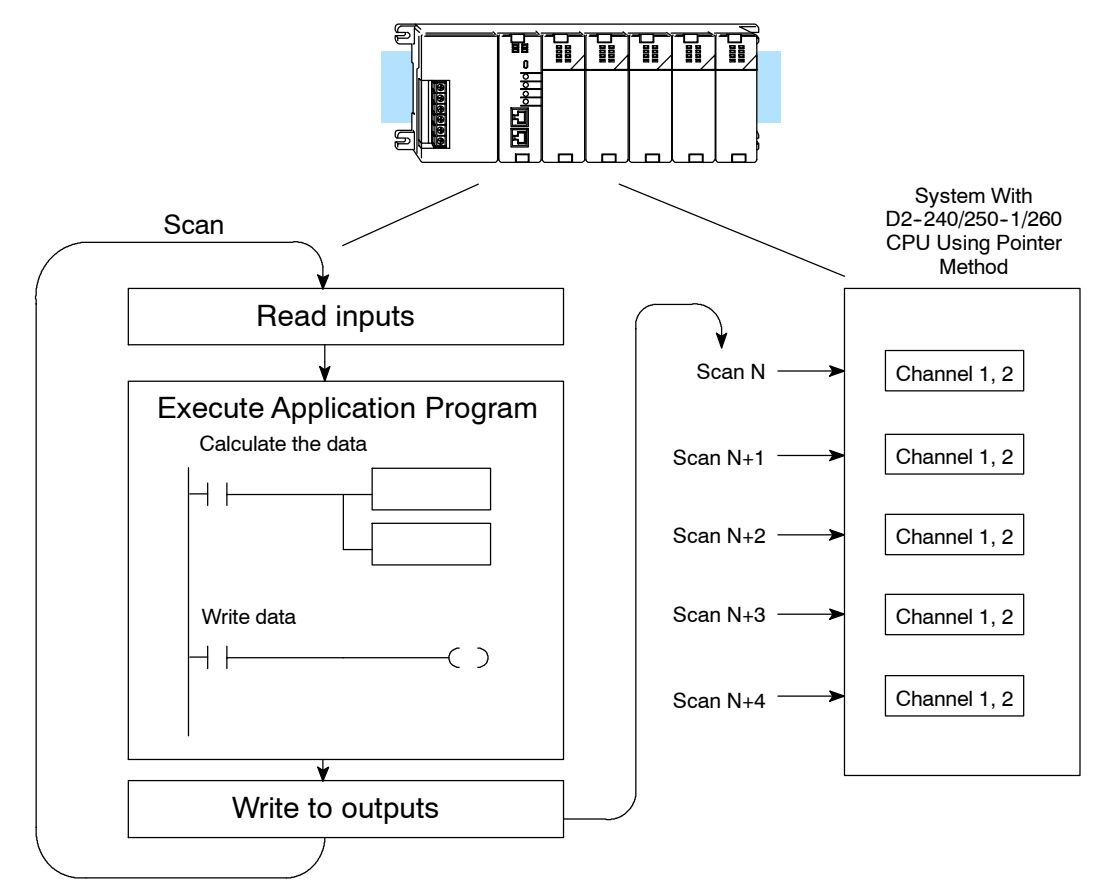

### **Understanding the Output Assignments**

You may recall the F2-02DAS-2 module appears to the CPU as a 32-point discrete output module. These points provide the data value and an indication of which channel to update. Note, if you are using a D2-240/250-1/260 CPU, you may never have to use these bits, but it may help you understand the data format.

Since all output points are automatically mapped into V-memory, it is very easy to determine the location of the data word that will be assigned to the module.

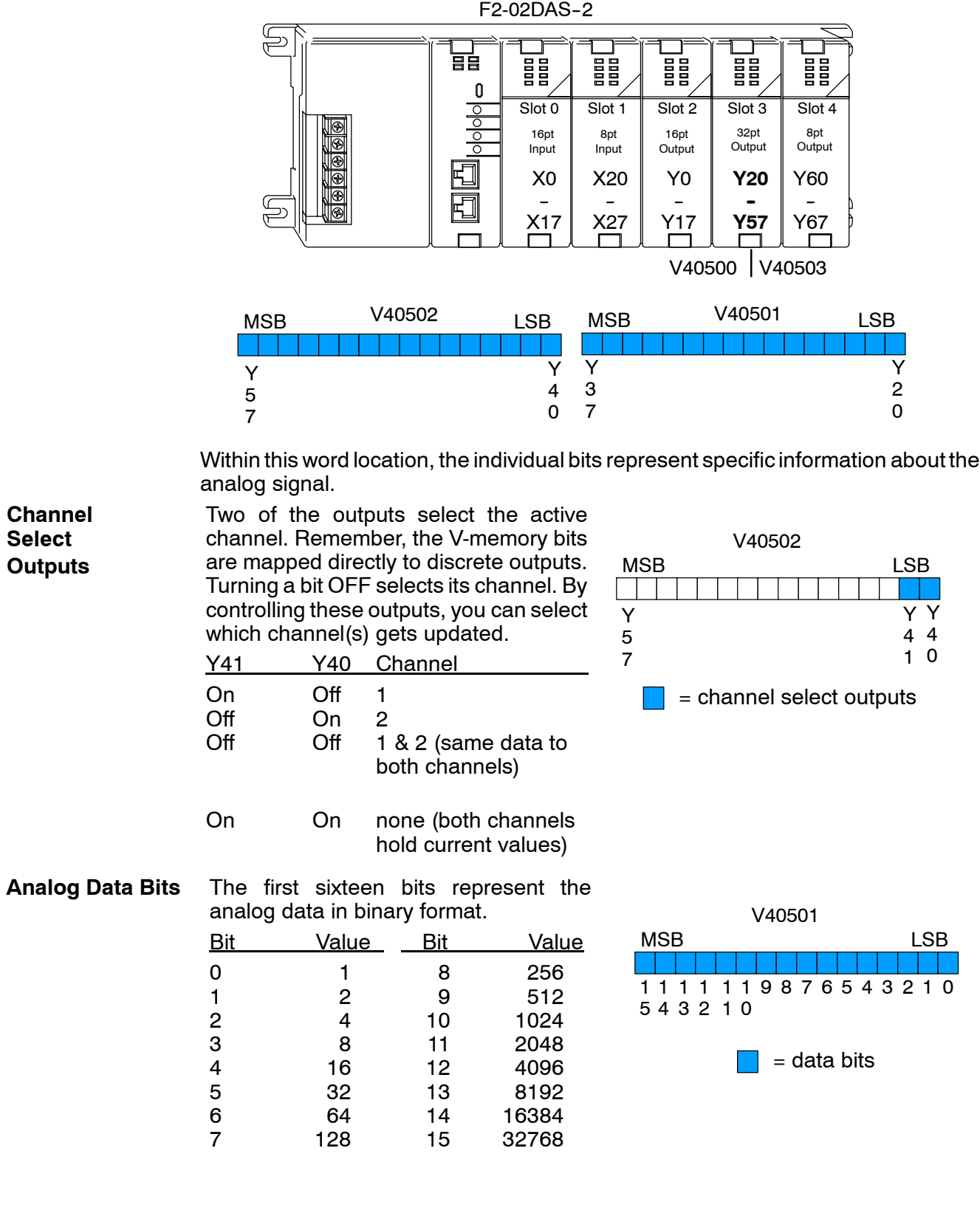

### **Module Resolution**

Since the module has 16-bit resolution, the analog signal is converted into 65536 counts ranging from 0 - 65535 (216). For example, send a 0 to get a 0V signal and 65535 to get a 10V signal. This is equivalent to a binary value of 0000 0000 0000 0000 to 1111 1111 1111 1111, or 0000 to FFFF hexadecimal. The diagram shows how this relates to the signal range.

Each count can also be expressed in terms of the signal level by using the equation shown.

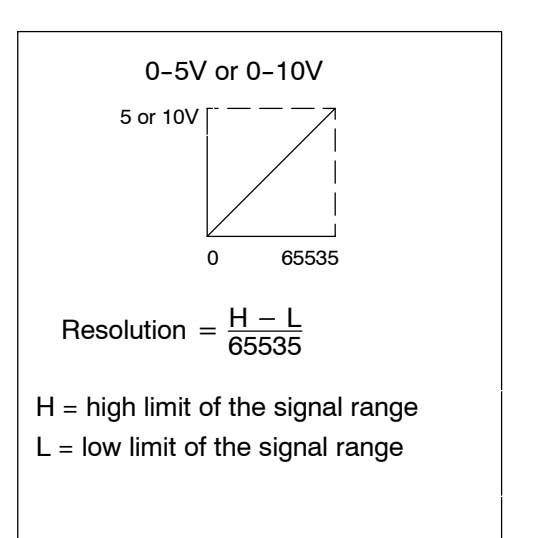

### **Writing the Control Program**

**Calculating the Digital Value**

Your program must calculate the digital value to send to the analog module. There are many ways to do this, but most applications are understood more easily if you use measurements in engineering units. This is accomplished by using the conversion formula shown.

You may have to make adjustments to the formula depending on the scale you choose for the engineering units.

 $A = U \frac{65535}{H - L}$ 

- $A =$  Analog value (0 65535)
- U = Engineering Units
- $H =$  high limit of the engineering unit range
- $L =$  low limit of the engineering unit range

Consider the following example which controls pressure from 0.0 to 99.9 PSI. By using the formula, you can easily determine the digital value that should be sent to the module. The example shows the conversion required to yield 49.4 PSI. Notice the formula uses a multiplier of 10. This is because the decimal portion of 49.4 cannot be loaded, so you adjust the formula to compensate for it.

$$
A = 10U \frac{65535}{10(H - L)}
$$
 
$$
A = 494 \frac{65535}{1000 - 0}
$$
 
$$
A = 32374
$$

### **Engineering Units Conversion**

The example program shows how you would write the program to perform the engineering unit conversion to output data formats 0 - 65535 when using a D2-250 CPU. This example assumes you have calculated or loaded the engineering unit values in BCD format and stored it in V2300 for channel 1.

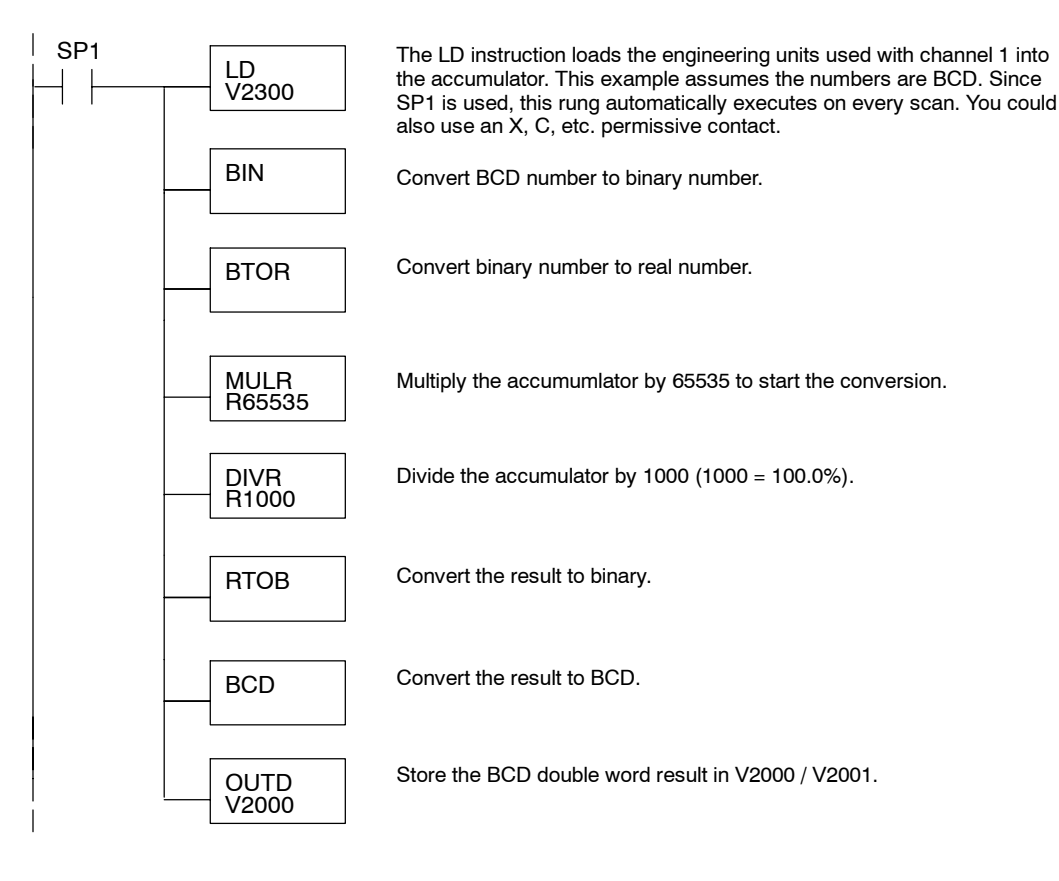

**Reading Values: Pointer Method and Multiplexing** There are two methods of reading values:

- The pointer method
- Multiplexing

SP0

LD K

LDA O2000

**OUT** V7663

**OUT** V7703

You can use either method when using D2-240, D2-250-1 and D2-260 CPUs, but for ease of programming it is strongly recommended that you use the pointer method. You must use the multiplexing method with remote I/O modules (the pointer method will not work).

Once you have calculated the data values (shown previously) you have to enter the program that actually updates the module. The D2-240/250-1/260 has special V-memory locations assigned to each base slot that greatly simplify the programming requirements. By using these V-memory locations you can:

- specify the number of channels to update.
- specify where to obtain the output data.

**NOTE:** D2-240 CPUs with firmware version 3.0 and D2-250 CPUs with version 1.33 or later support this method.

The following program example shows how to set up these locations. Place this rung anywhere in the ladder program, or in the initial stage when using stage programming. In this example we are using V2000 and V2002 to store the calculated values, and the analog module is installed in slot 3. You should use the appropriate memory locations for your application. The pointer method automatically converts values to binary.

LD

**2** K **82**

**- or -**

Loads a constant that specifies the number of channels to scan and the data format. The lower byte, most significant nibble (MSN) selects the data format (i.e. 0=BCD, 8=Binary), the LSN selects the number of channels (1 or 2).

The binary format is used for displaying data on some operator interfaces. The D2-230/240 CPUs do not support binary math functions, whereas the D2-250 does.

Special V-memory location assigned to slot 3 that contains the number of channels to scan.

This loads an octal value for the first V-memory location that will be used to store the output data. For example, the O2000 entered here would designate the following addresses. Ch1 - V2000, Ch2 - V2002

The octal address (O2000) is stored here. V7703 is assigned to slot 3 and acts as a pointer, which means the CPU will use the octal value in this location to determine exactly where to store the output data.

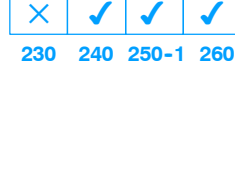

**Pointer Method**

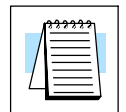

2--ch. Iso. Voltage Output

F2--02DAS--2

The tables below show the special V-memory locations used by the DL240, DL250-1 and DL260 for the CPU base and local expansion base I/O slots. Slot 0 (zero) is the module next to the CPU or D2-CM module. Slot 1 is the module two places from the CPU or D2-CM, and so on. Remember, the CPU only examines the pointer values at these locations after a mode transition. Also, if you use the DL230 (multiplexing) method, verify that these addresses in the CPU are zero.

The Table below applies to the DL240, DL250-1 and DL260 CPU base.

| <b>CPU Base: Analog Output Module Slot-Dependent V-memory Locations</b> |  |  |  |                                                               |  |  |  |  |  |  |  |
|-------------------------------------------------------------------------|--|--|--|---------------------------------------------------------------|--|--|--|--|--|--|--|
| Slot                                                                    |  |  |  | 3                                                             |  |  |  |  |  |  |  |
| No. of Channels                                                         |  |  |  | V7660   V7661   V7662   V7663   V7664   V7665   V7666   V7667 |  |  |  |  |  |  |  |
| Storage Pointer                                                         |  |  |  | V7700   V7701   V7702   V7703   V7704   V7705   V7706   V7707 |  |  |  |  |  |  |  |

The Table below applies to the DL250-1 or DL260 expansion base 1.

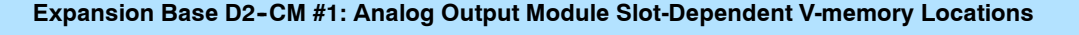

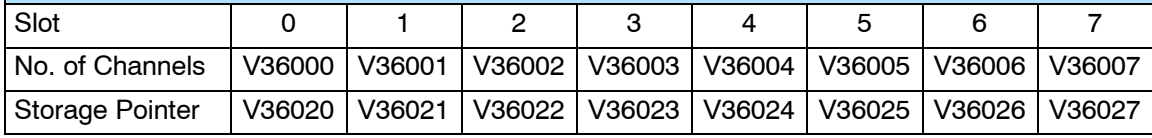

The Table below applies to the DL250-1 or DL260 expansion base 2.

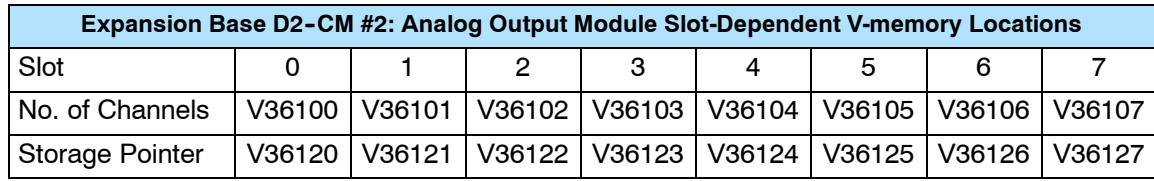

The Table below applies to the DL260 CPU expansion base 3.

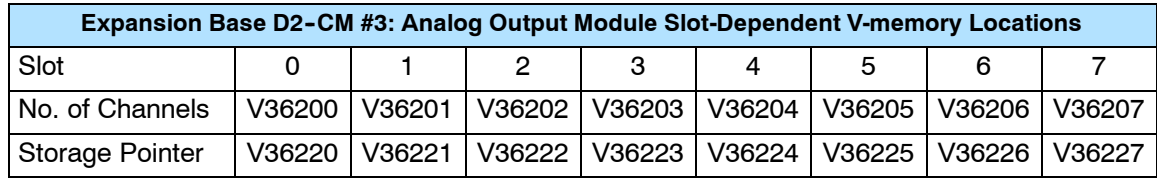

The Table below applies to the DL260 CPU expansion base 4.

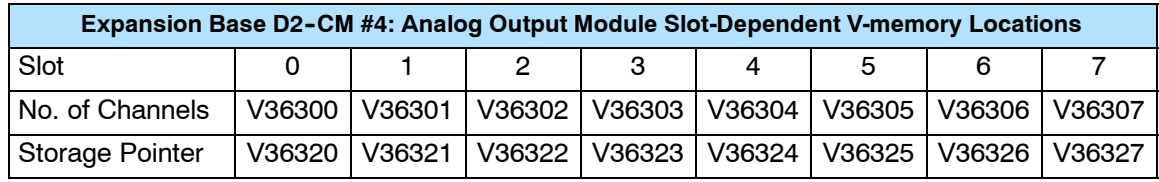

#### **Writing Data (Multiplexing) 230**  $\blacklozenge$ **240 250--1 260**  $\blacklozenge$  $\blacklozenge$  $\blacklozenge$

Since all channels are multiplexed into a single data word, the control program can be setup to determine which channel to write. Since the module appears as Y output points to the CPU, it is very easy to use the channel selection outputs to determine which channel to update.

Note, this example is for a module installed as shown in the previous examples. The addresses used would be different if the module was used in a different slot. You can place these rungs anywhere in the program or if you are using stage programming, place them in a stage that is always active.

This example is a two-channel multiplexer that updates each channel on alternate scans. Relay SP7 is a special relay that is on for one scan, then off for one scan.

**NOTE:** You must send binary data to the module. If the data is already in binary format, you should not use the BIN instruction shown in this example.

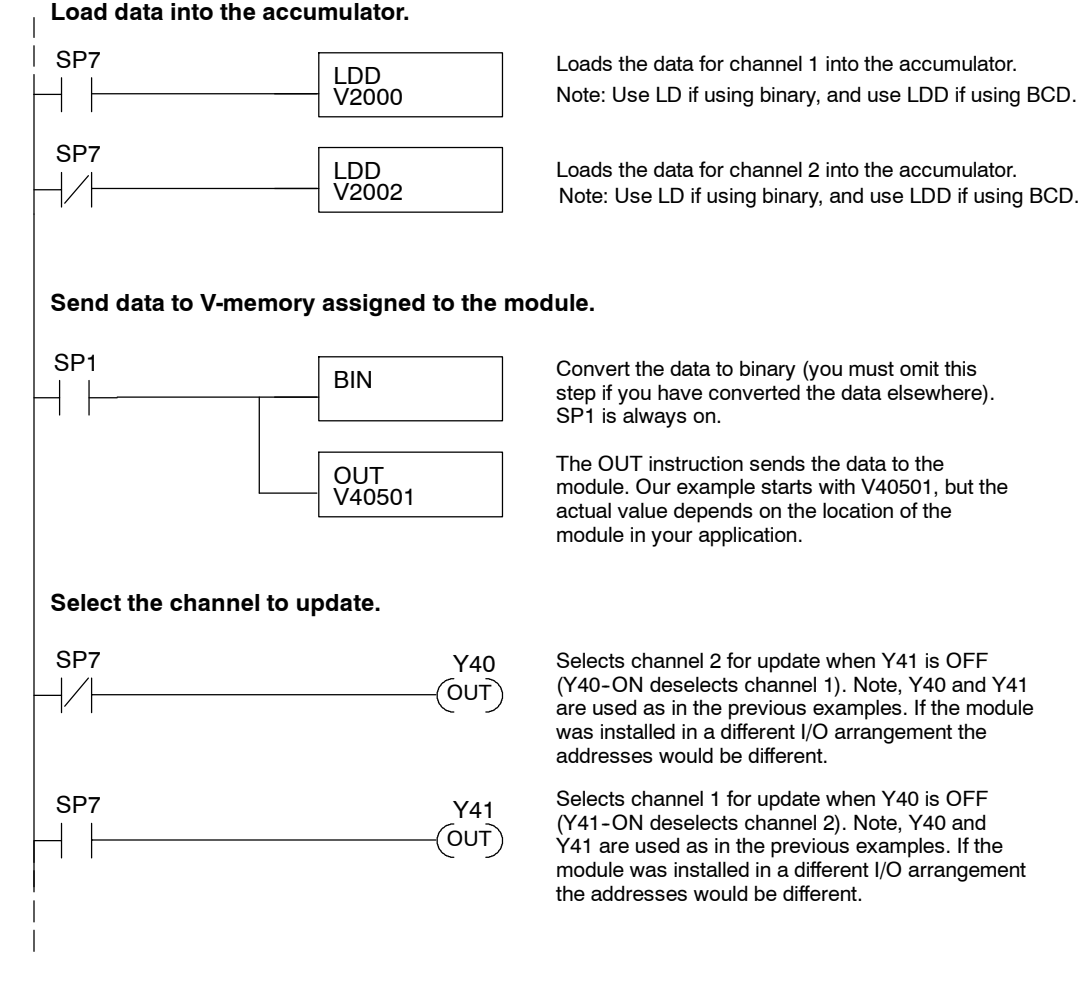

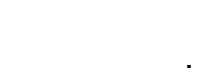

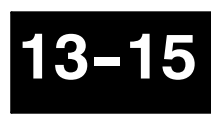

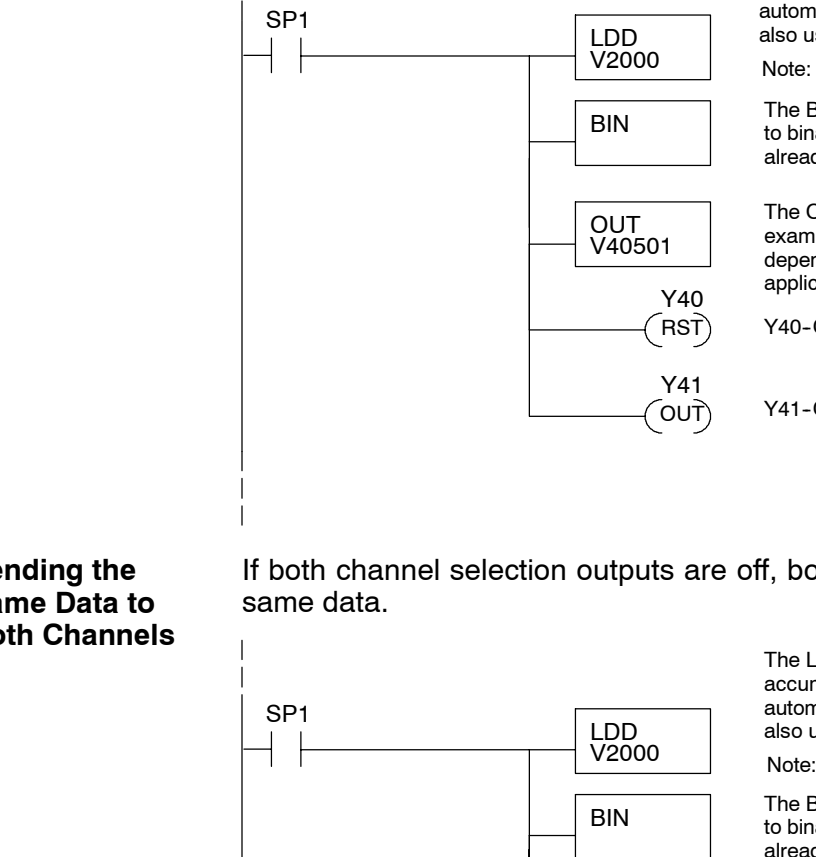

If you are not using both channels, or if you want to control the updates separately, use the following program.

> The LD instruction loads the data into the accumulator. Since SP1 is used, this rung automatically executes on every scan. You could also use an X, C, etc. permissive contact.

Note: Use LD if using binary, and use LDD if using BCD.

The BIN instruction converts the accumulator data to binary (you must omit this step if you have already converted the data elsewhere).

The OUT instruction sends the data to the module. Our example starts with V40501, but the actual value depends on the location of the module in your application.

Y40-OFF selects channel 1 for updating.

Y41-ON deselects channel 2 (do not update).

### **Sending the Same Data to Both Channels**

**Sending Data**

**to One Channel**

If both channel selection outputs are off, both channels will be updated with the

OUT V40501

> RST) Y40

Y41

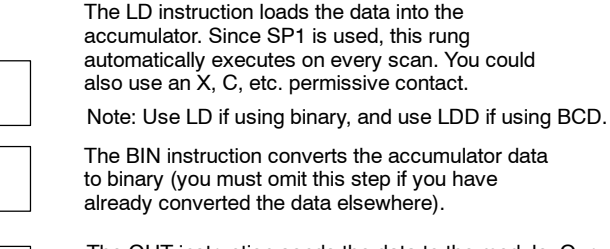

The OUT instruction sends the data to the module. Our example starts with V40501, but the actual value depends on the location of the module in your application.

Y40-OFF selects channel 1 for updating.

 $(RST)$  Y41-OFF selects channel 2 for updating.

### **Analog and Digital Value Conversions**

Sometimes it is useful to be able to quickly convert between the signal levels and the digital values. This is especially helpful during machine startup or troubleshooting. The following table provides formulas to make this conversion easier. Remember, if you imbed the sign information into the data value, you must adjust the formulas accordingly.

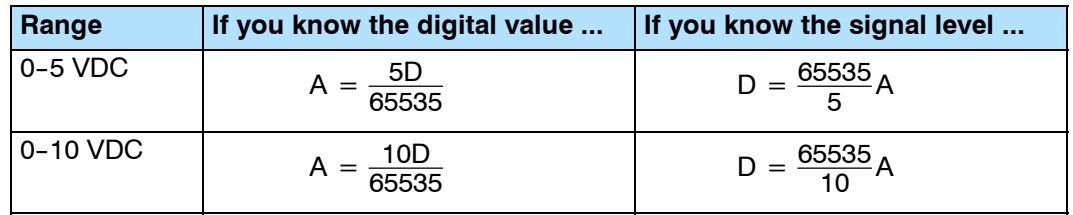

For example, if you know you need a 4V signal to achieve the desired result, you can easily determine the digital value that should be used.

$$
D = \frac{65535}{5} A
$$

$$
D = \frac{65535}{5} (4)
$$

$$
D = (13107) (4)
$$

 $D = 52428(CCCC<sub>h</sub>)$ 

2-02DAS-2<br>:o. Voltage Output 2--ch. Iso. Voltage Output F2--02DAS--2  $2$ -ch.

# **F2-4AD2DA<br>4-Ch. In / 2-Ch. Out<br>Combination Angles 4-Ch. In / 2-Ch. Out Combination Analog**

In This Chapter...

- Module Specifications
- Connecting the Field Wiring
- Module Operation
- Writing the Control Program

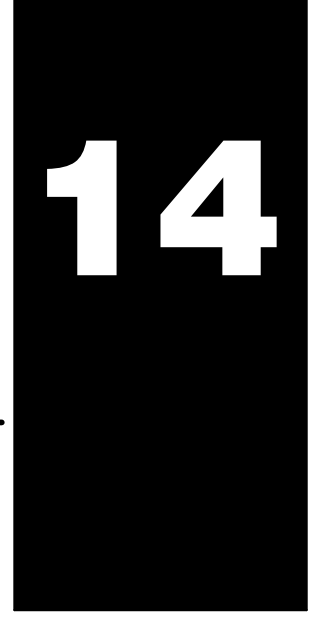

## **Module Specifications**

The F2-4AD2DA Analog Input/Output module provides several hardware features:

- $\bullet$  On-board 250 ohm, 1/2 watt precision resistors provide substantial over-current-protection for 4-20mA current loops.
- Analog inputs and outputs are optically isolated from the PLC logic.
- $\bullet$  The module has a removable terminal block so the module can be easily removed or changed without disconnecting the wiring.
- $\bullet$  With a DL240/250-1/260 CPU, you can update all input and output channels in one scan.
- On-board active analog filtering and RISC-like microcontroller provide digital signal processing to maintain precision analog measurements in noisy environments.
- Low-power CMOS design requires less than 80mA from an external 18-26.4 VDC power supply.

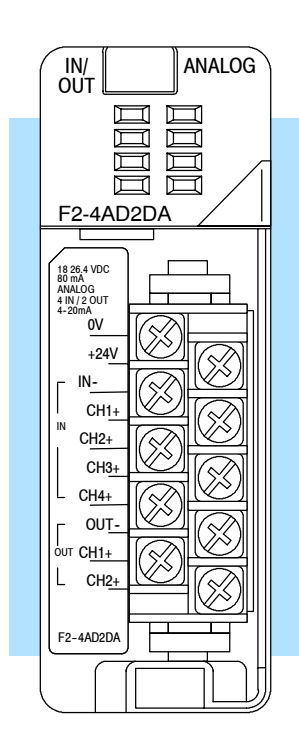

The following tables provide the specifications for the F2-4AD2DA Analog Input/Output Module. Review these specifications to make sure the module meets your application requirements.

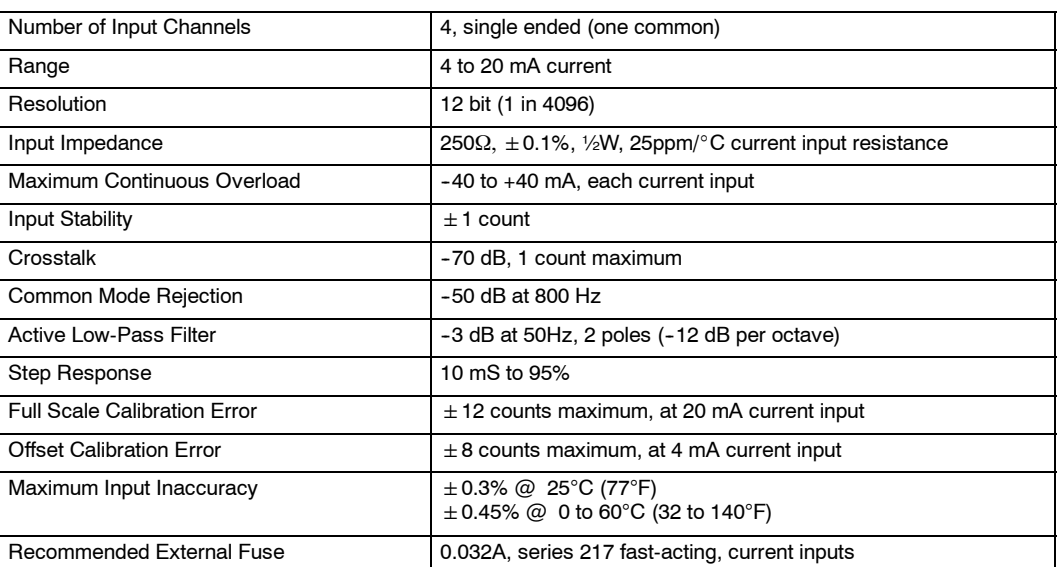

**Input Specifications**

### **Output Specifications**

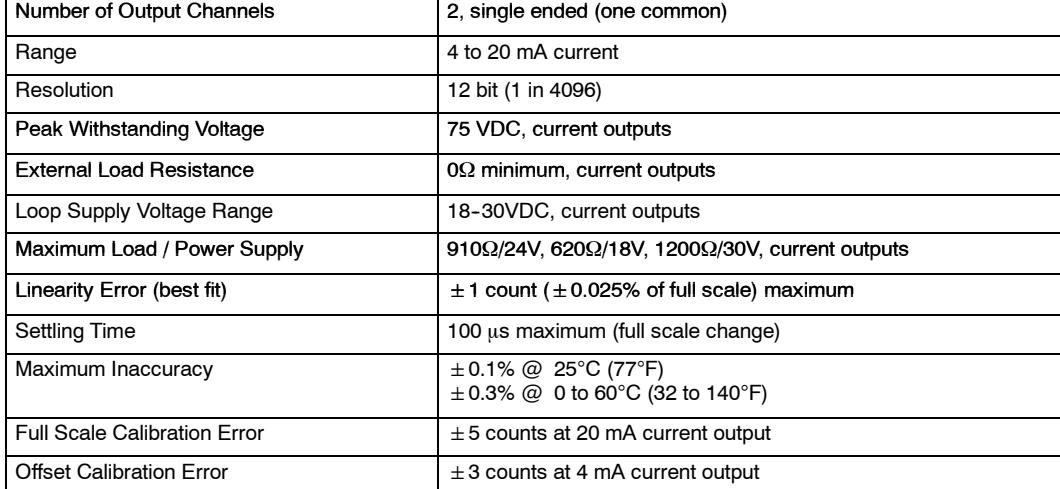

#### **General Module Specifications**

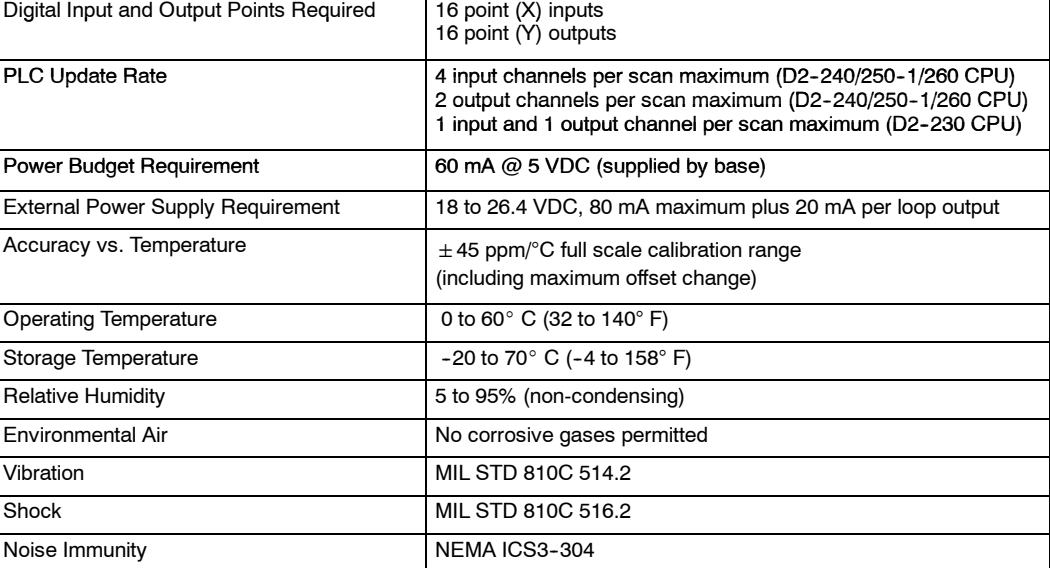

One count in the specification table is equal to one least significant bit of the analog data value (1 in 4096).

### **Combination Analog Configuration Requirements**

The F2-4AD2DA Analog module requires 16 discrete input and 16 discrete output points. The module can be installed in any slot of a DL205 system, except when you use the DL230 programming method. The available power budget may also be a limiting factor. Check the user manual for your particular model of CPU and I/O base for more information regarding power budget and number of local, local expanison or remote I/O points.

**Special Placement Requirements (DL230 and Remote I/O Bases)** Even though the module can be placed in any slot, it is important to examine the configuration if you are using a DL230 CPU. As you can see in the section on writing the program, you use V-memory locations to extract the analog data. If you place the module so that either the input or output points do not start on a V-memory boundary, the instructions cannot access the data. This also applies when the module is placed in remote I/O bases (D2-RSSS in CPU slot).

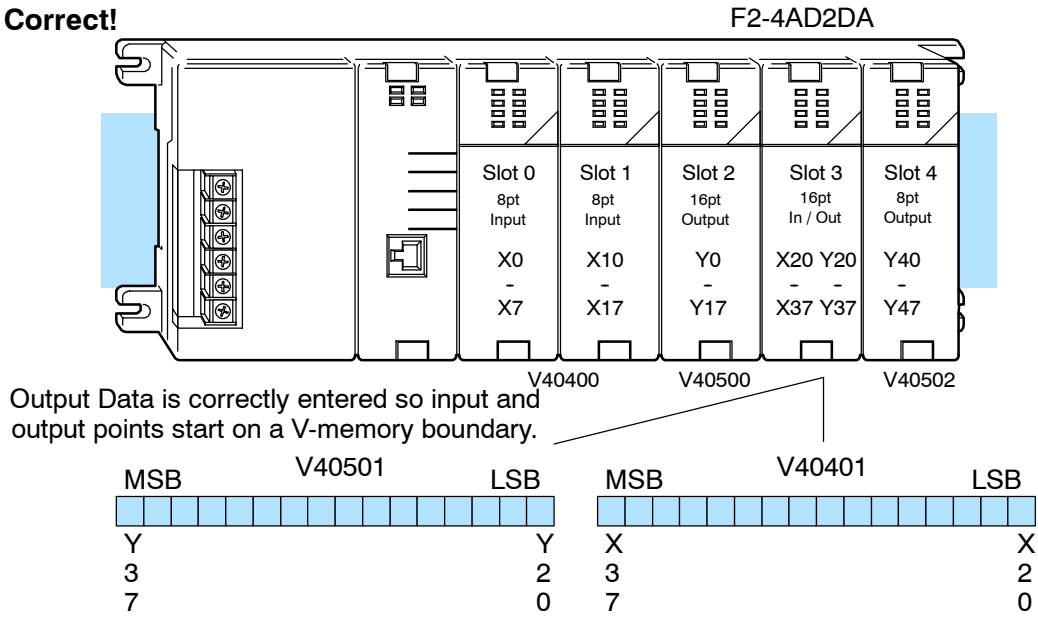

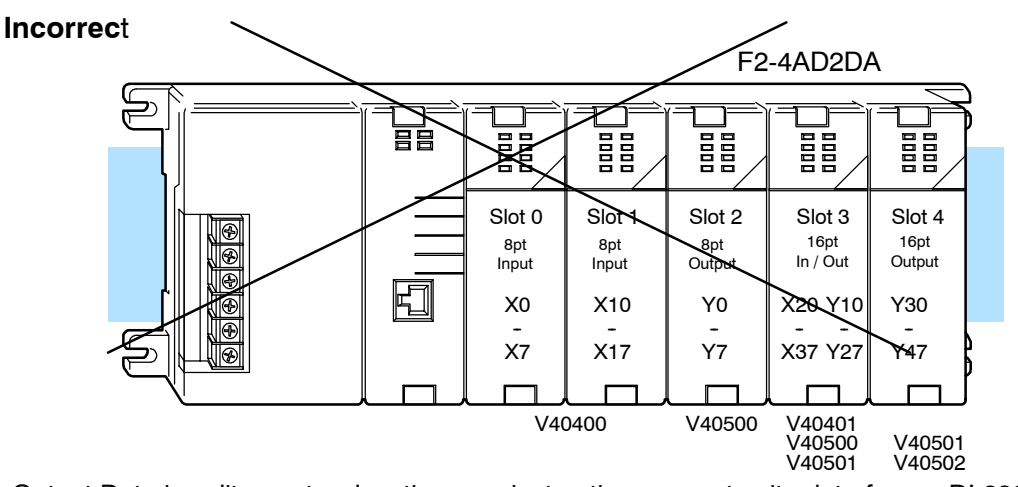

Output Data is split over two locations, so instructions cannot write data from a DL230.

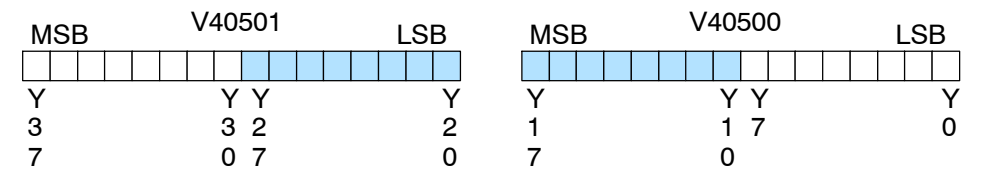

To use the V-memory references required for a DL230 CPU, the *first* input *and* output addresses assigned to the module must be one of the following X and Y locations. The table also shows the V-memory addresses that correspond to these locations.

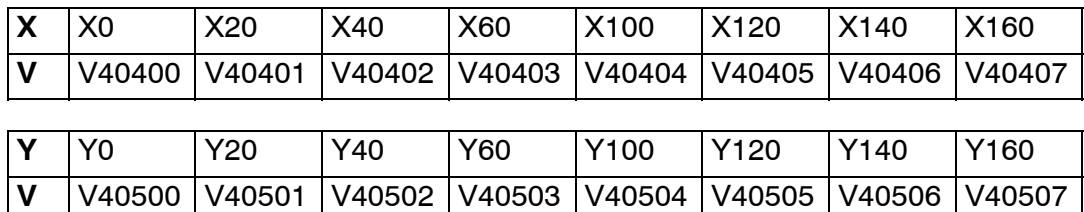

# **Connecting the Field Wiring**

### **Wiring Guidelines**

Your company may have guidelines for wiring and cable installation. If so, you should check those before you begin the installation. Here are some ideas to consider:

- Use the shortest wiring route whenever possible.
- Use shielded wiring and ground the shield at the signal source. *Do not* ground the shield at both the module and the load or source.
- Do not run the signal wiring next to large motors, high current switches, or transformers. This may cause noise problems.
- Route the wiring through an approved cable housing to minimize the risk of accidental damage. Check local and national codes to choose the correct method for your application.

**User Power Supply Requirements** The F2-4AD2DA requires at least one field-side power supply. You may use the same or separate power sources for the module supply and loop supply. The module requires 18--26.4VDC, at 80 mA. In addition, each current loop requires 20 mA (a total of 120 mA for six current loops). If you want to use a separate power supply make sure that it meets these requirements.

The DL205 bases have built-in 24 VDC power supplies that provide up to 300mA of current. You may use this instead of a separate supply if you are using only one combination module. The current required is 80 mA (module) plus up to 120 mA (six current loops) for a total of 200 mA.

It is desirable in some situations to power the loops separately in a location remote from the PLC. This will work as long as the loop's power supply meets the voltage and current requirements, and its minus  $(-)$  side and the module supply's minus  $(-)$ side are connected together.

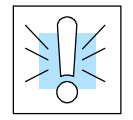

**WARNING:** If you are using the 24 VDC base power supply, make sure you calculate the power budget. Exceeding the power budget can cause unpredictable system operation that can lead to a risk of personal injury or damage to equipment.

**14--5**

**Current Loop Transmitter Impedance**

The DL205 base has a switching type power supply. As a result of switching noise, you may notice  $\pm 3$ -5 counts of instability in the analog input data if you use the base power supply. If this is unacceptable, you should try one of the following:

- 1. Use a separate linear power supply.
- 2. Connect the 24VDC common to the frame ground, which is the screw terminal marked "G" on the base.

By using these methods, the input stability is rated at  $\pm 1$  count. Standard 4 to 20 mA transmitters and transducers can operate from a wide variety of power supplies. Not all transmitters are alike and the manufacturers often specify a minimum loop or load resistance that must be used with the transmitter.

The F2-4AD2DA provides 250 ohm resistance for each input channel. If your transmitter requires a load resistance below 250 ohms, you do not have to make any adjustments. However, if your transmitter requires a load resistance higher than 250 ohms, you need to add a resistor in series with the module.

Consider the following example for a transmitter being operated from a 30 VDC supply with a recommended load resistance of 750 ohms. Since the module has a 250 ohm resistor, you need to add an additional resistor.

Example:

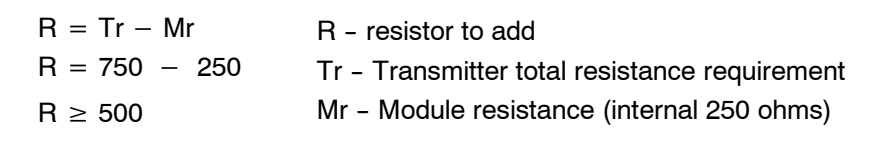

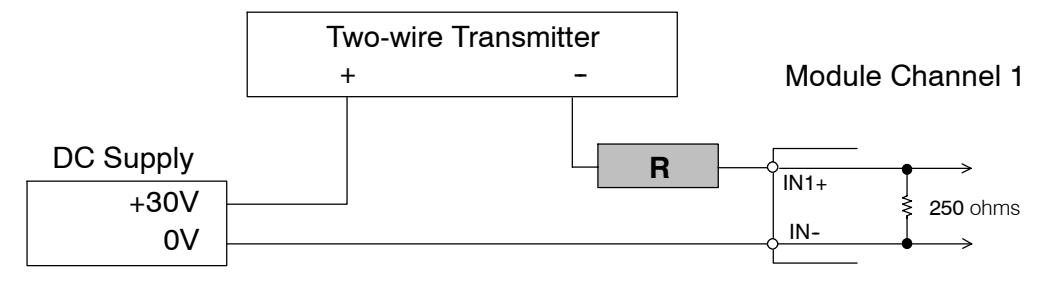

In the example, add a 500 ohm resistor (R) in series with the module.

Wiring Diagram The F2-04AD2DA module has a removable connector to make wiring easier. Simply squeeze the top and bottom retaining clips and gently pull the connector from the module. Use the following diagram to connect the field wiring. The diagram shows separate module and loop power supplies. If you desire to use only one field-side supply, just combine the supplies' positive (+) terminals into one node, and remove the loop supply.

Note 1: Shields should be connected at their respective signal source.

Note 2: Unused channels should remain open (no connections) for minimum power consumption.

Note 3: More than one external power supply can be used provided all the power supply commons are connected together.

Note 4: A series 217, 0.032A, fast-acting fuse is recommended for 4-20 mA current input loops.

Note 5: If the power supply common of an external power supply is not connected to 0V on the module, then the output of the external transmitter must be isolated. To avoid "ground loop" errors, recommended 4--20mA transmitter types are:

a. For 2 or 3 wire: Isolation between input signal and power supply.

b. For 4 wire: Isolation between input signal, power supply, and 4-20 mA output.

Note 6: If an analog channel is connected backwards, then incorrect data values will be returned for that channel. Input signals in the -4 to +4 mA range return a zero value. Signals in the -4 to -40 mA range return a non-zero value.

Note 7: To avoid small errors due to terminal block losses, connect OV, IN- and OUT- on the terminal block as shown. The module's internal connection of these nodes is not sufficient to permit module performance up to the accuracy specifications.

Note 8: Choose a output transducer resistance according to the maximum load / power supply listed in the Output Specifications table.

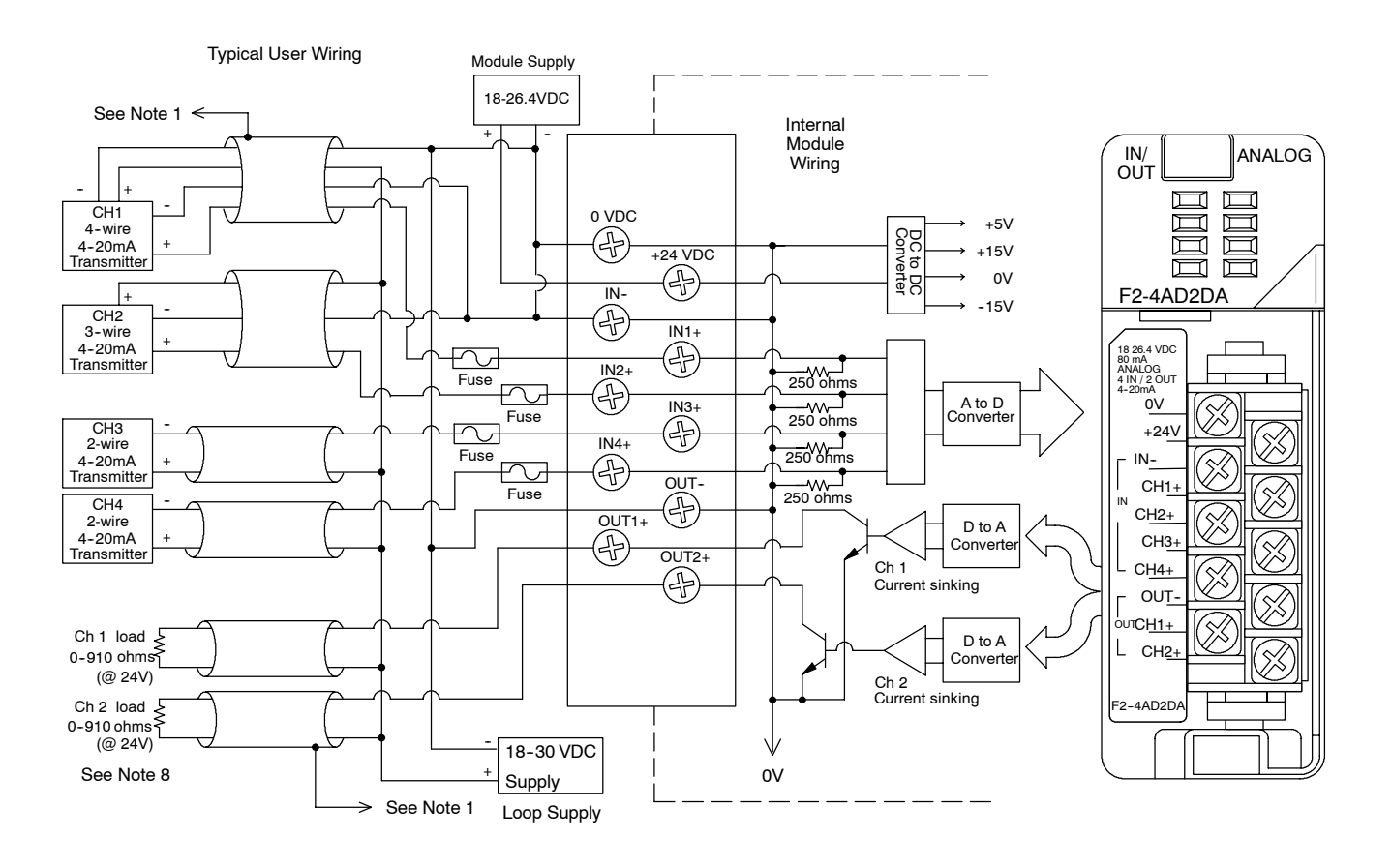

## **Module Operation**

**Input Channel Scanning Sequence for a DL230 CPU (Multiplexing)**

Before you begin writing the control program, it is important to take a few minutes to understand how the module processes and represents the analog signals.

The F2-4AD2DA module can supply different amounts of data per scan, depending on the type of CPU you are using. The DL230 can obtain one channel of input data per CPU scan. Since there are four channels, it can take up to four scans to get data for all channels. Once all channels have been scanned the process starts over with channel 1. Unused channels are not processed, so if you select only two channels, then each channel will be updated every other scan.

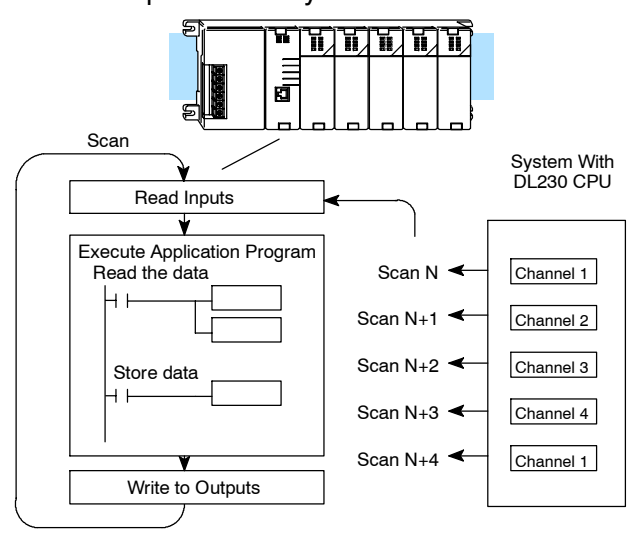

**Input Channel Scanning Sequence for a DL240, DL250--1 or DL260 CPU (Pointer Method)**

If you are using a DL240, DL250-1 or DL260 CPU, you can obtain all four channels of input data in one scan. This is because the DL240/250--1/260 CPU supports special V-memory locations that are used to manage the data transfer. This is discussed in more detail in the section on Writing the Control Program.

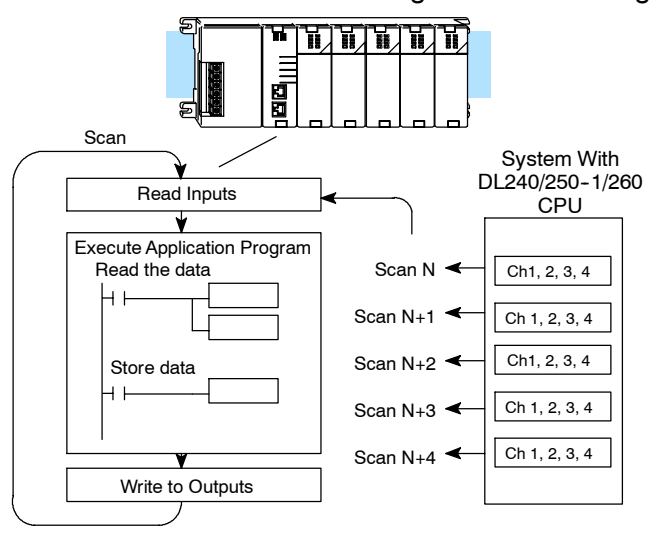

**Output Channel Update Sequence for a DL230 CPU (Multiplexing)**

If you are using a DL230 CPU, you can send one channel of data to the output module on each scan. Since there are two channels, it can take two scans to update both channels. However, if you are only using one channel, then you can update that channel on every scan.

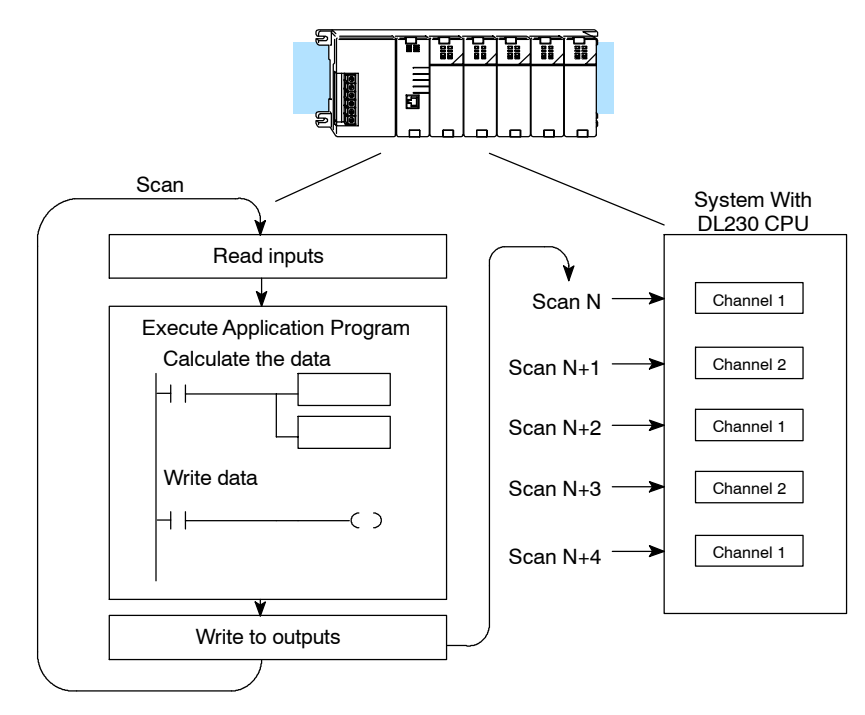

**Output Channel Update Sequence for a DL240, DL250--1 or DL260 CPU (Pointer Method)**

If you are using a DL240, DL250--1 or DL260 CPU, you can update both channels on every scan. This is because the DL240/250--1/260 CPU supports special V-memory locations that are used to manage the data transfer. This is discussed in more detail in the section on Writing the Control Program.

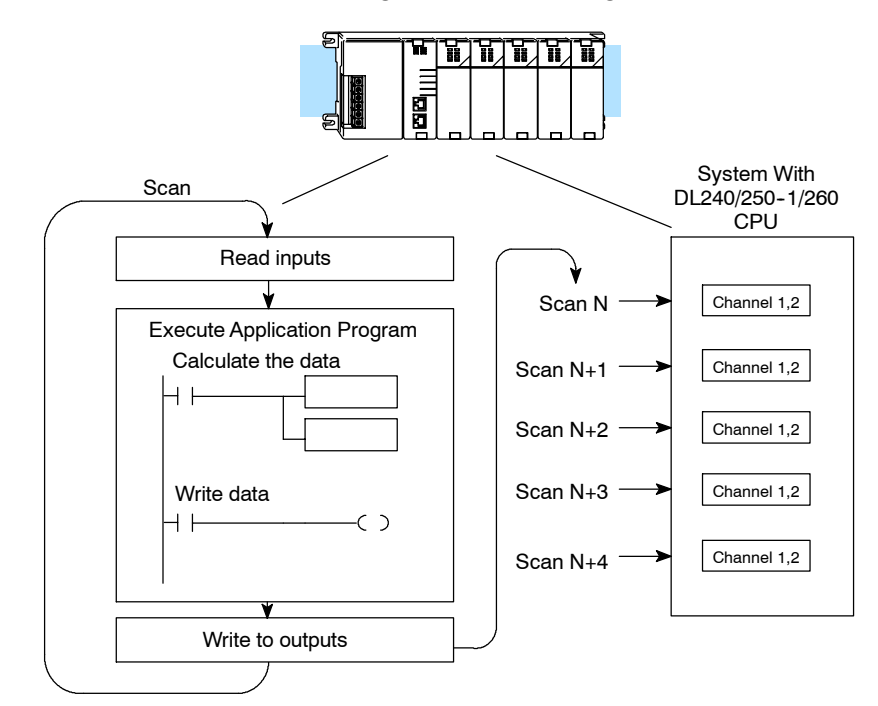

F2-4AD2DA 4-Ch. In / 2-Ch. Out

### **Understanding the I/O Assignments**

You may recall the F2-4AD2DA module appears to the CPU as 16 discrete input and 16 discrete output points. These points provide the data value and channel identification. Note, if you are using a DL240/250 CPU, you may never have to use these bits, but it may help you understand the data format.

Since all output points are automatically mapped into V-memory, it is very easy to determine the location of the data words that will be assigned to the module.

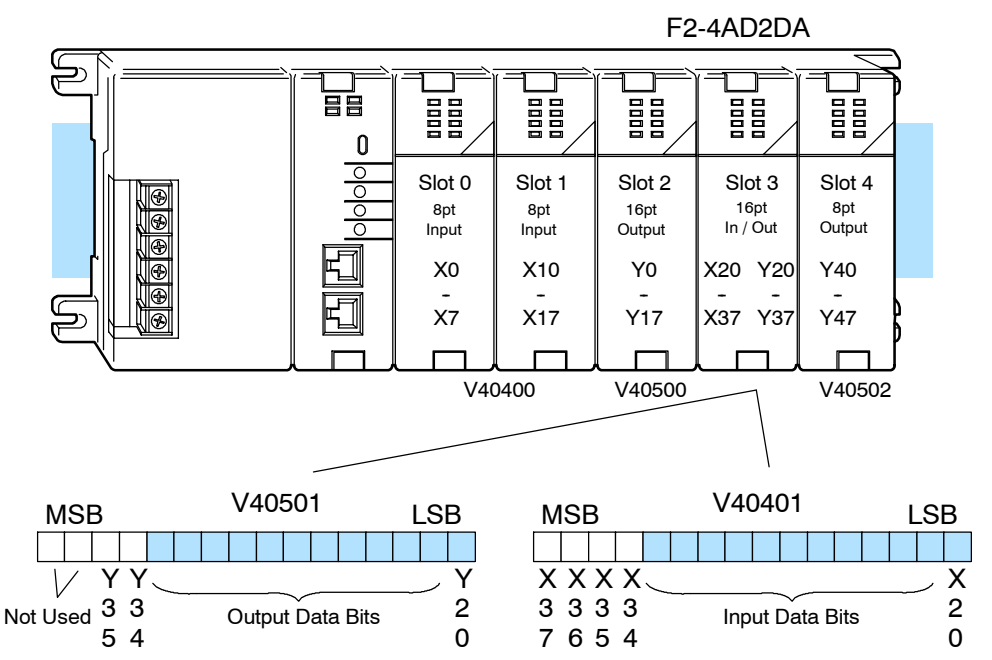

Within this word location, the individual bits represent specific information about the analog signal.

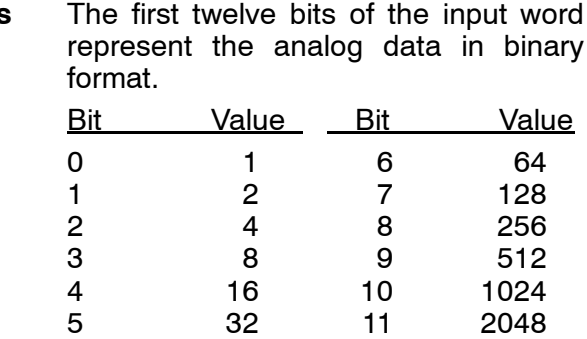

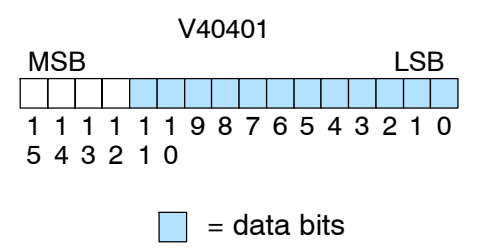

**Input Data Bits**

**14--11**

### **Active Channel Indicator Inputs**

**Diagnostic Indicator Inputs** Two of the inputs are binary encoded to indicate the active input channel. Remember, the V-memory bits are mapped directly to discrete inputs. The module automatically turns on and off these inputs to indicate the active input channel for each scan.

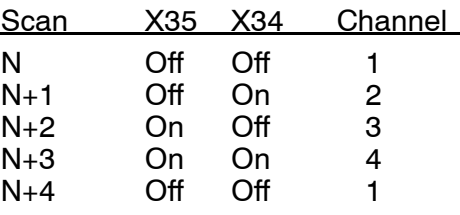

The last two inputs are used for module

*Module Busy —* The first diagnostic input (X36 in this example) indicates a "busy" condition. This input will always be active on the first PLC scan to tell the CPU the analog data is not valid. After the first scan, the input usually only comes on when environmental (electrical) noise problems are present. The programming examples in the next section will show how you can use this input. The wiring guidelines presented earlier in this chapter provide steps that

can help reduce noise problems.

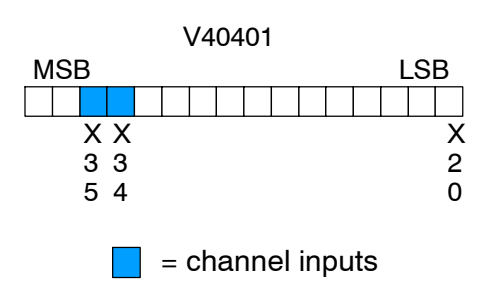

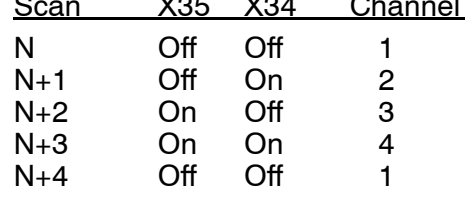

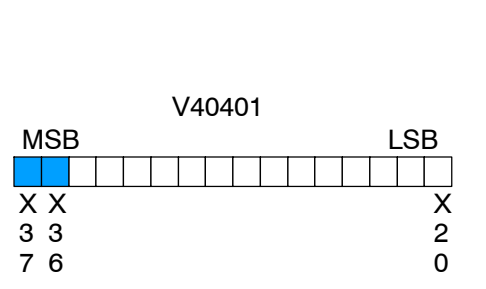

**Note:** When using the pointer method, the value placed into the V-memory location will be 8000 instead of the bit being set.

= diagnostic inputs

*Module Failure —* The last diagnostic input (X37 in this example) indicates that the analog module is not operating. For example, if the 24 VDC input power is missing, or if the terminal block is loose, then the module will turn on this input point. The module will also return a data value of zero to further indicate there is a problem. This input point cannot detect which individual channel is at fault. If the cause of the failure goes away, the module turns this bit off.

#### The first twelve bits of the output word represent the analog data in binary format. **Output Data Bits**

diagnostics.

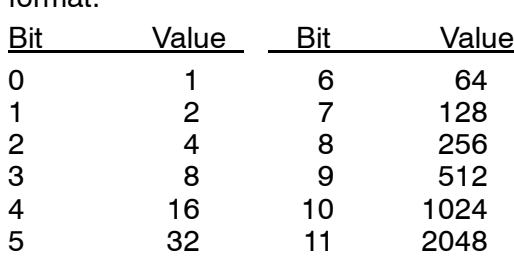

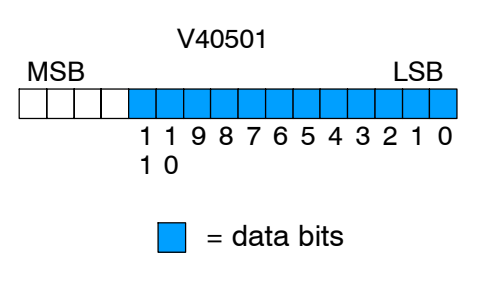
**Output Channel Selection Bits** Two of the outputs select the active channel. Remember, the V-memory bits are mapped directly to discrete outputs. Turning a bit OFF selects its channel. By controlling these outputs, you can select which channel(s) gets updated.

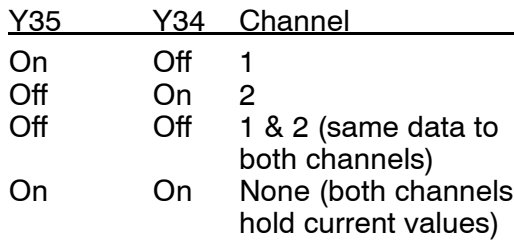

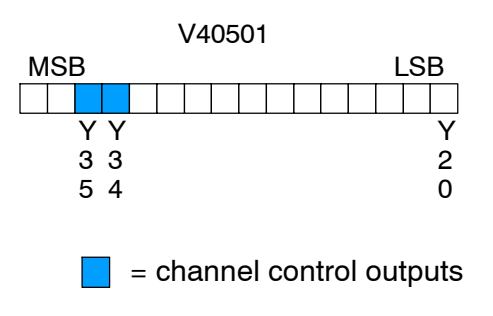

**Module Resolution**

Since the module has 12-bit resolution, the analog signal is converted into 4096 counts ranging from  $0 - 4095$  ( $2^{12}$ ). For example, a 4mA signal would be 0, and a 20mA signal would be 4095. This is equivalent to a binary value of 0000 0000 0000 to 1111 1111 1111, or 000 to FFF hexadecimal. The diagram shows how this relates to the signal range.

Each count can also be expressed in terms of the signal level by using the equation shown.

20mA 4mA 0 4095  $4 - 20mA$ Resolution =  $\frac{H - L}{4005}$ 4095  $H = high limit of the signal range$  $L =$  low limit of the signal range 16mA /  $4095 = 3.907\mu$ A per count

# **Writing the Control Program**

 $A = 2023$ 

 $A = 494 \frac{4095}{1000 - 0}$ 

Before you begin writing the program, there are a few supplemental examples that can be extremely beneficial. They include:

- Input power failure detection
- Output data calculation
- Input data scaling

# **Analog Input Power Failure Detection**

Take a close look at these examples. They may be helpful for your application. The analog module has a microcontroller that can diagnose analog input circuit problems. You can easily create a simple ladder rung to detect these problems. This rung shows an input point that would be assigned if the module was used as shown in the previous and following examples.

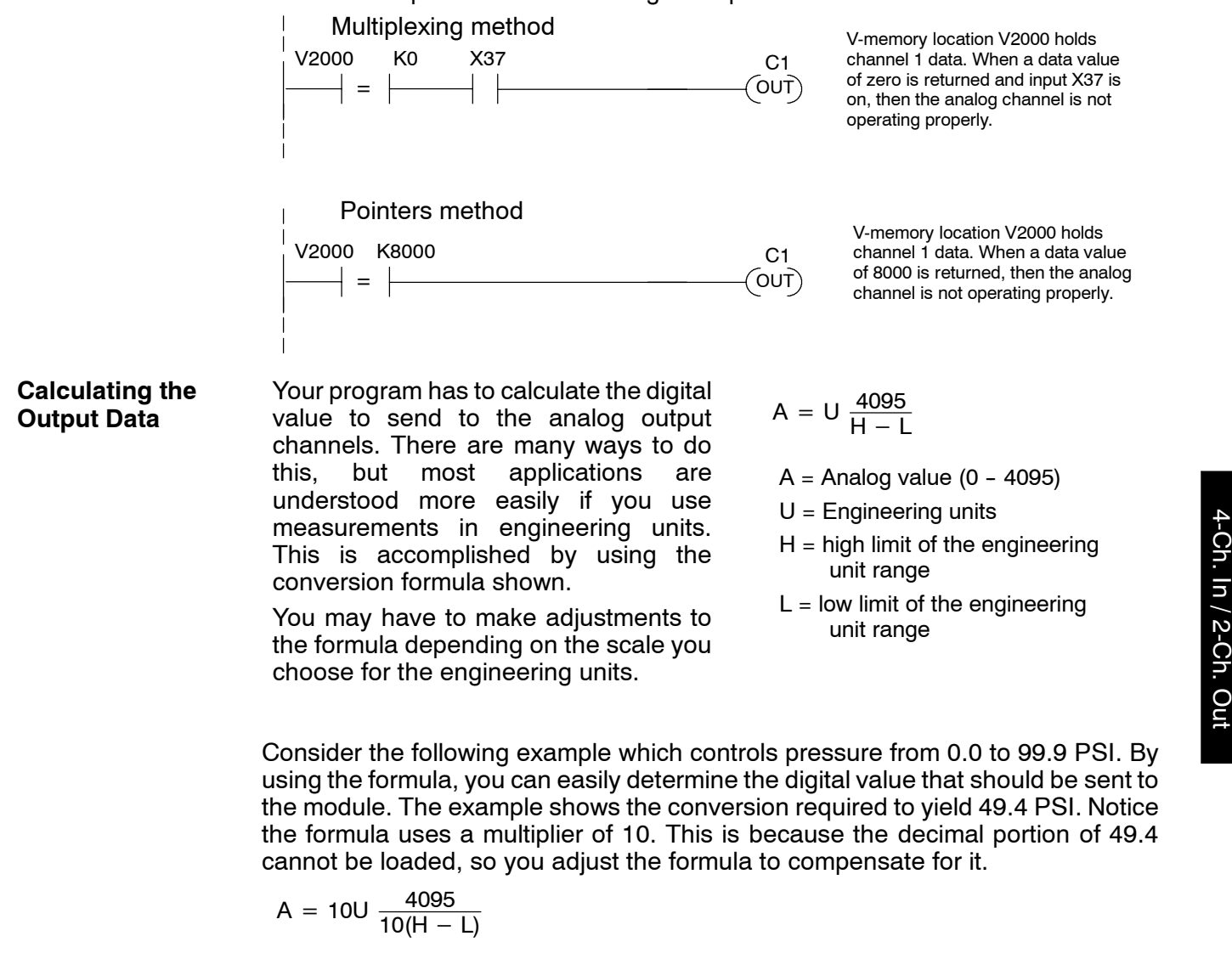

F2-4AD2DA

The example program below shows how you would write the program to perform the engineering unit conversion. This example will work with all CPUs and assumes that you have calculated or loaded the engineering unit values and stored them in V2300 and V2301 for channels 1 and 2 respectively. Also, we move the final values to V2004 and V2005, which are memory locations that are used in the following examples. You can use any user V locations, but they must match the locations that are specified as the source for the output data (see the next section for an example).

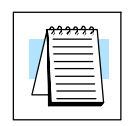

**NOTE:** The DL205 offers instructions that allow you to perform math operations using BCD format. It is usually easier to perform any math calculations in BCD.

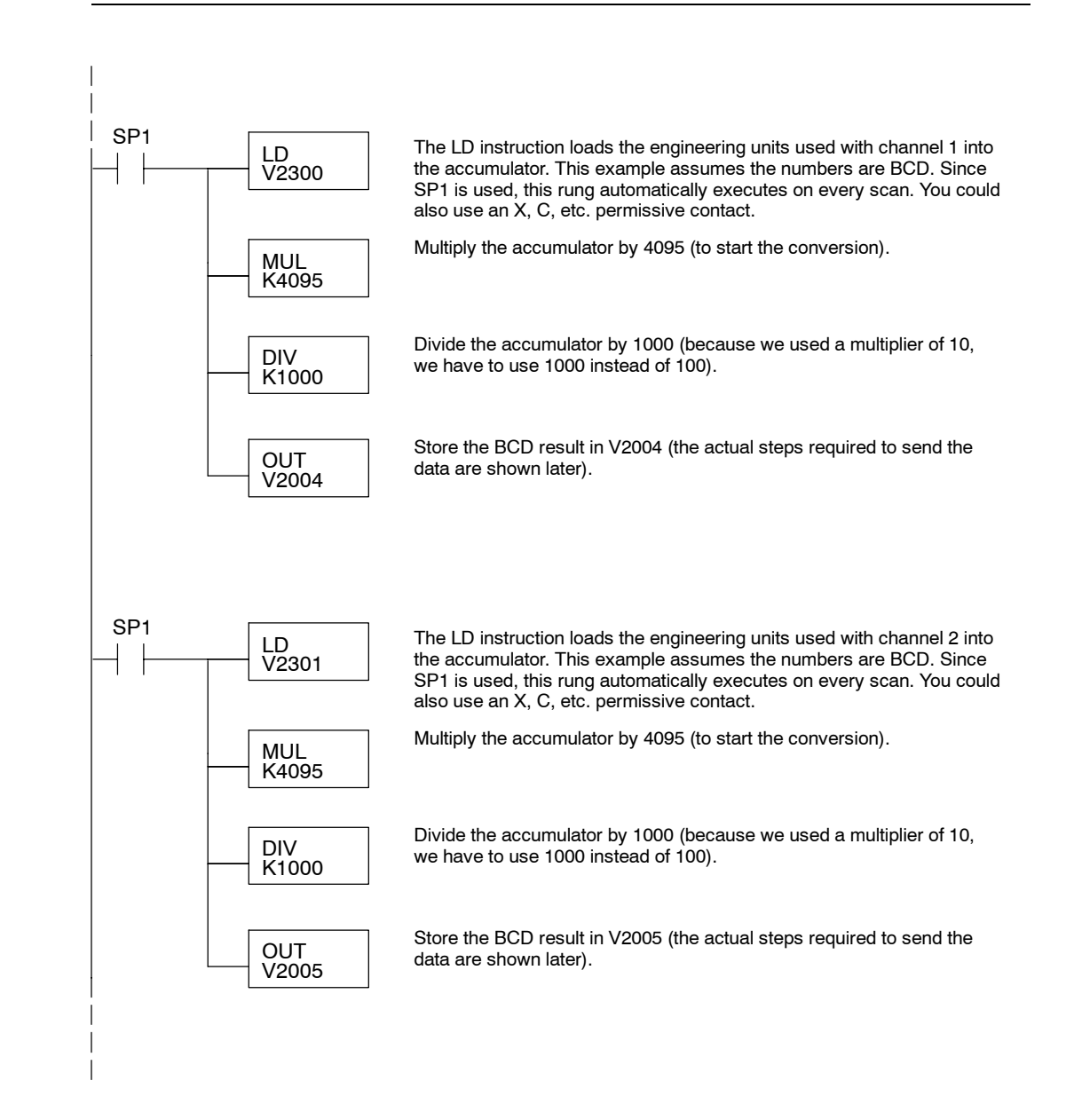

**Scaling the Input Data**

Most applications usually require measurements in engineering units, which provide more meaningful data. This is accomplished by using the conversion formula shown.

You may have to make adjustments to the formula depending on the scale you choose for the engineering units.

$$
Units = A \frac{H - L}{4095}
$$

 $H = H$ igh limit of the engineering unit range

**14--15**

- $L =$  Low limit of the engineering unit range
- $A =$  Analog value (0 4095)

For example, if you wanted to measure pressure (PSI) from 0.0 to 99.9, you would have to multiply the analog value by 10 in order to imply a decimal place when you view the value with the programming software or a handheld programmer. Notice how the calculations differ when you use the multiplier.

Analog Value of 2024, slightly less than half scale, should yield 49.4 PSI

| Example without multiplier          | Example with multiplier              |
|-------------------------------------|--------------------------------------|
| Units = A $\frac{H - L}{4095}$      | Units = 10 A $\frac{H - L}{4095}$    |
| Units = 2024 $\frac{100 - 0}{4095}$ | Units = 20240 $\frac{100 - 0}{4095}$ |
| Units $= 49$                        | Units $= 494$                        |
| Handheld Display                    | Handheld Display                     |
| V 2001 V 2000                       | V 2001 V 2000                        |
| 0049<br>0000                        | 0494<br>0000                         |

This value is more accurate  $\,\mathbb{\check{}}\,$ 

The example program below shows how you would write the program to perform the engineering unit conversion. This example assumes you have BCD data loaded into the appropriate V-memory locations using instructions that apply for the model of CPU you are using.

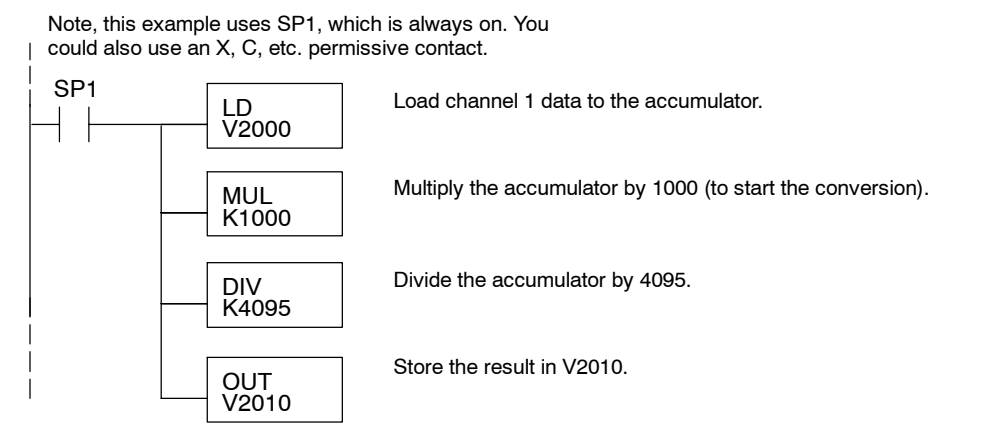

## **Read / Write Program (Pointer Method)**

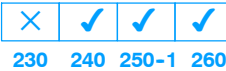

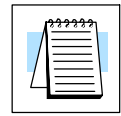

The DL240, DL250-1 and DL260 CPUs have special V-memory locations assigned to each base slot that greatly simplify the programming requirements. These V-memory locations:

- specify the number of input and output channels to scan.
- specify the storage location for the input data.
- specify the source location for the output data.

**NOTE:** To use the pointer method, DL250 CPUs must have firmware revision 1.09 or later, and F2-AD2DA modules must be revision C1 or later.

The example program shows how to setup these locations. Place this rung anywhere in the ladder program, or in the initial stage if you are using stage programming instructions. This is all that is required to read the input data into V-memory locations. The CPU automatically converts the binary input data to BCD format. Once the input data is in V-memory, you can perform math on the data, compare the data against preset values, and so forth. For the output data, you have to calculate the digital value in BCD (as shown previously) before you send the data to the module, unless you select the binary data format option shown below.

V2000 and V2004 are used as the beginning of the data areas in the example, but you can use any user V-memory locations. Also, in the previous examples the module was installed in slot 3. You should use the V-memory locations for your application. The pointer method automatically converts values to BCD.

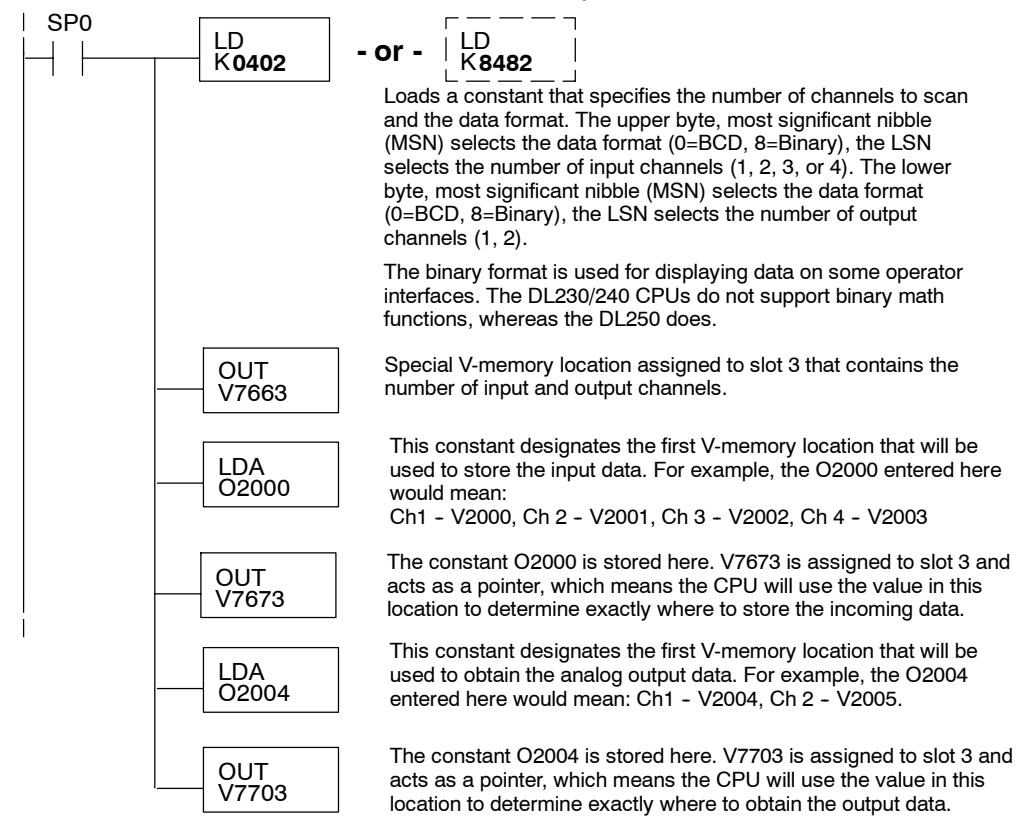

The tables below show the special V-memory locations used by the DL240, DL250--1 and DL260 for the CPU base and local expansion base I/O slots. Slot 0 (zero) is the module next to the CPU or D2-CM module. Slot 1 is the module two places from the CPU or D2-CM, and so on. Remember, the CPU only examines the pointer values at these locations after a mode transition. Also, if you use the DL230 (multiplexing) method, verify that these addresses in the CPU are zero.

The Table below applies to the DL240, DL250-1 and DL260 CPU base.

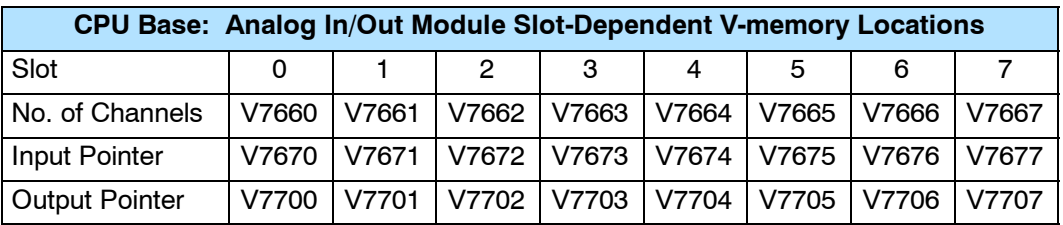

The Table below applies to the DL250-1 or DL260 expansion base 1.

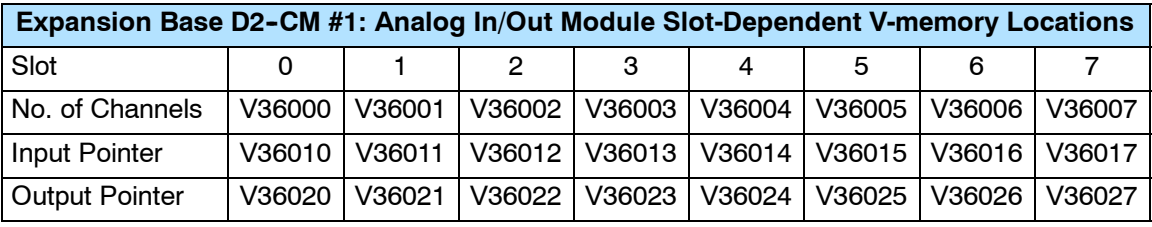

The Table below applies to the DL250-1 or DL260 expansion base 2.

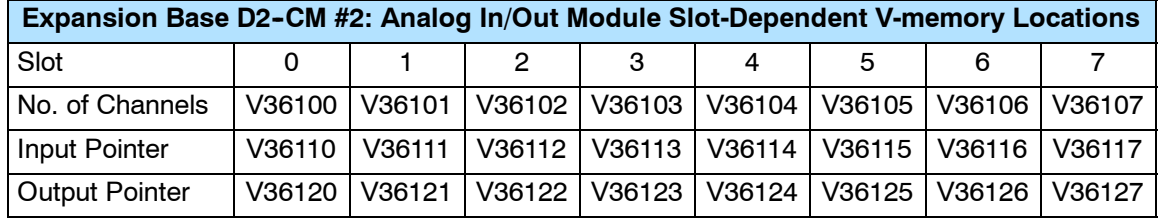

The Table below applies to the DL260 CPU expansion base 3.

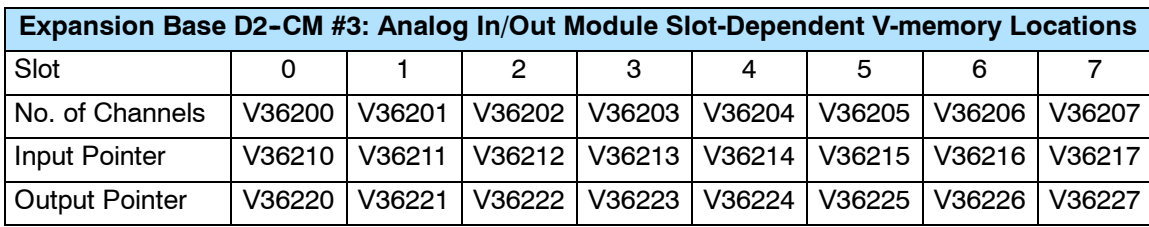

The Table below applies to the DL260 CPU expansion base 4.

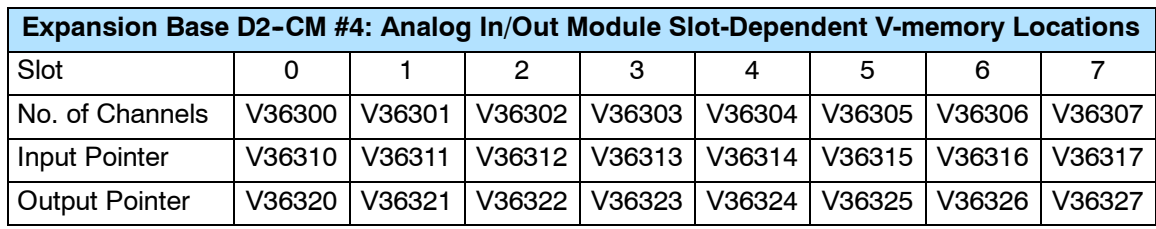

## **Reading Input Values (Multiplexing)**

 $\blacklozenge$  $\blacklozenge$  $\blacklozenge$  $\blacklozenge$ 

**240 250--1 260**

**230**

The DL230 CPU *does not* have the special V-memory locations that allow you to automatically enable the data transfer. Since all channels are multiplexed into a single data word, the control program must be setup to determine which channel is being read. Since the module appears as X input points to the CPU, it is very easy to use the active channel status bits to determine which channel is being monitored.

Note, this example is for a module installed as shown in the previous examples. The addresses used would be different if the module was installed in another I/O arrangement. You can place these rungs anywhere in the program or if you are using stage programming, place them in a stage that is always active.

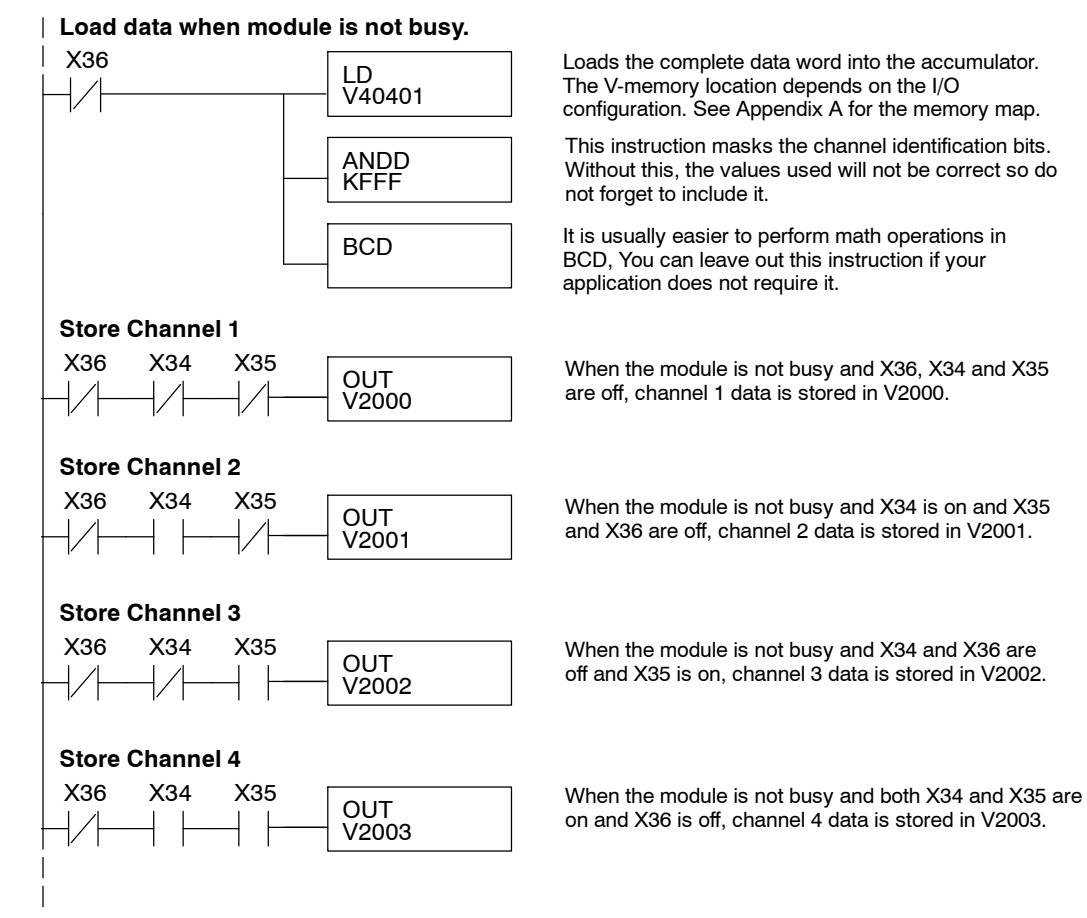

**Single Input Channel Selected (Multiplexing)** Since you do not have to determine which channel is selected, the single channel program is even simpler.

**Store channel 1 when module is not busy.**

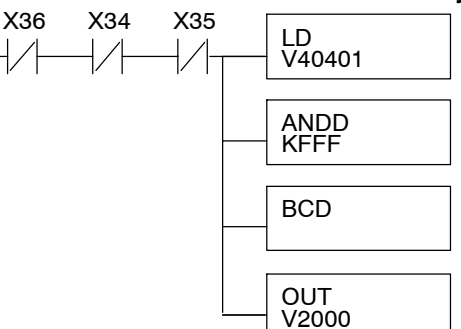

Loads the complete data word into the accumulator. The V-memory location depends on the I/O configuration. See Appendix A for the memory map.

This instruction masks the channel identification bits. Without this, the values used will not be correct so do not forget to include it.

It is usually easier to perform math operations in BCD. You can leave out this instruction if your application does not require it.

When the module is not busy and X34 and X35 are off, channel 1 data is stored in V2000.

# **Writing Output Values (Multiplexing)**

The DL230 CPU *does not* have the special V-memory locations that allow you to automatically enable the data transfer. Since all channels are multiplexed into a single data word, the control program must be setup to determine which channel to write. Since the module appears as Y output points to the CPU, it is very easy to use the channel selection outputs to determine which channel to update.

Note, this example is for a module installed as shown in the previous examples. The addresses used would be different if the module was used in a different I/O arrangement. You can place these rungs anywhere in the program or if you are using stage programming, place them in a stage that is always active.

This example is a two-channel multiplexer that updates each channel on alternate scans. SP7 is a special relay that is on for one scan, then off for one scan.

**NOTE:** You must send binary data to the module. If the data is already in binary format, you should *not* use the BIN instruction shown in this example.

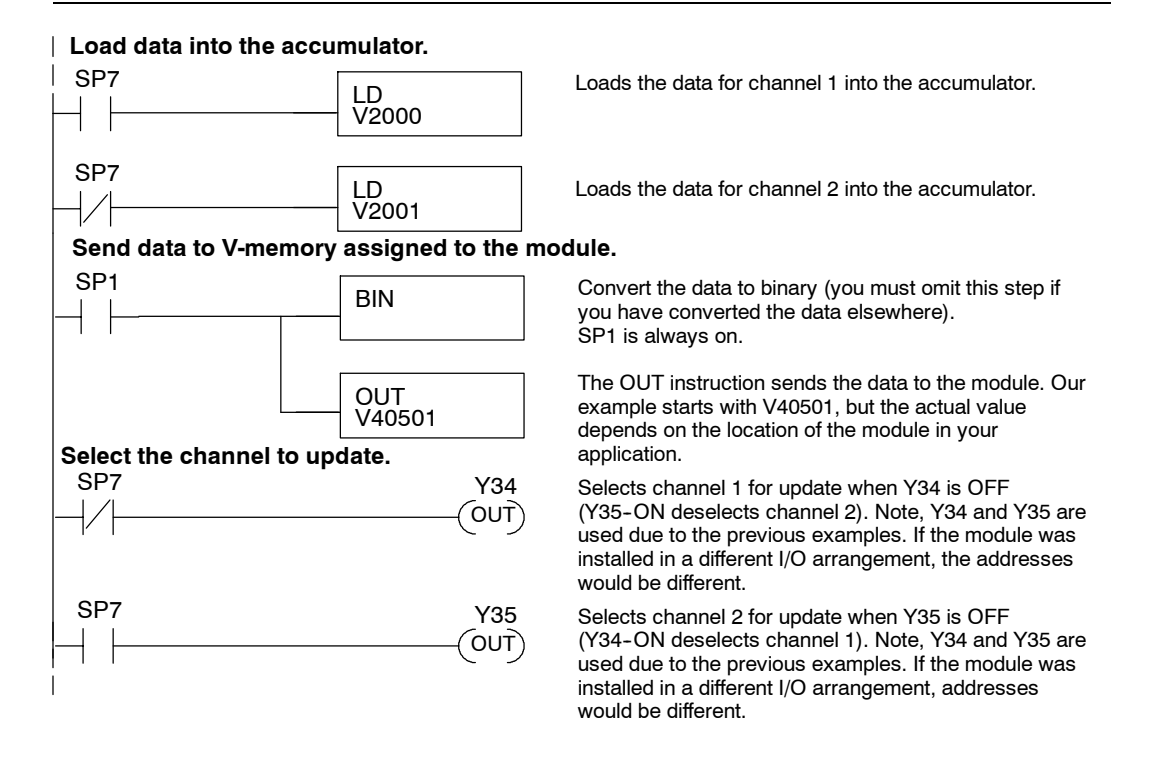

**Sending Data to One Channel (Multiplexing)**

If you are not using both channels, or if you want to control the updates separately, use the following program.

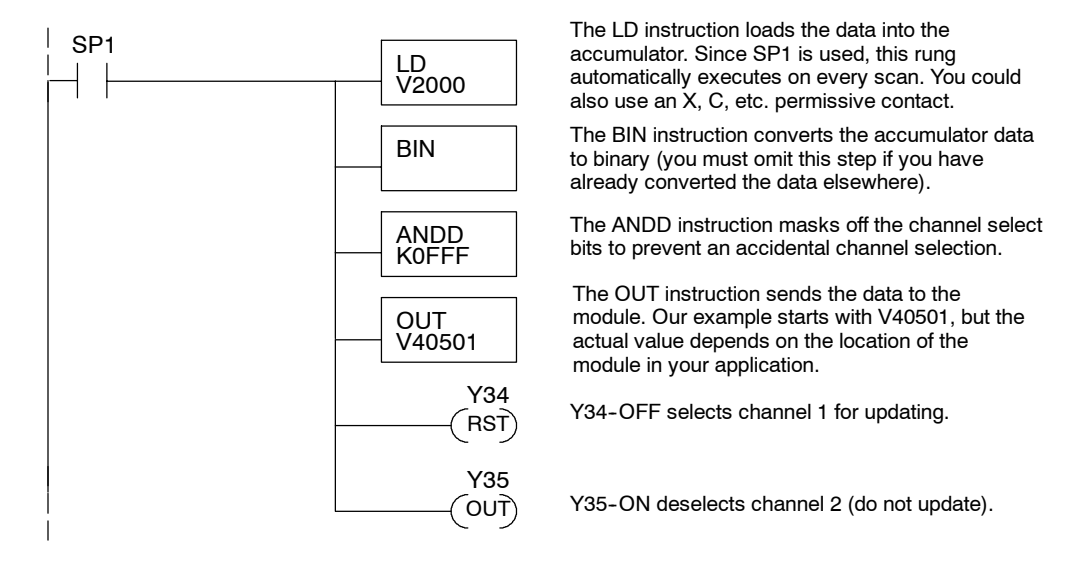

## **Sending the Same Data to Both Channels (Multiplexing)**

If both channel selection outputs are off, both channels will be updated with the same data.

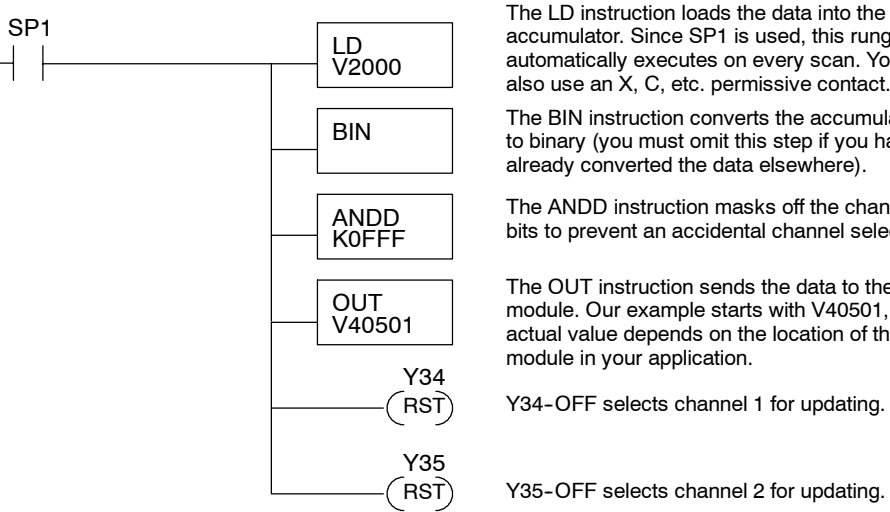

accumulator. Since SP1 is used, this rung automatically executes on every scan. You could also use an X, C, etc. permissive contact. The BIN instruction converts the accumulator data to binary (you must omit this step if you have already converted the data elsewhere). The ANDD instruction masks off the channel select bits to prevent an accidental channel selection. The OUT instruction sends the data to the module. Our example starts with V40501, but the actual value depends on the location of the module in your application. Y34-OFF selects channel 1 for updating.

Y35-OFF selects channel 2 for updating.

4-Ch. In / 2-Ch. Out 4-Ch. In / 2-Ch. Out F2-4AD2DA

# **Analog and Digital Value Conversions**

Sometimes it is useful to be able to quickly convert between the signal levels and the digital values. This is especially helpful during machine startup or troubleshooting. The table provides formulas to make this conversion easier.

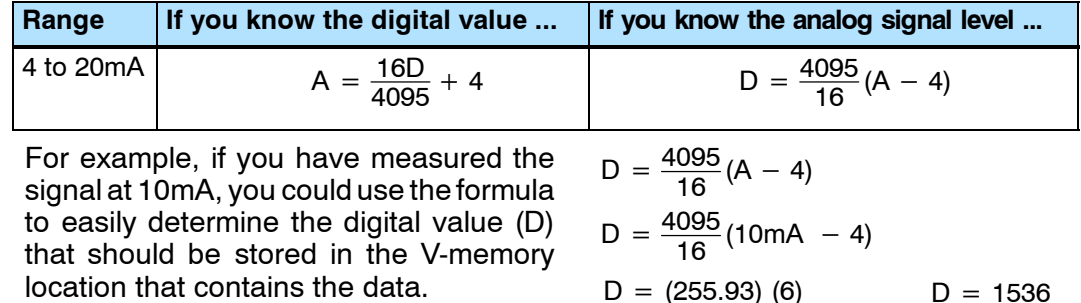

## **Filtering Input Noise (DL250--1, DL260 CPUs Only)**

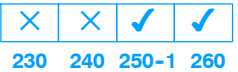

Add the following logic to filter and smooth analog input noise in DL250--1 or DL260 CPUs. This is especially useful when using PID loops. Noise can be generated by the field device and/or induced by field wiring.

The analog value in BCD is first converted to a binary number because there is not a BCD-to-real conversion instruction. Memory location V1400 is the designated workspace in this example. The MULR instruction is the filter factor, which can be from 0.1 to 0.9. The example uses 0.2. A smaller filter factor increases filtering. You can use a higher precision value, but it is not generally needed. The filtered value is then converted back to binary and then to BCD. The filtered value is stored in location V1402 for use in your application or PID loop.

**NOTE:** Be careful not to do a multiple number conversion on a value. For example, if you are using the pointer method to get the analog value, it is in BCD and must be converted to binary. However, if you are using the conventional method of reading analog and are masking the first twelve bits, then it is already in binary and no conversion using the BIN instruction is needed.

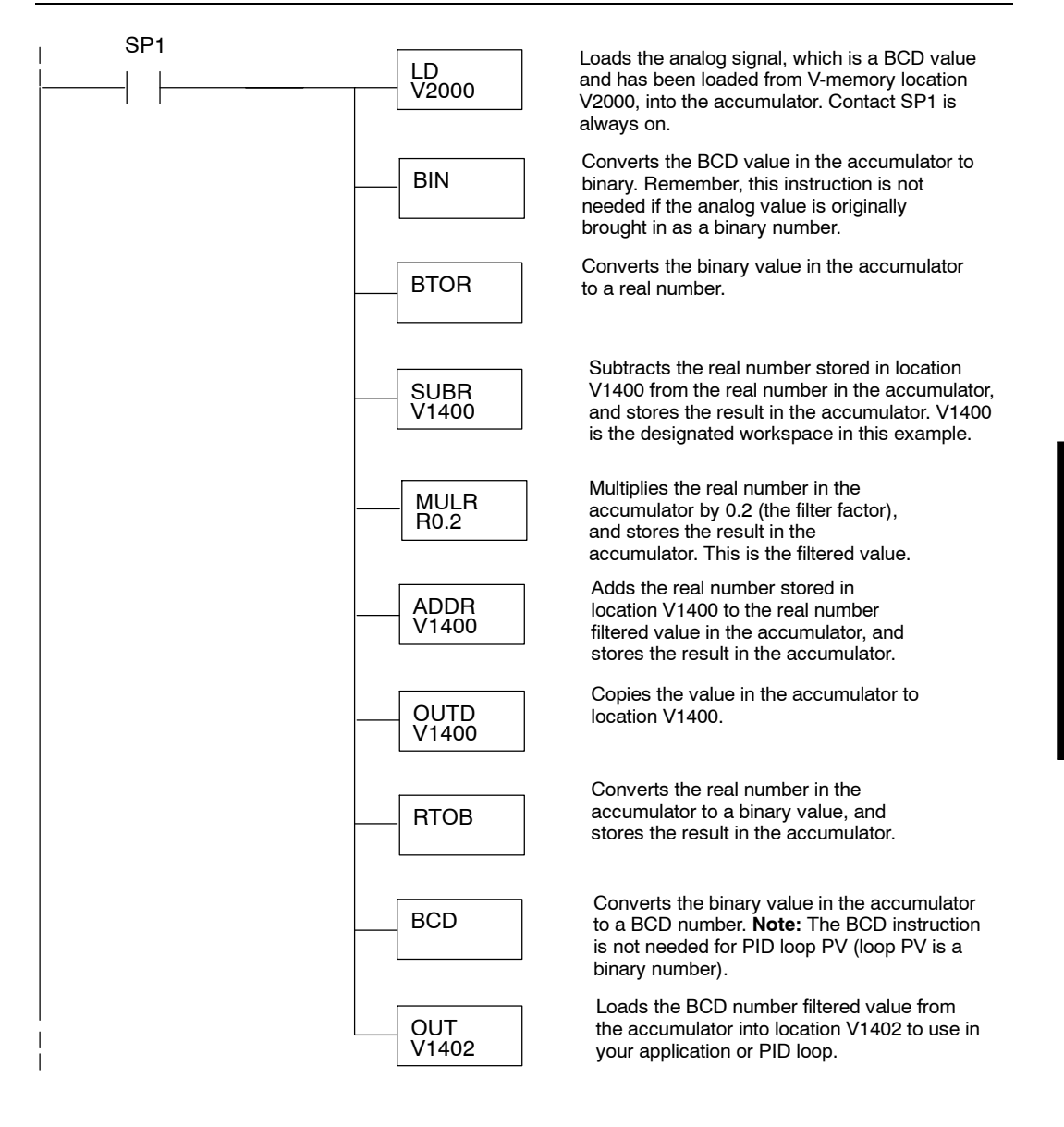

# **F2-8AD4DA--1 8-Ch. In / 4-Ch. Out Analog Current Comb.**

In This Chapter. . . .

- Module Specifications
- Connecting the Field Wiring
- Module Operation
- Special V--Memory Locations
- Writing the Control Program

# **Module Specifications**

The F2-8AD4DA-1 Analog Current Input/Output module provides several hardware features:

- Analog inputs and outputs are optically isolated from the PLC logic.
- $\bullet$  The module has a removable terminal block so the module can be easily removed or changed without disconnecting the wiring.
- Updates all input and output channels in one scan.
- On-board active analog filtering, two CISC microcontrollers, and CPLD provide digital signal processing to maintain precision analog measurements in noisy environments.
- Low-power CMOS design requires only 100mA from an external 18-26.4 VDC power supply.
- Input resolution is independently adjustable for each channel. Users may select 12 bit, 14 bit, or 16 bit.
- Output resolution is 16 bit.
- Broken transmitter detection bit (input  $<$  2mA) for use with 4-20mA input device.
- Each input can be independently configured to return the present value, or to track and hold the maximum or minimum value.
- No jumper settings.

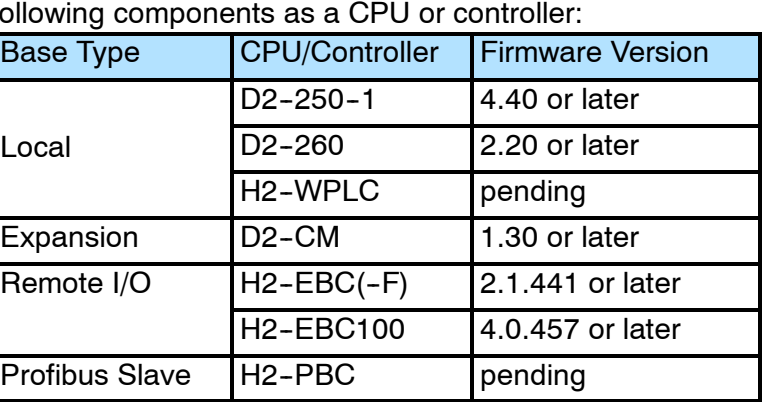

The F2-8AD4DA-1 analog current input/output module requires one of the following components as a CPU or controller:

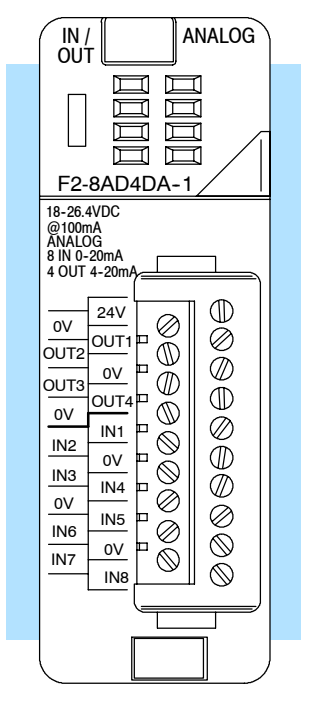

F2-8AD4DA-1

**Hardware and Firmware Requirements** **Input**

**Specifications**

The following tables provide the specifications for the F2-8AD4DA-1 Analog Current Input/Output Module. Review these specifications to make sure the module meets your application requirements.

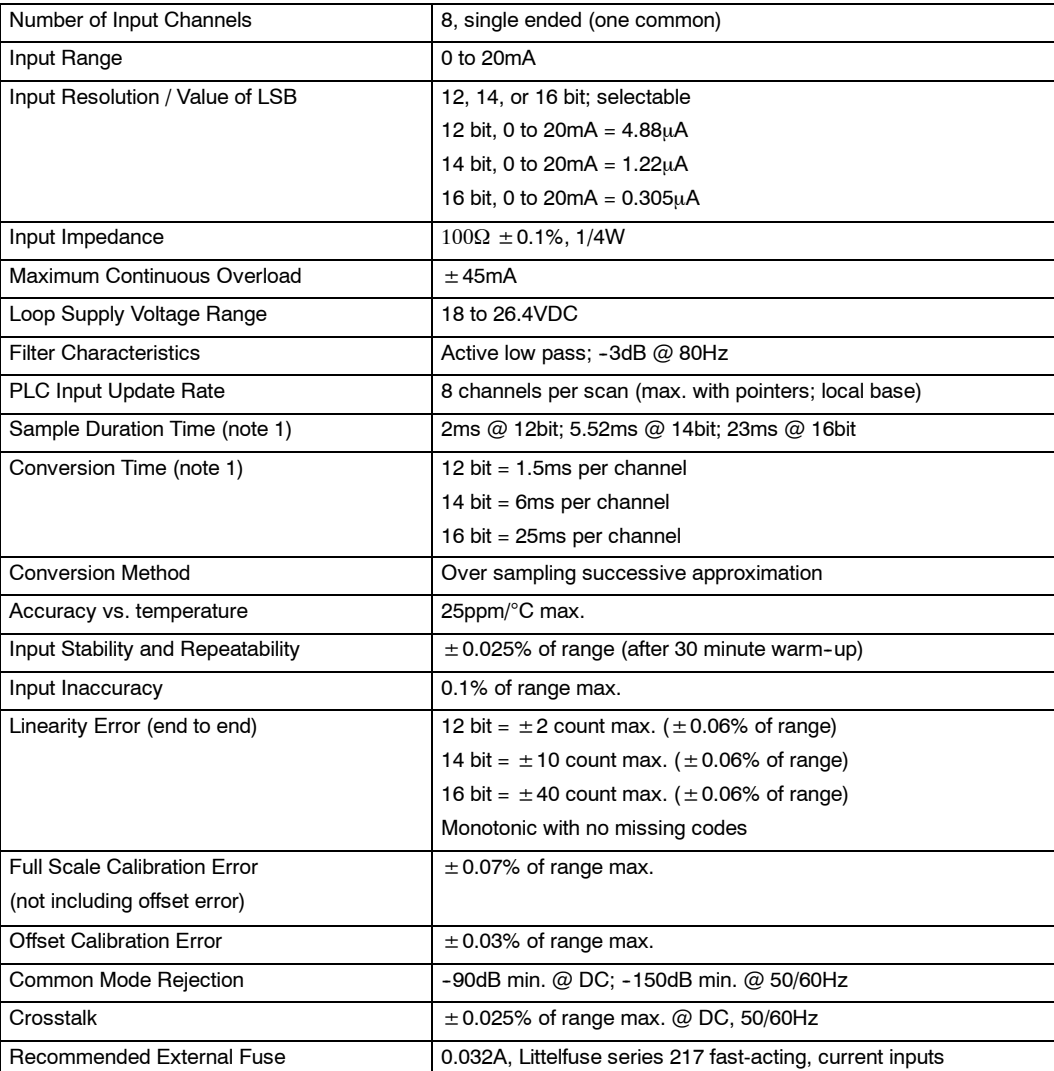

**Note 1**: The values listed for Sample Duration Time and Conversion Time are for a single channel, and do not include PLC scan times.

# **Output Specifications**

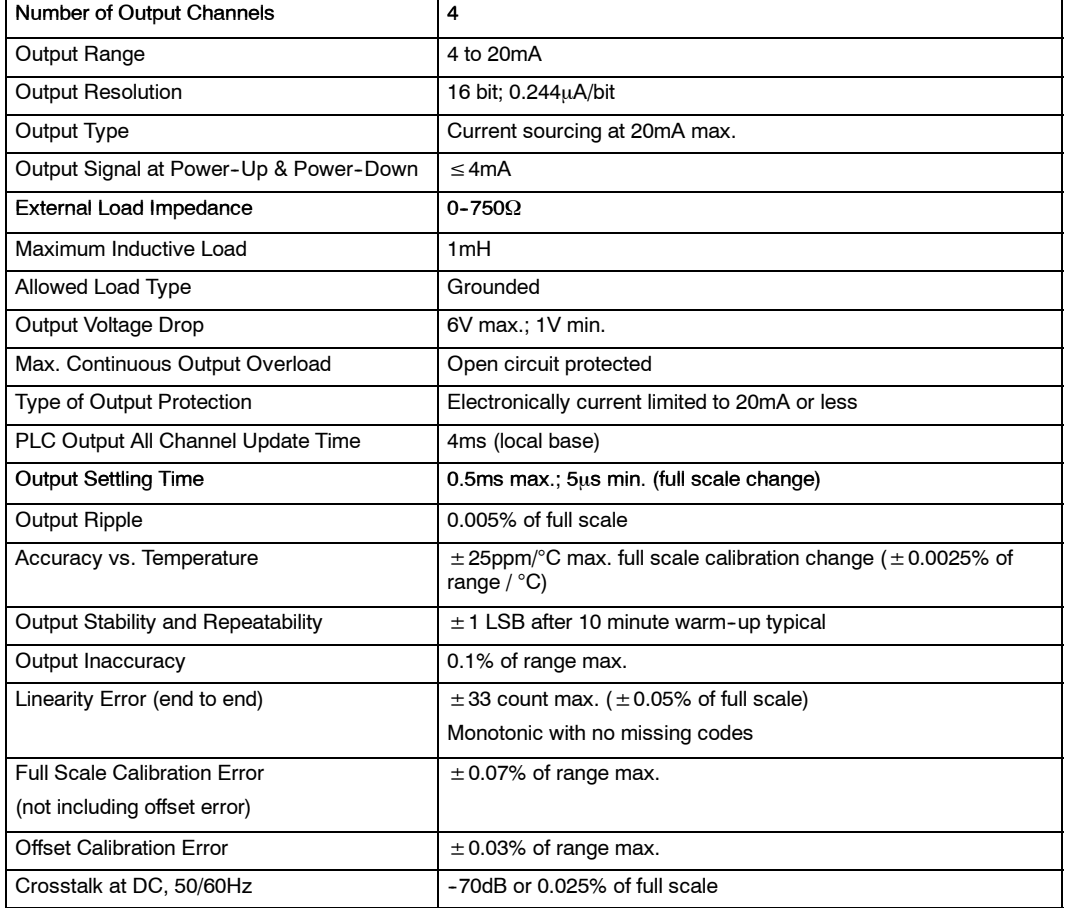

One count in the specifications table is equal to one least significant bit of the analog data value (1 in 65536).

# **General Module Specifications**

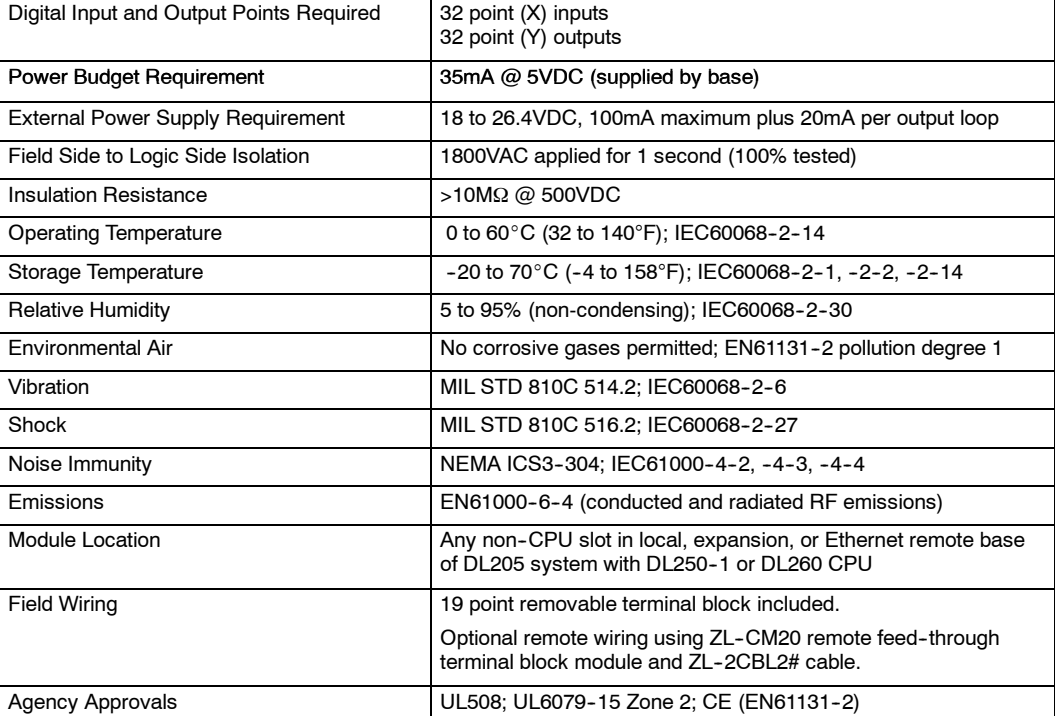

Module Placement The F2-8AD4DA-1 analog current input/output module requires 32 discrete input and Configuration and 32 discrete output points. **Requirements**

The module can be installed in any non-CPU slot of D2-250-1 or D2-260 local bases, D2-CM expansion bases, H2-EBC(100)(-F) Ethernet remote bases, H2-PBC Profibus slave bases, or H2-WPLCx-xx WinPLC bases. **(The module is NOT supported by D2-230, D2-240, or D2-250 CPUs.)** 

The available power budget may also be a limiting factor. Check the user manual for your particular model of CPU and I/O base for more information regarding power budget and number of local, local expansion, or Ethernet remote I/O points.

# **Connecting the Field Wiring**

**Wiring Guidelines**

**15--6**

Your company may have guidelines for wiring and cable installation. If so, you should check those before you begin the installation. Here are some ideas to consider:

- Use the shortest wiring route whenever possible.
- S Use shielded wiring and ground the shield at the signal source. *Do not* ground the shield at both the module and the load or source.
- Do not run the signal wiring next to large motors, high current switches, or transformers. This may cause noise problems.
- Route the wiring through an approved cable housing to minimize the risk of accidental damage. Check local and national codes to choose the correct method for your application.

The F2-8AD4DA--1 requires at least one field-side power supply. You may use the same or separate power sources for the module supply and loop supply. The module requires 100mA at 18-26.4VDC. In addition, each current loop requires 20mA (a total of 240mA for twelve current loops). If you use a separate power supply, make sure that it meets these requirements.

The DL205 bases have built-in 24VDC power supplies that provide up to 300mA of current. You may use this instead of a separate supply if you are using only one combination module with less than ten current loops.

It is desirable in some situations to power the loops separately in a location remote from the PLC. This will work as long as the loop's power supply meets the voltage and current requirements, and its minus  $(-)$  side and the module supply's minus  $(-)$ side are connected together.

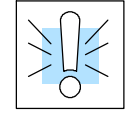

**User Power Supply**

**Requirements**

**WARNING:** If you are using the 24VDC base power supply, make sure you calculate the power budget. Exceeding the power budget can cause unpredictable system operation that can lead to a risk of personal injury or damage to equipment.

The DL205 base has a switching type power supply. As a result of switching noise, you may notice  $\pm$  3-5 counts of instability in the analog input data if you use the base power supply. If this is unacceptable, you should try one of the following:

- 1. Use a separate linear power supply.
- 2. Connect the 24VDC common to the frame ground, which is the screw terminal marked "G" on the base.

By using these methods, the input stability is rated at  $\pm$  0.025% of range.

Standard 0 to 20mA and 4 to 20mA transmitters and transducers can operate from a wide variety of power supplies. Not all transmitters are alike and the manufacturers often specify a minimum loop or load resistance that must be used with the transmitter. **Current Loop Transmitter Impedance**

> The F2-8AD4DA-1 provides 100 Ohms resistance for each input channel. If your transmitter requires a load resistance below 100 Ohms, you do not have to make any adjustments. However, if your transmitter requires a load resistance higher than 100 Ohms, you need to add a resistor in series with the module.

> Consider the following example for a transmitter being operated from a 24VDC supply with a recommended load resistance of 750 Ohms. Since the module has only 100 Ohms resistance, you need to add an additional resistor.

Example:

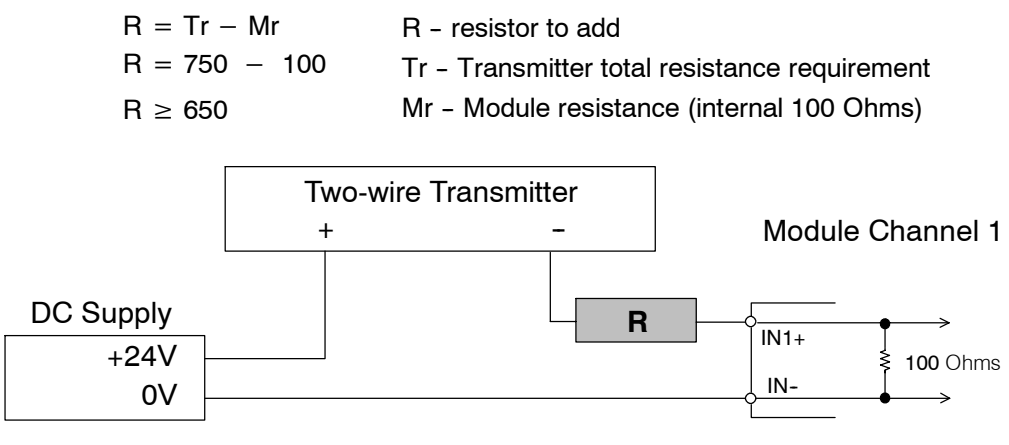

In the example, add a 650 Ohm resistor (R) in series with the module.

#### The F2-8AD4DA-1 module has a removable connector to make wiring easier. Simply squeeze the top and bottom retaining clips and gently pull the connector from the module. Use the following diagram to connect the field wiring. **Wiring Diagram**

The diagram shows one power supply for both the module and the I/O signal loops. If you want to use separate module and loop power supplies, connect the power supply 0V commons together.

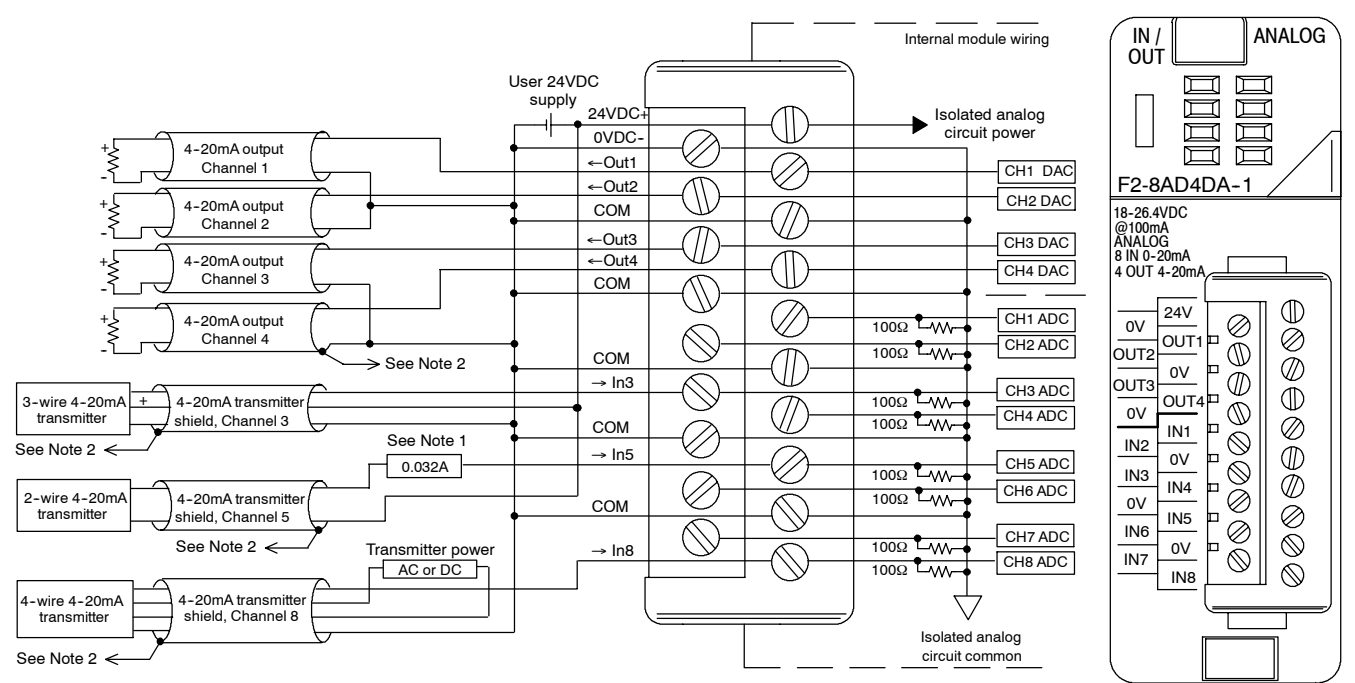

Note 1: A Littelfuse Series 217, 0.032A fast-acting fuse is recommended for all 4-20mA current loop inputs. Note 2: Connect shields to ground at their respective signal sources; do not ground both ends of shields.

# **Module Operation**

**Input Channel Scanning Sequence (Pointer Method)** If this module is installed in a local (CPU) base, you can obtain all eight channels of input data in one scan. However, you can obtain only one channel of input data per scan if the module is installed in an expansion, remote I/O, or Profibus slave base.

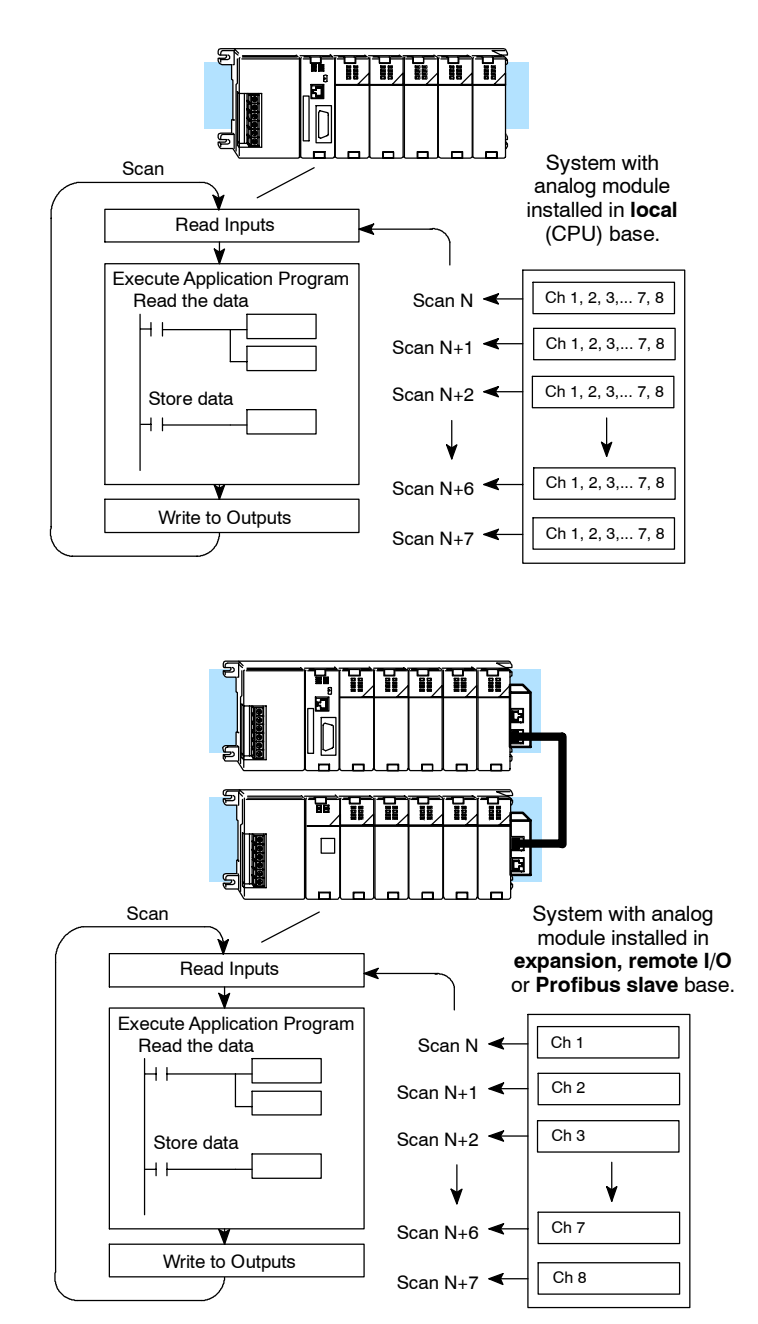

# **Output Channel Update Sequence (Pointer Method)**

If this module is installed in a local (CPU) base, you can update all four output channels in every scan. However, you can update only one channel of output data per scan if the module is installed in an expansion, remote I/O, or Profibus slave base. The timing is synchronized with the timing of reading the input channels, so you can update each output channel data every eight scans.

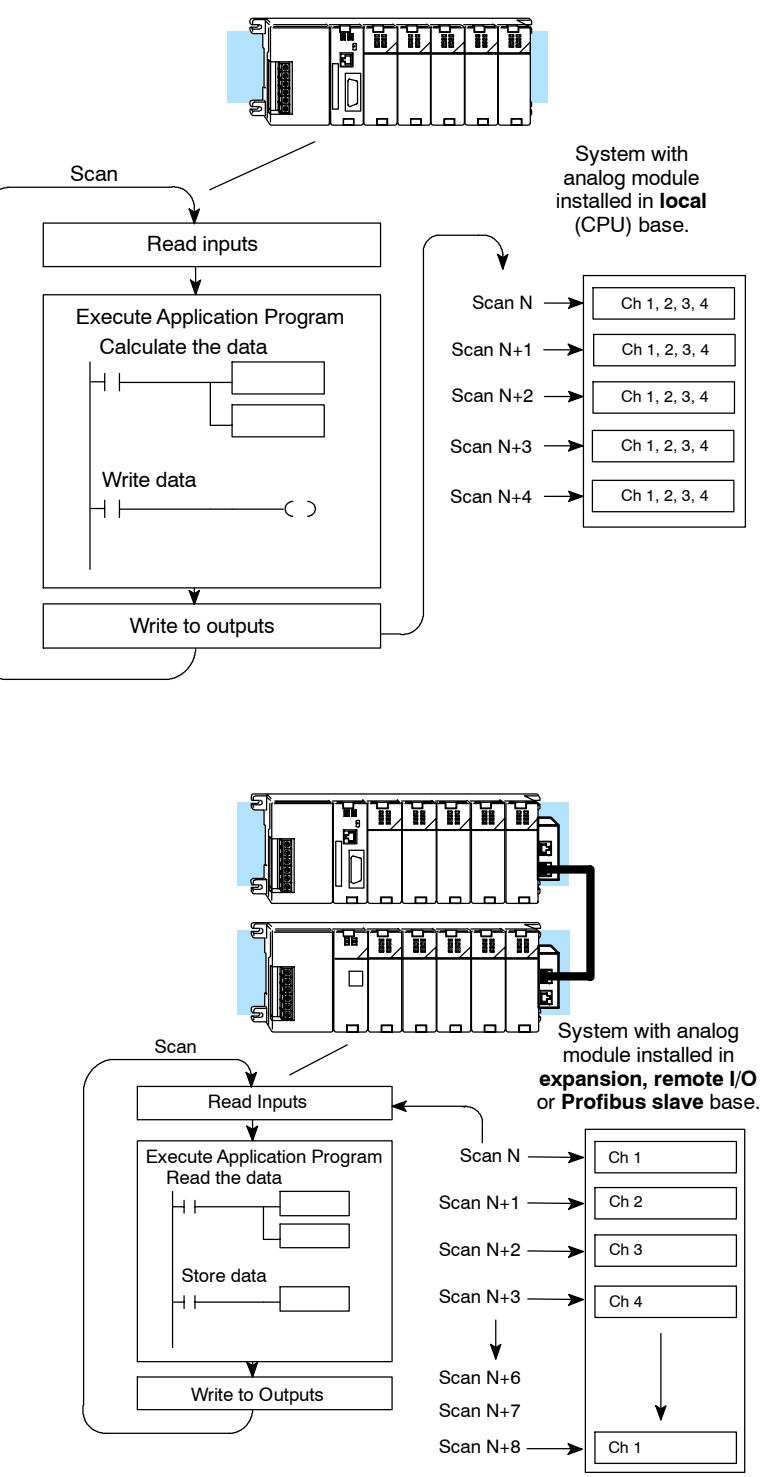

# **Understanding the I/O Assignments**

The F2-8AD4DA-1 module appears to the CPU as 32 discrete input and 32 discrete output points. These points provide the data value, channel identification, and settings for resolution, range, and track and hold feature. You may never have to use these bits, but it may help you understand the data format.

Since all input and output points are automatically mapped into V-memory, it is very easy to determine the location of the data words that will be assigned to the module.

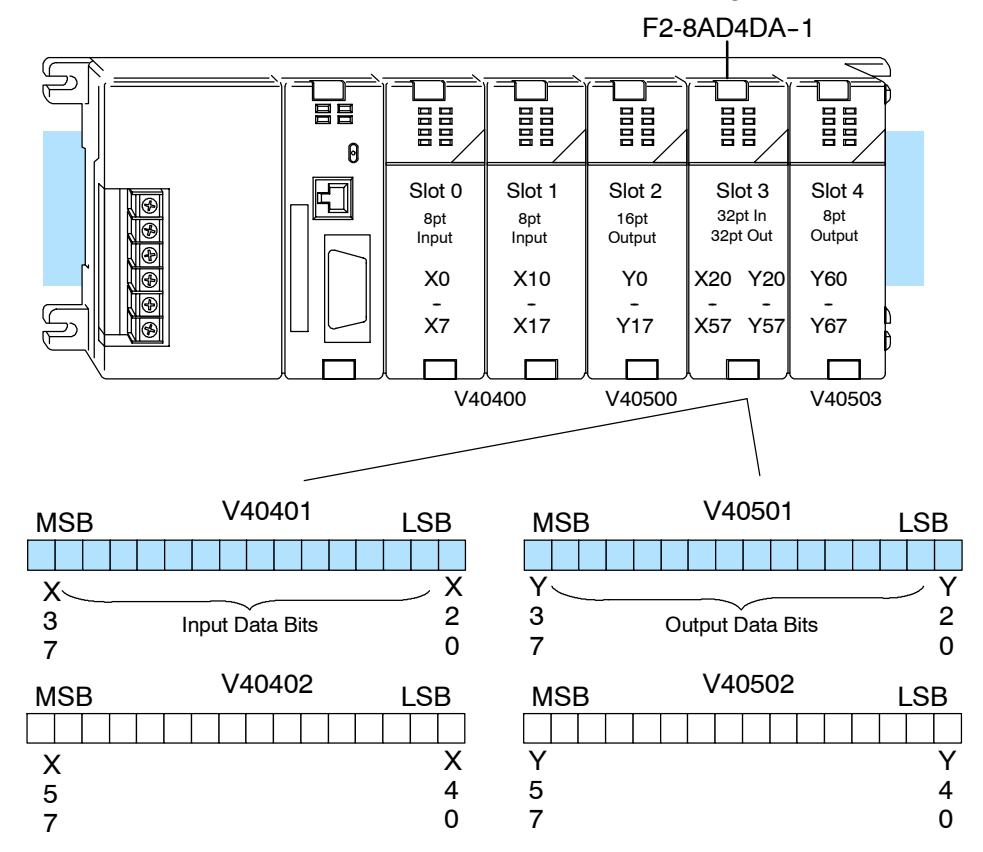

Within these memory word locations, the individual bits represent specific information about the analog signal. (Your specific memory locations may vary, depending upon the slot location of the F2-8AD4DA-1 module.)

**Input Bits**

Depending upon the resolution selected, up to 16 bits of the first input word represent the analog data in binary format.

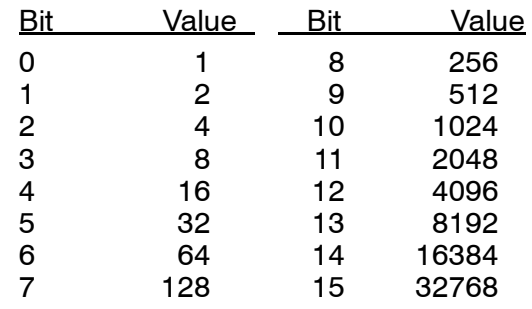

The upper byte of the second input word represents the broken transmitter detection bits for use only with 4-20mA input devices. The lower byte is not usable by the programmer.

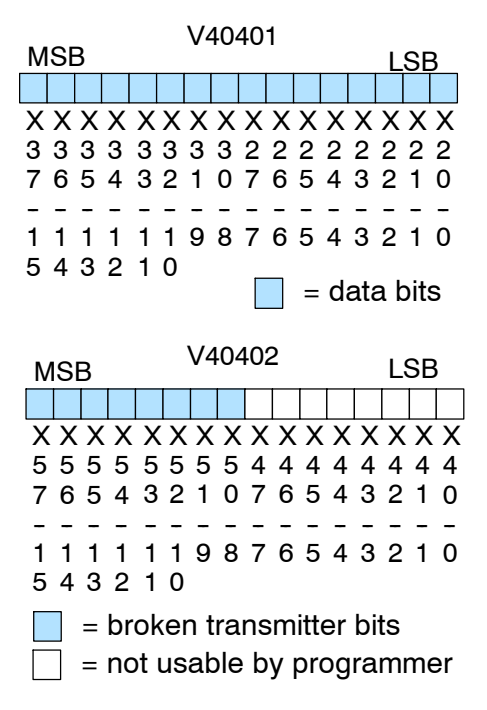

Broken Transmitter Detection Bits (second input word)

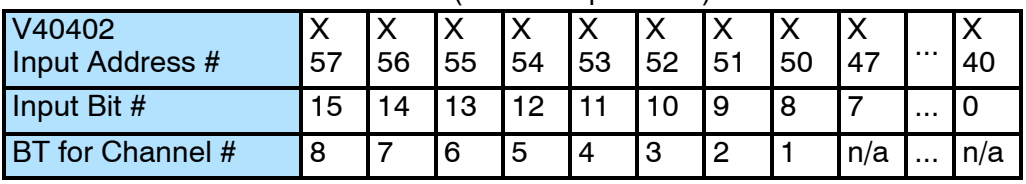

**Output Bits**

All 16 bits of the first output word represent the analog data in binary format.

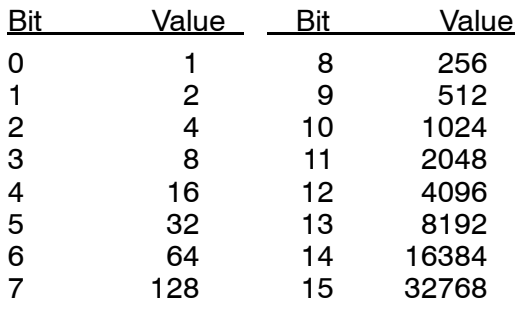

The second output word is not usable by the programmer.

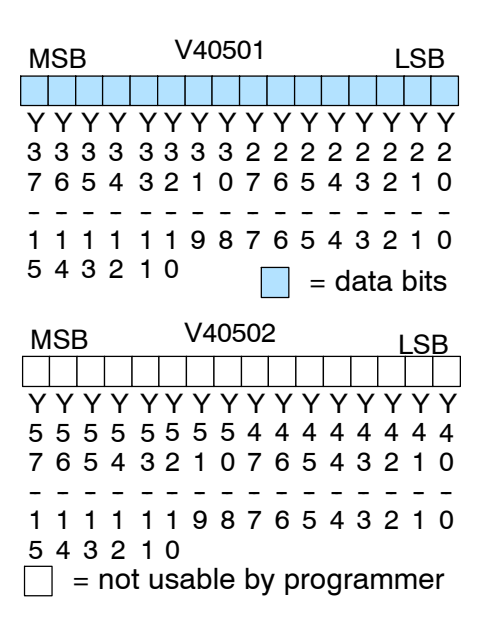

**Special V-Memory Locations** 

The DL250-1 and DL260 CPUs have special V-memory locations assigned to each base slot that greatly simplify the programming requirements. These V--memory locations specify:

- the numbers of input and output channels to scan;
- the storage locations for the input and output data;
- the resolution selections for the inputs;
- the range selections for the inputs and outputs;
- the track and hold selections for the inputs.

The tables below show the special V-memory used by the CPUs for the CPU base and local expansion base I/O slots. Slot 0 is the module slot next to the CPU or D2-CM module. Slot 1 is the module slot two places from the CPU or D2-CM, and so on. The CPU needs to examine the pointer values at these locations only after a mode transition. **Module Configuration Registers**

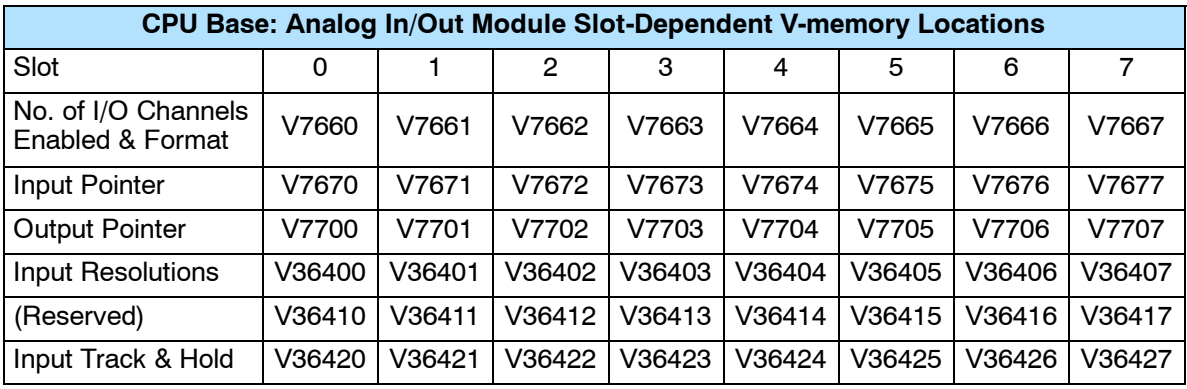

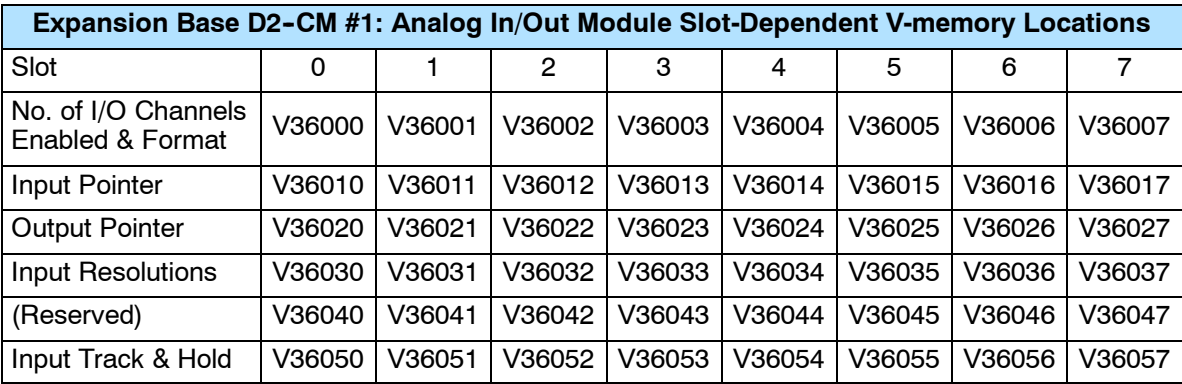

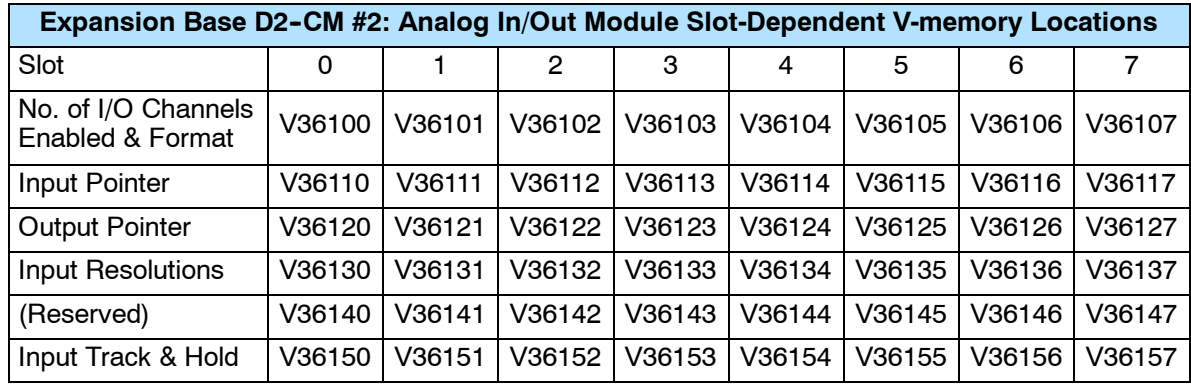

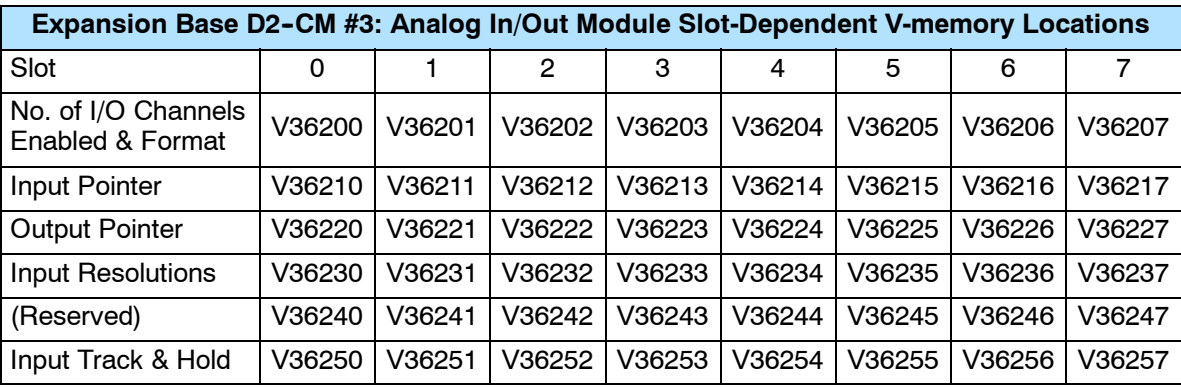

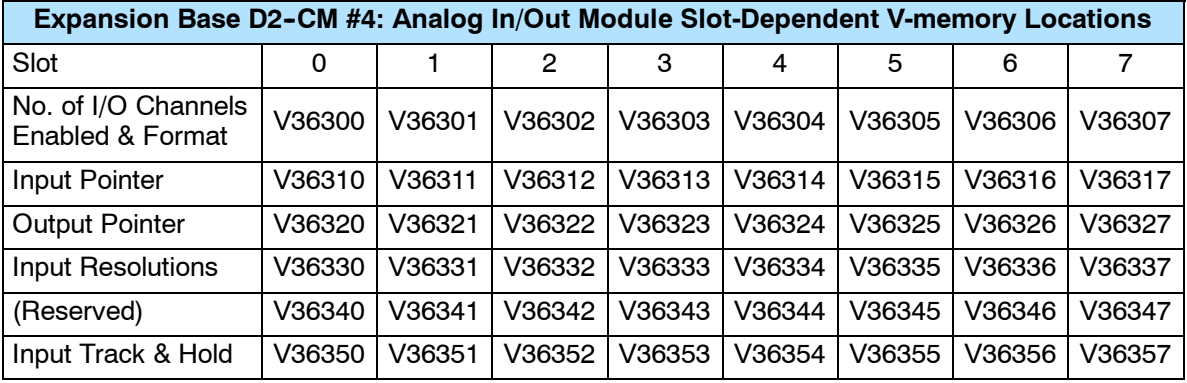

# **Number of I/O Channels Enabled & Data Format**

Load this V-memory location with a constant that specifies the number of enabled I/O channels and their data formats. The upper byte applies to the inputs, and the lower byte applies to the outputs. The most significant nibbles specify the data formats, and the least significant nibbles specify the number of channels enabled.

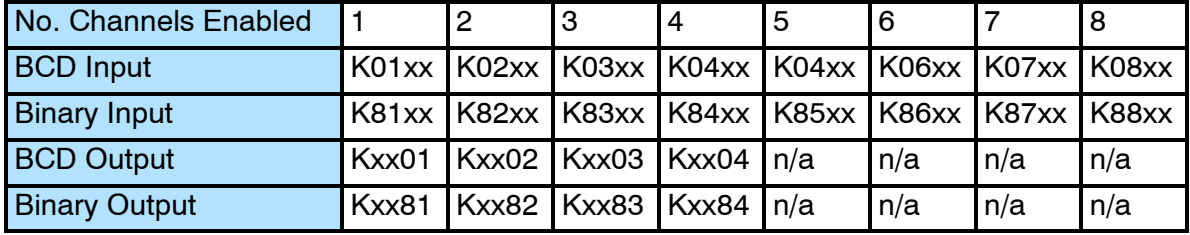

# **Input Resolution Selection Bits**

Each of the eight input channels can be individually disabled or configured for 12, 14, or 16 bit resolution.

V36403: (specific memory location varies depending upon base and slot location)

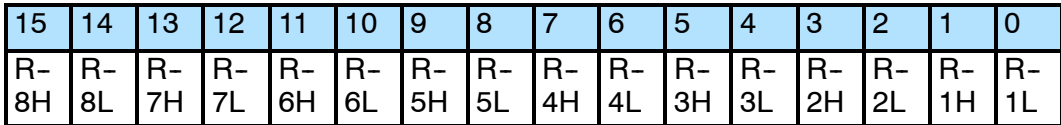

RnH = Resolution channel n High bit

RnL = Resolution channel n Low bit

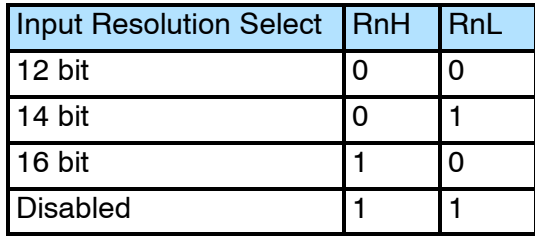

Example: Input channels  $1-4$  are  $12$  bit, channel 5 is  $14$  bit, and channel 6 is  $16$  bit, and channels 7 and 8 are disabled; V36403 = F900(hex):

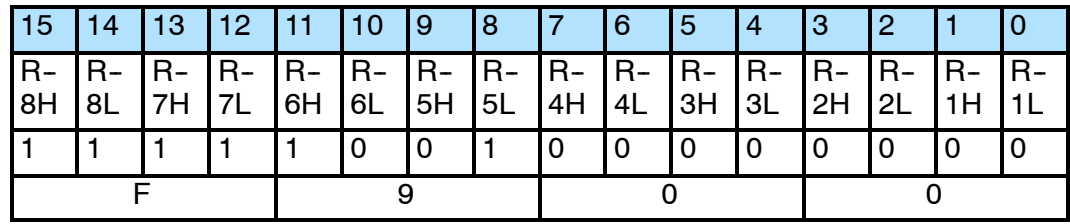

The track and hold feature for each of the eight inputs can be individually configured Hold Selection Bits for minimum, maximum, no hold, or reset held value. This configuration can be changed "on the fly" while the program is running. **Input Track and**

V36423: (specific memory location varies depending upon base and slot location)

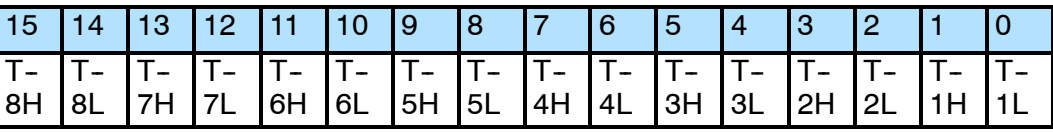

TnH = Track and hold channel n High bit

TnL = Track and hold channel n Low bit

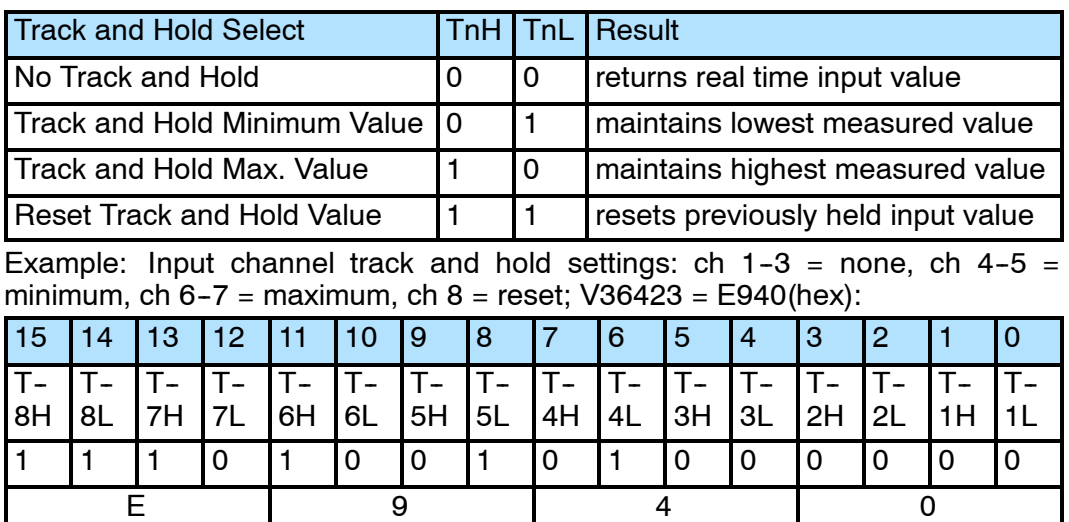

F2-8AD4DA--1 8-Ch. In / 4-Ch. Out

# **Writing the Control Program**

**Configuring the Module to Read / Write I/O (Pointer Method)**

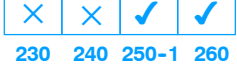

These example programs show how to configure the special V-memory locations to read/write data from/to the I/O module. The module configuration rung needs to be read by the CPU only after a mode transition, and does not need to be read every scan. Place the configuration rung anywhere in the ladder program, or in the initial stage if you are using stage programming instructions. This is all that is required to read the input data and write the output data to/from the V-memory locations. Once the input data is in V-memory, you can perform math on the data, compare the data against preset values, and so forth.

V2000 and V2020 are used as the beginning of the data areas in the example, but you can use any user V-memory locations. Also, these examples assume that the module is installed in slot 3 of the CPU base. You should use the pointer V-memory locations determined by the layout of your application.

# **Module Configuration Example 1:**

Number of Channels = 8 in, 4 out; Data Format = binary in, BCD out; Input Resolution  $= 16$  bit;

Input Track and Hold  $=$  none; real time value.

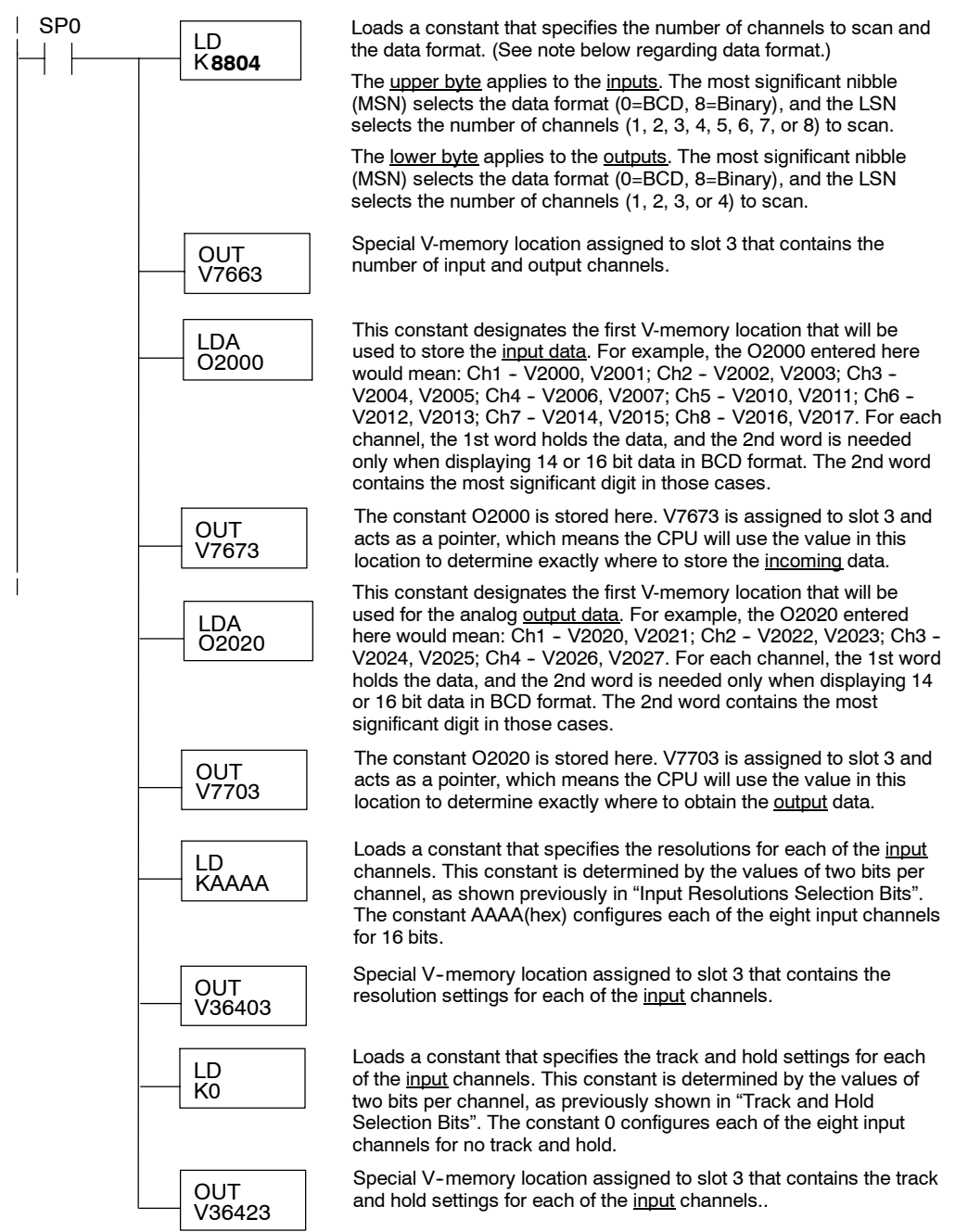

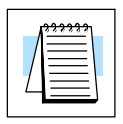

# **Module Configuration Example 2:**

```
Number of Channels = 4 in, 4 out;
Data Format = binary in, BCD out;
Input Resolution = 14 bit;
Input Track and Hold = all inputs maximum value.
```
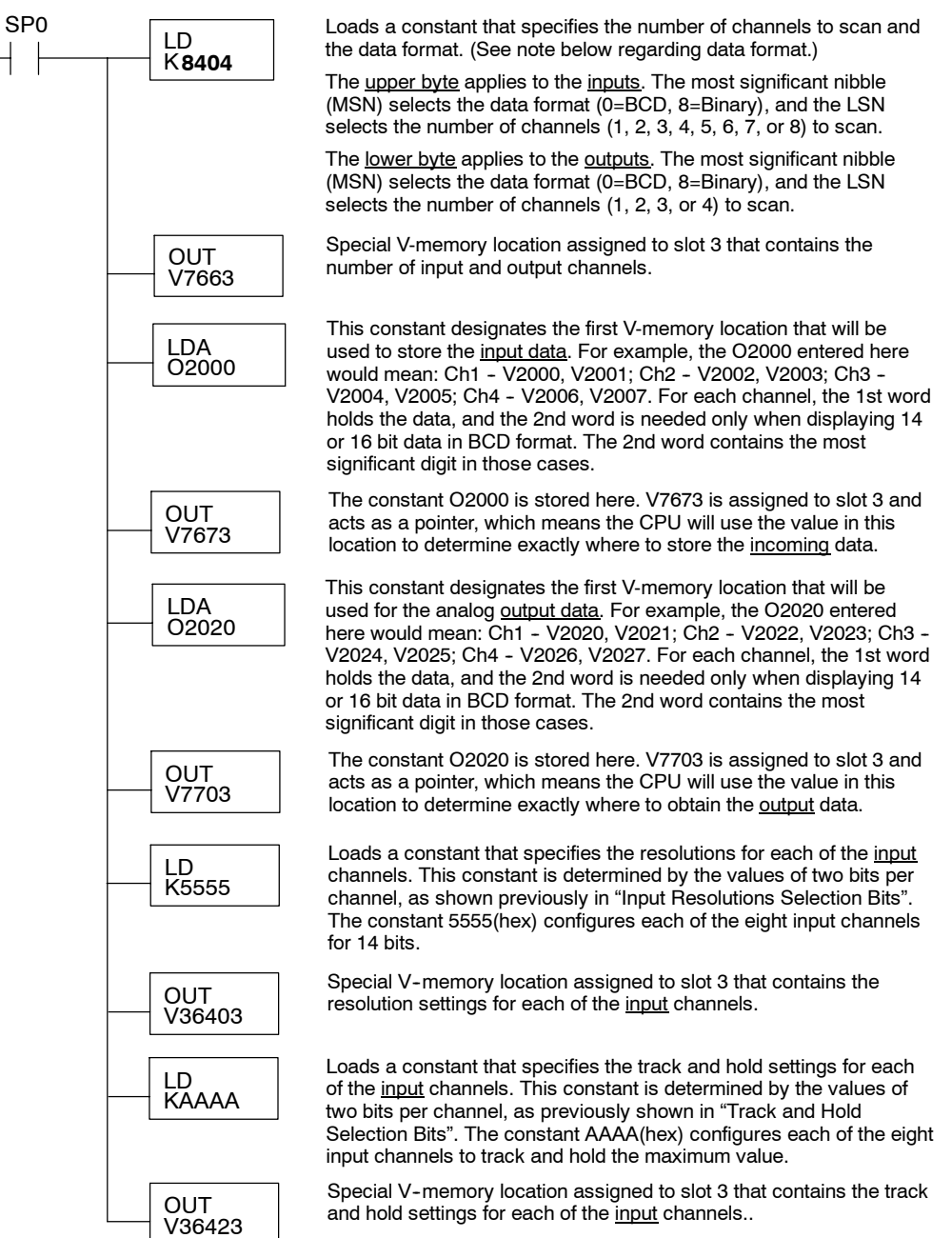

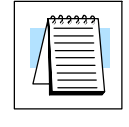

F2-8AD4DA--1 8--Ch. In / 4 Ch. Out

F2-8AD4DA-1<br>8-Ch. In / 4 Ch. Out

# **Module Configuration Example 3:**

Number of Channels = 4 in, 2 out; Data Format = BCD in, BCD out; Input Resolution = 12 bit; Input Track and Hold = all inputs minimum value.

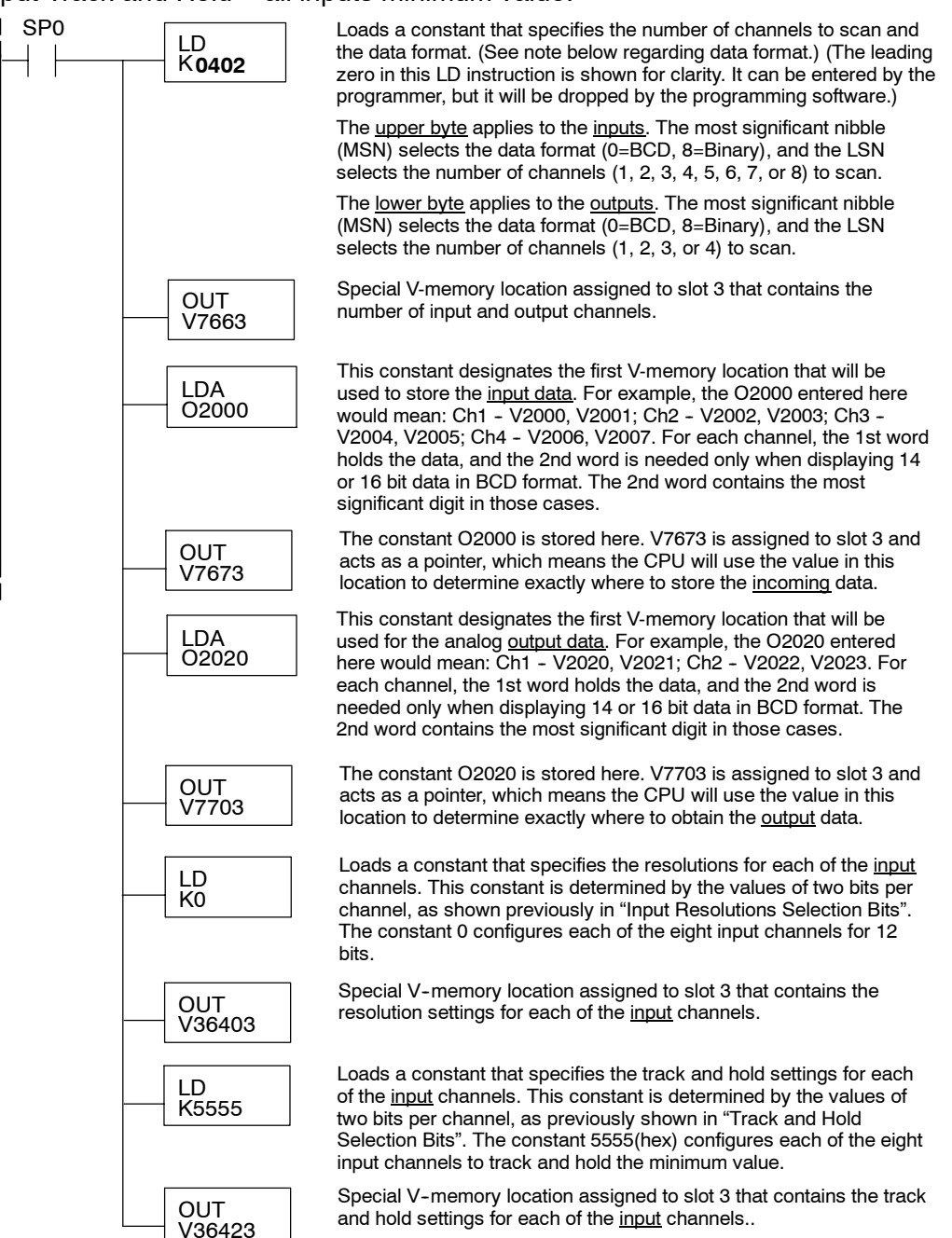

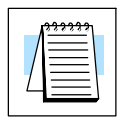

When the module 0-20mA inputs are configured for 12 bit resolution, the analog signal is converted into 4096  $(2^{12})$  counts ranging from 0 - 4095. For example, a 0mA signal would be 0, and a 20mA signal would be 4095. This is equivalent to a binary value of 0000 0000 0000 to 1111 1111 1111, or 000 to FFF hexadecimal. The diagram shows how this relates to the signal range. **Module 12 Bit Input Resolution**

> Each count can also be expressed in terms of the signal level by using the equation shown.

When the module 0-20mA inputs are configured for 14 bit resolution, the analog signal is converted into 16384  $(2^{14})$  counts ranging from 0 - 16383. For example, a 0mA signal would be 0, and a 20mA signal would be 16383. This is equivalent to a binary value of 00 0000 0000 0000 to 11 1111 1111 1111, or 0000 to 3FFF hexadecimal. The diagram shows how this relates to the signal range. **Module 14 Bit Input Resolution**

> Each count can also be expressed in terms of the signal level by using the equation shown.

When the module 0-20mA inputs are configured for 16 bit resolution, the analog signal is converted into 65536  $(2^{16})$  counts ranging from 0 - 65535. For example, a 0mA signal would be 0, and a 20mA signal would be 65535. This is equivalent to a binary value of 0000 0000 0000 0000 to 1111 1111 1111 1111, or 0000 to FFFF hexadecimal. The diagram shows how this relates to the signal range. **Module 16 Bit Input Resolution**

> Each count can also be expressed in terms of the signal level by using the equation shown.

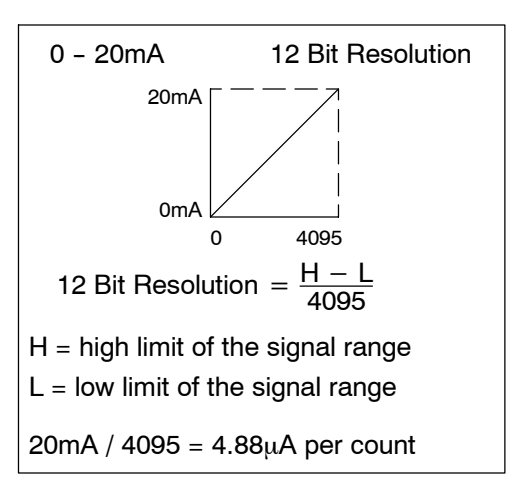

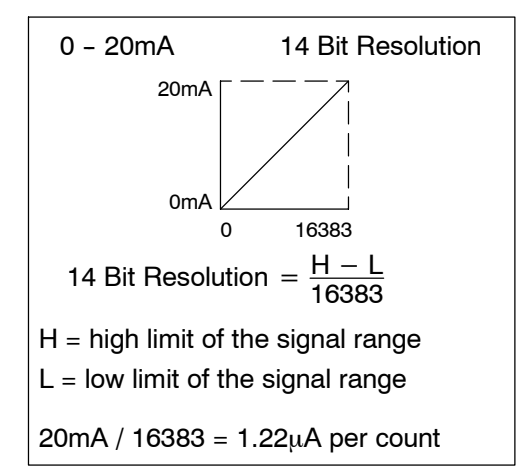

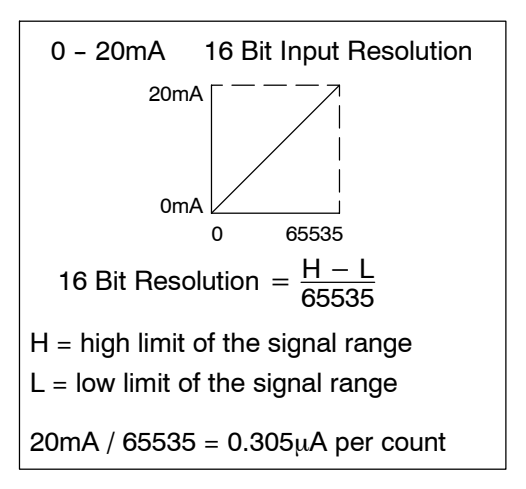

# **Analog and Digital Input Data Value Conversion**

Sometimes it is useful to be able to quickly convert between the signal levels and the digital values. This is especially helpful during machine startup or troubleshooting. The table provides formulas to make this conversion easier.

$$
A = (D)(A_{max}) / (D_{max}) \cdot A =
$$
 Analog value from current transmitter  

$$
D = (A)(D_{max}) / (A_{max}) \cdot A_{max} =
$$
Maximum analog value  

$$
\cdot D =
$$
 Digital value of input provided to PLC CPU

 $\bullet$  D<sub>max</sub> = Maximum digital value

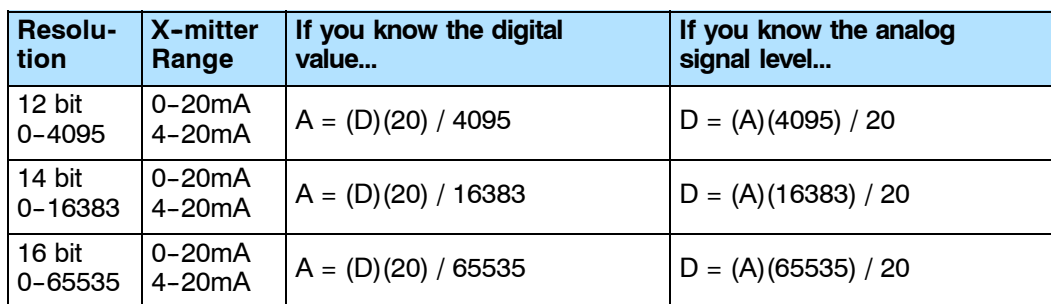

For example, if you are using 16 bit resolution, and have measured the signal at 12mA, you could use the formula to easily determine the digital value (D) that should be stored in the V-memory location that contains the data.

D = (A)  $\frac{65535}{20}$  $D = (12) (3276.75)$  $D = 39321$ 

Notice that the mathematical relationship between the analog and digital values remains the same regardless of whether 4-20mA or 0-20mA transmitters are used. Only the engineering unit input scaling will vary, as shown later.

# **Input Value Comparisons: Analog, Digital, Engineering Units**

The following table shows how the input analog, digital, and engineering unit values are related to each other. The example is a measurement of pressure from 0.0 to 140.0 PSI, using a multiplier of 10 for one implied decimal place.

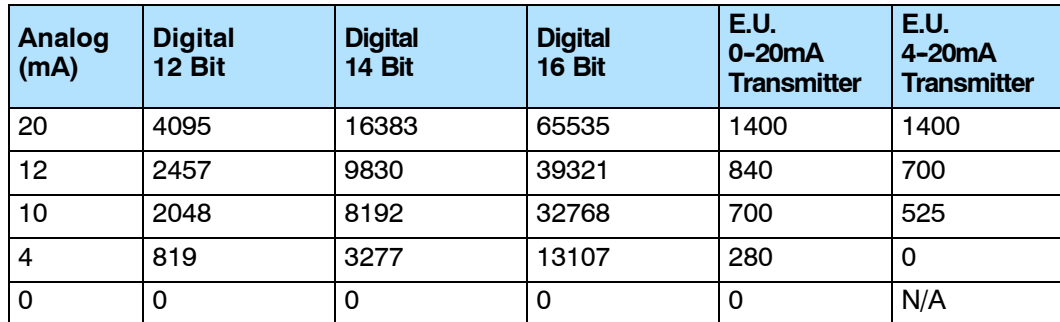

Most applications require measurements in engineering units, which provide more meaningful data. This can be accomplished by using the conversion formulas shown below:

> $EU = (A - A<sub>offset</sub>)(EU<sub>H</sub> - EU<sub>L</sub>) / (A<sub>max</sub> - A<sub>offset</sub>)$  $EU = (D - D_{offset})(EU_H - EU_I) / (D_{max} - D_{offset})$

- $A =$  analog value from current transmitter
- $A<sub>offset</sub> = 4mA offset when using 4-20mA current transmitter$
- $\bullet$  D = digital value of input provided to PLC CPU
- $\bullet$  D<sub>offset</sub> = digital value of 4mA offset with 4-20mA current transmitter
- $\cdot$  EU = engineering units
- EU<sub>H</sub> = engineering units high value
- $EU_L$  = engineering units low value

The following examples show a 16 bit measurement of pressure (PSI) from 0.0 to 140.0. You need to multiply the analog value by 10 in order to imply a decimal place when you view the value with the programming software or a handheld programmer. Notice how the calculations differ when you use the multiplier.

Analog Value of 12.6mA, 4-20mA transmitter, 16 bit resolution, should yield 75.2 PSI

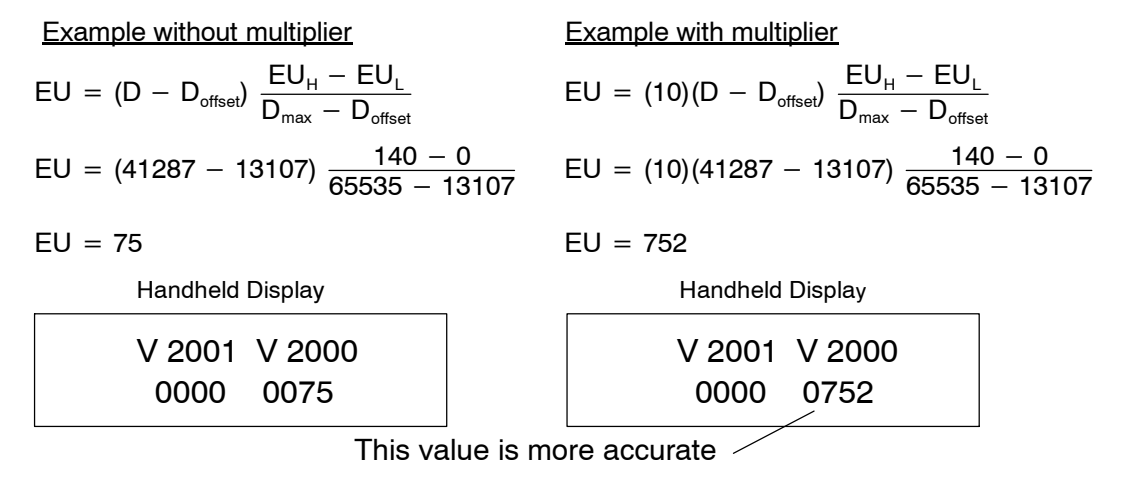

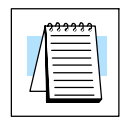

**Scaling the Input Data**

# **Input Engineering Unit Conversion Example 1:**

Data Format = BCD; Channel 1 data memory location = V2000; Channel 1 resolution = 12 bits; Channel 1 engineering units = 0.0 to 140.0psi; Channel 1 input device  $= 0$  to 20mA transmitter.

Note, this example uses SP1 (which is always on) as a permissive contact for the engineering unit conversion. You could also use an X, C, etc. permissive contact.

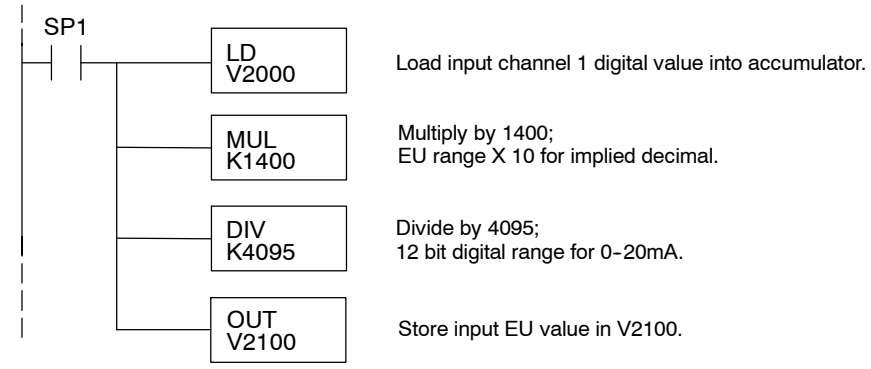

# **Input Engineering Unit Conversion Example 2:**

Data Format = binary; Channel 1 data memory location = V2000; Channel 1 resolution = 14 bits; Channel 1 engineering units = 0.0 to 140.0psi; Channel 1 input device  $= 0$  to 20mA transmitter.

Note, this example uses SP1 (which is always on) as a permissive contact for the engineering unit conversion. You could also use an X, C, etc. permissive contact.

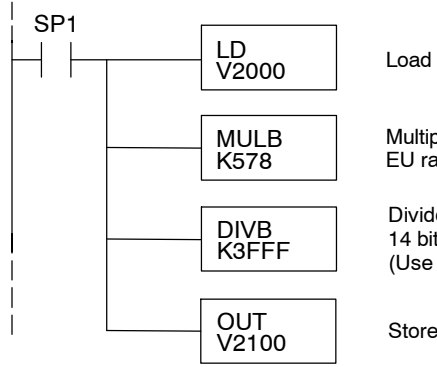

Load input channel 1 digital value into accumulator.

Multiply by 1400 [hex 578]; EU range X 10 for implied decimal.

Divide by 16383 [hex 3FFF]; 14 bit digital range for 0-20mA. (Use 65535 [KFFFF] for 16 bit; 4095 [KFFF] for 12 bit.)

Store input EU value in V2100.

# **Input Engineering Unit Conversion Example 3:**

```
Data Format = BCD;
Channel 1 data memory location = V2000;
Channel 1 resolution = 12 bits;
Channel 1 engineering units = 0.0 to 140.0psi;
Channel 1 input device = 4 to 20mA transmitter.
```
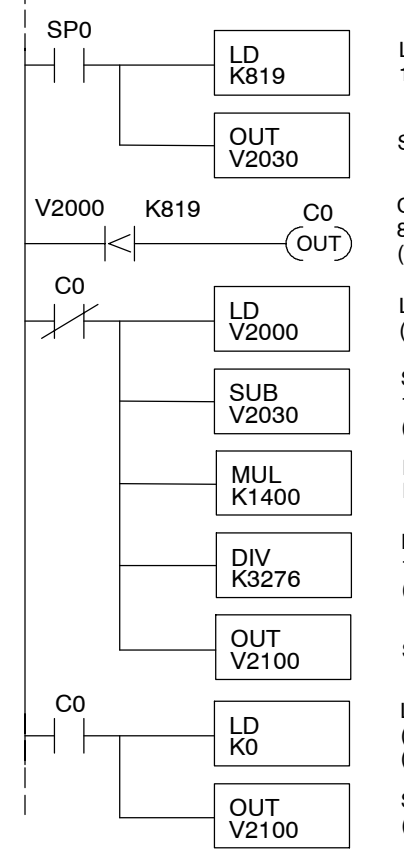

Load constant 819 into accumulator; 12 bit digital value for 4mA offset.

Store input offset value in V2030.

V2000 K819 C0 C0 is on when analog input is less than 4mA;  $819 = 4 \text{mA} \ @$  12 bits. (This rung not used if input transmitter is 0-20mA.)

> Load input channel 1 digital value into accumulator. (If input not less than 4mA.)

> Subtract 819; 12 bit digital value for 4mA offset. (This rung not used if input transmitter is 0-20mA.)

Multiply by 1400; EU range X 10 for implied decimal.

Divide by 3276; 12 bit digital range for 4-20mA. (For 0-20mA xmitter: use 4095.)

Store input EU value in V2100.

Load value of 0 into accumulator. (If input less than 4mA.) (This rung not used if input transmitter is 0--20mA.)

Store value of 0 in V2100 (This rung not used if input transmitter is 0-20mA.)

# **Input Engineering Unit Conversion Example 4:**

```
Data Format = binary;
Channel 1 data memory location = V2000;
Channel 1 resolution = 16 bits;
Channel 1 engineering units = 0.0 to 140.0psi;
Channel 1 input device = 4 to 20 mA transmitter.
```
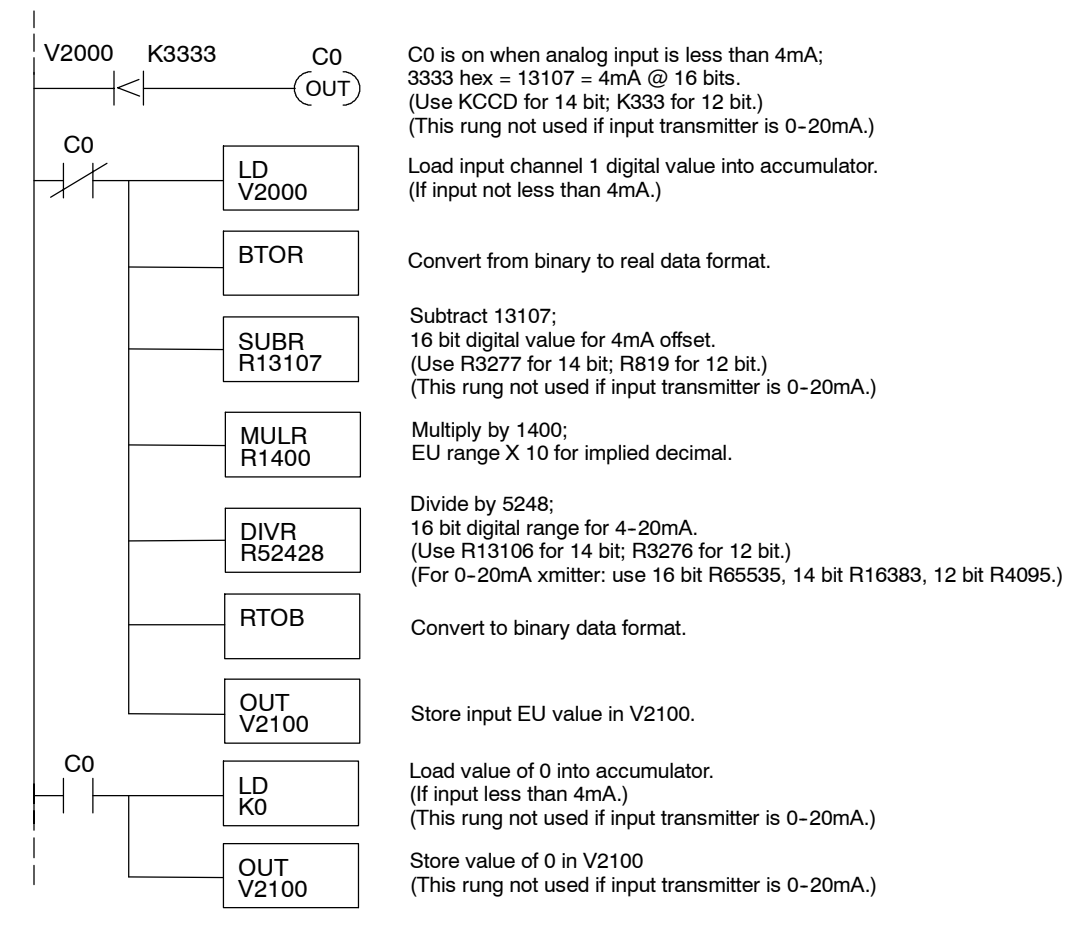

#### **Using the Input Track and Hold Feature**

The input Track and Hold feature allows the individual inputs to be separately configured to maintain their maximum or minimum data values. If No Track and Hold is selected, the present real time value of the input will be stored in the input data V--memory location. If Track and Hold Minimum Value is selected, the first input value less than or equal to full scale will be read and maintained until a lower value is measured, or until Track and Hold is Reset. If Maximum Value is selected, the first input value greater than or equal to zero will be read and maintained until a higher value is measured, or until Track and Hold is Reset.

To Reset Track and Hold, write a value of one to the Track and Hold selection high and low bits. When Track and Hold is Reset, the module will display the real--time input value. When the selection is changed from Reset to Minimum Value or Maximum Value, the input will start over as described previously.

# **Track and Hold Example:**

```
Number of Channels = 1 in, 1 out;
Data Format = binary in, binary out;
Input Resolution = 16 bit;
Input Track and Hold = channel 1 reset.
```
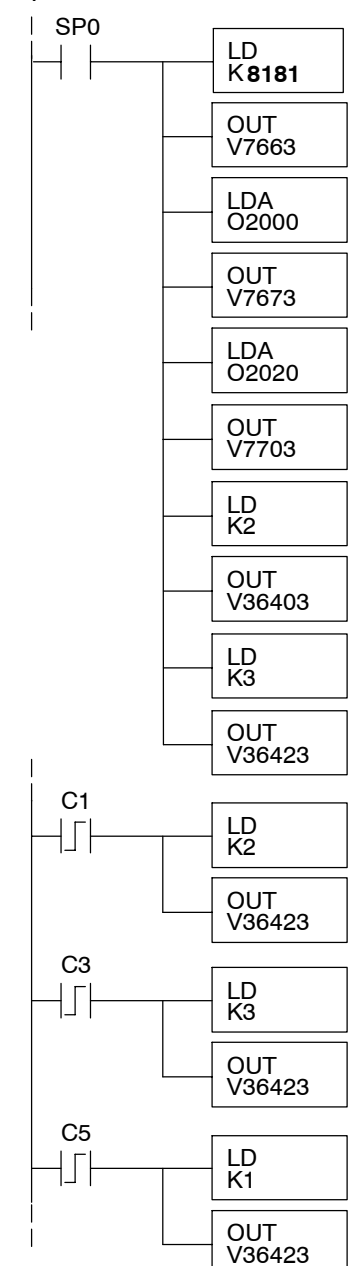

Rung 1, Module Configuration:

Input: binary data format, 1 channel. Output: binary data format, 1 channel. Module location: local base, slot 3. Input data 1st memory location: V2000 Output data 1st memory location: V2020 Input resolution: 16 bit channel 1. Input Track and Hold: reset channel 1.

C1 loads value of 2 (binary 10) into the Track and Hold Selection register. This sets input channel 1 for Track and Hold Maximum Value. As the analog value varies, only a measured value higher than the previously stored value will be written to V2000.

C3 loads a value of 3 (binary 11) into the Track and Hold Selection register. This sets input channel 1 for Track and Hold Reset Value. Real--time measured values will be written to V2000 until another Track and Hold Selection is made.

C5 loads value of 1 (binary 01) into the Track and Hold Selection register. This sets input channel 1 for Track and Hold Minimum Value. As the analog value varies, only a measured value lower than the previously stored stored will be written to V2000.
Since the 4-20mA output module has 16 bit resolution, the analog signal is converted into  $65536$   $(2^{16})$  counts ranging from  $0 - 65535$ . For example, a 4mA signal would be 0, and a 20mA signal would be 65535. This is equivalent to a binary value of 0000 0000 0000 0000 to 1111 1111 1111 1111. or 0000 to FFFF hexadecimal. The diagram shows how this relates to the signal range. **Module 16 Bit Output Resolution**

> Each count can also be expressed in terms of the signal level by using the equation shown.

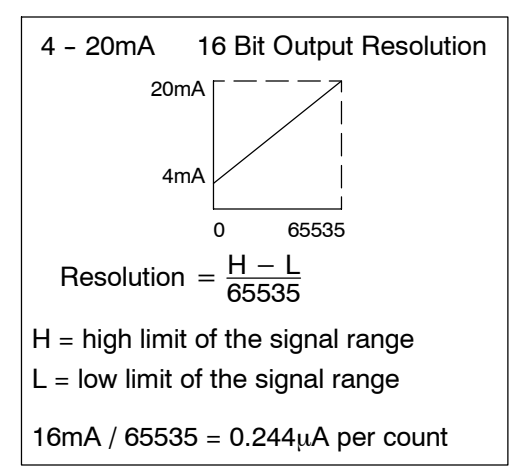

#### Sometimes it is useful to be able to quickly convert between the signal levels and the digital values. This is especially helpful during machine startup or troubleshooting. The table provides formulas to make this conversion easier. **Digital and Analog Output Data Value Conversion**

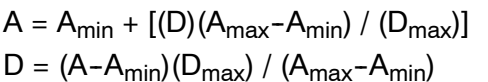

$$
\bullet A = Analog current output value
$$

•  $A_{\text{max}}$  = Maximum analog value

 $\bullet$  A<sub>min</sub> = Minimum analog value

- $\bullet$  D = Digital value from PLC CPU
- $\bullet$  D<sub>max</sub> = Maximum digital value

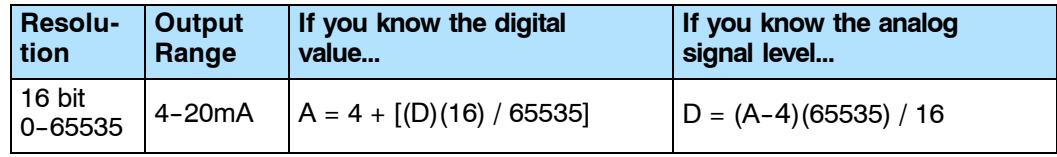

For example, if you need to produce an analog output signal of 10mA, you could use the formula to easily determine the digital value (D) that should be stored in the V-memory location that contains the data for output.  $D = 24576$ 

D =  $(10 - 4) \frac{65535}{16}$  $D = (6)(4095.94)$ 

#### **Output Value Comparisons: Analog, Digital, Engineering Units**

The following table shows how the input analog, digital, and engineering unit values are related to each other. The example is a measurement of pressure from 0.0 to 140.0 PSI, using a multiplier of 10 for one implied decimal place.

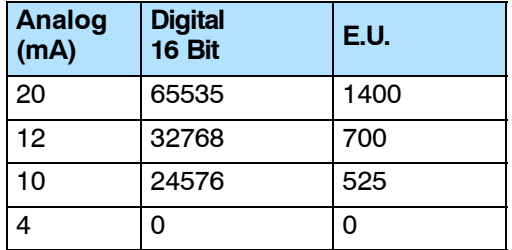

Your program must calculate the digital value to send to the 16 bit analog output module. There are many ways to do this, but most applications are understood more easily if you use measurements in engineering units. This is accomplished by using the conversion formula shown.

You may have to make adjustments to the formula depending on the scale you choose for the engineering units.

$$
D\,=\,EU\,\frac{D_{\text{max}}}{EU_{\text{H}}-EU_{\text{L}}}
$$

 $D =$  digital value

EU = engineering units

$$
EU_H = engineering unit rangehigh limit
$$

$$
EU_L = engineering unit rangelow limit
$$

Consider the following example which controls pressure from 0.0 to 140.0 PSI. By using the formula, you can determine the digital value that should be sent to the module. The example shows the conversion required to yield 52.5 PSI. Notice the formula divides by 10, because the BCD representation of 52.5 includes a multiplier of 10 to allow for the implied decimal. The division corrects for the multiplier.

D = 10EU 
$$
\frac{D_{\text{max}}}{10(EU_H - EU_L)}
$$
 D = 525  $\frac{65535}{10(140)}$  D = 24576

#### **Calculating Output Data; Engineering Units Conversion**

**Calculating the Digital Output**

**Value**

The example program shows how you would write the program to perform the engineering unit conversion to output 16 bit data format  $0 - 65535$ . This example assumes you have calculated or loaded the engineering unit values, including a multiplier of 10, in BCD format and stored it in V2120 for output channel 1.

#### **Output Engineering Unit Conversion / Output Data Calculation Example:**

Data Format = binary; Channel 1 data memory location = V2020; Channel 1 engineering units = 0 to 140psi.

Note, this example uses SP1 (which is always on) as a permissive contact for the engineering unit conversion. You could also use an X, C, etc. permissive contact.

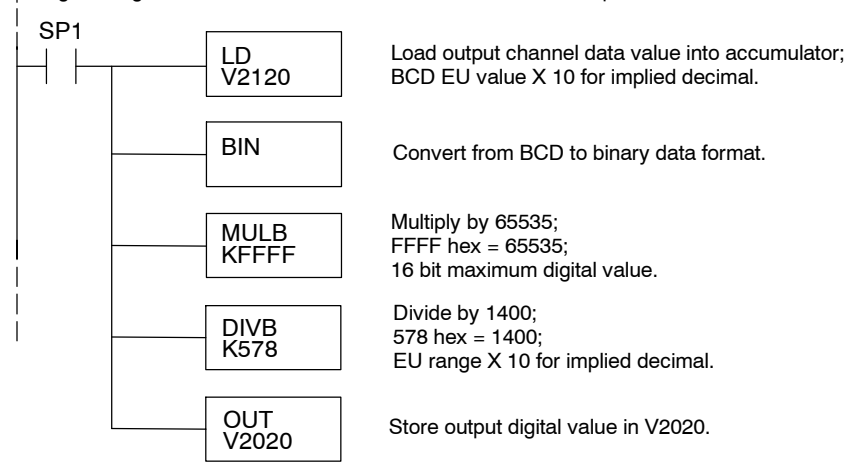

# **F2-8AD4DA-2 8-Ch. In / 4-Ch. Out Analog Voltage Comb.**

16

In This Chapter. . . .

- Module Specifications
- Connecting the Field Wiring
- Module Operation
- Special V--Memory Locations
- Writing the Control Program

F2-8AD4DA--2 8--Ch. In / 4 Ch. Out

 $\frac{1}{1}$  4 Ch. Out  $A - 2$ 

## **Module Specifications**

The F2-8AD4DA-2 Analog Voltage Input/Output module provides several hardware features:

- Analog inputs and outputs are optically isolated from the PLC logic.
- $\bullet$  The module has a removable terminal block so the module can be easily removed or changed without disconnecting the wiring.
- Updates all input and output channels in one scan.
- On-board active analog filtering, two CISC microcontrollers, and CPLD provide digital signal processing to maintain precision analog measurements in noisy environments.
- Low-power CMOS design requires only 80mA from an external 18-26.4 VDC power supply.
- Input resolution is independently adjustable for each channel. Users may select 12 bit, 14 bit, or 16 bit.
- Output resolution is 16 bit.
- Each input can be independently configured to return the present value, or to track and hold the maximum or minimum value.
- No jumper settings.

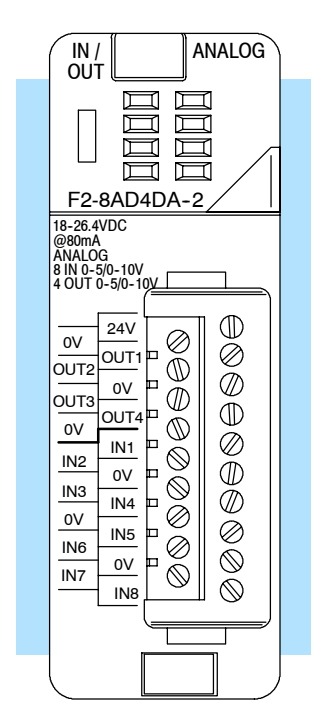

F2-8AD4DA-2

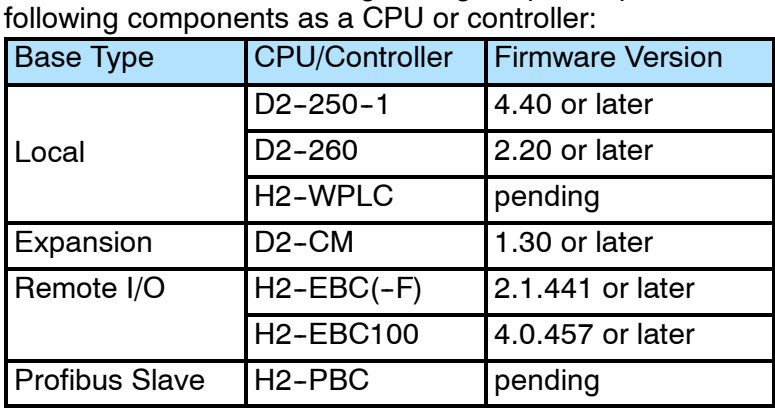

The F2-8AD4DA-2 analog voltage input/output module requires one of the

**Hardware and Firmware Requirements** **Input**

**Specifications**

The following tables provide the specifications for the F2-8AD4DA-2 Analog Voltage Input/Output Module. Review these specifications to make sure the module meets your application requirements.

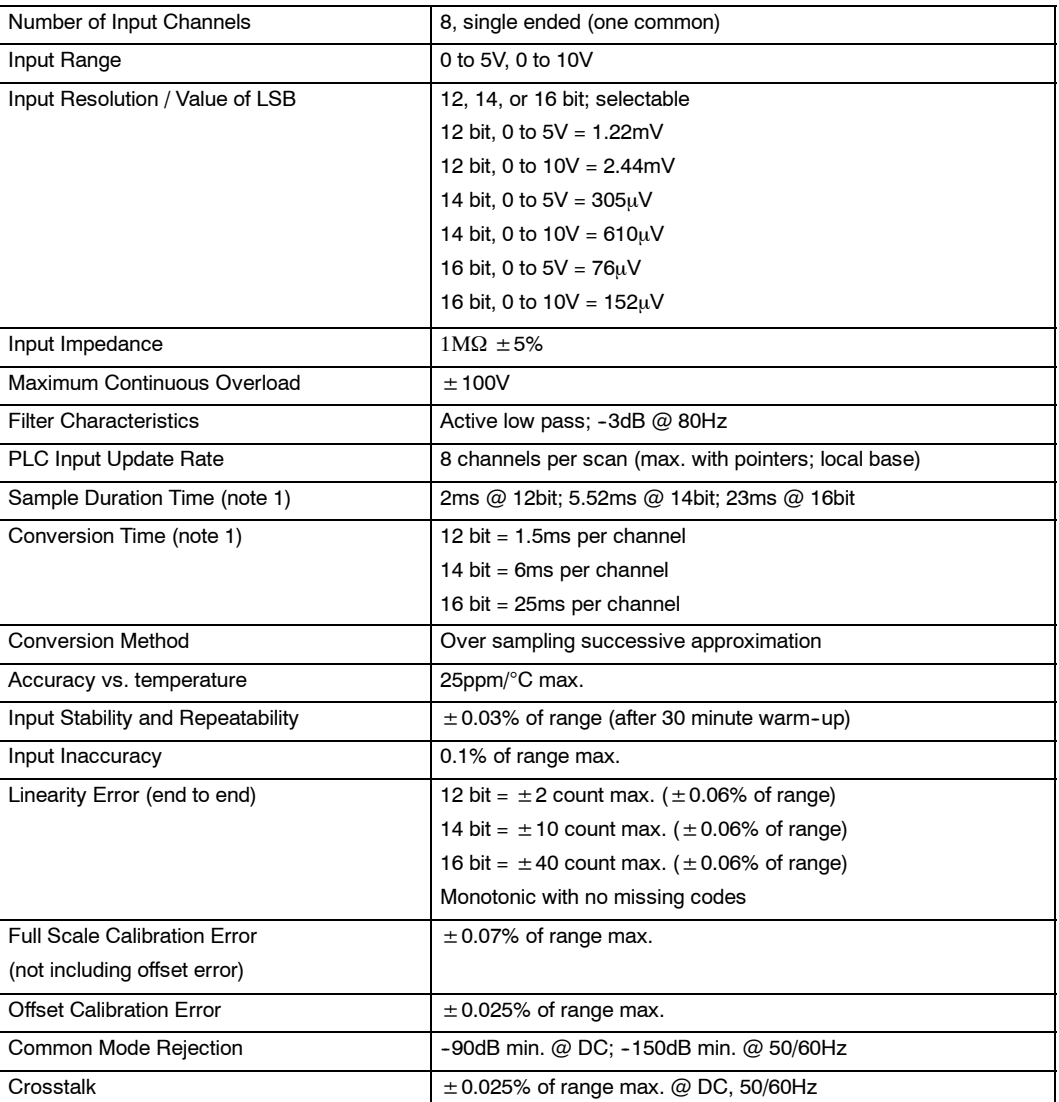

**Note 1:** The values listed for Sample Duration Time and Conversion Time are for a single channel, and do not include PLC scan times.

F2-8AD4DA--2 8--Ch. In / 4 Ch. Out

F2-8AD4DA-2<br>8-Ch. In / 4 Ch. Out

#### **Output Specifications**

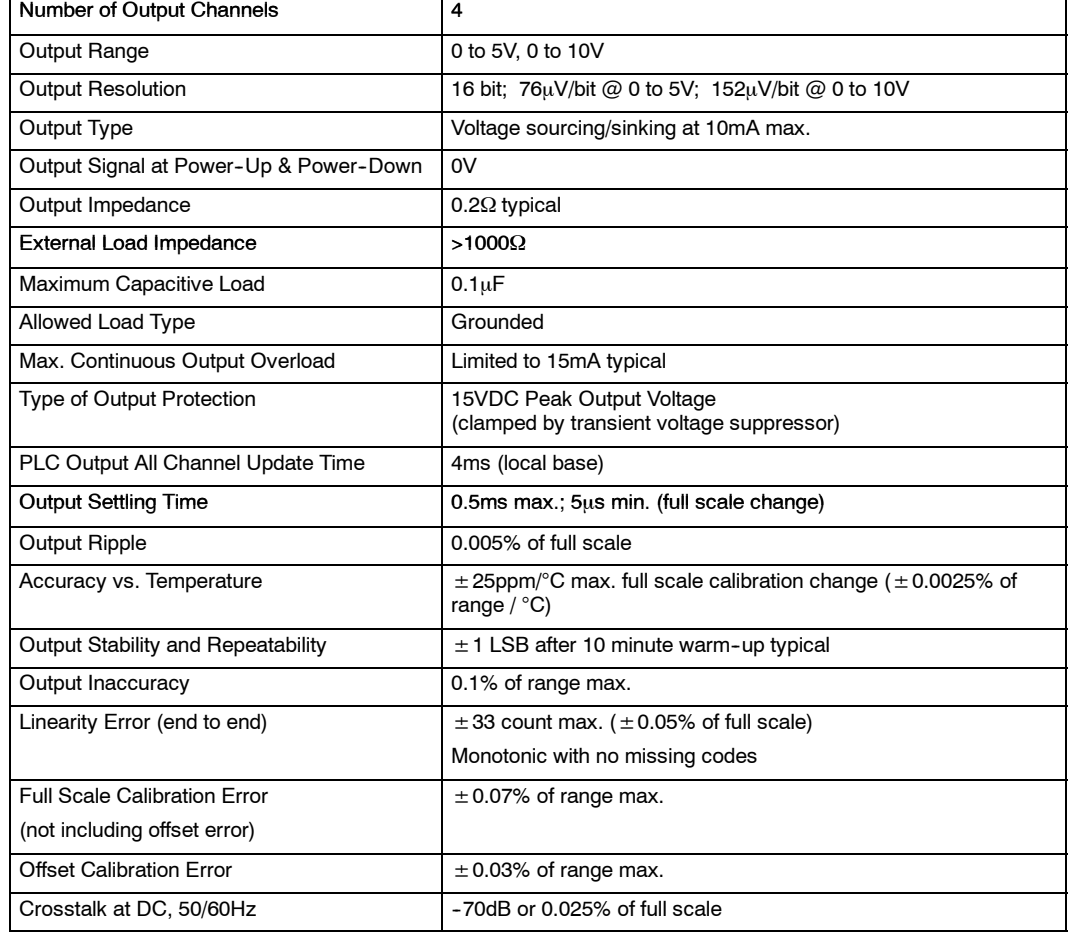

One count in the specifications table is equal to one least significant bit of the analog data value (1 in 65536).

#### **General Module Specifications**

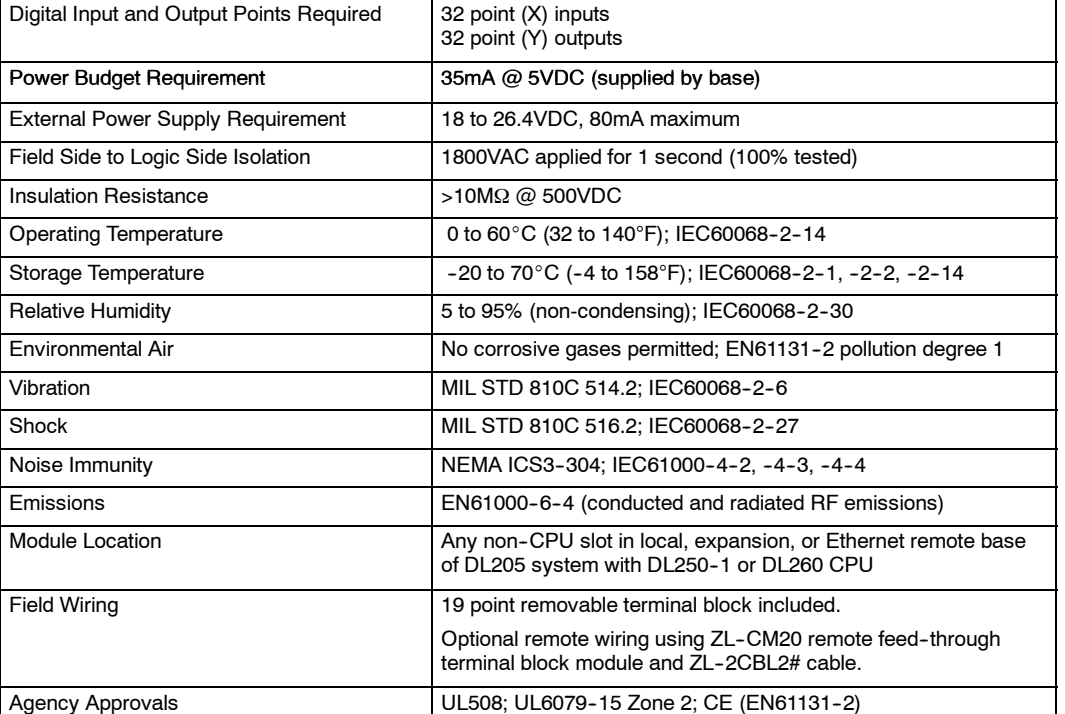

**Module Placement** The F2-8AD4DA-2 analog voltage input/output module requires 32 discrete input and Configuration and 32 discrete output points. **Requirements**

The module can be installed in any non-CPU slot of D2-250-1 or D2-260 local bases, D2-CM expansion bases, H2-EBC(100)(-F) Ethernet remote bases, H2-PBC Profibus slave bases, or H2-WPLCx-xx WinPLC bases. **(The module is NOT supported by D2-230, D2-240, or D2-250 CPUs.)** 

The available power budget may also be a limiting factor. Check the user manual for your particular model of CPU and I/O base for more information regarding power budget and number of local, local expansion, or Ethernet remote I/O points.

## **Connecting the Field Wiring**

**Wiring Guidelines**

Your company may have guidelines for wiring and cable installation. If so, you should check those before you begin the installation. Here are some ideas to consider:

- Use the shortest wiring route whenever possible.
- S Use shielded wiring and ground the shield at the signal source. *Do not* ground the shield at both the module and the load or source.
- Do not run the signal wiring next to large motors, high current switches, or transformers. This may cause noise problems.
- Route the wiring through an approved cable housing to minimize the risk of accidental damage. Check local and national codes to choose the correct method for your application.
- Unused inputs should be shorted together and connected to common.

The F2-8AD4DA-2 requires at least one field-side power supply. You may use the same or separate power sources for the module supply and transmitter supply. The module requires 80mA at 18-26.4VDC.

The DL205 bases have built-in 24VDC power supplies that provide up to 300mA of current. You may use this instead of a separate supply if you are using only a few modules.

It is desirable in some situations to power the transmitters separately in a location remote from the PLC. This will work as long as the transmitter's power supply meets the voltage and current requirements, and the transmitter supply's minus (--) side is connected together with the module supply's minus (-) side.

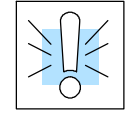

**User Power Supply**

**Requirements**

**WARNING:** If you are using the 24VDC base power supply, make sure you calculate the power budget. Exceeding the power budget can cause unpredictable system operation that can lead to a risk of personal injury or damage to equipment.

The DL205 base has a switching type power supply. As a result of switching noise, you may notice  $\pm$  3-5 counts of instability in the analog input data if you use the base power supply. If this is unacceptable, you should try one of the following:

- 1. Use a separate linear power supply.
- 2. Connect the 24VDC common to the frame ground, which is the screw terminal marked "G" on the base.

By using these methods, the input stability is rated at  $\pm$  0.03% of range.

The F2-8AD4DA-2 module has a removable connector to make wiring easier. Simply squeeze the top and bottom retaining clips and gently pull the connector from the module. Use the following diagram to connect the field wiring. **Wiring Diagram**

> The diagram shows one power supply for both the module and the I/O signal loops. If you want to use separate module and transmitter power supplies, connect the power supply 0V commons together.

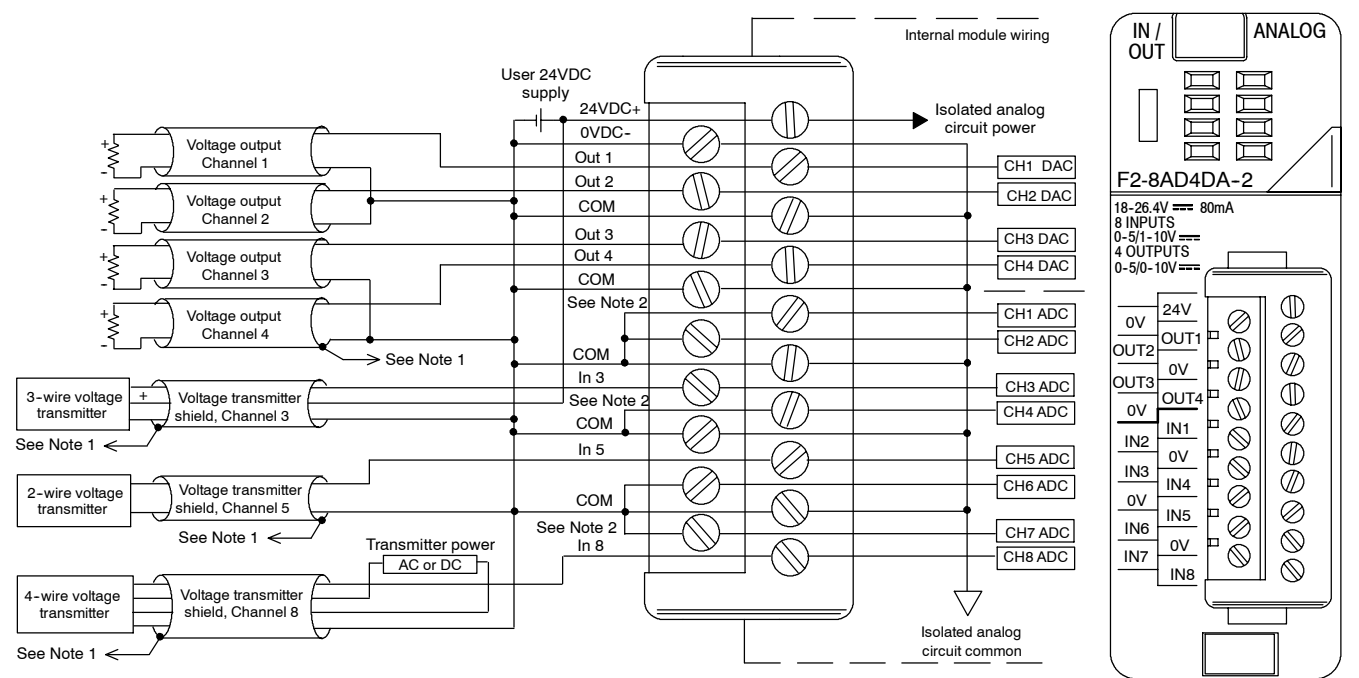

Note 1: Connect shields to ground at their respective sources; do not ground both ends of shield.

Note 2: Short unused inputs together and connect them to common.

**16--7**

## **Module Operation**

**Input Channel Scanning Sequence (Pointer Method)** If this module is installed in a local (CPU) base, you can obtain all eight channels of input data in one scan. However, you can obtain only one channel of input data per scan if the module is installed in an expansion, remote I/O, or Profibus slave base.

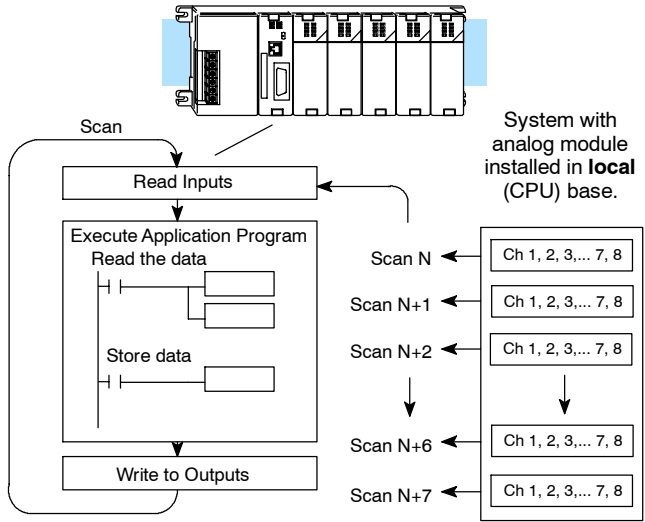

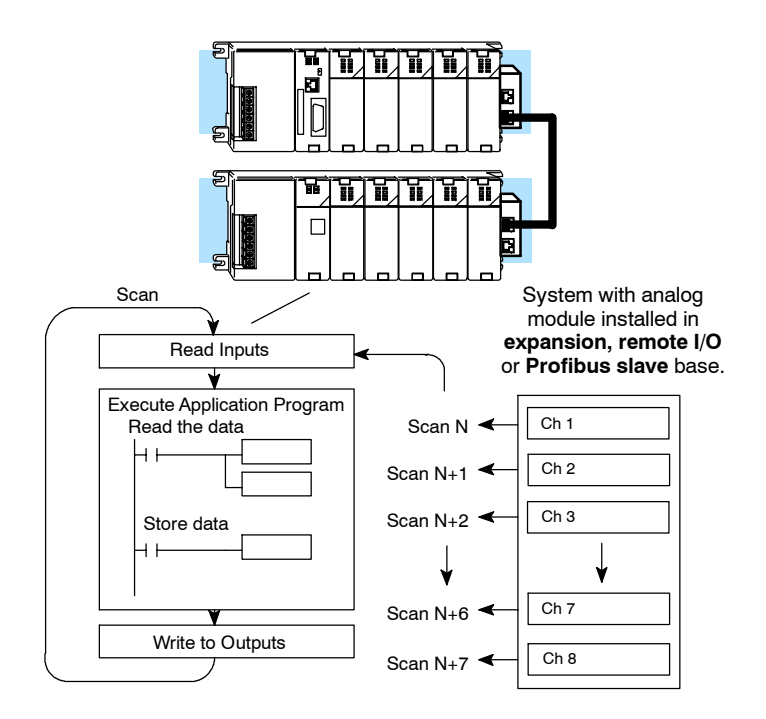

#### **Output Channel Update Sequence (Pointer Method)**

If this module is installed in a local (CPU) base, you can update all four output channels in every scan. However, you can update only one channel of output data per scan if the module is installed in an expansion, remote I/O, or Profibus slave base. The timing is synchronized with the timing of reading the input channels, so you can update each output channel data every eight scans.

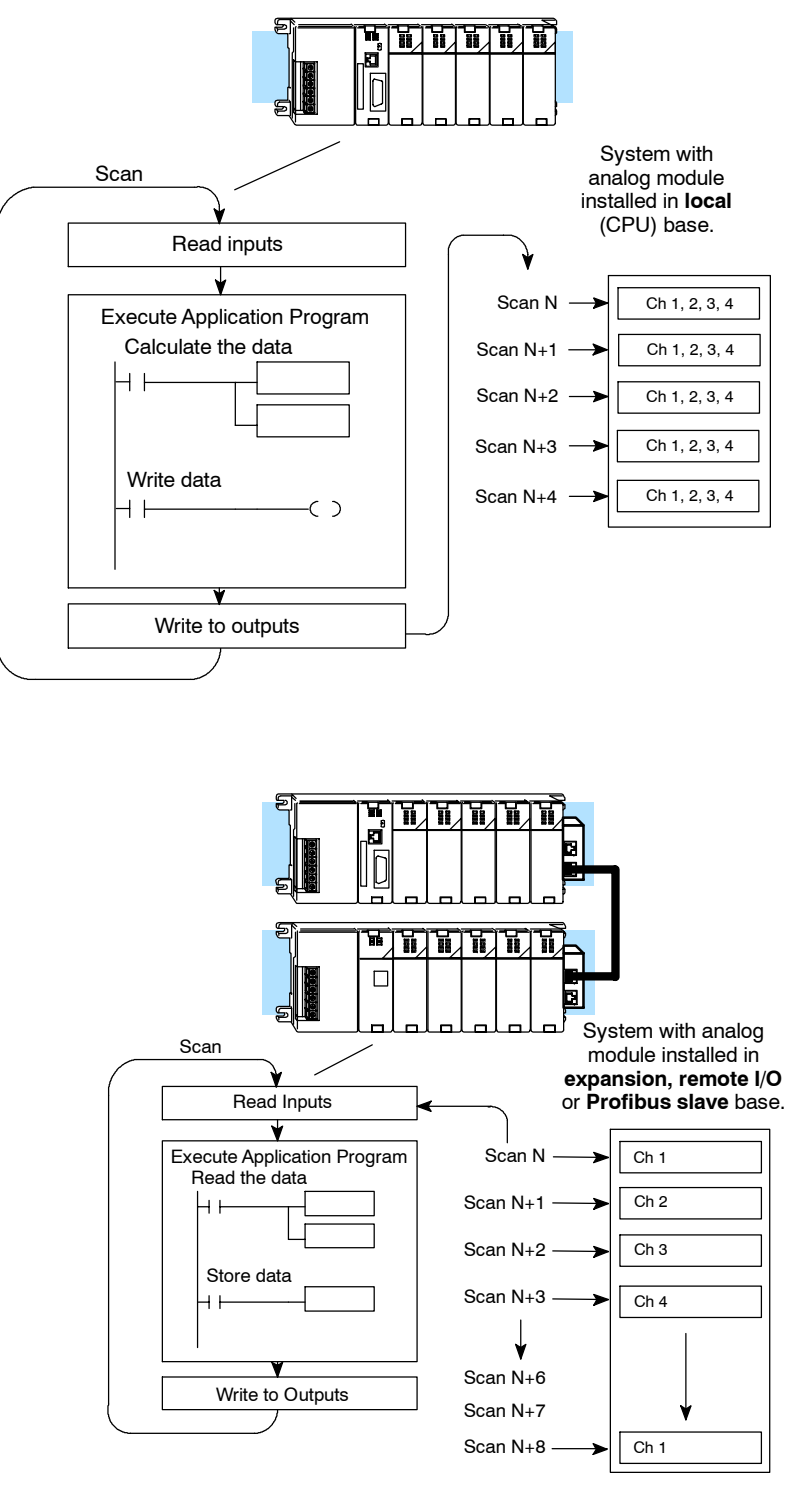

**16--9**

#### **Understanding the I/O Assignments**

The F2-8AD4DA-2 module appears to the CPU as 32 discrete input and 32 discrete output points. These points provide the data value, channel identification, and settings for resolution, range, and track and hold feature. You may never have to use these bits, but it may help you understand the data format.

Since all input and output points are automatically mapped into V-memory, it is very easy to determine the location of the data words that will be assigned to the module.

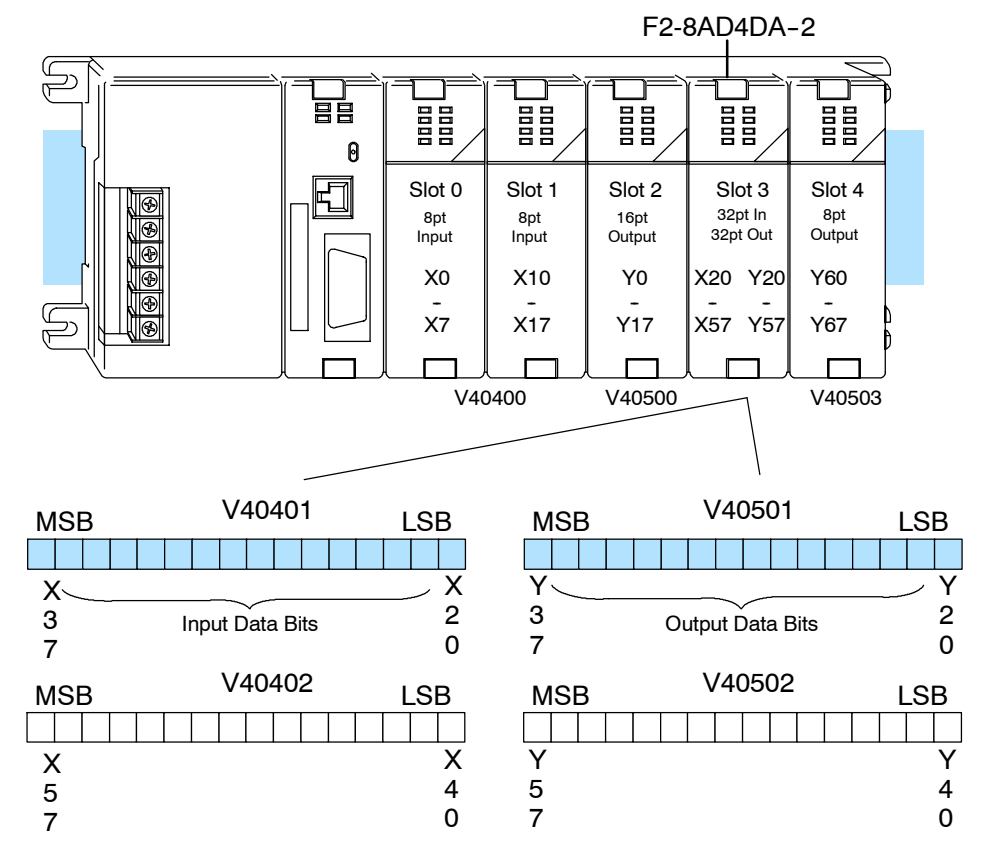

Within these memory word locations, the individual bits represent specific information about the analog signal. (Your specific memory locations may vary, depending upon the slot location of the F2-8AD4DA-2 module.)

#### **Input Bits**

Depending upon the resolution selected, up to 16 bits of the first input word represent the analog data in binary format.

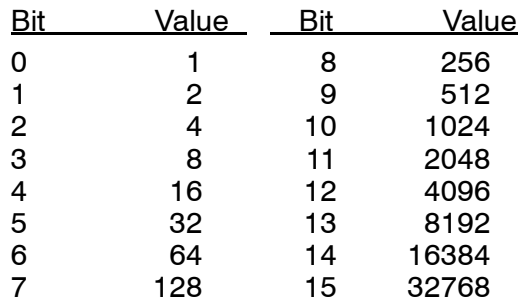

The second input word is not usable by the programmer.

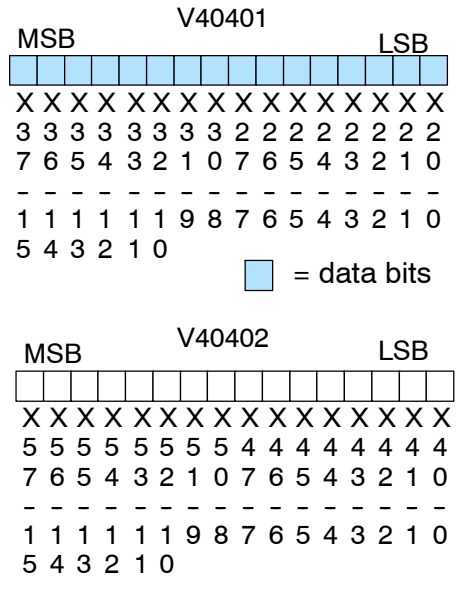

 $\Box$  = not usable by programmer

#### All 16 bits of the first output word represent the analog data in binary format. **Output Bits**

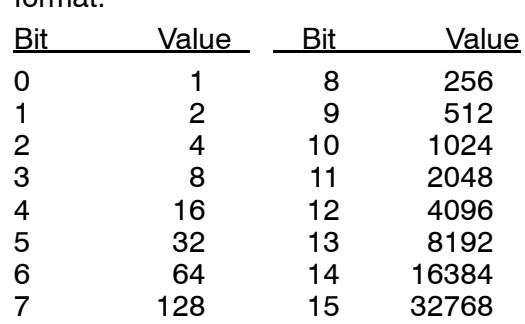

The second output word is not usable by the programmer.

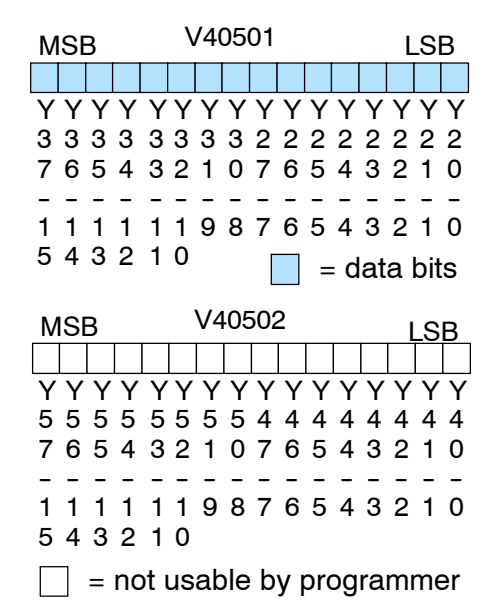

**16--11**

## **Special V-Memory Locations**

The DL250-1 and DL260 CPUs have special V-memory locations assigned to each base slot that greatly simplify the programming requirements. These V--memory locations specify:

- the numbers of input and output channels to scan;
- the storage locations for the input and output data;
- the resolution selections for the inputs;
- the range selections for the inputs and outputs;
- the track and hold selections for the inputs.

**Module Configuration Registers**

The tables below show the special V-memory used by the CPUs for the CPU base and local expansion base I/O slots. Slot 0 is the module slot next to the CPU or D2-CM module. Slot 1 is the module slot two places from the CPU or D2-CM, and so on. The CPU needs to examine the pointer values at these locations only after a mode transition.

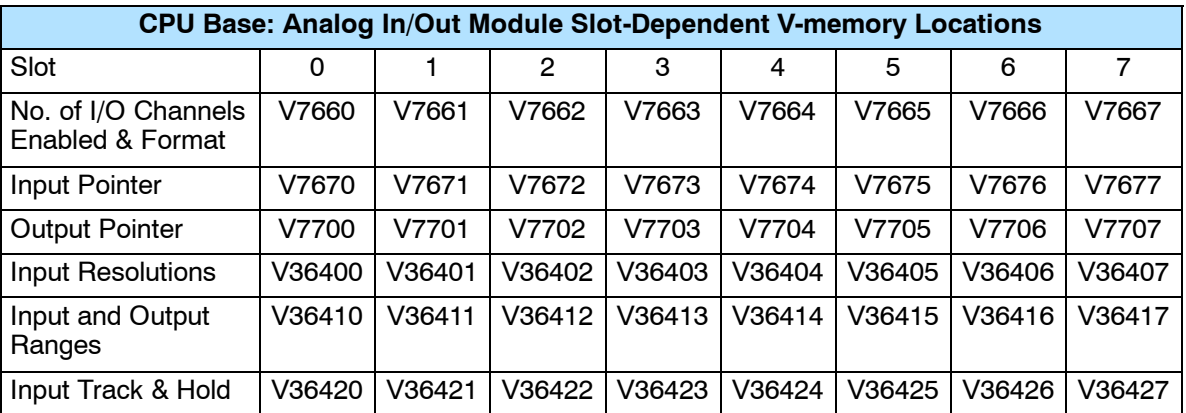

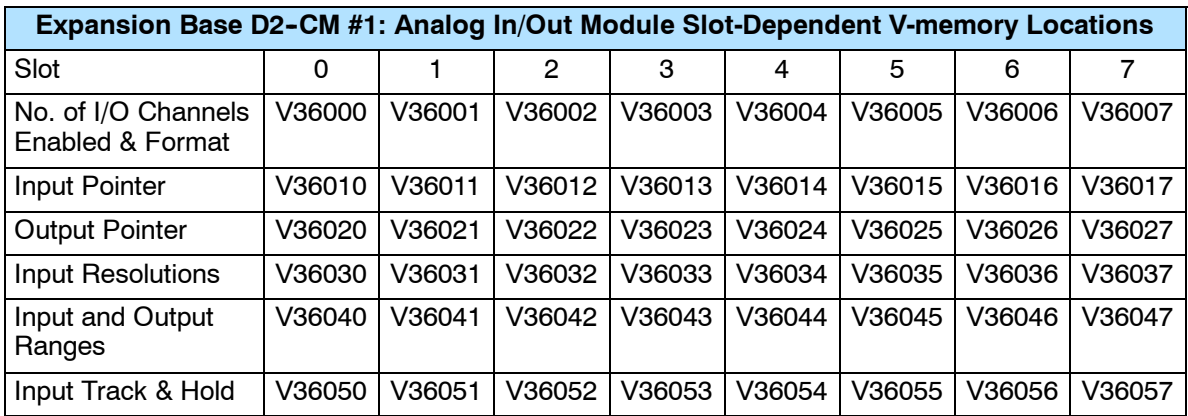

F2-8AD4DA--2 8-Ch. In / 4-Ch. Out

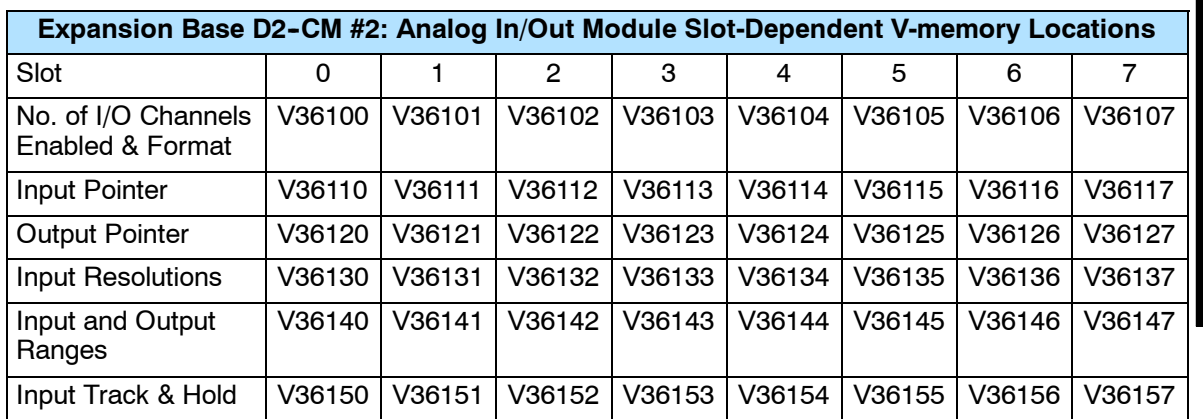

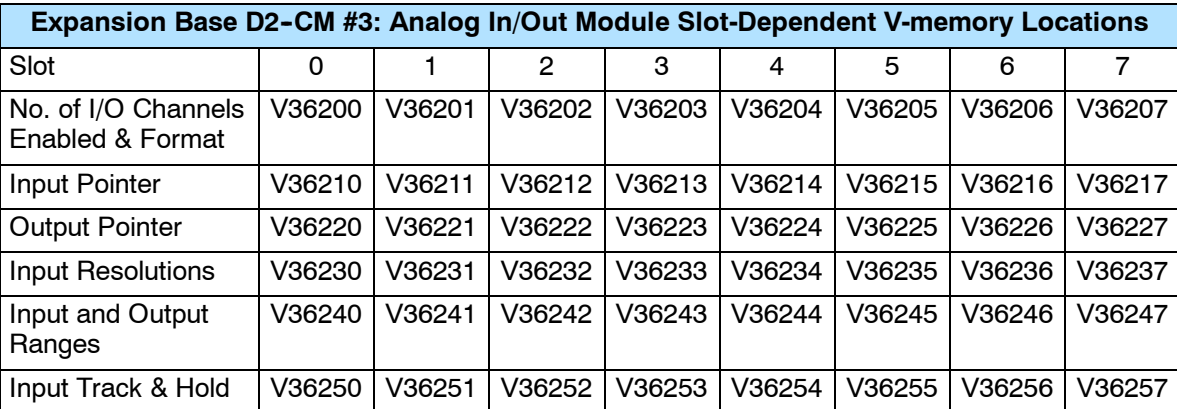

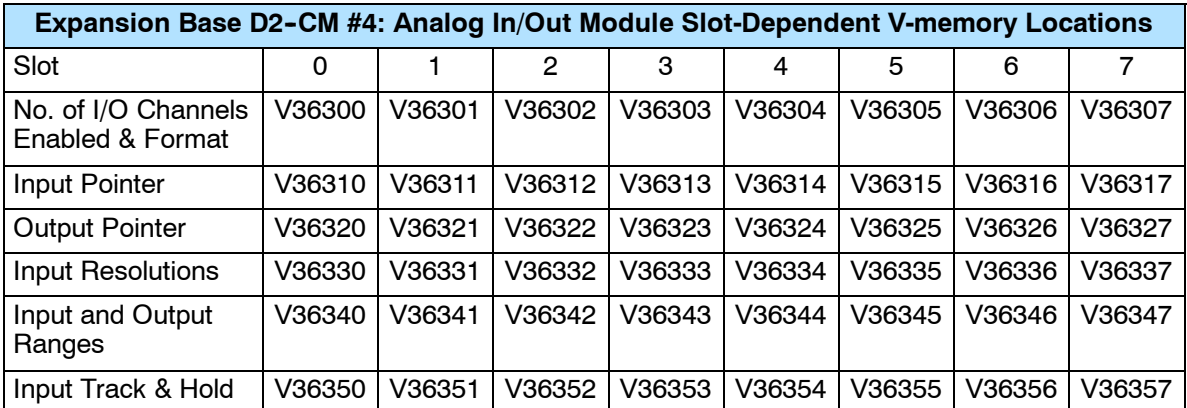

#### **Number of I/O Channels Enabled & Data Format**

Load this V--memory location with a constant that specifies the number of enabled I/O channels and their data formats. The upper byte applies to the inputs, and the lower byte applies to the outputs. The most significant nibbles specify the data formats, and the least significant nibbles specify the number of channels enabled.

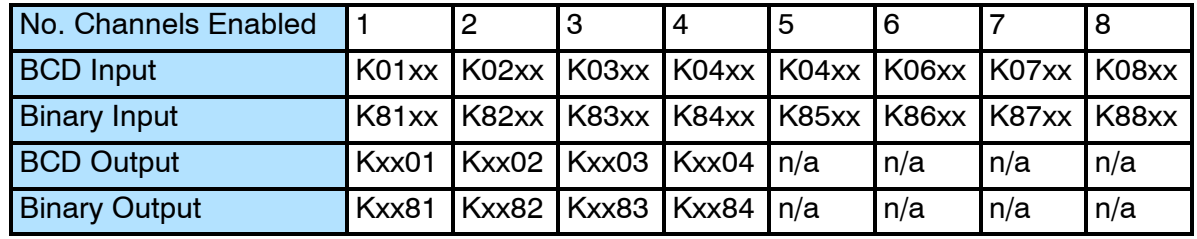

#### **Input Resolution Selection Bits**

Each of the eight input channels can be individually disabled or configured for 12, 14, or 16 bit resolution.

V36403: (specific memory location varies depending upon base and slot location)

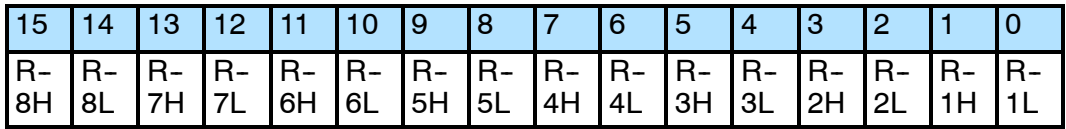

RnH = Resolution channel n High bit RnL = Resolution channel n Low bit

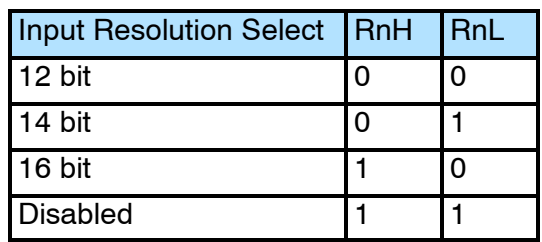

Example: Input channels 1-4 are 12 bit, channel 5 is 14 bit, and channel 6 is 16 bit, and channels 7 and 8 are disabled;  $V36403 = F900$ (hex):

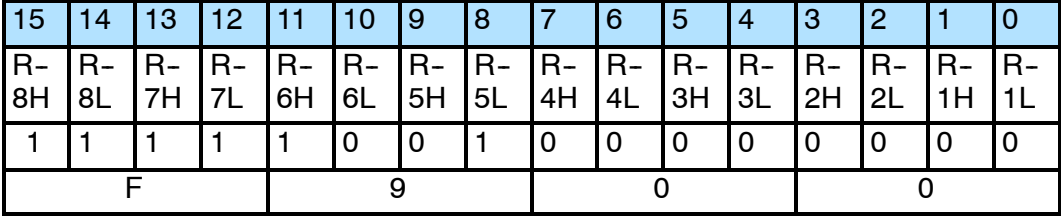

#### **Input and Output Range Selection Bits**

The range of the eight input channels can be collectively set for 0--5V or for 0--10V. The range of the four output channels can also be collectively set for either of the same two voltage ranges.

V36413: (specific memory location varies depending upon base and slot location)

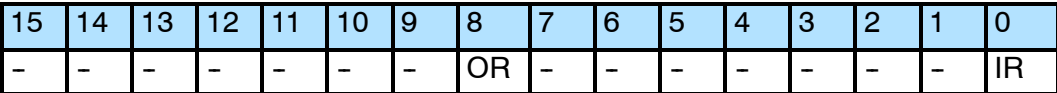

IR = Input Range

OR = Output Range

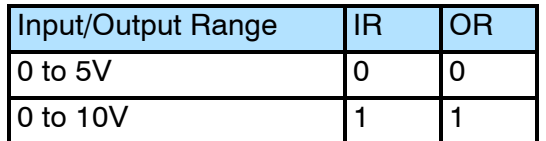

Example: Input channel range is 0 to 5V, and output channel range is 0 to 10V;  $V36413 = 100$ (hex):

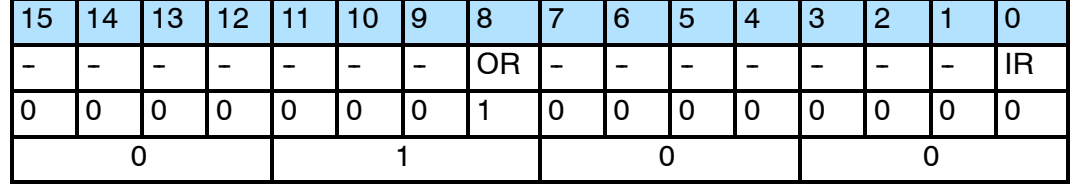

The track and hold feature for each of the eight inputs can be individually configured Hold Selection Bits for minimum, maximum, no hold, or reset held value. This configuration can be changed "on the fly" while the program is running. **Input Track and**

V36423: (specific memory location varies depending upon base and slot location)

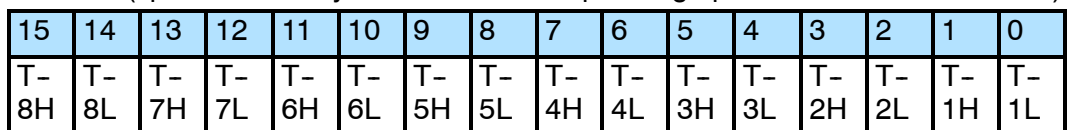

TnH = Track and hold channel n High bit

TnL = Track and hold channel n Low bit

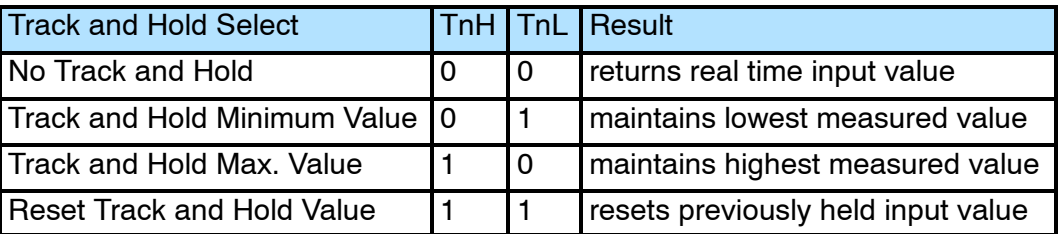

Example: Input channel track and hold settings: ch  $1-3 =$  none, ch  $4-5 =$ minimum, ch 6-7 = maximum, ch 8 = reset; V36423 = E940(hex):

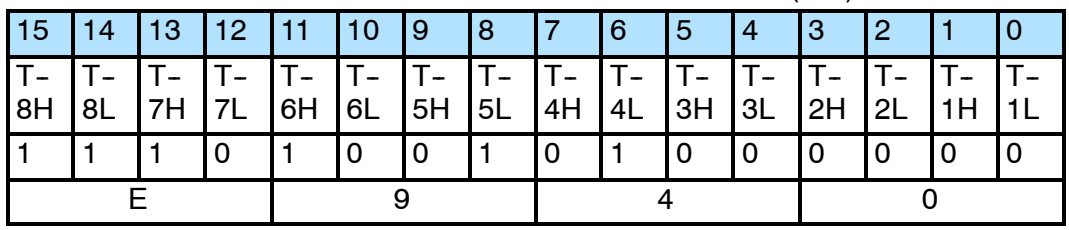

## **Writing the Control Program**

**Configuring the Module to Read / Write I/O (Pointer Method) 230**  $\blacklozenge$ **240 250--1 260** X  $\overline{\mathsf{X}}$ 

These example programs show how to configure the special V-memory locations to read/write data from/to the I/O module. The module configuration rung needs to be read by the CPU only after a mode transition, and does not need to be read every scan. Place the configuration rung anywhere in the ladder program, or in the initial stage if you are using stage programming instructions. This is all that is required to read the input data and write the output data to/from the V-memory locations. Once the input data is in V-memory, you can perform math on the data, compare the data against preset values, and so forth.

V2000 and V2020 are used as the beginning of the data areas in the example, but you can use any user V-memory locations. Also, these examples assume that the module is installed in slot 3 of the CPU base. You should use the pointer V-memory locations determined by the layout of your application.

#### **Module Configuration Example 1:**

Number of Channels = 8 in, 4 out; Data Format = binary in, BCD out; Input Resolution  $= 16$  bit: Input/Output Range =  $0-5V$  in,  $0-10V$  out; Input Track and  $H$ old = none; real time value.

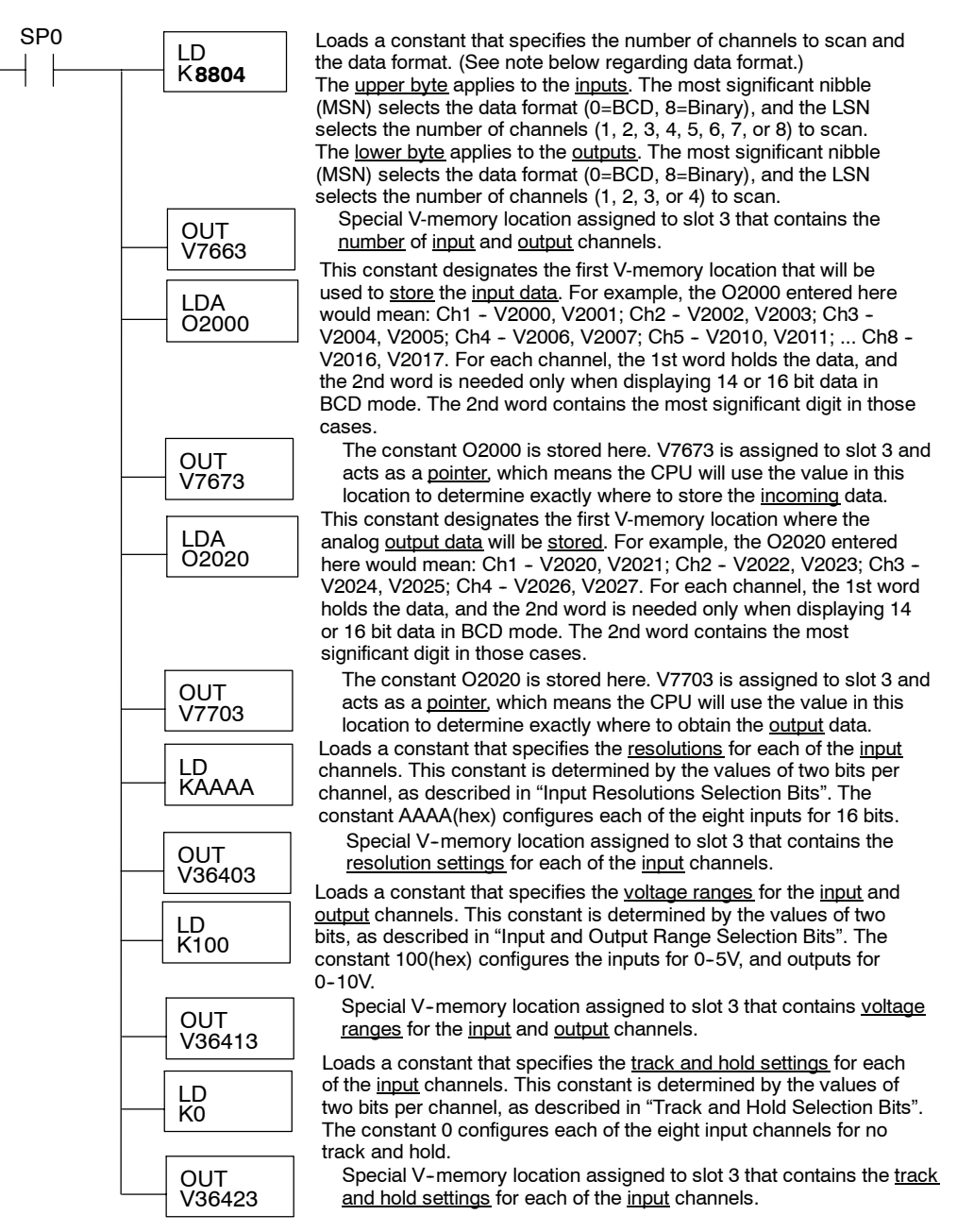

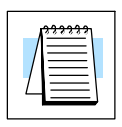

#### **Module Configuration Example 2:**

Number of Channels  $=$  4 in, 4 out; Data Format = binary in, BCD out; Input Resolution  $= 14$  bit; Input/Output Range =  $0-10V$  in,  $0-5V$  out; Input Track and Hold = all inputs maximum value.

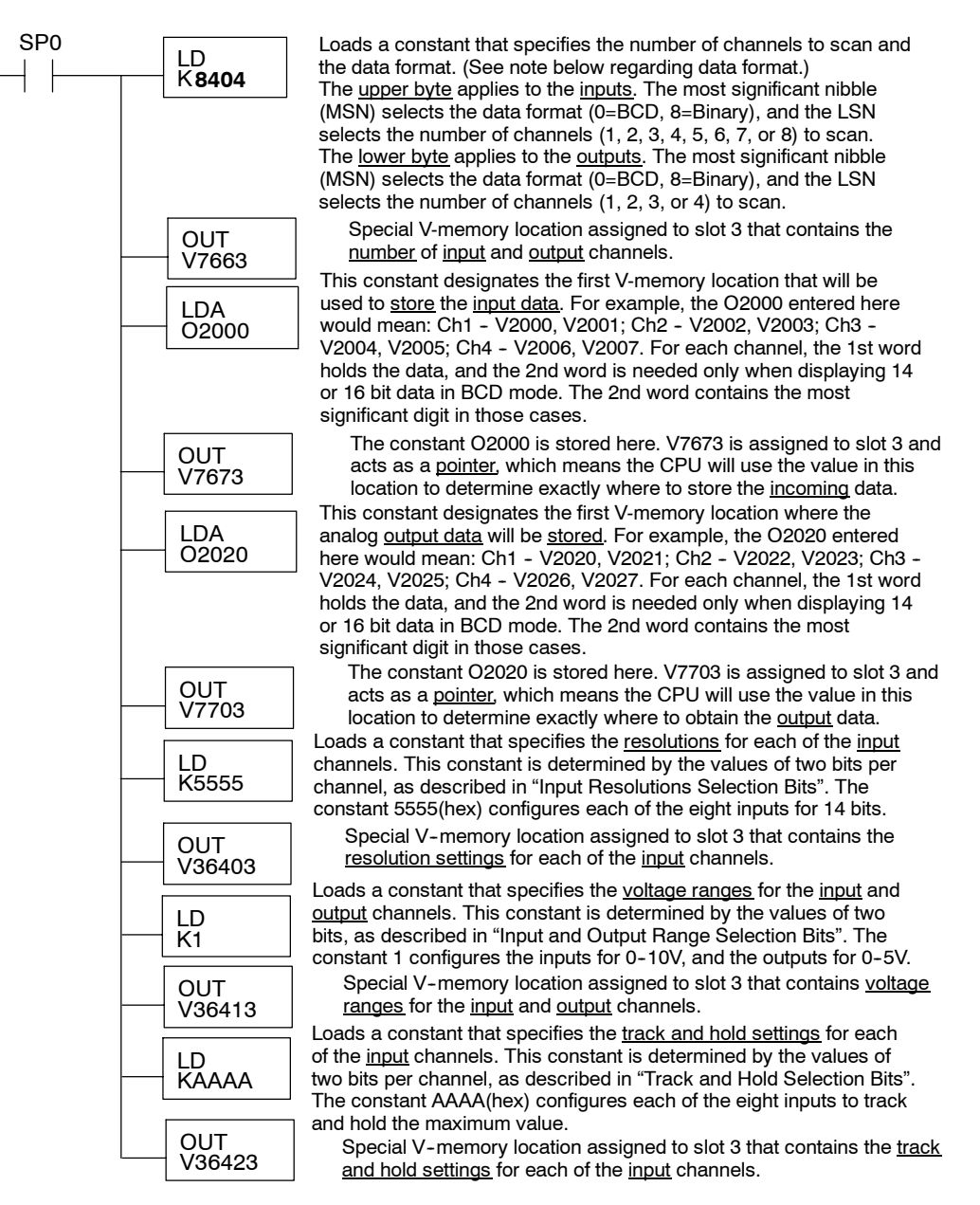

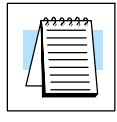

#### **Module Configuration Example 3:**

Number of Channels = 4 in, 2 out; Data Format = BCD in, BCD out; Input Resolution  $= 12$  bit; Input/Output Range =  $0-10V$  in,  $0-10V$  out; Input Track and  $H$ old  $=$  all inputs minimum value.

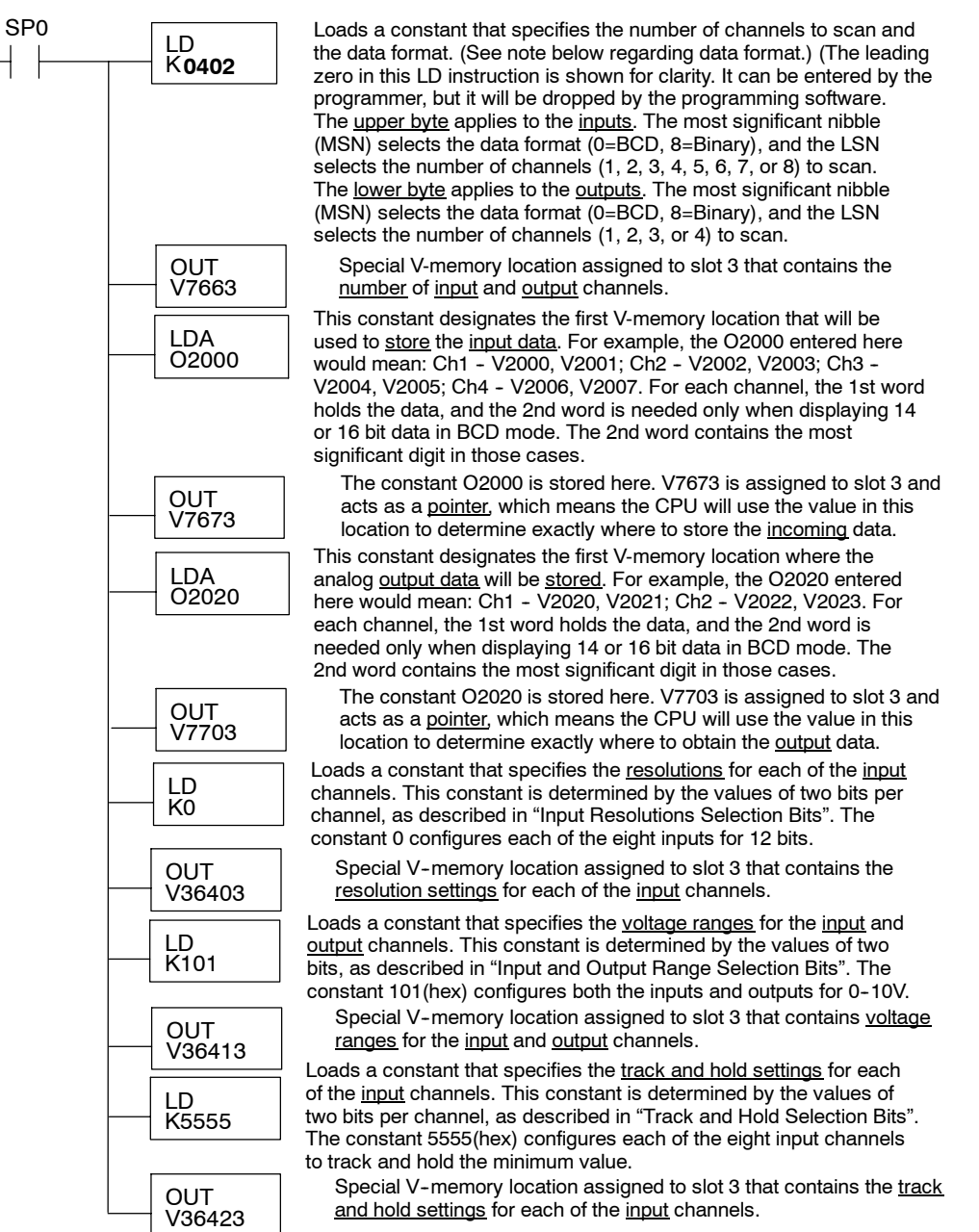

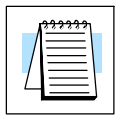

When the module voltage inputs are configured for 12 bit resolution, the analog signal is converted into 4096  $(2^{12})$  counts ranging from 0 - 4095. For example, a 0V signal would be 0, and a full scale 5V or 10V signal would be 4095. This is equivalent to a binary value of 0000 0000 0000 to 1111 1111 1111, or 000 to FFF hexadecimal. The diagram shows how this relates to the signal range. **Module 12 Bit Input Resolution**

> Each count can also be expressed in terms of the signal level by using the equation shown.

When the module voltage inputs are configured for 14 bit resolution, the analog signal is converted into 16384  $(2^{14})$  counts ranging from 0 - 16383. For example, a 0V signal would be 0, and a full scale 5V or 10V signal would be 16383. This is equivalent to a binary value of 00 0000 0000 0000 to 11 1111 1111 1111, or 0000 to 3FFF hexadecimal. The diagram shows how this relates to the signal range. **Module 14 Bit Input Resolution**

> Each count can also be expressed in terms of the signal level by using the equation shown.

When the module voltage inputs are configured for 16 bit resolution, the analog signal is converted into 65536  $(2^{16})$  counts ranging from 0 - 65535. For example, a 0V signal would be 0, and a full scale 5V or 10V signal would be 65535. This is equivalent to a binary value of 0000 0000 0000 0000 to 1111 1111 1111 1111, or 0000 to FFFF hexadecimal. The diagram shows how this relates to the signal range. **Module 16 Bit Input Resolution**

> Each count can also be expressed in terms of the signal level by using the equation shown.

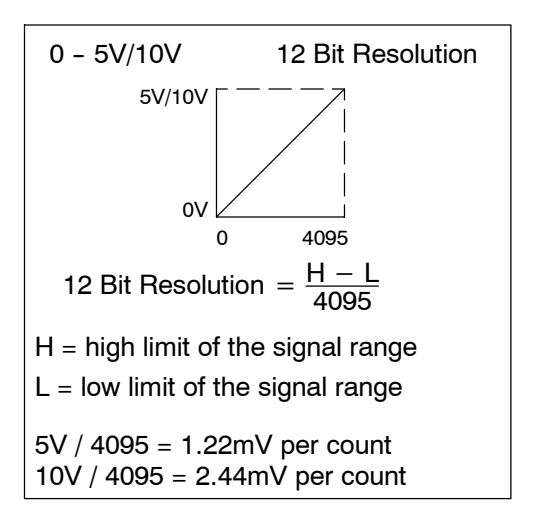

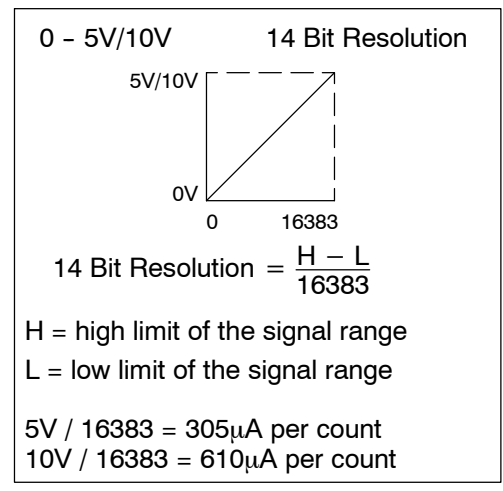

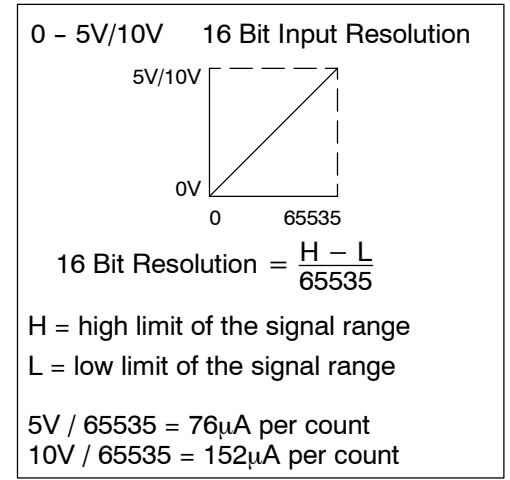

#### **Analog and Digital Input Data Value Conversion**

Sometimes it is useful to be able to quickly convert between the signal levels and the digital values. This is especially helpful during machine startup or troubleshooting. The table provides formulas to make this conversion easier.

$$
A = (D)(A_{max}) / (D_{max})
$$

- $\bullet$  A = Analog value from current transmitter
- $D = (A)(D_{max}) / (A_{max})$
- $\bullet$  A<sub>max</sub> = Maximum analog value
- $\bullet$  D = Digital value of input provided to PLC CPU

 $\bullet$  D<sub>max</sub> = Maximum digital value

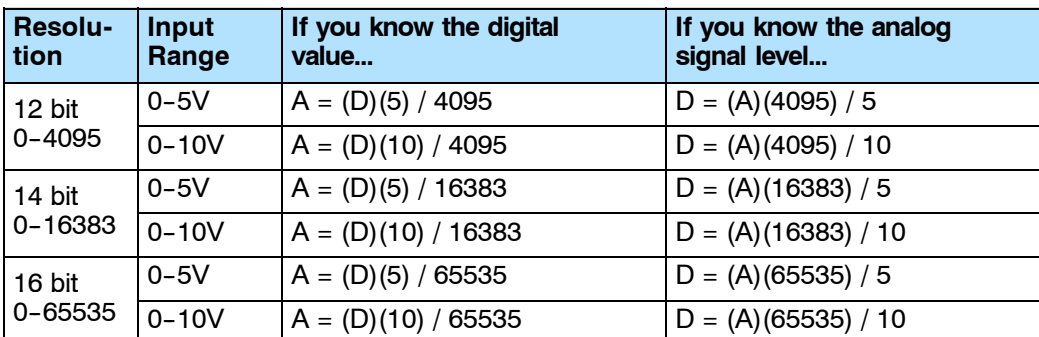

For example, if you are using 0-10V range with 16 bit resolution, and have measured the signal at 6V, you could use the formula to easily determine the digital value (D) that should be stored in the V-memory location that contains the data.

 $D = (A) \frac{65535}{10}$  $D = (6)$  (6553.5)  $D = 39321$ 

**16-21** 

**Scaling the Input Data**

Most applications require measurements in engineering units, which provide more meaningful data. For input ranges with a minimum value of zero, this can be accomplished by using the conversion formulas shown below:

 $EU = (A)(EU_H - EU_L) / (A_{max})$  $EU = (D)(EU_H - EU_I) / (D_{max})$ 

- $A =$  analog value from current transmitter
- $\bullet$  D = digital value of input provided to PLC CPU
- $\cdot$  EU = engineering units
- $\cdot$  EU<sub>H</sub> = engineering units high value
- $EU_1$  = engineering units low value

The following examples show a 16 bit measurement of pressure (PSI) from 0.0 to 140.0. You need to multiply the analog value by 10 in order to imply a decimal place when you view the value with the programming software or a handheld programmer. Notice how the calculations differ when you use the multiplier.

Analog Value of 6.3V, 0-10V transmitter, 16 bit resolution, should yield 88.2 PSI

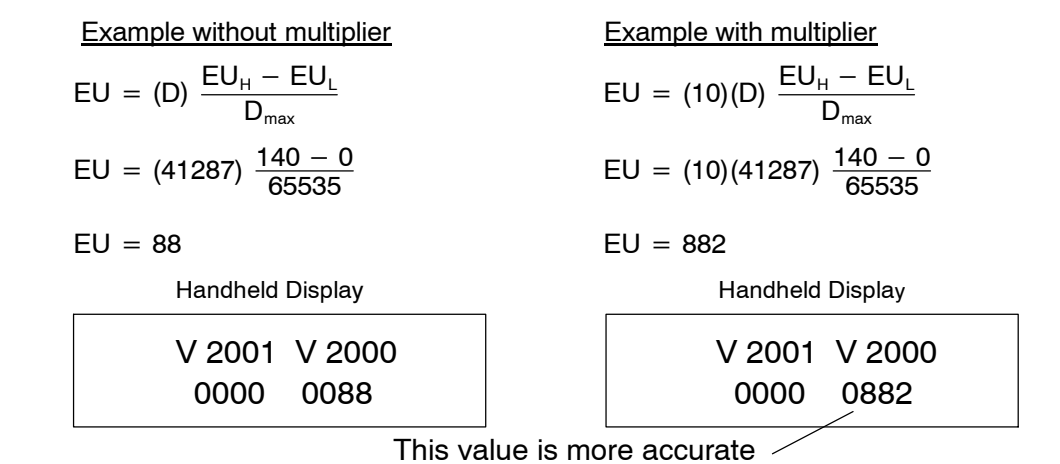

F2-8AD4DA--2 8-Ch. In / 4-Ch. Out

### **Input Engineering Unit Conversion Example 1:**

Data Format = BCD; Channel 1 data memory location = V2000; Channel 1 resolution = 12 bits; Channel 1 engineering units = 0.0 to 140.0psi; Channel 1 input device  $= 0-5V$  or 0-10V transmitter.

Note, this example uses SP1 (which is always on) as a permissive contact for the engineering unit conversion. You could also use an X, C, etc. permissive contact.

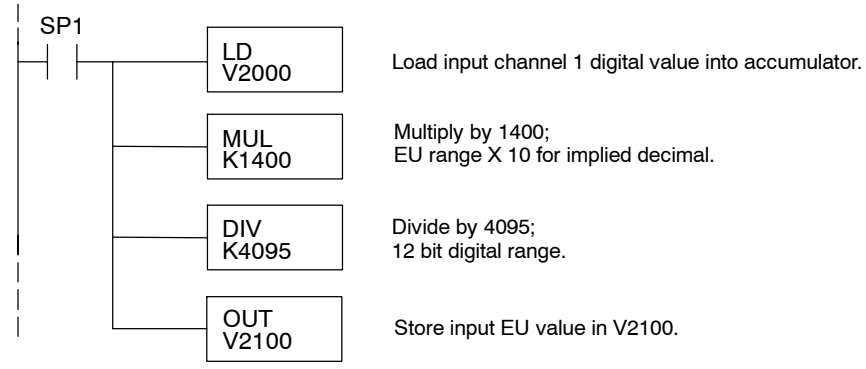

#### **Input Engineering Unit Conversion Example 2:**

Data Format = binary; Channel 1 data memory location = V2000; Channel 1 resolution = 14 bits; Channel 1 engineering units = 0.0 to 140.0psi; Channel 1 input device  $= 0-5V$  or 0-10V transmitter.

Note, this example uses SP1 (which is always on) as a permissive contact for the engineering unit conversion. You could also use an X, C, etc. permissive contact.

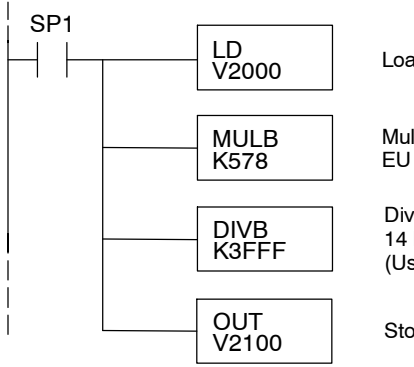

Load input channel 1 digital value into accumulator.

Multiply by 1400 [hex 578]; EU range X 10 for implied decimal.

Divide by 16383 [hex 3FFF]; 14 bit digital range for 0-20mA. (Use 65535 [KFFFF] for 16 bit; 4095 [KFFF] for 12 bit.)

Store input EU value in V2100.

#### **Input Engineering Unit Conversion Example 3:**

```
Data Format = binary;
Channel 1 data memory location = V2000;
Channel 1 resolution = 16 bits;
Channel 1 engineering units = 0.0 to 140.0psi;
Channel 1 input device = 0-5V or 0-10V transmitter.
```
Note, this example uses SP1 (which is always on) as a permissive contact for the engineering unit conversion. You could also use an X, C, etc. permissive contact.

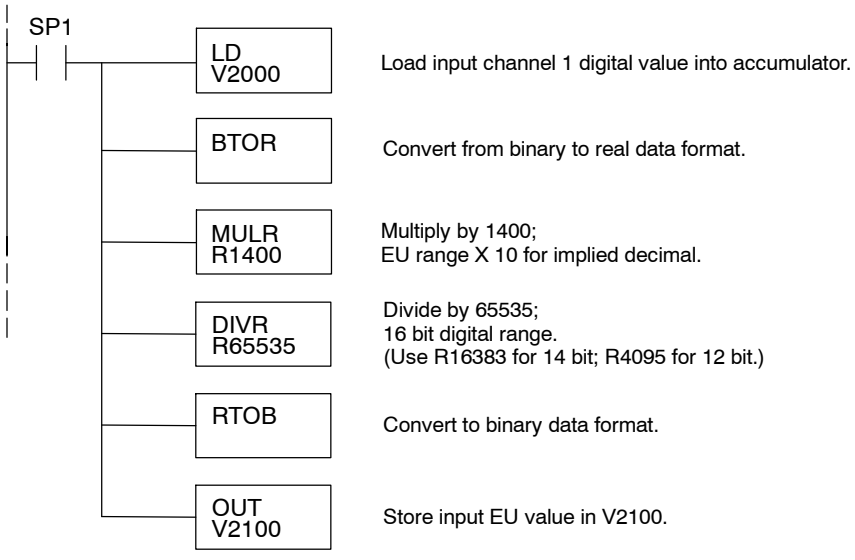

#### **Using the Input Track and Hold Feature**

The input Track and Hold feature allows the individual inputs to be separately configured to maintain their maximum or minimum data values. If No Track and Hold is selected, the present real time value of the input will be stored in the input data V--memory location. If Track and Hold Minimum Value is selected, the first input value less than or equal to full scale will be read and maintained until a lower value is measured, or until Track and Hold is Reset. If Maximum Value is selected, the first input value greater than or equal to zero will be read and maintained until a higher value is measured, or until Track and Hold is Reset.

To Reset Track and Hold, write a value of one to the Track and Hold selection high and low bits. When Track and Hold is Reset, the module will display the real--time input value. When the selection is changed from Reset to Minimum Value or Maximum Value, the input will start over as described previously.

#### **Track and Hold Example:**

Number of Channels = 1 in, 1 out; Data Format = binary in, binary out; Input Resolution  $= 16$  bit; Input/Output Range =  $0-10V$  in,  $0-10V$  out; Input Track and Hold = channel 1 reset.

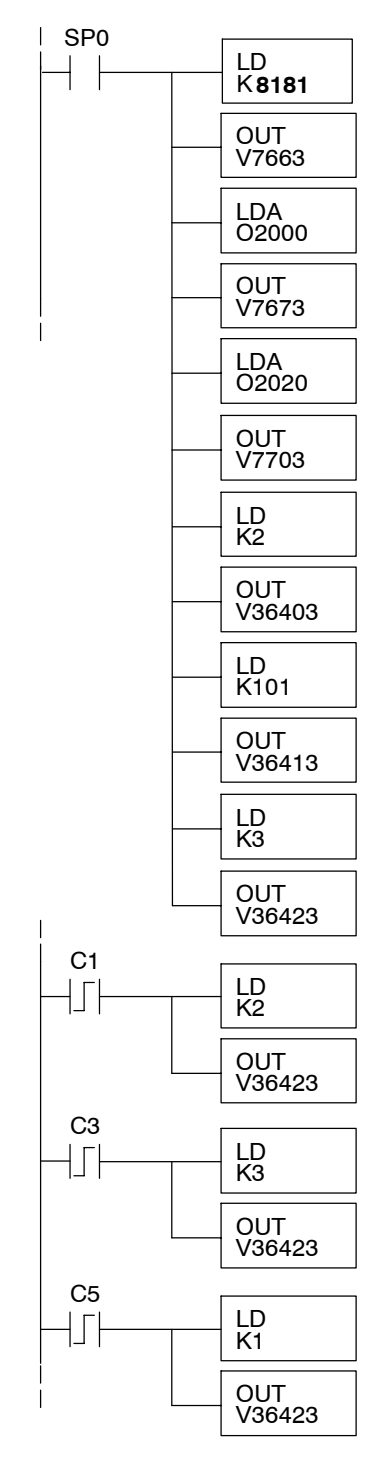

Rung 1, Module Configuration: Input: binary data format, 1 channel. Output: binary data format, 1 channel. Module location: local base, slot 3. Input data 1st memory location: V2000. Output data 1st memory location: V2020. Input resolution: 16 bit channel 1.

Input/Output range: 0-10V in, 0-10V out. Input Track and Hold: reset channel 1.

C1 loads value of 2 (binary 10) into the Track and Hold Selection register. This sets input channel 1 for Track and Hold Maximum Value. As the analog value varies, only a measured value higher than the previously stored value will be written to V2000.

C3 loads a value of 3 (binary 11) into the Track and Hold Selection register. This sets input channel 1 for Track and Hold Reset Value. Real-time measured values will be written to V2000 until another Track and Hold Selection is made.

C5 loads value of 1 (binary 01) into the Track and Hold Selection register. This sets input channel 1 for Track and Hold Minimum Value. As the analog value varies, only a measured value lower than the previously stored stored will be written to V2000.

**16-25** 

**Module 16 Bit Output Resolution**

Since the voltage output module has 16 bit resolution, the analog signal is converted into  $65536$   $(2^{16})$  counts ranging from 0 - 65535. For example, a 0V signal would be 0, and a full scale 5V or 10V signal would be 65535. This is equivalent to a binary value of 0000 0000 0000 0000 to 1111 1111 1111 1111. or 0000 to FFFF hexadecimal. The diagram shows how this relates to the signal range.

Each count can also be expressed in terms of the signal level by using the equation shown.

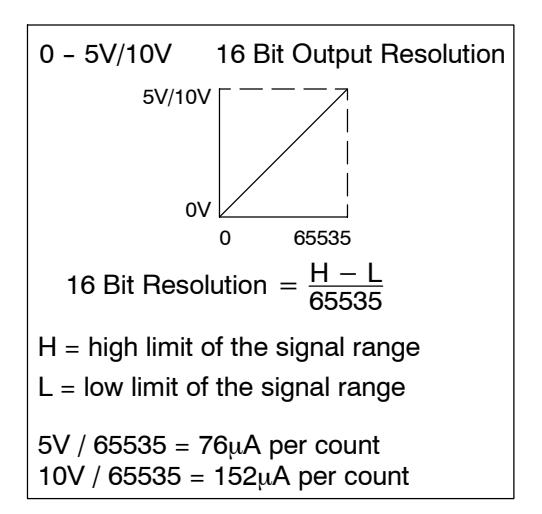

#### **Digital and Analog Output Data Value Conversion**

Sometimes it is useful to be able to quickly convert between the signal levels and the digital values. This is especially helpful during machine startup or troubleshooting. For output ranges with a minimum value of zero, the table below provides formulas to make this conversion easier.

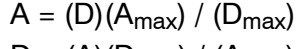

 $D = (A)(D_{\text{max}}) / (A_{\text{max}})$ 

- $\bullet$  A = Analog current output value
- $\bullet$  A<sub>max</sub> = Maximum analog value
- $\bullet$  D = Digital value from PLC CPU

 $\bullet$  D<sub>max</sub> = Maximum digital value

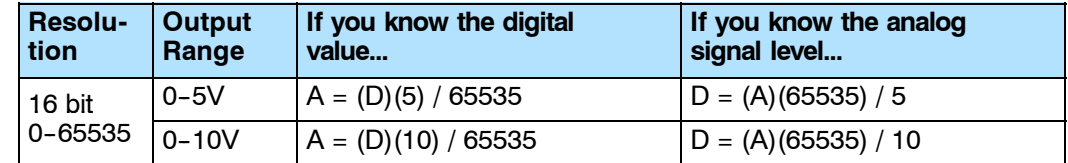

For example, if you need to produce a 6V analog output signal with a 0--10V output range, you could use the formula to easily determine the digital value (D) that should be stored in the V-memory location that contains the data for output.  $D = 39321$ 

 $D = (6) \frac{65535}{10}$  $D = (6)(6553.5)$ 

#### **Output Value Comparisons: Analog, Digital, Engineering Units**

The following table shows how the input analog, digital, and engineering unit values are related to each other. The example is a measurement of pressure from 0.0 to 140.0 PSI, using a multiplier of 10 for one implied decimal place.

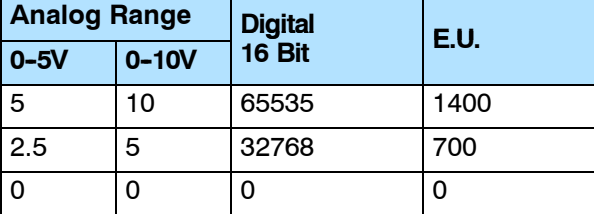

F2-8AD4DA--2

8--Ch.

 $\overline{\phantom{a}}$  /4--Ch.

Out

Your program must calculate the digital value to send to the 16 bit analog output module. There are many ways to do this, but most applications are understood more easily if you use measurements in engineering units. This is accomplished **Calculating the Digital Output**

> You may have to make adjustments to the formula depending on the scale you choose for the engineering units.

> by using the conversion formula shown.

 $D = EU \frac{D_{\text{max}}}{EU_{\text{H}} - EU_{\text{L}}}$ 

 $D =$  digital value EU = engineering units

 $EU_H$  = engineering unit range high limit

 $EU_L$  = engineering unit range low limit

Consider the following example which controls pressure from 0.0 to 140.0 PSI. By using the formula, you can determine the digital value that should be sent to the module. The example shows the conversion required to yield 52.5 PSI. Notice the formula divides by 10, because the BCD representation of 52.5 includes a multiplier of 10 to allow for the implied decimal. The division corrects for the multiplier.

$$
D = 10EU \frac{D_{\text{max}}}{10(EU_{H} - EU_{L})} \qquad D = (525) \frac{65535}{10(140)} \qquad D = 24576
$$

#### **Calculating Output Data; Engineering Units Conversion**

**Value**

The example program shows how you would write the program to perform the engineering unit conversion to output 16 bit data format  $0 - 65535$ . This example assumes you have calculated or loaded the engineering unit values, including a multiplier of 10, in BCD format and stored it in V2120 for output channel 1.

#### **Output Engineering Unit Conversion / Output Data Calculation Example:**

Data Format = binary; Channel 1 data memory location = V2020; Channel 1 engineering units = 0 to 140psi.

Note, this example uses SP1 (which is always on) as a permissive contact for the engineering unit conversion. You could also use an X, C, etc. permissive contact.

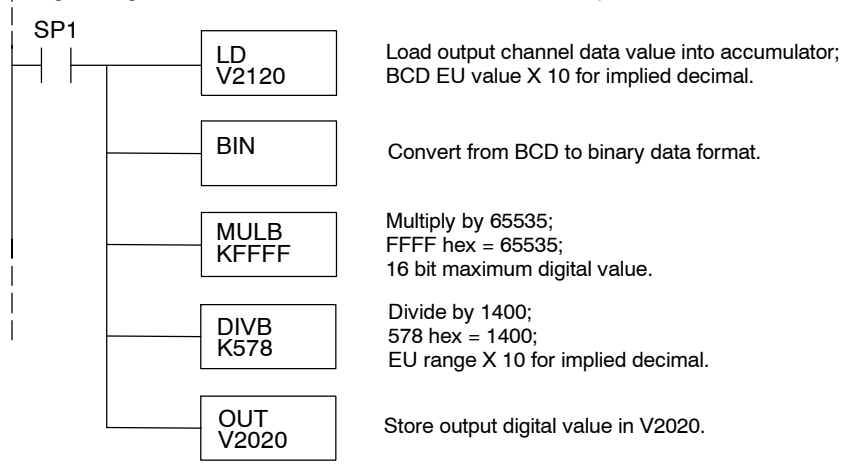

# **DL205 Discrete I/O Memory Map**

A

In This Chapter. . . .

- X Input / Y Output Bit Map
- Control Relay Bit Map
- Global I/O (GX, GY) Bit Map

## **X Input / Y Output Bit Map**

This table provides a listing of the individual Input points associated with each V-memory address bit for the DL230, DL240, and DL250-1 and DL260 CPUs. The DL250-1 ranges apply to the DL250.

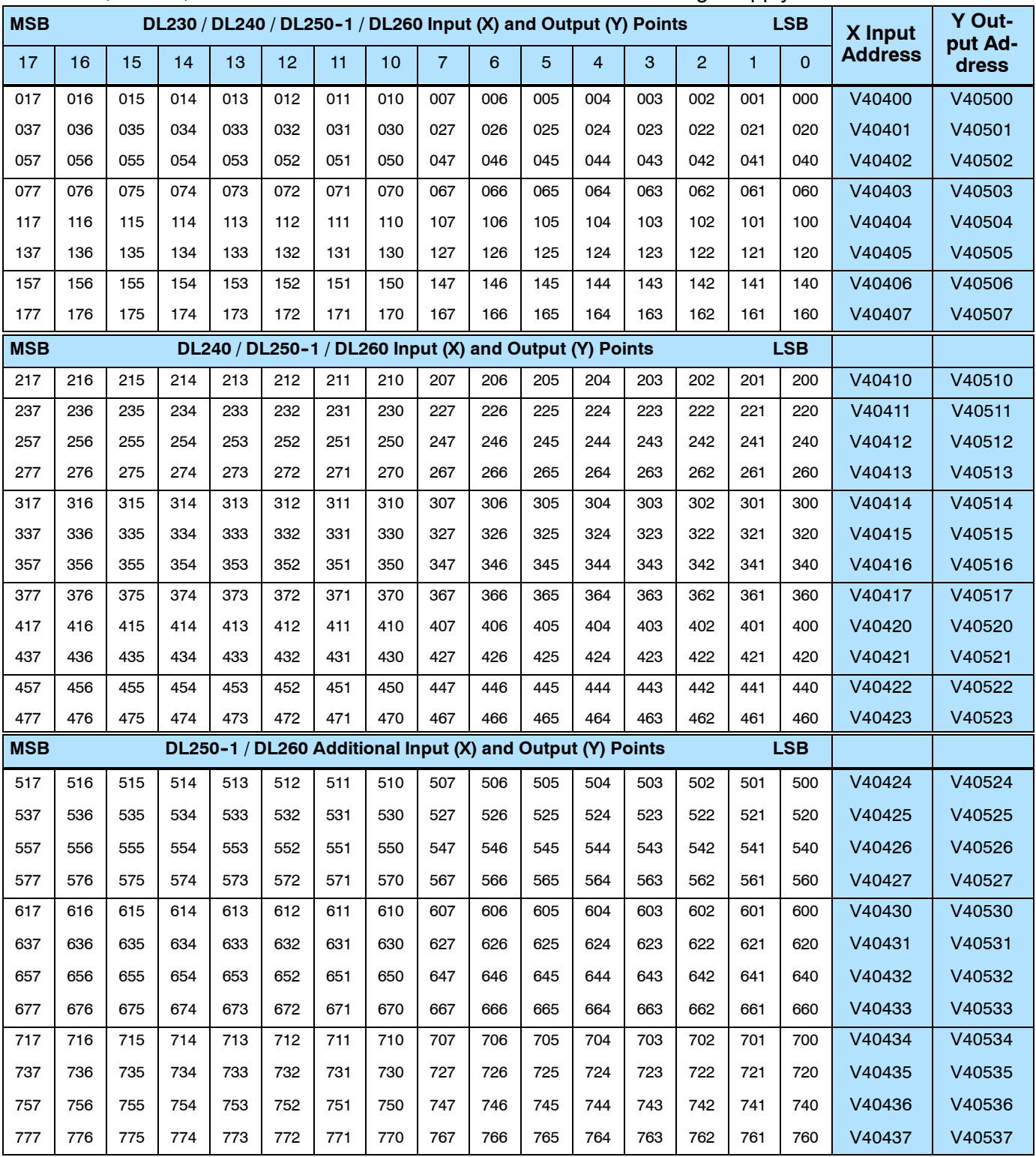

Appendix

A

Discrete I/O Memory Map

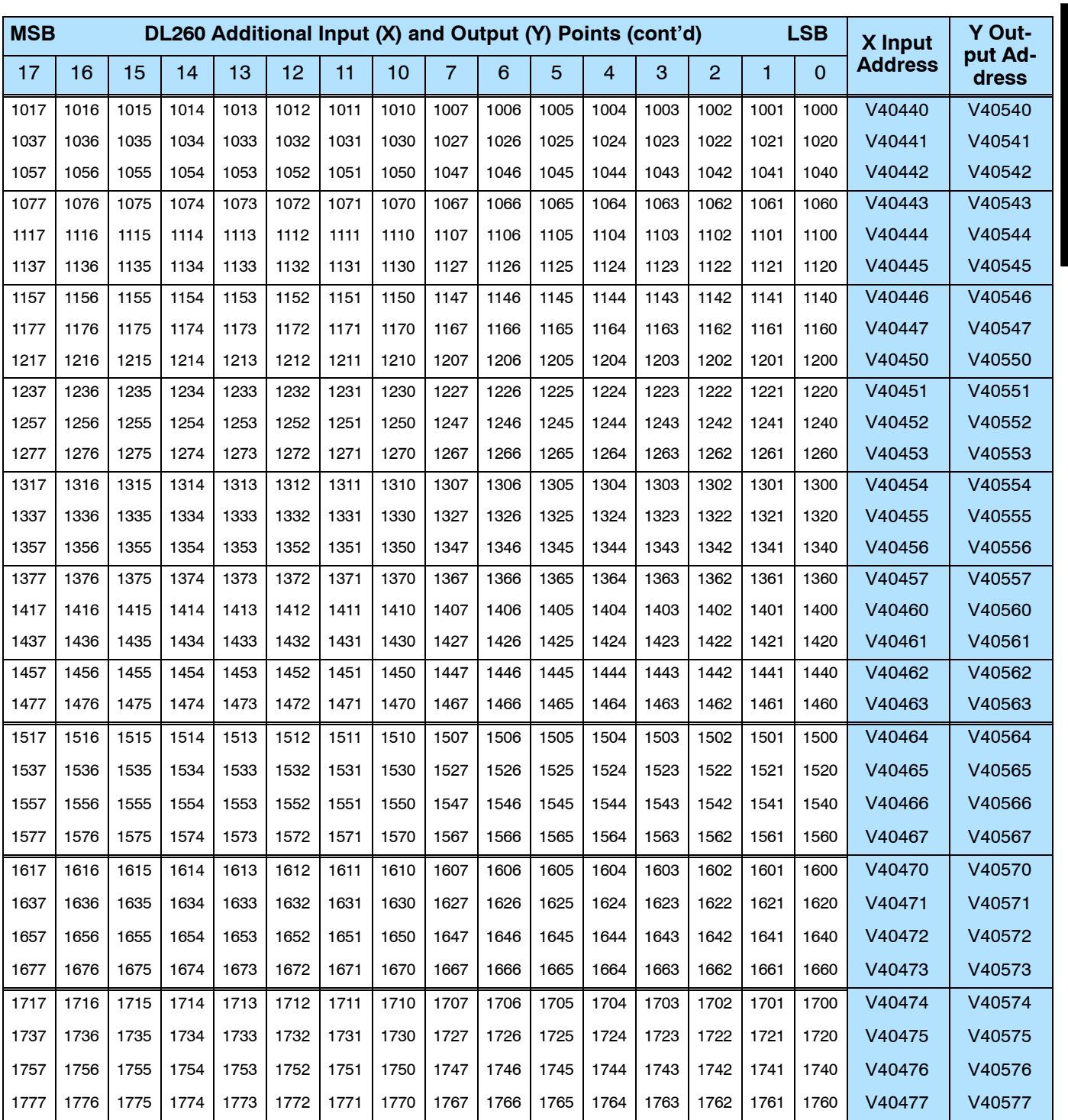

## **Control Relay Bit Map**

This table provides a listing of the individual control relays associated with each V-memory address bit.

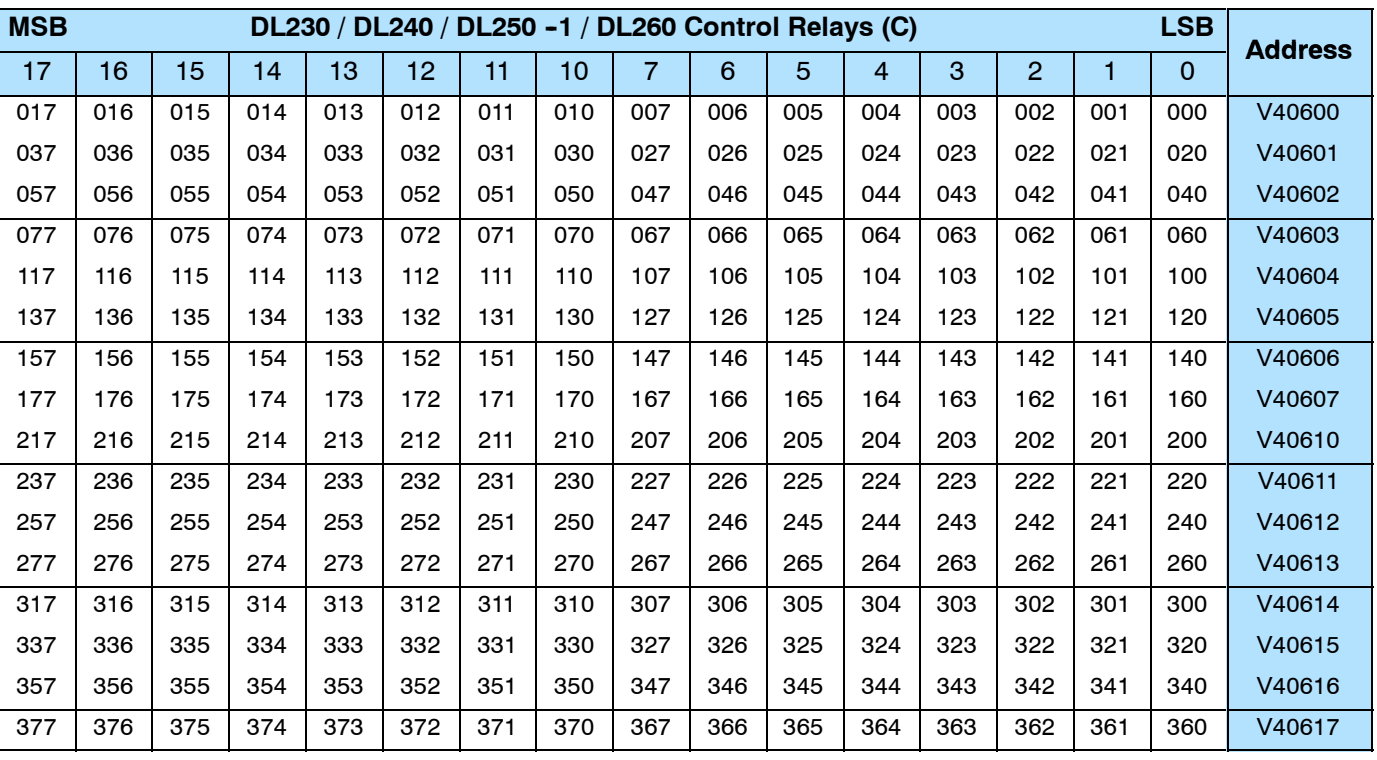

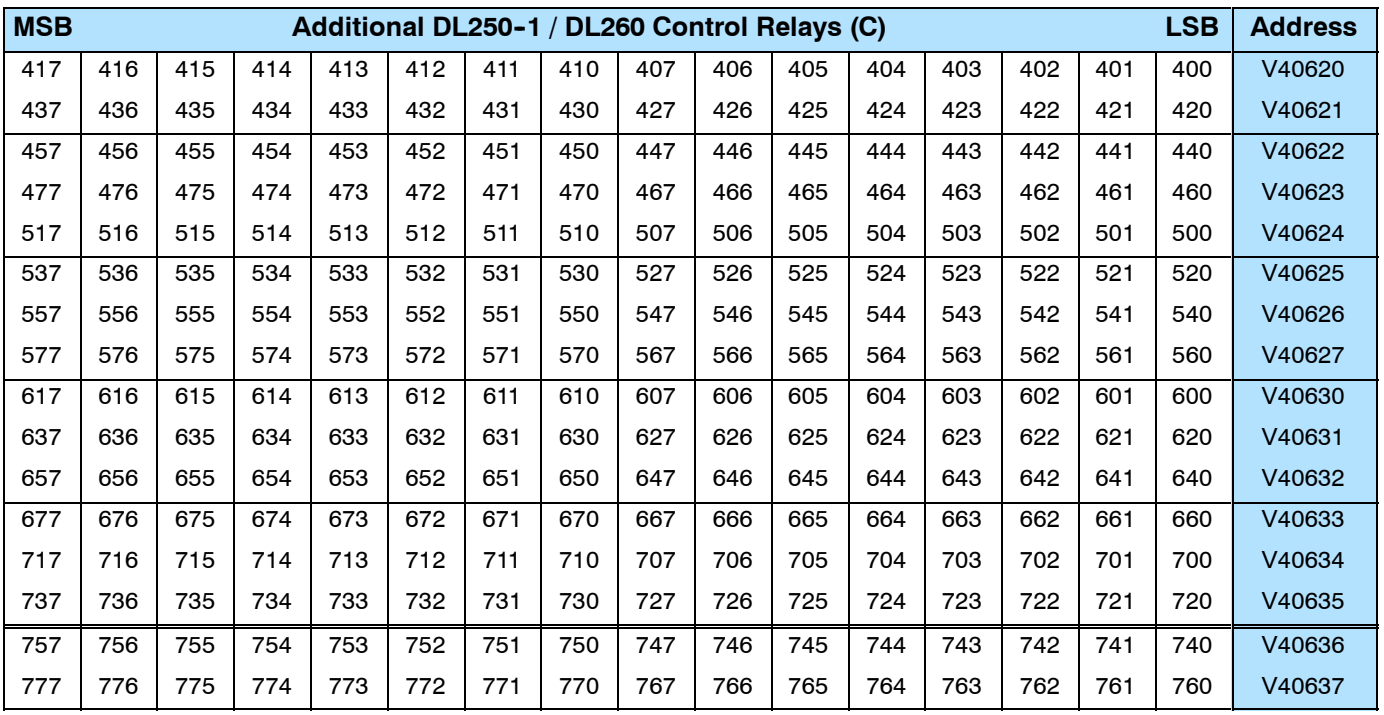

### DL205 Discrete I/O Memory Map

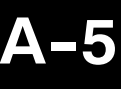

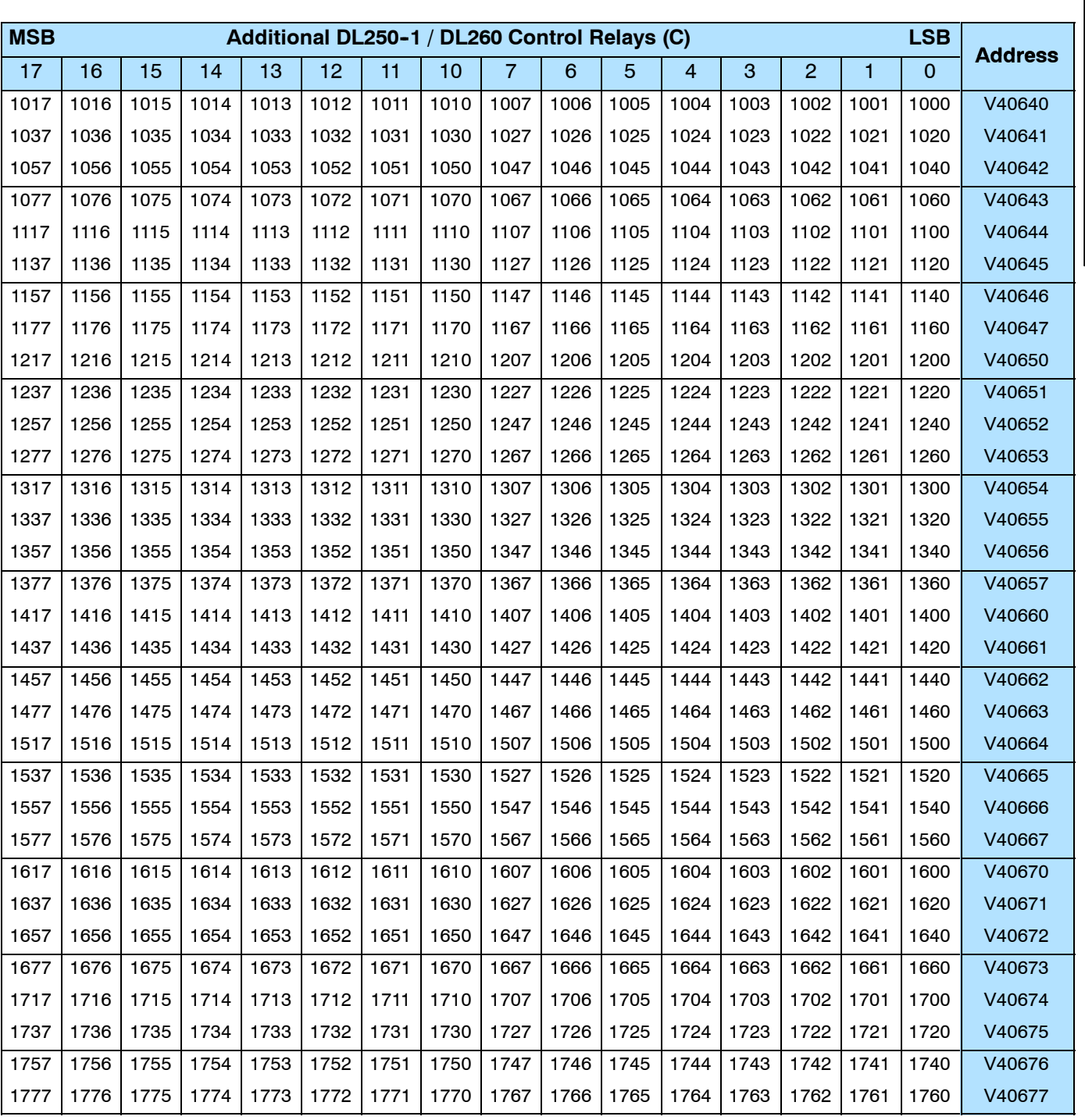

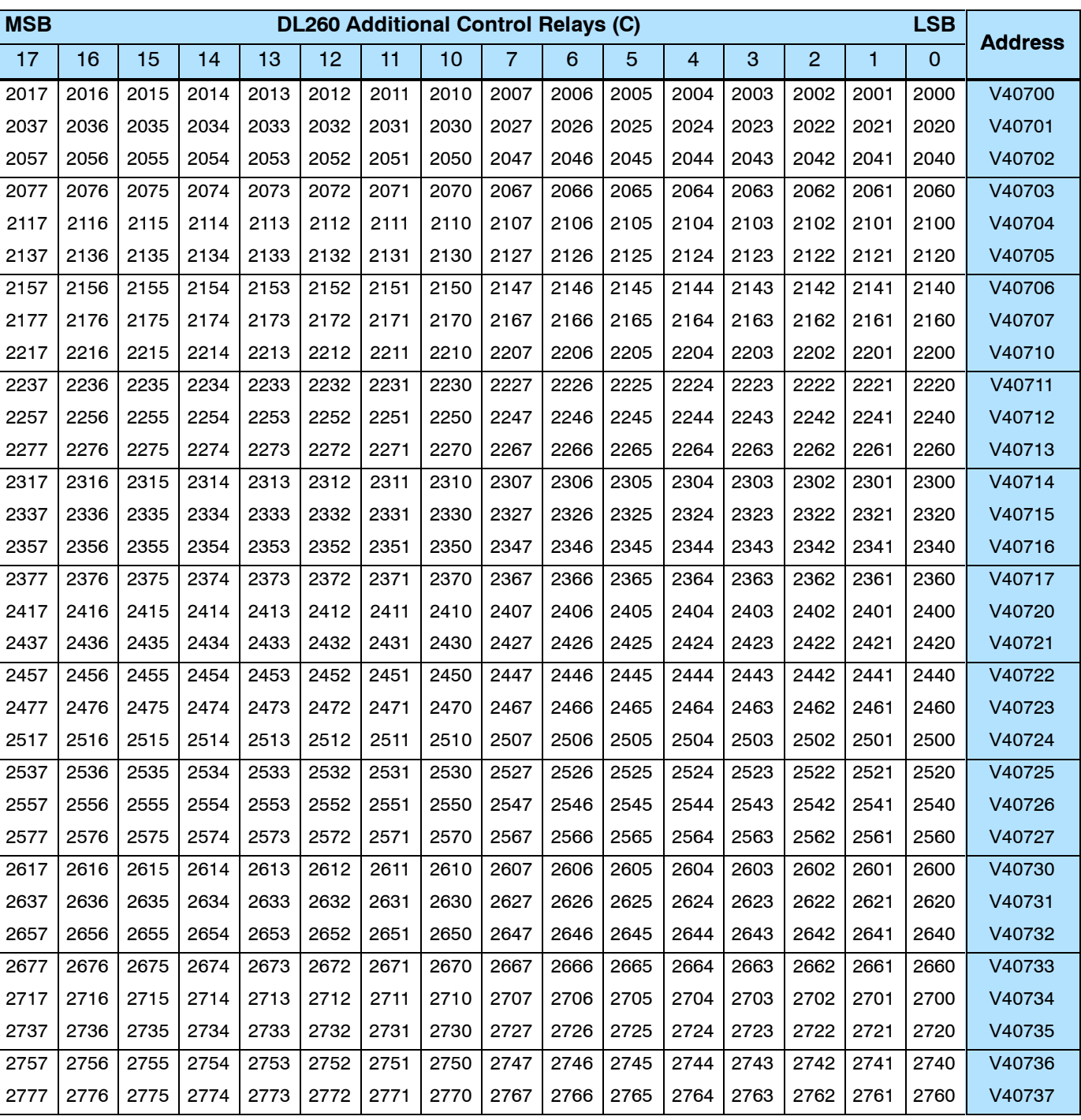

This portion of the table shows additional Control Relays points available with the DL260.

A-6

## DL205 Discrete I/O Memory Map

Appendix

A

Discrete I/O Memory Map

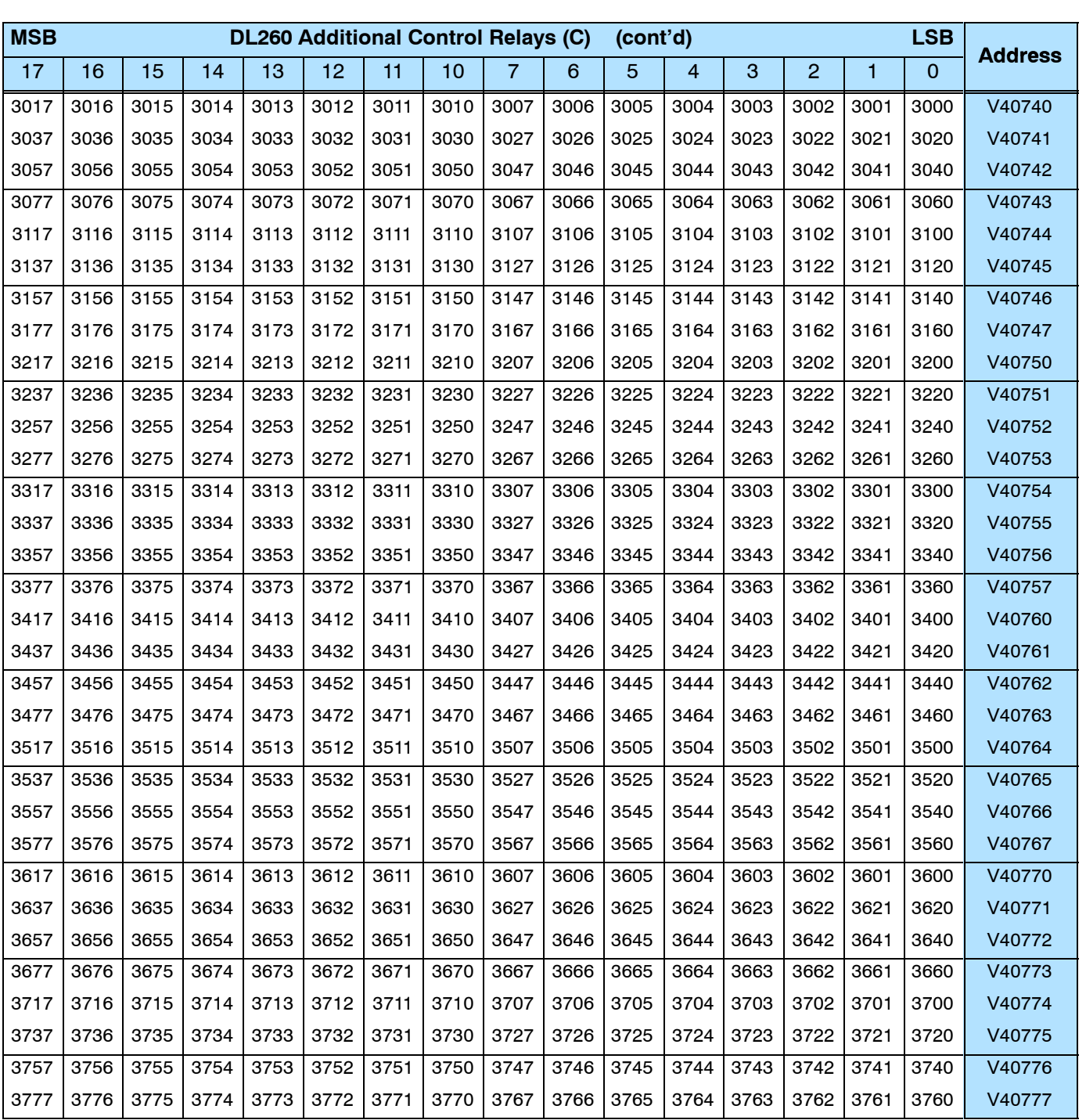
## **Remote I/O Bit Map (DL 260 only)**

This table provides a listing of the individual remote I/O points associated with each V-memory address bit.

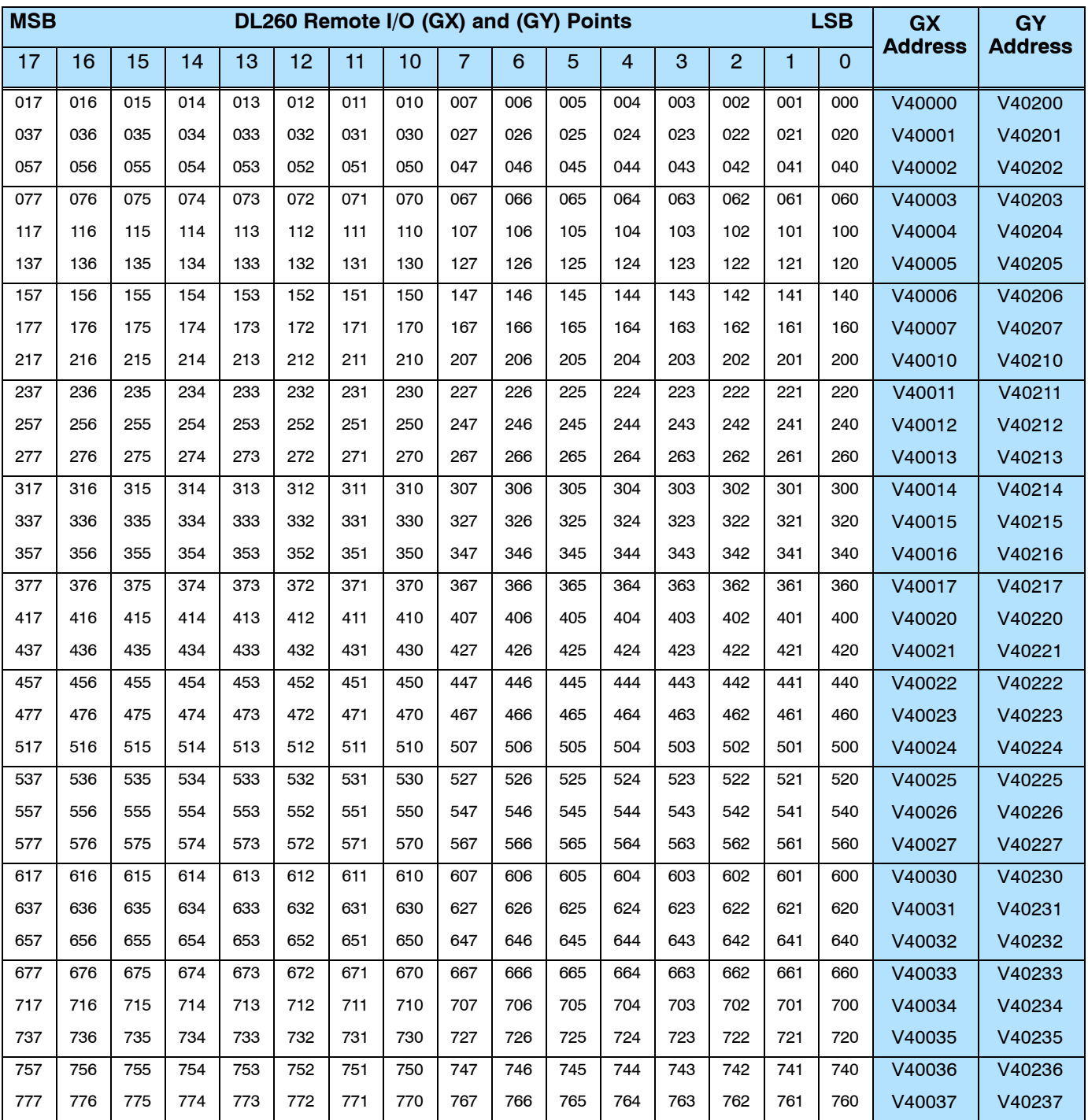

Appendix

A

Discrete I/O Memory Map

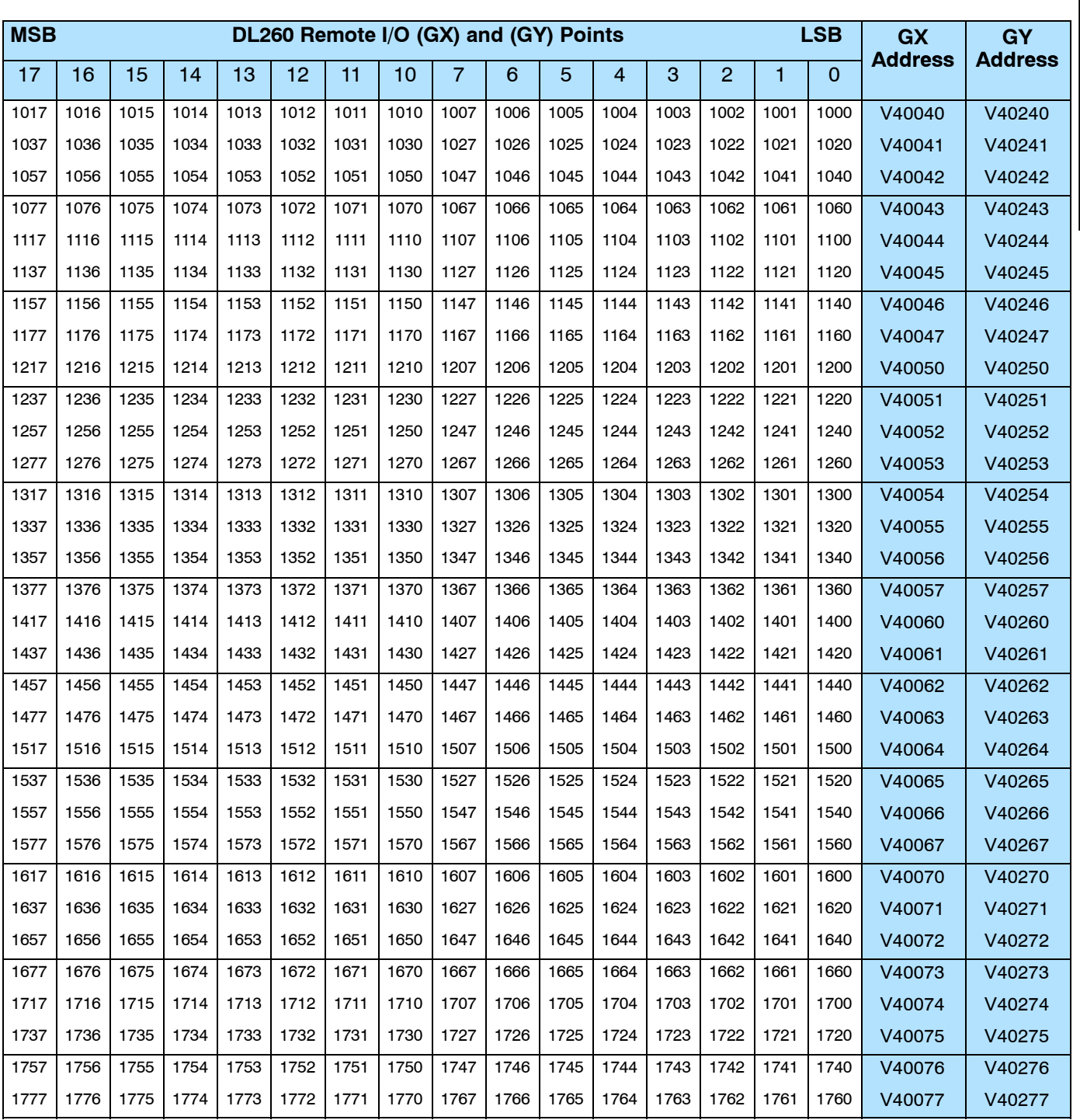

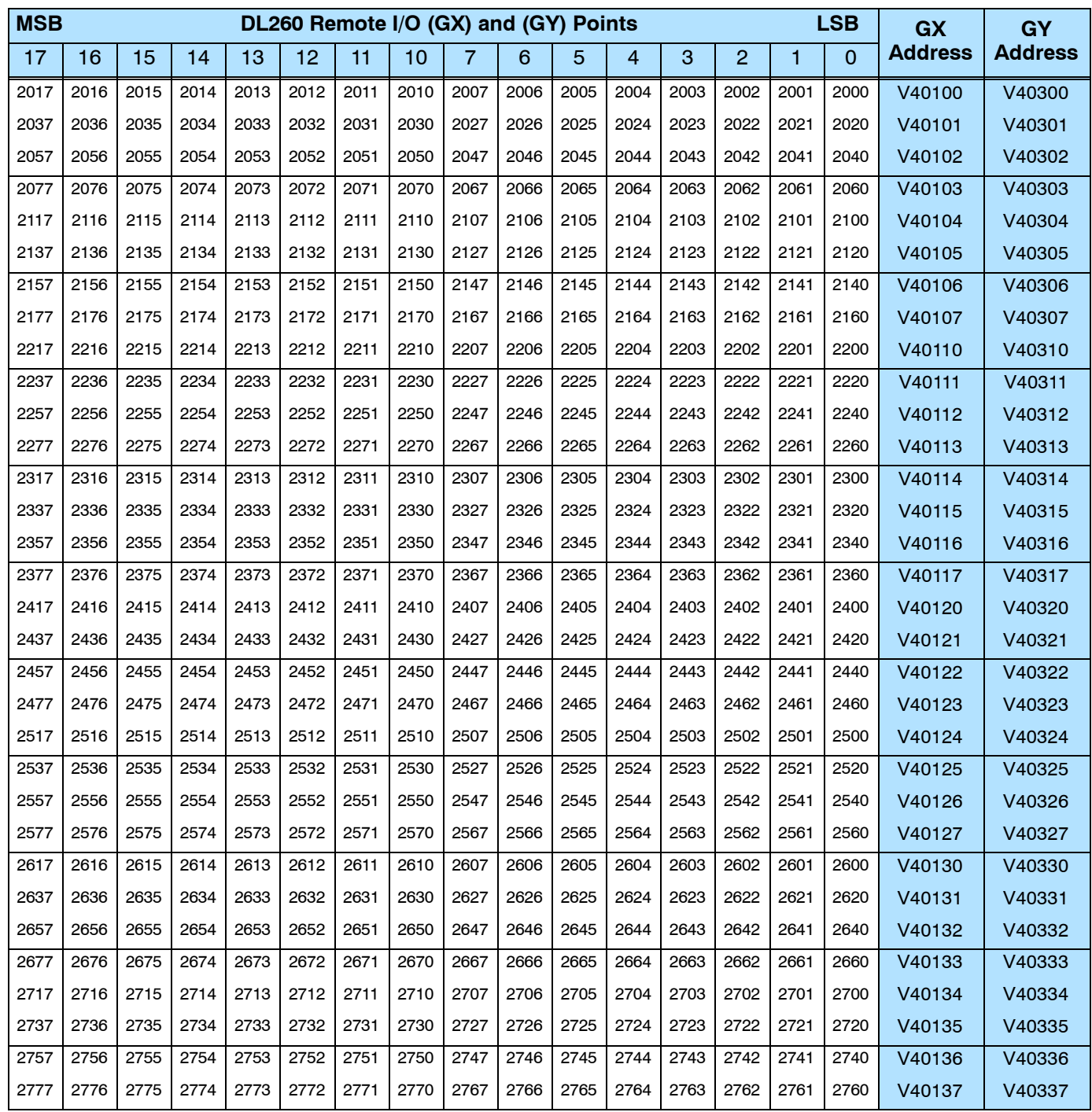

Appendix

A

Discrete I/O Memory Map

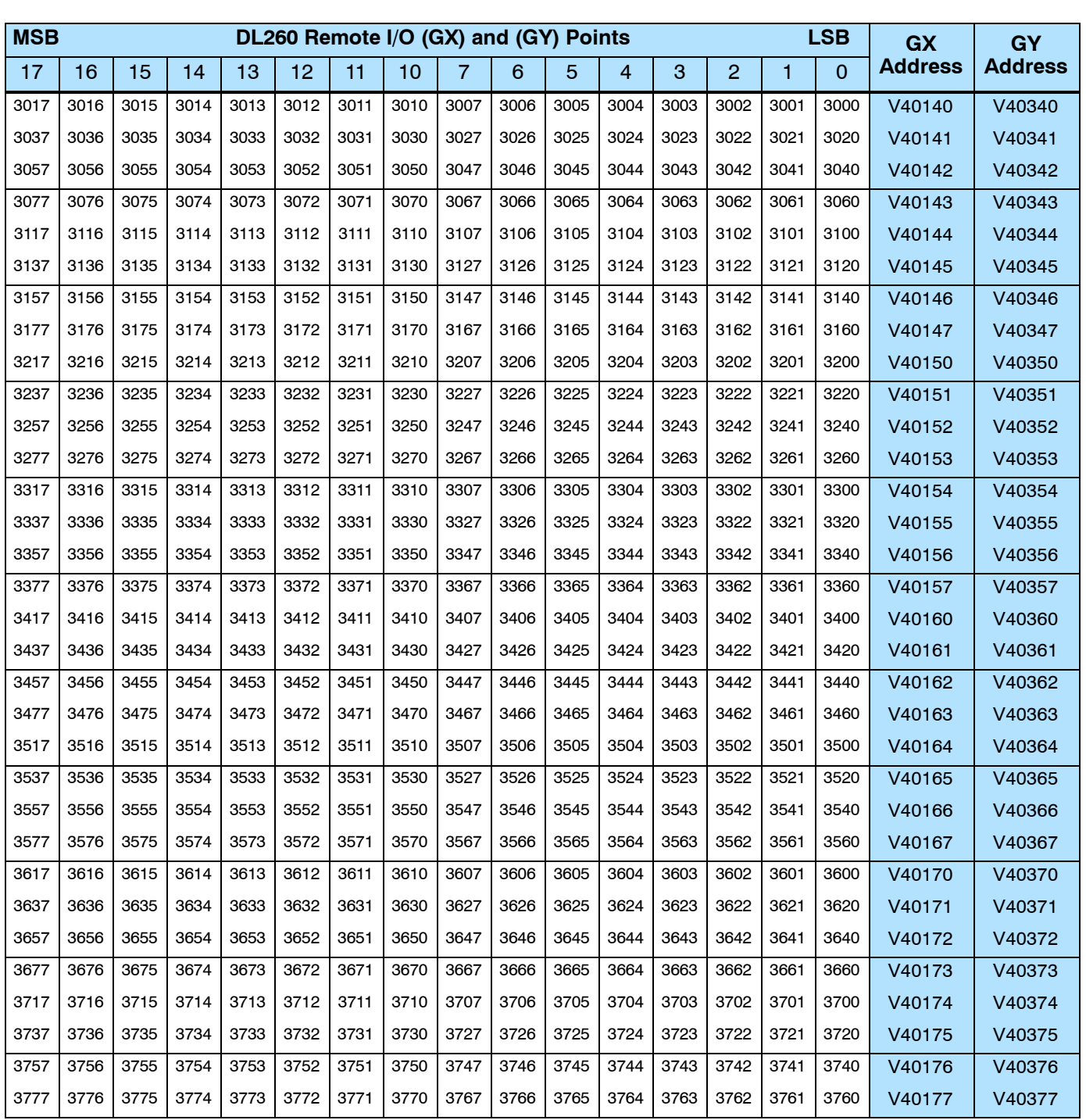